# **Installation et mise en œuvre du module Hâpy Node**

EOLE 2.7

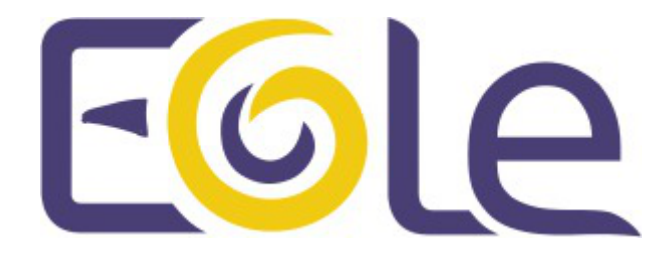

création : Juin 2018 Version : révision : Juin 2019 Documentation sous licence Creative Commons by-sa - EOLE (http://eole.orion.education.fr)

#### EOLE 2.7

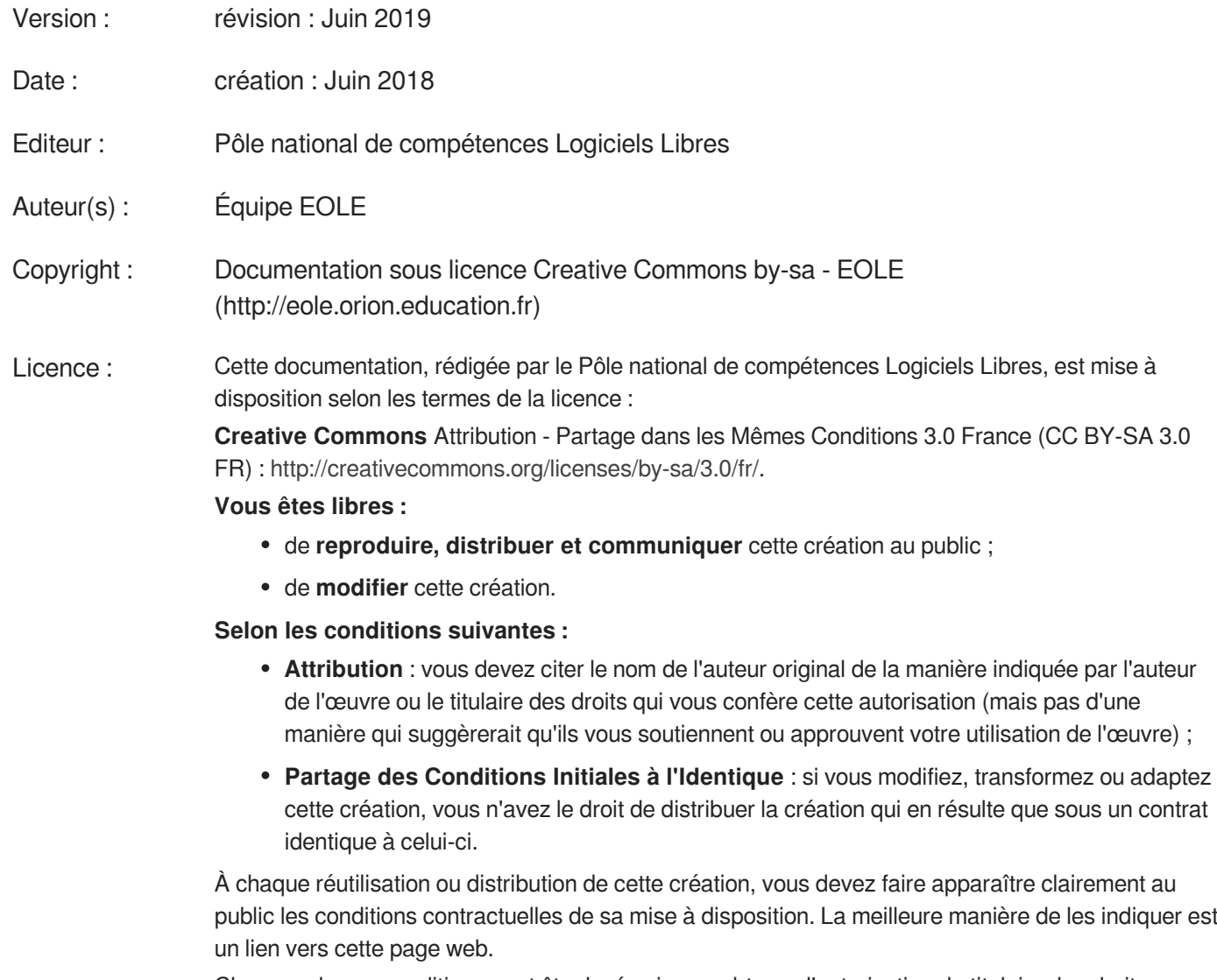

Chacune de ces conditions peut être levée si vous obtenez l'autorisation du titulaire des droits sur cette œuvre.

Rien dans ce contrat ne diminue ou ne restreint le droit moral de l'auteur ou des auteurs.

Cette documentation est basée sur une réalisation du Pôle national de compétences Logiciels Libres. Les documents d'origines sont disponibles sur le site.

EOLE est un projet libre (Licence GPL).

Il est développé par le Pôle national de compétences Logiciels Libres du ministère de l'Éducation nationale, rattaché à la Direction des Systèmes d'Information de l'académie de Dijon (DSI).

Pour toute information concernant ce projet vous pouvez nous joindre :

- Par courrier électronique : eole@ac-dijon.fr
- Par FAX : 03-80-44-88-10
- Par courrier : EOLE-DSI 2G, rue du Général Delaborde 21000 DIJON
- Le site du Pôle national de compétences Logiciels Libres :<http://eole.orion.education.fr>

# **Table des matières**

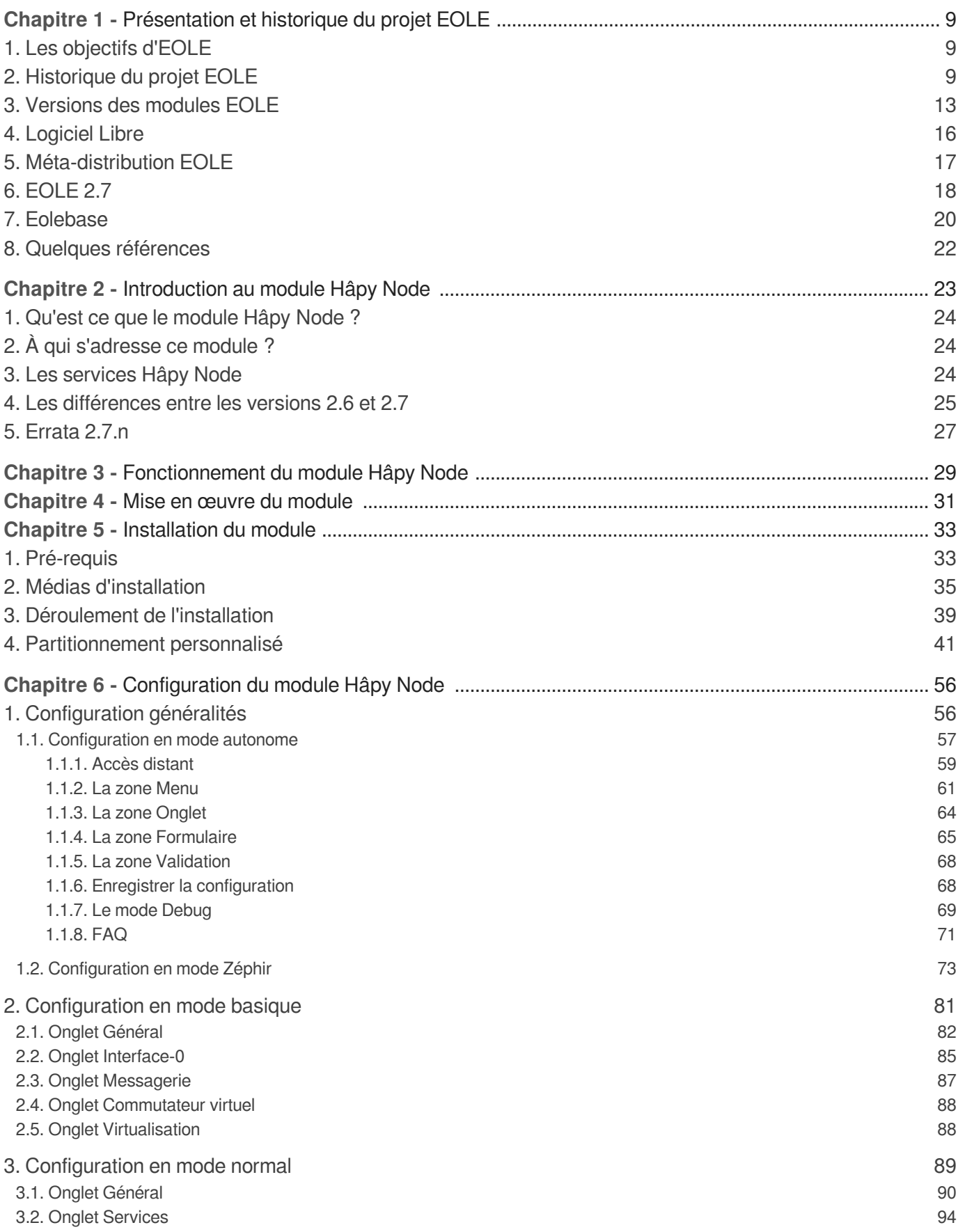

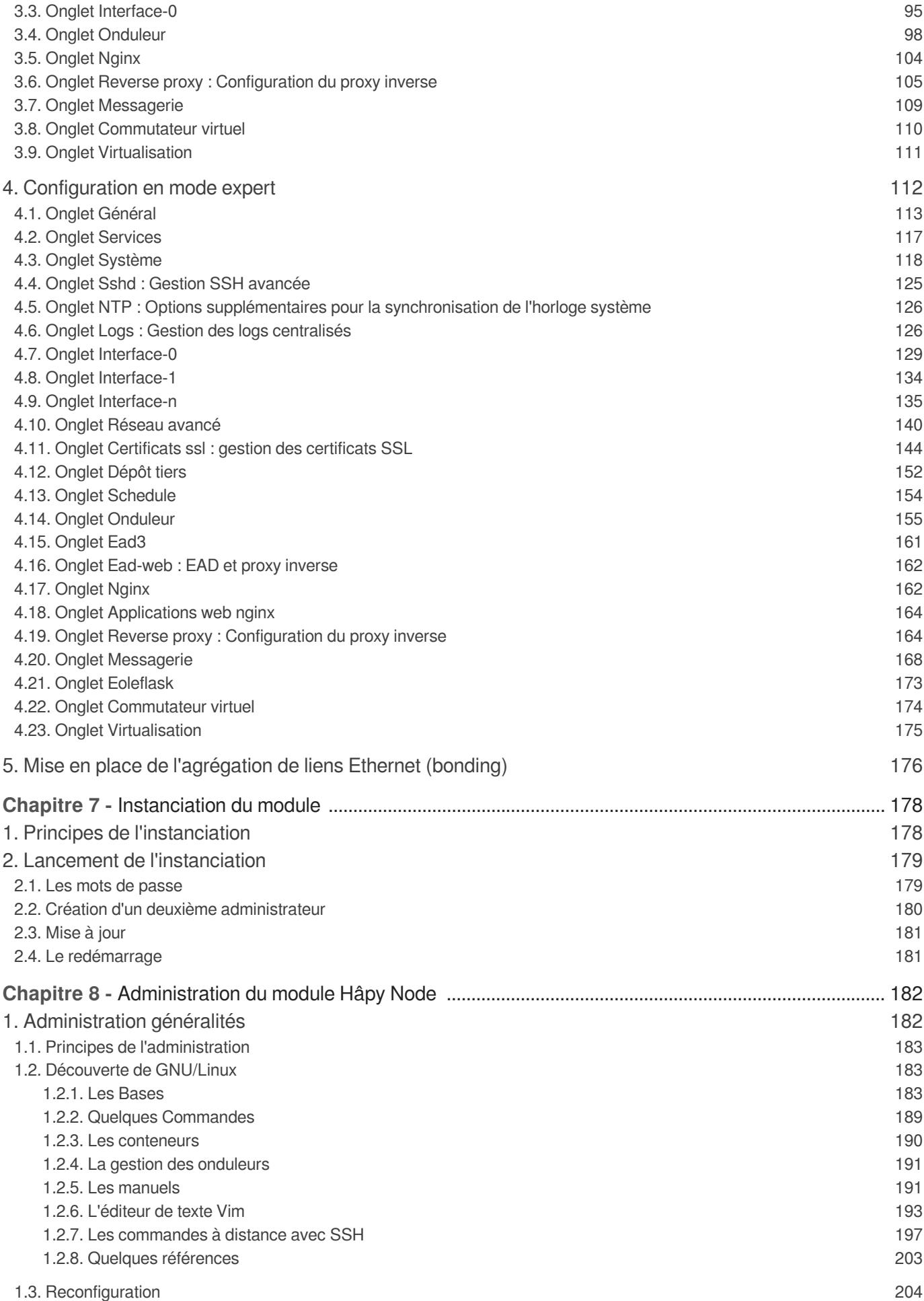

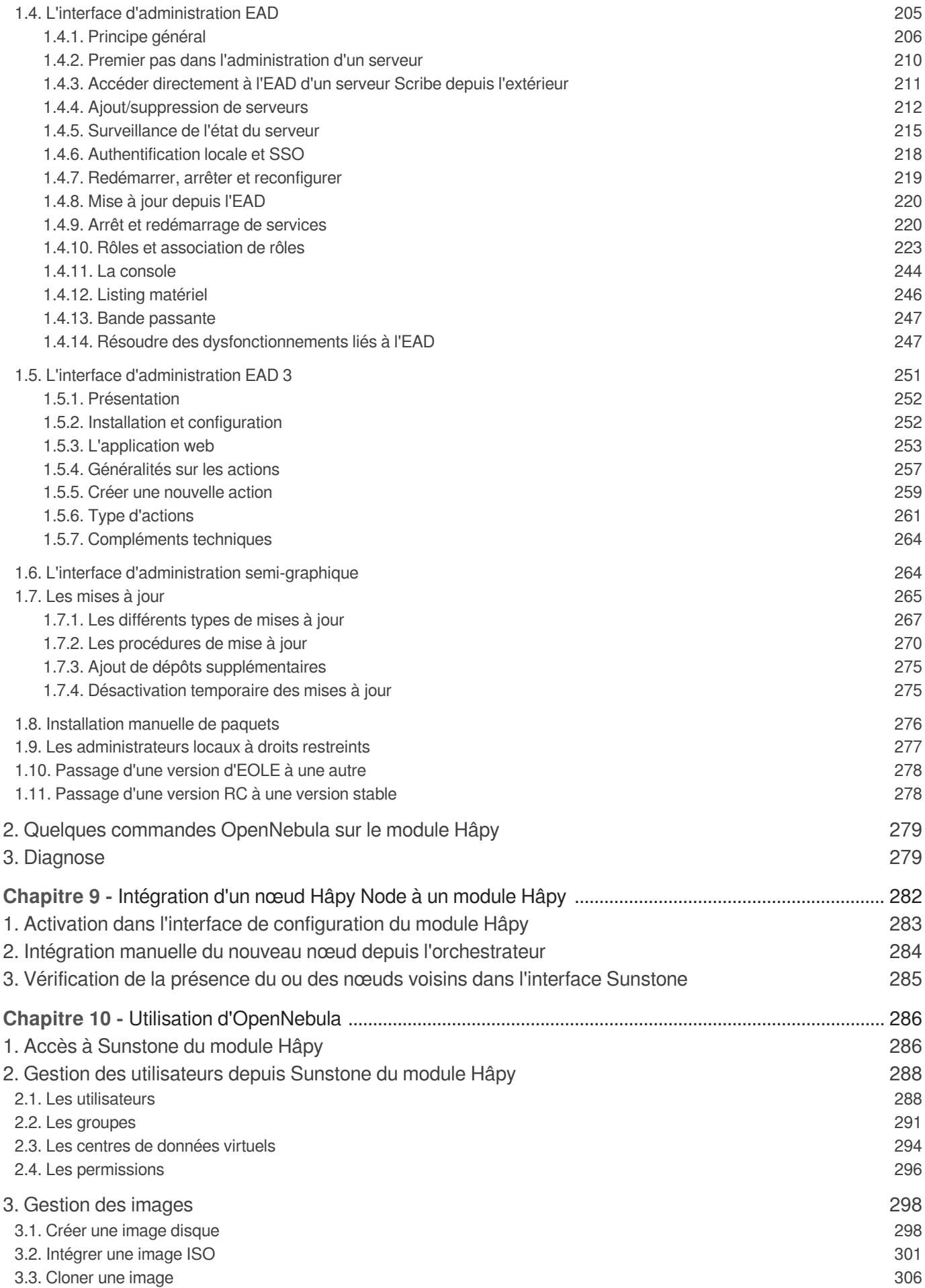

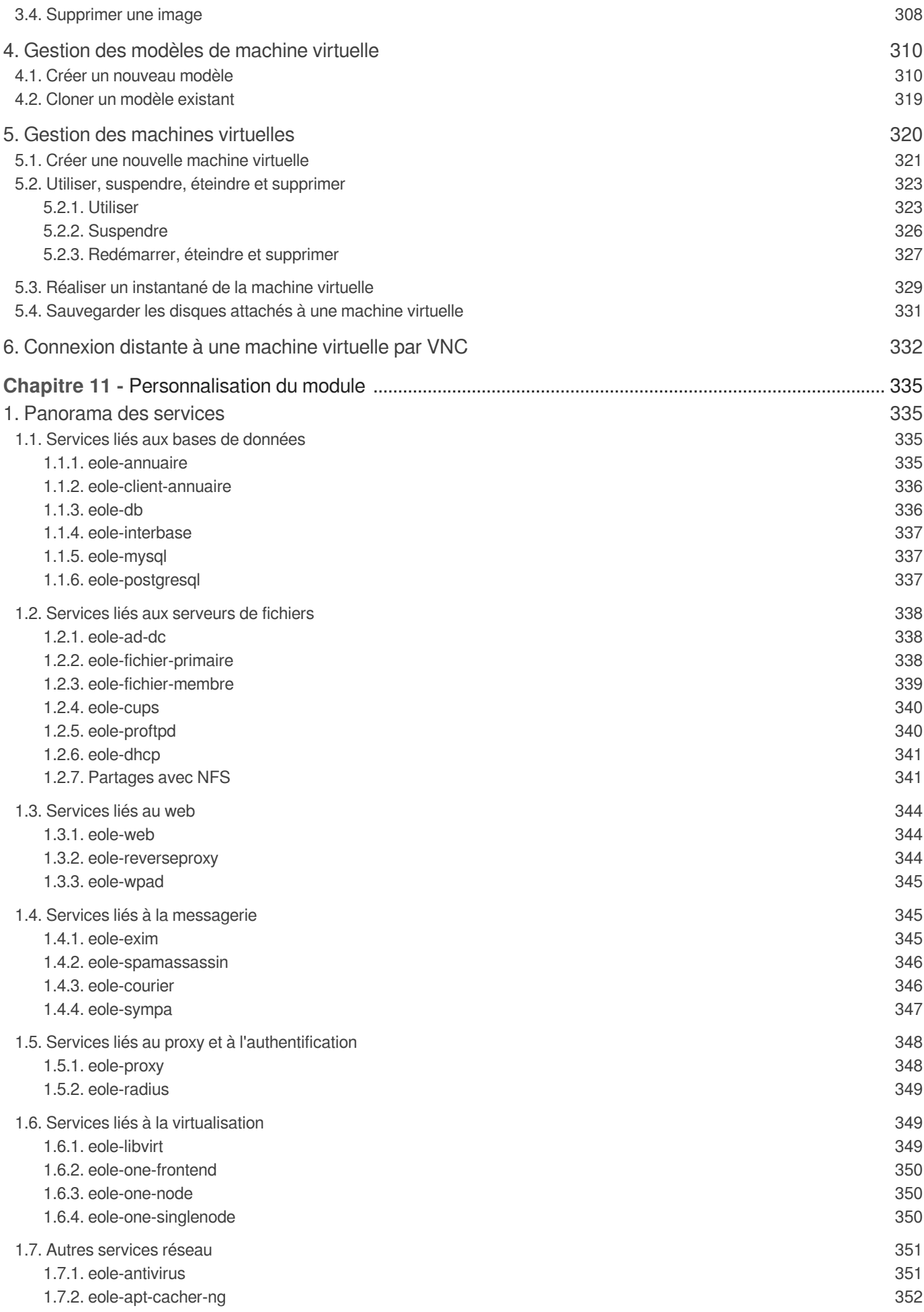

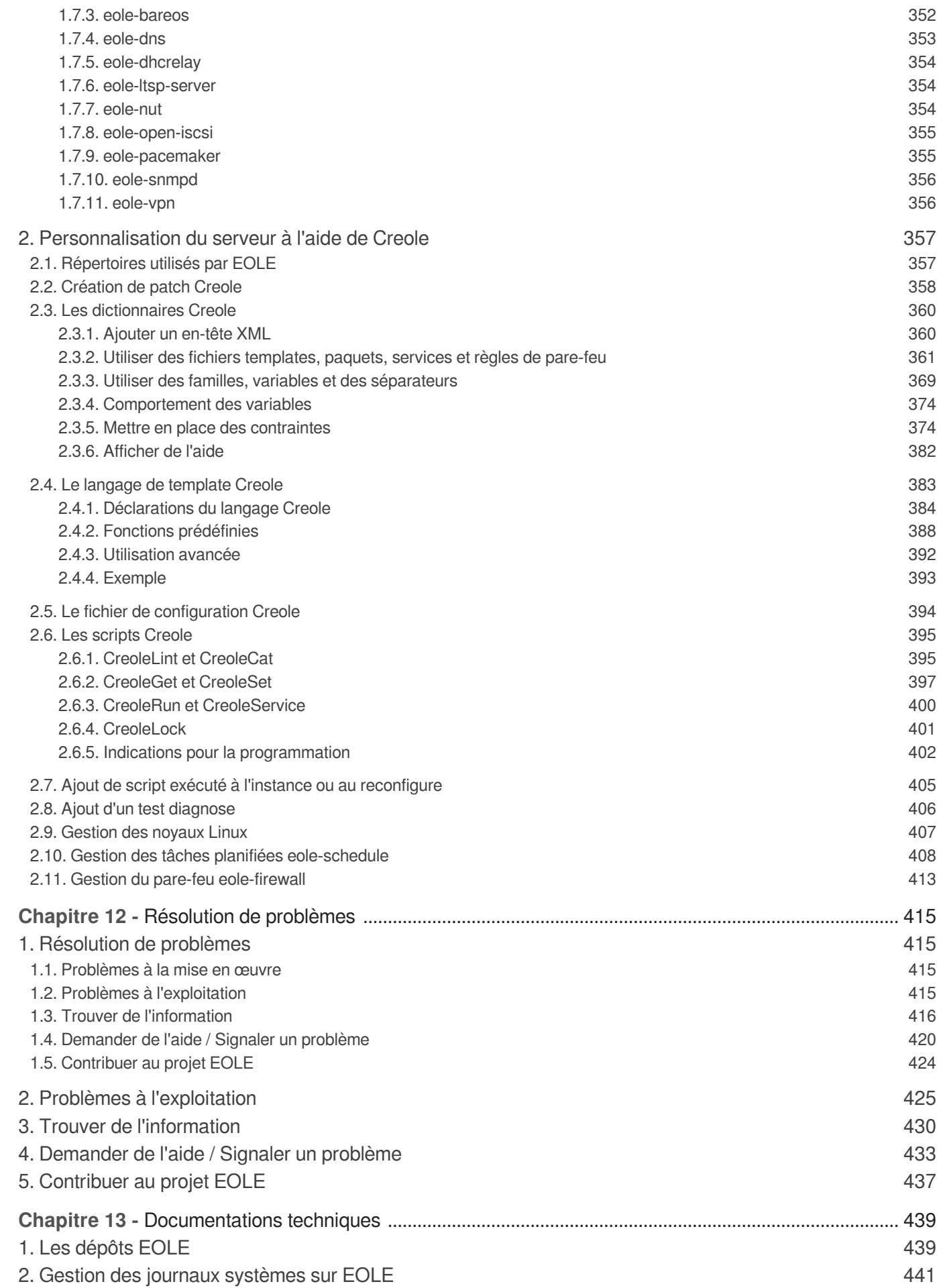

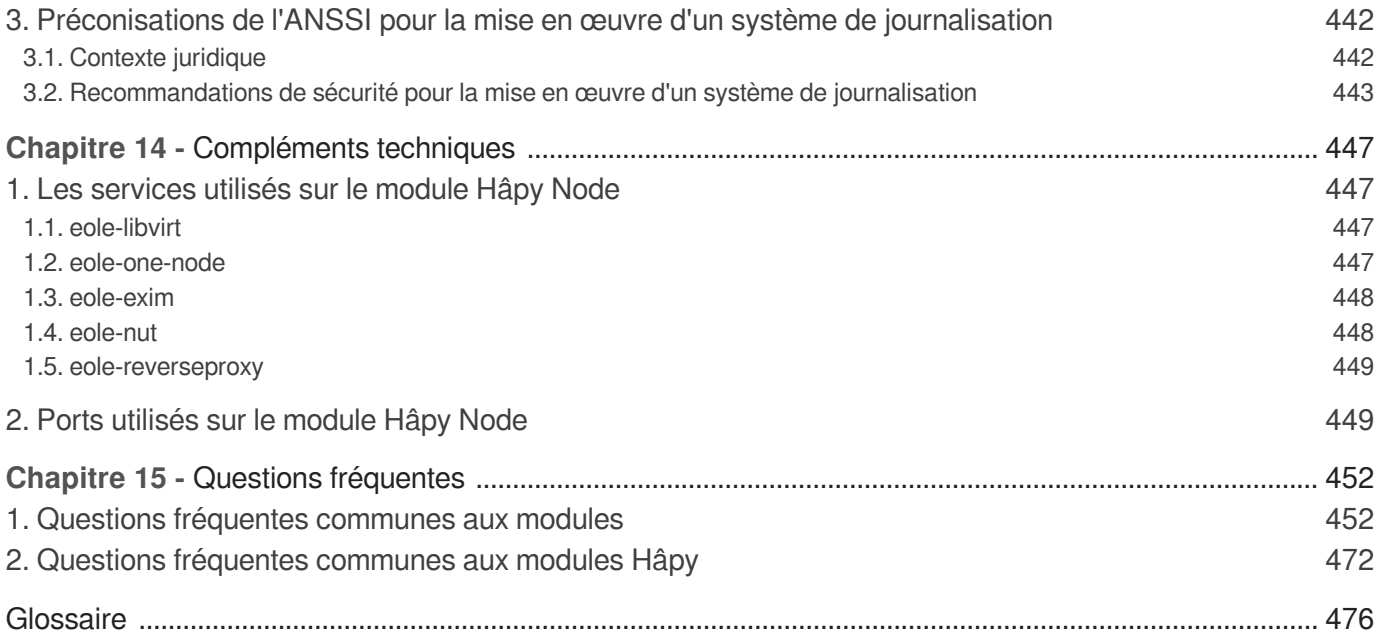

# <span id="page-8-0"></span>**Chapitre 1 Présentation et historique du projet EOLE**

EOLE est l'acronyme de Ensemble Ouvert Libre et Évolutif. C'est un projet collaboratif basé sur la philosophie du logiciel libre, la mutualisation des compétences et des moyens permet de réaliser des solutions économiques, fiables et performantes.

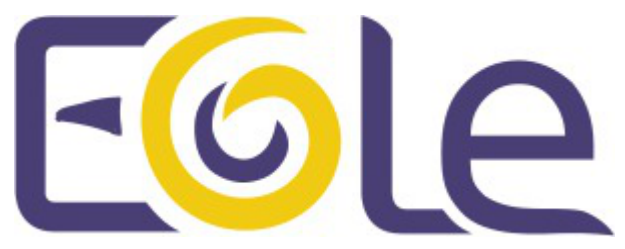

Le projet EOLE offre des solutions clé en main pour la mise en place de serveurs dans les établissements scolaires et académiques.

# <span id="page-8-1"></span>**1. Les objectifs d'EOLE**

Les objectifs du projet EOLE sont les suivants :

- offrir des solutions libres ;
- réaliser des produits modulaires, évolutifs et ouverts ;
- faciliter les mises en œuvre et les déploiements ;
- offrir un service d'administration à distance ;
- offrir des services mutualisés (Réseau Global Établissement) ;
- aider au respect des contraintes légales (droit d'auteur, brevet d'invention, droit des personnes et des enfants).

# <span id="page-8-2"></span>**2. Historique du projet EOLE**

## **Les dates significatives du projet**

#### **2000**

- projet local à l'académie de Dijon pour répondre à un besoin identifié concernant la protection des élèves et des données administratives ;
- établissements pilotes : Cité scolaire Montchapet, Lycée Le Castel et Lycée Simone Weil ;
- distribution GNU/Linux utilisée : Mandrake 7.

#### **2001**

projet national à la demande du ministère de l'Éducation nationale ;

naissance du premier module EOLE 1.0 à partir de la distribution Mandrake 8 : **Amon**, serveur pare-feu.

#### **2002**

- études de contenu nationales & développement par le CETIAD<sup>[\[p.478\]](#page-477-0)</sup> :
- généralisation du module Amon 1.0 dans les collèges et les lycées de plusieurs académies : Clermont-Ferrand, Montpellier, Besançon… ;
- nouveau module 1.0 : **Sphynx**, concentrateur de réseaux privés virtuels et **Horus**, serveur de fichiers administratif

#### **2003**

- l'équipe EOLE devient pôle national de compétence EOLE ;
- module Amon 1.5.

#### **2004**

- module Sphynx 1.1;
- nouveau module 1.0 : **Scribe**, serveur de fichiers pédagogique ;
- écriture d'un éditeur de règles pour le module Amon nommé **ERA**.

#### **2005**

- VPN : abandon de Freeswan et ajout du mode multi-tunnels ;
- le module Amon 1.5 est déployé dans les écoles primaires ;
- nouveau module : **Zéphir**, pour l'administration des serveurs à distance ;
- filtrage Web dynamique : passage de Squidguard à DansGuardian.

#### **2006**

- outil de diagnostique réseau : ODR ;
- mise en place d'un serveur de sauvegardes Bacula ;
- début de la réécriture : EOLE NG.

#### **2007**

- · intégration de @SSR (sécurité routière) sur le module Scribe ;
- EOLE NG 2.0 (en octobre), utilisation de la distribution Ubuntu 7.04 (Feisty Fawn) ;
- démonstrateur d'un module utilisant la technologie Xen<sup>[\[p.502\]](#page-501-0)</sup>.

#### **2008**

- EOLE NG 2.1 (mai), utilisation de la distribution Ubuntu 7.10 (Gutsy Gibbon) ;
- nouveau module 2.1 : **Eclair**, serveur de clients légers Linux.

#### **2009**

- EOLE NG 2.2 LTS (janvier), utilisation de la distribution Ubuntu 8.04 LTS (Hardy Heron) ;
- nouveaux modules :
	- **AmonEcole**, Scribe et Amon sont virtualisés avec la technologie OpenVZ<sup>[\[p.494\]](#page-493-0)</sup>;
	- **Seshat** le relais de messagerie pour le domaine intra-académique ;
- la console de visualisation de l'IDS Prélude (fonctionnant avec ZéphirLog) ;
- $\bullet$  nouveau module 2.2 eSSL par le MEDDE $[p.490]$ :

• intégration d'Envol[e](#page-481-0)<sup>[p.48[2\]](#page-481-0)</sup> 2.0 sur le module Scribe.

#### **2011**

- EOLE NG 2.3 LTS (juin), utilisation de la distribution Ubuntu 10.04 LTS (Lucid Lynx) ;
- •introduction du mode conteneur utilisant la technologie LXC<sup>[p.490]</sup> pour remplacer OpenVZ ;
- nouveaux modules 2.3 : eSBL et eCDL par le Ministère de l'Écologie, du Développement durable et de l'énergie (MEDDE)<sup>[\[p.490\]](#page-489-0)</sup>.

#### **2012**

- portage d'Eclair en 2.3 (juillet), repose sur ltsp-cluster, le serveur embarque le logiciel Gaspacho <sup>[\[p.484\]](#page-483-0)</sup>;
- nouveau module 2.3 : **AmonEcole+**, AmonEcole + Eclair.

#### **2013**

- le pôle de compétences EOLE devient pôle de compétences logiciel libre ;
- L'interface de configuration du module est basée sur de nouvelles technologies : Flask, Backbone.js, Marionette et Tiramisu ;
- les solutions EOLE sont inscrites au Socle Interministériel de Logiciel Libre (SILL) <sup>[\[p.498\]](#page-497-0)</sup> 2013 ;
- EOLE 2.4 LTS alpha1 (septembre) ;
- EOLE 2.4 LTS alpha2 (octobre) ;
- nouveau module 2.4 : **Thot**, annuaire centralisé.

#### **2014**

- les solutions EOLE sont inscrites au Socle Interministériel de Logiciel Libre (SILL) <sup>[\[p.498\]](#page-497-0)</sup> 2014 ;
- EOLE 2.4 LTS RC (février) ;
- EOLE 2.4 LTS (mai) : portage des modules Amon, Scribe, Horus et Sphynx.

#### **2015**

- EOLE 2.4.1 LTS (février), utilisation de la distribution Ubuntu 12.04 LTS (Precise Pangolin)
	- portage d'AmonEcole ;
	- nouveaux modules 2.4 : **Hâpy**, **Hâpy Node**, **Hâpy Market** et **Hâpy Master** sont des solutions de virtualisation basées sur OpenNebula<sup>[\[p.493\]](#page-492-0)</sup>.
- EOLE 2.4.1.1 LTS (mai)
- EOLE 2.5 LTS (juillet), utilisation de la distribution Ubuntu 14.04 LTS (Trusty Tahr) ;
	- portage du module Seshat ;
	- portage du module Zéphir ;
	- nouvelle charte graphique.
- EOLE 2.4.2 LTS (juillet)
	- nouvelle version d'Envole : version 4.
- EOLE 2.5.1 LTS (novembre)
	- portage du module Scribe ;
	- portage du module Amon ;
	- portage du module Horus ;
	- portage du module AmonEcole ;
- portage du module eCDL ;
- portage du module eSBL ;
- portage d'Envole 4 sur EOLE 2.5.1 par la mutualisation Envole.

#### **2016**

- EOLE 2.5.2 LTS (avril)
	- portage du module Sphynx ;
	- publication d'Envole 5 sur EOLE 2.5.2 par la mutualisation Envole.
- EOLE 2.6 LTS (décembre), utilisation de la distribution Ubuntu 16.04 LTS (Xenial Xerus)
	- portage du module Scribe ;
	- portage du module Horus ;
	- portage des modules Hâpy : **Hâpy** et **Hâpy Node** ;
	- portage du module Sphynx ;
	- portage du module Eclair ;
	- portage du module eSBL ;
	- portage du module Zéphir ;
	- nouveau module 2.6 : **Seth** est une solution de contrôleur de domaine de type Active Directory élaborée conjointement par le Ministère de l'Éducation nationale, de l'Enseignement supérieur et de la Recherche (MENSR) et le Ministère de l'Environnement, de l'Énergie et de la Mer  $(MEEM<sup>[p.490]</sup>)$  $(MEEM<sup>[p.490]</sup>)$  $(MEEM<sup>[p.490]</sup>)$ .

Cette version d'EOLE marque l'arrêt du support pour l'architecture i386.

#### **2017**

- EOLE 2.6.1 LTS (mai)
	- portage des modules : Amon, AmonEcole, Seshat, Thot et eCDL ;
	- publication d'Envole 6 sur EOLE 2.6.1 par la mutualisation Envole.
- EOLE 2.6.2 LTS (décembre)
	- portage du module AmonEcoleEclair.

#### **2018**

- EOLE 2.7 LTS (décembre), utilisation de la distribution Ubuntu 18.04 LTS (Bionic Beaver)
	- portage du module Amon ;
	- portage du module Seth ;
	- portage du module eSBL :
	- portage du module Sphynx ;
	- portage du module Seshat ;
	- portage du module Thot;
	- portage du module Zéphir ;
	- portage des module Hâpy : Hâpy et Hâpy Node ;
	- abandon du module eCDL au profit du module Seth.

**2019**

- EOLE 2.7.1 LTS (juin)
	- portage du module Eclair ;
	- portage des modules Scribe et Horus en Scribe AD et Horus AD, le mode NT est définitivement abandonné ;
	- abandon du module eSBL au profit du module Seth en mode membre.

#### **2020**

- EOLE 2.7.2 LTS (juillet)
- EOLE 2.8.0 LTS (décembre)
	- migration du code de la distribution de python2 vers python3 ;
	- possibilité d'utiliser LemonLDAP::NG<sup>[\[p.488\]](#page-487-0)</sup> en tant qu'alternative à EoleSSO.

#### **2021**

- EOLE 2.8.1 LTS (juillet)
	- nouvelle version du module AmonEcole (non disponible sur EOLE 2.7) ;
	- •possibilité de filtrer les flux HTTPS à l'aide d'une configuration type Man in the middle<sup>[\[p.490\]](#page-489-2)</sup> (SSL interception) ;
	- mise à disposition des paquets eole-fog et eole-lts-server permettant respectivement la miseen œuvre de FOG<sup>[p.483]</sup> et d'un seveur LTSP<sup>[p.496]</sup> sur un module EOLE.

#### **2023**

- EOLE 2.9.0 LTS (février)
	- $\bullet$  intégration du moteur de conteneur<sup>[\[p.480\]](#page-479-0)</sup> Podman<sup>[\[p.495\]](#page-494-0)</sup> avec une première implémentation pour le service EoleSSO et une seconde pour l'IHM ERA.

# <span id="page-12-0"></span>**3. Versions des modules EOLE**

### **Versions supportées des modules EOLE**

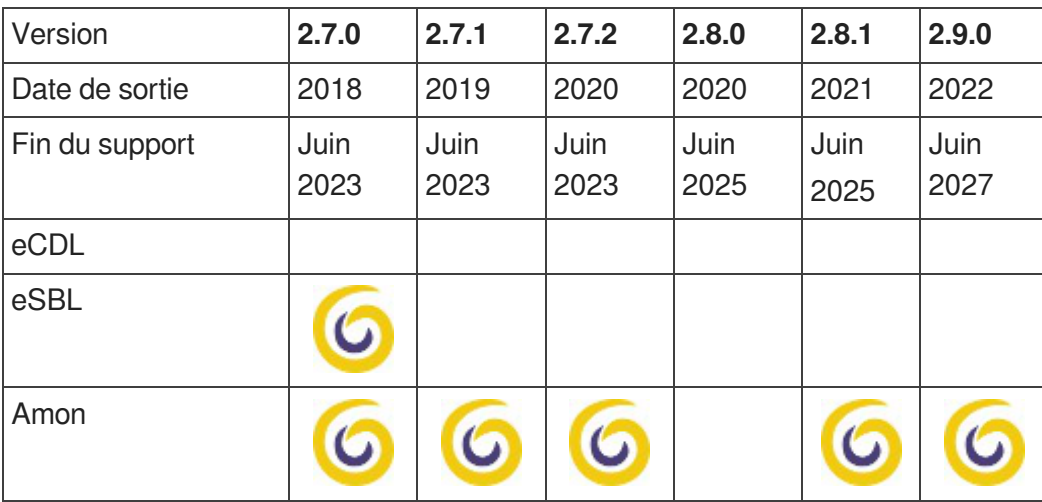

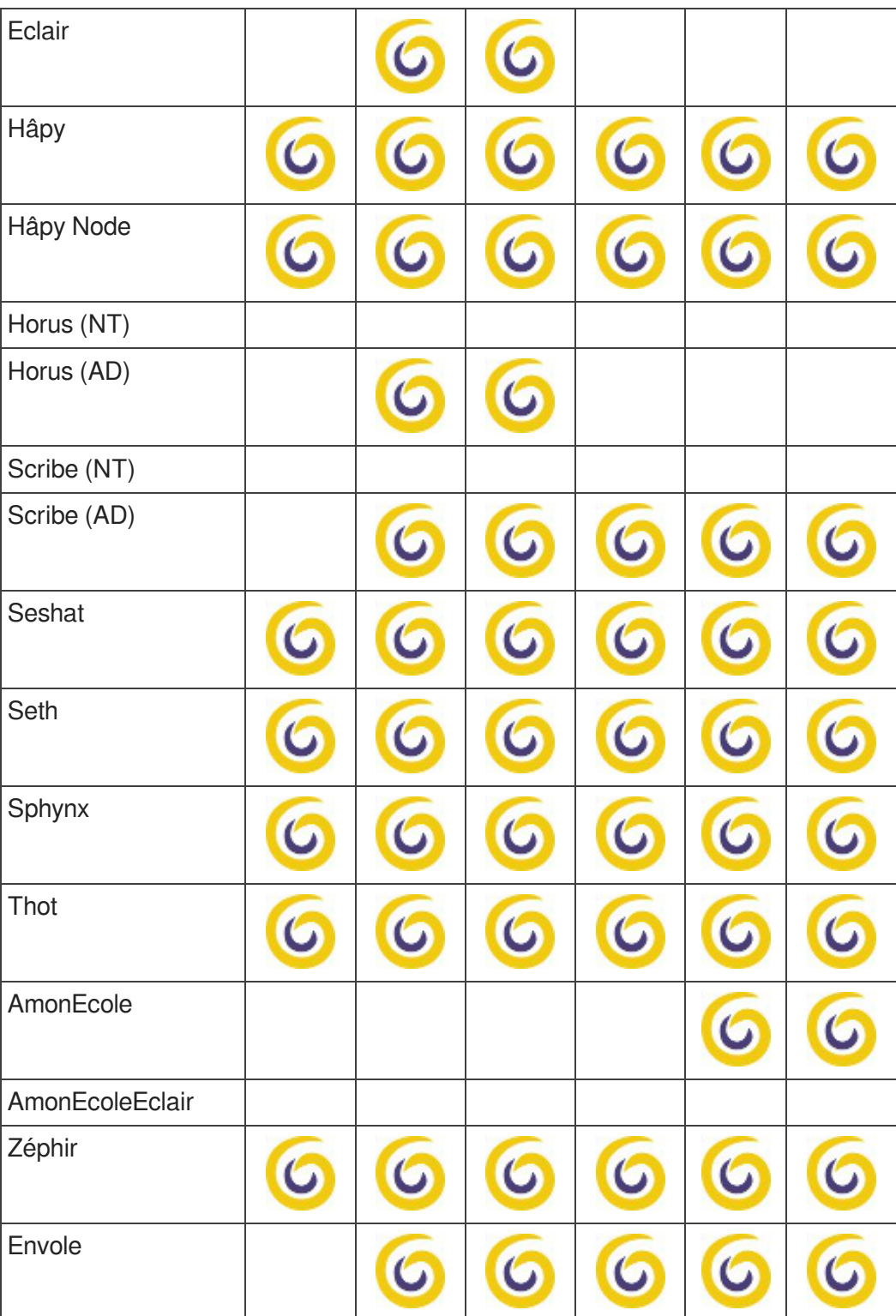

Tableau des modules par versions d'EOLE

## **Versions non supportées des modules EOLE**

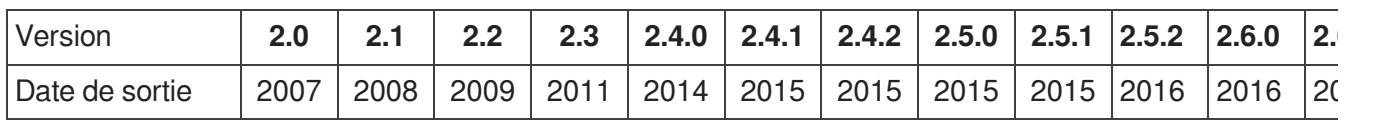

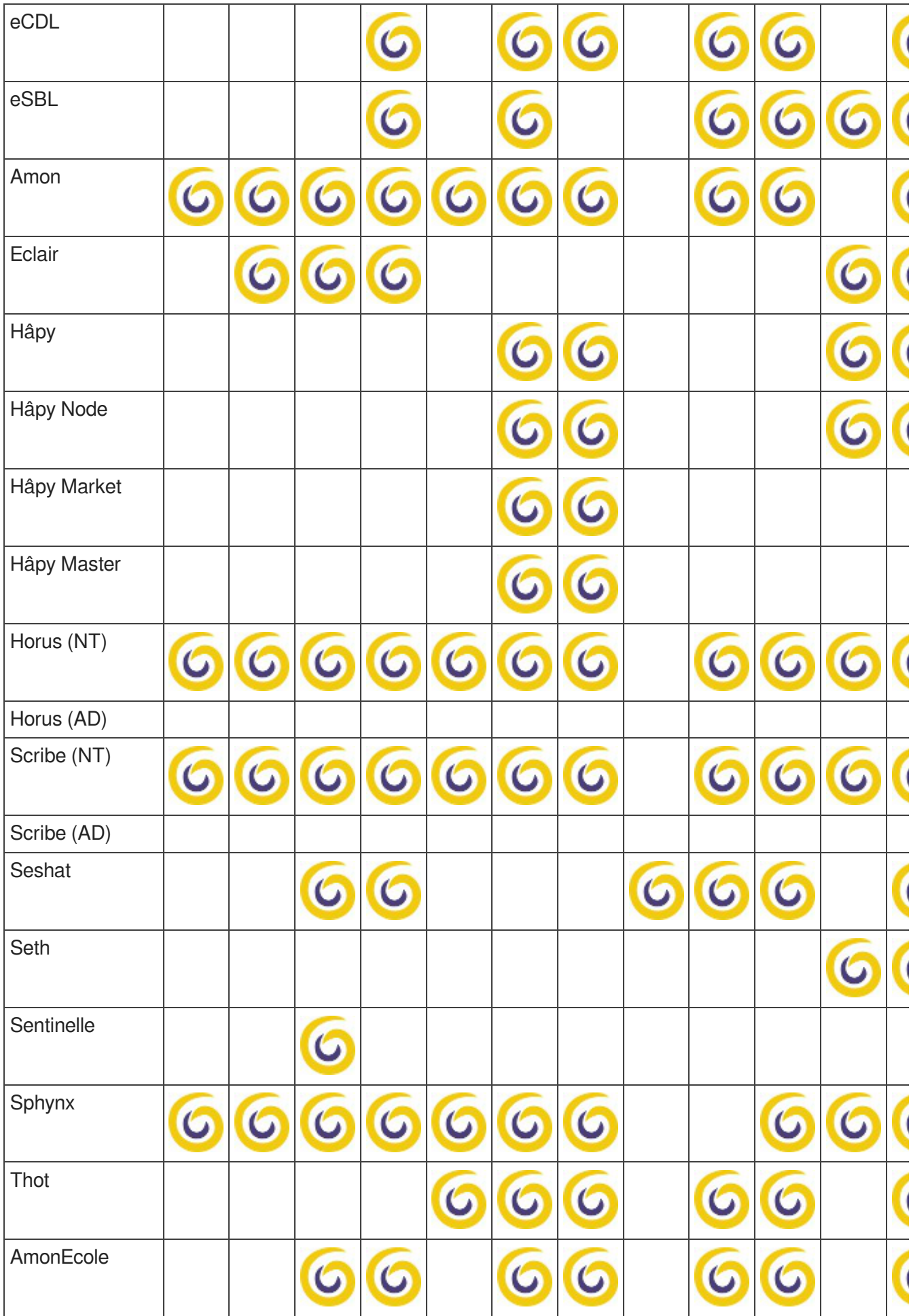

| AmonEcole+<br>AmonEcoleEclair |  |             |  |  |  |  |
|-------------------------------|--|-------------|--|--|--|--|
| AmonHorus                     |  |             |  |  |  |  |
| Zéphir                        |  | $\mathbf C$ |  |  |  |  |
| ZéphirLog                     |  |             |  |  |  |  |
| Envole                        |  |             |  |  |  |  |

Tableau des modules par versions d'EOLE

# <span id="page-15-0"></span>**4. Logiciel Libre**

L'expression *logiciel libre* veut dire que le logiciel respecte la liberté de l'utilisateur et de la communauté. Le logiciel libre garantit quatre niveaux de libertés :

- utilisation : la liberté d'utiliser/exécuter le logiciel pour quelque usage que ce soit ;
- étude : la liberté d'étudier le fonctionnement du programme, et de l'adapter à vos besoins ;
- redistribution : la liberté de redistribuer des copies ;
- modification : la liberté d'améliorer le programme, et de rendre publiques vos améliorations de telle sorte que la communauté tout entière en bénéficie.

La notion de logiciel libre ne doit pas être confondue avec celle de logiciel gratuit : graticiels (freewares), partagiciel (sharewares). Ce type de licence ne donne pas autant de latitude en ce qui concerne la distribution et la modification du logiciel.

De même il ne faut pas confondre logiciel libre avec ce qu'on appelle souvent logiciel Open Source ou « à sources ouvertes ». Les libertés définies par un logiciel libre sont bien plus étendues que le simple accès au code-source. Toutefois, la notion formelle de logiciel Open Source telle qu'elle est définie par l'Open Source Initiative est reconnue comme techniquement comparable au logiciel libre.

Le domaine public quand à lui désigne l'ensemble des œuvres de l'esprit et des connaissances dont l'usage n'est pas ou n'est plus restreint par la loi.

#### **Licences**

Il existe plusieurs licences qui font d'un logiciel un logiciel libre.

EOLE distribue et modifie des logiciels libres qui sont sous plusieurs de ces licences.

Pour ses développements internes, EOLE a choisi la licence libre CeCILL<sup>[\[p.488\]](#page-487-1)</sup>.

#### **Contributions au libre**

Contribuer au libre peut prendre plusieurs formes : promotion, amélioration, documentation, traduction,

remontée de dysfonctionnement…

Le pôle de compétences Logiciels libres utilise et intègre de nombreux logiciels libres ce qui offre l'opportunité de contribuer à différents projets libres :

- Ubuntu Launchpad :<https://bugs.launchpad.net/~eole-team> ;
- AskUbuntu :<https://askubuntu.com/users/389629/eole-team> ;
- OpenNebula : <https://dev.opennebula.org/users/1416.html>;
- GitHub :<https://github.com/eole> ;
- The Samba-Bugzilla :<https://bugzilla.samba.org>;
- Wikipédia : [https://fr.wikipedia.org/wiki/Spécial:Contributions/EOLE-team](https://fr.wikipedia.org/wiki/Sp%C3%A9cial:Contributions/EOLE-team) [\[https://fr.wikipedia.org/wiki/Sp%C3%A9cial:](https://fr.wikipedia.org/wiki/Sp%C3%A9cial:Contributions/EOLE-team) Contributions/EOLE-team]
- OpenStreetMap : [https://www.openstreetmap.org/user/EOLE-Team.](https://www.openstreetmap.org/user/EOLE-Team)

Ces contributions prennent essentiellement la forme de traductions et de remontées de dysfonctionnements avec parfois la soumission de correctifs et de solutions.

Une page wiki sur la forge recense les contributions récentes d'EOLE à différentes communautés du logiciel libre :

<http://dev-eole.ac-dijon.fr/projects/modules-eole/wiki/ContributionsExterieures>

## <span id="page-16-0"></span>**5. Méta-distribution EOLE**

Issu du projet éponyme, la méta-distribution EOLE est l'**association** d'une **distribution** GNU/Linux (Ubuntu, en l'occurrence) et des **outils** spécifiques d'**intégration** et d'**administration** issus du projet EOLE.

La méta-distribution EOLE regroupe l'ensemble des modules développés. Chaque module donne naissance à une distribution GNU/Linux à part entière.

### **Une distribution GNU/Linux**

Unedistribution<sup>[p.481]</sup> GNU/Linux<sup>[p.488]</sup> est un ensemble cohérent de logiciels groupés autour d'un noyau (ou kernel) Linux.

Elle comporte :

- un installateur (procédure d'installation, interactive ou automatique) ;
- au moins un noyau ;
- des logiciels libres ;
- une imposante bibliothèque de logiciels libres prêts à être installés ;
- une procédure simple pour la mise à jour des logiciels.

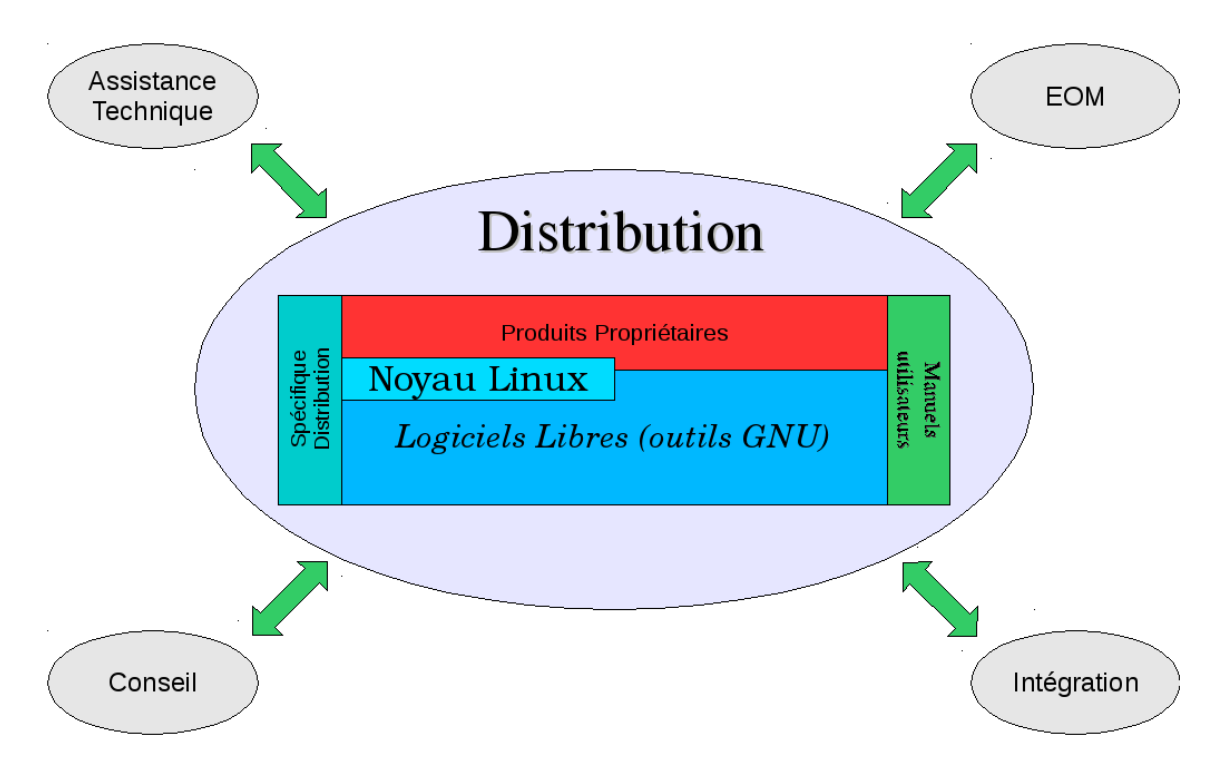

### **Les modules EOLE**

Chaque module est un ensemble de services répondant à un objectif de travail dans les établissements, sous la forme d'une sélection logicielles, associée aux procédures de déploiement (installation), configuration, préparation (instanciation) et exploitation (administration et utilisation) définies spécifiquement pour chacun de ces modules.

L'installation se déroule sans la moindre intervention de l'utilisateur. Il existe néanmoins un mode offrant une plus grande latitude dans la mise en œuvre du serveur (en particulier, la gestion du RAID et/ou du partitionnement).

Les modules EOLE disposent d'une maintenance (mises à jour de sécurité et fonctionnelles) simplifiée.

# <span id="page-17-0"></span>**6. EOLE 2.7**

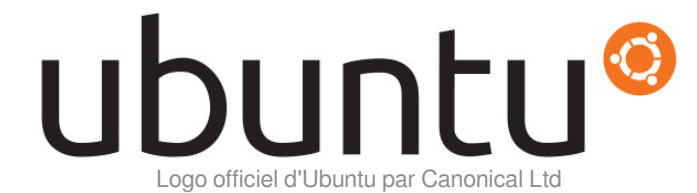

Les modules de la version EOLE 2.7 s'appuient sur la distribution GNU/Linux Ubuntu 18.04 LTS nommée également Bionic Beaver.

Ubuntu 18.04 LTS est disponible depuis le 26 avril 2018. Portant le label LTS<sup>[\[p.489\]](#page-488-0)</sup>, cette version est soutenue et mise à jour pendant une durée de cinq ans, son support s'arrête donc en avril 2023. Le Pôle de Compétences Logiciels Libres prend en charge son support jusqu'à fin juin 2023.

# Module

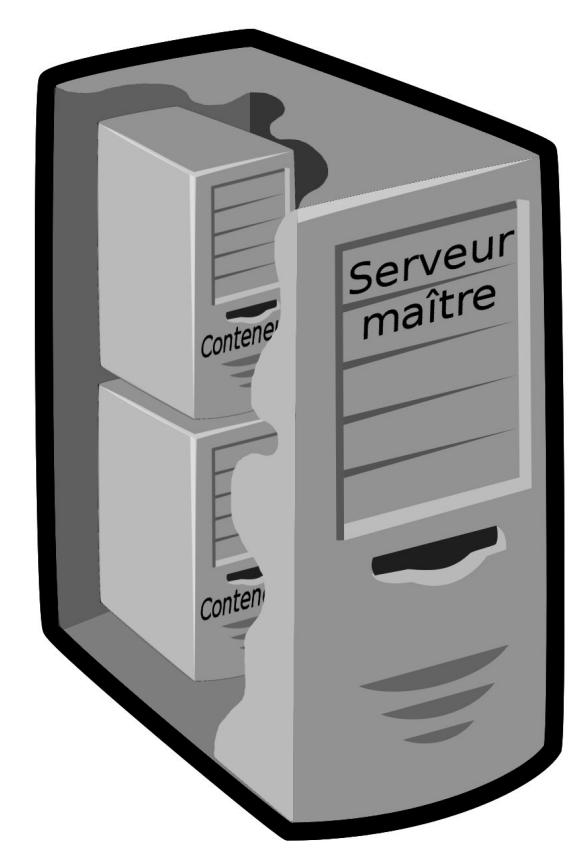

La version 2.7 des modules utilise toujours la technique de virtualisation par conteneur. Les conteneurs isolent certains services les uns des autres à l'intérieur même du système, ce qui lui confère un haut degré de sécurité. Contrairement à d'autres techniques de virtualisation, il n'y a qu'une seule instance du noyau présente sur le maître utilisée par l'ensemble des conteneurs. Cela permet, entre autre, une économie des ressources de la machine physique.

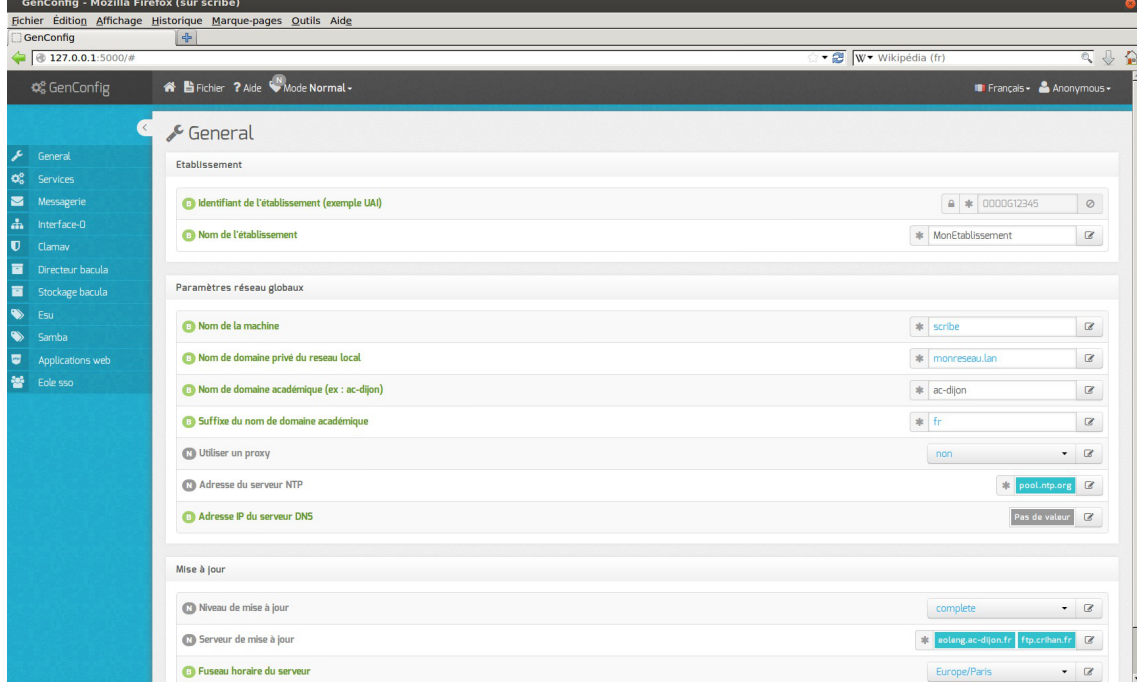

Écran d'accueil de l'interface de configuration du module

L'interface de configuration du module utilise la bibliothèque de gestion de configuration nommée Tiramisu<sup>[\[p.500\]](#page-499-0)</sup>.

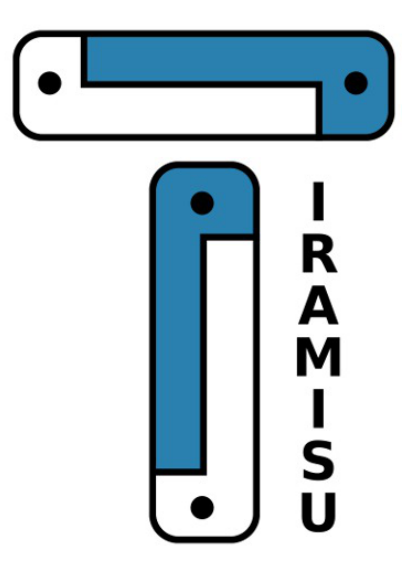

Logo du logiciel Tiramisu

# <span id="page-19-0"></span>**7. Eolebase**

Comme son nom l'indique, Eolebase est à la base des différents modules EOLE.

Tout en s'appuyant sur la stabilité et les mises à jour de sécurité de la distribution Ubuntu LTS, Eolebase contient les mécanismes techniques qui permettent de réaliser un module EOLE.

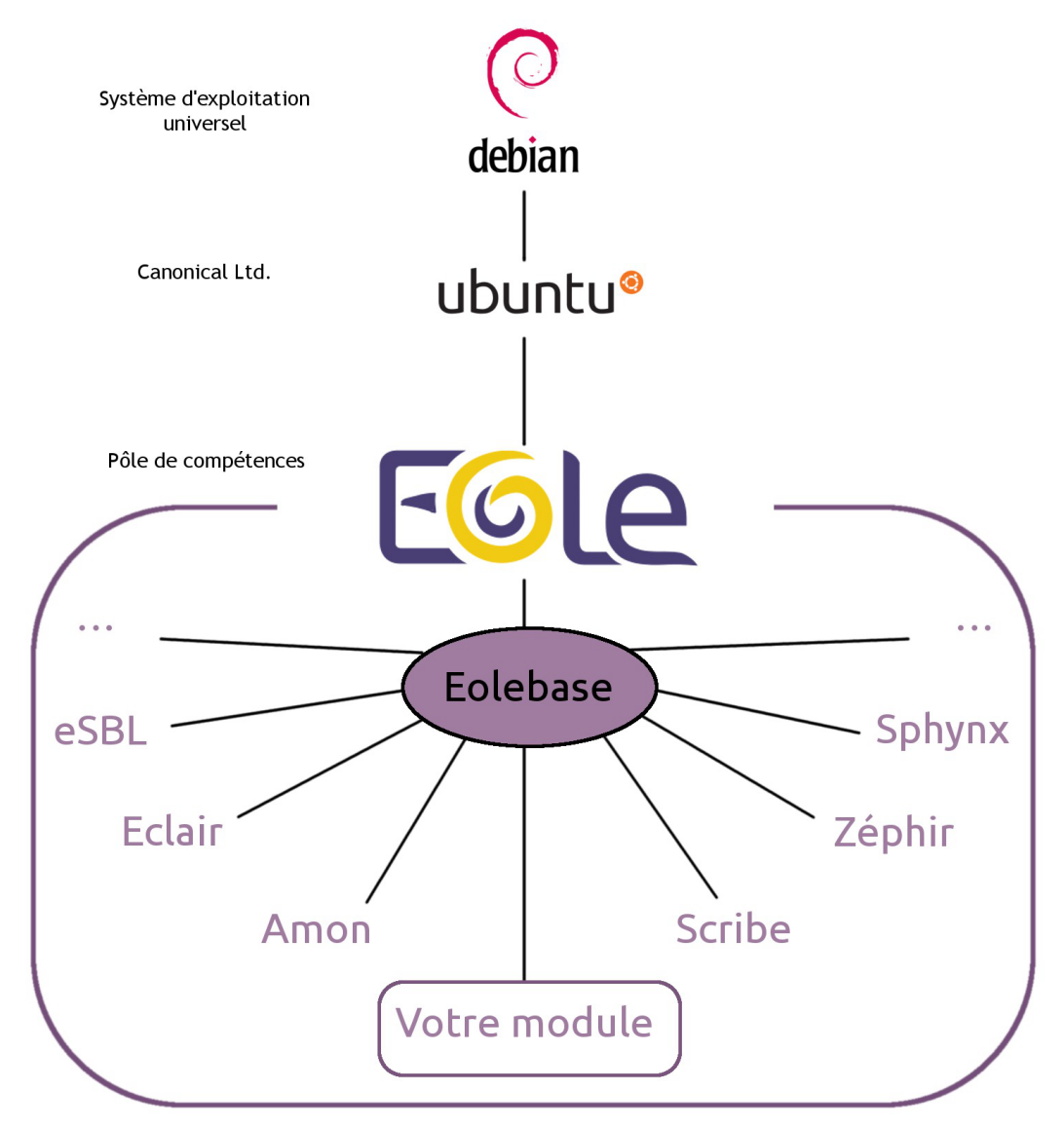

Eolebase met à disposition les technologies EOLE pour la création d'un nouveau module personnalisé :

- l'**Installeur** met à disposition une interface simple pour l'installation d'Eolebase ;
- **Creole** est un ensemble d'outils permettant de mettre en œuvre un serveur suivant une configuration définie ;
- l**'Interface de configuration du module** permettra de paramétrer le serveur; les services se configureront avec cette unique interface.

Creole est le cœur de la technologie EOLE.

C'est un ensemble d'outils qui permettent de modifier et/ou d'étendre les fonctionnalités offertes par un module EOLE sans risquer de créer une incohérence avec la configuration par défaut et les futures mises à jour.

Il gère entre autres :

- la personnalisation des options de configuration des modules ;
- le redémarrage des services ;
- l'installation de paquets additionnels ;
- la mise à jour du système.

Pour personnaliser un module, les outils suivants sont a disposition :

- le **patch** : permettant de modifier les modèles (templates) fournit par EOLE ;
- le **dictionnaire** : permet d'ajouter des options à l'interface de configuration, d'installer de nouveaux paquets ou de gérer de nouveaux services ;
- le **template** : modèle de fichier de configuration qui suivant des choix de configuration sera complété et appliqué au module.

C'est cette technologie qui permet également de construire, à partir d'Eolebase, un nouveau module entièrement personnalisé.

## <span id="page-21-0"></span>**8. Quelques références**

- Les sites EOLE :
	- Site web Officiel :<https://pcll.ac-dijon.fr/eole/>
	- Listes de diffusion : <https://pcll.ac-dijon.fr/listes>
	- La forge :<http://dev-eole.ac-dijon.fr/>
- Logiciel Libre :
	- <http://www.gnu.org/philosophy/free-sw.fr.html>
- Licence GPL :
	- Gnu.org :<http://www.gnu.org/licenses/licenses.fr.html#GPL>
	- · Wikipédia : [http://fr.wikipedia.org/wiki/Licence\\_publique\\_générale\\_GNU](http://fr.wikipedia.org/wiki/Licence_publique_g%C3%A9n%C3%A9rale_GNU) [\[http://fr.wikipedia.org/wiki/Licence\\_publi](http://fr.wikipedia.org/wiki/Licence_publique_g%C3%A9n%C3%A9rale_GNU) [que\\_g%C3%A9n%C3%A9rale\\_GNU\]](http://fr.wikipedia.org/wiki/Licence_publique_g%C3%A9n%C3%A9rale_GNU)
- Licence CeCILL :
	- CeCILL.info : <https://cecill.info>
	- Wikipédia : [http://fr.wikipedia.org/wiki/Licence\\_CeCILL](http://fr.wikipedia.org/wiki/Licence_CeCILL)

# <span id="page-22-0"></span>**Chapitre 2 Introduction au module Hâpy Node**

Le module Hâpy Node permet de réaliser une grappe de virtualisation (un cluster). Il permet donc d' **ajouter des ressources** supplémentaires **à un module Hâpy**. Tout comme le module Hâpy, il se base sur la solution libre OpenNebula<sup>[\[p.493\]](#page-492-0)</sup>. Les particularités d'OpenNebula sont la simplicité et la légèreté, la flexibilité, la robustesse tout en proposant un maximum de fonctionnalités.

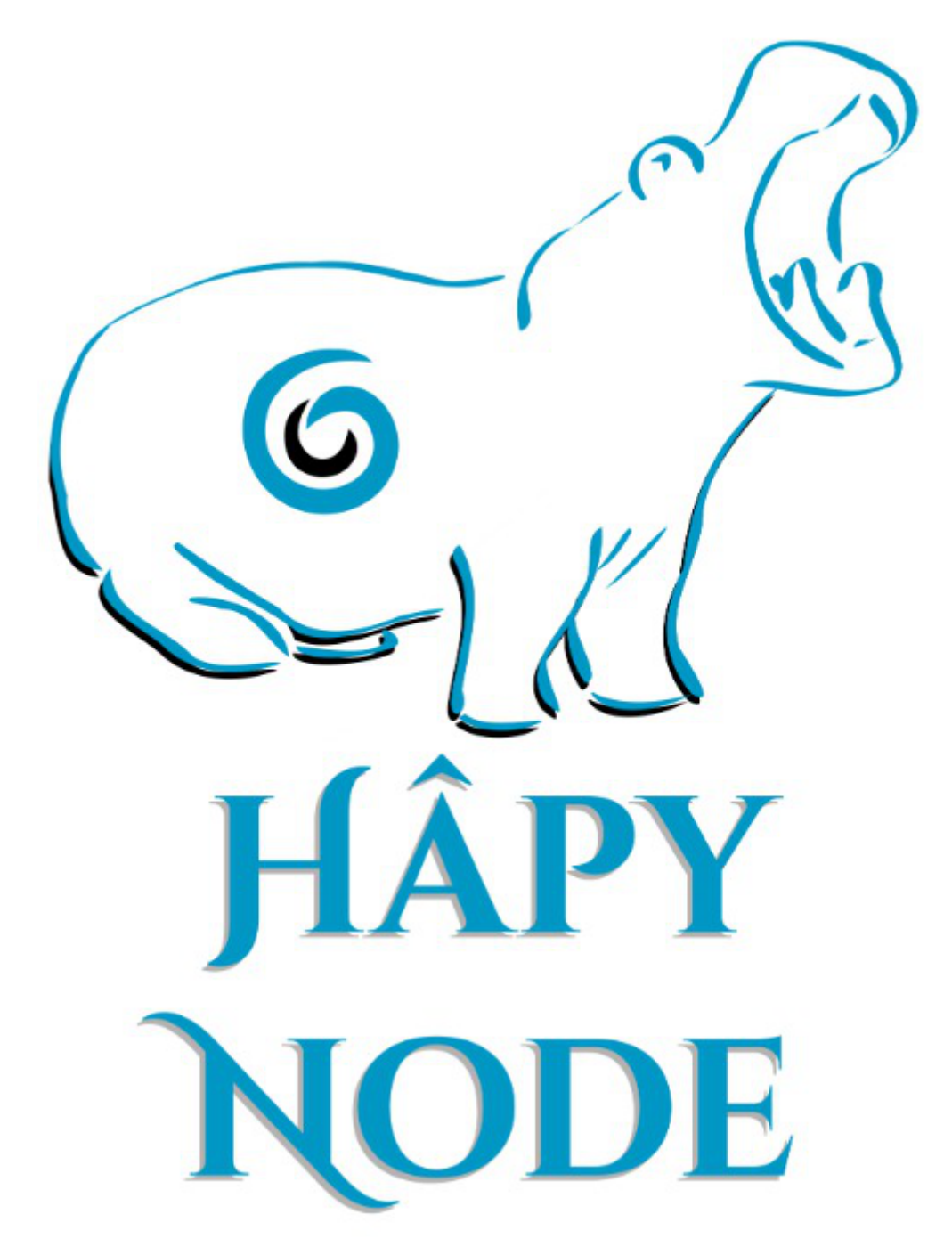

Le module Hâpy Node **ne permet pas à lui seul de réaliser une infrastructure de virtualisation** mais permet de mettre en place une infrastructure de virtualisation répartie sur plusieurs machines.

Les ressources supplémentaires qu'il met à disposition sont utilisées pour faire fonctionner et virtualiser un plus grand nombre de machines.

# <span id="page-23-0"></span>**1. Qu'est ce que le module Hâpy Node ?**

Le module Hâpy Node permet d'ajouter des ressources à un module Hâpy existant.

Installé sur un serveur dédié, il permet de diminuer le nombre de serveurs physiques dédiés au SI de l'établissement.

#### **Principales fonctionnalités**

- virtualisation de réseaux ;
- virtualisation de serveurs.

# <span id="page-23-1"></span>**2. À qui s'adresse ce module ?**

Ce module s'adresse à toutes les structures pourvues d'un réseau interne ayant déjà d'un module Hâpy et ayant besoin de déployer un nombre conséquent de serveurs tout en limitant les machines physiques afin de réduire leur empreinte écologique :

- entreprises ;
- établissements scolaires ;
- collectivités territoriales;
- services départementaux de l'État ;
- services régionaux de l'État;
- $e$  etc.

## <span id="page-23-2"></span>**3. Les services Hâpy Node**

Chaque module EOLE est constitué d'un ensemble de services.

Chacun de ces services peut évoluer indépendamment des autres et fait l'objet d'une actualisation ou d'une intégration par l'intermédiaire des procédures de mise à jour. Ce qui permet d'ajouter de nouvelles fonctionnalités ou d'améliorer la sécurité.

#### **Services communs à tous les modules**

- *Noyau Linux 4.x* : Noyau Linux Ubuntu ;
- *OpenSSH*  : prise en main à distance moyennant une demande d'authentification ;
- *Rsyslog* : service de journalisation et de centralisation des logs ;
- *Pam* : gestion des authentifications ;
- *EAD* : outil EOLE pour l'administration du serveur ;
- *EoleSSO* : gestion de l'authentification centralisée ;
- *Exim4* : serveur de messagerie ;
- *NUT* : gestion des onduleurs ;
- *NTP* : synchronisation avec les serveurs de temps ;
- *Nginx* : proxy inverse et serveur web.

#### **Services spécifiques au module Hâpy Node**

- OpenNebula One Node :
	- libvirt : composant d'interaction avec les hyperviseurs ;
	- •Open vSwitch : virtualisation de commutateurs réseau<sup>[p.478]</sup> (switch) niveau 2 et 3 ;

# <span id="page-24-0"></span>**4. Les différences entre les versions 2.6 et 2.7**

Laversion 2.7 s'appuie sur la distribution<sup>[p.481]</sup> GNU/Linux Ubuntu 18.04 LTS nommée également Bionic Beaver.

Ubuntu 18.04 LTS est disponible depuis le 27 avril 2018. Portant le label LTS<sup>[\[p.489\]](#page-488-0)</sup>, cette version est soutenue et mise à jour pendant une durée de cinq ans, son support s'arrête donc en avril 2023.

#### **Noyau Linux**

Cette nouvelle version d'Ubuntu implique également un changement de version du noyau avec de nouvelles prises en charge matériel.

Les modules EOLE 2.7 utilisent par défaut le noyau le plus récent de la distribution Ubuntu, soit, à ce jour une version linux-image-generic 4.15 .

#### **Netplan/Systemd-networkd**

Sur cette nouvelle version d'EOLE, le réseau est géré par systemd-networkd<sup>[\[p.499\]](#page-498-0)</sup> à partir de configurations générées par Netplan<sup>[\[p.492\]](#page-491-0)</sup>.

Les commandes historiques fournies par le paquet net-tools, telles que ifconfig et route sont toujours utilisables mais le fichier historique //etc/network/interfaces ainsi que les scripts présents dans les dossiers //etc/network/if-\* ne sont plus utilisés.

#### **Modules disponibles sur EOLE 2.7**

Lemodule eCDL (contrôleur de domaine Samba 3<sup>[p.497]</sup> répondant aux besoins propres de Ministère de l'Écologie) n'est pas porté en version 2.7. Il est abandonné au profit du module Seth.

### **2.7.0**

#### **Mode DHCP pour toutes les interfaces**

Sur les versions antérieures d'EOLE, seule la première interface pouvait être configurée en mode DHCP\* . [\[p.480\]](#page-479-1)

À partir d'EOLE 2.7.0, celui-ci peut être activé sur n'importe laquelle des interfaces.

#### **Interface en mode bridge**

Le mode bridge n'étant plus utilisé sur les modules EOLE, les variables expertes nommées L'interface réseau de la zone est un bridge disponibles dans chacun des onglets Interface sont supprimées à partir d'EOLE 2.7.

#### **Gestion des tâches planifiées eole-schedule**

À partir d'EOLE 2.6.1, l'option  $-m$  (ou  $-mode$ ) du script manage schedule, qui précisait si le script était en post ou en pre, était obsolète.

À partir des versions EOLE 2.7, cette option est supprimée.

L[e](#page-480-1) mode ( pre ou post) utilisé pour un script est forcément celui qui a été déclaré dans le dictionnaire  $[p.481]$  extra.

Il est également possible de personnaliser la fréquence des tâches schedule Query-auto et Maj-Auto dans l'interface de configuration du module.

#### **Notifications par courriel**

Il est possible d'être notifié par courriel pour certains événements liés à la mise à jour comme la disponibilité de mises à jour ou la nécessité de redémarrer le serveur pour utiliser le dernier noyau installé

#### **Sauvegarde Bareos**

Le service Bareos de lecture/écriture de fichiers (file server) exécute les commandes de lecture/écriture des fichiers sur chaque serveur où il est installé. Il est géré (programmation, authentification…) par un seul service Bareos directeur (backup server) qui peut maintenant être distant. À partir de la version 2.7, en mode expert, le service Bareos de lecture/écriture de fichiers peut donc être activé, activé seul (service directeur distant) ou désactivé.

#### **Version d'OpenNebula**

OpenNebula est en version 5.6.

### **2.7.1**

#### **Taille maximale des messages électroniques**

À partir d'EOLE 2.7.1 (mis à jour), il est possible de configurer la taille maximale des messages électroniques.

Sur les modules utilisant le webmail Roundcube, elle ne devrait pas dépasser la taille maximale d'un fichier à charger définie pour Apache.

#### **Version d'OpenNebula**

OpenNebula est en version 5.6.1.

#### **Haute disponibilité OpenNebula**

Implémentation native du mode clustering (haute disponibilité <sup>[\[p.485\]](#page-484-0)</sup>).

**2.7.2**

#### **NUT SNMP**

Les onduleurs utilisant une connexion SNMP<sup>[\[p.498\]](#page-497-1)</sup> (driver snmp-ups) sont gérés nativement.

#### **Onduleurs distants**

Il est désormais possible de déclarer plusieurs onduleurs distants sur un serveur.

#### **SSO local sur le port standard 443**

À partir d'EOLE 2.7.2, le serveur SSO local est est également accessible sur le port HTTPS avec l'URL : https://<nom du\_serveur>/sso.

#### **Utilisation du port 443 pour tous les services**

L'interface Sunstone, l'accès VNC et l'API sont désormais tous accessibles en https sur le port standard 443.

Les ports "exotiques" 9000 et 29876 ne sont plus utilisés.

#### **Pré-initialisation de plusieurs images et disques**

L'interface de configuration du module permet désormais de pré-initialisatiser plusieurs images ISO et plusieurs tailles de disques vierges contre une seule de chaque auparavant.

## <span id="page-26-0"></span>**5. Errata 2.7.n**

Il n'y a plus qu'un seul niveau de mise à jour qui comportera uniquement les « bugs » critiques et les correctifs de sécurité. Les mises à jour automatiques ne contiennent pas de changement fonctionnel.

Les modifications et ajouts de fonctionnalités font l'objet d'une nouvelle version fonctionnelle (2.X.Y) et la mise à niveau s'effectue avec une procédure automatique distincte de la mise à jour ordinaire.

 $\sim$   $\sigma$ 

Quand une correction nécessite une modification sur les template et/ou les dictionnaires, elle n'est pas intégrée aux versions fonctionnelles déjà diffusées en stable afin de préserver l'intégrité des patch effectués par chacun d'entre vous.

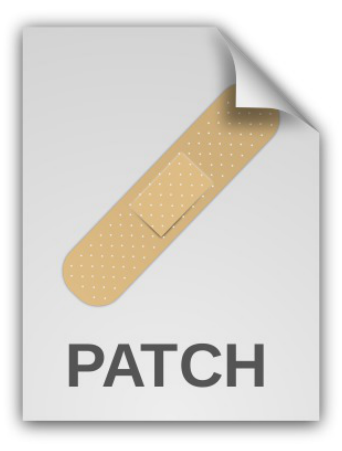

Une page d'errata recense des problèmes affectant chacune des versions EOLE 2.7.Y. Les dysfonctionnement connus sont corrigés d'une version à une autre d'EOLE.

<https://dev-eole.ac-dijon.fr/projects/modules-eole/wiki/Errata27>

Le tableau contient les informations permettant d'appliquer manuellement les correctifs aux versions antérieures à la colonne Corrigé à partir de, vous permettant ainsi de les intégrer à vos patch existants si besoin.

# <span id="page-28-0"></span>**Chapitre 3 Fonctionnement du module Hâpy Node**

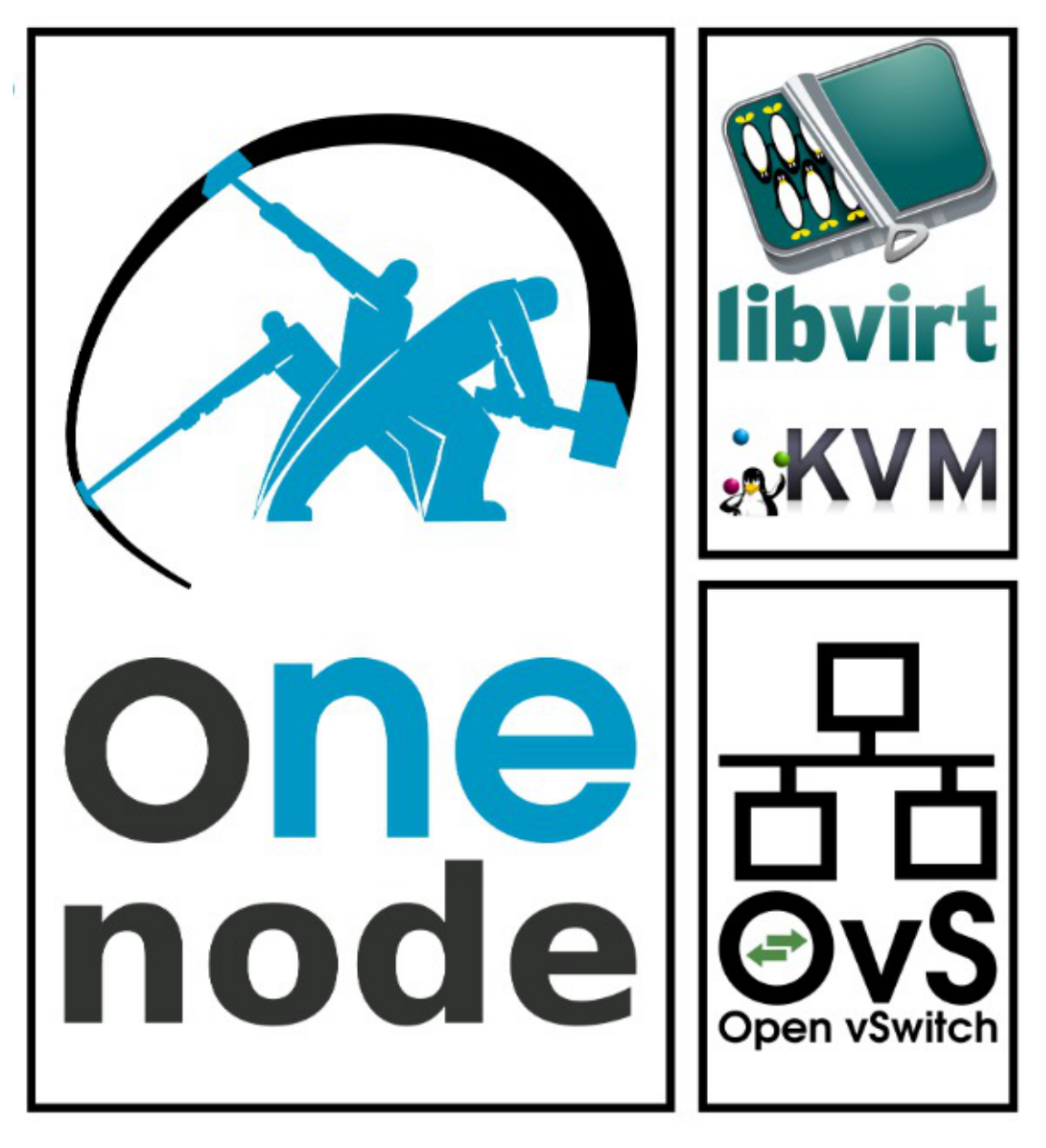

Le module Hâpy Node est un nœud qu'il faut intégrer à une grappe (cluster). Il met à disposition l' orchestrateur<sup>[\[p.494\]](#page-493-1)</sup> libvirt<sup>[\[p.488\]](#page-487-4)</sup> et l'hyperviseur<sup>[\[p.485\]](#page-484-1)</sup> KVM<sup>[p.488]</sup> pour réaliser la virtualisation des machines. Il permet également la création de commutateurs (switches) virtuels au travers d'Open vSwitch<sup>[\[p.493\]](#page-492-1)</sup>.

Il ne permet pas l'administration des nœuds et ne fournit pas d'interface.

L'accès aux nœuds Hâpy Nod[e](#page-498-1) déclarés se fait par l'interface Sunstone<sup>[p.499]</sup> mise à disposition par le module Hâpy.

## **Deux modes de fonctionnement**

Les modules Hâpy proposent deux modes de fonctionnement :

- mode **cluster local** : virtualisation pour gérer l'infrastructure virtuelle dans un seul centre de données ;
	- machine maître avec un orchestrateur et un ou plusieurs nœuds ;
	- impossibilité de migrer une machine virtuelle d'un hyperviseur à un autre ;
	- module **Hâpy** avec l'ajout éventuel de modules **Hâpy Node**.
- mode **cluster distant** : virtualisation permettant de gérer l'infrastructure virtuelle sur plusieurs centres de données ;
	- machine maître avec un orchestrateur et des hyperviseurs ;
	- possibilité de migrer une machine virtuelle d'un hyperviseur à un autre ;
	- module **Hâpy** avec au minimum deux modules **Hâpy Node**.

L'installation dans un mode ou dans l'autre ne peut se faire que par la sélection du module approprié dans le menu de démarrage :

- module Hâpy pour le mode cluster local ;
- module Hâpy et au minimum deux modules Hâpy Node pour le mode cluster distant.

Le mode cluster distant est à privilégier pour un fonctionnement hypothétique avec des sites distants.

Dans les deux modes il est possible d'avoir un ou plusieurs nœuds.

### **Module Hâpy**

 $-{\bf A}$ 

Le module Hâpy peut fonctionner de manière autonome et propose toutes les fonctionnalités de virtualisation.

Pour étendre les capacités du module Hâpy il est possible d'ajouter un ou des modules Hâpy Node.

### **Module Hâpy Node**

Le module Hâpy Node ne peut pas fonctionner de manière autonome et est forcement intégré à un module Hâpy.

Pour étendre les capacités du module Hâpy il est possible d'ajouter un ou des modules Hâpy Node.

Voir aussi...

[Intégration d'un nœud Hâpy Node à un module Hâpy](#page-281-0) [p.28[2\]](#page-281-0)

# **Chapitre 4**

# <span id="page-30-0"></span>**Mise en œuvre du module**

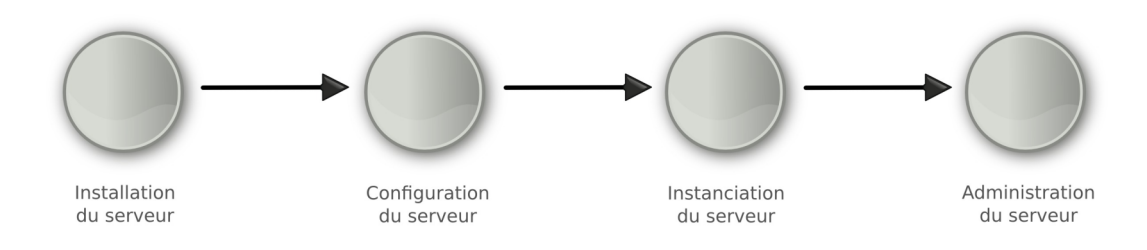

Fil rouge de la mise en œuvre

La mise en œuvre d'un module EOLE s'effectue en quatre phases distinctes :

La **phase d'installation** s'effectue au moyen d'un support de type CD-ROM ou clé USB, l'image ISO\* [\[p.486\]](#page-485-0) pour réaliser le support est téléchargeable sur le site internet du projet EOLE ( [https://pcll.ac-dijon.fr/eole/\)](https://pcll.ac-dijon.fr/eole/). Tous les modules installables depuis cette unique image ISO.

Au démarrage, choisir le module à installer parmi ceux disponibles. Cette phase s'effectue sans aucune question, elle installe les paquets nécessaires, et gère la reconnaissance matérielle des éléments du serveur.

En cas d'utilisation des conteneurs, il est nécessaire de lancer la commande gen\_conteneurs lorsque l'installation est terminé et que le serveur a redémarré.

La **phase de configuration** s'effectue au moyen de l'interface de configuration du module, celle-ci se lance avec la commande gen\_config.

Cet outil permet de renseigner et de stocker en un seul fichier ( config.eol ) tous les paramètres nécessaires à l'utilisation du serveur dans son environnement (l'adresse IP de la première interface réseau est un exemple de paramètre à renseigner). Ce fichier sera utilisé lors de la phase d'instanciation.

Suivant les modules, le nombre de paramètres à renseigner est plus ou moins important.

Cette phase de configuration peut permettre de prendre en compte des paramétrages de fichiers de configuration de produits tels que Squid<sup>[p.498]</sup>[,](#page-481-1) e2guardian<sup>[p.482]</sup>, etc.

La **phase d'instanciation** s'effectue au moyen de la commande instance .

L'instanciation permet de transférer les valeurs définies précédemment et des fichiers de configuration pré-remplis vers les fichiers cibles.

À l'issue de cette phase, le serveur est utilisable en exploitation.

Cette phase doit être complétée par un diagnostique complet du module à l'aide de la commande diagnose -L .

La **phase d'administration** correspond à l'exploitation du serveur.

Chaque module possède des fonctionnalités propres, souvent complémentaires. Diverses interfaces permettent la mise en œuvre de ces fonctionnalités et en facilitent l'usage.

# **Chapitre 5**

# <span id="page-32-0"></span>**Installation du module**

## **La première des quatre phases**

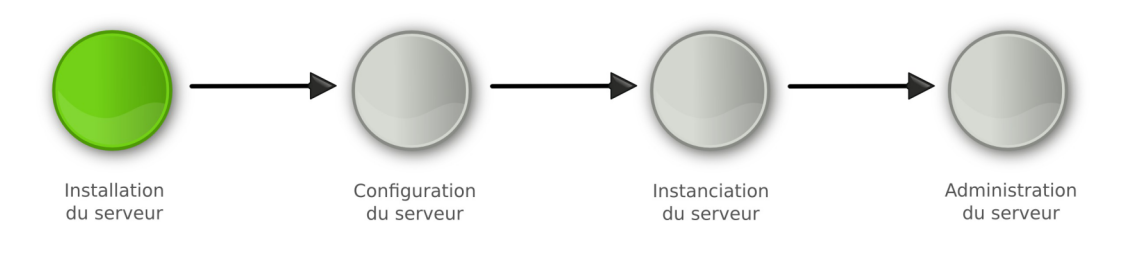

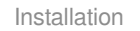

La **phase d'installation** s'effectue au moyen d'un support de type CD-ROM ou clé USB, l'image ISO\* [\[p.486\]](#page-485-0) pour réaliser le support est téléchargeable sur le site internet du projet EOLE ( [https://pcll.ac-dijon.fr/eole/\)](https://pcll.ac-dijon.fr/eole/). Tous les modules installables depuis cette unique image ISO.

Au démarrage, choisir le module à installer parmi ceux disponibles. Cette phase s'effectue sans aucune question, elle installe les paquets nécessaires, et gère la reconnaissance matérielle des éléments du serveur.

En cas d'utilisation des conteneurs, il est nécessaire de lancer la commande gen conteneurs lorsque l'installation est terminé et que le serveur a redémarré.

# <span id="page-32-1"></span>**1. Pré-requis**

## **Architecture**

Depuis la version EOLE 2.6 seule l'architecture 64 bits (AMD64<sup>[\[p.477\]](#page-476-0)</sup>) est supportée.

## **Matériel**

Il est recommandé de vérifier la compatibilité matérielle en s'assurant que le serveur est compatible avec Ubuntu 18.04 LTS (Bionic Beaver).

Les images ISO générées par EOLE intègrent le support de l'UEFI[\[p.500\]](#page-499-1).

#### **Pré-requis par module**

Les pré-requis des différents modules en termes de RAM, disque et processeur sont désormais regroupés dans la page wiki suivante :

<https://dev-eole.ac-dijon.fr/projects/modules-eole/wiki/PreRequis>

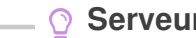

#### **Serveurs certifiés par Ubuntu**

Ubuntu propose une liste de serveurs certifiés : <https://certification.ubuntu.com/server>

### **Environnement virtualisé**

Les modules Scribe et Horus 2.7 utilisent un conteneur LXC<sup>[p.490]</sup> pour héberger les services Active Directory.

Ce conteneur utilise la technologie Macvlan en mode bridge.

Dans le cas d'une installation dans une infrastructure virtualisée (ESXI, Virtualbox, ...) le bon fonctionnement du réseau nécessite l'activation du mode promiscuous<sup>[\[p.491\]](#page-490-0)</sup>.

#### **Activation de la carte virtuelle et du switch ESXI en mode promiscuous**

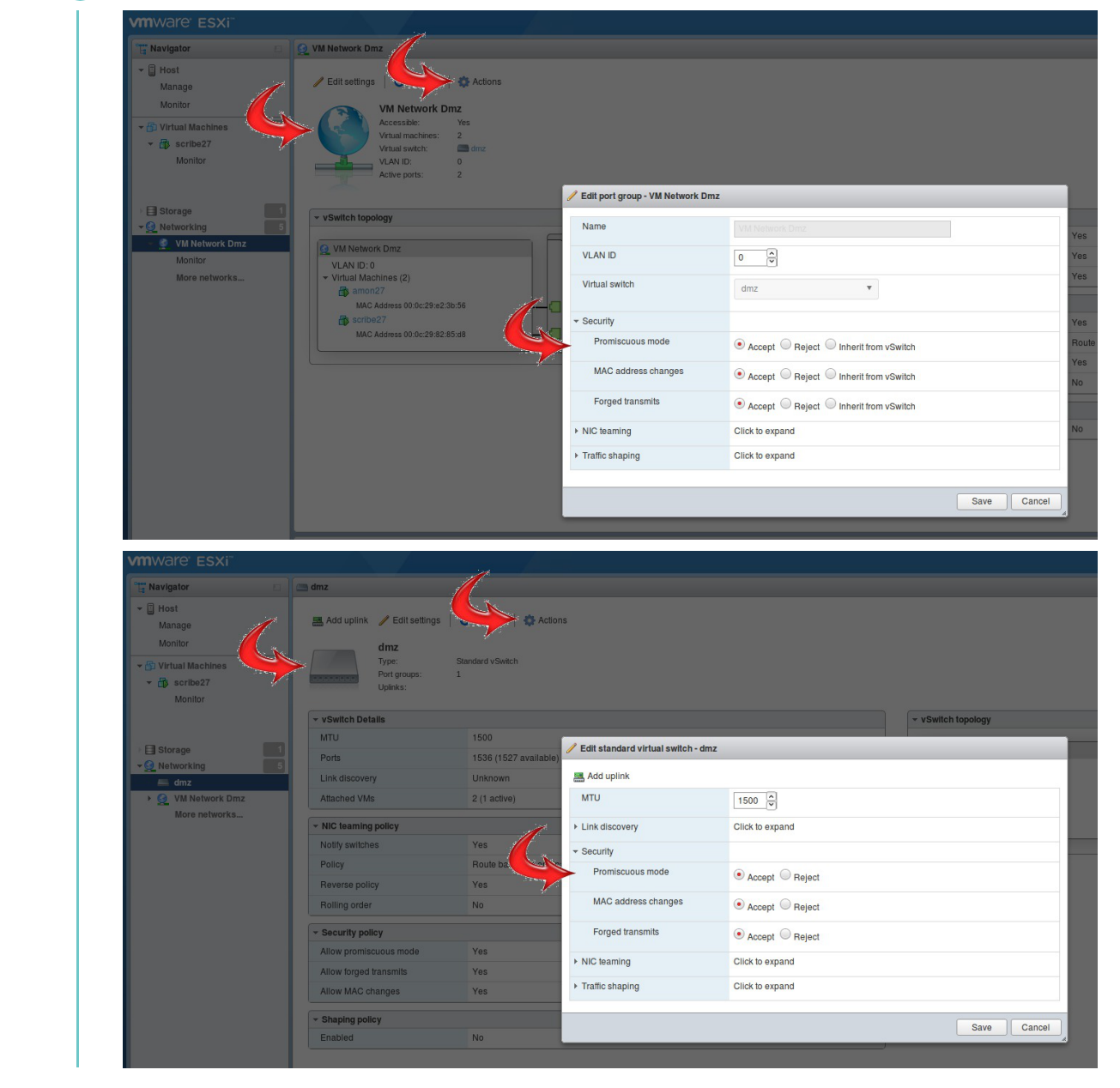

# <span id="page-34-0"></span>**2. Médias d'installation**

Les images d'installation des modules EOLE (format ISO et MD5SUMS) sont disponibles sur le site du projet EOLE en HTTP[\[p.485\]](#page-484-2) :

• <http://eole.ac-dijon.fr/pub/iso>

Le fichier MD5SUMS sert à vérifier l'intégrité de l'image ISO téléchargée, avec la commande md5sum (l'imageet le fichier MD5<sup>[\[p.490\]](#page-489-3)</sup> sont dans le même répertoire) :

\$ md5sum -c MD5SUMS

eole-2.7.x-alternate-amd64.iso: Réussi

Différents types de média sont utilisables pour installer les modules.

## **CD-ROM**

- 1. graver l'image ISO préalablement téléchargée ;
- 2. démarrer le serveur cible sur le CD-ROM.

## **Clé USB**

### **Créer une clé USB bootable depuis une distribution GNU/Linux**

Pour créer une clé EOLE USB bootable avec l'image ISO EOLE depuis une distribution GNU/Linux ;

- 1. ouvrir un terminal en super utilisateur ;
- 2. insérer une clé USB, repérer le nom du périphérique (exemple : /dev/sdx ) et démonter le support ( umount /dev/sdxy ) ;
- 3. se placer dans le répertoire contenant l'image ISO préalablement téléchargée ;
- 4. dd if=eole-2.7.x-alternate-amd64.iso of=/dev/sdx (les données seront perdues !) ;
- 5. démarrer le serveur cible sur la clé USB.

La commande dd écrase intégralement le contenu de la clé.

## **Créer une clé USB bootable depuis un poste Windows**

Sur un poste Windows, il est possible de créer une clé USB bootable avec l'image ISO EOLE en utilisant le logiciel Win32 Disc Imager :

<https://sourceforge.net/projects/win32diskimager/>

 $\overline{\phantom{a}}$ 

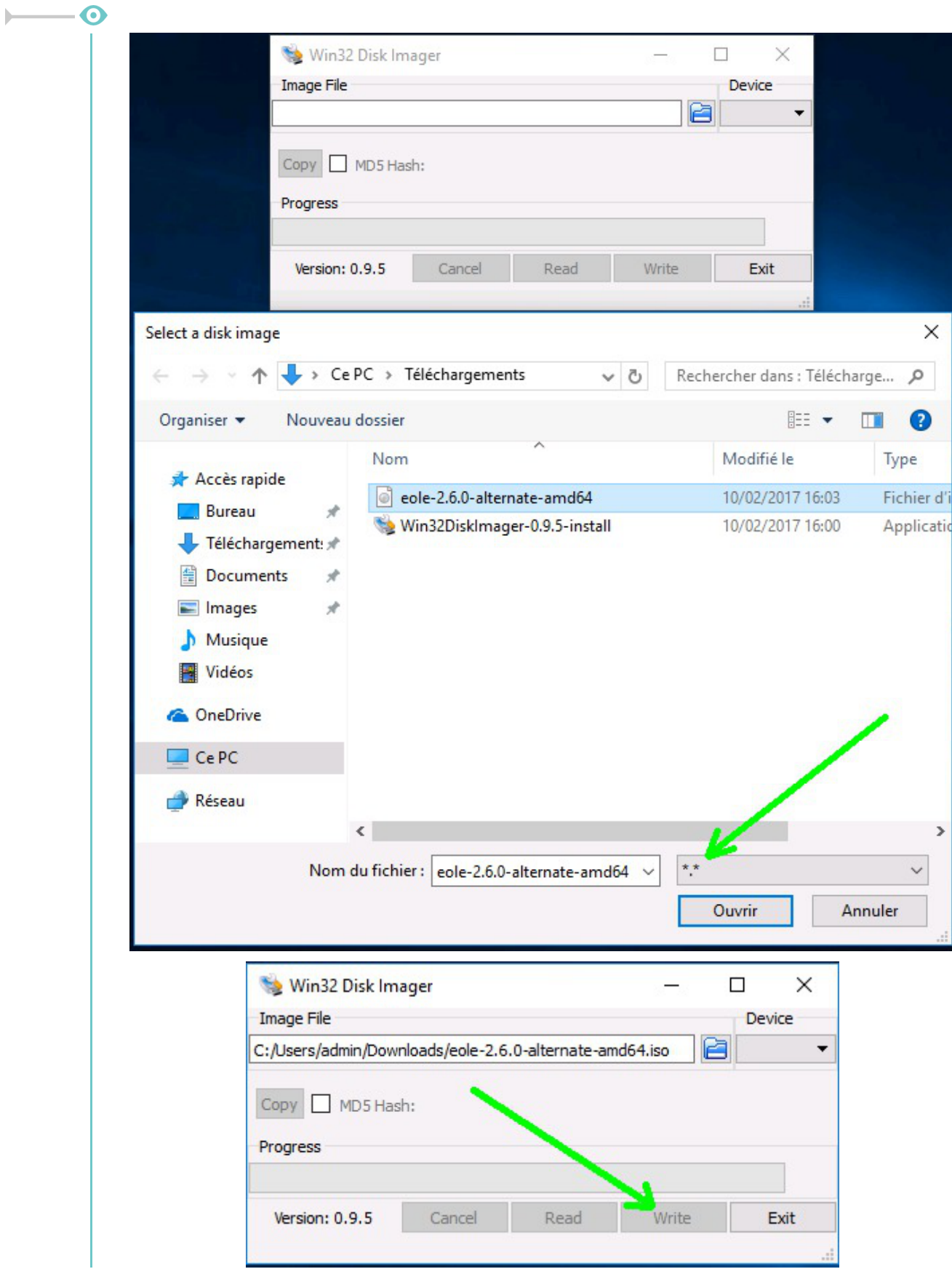

## **PXE**

Le document suivant décrit la mise en place d'une configuration PXE<sup>[p.496]</sup> pour installer les modules
#### EOLE :

<http://dev-eole.ac-dijon.fr/projects/pxe-menu/wiki>

# **Installer EOLE depuis Ubuntu**

Il est possible d'installer EOLE 2.7 sur une version installée de **[Ubuntu LTS 18.04 édition serveur](http://releases.ubuntu.com/18.04/) [\[http://](http://releases.ubuntu.com/18.04/)** . **[releases.ubuntu.com/18.04/\]](http://releases.ubuntu.com/18.04/)** 

#### $\qquad \qquad \bullet$

Il faut avoir à l'esprit que le partitionnement sera celui effectué à l'installation de la version d'Ubuntuet non le partitionnement automatique en LVM<sup>[p.490]</sup> proposé par l'installateur de l'image ISO EOLE.

La version d'Ubuntu pré-installée chez certains hébergeur peut être en anglais par défaut.

Il faut passer les locales à la valeur  $fr$  FR. UTF-8 :

```
# dpkg-reconfigure locales
```
Il faut également passer le clavier en français :

```
# dpkg-reconfigure keyboard-configuration
```
# **Utiliser les dépôts EOLE**

```
ajouter les dépôts EOLE
```

```
# cat > /etc/apt/sources.list.d/eole.list <<EOF
deb http://eole.ac-dijon.fr/eole eole-2.7.1 main cloud
deb http://eole.ac-dijon.fr/eole eole-2.7.1-security main cloud
deb http://eole.ac-dijon.fr/eole eole-2.7.1-updates main cloud
EOF
```
ajouter la clé GPG publique d'EOLE (clé qui signe les paquets EOLE pour en vérifier l'intégrité)

```
w q e t - q 0 -"http://eole.ac-dijon.fr/eole/project/eole-2.7-repository.key" | sudo
apt-key --keyring /etc/apt/trusted.gpg.d/eole-archive-keyring.gpg add -
```
Désactiver l'architecture étrangère *i386*

```
# dpkg --remove-architecture i386
```
mettre à jour les dépôts

 $\qquad \qquad \bullet$ 

```
# apt-get update
```
### **Installer le module désiré**

Attention les modules ne sont pas tous qualifiés pour être installés en mode conteneur et inversement certains modules ne sont pas installables en mode non conteneur (AmonEcole).

Les options -y et --force-yes de la commande apt-get indiquent au système de répondre automatiquement à toutes les questions pouvant apparaître lors de la configuration des paquets à installer.

## **Eolebase non conteneur**

Installer la base d'EOLE pour un module non conteneur :

```
# apt-get install -y --force-yes eole-server eole-exim-pkg
```
Nécessite de télécharger environ 150 Mo d'archives.

# **Module non conteneur**

Installer le paquet méta-paquet du module souhaité (exemple : eole-scribe-all , eole-amon-all ) :

# apt-get -y --force-yes install eole-nomDuModule-all

Pour installer le modules Scribe de cette manière, il faut ajouter le dépôt Envole 7 au fichier /etc/apt/sources.list.d/eole.list :

```
# echo "deb http://eole.ac-dijon.fr/envole envole-7 main" >>
/etc/apt/sources.list.d/eole.list && apt-get update
```
Il faut ensuite procéder à l'installation du méta-paquet :

# apt-get -y --force-yes install eole-scribe-all

 $\overline{\phantom{a}}$ 

Nécessite de télécharger entre 180 Mo et 350 Mo d'archives selon le module à installer.

# **Eolebase conteneur**

Installer la base d'EOLE pour un module conteneur :

# apt-get -y --force-yes install eole-lxc-controller ssmtp

Nécessite de télécharger environ 150 Mo d'archives.

# **Module conteneur**

Installer la base d'EOLE pour un module conteneur :

```
# apt-get -y --force-yes install eole-lxc-controller ssmtp 
eole-nomDuModule-module
```
Installer le paquet méta-paquet du module souhaité (exemple : eole-scribe-module,

eole-amon-module ).

Nécessite de télécharger entre 160 Mo et 200 Mo d'archives selon le module à installer.

### **Redémarrer le serveur**

À la fin de l'installation il faut redémarrer le serveur pour mettre en place les mécanismes EOLE : interface de configuration du module, privilège via sudo…

Le mot de passe à utiliser pour se connecter en  $_{\rm root}$  est celui affiché dans la console.

Voir aussi...

Choisir le mode du module

# **3. Déroulement de l'installation**

Pour installer un module, il suffit de :

- démarrer le serveur cible avec le média d'installation choisi ;
- sélectionner le module à installer parmi ceux proposés ;
- valider en appuyant sur la touche Entrée.

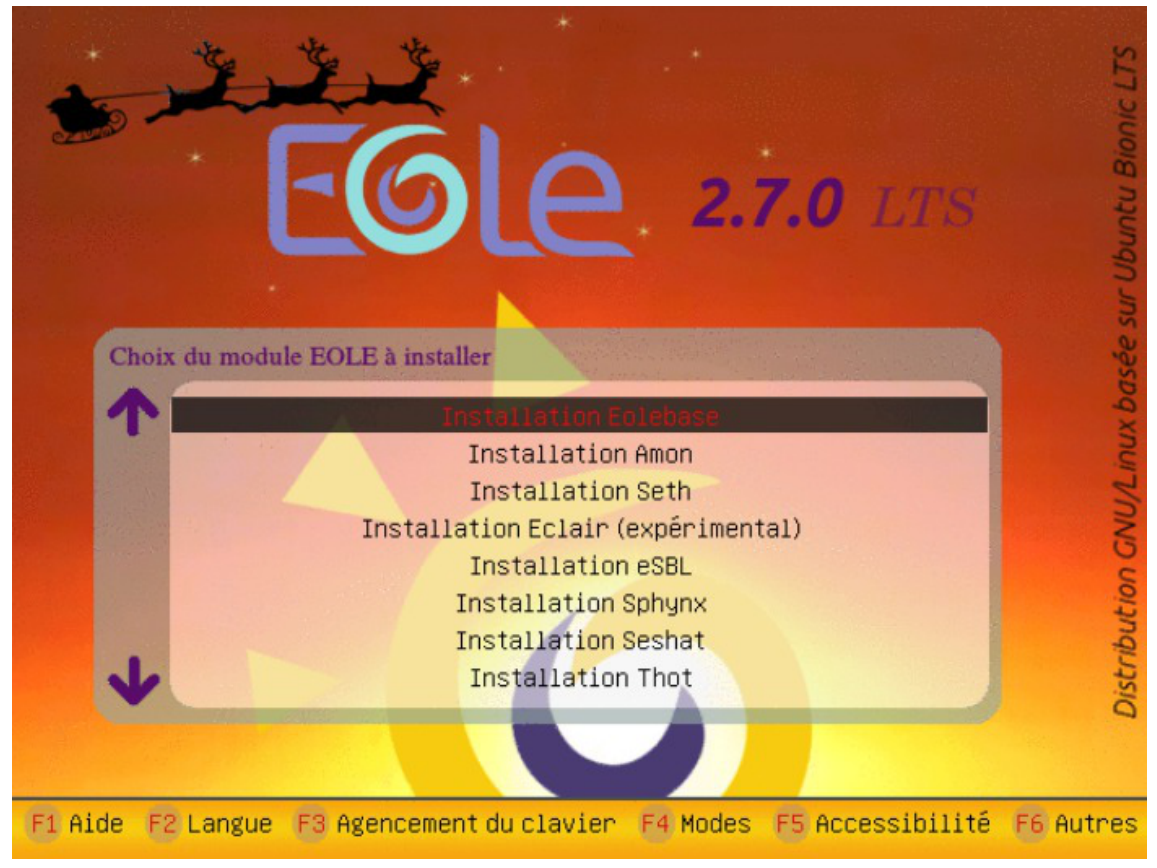

Menu général de l'installeur EOLE

L'installation se déroule sans question, en plusieurs phases signalées par différents écrans de ce type :

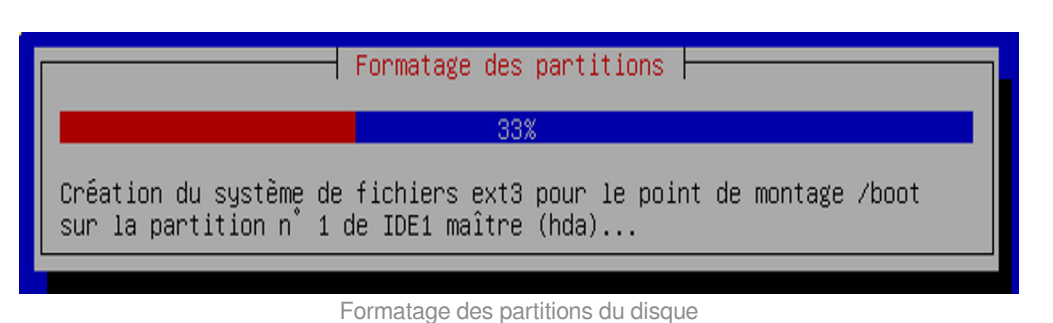

Les différentes phases de l'installation sont :

- 1. détection du matériel ;
- 2. charger des composants supplémentaires ;
- 3. configuration du réseau avec DHCP ;
- 4. démarrage de l'outil de partitionnement ;
- 5. partitionnement LVM<sup>[\[p.490\]](#page-489-0)</sup> assisté ou manuel ;

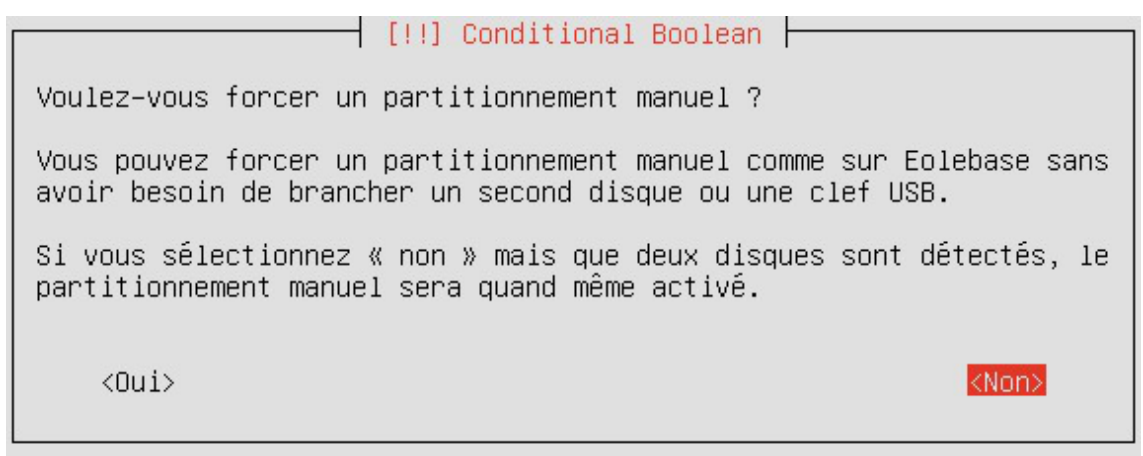

Forcer le partitionnement manuel en répondant oui à la question

- 6. formatage des partitions ;
- 7. partitionnement assisté ;
- 8. formatage des partitions ;
- 9. configuration de l'outil de gestion des paquets (Apt<sup>[\[p.477\]](#page-476-0)</sup>);
- 10. choisir et installer des logiciels ;
- 11. installation du programme de démarrage GNU GRUB<sup>[\[p.484\]](#page-483-0)</sup>;
- 12. fin de l'installation.

À la fin de l'installation l'écran suivant est affiché.

[!!] Terminer l'installation h Installation terminée L'installation est terminée et vous allez pouvoir maintenant démarrer votre nouveau système. Veuillez vérifier que le support d'installation (CD, disquettes) est bien retiré afin que le nouveau système puisse démarrer et éviter de relancer la procédure d'installation. <Continuer>

<Revenir en arrière>

Fin de l'installation

En validant Continuer , le système redémarre automatiquement.

La bonne répartition de l'espace disque résultant d'un partitionnement automatique n'est pas garantie sur un disque inférieur à 30Go.

Une fois le système redémarré, comme indiqué par le prompt, vous pouvez ouvrir une session dans la console, mais aussi au travers de SSH, avec l'utilisateur **root** et le **mot de passe aléatoire** qui est **affiché**. Ce mot de passe sera bien évidemment changé lors de l'étape d'instanciation.

Voir aussi...

 $\overline{\phantom{a}}$ 

[Les mots de passe](#page-178-0) [p.17[9\]](#page-178-0)

# **4. Partitionnement personnalisé**

Le partitionnement utilise le logiciel LVM<sup>[\[p.490\]](#page-489-0)</sup>.

Quel que soit le module sélectionné, une fenêtre propose de choisir un partitionnement manuel.

En le refusant (choix par défaut), le partitionnement sera automatique et pourra ensuite être adapté dans l'interface de configuration du module.

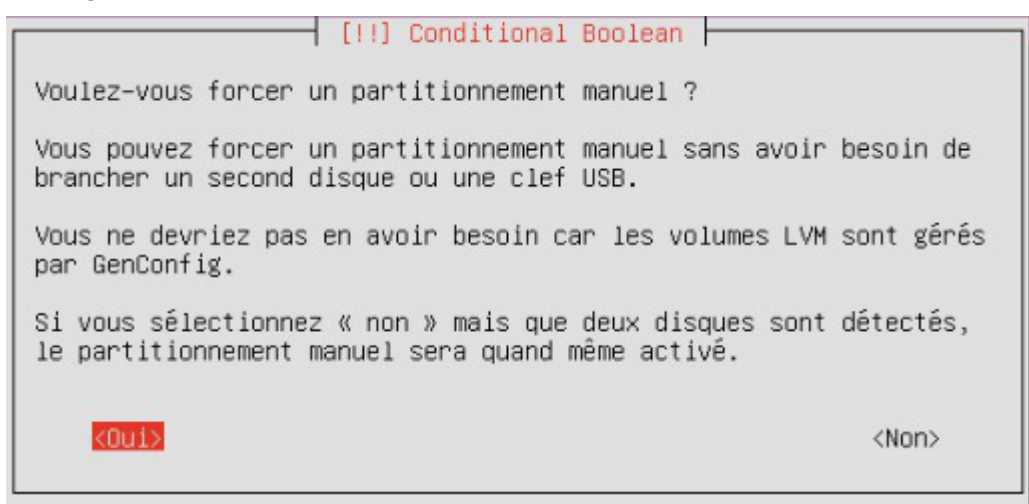

Forcer le partitionnement manuel en répondant oui à la question

La présence d'une partition /home avec l'option usrquota est requise pour les modules **Horus**, **Scribe** et **AmonEcole**.

Si le mode conteneur est envisagé, le partitionnement doit prendre en compte le fait que les conteneurs sont mis en place dans le répertoire /opt/lxc .

 $\qquad \qquad \bullet$ 

La bonne répartition de l'espace disque résultant d'un partitionnement automatique n'est pas garantie sur un disque inférieur à 30Go.

# **Partitionnement manuel**

Lorsque le partitionnement manuel est déclenché une fenêtre propose de choisir le disque qu'il faut partitionner pour accueillir le système d'exploitation.

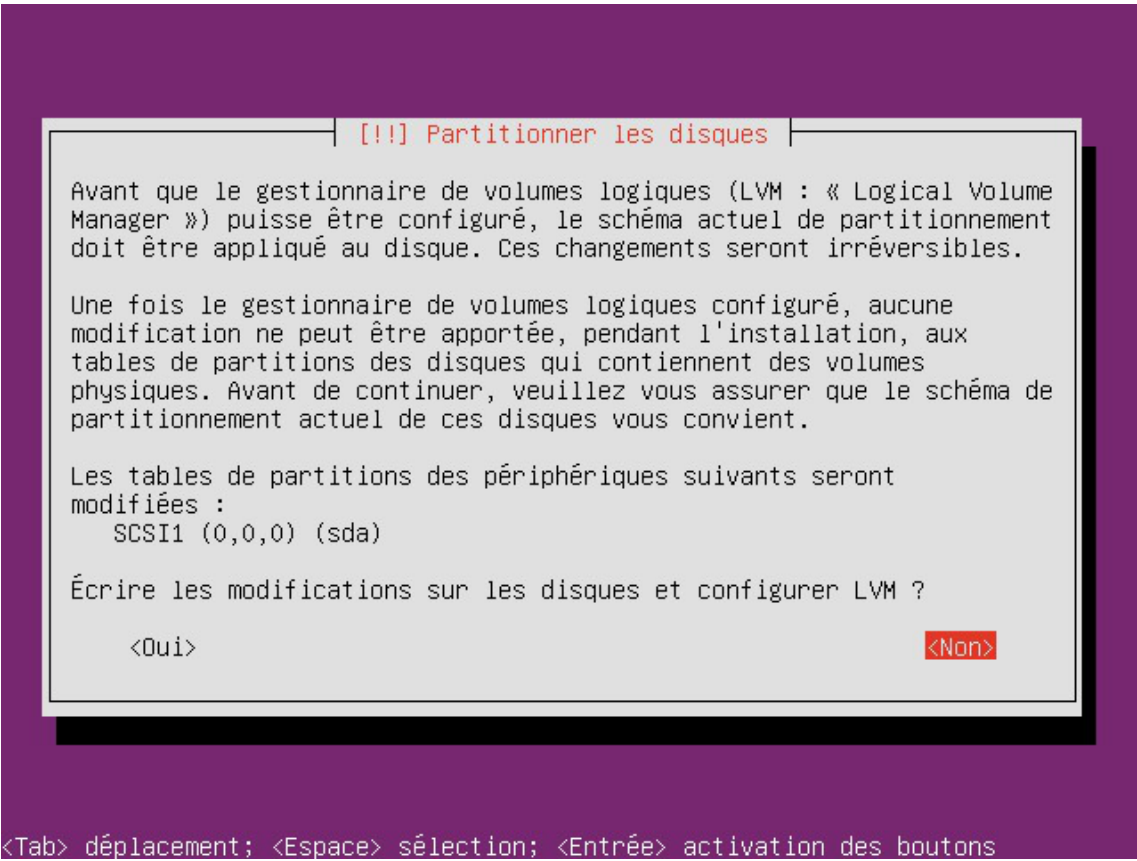

Un volume logique nommé  $\text{keep }x$  sans point de montage et sans système de fichiers contient l'espace qui n'a pas été attribué lors du calcul des autres volumes.

Sur un Eolebase il n'y a pas de volume proposé pour le point de montage /home.

Sélectionner Configurer le gestionnaire de volumes logiques (LVM)

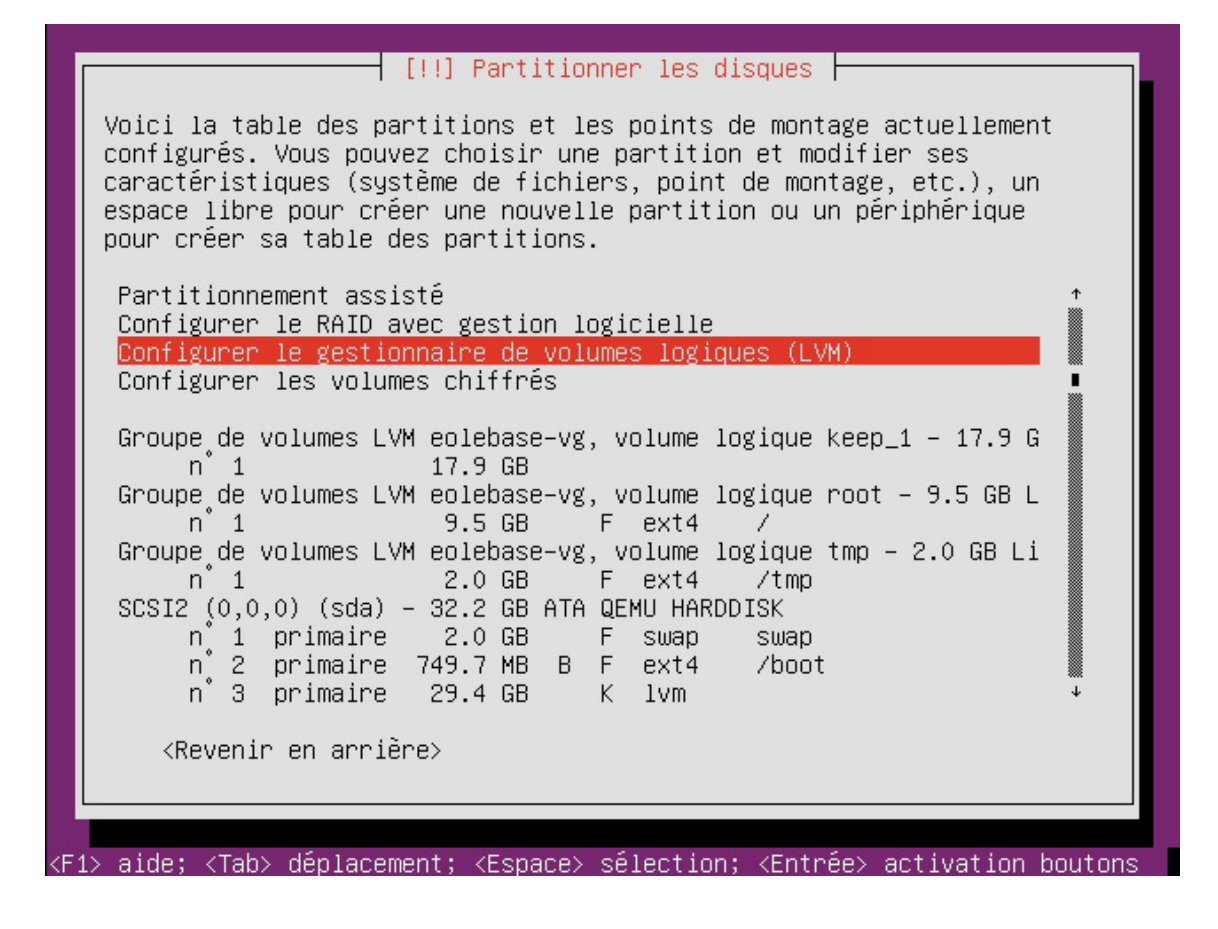

• Sélectionner Supprimer un volume logique

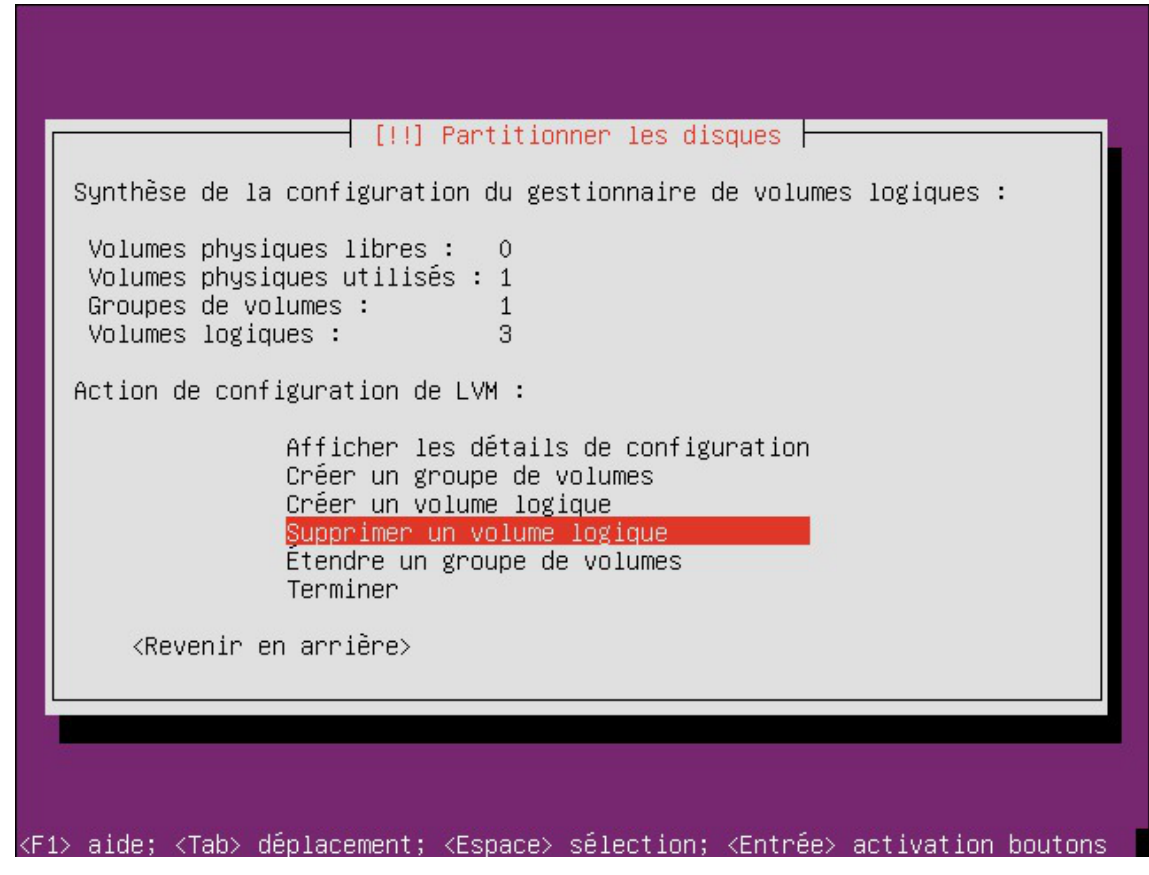

• Sélectionner le volume logique keep x

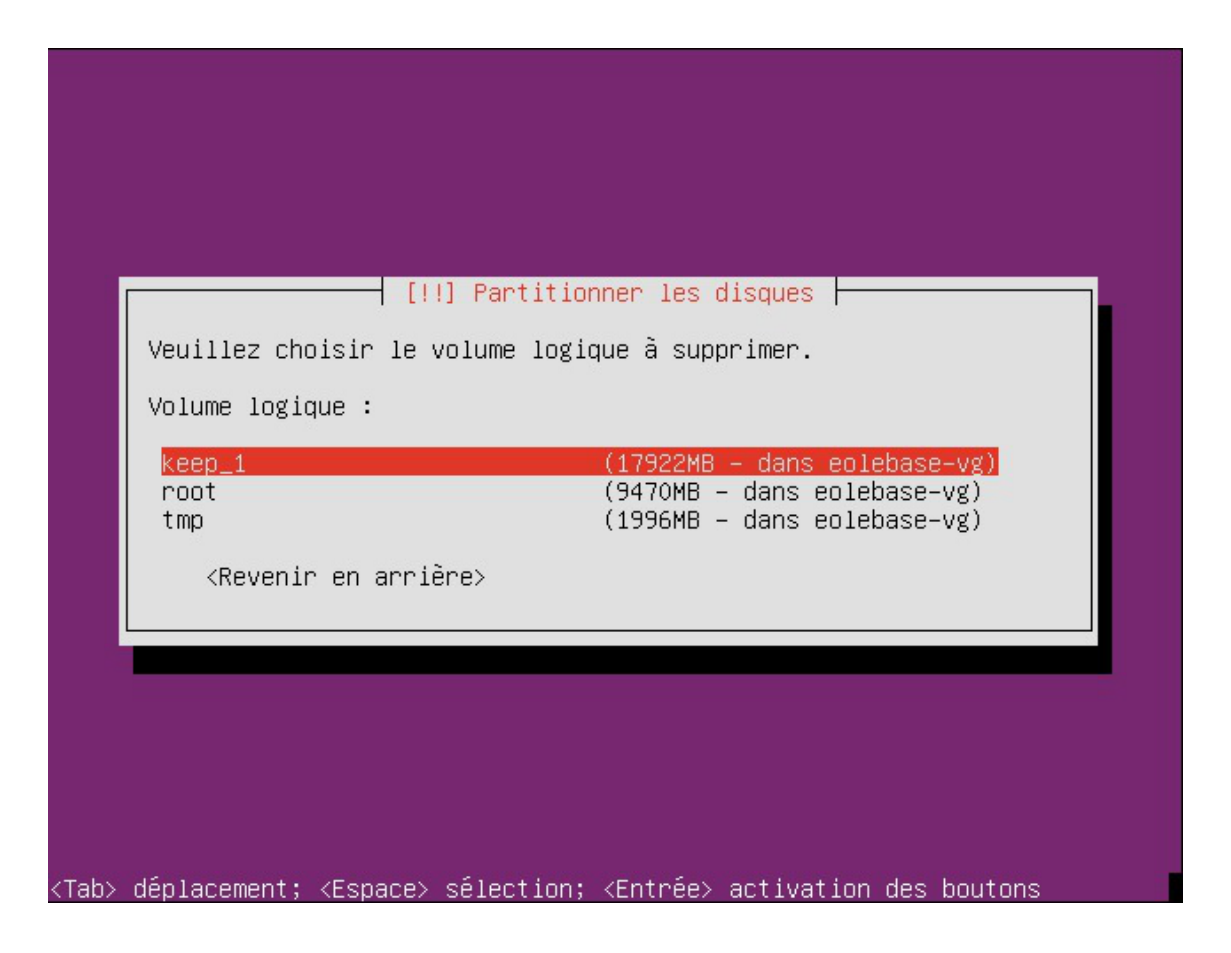

De retour sur la gestion des volumes logiques, sélectionner Créer un volume logique

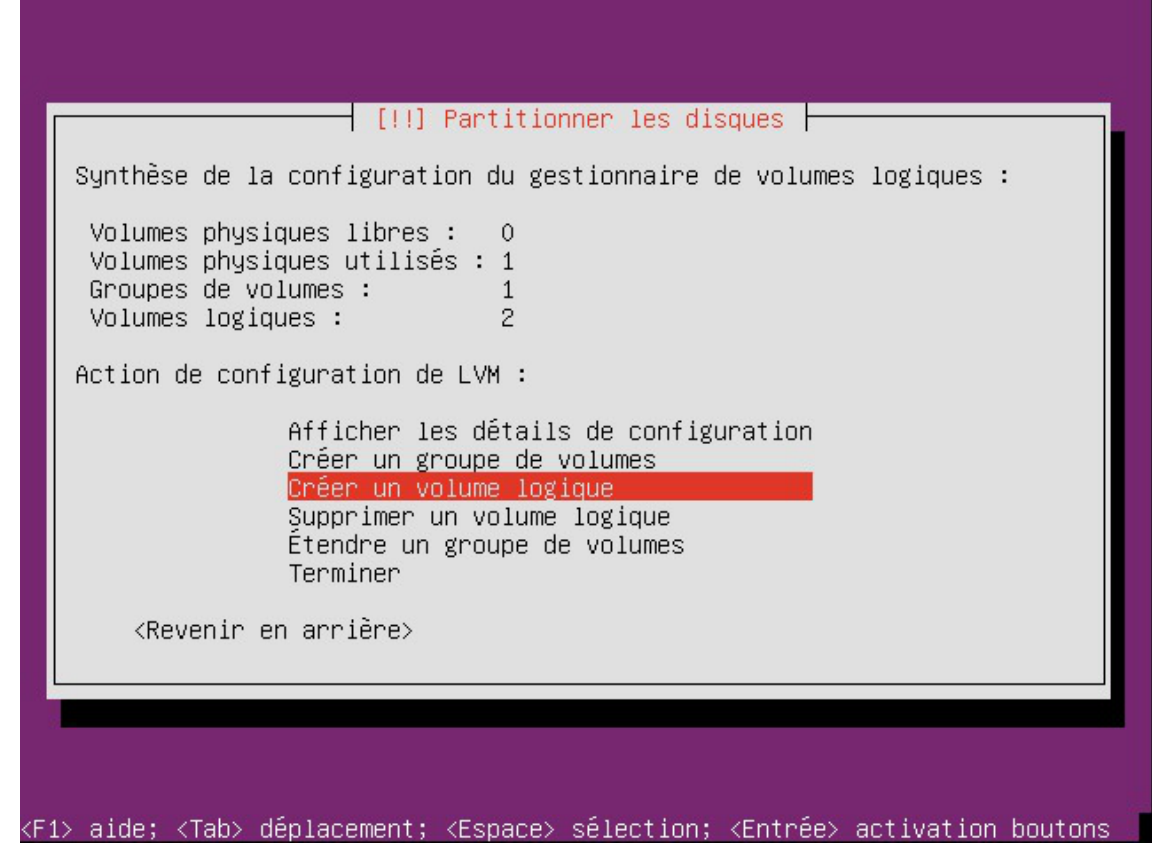

Valider l'unique Groupe de volumes proposé

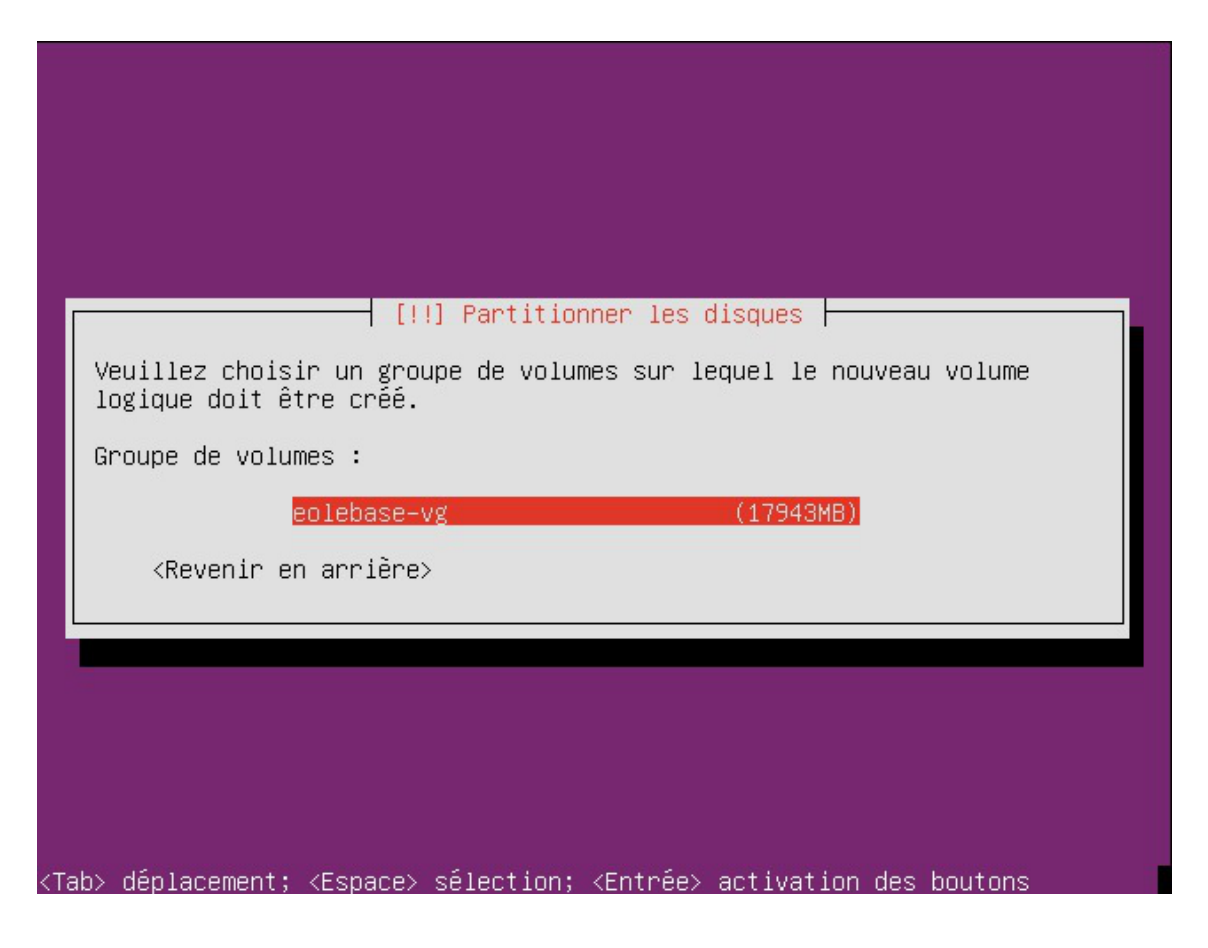

Choisir le nom du nouveau volume logique

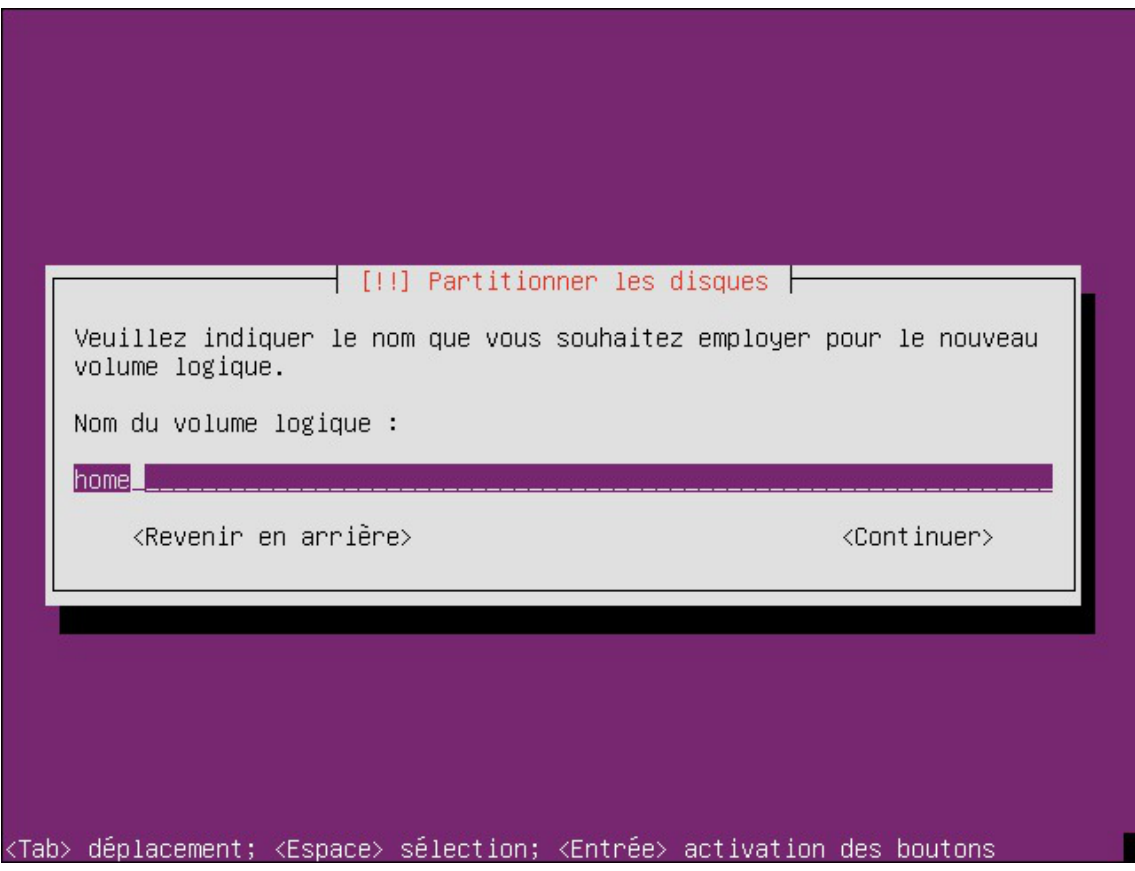

Puis choisir l'espace à octroyer au nouveau volume, par défaut la taille affichée est la taille maximale

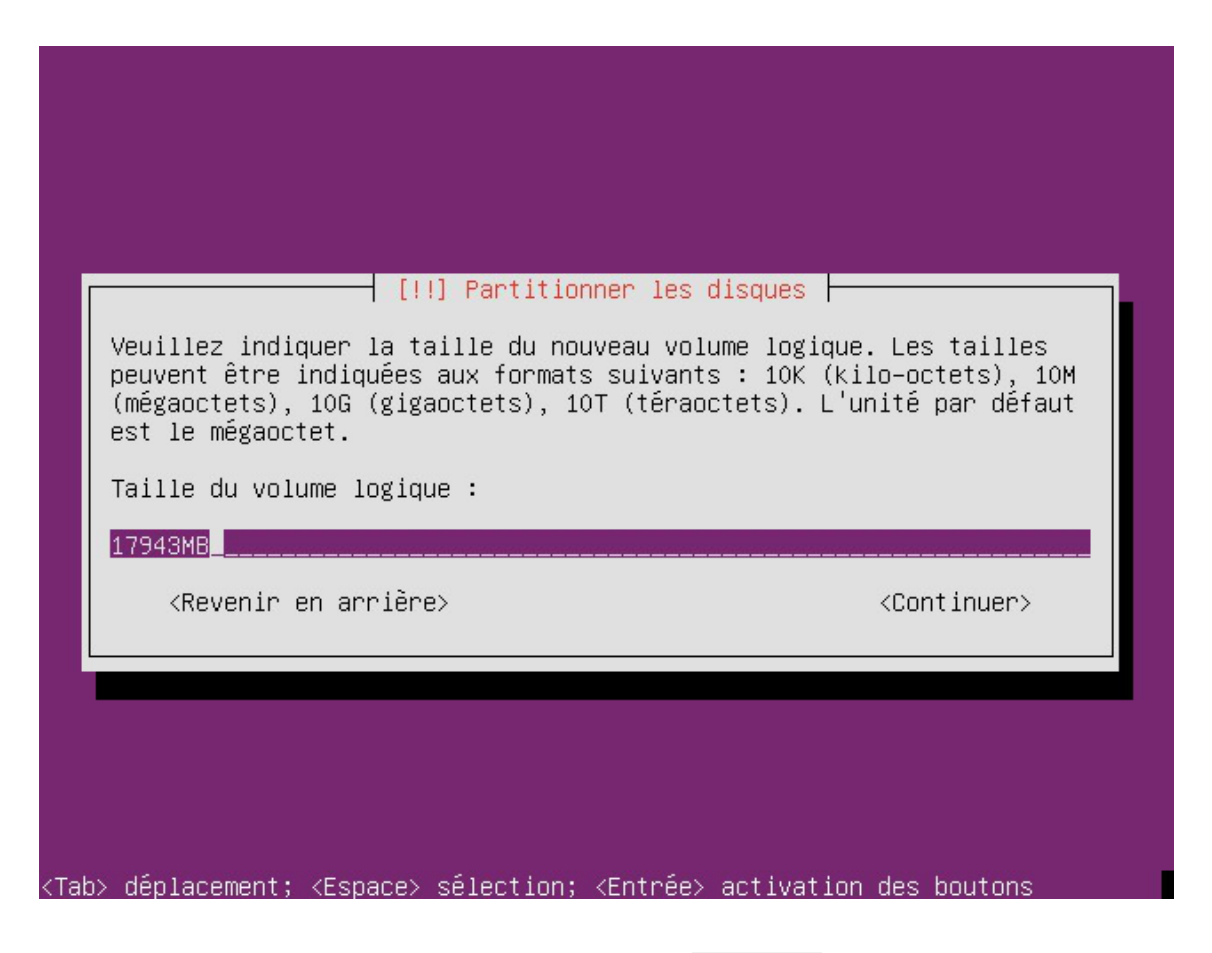

De retour sur la synthèse de la configuration, sélectionner Terminer

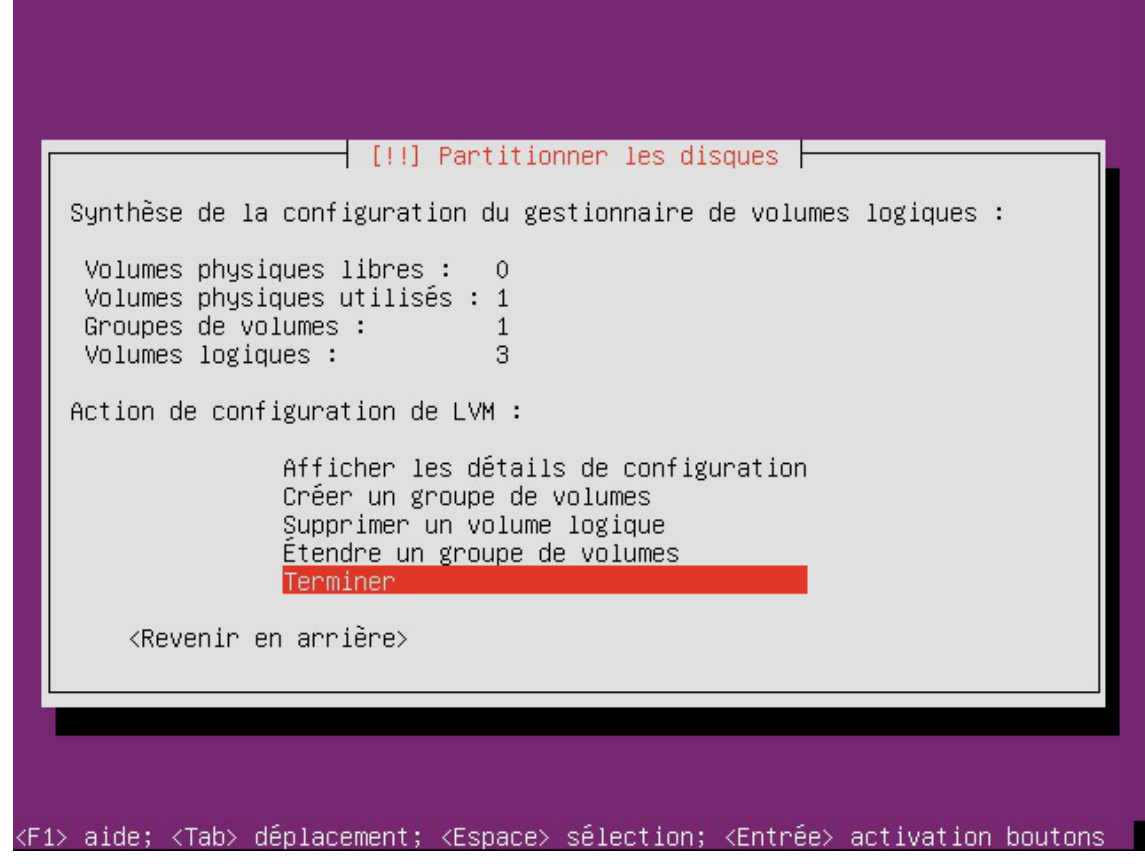

L'outil de partitionnement affiche maintenant le volume home , sélectionner le pour édition

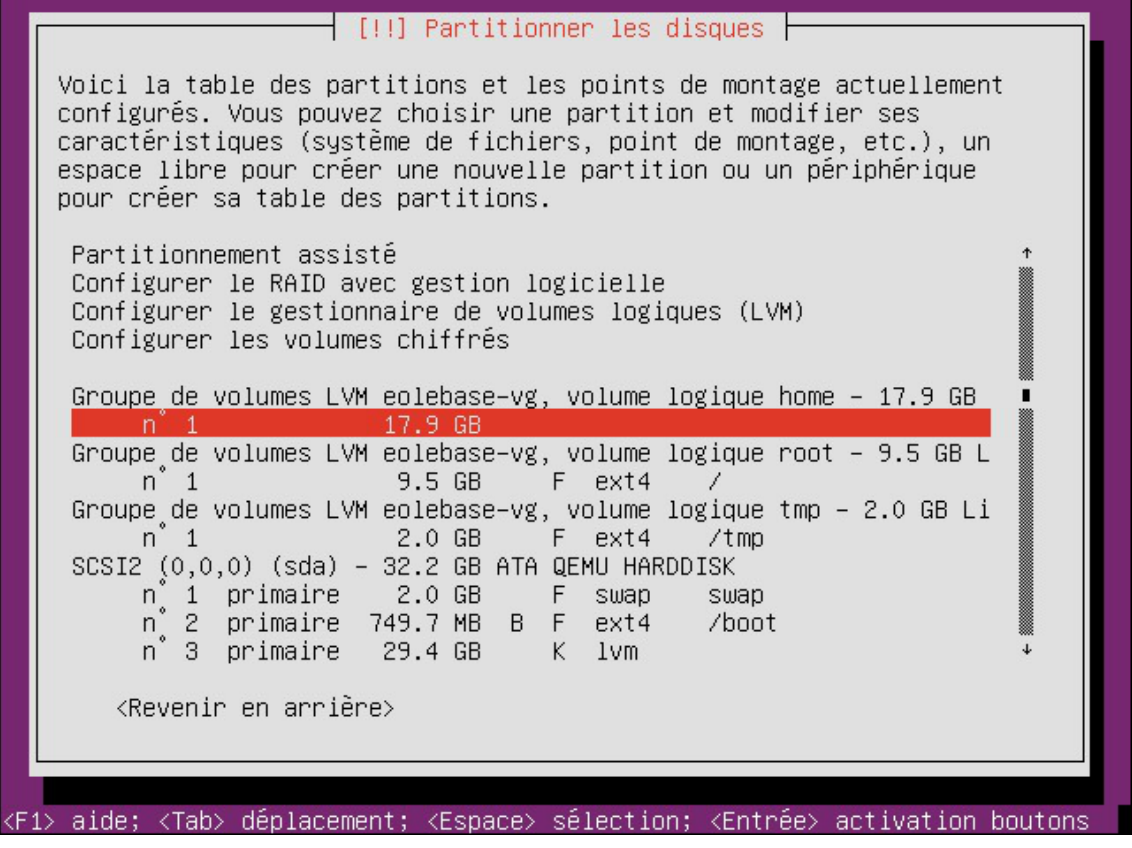

Sélectionner Utiliser comme : ne pas utiliser pour choisir les caractéristiques du volume

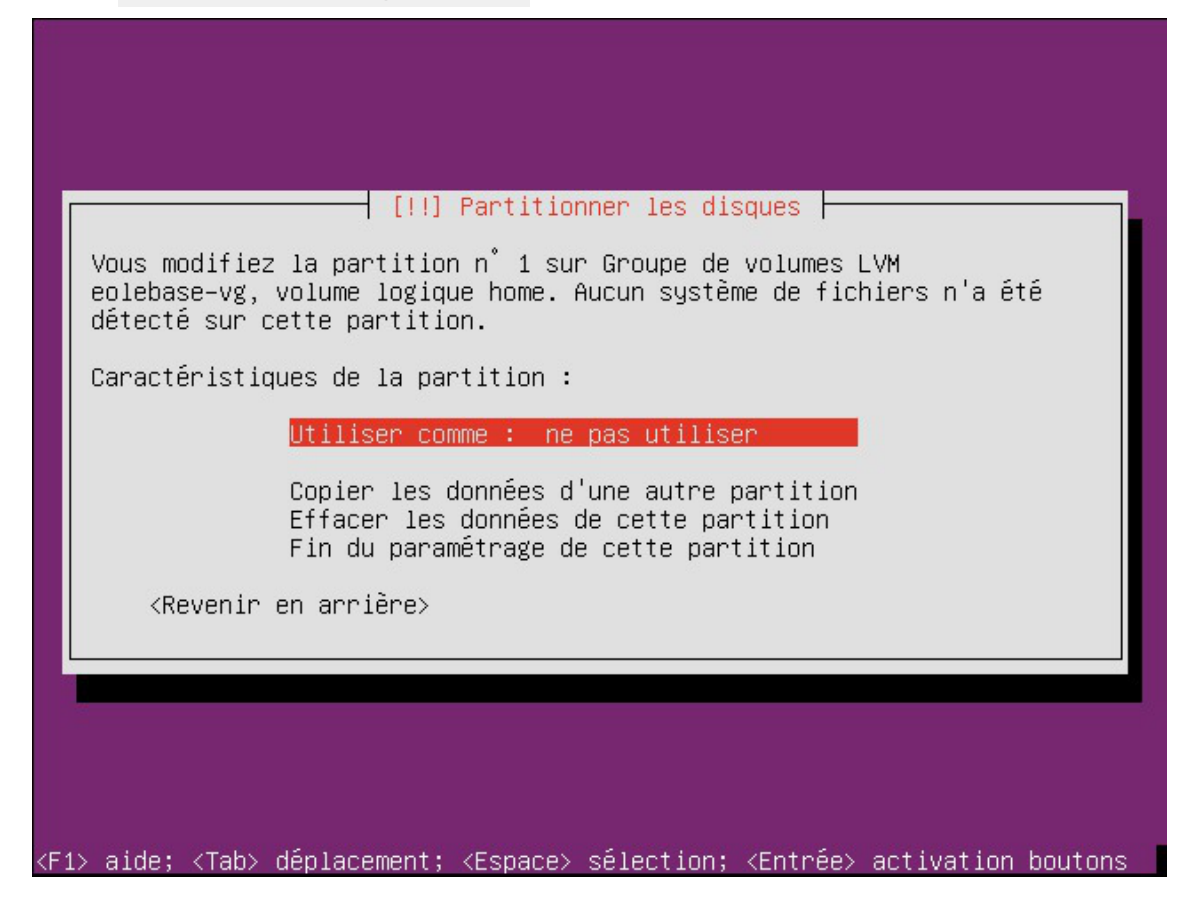

Sélectionner le type système de fichier

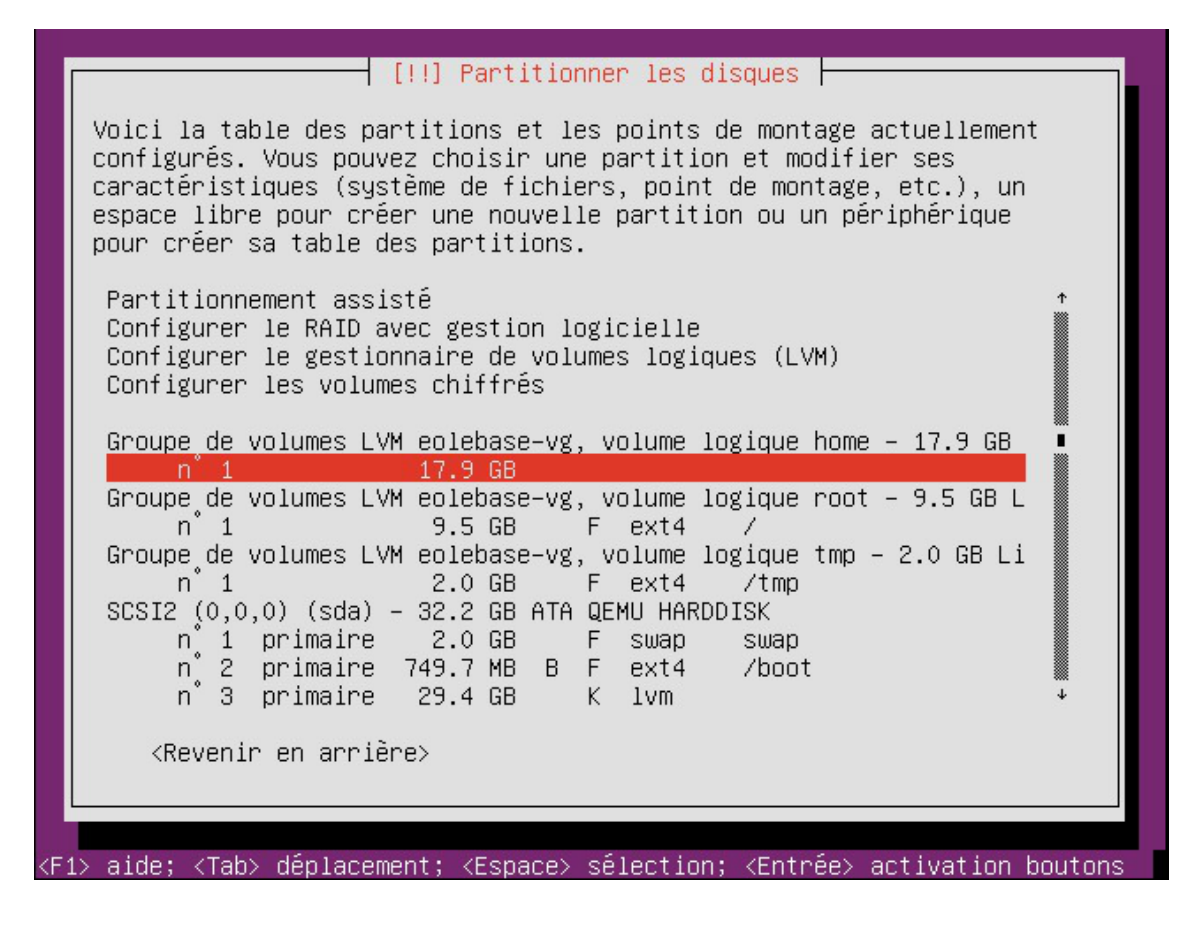

• Puis définir le point de montage et les options de montage

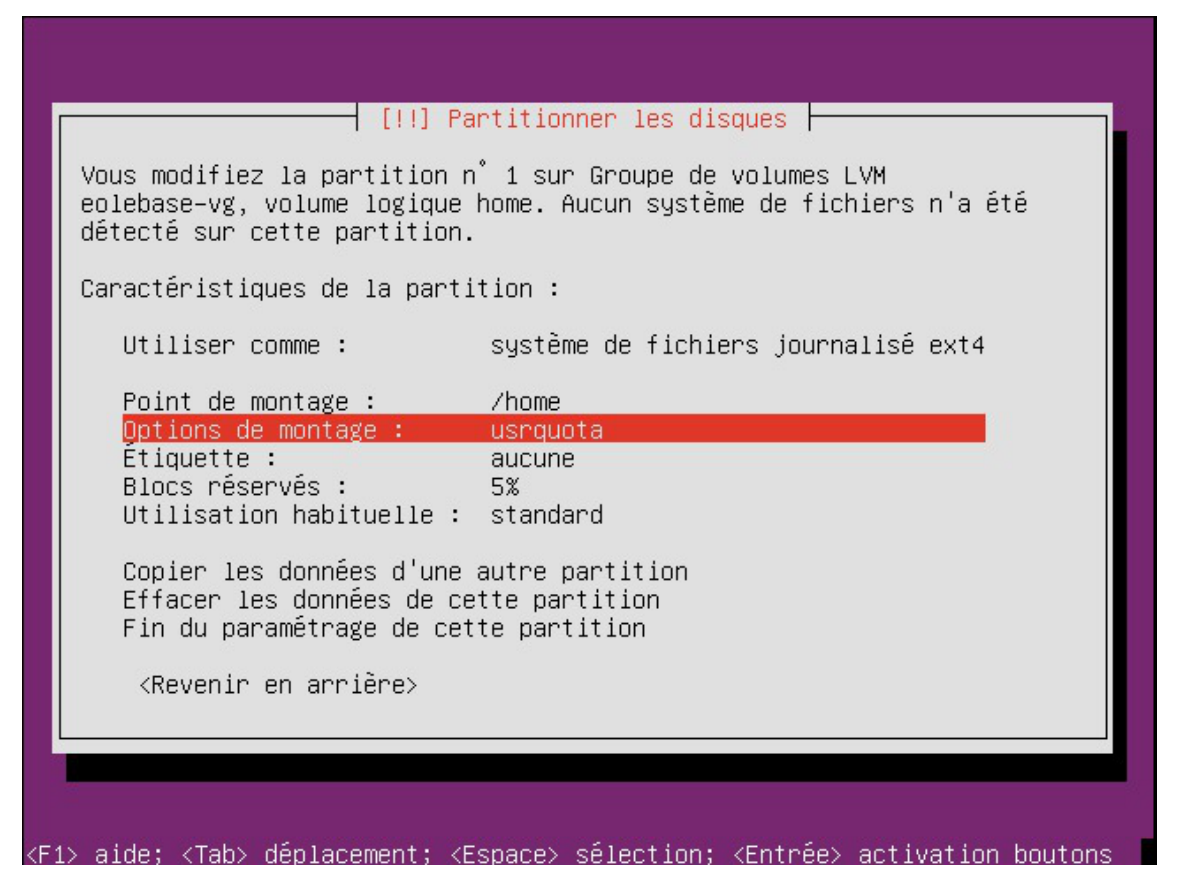

• Sélectionner la Fin du paramétrage de cette partition, de retour sur la fenêtre principale du partitionnement

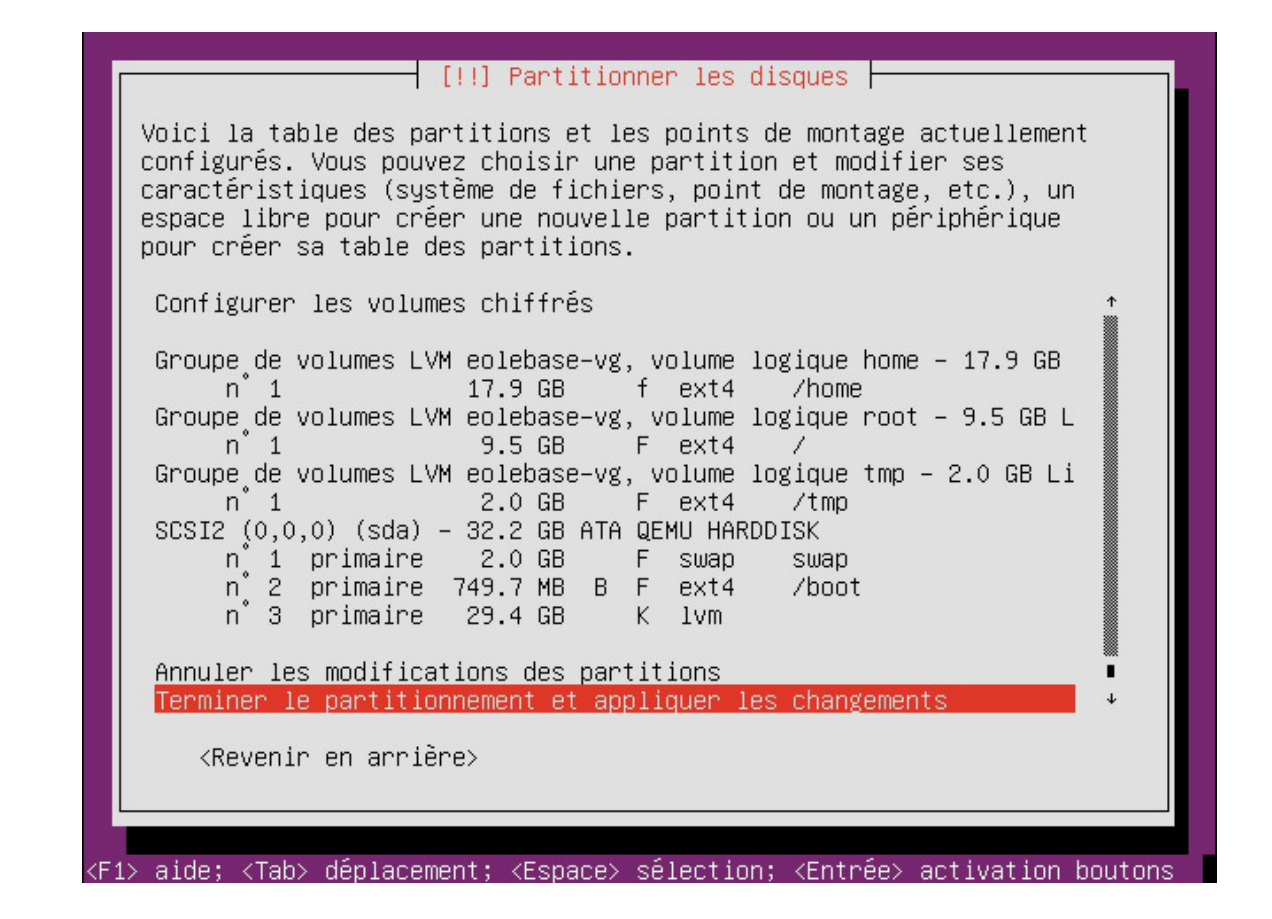

• Sélectionner Terminer le partitionnement et appliquer les changements.

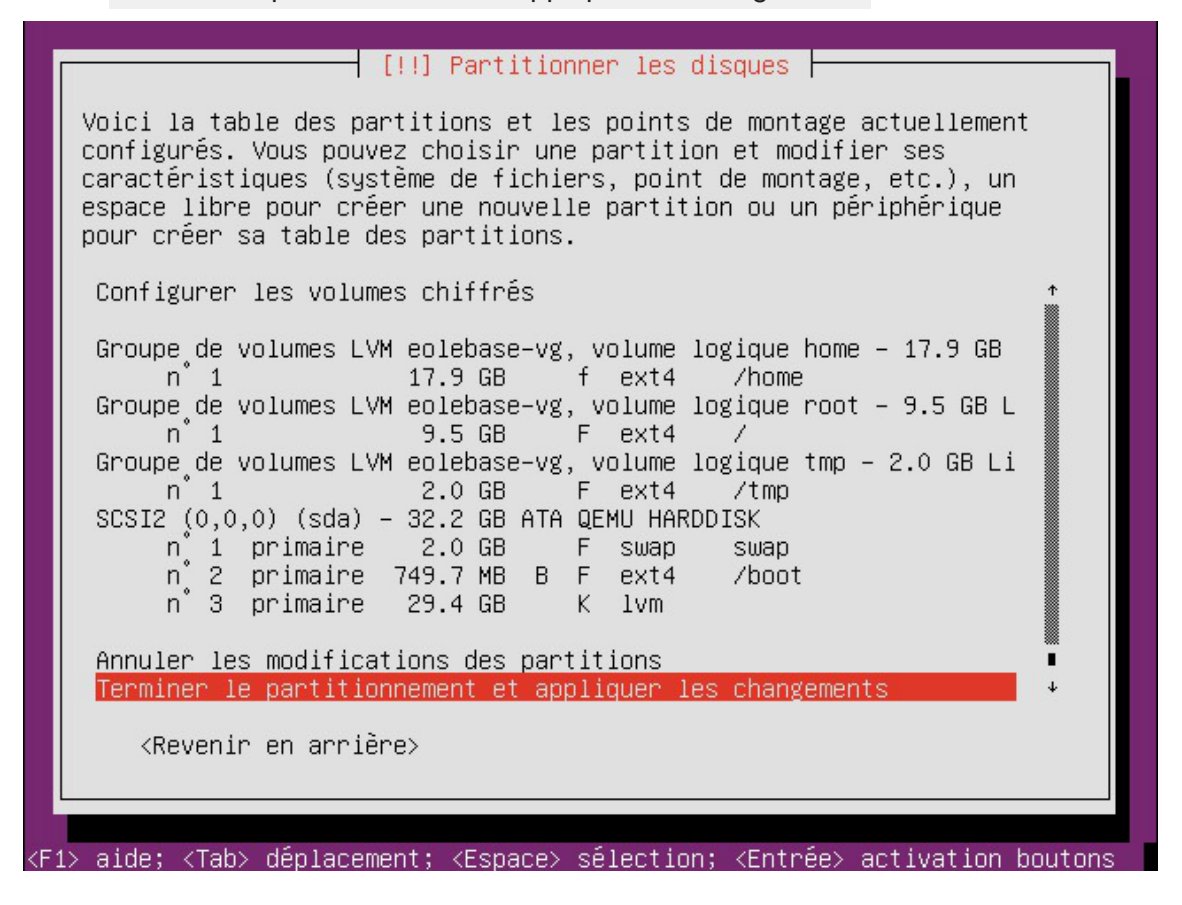

# **Ajouter de l'espace disque à un volume LVM**

Sur le nouveau périphérique physique, créer une partition de type Linux LVM (8E), avec cfdisk par exemple.

La nouvelle partition s'appelle par exemple /dev/sdb1 et peut être ajoutée au volume, par exemple pour agrandir /var .

> Après avoir créé la nouvelle partition /dev/sdb1 il peut être nécessaire de redémarrer le serveur pour la faire prendre en compte par le système.

#### **Démonter la partition**

Pour démonter la partition

# umount /var

 $\overline{\phantom{a}}$ 

#### **Créer un volume physique**

Créer un volume physique avec la nouvelle partition :

# pvcreate /dev/sdb1

#### **Quel est le groupe de volumes**

Rechercher dans quel groupe de volumes (VG Name) se trouve le volume logique /var :

```
1 root@scribe:/dev/mapper# lvdisplay /dev/scribe-vg/var
 2 --- Logical volume ---
3 LV Path /dev/scribe-vg/var
4 LV Name var
5 VG Name scribe-vg
 6 LV UUID N4dHMU-htpz-AhEI-x5Ld-EvpM-ZFJX-M3LbHD
7 LV Write Access read/write
 8 LV Creation host, time scribe, 2017-01-16 19:17:09 +0100<br>9 LV Status available<br>0 # open 1
9 LV Status available
10 
11 LV Size 8,35 GiB
12 Current LE 2138
13 Segments 1
14 Allocation inherit
15 Read ahead sectors auto
16 - currently set to 256
17 Block device 252:3
18 
19 root@scribe:/dev/mapper
  LV Size 8,35<br>
Current LE 2138<br>
Segments 1<br>
Allocation inher<br>
Read ahead sectors auto<br>
- currently set to 256<br>
Block device 252:3<br>
root@scribe:/dev/mapper#
```
Ajouter ce volume physique au groupe de volumes contenant le volume logique  $\sqrt{var}$ , ici scribe-vg :

```
# vgextend scribe-vg /dev/sdb1
```
#### **Agrandir le volume logique**

Agrandir le volume logique correspondant à /var avec le nouvel espace libre :

- # lvextend -l +100%FREE /dev/scribe-vg/var
- # e2fsck -f /dev/scribe-vg/var
- # resize2fs /dev/scribe-vg/var

## **Redimensionner un volume LVM**

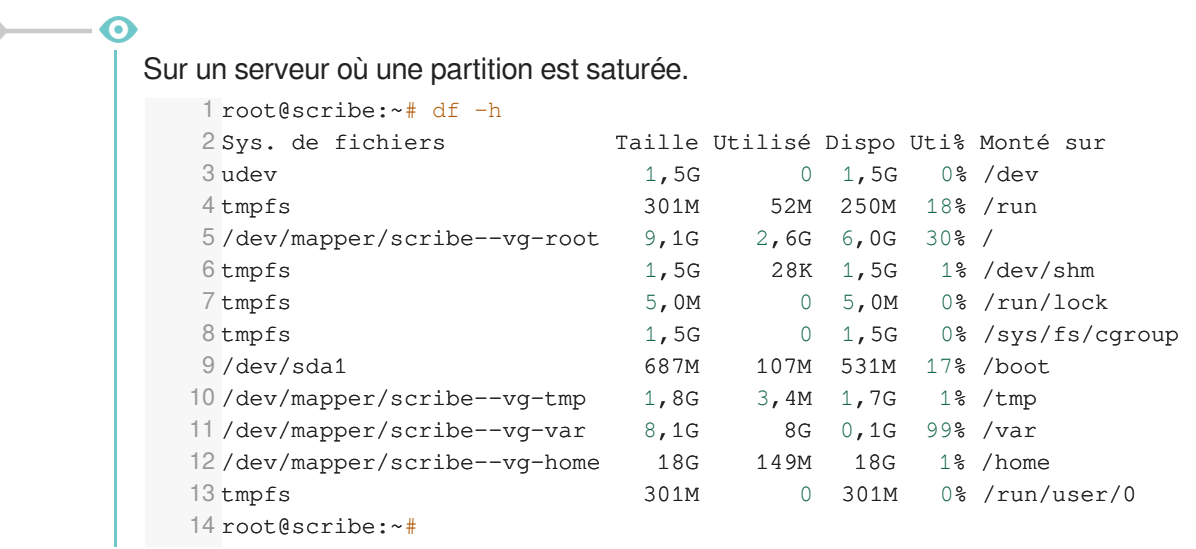

La partition /var est occupée à 99% alors que la partition /home, est occupée à 1%. Réduire la partition /home de 1Go permet d'ajouter d'ajouter 1Go à /var.

Pour démonter le périphérique :

root@scribe:~# umount /home

Si le périphérique est occupé, la commande lsof renvoie les programmes utilisant la partition :

# lsof | grep home

Il faut alors arrêter les services concernés puis démonter la partition.

#### **Vérifier le support**

Pour vérifier le support, lancer la commande :

```
# fsck -f /dev/mapper/scribe--vg-home
```
#### **Diminuer la taille de la première partition**

Réduire le système de fichiers :

```
# resize2fs -p /dev/scribe-vg/home 1G
```
Réduire la partition logique :

# lvresize -L-1G /dev/scribe-vg/home

Vérifier l'intégrité du système du système de fichiers :

# e2fsck -f /dev/scribe-vg/home

#### **Vérifier l'espace libéré**

Pour vérifier que l'espace a bien été libéré il faut utiliser la commande vgdisplay :

# vgdisplay

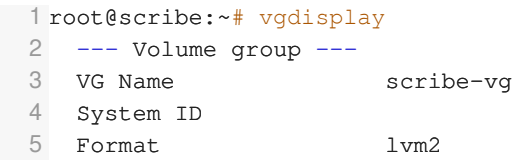

```
6 Metadata Areas
7 Metadata Sequence No 6
8 VG Access read/write
9 VG Status resizable
10 MAX LV 0
11 Cur LV 5
12 Open LV 5
13 Max PV 0
14 Cur PV 1
15 Act PV 1
16 VG Size ,39,30 GiB
17 PE Size 4,00 MiB
18 Total PE 10060
19 Alloc PE / Size
20 Free PE / Size 0 / 0
21 VG UUID hcuPgd-tSEe-xu20-Q3XP-hrwU-5qfU-41Fkf3
22 
23 root@scribe:~
root@scribe:~#10060 / 39,30 GiB
```
La ligne Free PE / Size affiche l'espace libre.

#### **Agrandir la taille de la deuxième partition**

Les agrandissements peuvent se faire à chaud, ce qui est recommandé si la partition contient les commandes.

Vérifier l'intégrité du système du système de fichiers :

```
# e2fsck -f /dev/scribe-vg/var
```
Agrandir la partition logique :

```
# lvresize -L+1G /dev/scribe-vg/var
```
Étendre le système de fichiers (sans option le système de fichiers prend toute la place possible) :

```
# resize2fs /dev/scribe-vg/var
```
#### **Remonter le périphérique**

Procéder au montage du périphérique avec la commande mount :

```
# mount /var/home
```

```
\overline{\phantom{a}}
```
 $\qquad \qquad \bullet$ 

Pensez à redémarrer les services qui ont précédemment été arrêtés.

### **Ajustement du partitionnement au travers de l'interface de configuration**

L'ajustement du partitionnement est disponible dans l'interface de configuration du module en mode expert et ce uniquement :

- avant l'instance
- si le partitionnement à l'installation depuis l'ISO n'a pas été modifié

Pour maîtriser correctement ce qui va être fait, il faut consulter l'état du partitionnement avant de saisir

#### les paramètres souhaités à l'aide de la commande df -h / et des commandes vgdisplay et lvdisplay.

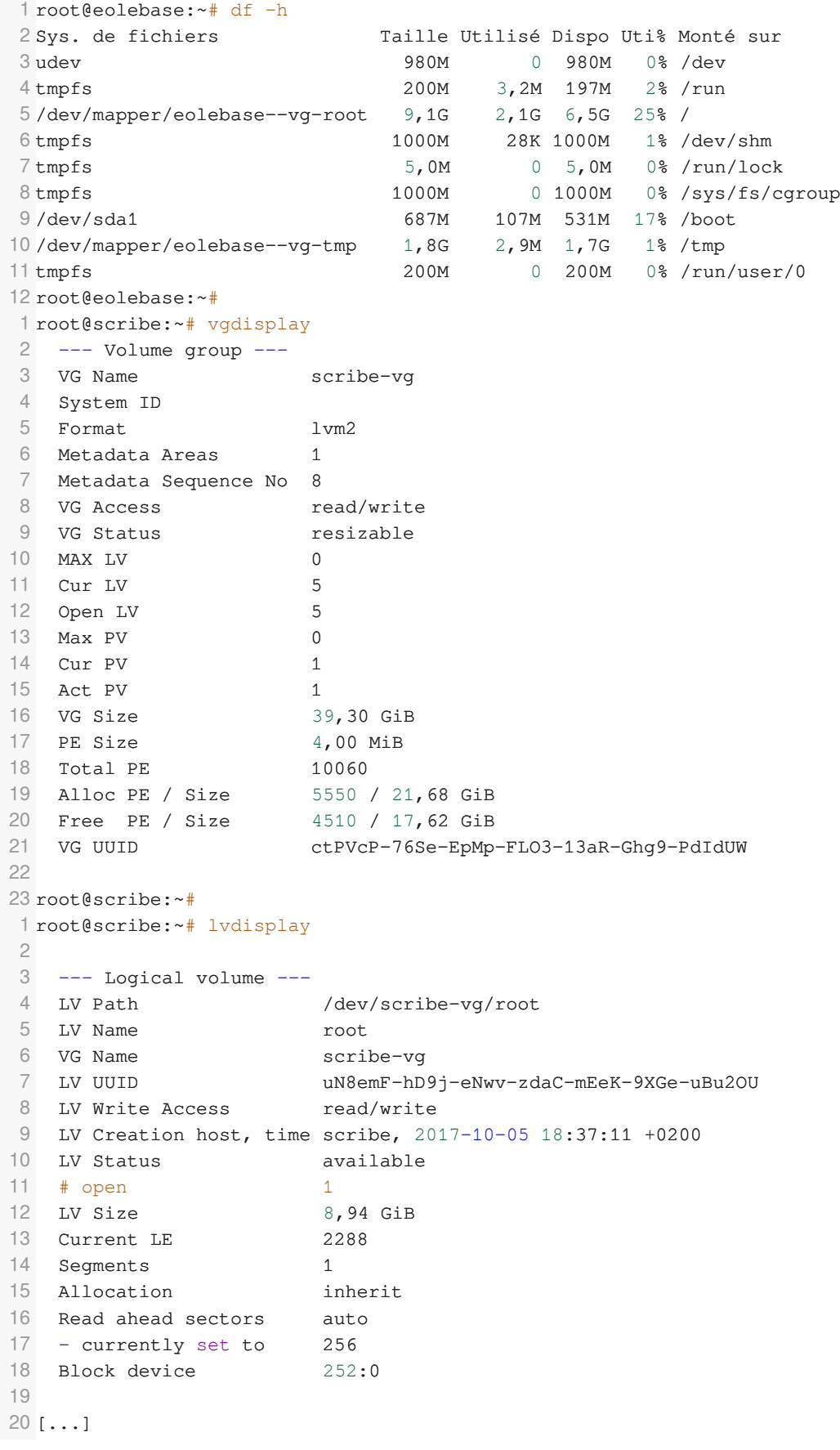

# **Ajuster le partitionnement**

Ajuster le partitionnement permet d'ajouter un ou plusieurs volumes logiques et d'ajouter de l'espace à des partitions existantes.

Pour ajuster le partitionnement à partir de la version 2.6.2 d'EOLE, ouvrir l'interface de configuration du module, passer en mode Expert et se rendre dans l'onglet Système . Puis il faut passer Utiliser le modèle d'extension standard EOLE à non pour ajuster le partitionnement.

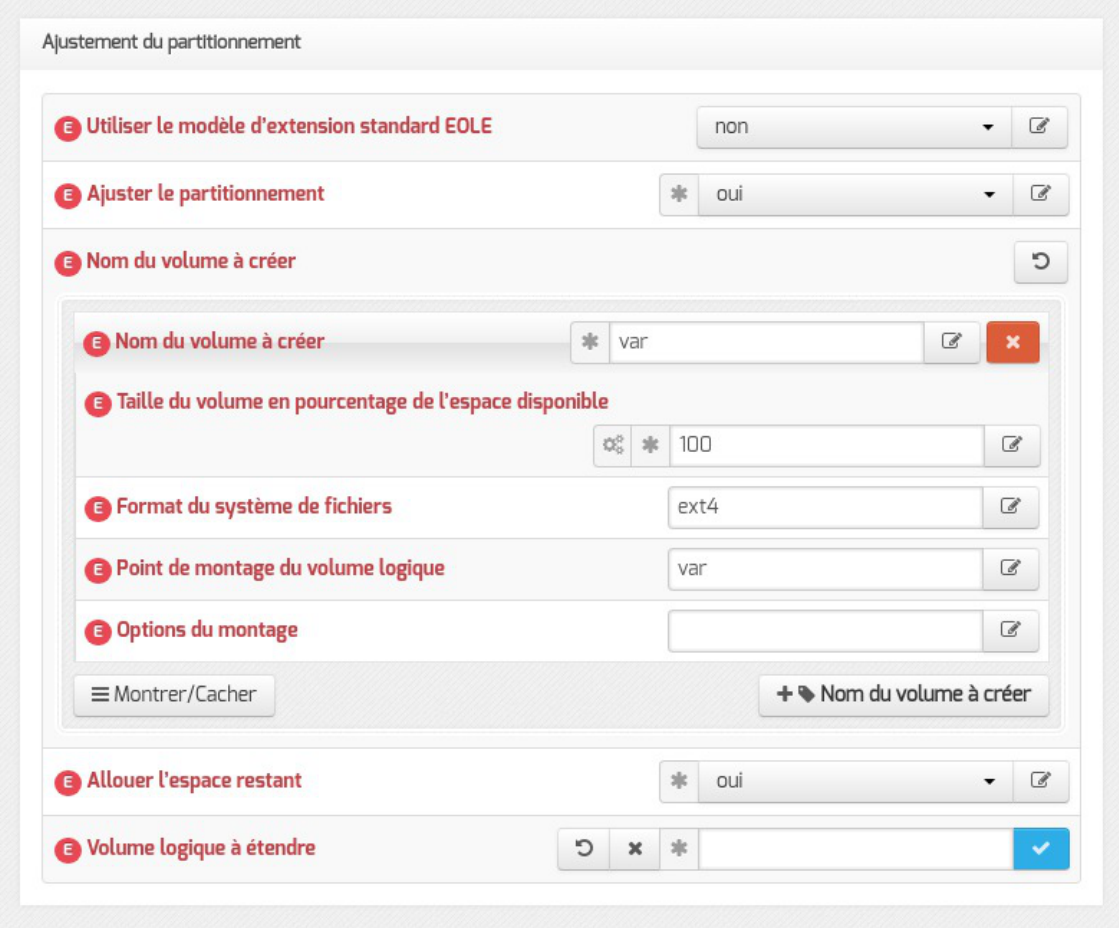

Ajustement du partitionnement à partir d'EOLE 2.6.2

Après avoir passer Ajuster le partitionnement à oui, les partitions existantes sont affichées et un certain nombre de paramètres s'affichent.

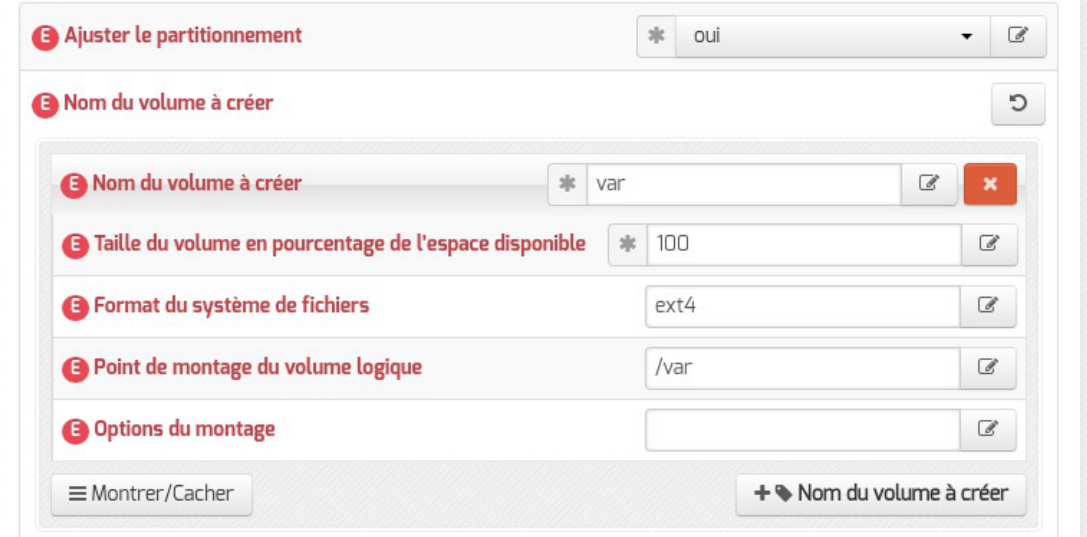

- nom du volume :
- pourcentage de l'espace disponible à utiliser ;
- format du système de fichier à utiliser : sans précision le système de fichier est  $ext{ext}$  ;
- point de montage ;
- les options du montage (indispensable pour la gestion des quotas par exemple).

Pour ajouter un nouveau volume logique, cliquer sur le bouton + Nom du volume à créer.

```
-{\bf A}
```
Les nouveaux volumes ne sont pas montés automatiquement, il faut renseigner le fichier /etc/fstab .

#### **Allouer l'espace restant**

Positionner la variable Allouer l'espace restant à oui permet de choisir un volume existant auquel ajouter la totalité de l'espace libre restant.

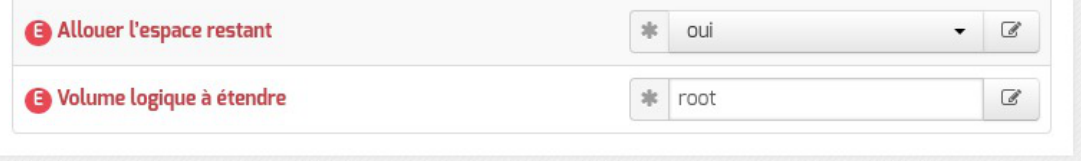

La valeur à saisir est la partie du nom du volume qui permet d'identifier le point de montage, par exemple pour le volume /dev/mapper/eolebase--vg-root il faut saisir root dans le nom du Volume logique à étendre . S'il ne reste pas d'espace, ce jeu de paramètres est sans effet.

# **Résultat après instance**

Le paramétrage est effectif après l'instanciation du module.

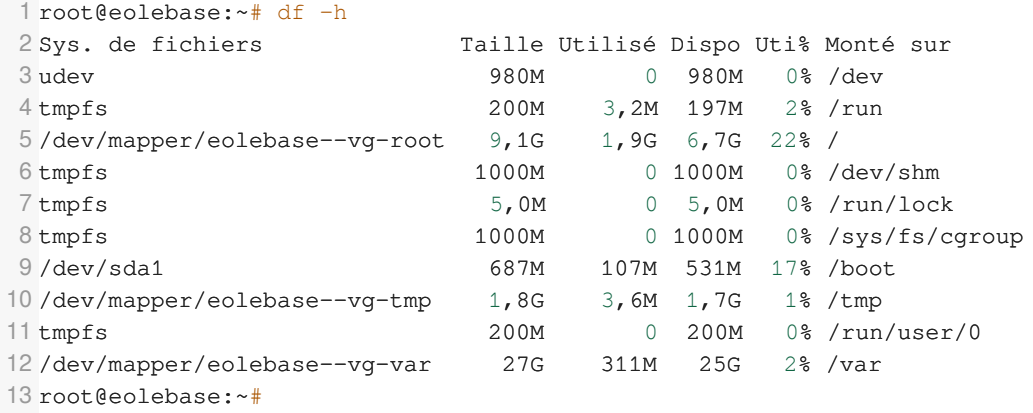

Le nouveau volume logique est présent et la partition *root* s'est vu augmentée du reste de l'espace libre.

# **Chapitre 6**

# **Configuration du module Hâpy Node**

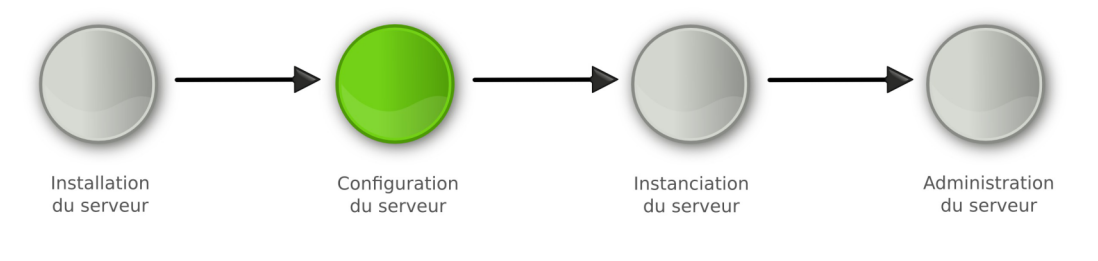

Configuration

La **phase de configuration** s'effectue au moyen de l'interface de configuration du module, celle-ci se lance avec la commande gen\_config.

Cet outil permet de renseigner et de stocker en un seul fichier (config.eol) tous les paramètres nécessaires à l'utilisation du serveur dans son environnement (l'adresse IP de la première interface réseau est un exemple de paramètre à renseigner). Ce fichier sera utilisé lors de la phase d'instanciation.

Suivant les modules, le nombre de paramètres à renseigner est plus ou moins important.

Cette phase de configuration peut permettre de prendre en compte des paramétrages de fichiers de configuration de produits tels que Squid<sup>[\[p.498\]](#page-497-0)</sup>, e2guardian<sup>[\[p.482\]](#page-481-0)</sup>, etc.

# **1. Configuration généralités**

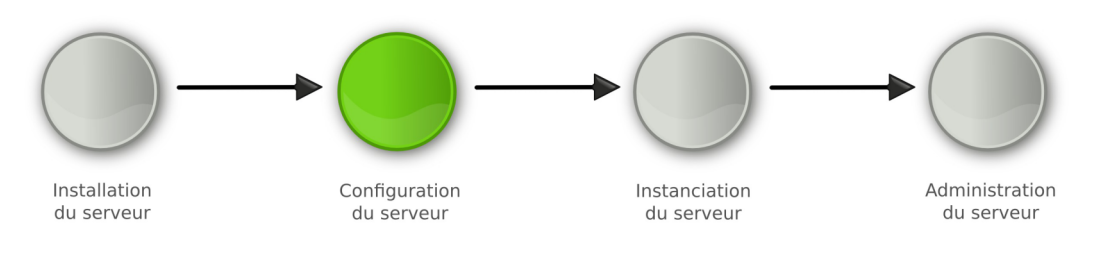

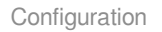

La configuration suit la phase d'installation du serveur.

Il s'agit de collecter et de renseigner les paramètres nécessaires au fonctionnement du serveur.

Les paramètres saisis peuvent être internes au serveur (par exemple le nombre d'interfaces réseau) ou externes (par exemple l'adresse du DNS<sup>[\[p.481\]](#page-480-0)</sup>, l'adresse du serveur de temps NTP<sup>[\[p.492\]](#page-491-0)</sup>, ...). Cette étape nécessite une bonne connaissance de l'architecture réseau dans laquelle sera installé le serveur.

À condition d'avoir renseigné les valeurs obligatoires vous pouvez enregistrer la configuration pour

#### l'effectuer en plusieurs temps.

On obtient alors un fichier config.eol , dans lequel sont stockées toutes les valeurs saisies.

La configuration du module porte aussi bien sur les paramètres propres à EOLE que sur le paramétrage d'applications tierces embarquées dans le module. On retrouve par exemple les paramètres du fichier squid.conf dans l'interface de configuration du module.

Il existe deux modes de configuration :

#### **mode autonome**

Le mode autonome est l'utilisation de l'interface de configuration du module pour paramétrer le serveur.

À son lancement, l'interface de configuration du module récupère dans les différents dictionnaires, les variables, leur valeur par défaut et les libellés qui seront affichés dans l'interface.

Après instance ou reconfigure, si votre adresse IP est autorisée pour l'administration du serveur, vous bénéficier d'un accès distant à l'interface de configuration du module au travers d'un navigateur web.

**mode Zéphir**

Le mode Zéphir consiste à configurer le module au travers de l'application Zéphir depuis le module du même nom. Ce module permet la mise en place d'un serveur de gestion de parc de serveurs EOLE. Par le mécanisme de variante, vous pouvez avoir des configurations pré-définies pour un ensemble de serveurs.

# **1.1. Configuration en mode autonome**

La configuration en mode autonome signifie que la configuration est réalisée directement sur le serveur à l'aide de l'interface de configuration du module.

Ce mode est recommandé pour la configuration d'un petit nombre de serveurs.

La méthode autonome permet d'exporter et/ou d'importer le fichier config.eol.

Il est donc possible d'utiliser le fichier config.eol d'un serveur en production pour en *instancier* un nouveau.

En mode autonome le fichier config.eol peut être préparé avant l'installation du serveur et peut être confié à une personne tierce, comme par exemple la personne en charge d'installer le serveur dans l'établissement. Celui-ci n'aura plus qu'à instancier le serveur.

L'interface de configuration du module se lance avec la commande : gen\_config .

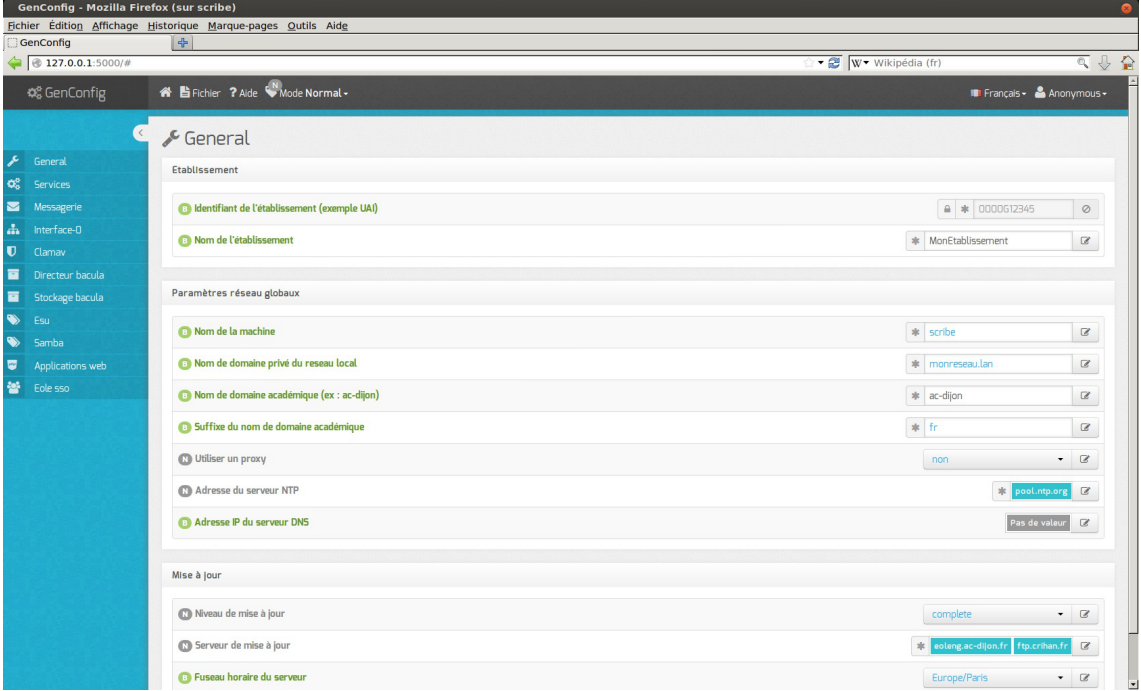

Écran d'accueil de l'interface de configuration du module

Une fois la commande gen\_config lancée, comme indiqué dans la mire, vous devez ouvrir une session avec l'utilisateur **root** et le **mot de passe aléatoire** généré à l'installation.

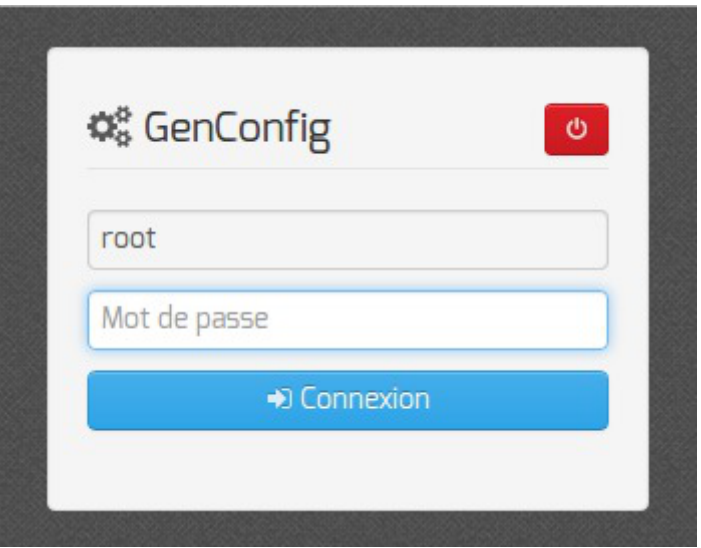

Ce mot de passe sera bien évidement changé lors de l'étape d'instanciation.

Lors de son premier lancement l'interface de configuration du module propose un assistant de configuration rapide.

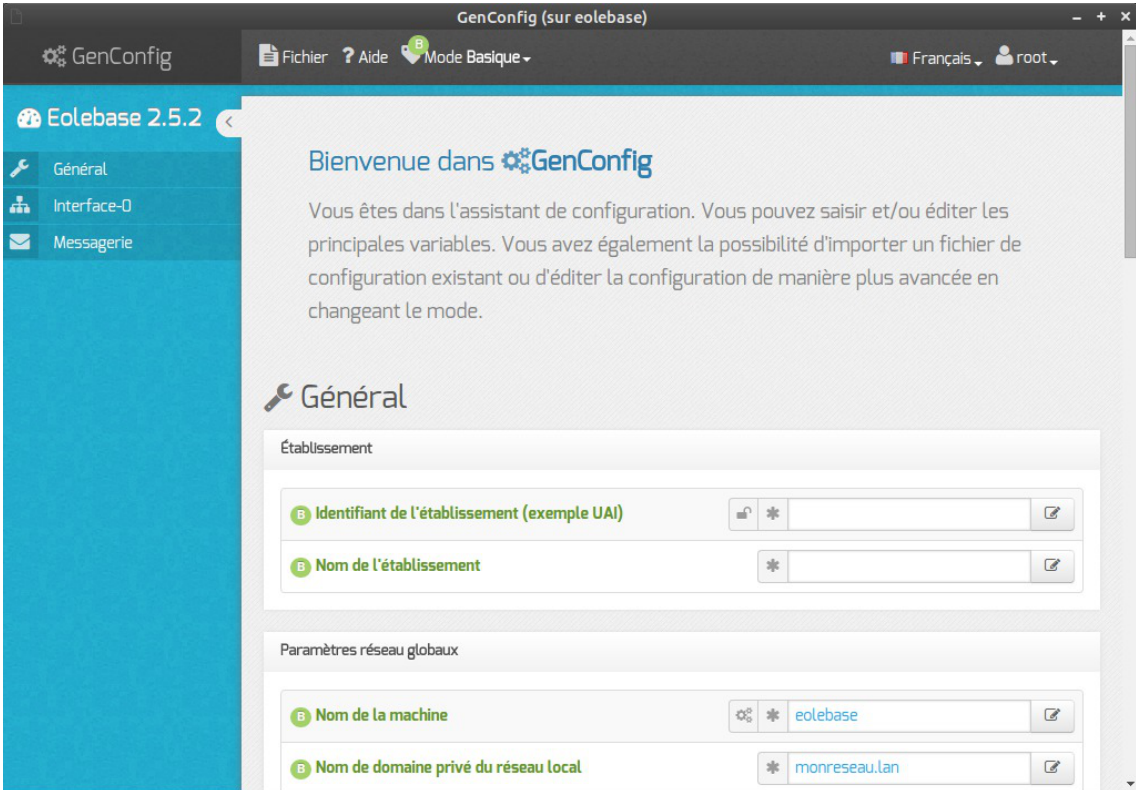

Seules les variables indispensables pour un fonctionnement minimum sont proposées dans l'assistant.

L'interface se découpe en quatre zones :

- la zone *Menu* ;
- la zone *Onglet* ;
- la zone *Formulaire* ;
- la zone *Validation*.

Certains onglets sont générés dynamiquement en fonction des éléments activés ou non dans le formulaire.

Les onglets correspondant au mode **expert** apparaissent si ce dernier est activé.

# **1.1.1. Accès distant**

# **Accès distant via le port 443**

Après instance ou reconfigure, l'interface de configuration du module est accessible pour les adresses IP autorisées à administrer le serveur via SSH, depuis un navigateur web en HTTPS à l'adresse suivante :

https://<adresse\_serveur>/genconfig/

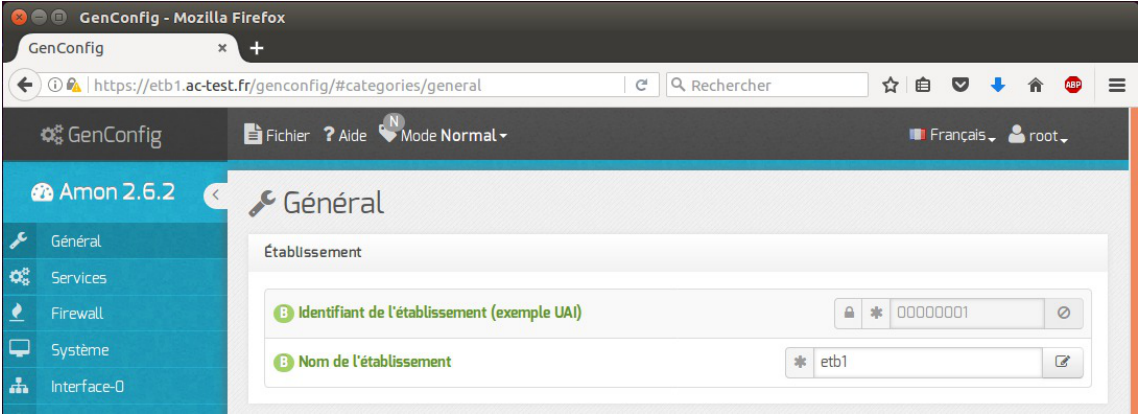

Vue de l'interface de configuration au travers d'un navigateur web (port 443)

En fonction des certificats mis en place sur le module, il peut s'avérer nécessaire de les accepter pour accéder à l'interface.

La variable experte Activer l'interface de configuration du module (GenConfig) de l'onglet Services permet de désactiver la publication de l'interface sur le port 443 .

> Pour autoriser l'accès distant depuis une ou plusieurs adresses IP, il faut le déclarer explicitement dans l'onglet Interface-n de l'interface de configuration du module en passant la variable Autoriser les connexions SSH à oui .

## **Accès distant via le port historique**

Après instance ou reconfigure, l'interface de configuration du module est accessible pour les adresses IP autorisées à administrer le serveur via SSH, depuis un navigateur web en HTTPS à l'adresse suivante :

https://<adresse\_serveur>:7000/genconfig/

Ne pas oublier d'utiliser le protocole HTTPS et de préciser le numéro de port 7000 .

| <b>GenConfig - Mozilla Firefox</b><br>GenConfig | ÷<br>$\times$ 1                                                                                                    |
|-------------------------------------------------|----------------------------------------------------------------------------------------------------|
|                                                 | $\leftarrow$ 0 $\mathbb{R}$ https://etb1.ac-test.fr:7000/genconfig/#categories/general<br>☆ 自 ▽ ↓<br>Q Rechercher<br>$=$<br>C<br><b>OBP</b> |
| <b>¢</b> & GenConfig                            | $\Rightarrow$ Fichier ? Aide Mode Normal -<br>$\blacksquare$ Français $\clubsuit$ root $\rule{0.2cm}{0.15mm}$                               |
| <b>28</b> Amon 2.6.2                            | $\infty$<br>Général                                                                                                    |
| x<br>Général                                    | Établissement                                                                                                    |
| ಧ್ಯೆ<br><b>Services</b>                         |                                                                                                    |
| Firewall                                        | $\circ$<br>$\mathcal{A}$<br><b>(3)</b> Identifiant de l'établissement (exemple UAI)<br>00000001<br>$\triangle$                              |
| Système                                         | etb1<br><sup>1</sup> Nom de l'établissement<br>s t<br>$\mathbb{Z}$                                                                          |
| <b>ALL</b><br>Interface-0                       |                                                                                                    |
|                                                 |                                                                                                    |

Vue de l'interface de configuration au travers d'un navigateur web (port 7000)

En fonction des certificats mis en place sur le module, il peut s'avérer nécessaire de les accepter pour accéder à l'interface.

Pour autoriser l'accès distant depuis une ou plusieurs adresses IP, il faut le déclarer explicitement dans l'onglet Interface-n de l'interface de configuration du module en passant

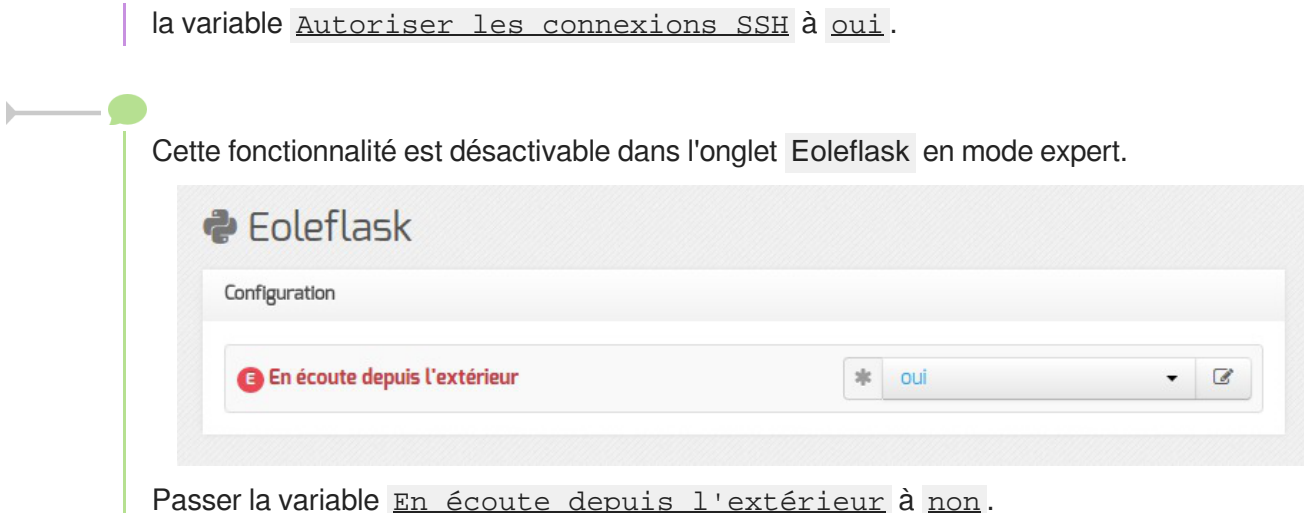

<span id="page-60-0"></span>**1.1.2. La zone Menu**

La zone de Menu, en haut de l'interface, propose les items suivants :

- Fichier : gestion de la configuration
- Aide : permet de lancer l'assistant et d'afficher l'aide de l'application
- Mode : choix des modes de configuration à activer
- Langue : choix de la langue pour l'interface
- Session : permet de se déconnecter.

### **Sous-menu Fichier**

- Enregistrer la configuration
- Recharger/Annuler les modifications
- Re-syncroniser la configuration
- Exporter la configuration
- Importer une configuration
- Quitter GenConfig

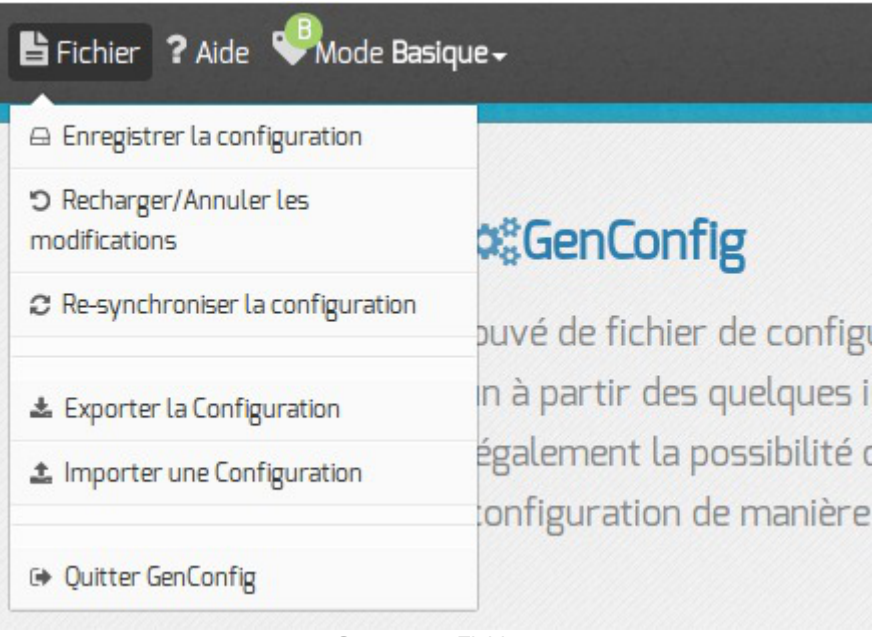

Sous menu Fichier

Enregistrer la configuration permet l'enregistrement du paramétrage dans le fichier config.eol du serveur.

Recharger/Annuler les modifications permet de revenir à l'état initial à l'ouverture.

Re-synchroniser la configuration permet de récupérer les informations stockées en session sur le serveur si une coupure arrivait pendant la configuration.

Exporter la configuration propose le téléchargement du fichier config.eol du serveur.

Importer une configuration permet de téléverser un fichier config.eol sur le serveur.

# **Sous-menu Aide**

- Assistant
- Légende

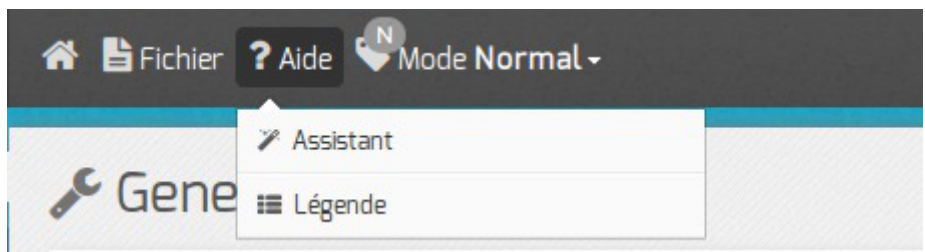

Sous menu Aide

L'assistant bascule l'interface de configuration du module en mode *Basique* et propose une page synthétique qui récapitule l'essentiel des variables à configurer.

Il est démarré par défaut si aucun fichier de configuration n'a été trouvé.

La légende présente un récapitulatif des différentes icônes que l'on peut rencontrer dans l'interface.

# **Sous-menu Mode**

- Debug
- Basique
- Normal
- Expert

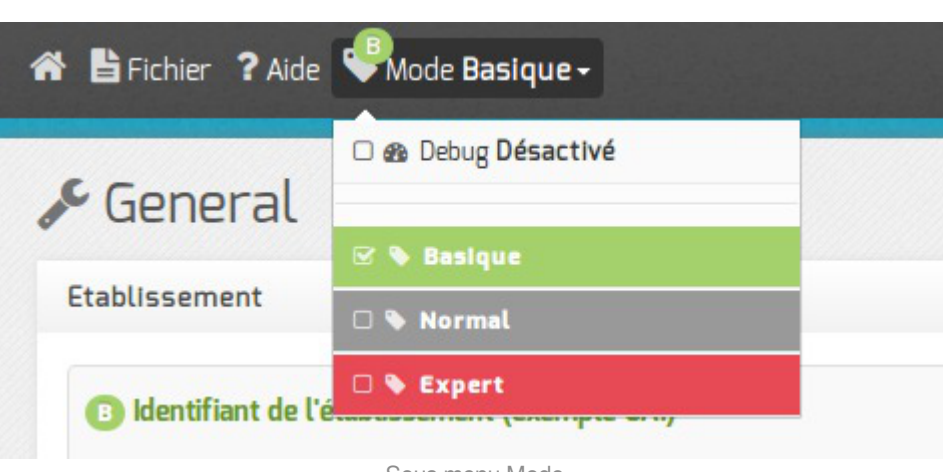

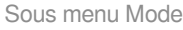

Le mode *Debug* permet d'afficher le nom des variables utilisées dans les dictionnaires (en rouge à droite du libellé). Le mode Debug est cumulable avec chacun des autres modes.

Le mode *Basique* n'affiche que les onglets et variables indispensables permettant une configuration rapide du module, il est le mode par défaut.

Le mode *Normal* active les onglets et les variables pour une configuration personnalisée du module.

Le mode *Expert* active les onglets et les variables pour une configuration avancée.

Ce mode demande une très bonne maîtrise du système GNU/Linux et de ses composants.

Par exemple, pour le module Amon, l'activation du mode expert fait apparaître les onglets *Filtrage web*, *Proxy parent*, *Squid*, *Zone-dns*, ...).

# **Sous-menu Langue**

- Français
- Anglais

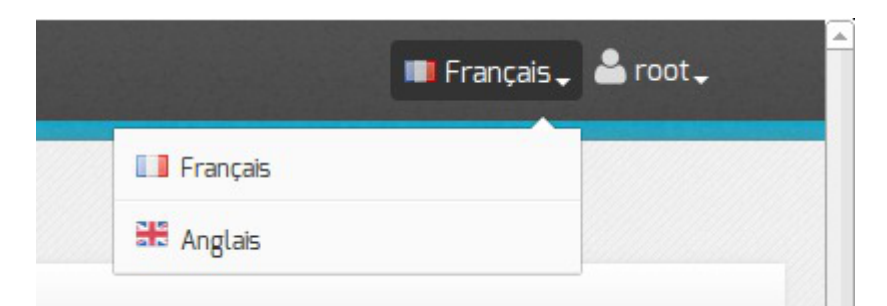

*Langue* permet de choisir la langue utilisé dans l'interface.

# **Sous-menu Session**

- Connecté comme
- Déconnexion

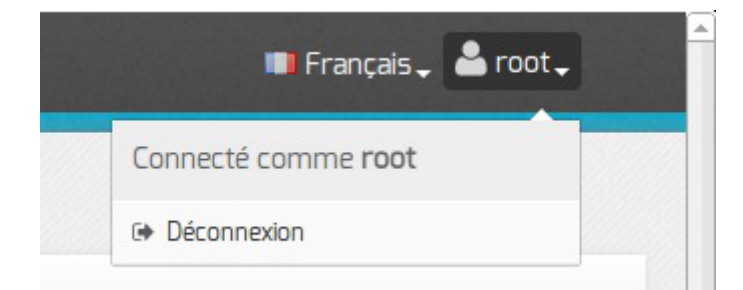

*Session* permet de connaître l'utilisateur courant et de se déconnecter.

# **1.1.3. La zone Onglet**

La zone Onglet, côté gauche de l'interface, présente des onglets de trois types :

- **les onglets de base** sont systématiquement présents au lancement de l'outil gen\_config ;
- **les onglets optionnels** s'affichent si un paramètre du formulaire est activé. Exemple : si dans l'onglet Services le paramètre Activer DHCP est passé à oui, l'onglet Dhcp s'affiche dynamiquement au même niveau que les onglets de base ;
- **les onglets experts** correspondent essentiellement au paramétrage de fichiers de configuration d'outils spécifiques.

Ils sont disponibles si le mode *Expert* est activé.

L'onglet en cours est en sous-brillance, dans l'image ci-dessous l'onglet Dhcp est actif.

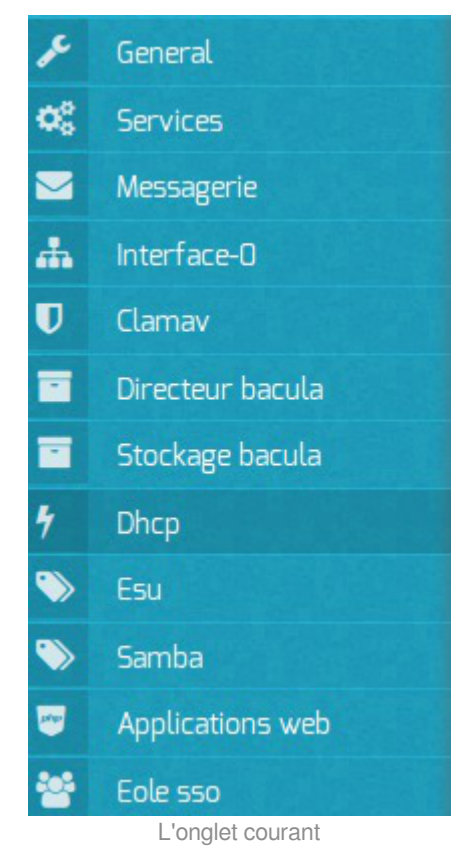

# **1.1.4. La zone Formulaire**

La zone Formulaire est la partie centrale de l'interface. Elle regroupe les paramètres de l'onglet activé.

Le bouton Modifier ou un clic dans le champ de saisie permet de modifier la valeur.

La modification de la valeur affiche deux boutons supplémentaires permettant l'annulation des modifications (pictogramme en forme de croix) et l'autre la réinitialisation de la valeur par défaut (pictogramme en forme de flèche tournant dans le sens anti-horaire).

|  |  | $\sim$ |  |
|--|--|--------|--|

Bouton modifier sur la première ligne à droite, la deuxième ligne a le focus

## **Regroupement des paramètres par bloc**

Les paramètres de chaque onglet sont répartis dans des blocs thématiques.

Chaque bloc regroupe un ou plusieurs paramètres.

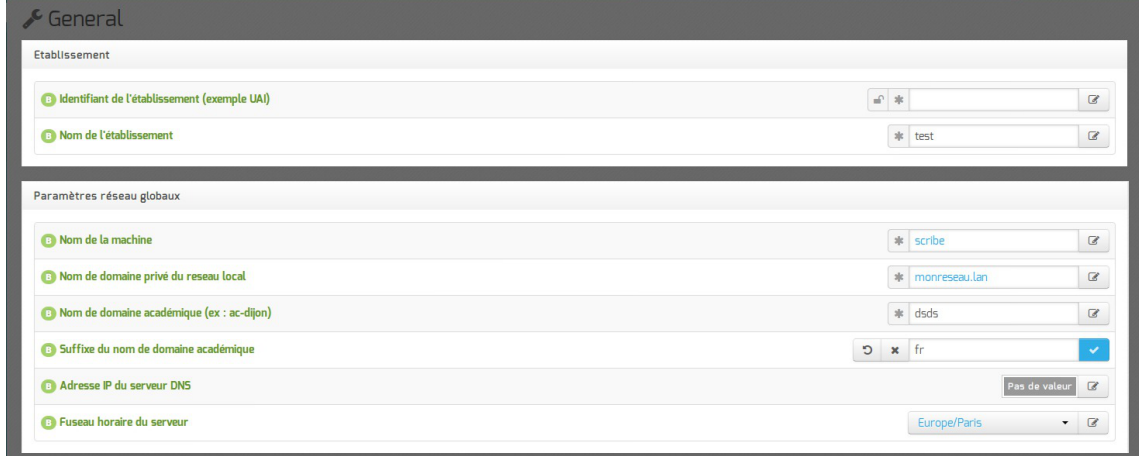

Les blocs thématiques

# **Les variables obligatoires**

Les variables obligatoires sont des variables pour lesquelles il est nécessaire de spécifier une valeur, sans quoi il sera impossible d'enregistrer le fichier de configuration.

Les variables obligatoires se distinguent à l'aide du pictogramme en forme d'étoile placé devant le champ.

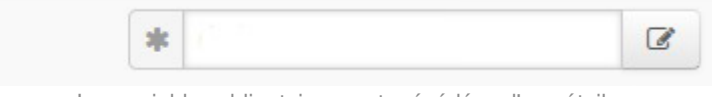

Les variables obligatoires sont précédées d'une étoile

La légende de chaque icône se trouve dans l'aide de l'interface : Aide / Légende .

### **Les variables des modes basiques, normales et expertes**

Le mode détermine l'affiche de variable plus ou moins complexes : basiques, normales ou expertes. Lorsque l'on passe d'un mode à l'autre, un ensemble de nouvelles variables peuvent apparaître ou disparaître de l'interface.

Ces variables sont identifiables grâce au pictogramme B , N ou E qui précède l'étiquette de la variable. Un code couleur est également utilisé pour le pictogramme et le libellé :

- vert pour basique ;
- gris pour normale ;
- rouge pour experte.

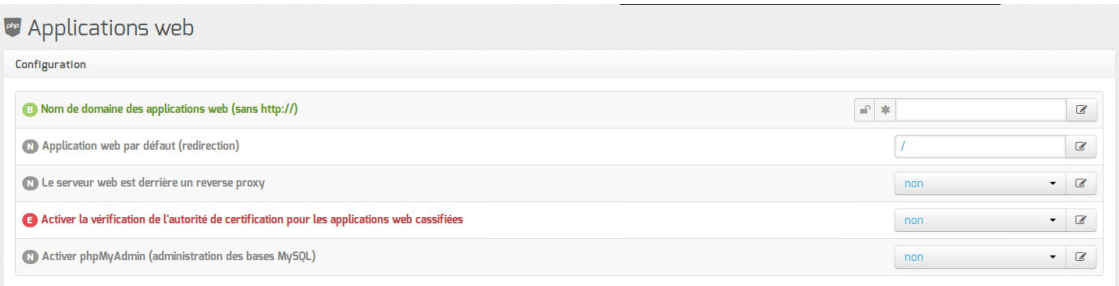

Les variables et leur niveau de complexité

# **Les variables simples**

La valeur des variables simples s'affiche en couleur sur fond blanc :

- bleu pour une variable dont la valeur est la valeur par défaut ;
- noir pour une variable dont la valeur est modifiée par l'utilisateur et validée ;
- gris pour une variable verrouillée (dans le cas d'une ré-édition de la configuration après instanciation du module).

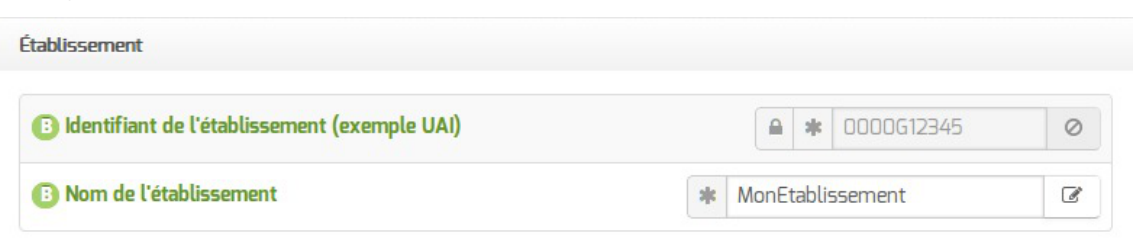

# **Les variables multiples**

Certains paramétrages peuvent accueillir plusieurs valeurs, nous parlons alors de variable multiple. Les variables multiples se présentent sur fond coloré :

- bleu pour une variable dont la valeur est la valeur par défaut ;
- noir pour une variable dont la valeur est modifiée par l'utilisateur et validée ;
- gris pour une variable sans valeur.

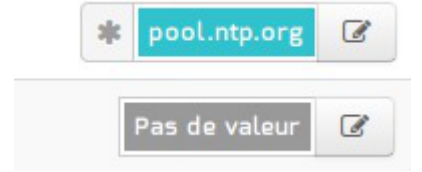

Apparence graphique des variables multiples

Pour ajouter une valeur, il faut cliquer sur modifier pour faire apparaître le champ de saisie. Pour supprimer une valeur, il faut d'abord cliquer sur modifier puis sur la croix à droite du champ.

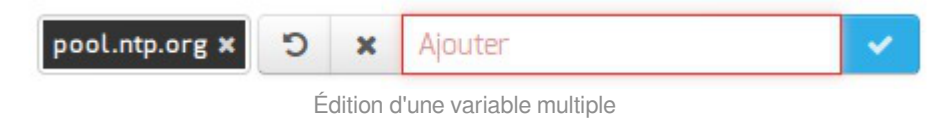

# **Les variables multiples groupées**

Certains groupes de variables réunies au sein d'un même cartouche peuvent accueillir plusieurs valeurs, nous parlons alors de variable multiple groupée.

Les variables multiples groupées se présentent sur fond blanc dont la valeur s'affiche en couleur :

- bleu pour une variable dont la valeur est la valeur par défaut ;
- noir pour une variable dont la valeur est modifiée par l'utilisateur et validée.

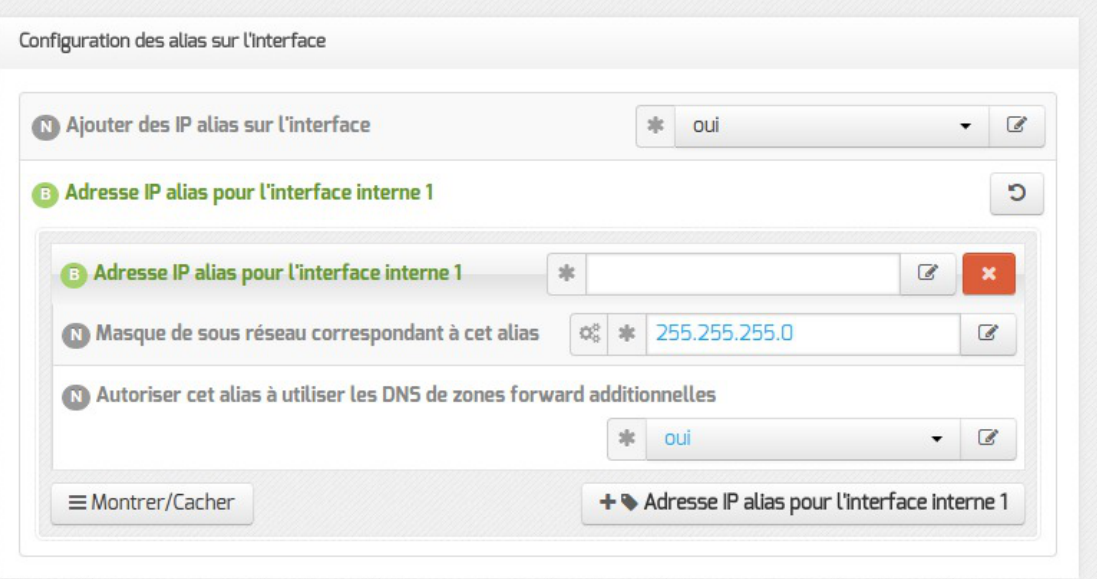

# **Les variables brouillées**

Certaines variables sensibles ont un affichage brouillé dès lors qu'elles sont validées. Le contenu de la variable est remplacé par une série de points.

Ces variables sont de nouveau visibles lorsqu'elles sont éditées.

A Mot de passe de la base de données MySQL de la sauvegarde  $\triangleq$ 

# **Validation des variables**

Suivant les variables, il est possible que des validations soient faites.

 $\overline{a}$ 

Si la valeur ne correspond pas aux critères de validation de l'interface de configuration du module, un message d'erreur avertira l'utilisateur.

Il existe de nombreux critères de validation : le type de valeur, leur construction (séparateur), etc.

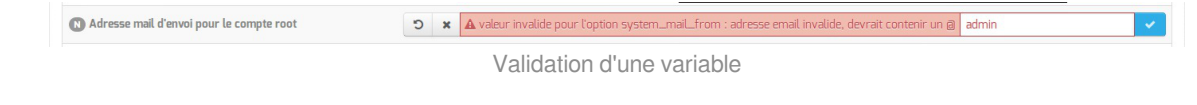

# **1.1.5. La zone Validation**

Cette zone est visible lors de l'enregistrement des modifications. Elle propose un récapitulatif des informations saisies.

Elle affiche également les variables obligatoires qui ne sont pas renseignées.

Lors d'une réédition de la configuration cette zone ne montre que les changements qui ont eu lieu.

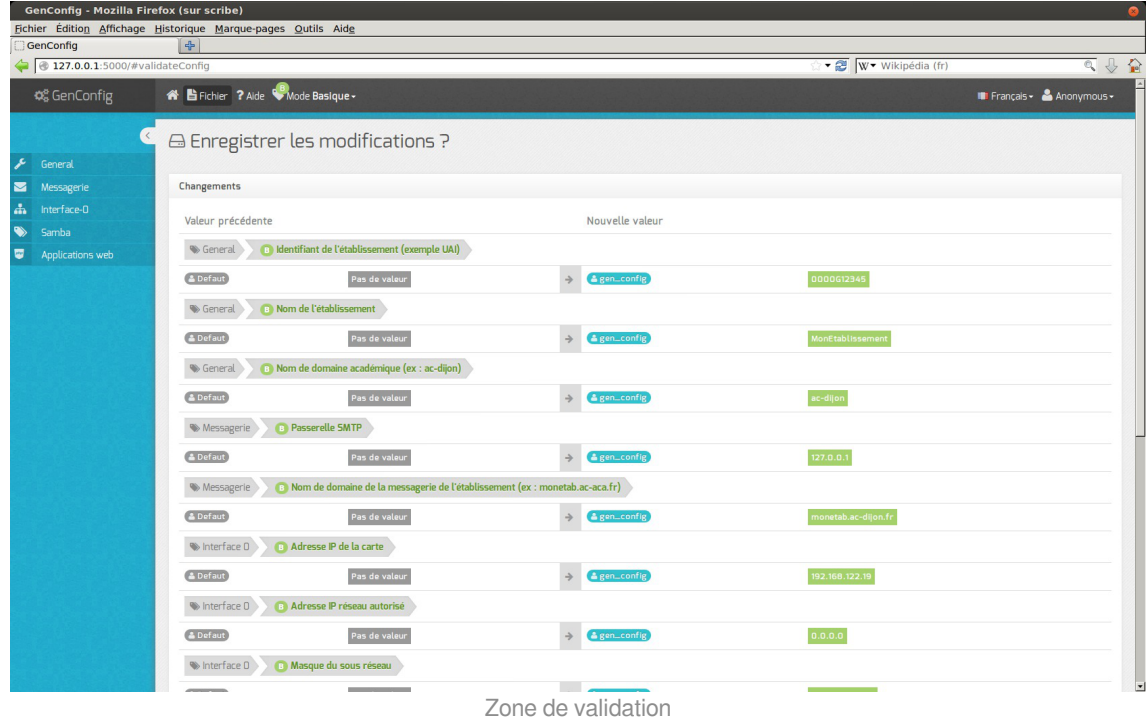

# **1.1.6. Enregistrer la configuration**

L'utilisation du mode assistant propose l'enregistrement de la configuration en bas de page avec le bouton Enregistrer la configuration .

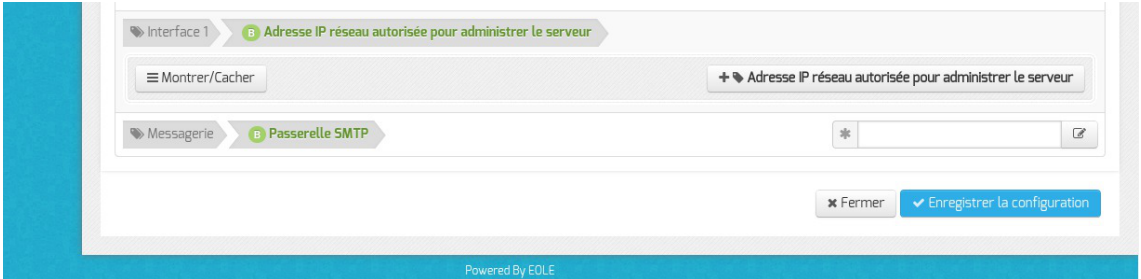

Dans les autres cas l'enregistrement de la configuration se fait en cliquant sur Enregistrer la

#### configuration dans le menu Fichier .

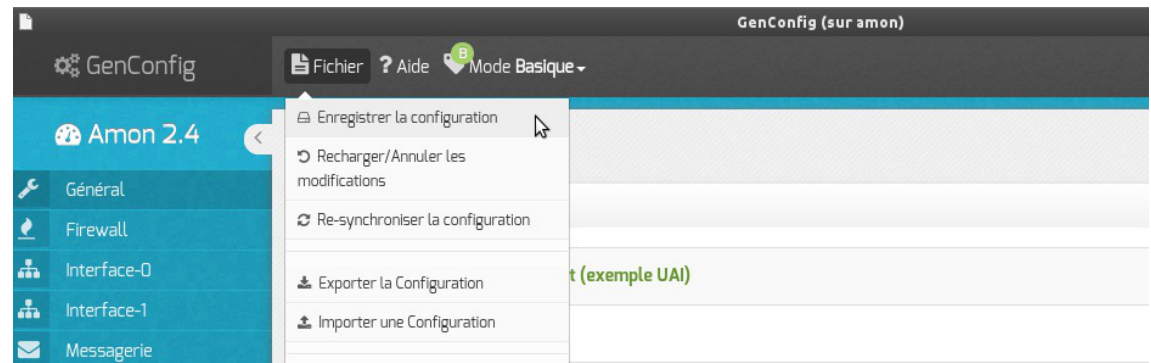

Une page récapitulative propose l'enregistrement de la configuration en bas de page avec le bouton Enregistrer la configuration .

Les différentes valeurs attribuées aux variables sont enregistrées dans un fichier config.eol au format JSON<sup>[p.487]</sup>dans le répertoire /etc/eole/.

Il convient donc de réaliser les modifications sur ce fichier en utilisant l'interface de configuration du module.

Un fichier config.eol.bak est sauvegardé dans le répertoire /etc/eole/ à la fin de l'instanciation et à la fin de la reconfiguration du serveur.

Cela permet de conserver la dernière configuration fonctionnelle du serveur.

 $\hat{A}$  chaque reconfiguration du serveur un fichier config.eol.bak.1 est généré. Celui-ci est une copie de la configuration fonctionnelle de l'état précédant.

S'il existe une différence entre config.eol et config.eol.bak c'est que la configuration du serveur a été modifiée mais qu'elle n'a pas encore été appliquée.

L'utilisation de la nouvelle interface de configuration du module sur une petite configuration peut poser problème.

Cela se traduit par des erreurs de timeout<sup>[\[p.500\]](#page-499-0)</sup> avec Nginx ou une **erreur 504** (méthode not allowed) dans l'interface de configuration du module et [ERROR] WORKER TIMEOUT (pid:XXXX) dans les logs de Gunicorn<sup>[\[p.484\]](#page-483-1)</sup>.

La valeur de timeout peut être changée à la ligne timeout = '120' dans le fichier de configuration de eoleflask : /etc/eole/flask/eoleflask.conf. Celui-ci n'est pas templatisé et n'est donc pas écrasé en cas de reconfiguration du serveur.

Le changement de valeur doit être suivi d'une relance du service eoleflask :

# CreoleService eoleflask restart

# **1.1.7. Le mode Debug**

Dans la zone de Menu le sous-menu Mode propose le mode Debug.

Le mode *Debug* permet d'afficher le nom des variables utilisées dans les dictionnaires (en rouge à droite du libellé).

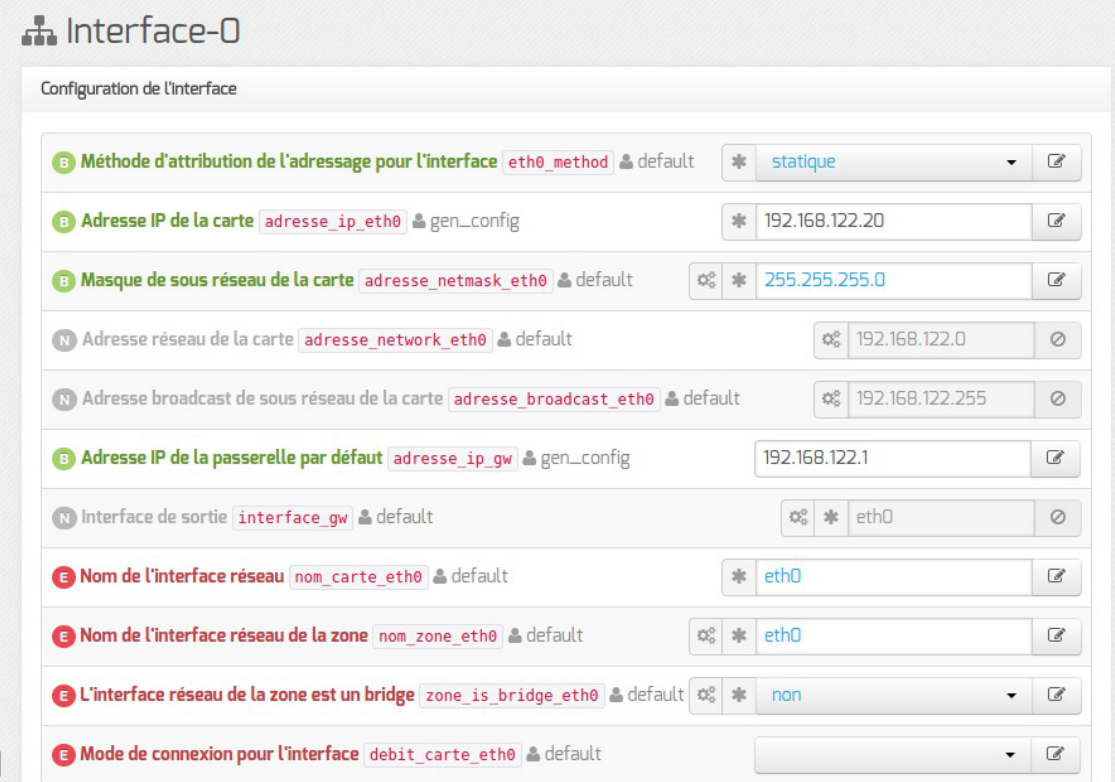

Les valeurs des variables peuvent être modifiées par différentes applications.

En gris, à droite du nom de la variable, est précisé le nom de l'application et/ou de l'action ayant modifié en dernier sa valeur :

- $\bullet$  default : valeur par défaut et/ou calculée (n'est jamais enregistrée dans le fichier config.eol);
- forced : valeur par défaut enregistrée d'office pour les variables à verrouillage automatique ( **auto\_freeze**) ou à enregistrement obligatoire (**auto\_save**) ;
- e gen config : valeur modifiée par l'interface de configuration du module ;
- creoleset : valeur modifiée avec la commande CreoleSet ;
- $\bullet$  zephir : valeur modifiée pour un serveur donné dans l'interface web de Zéphir ;
- variante : valeur par défaut de la variante Zéphir ;
- module : valeur par défaut du module dans Zéphir ;
- import : valeur récupérée depuis un fichier de configuration importé dans l'interface de configuration du module ;
- zephir import : valeur récupérée depuis un fichier de configuration importé dans l'interface web de Zéphir ;
- upgrade : valeur récupérée depuis un fichier de configuration d'une version antérieure d'EOLE ;
- zephir upgrade : valeur récupérée depuis un fichier de configuration d'une version antérieure d'EOLE dans l'interface web de Zéphir.

Cette information est également enregistrée dans le fichier de configuration config.eol du module.

La clé associée à cette valeur est owner :

"numero\_etab": {"owner": "gen\_config", "val": "0000000A"}

Le mode *Debug* permet également d'afficher les valeurs des variables verrouillées de type *password*, dont l'affichage est normalement brouillé.

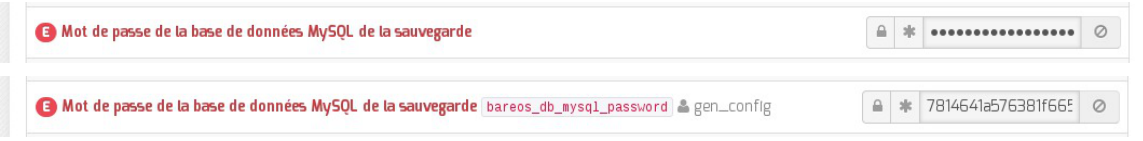

Lorsque le champ est trop petit par rapport à la valeur, celle-ci est tronquée. L'info-bulle qui s'affiche au survol du champ permet toutefois de prendre connaissance de la valeur complète.

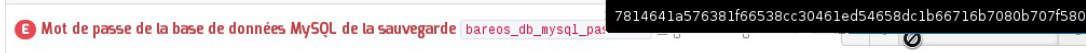

Voir aussi...

[La zone Menu](#page-60-0) [p.6[1\]](#page-60-0)

# **1.1.8. FAQ**

Certaines interrogations reviennent souvent et ont déjà trouvées une ou des réponses.

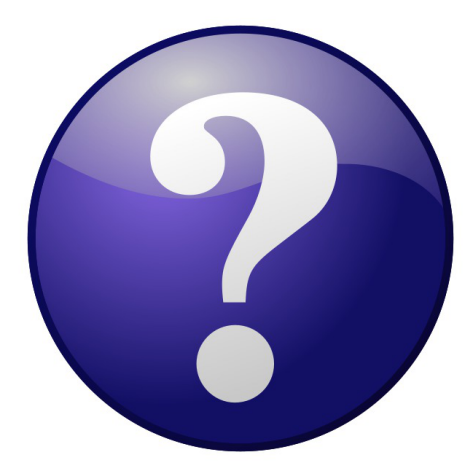

### **Accéder à l'interface de configuration du module depuis un navigateur web**

Je n'arrive pas à accéder à l'interface de configuration du module depuis mon navigateur web.

Pour pouvoir accéder à l'interface de configuration du module depuis un navigateur web il

faut que les deux pré-requis suivants soient respectés :

- 1. activer l'écoute de l'interface sur l'extérieur en passant la variable En écoute depuis l'extérieur à oui dans l'onglet Eoleflask.
- 2. autoriser votre adresse IP pour administrer le serveur dans l'onglet de l'interface réseau concernée.

Après instance ou reconfigure, l'interface de configuration du module est accessible depuis un navigateur web en HTTPS à l'adresse suivante :

https://<adresse\_serveur>/genconfig/ ou : https://<adresse\_serveur>:7000/genconfig/

## **Revenir au dernier état fonctionnel du serveur**

Un mauvais paramétrage du serveur ne permet plus d'aller au bout de la reconfiguration du module.

Un fichier config.eol.bak est sauvegardé dans le répertoire /etc/eole/ à la fin de l'instanciation et à la fin de la reconfiguration du serveur.

Cela permet de conserver la dernière configuration fonctionnelle du serveur.

À chaque reconfiguration du serveur un fichier config.eol.bak.1 est généré. Celui-ci est une copie de la configuration fonctionnelle de l'état précédant.

S'il existe une différence entre config.eol et config.eol.bak c'est que la configuration du serveur a été modifiée mais qu'elle n'a pas encore été appliquée.

### **Comment modifier la valeur d'une variable verrouillée**

Il est vivement recommandé de ne pas éditer manuellement le fichier config.eol pour éviter les erreurs de frappe ou de type de données.

> Exporter puis importer le fichier de configuration courant permet de passer outre le verrouillage des variables.

> Cette astuce demande une bonne maîtrise des implications que peut avoir le changement d'une valeur verrouillée. Et une valeur n'est jamais verrouillée sans raison.

> Par exemple, le changement de l'identifiant de l'établissement ne se répercute pas sur l'annuaire dont le schéma n'est construit qu'une fois au moment de l'instance du serveur.

 $\Omega$ 

Pour modifier la valeur verrouillée Identifiant de l'établissement :

- ouvrir l'interface de configuration du module ;
- importer le fichier de configuration courant : Fichier → Importer une Configuration → /etc/eole/config.eol ;
- modifier la valeur de l'identifiant de l'établissement ;
- enregistrer la configuration : Fichier → Enregistrer la configuration ;
- procéder à une reconfiguration du serveur à l'aide de la commande reconfigure.

#### **Erreurs de timeout ou erreur 504 avec Nginx**

L'utilisation de la nouvelle interface de configuration du module sur une petite configuration peut poser problème.

Cela se traduit par des erreurs de timeout<sup>[\[p.500\]](#page-499-0)</sup> avec Nginx ou une **erreur 504** (méthode not allowed) dans l'interface de configuration du module et [ERROR] WORKER TIMEOUT (pid:XXXX) dans les logs de Gunicorn<sup>[\[p.484\]](#page-483-0)</sup>.

> La valeur de timeout peut être changée à la ligne  $t = 120'$  dans le fichier de configuration de eoleflask : /etc/eole/flask/eoleflask.conf. Celui-ci n'est pas templatisé et n'est donc pas écrasé en cas de reconfiguration du serveur.

Le changement de valeur doit être suivi d'une relance du service eoleflask :

# CreoleService eoleflask restart

#### **Interface de configuration en mode console**

Impossible de trouver le mode console de l'interface de configuration du module.

Le mode console a été supprimé par contre il est possible :

- d'accéder à distance à l'interface de configuration du module via un navigateur web ;
- d'utiliser la commande CreoleSet pour configurer une variable en ligne de commande.

#### **Consultation des mots de passe dans l'interface de configuration**

Sur les versions d'EOLE supérieures à 2.6.0, les valeurs des variables de type *password* sont masquées lorsque le champ n'est pas en mode édition, donc inaccessibles lorsque le champ est verrouillé.

La consultation d'un mot de passe non éditable (stocké dans une variable verrouillée par exemple) est possible en passant en mode Debug. Le mot de passe pouvant malgré tout apparaître tronqué, sa valeur intégrale est accessible dans l'info-bulle qui s'affiche lors du survol du champ.

# **1.2. Configuration en mode Zéphir**

La configuration en mode Zéphir permet, au lancement de l'interface de configuration du module à l'aide de la commande gen\_config, de faire apparaître un fenêtre d'identification qui permet de s'identifier avec un compte Zéphir. Les modifications apportées dans la configuration locale seront synchronisées avec le serveur Zéphir.

La configuration en mode Zéphir se fait en deux étapes :

- configuration :
	- soit sur le serveur à enregistrer
	- soit sur le serveur Zéphir (utilisation éventuelle de variantes)
- enregistrement du serveur et synchronisation de la configuration.

### **Pré-requis**

 $\overline{\phantom{a}}$ 

L'établissement d'appartenance du serveur doit déjà exister dans la base des serveurs.

La procédure d'enregistrement nécessite d'être en possession du certificat de la CA locale du serveur Zéphir ou d'avoir les droits suffisants pour le récupérer en SSH.

#### **Enregistrement d'un établissement**

Pour ajouter un établissement il faut se rendre dans l'application Zéphir et cliquer sur l'entrée établissement du menu.

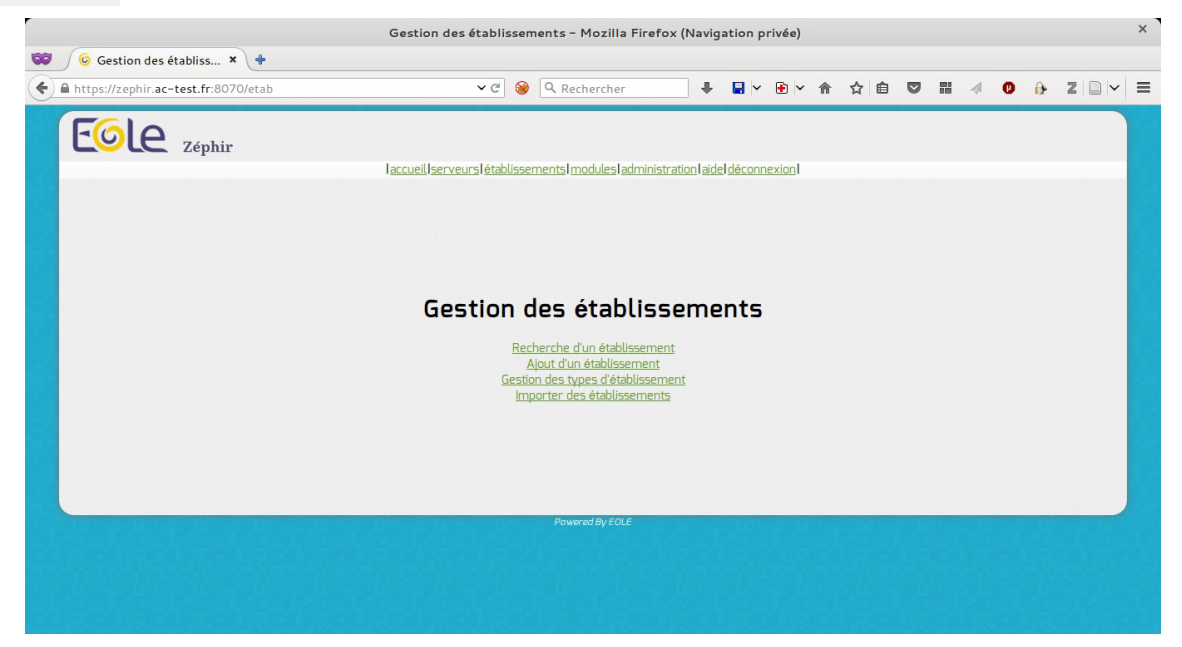

Puis cliquer sur Ajout d'un établissement .

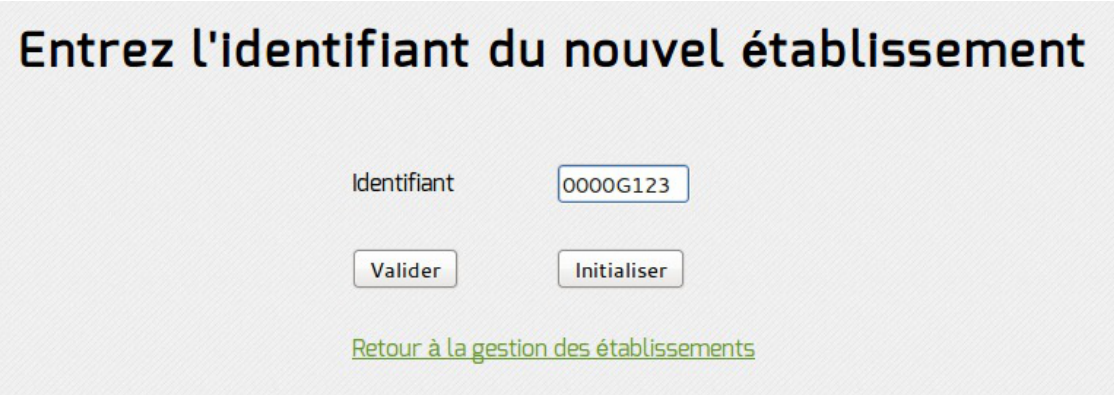

L'identifiant à saisir correspond au RNE de l'établissement (8 caractères maximum).

— **a** Le RNE est la seule information que l'on ne pourra pas modifier. Il faut donc prendre garde à saisir le bon numéro. En cas d'erreur, la seule solution sera de supprimer l'établissement fraîchement créé et le recréer.

Il faut ensuite renseigner la description de l'établissement (adresse physique, moyens de communication, ...).

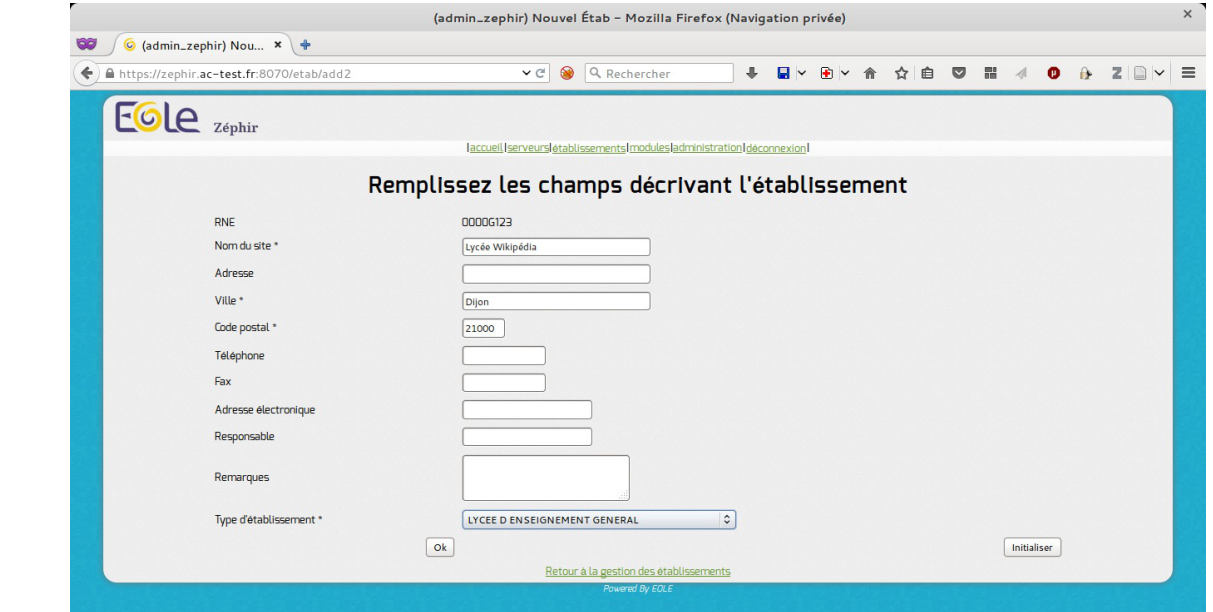

Seuls les champs pourvus d'une  $\pm$  sont obligatoires (nom du site, ville, code postal et type d'établissement). Des types d'établissement peuvent être ajoutés dans établissement / Gestion des types d'établissement mais il faut le faire avant d'ajouter un nouvel établissement. Un fois validé avec le bouton OK, l'établissement est créé.

#### L'établissement 0000G123 a bien été ajouté

Affichage du détail de l'établissement

### **Enregistrement d'un lot d'établissements**

Il est possible d'importer un fichier texte comprenant la liste des établissements depuis l'application web Zéphir.

Pour cela il faut cliquer sur le menu établissements et choisir Importer des établissements.

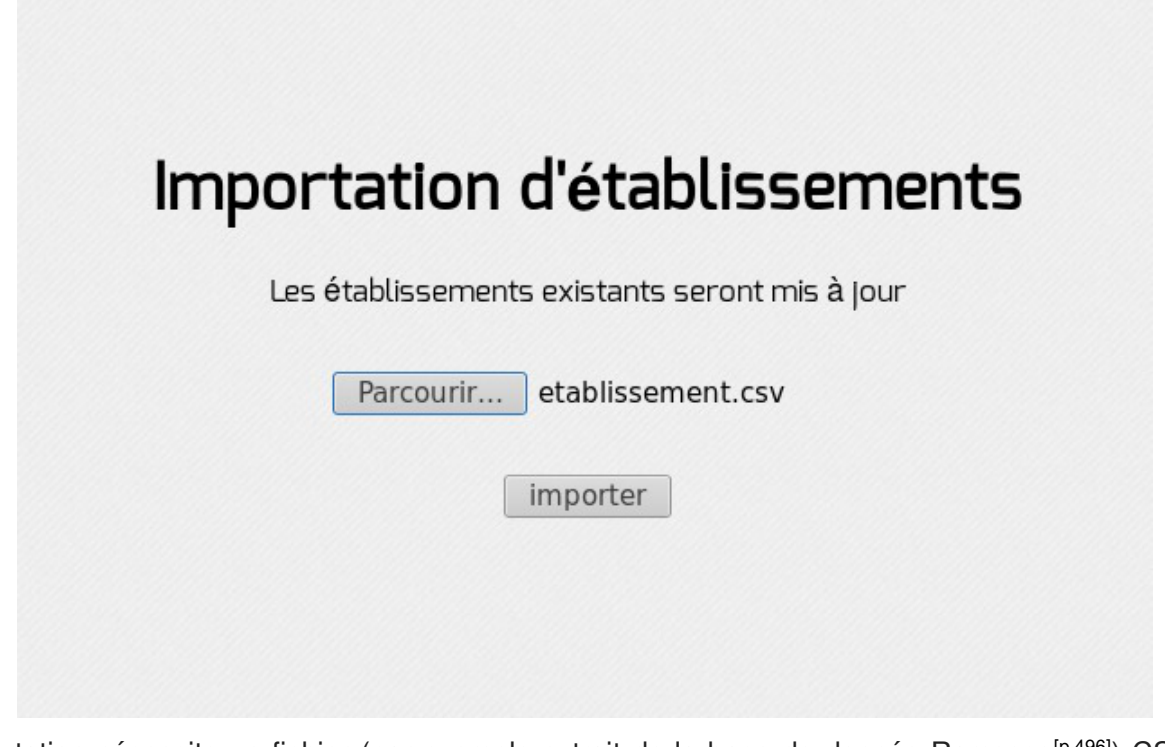

L'importation nécessite un fichier (par exemple extrait de la base de donnée Ramsese<sup>[\[p.496\]](#page-495-0)</sup>) CSV<sup>[\[p.480\]](#page-479-0)</sup> avec comme séparateur un "|".

Les champs suivants sont attendus :

```
1 RNE|LIBELLE CODE NATURE|CODE NATURE|LIBELLE ETAB|NOM ETAB|CODE
 POSTAL|LOCALITE|MAIL|FAX|TEL
```
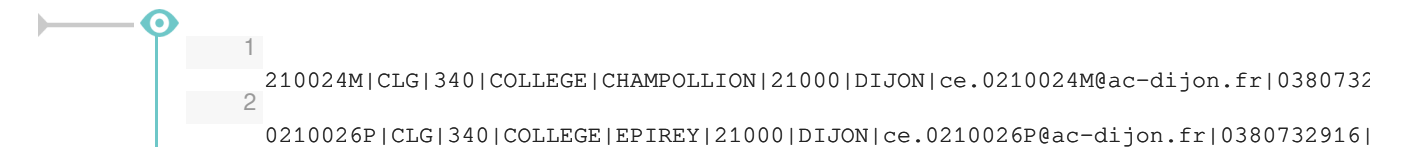

Après l'importation un rapport est affiché.

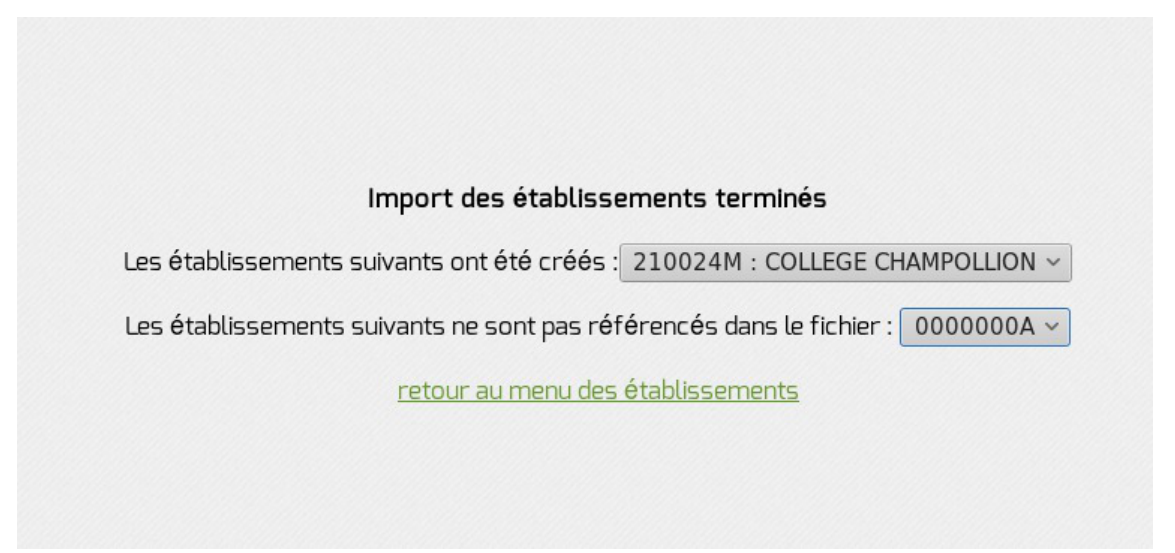

#### **L'enregistrement d'un serveur**

La procédure d'enregistrement est requise pour tous les serveurs à administrer avec Zéphir. Elle permet

 $\qquad \qquad \blacksquare$ 

 $\longrightarrow$   $\blacksquare$ 

de créer les données nécessaires dans la base de données et de configurer la transmission sécurisée entre Zéphir et le serveur. L'enregistrement est effectué manuellement sur le module avec la commande enregistrement\_zephir .

> Dans le cas d'utilisation de certificats non reconnus par une autorité de certification la procédure d'enregistrement nécessite d'être en possession du certificat de la CA locale du serveur Zéphir ou d'avoir les droits suffisants pour le récupérer en SSH.

#### **Configuration minimale du réseau**

Si le réseau n'est pas paramétré sur le module il est possible d'appeler manuellement le script network\_zephir pour une mise en place rapide.

```
root@eolebase:~# network_zephir
interface connectée sur l'extérieur (ens4 par défaut) :
adresse_ip ens4 : 192.168.240.100
masque de réseau pour ens4 : 255.255.255.0
adresse de la passerelle : 192.168.240.254
adresse du serveur DNS (ou rien) : 192.168.240.1
root@scribe:~#
```
Àpartir de la version 2.7.0 du module Amon, le support du protocole PPPoE<sup>[\[p.496\]](#page-495-1)</sup> comme méthode de connexion de l'interface externe est supprimé.

Si le réseau n'est pas paramétré sur le module à enregistrer et que vous n'avez pas appelé manuellement le script network zephir, sa configuration vous sera proposée par le script enregistrement zephir :

voulez-vous établir une configuration réseau minimale  $(O/N)$ , répondre  $_{OVI}$  à la question;

Si une configuration réseau particulière est nécessaire au moment de l'enregistrement, exécuter la commande enregistrement zephir avec l'option --force .

#### **Déroulement de l'enregistrement**

- lancer la procédure d'enregistrement à l'aide de la commande enregistrement zephir ;
- saisir l'adresse du serveur Zéphir, ainsi qu'un nom d'utilisateur et un mot de passe autorisé en écriture dans l'application web Zéphir ;
- dans le cas d'utilisation de certificats non reconnus par une autorité de certification, il faut, pour procéder à l'enregistrement d'un serveur, copier le certificat de la CA locale du serveur Zéphir /etc/ssl/certs/ca\_local.crt sur la machine à enregistrer dans le répertoire /usr/local/share/ca-certificates/ et mettre à jour les certificats sur la machine locale à l'aide de la commande update-ca-certificates ;
- relancer la procédure d'enregistrement avec la commande enregistrement\_zephir ;
- si le serveur n'a pas été pré-créé sur le serveur Zéphir, répondre oui à la question Créer le serveur dans la base Zéphir ? ;
- saisir le numéro RNE qui doit au préalable exister dans l'application Zéphir ;
- saisir le libellé du serveur ;
- répondre aux diverses questions sur le matériel ;
- répondre aux diverses questions sur l'installateur ;
- choisir un module et une variante dans les listes proposées ;
- synchronisation de la configuration :
	- si la configuration a été faite en mode autonome sur le module à enregistrer choisir Sauver la configuration actuelle sur Zephir
	- si la configuration a été réalisé sur le serveur Zéphir choisir Récupérer les fichiers de variante sur Zéphir
- un message indiquera que la configuration est bien sauvegardée et que les communications avec Zéphir sont configurées. Dans le cas où des paramètres du serveur ne seraient pas renseignés (paramètres provenant d'une variante), un message vous préviendra que ceux-ci doivent être saisis.

Un numéro sera indiqué (id du serveur) à la fin de la procédure d'enregistrement. Ce numéro permettra d'accéder directement aux informations de ce serveur dans l'application web Zéphir.

```
Exemple de l'enregistrement d'un serveur déjà instancié :
          1 root@eolebase:~
root@eolebase:~# enregistrement_zephir
          \mathfrak{D}3 Procédure d
d'enregistrement sur le serveur Zéphir
          4
          5 Entrez l
l'adresse du serveur Zéphir : 192.168.240.254
          6 Entrez votre login pour l
l'application Zéphir (rien pour sortir) :
            admin_zephir
          7 Mot de passe pour l
l'application Zéphir pour admin_zephir :
          8
          9
## Saisir l'adresse du serveur Zéphir, le compte et le mot de passe pour
            l'application Zéphir.
         10
         11 Certificat de Zéphir non validé !
         12
         13 utiliser sur Zéphir un certificat signé par une autorité reconnue,
         14 ou
         15 Copier le fichier /etc/ssl/certs/ca_local.crt de Zéphir dans
         16 /usr/local/share/ca-certificates et lancer update-ca-certificates.
         17 root@eolebase:~
root@eolebase:~#
         18
         19 root@eolebase:~
root@eolebase:~# scp root@zephir.ac-test.fr:/etc/ssl/certs/ca_local.crt
             /usr/local/share/ca-certificates/
         20 Warning: Permanently added 'zephir.ac-test.fr,192.168.0.20' (ECDSA) to the<br>'list of known hosts.<br>21 root@zephir.ac-test.fr's password:
            list of known hosts.
         21 root@zephir.ac-test.fr's password:
         22 ca_local.crt 
            100% 1736 1.7KB/s 00:00
```

```
23 root@eolebase:~
root@eolebase:~#
2425 root@eolebase:~
root@eolebase:~# update-ca-certificates
26 Updating certificates in /etc/ssl/certs...
27 WARNING: Skipping duplicate certificate eole.pem
28 WARNING: Skipping duplicate certificate eole.pem
29 WARNING: Skipping duplicate certificate infrastructures.pem
30 WARNING: Skipping duplicate certificate infrastructures.pem
31 WARNING: Skipping duplicate certificate ca.crt
32 WARNING: Skipping duplicate certificate ca.crt
33 1 added, 0 removed; done.
34 Running hooks in /etc/ca-certificates/update.d...
35 done.
36 root@eolebase:~
37
 38 root@eolebase:~# enregistrement_zephir
39
 40 Procédure d
d'enregistrement sur le serveur Zéphir
41
 42 Entrez l
l'adresse du serveur Zéphir : 192.168.240.254
 43 Entrez votre login pour l
l'application Zéphir (rien pour sortir) :
   admin_zephir
 44 Mot de passe pour l
l'application Zéphir pour admin_zephir :
1546
## Saisir l'adresse du serveur Zéphir, le compte et le mot de passe pour
   l'application Zéphir.
47
48 créer le serveur dans la base du serveur Zéphir (O/N) : o
49
 50
## Le script détecte que le module n'a jamais été enregistré et demande si
   vous souhaitez le créer.
51
52 Etablissement du serveur (n° RNE) (0000G123 par défaut) :
53 libellé du serveur (eolebase Lycée de Dijon par défaut) :
54 matériel (Bochs () par défaut) :
 55 processeur ( QEMU Virtual CPU version 1.0 2294 MHz par défaut) :<br>56 disque dur (43 Go par défaut) :<br>57 nom de l'installateur (admin_zephir par défaut) :
56 disque dur (43 Go par défaut) :
57 nom de l'installateur (admin zephir par défaut) :
 58 telephone de l
l'installateur :
59 commentaires :
60 Délai entre deux connexions à zephir
61 minutes (30 par défaut) :
62
63 ** liste des modules disponibles **
64
65 amon-2.4
66 eolebase-2.4
67 42 horus-2.4
68 scribe-2.4
69 sentinelle-2.4
70 44 sphynx-2.4
71 48 thot-2.4
72
73 module (eolebase-2.4 par défaut):
74
75 ** liste des variantes de ce module **
76
7745 * standard78
79 variante (45 par défaut):
80
   Updating certificates in<br>WARNING: Skipping duplica<br>WARNING: Skipping duplica<br>WARNING: Skipping duplica<br>WARNING: Skipping duplica<br>WARNING: Skipping duplica<br>WARNING: Skipping duplica<br>1 added, 0 removed; done.<br>Running hooks i
   47 46 42 43 44 48 44 48 45 5
```
81 ## Ici les paramètres proposés par défaut sont validés par un retour chariot. 82 83 \*\* Configuration des communications vers le serveur Zéphir \*\* 84  $851$  -> Ne rien faire 862 -> Récupérer les fichiers de variante sur le serveur Zéphir 87 3 -> Sauver la configuration actuelle sur le serveur Zéphir 88 4 -> Modifier la variante du serveur 89 90 Entrez le numéro de votre choix : 3 91 Pour l'enregistrement il faut choisir l'option 3. 92 93 -- sauvegarde en cours (veuillez patienter) -- $94 -- \nOK --$ 95 96 -- récupération des patchs et dictionnaires (veuillez patienter) -- $97$  \*\* le numéro attribué à ce serveur sur le serveur Zéphir est : 1 \*\* 98 root@eolebase:~ 1 -> Ne rien faire<br>
2 -> Récupérer les fichiers de variante sur le serv<br>
3 -> Sauver la configuration actuelle sur le serv<br>
4 -> Modifier la variante du serveur<br>
Entrez le numéro de votre choix : 3<br>
Pour l'enregistrement i --récupération des patchs et dictionnaires (veuillez patienter)--<br>\*\* le numéro attribué à ce serveur sur le serveur Zéphir est : 1<br>root@eolebase:~#

Le module est correctement enregistré sur le serveur Zéphir.

#### **Lancement de l'interface de configuration**

Une fois la procédure terminée, exécuter l'interface de configuration du module à l'aide de la commande gen\_config .

Lors de l'accès à l'interface d'administration d'un module enregistré sur un serveur Zéphir, la mire d'authentification permet d'ouvrir une session avec un compte utilisateur Zéphir ou un compte local.

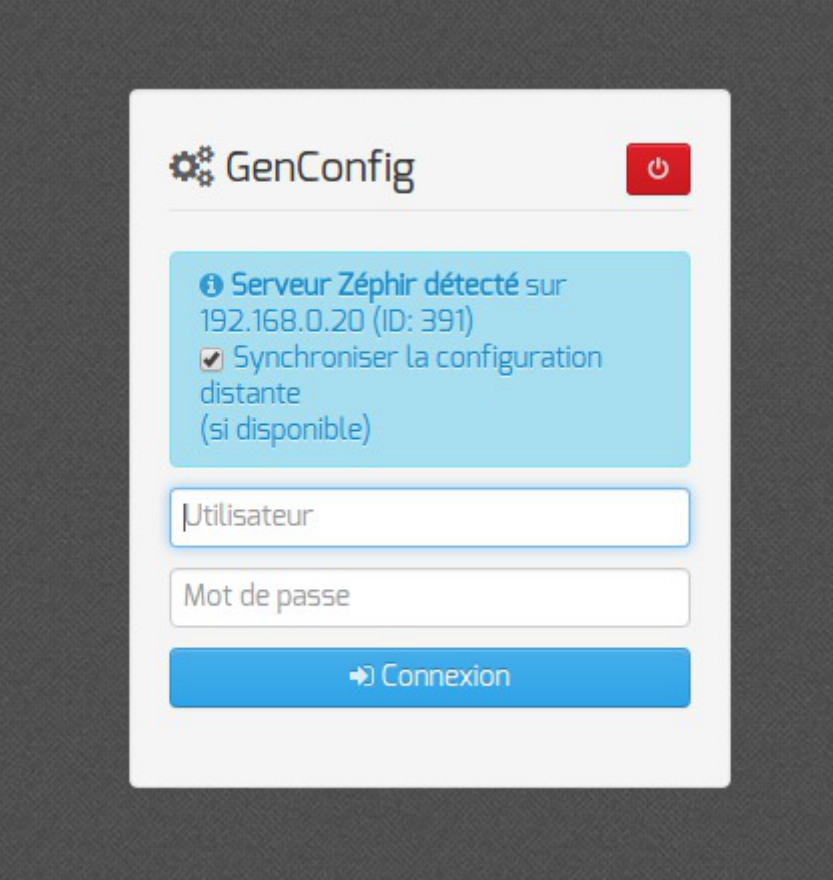

### **Désinscription d'un serveur**

Pour désinscrire un serveur il faut exécuter la commande enregistrement\_zephir et la désinscription est proposée.

```
1 root@eolebase:~
root@eolebase:~# enregistrement_zephir 
 \mathfrak{D}3 Procédure d
d'enregistrement sur le serveur Zéphir 
 4
 5
 6 ** Ce serveur est déjà enregistré sur le serveur Zéphir **
 7
 8 - n°identifiant : 454
  9 adresse de Zéphir : zephir.ac-test.fr 
10
11 1 -> Désinscrire ce serveur du serveur Zéphir
12 2 -> Relancer l'enregistrement
133 -> Ne rien faire
1415 Entrez le numéro de votre choix : 1
16
17 Désinscription auprès du serveur Zéphir terminée
18
19 root@eolebase:~
    - n°identifiant : 454<br>- adresse de Zéphir : zephir.<br>1 -> Désinscrire ce serveur du<br>2 -> Relancer l'enregistrement
    3 -> Ne rien fai<br>Entrez le numé<br>Désinscription a<br>root@eolebase:~#
```
# **2. Configuration en mode basique**

Dans l'interface de configuration du module voici les onglets propres à la configuration du module Hâpy :

- Général ;
- $\bullet$  Interface-0 (configuration de l'interface réseau) ;
- Messagerie ;
- Commutateur virtuel ;
- Virtualisation .

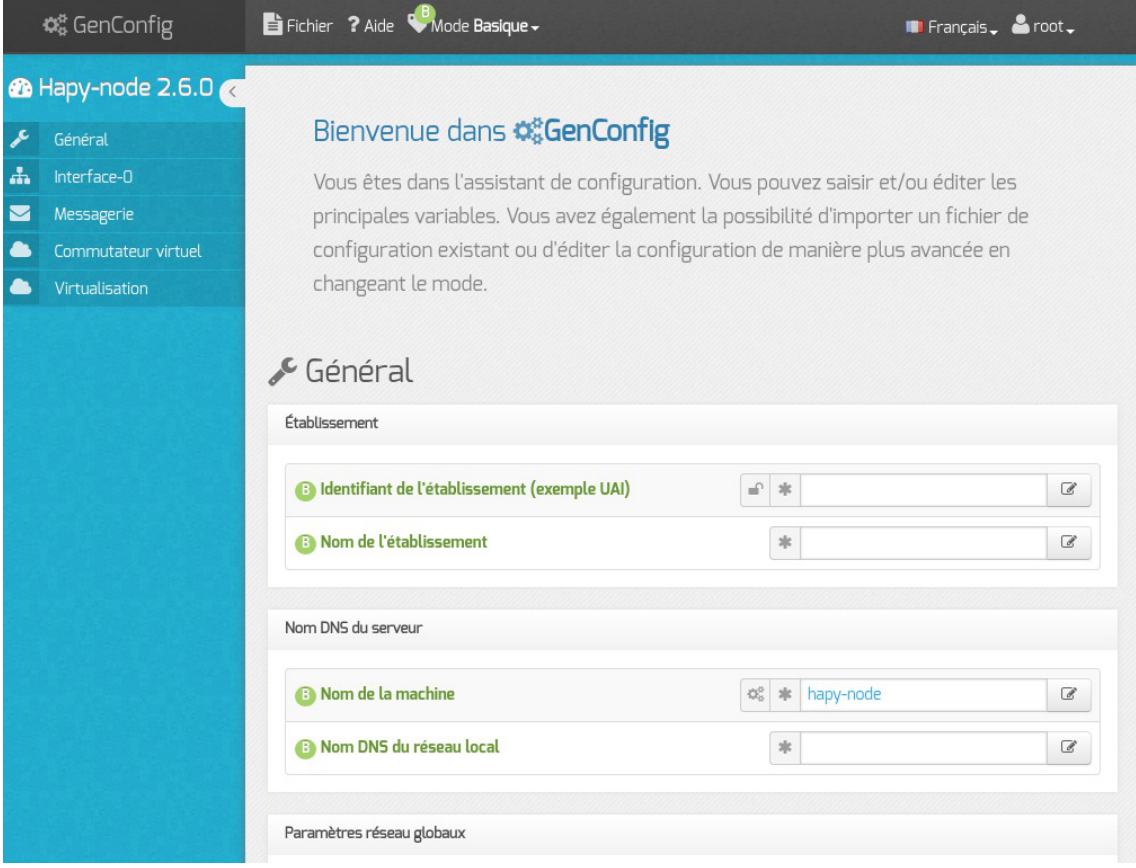

Vue générale de l'interface de configuration du module

# **2.1. Onglet Général**

Présentation des différents paramètres de l'onglet Général .

#### **Informations sur l'établissement**

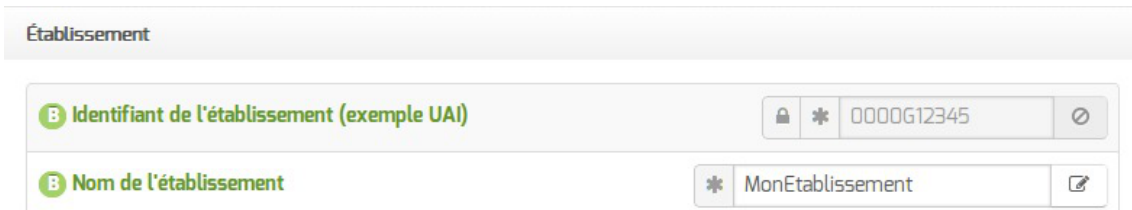

Deux informations sont importantes pour l'établissement :

- l' Identifiant de l'établissement , qui doit être unique ;
- le Nom de l'établissement .

 $-{\bf A}$ 

Ces informations sont notamment utiles pour Zéphir, les applications web locales, ....

Sur les modules fournissant un annuaire LDAP<sup>[p.488]</sup> local, ces variables sont utilisées pour créer l'arborescence.

> Il est déconseillé de modifier ces informations après l'instanciation du serveur sur les modules utilisant un serveur LDAP local.

### **Nom DNS du serveur**

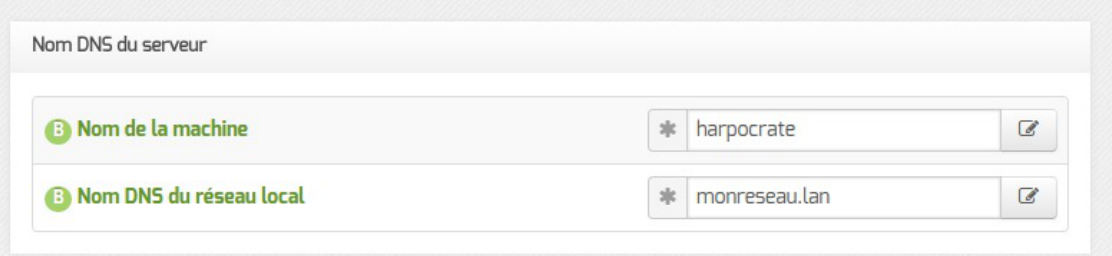

En premier lieu, il convient de configurer le nom DNS du serveur.

Cette information est découpée en 2 champs :

- le nom de la machine dans l'établissement ;
- le nom DNS du réseau local.

Le Nom de la machine est laissé à l'appréciation de l'administrateur.

Le Nom DNS du serveur utilise fréquemment des domaines de premier niveau du type . Lan

C'est ce nom qui configurera le serveur DNS (sur un module Amon par exemple) comme zone de résolution par défaut. Il sera utilisé par les machines pour résoudre l'ensemble des adresses locales.

Rappel : les outils mDNS (Avahi, Bonjour, ... ) utilise la racine '.**local**'. Pour éviter les problèmes de DNS, nous vous déconseillons d'utiliser cette racine.

> Les domaines de premier niveau .com, .fr sont en vigueur sur Internet, mais sont le résultat d'un choix arbitraire.

> Sur un réseau local les noms de domaine sont privés et on peut tout à fait utiliser des domaines de premier niveau, et leur donner la sémantique que l'on veut.

> Les informations sur les noms de domaine sont importantes car elles sont notamment utilisées pour l'envoi des courriels et pour la création de l'arborescence de l'annuaire LDAP.

> L'usage d'un domaine de premier niveau utilisé sur Internet n'est pas recommandé, car il existe un risque de collision entre le domaine privé et le domaine public.

#### **Paramètres réseau globaux**

– A

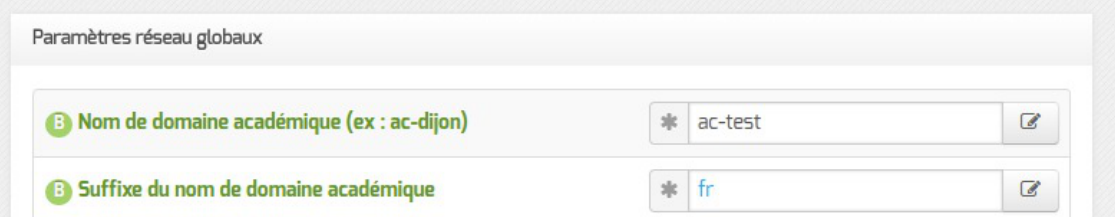

En deuxième lieu, il convient de configurer les noms de domaine de la machine.

Cette information est découpée en plusieurs champs :

- le nom du domaine privé utilisé à l'intérieur de l'établissement ;
- le nom de domaine académique et son suffixe.

#### **Proxy**

Si le module doit utiliser un proxy pour accéder à Internet, il faut activer cette fonctionnalité en passant la variable Utiliser un serveur mandataire (proxy) pour accéder à Internet à oui .

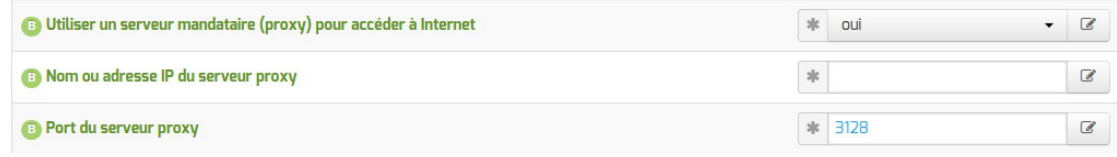

Il devient alors possible de saisir la configuration du serveur proxy :

- nom de domaine ou adresse IP du serveur proxy ;
- le port du proxy.

### $\qquad \qquad \bullet$

La déclaration du proxy est nécessaire pour effectuer les mises à jour d'un module qui serait protégé par un module Amon.

#### **DNS et fuseau horaire**

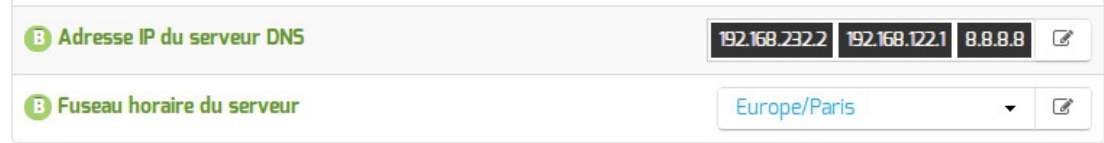

La variable Adresse IP du serveur DNS donne la possibilité de saisir une ou plusieurs adresses IP du ou des serveur(s) de noms DNS<sup>[\[p.481\]](#page-480-0)</sup>.

La variable Fuseau horaire du serveur vous permet de choisir votre fuseau horaire dans une liste conséquente de propositions.

### **Choix du certificat SSL**

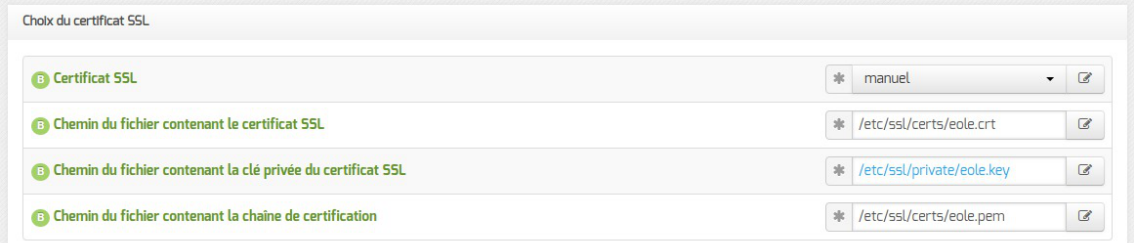

Trois types de certificats peuvent être utilisés pour sécuriser les connexions avec TLS<sup>[\[p.500\]](#page-499-1)</sup> :

- autosigné : le certificat est généré localement et signé par une CA<sup>[\[p.477\]](#page-476-0)</sup> locale ;
- •letsencrypt : le certificat est généré et signé par l'autorité Let's Encrypt<sup>[p.488]</sup>;

• manuel : le certificat est mis en place manuellement par l'administrateur. Pour ce faire, il faut disposer au préalable des certificats fournis par l'autorité de certification, si ce n'est pas encore le cas, le choix autosigné permet d'utiliser le serveur de façon non optimale. Le répertoire /etc/ssl/certs/ est recommandé pour placer les certificats.

> Par défaut, le type de certificat par défaut est autosigné et aucun paramétrage n'est nécessaire.

> Cette configuration est déconseillée car elle nécessite l'installation de l'autorité de certification locale sur tous les postes clients.

Pour plus d'information, consulter la partie consacrée à l'onglet expert Certificats ssl .

# **2.2. Onglet Interface-0**

### **Configuration de l'interface**

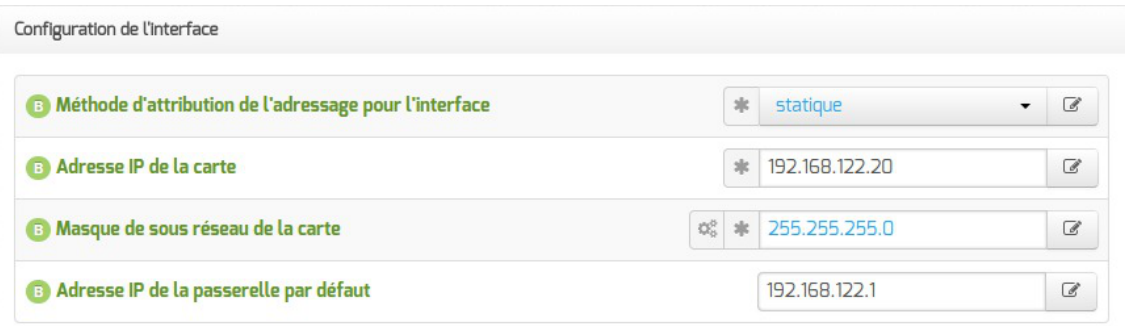

Avant toute chose, il faut savoir comment la carte réseau est configurée. Pour cela, il existe deux possibilités: statique<sup>[\[p.476\]](#page-475-0)</sup> ou DHCP<sup>[\[p.480\]](#page-479-1)</sup>.

Dans le cas de la configuration statique, il faut renseigner l'adresse IP, le masque et la passerelle.

EOLE est pleinement fonctionnel avec une connexion en IP fixe. Si vous ne disposez pas d'IP fixe, certaines fonctionnalités ne seront plus disponibles.

La configuration DHCP ne nécessite aucun paramétrage particulier.

Lors du passage d'une configuration statique à une configuration DHCP, il faut procéder à deux reconfigure successifs.

Àpartir de la version 2.7.0 du module Amon, le support du protocole PPPoE<sup>[\[p.496\]](#page-495-1)</sup> comme méthode de connexion de l'interface externe est supprimé.

#### **Administration à distance**

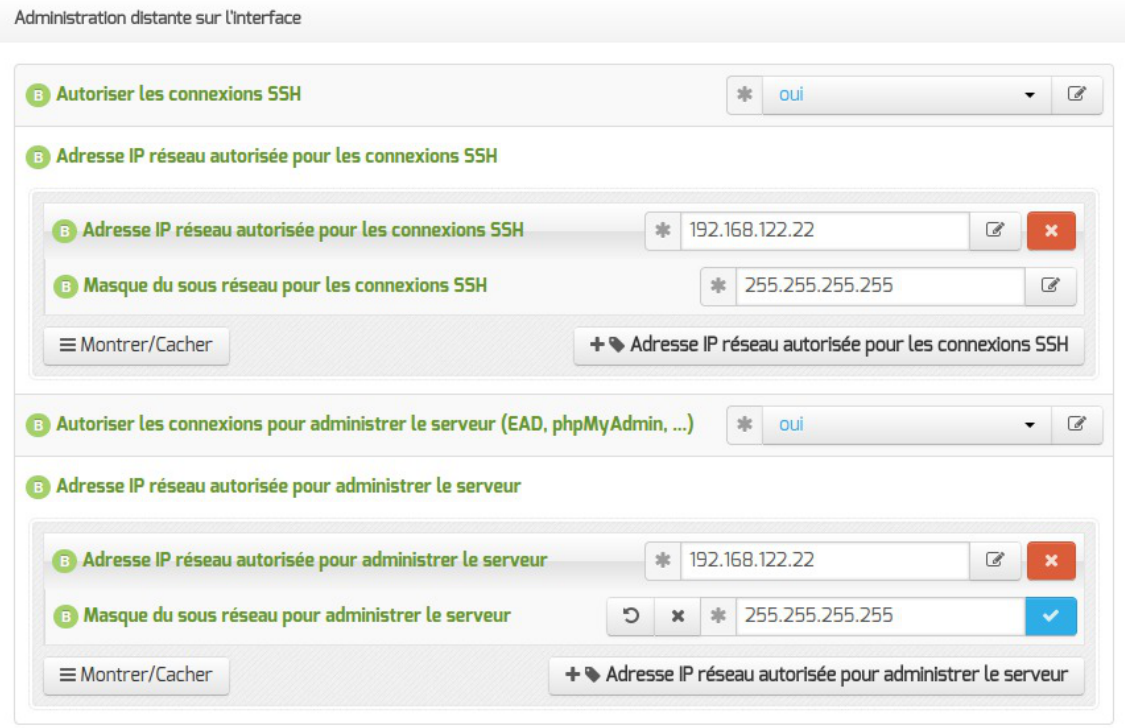

Configuration de l'administration à distance sur une interface

Par défaut les accès SSH<sup>[\[p.498\]](#page-497-0)</sup> et aux différentes interfaces d'administration (EAD, Adminer, CUPS, ARV... selon le module) sont bloqués.

Pour chaque interface réseau activée (onglets Interface-n ), il est possible d'autoriser des adresses IP ou des adresses réseau à se connecter.

Les adresses autorisées à se connecter via SSH sont indépendantes de celles configurées pour accéder aux interfaces d'administration.

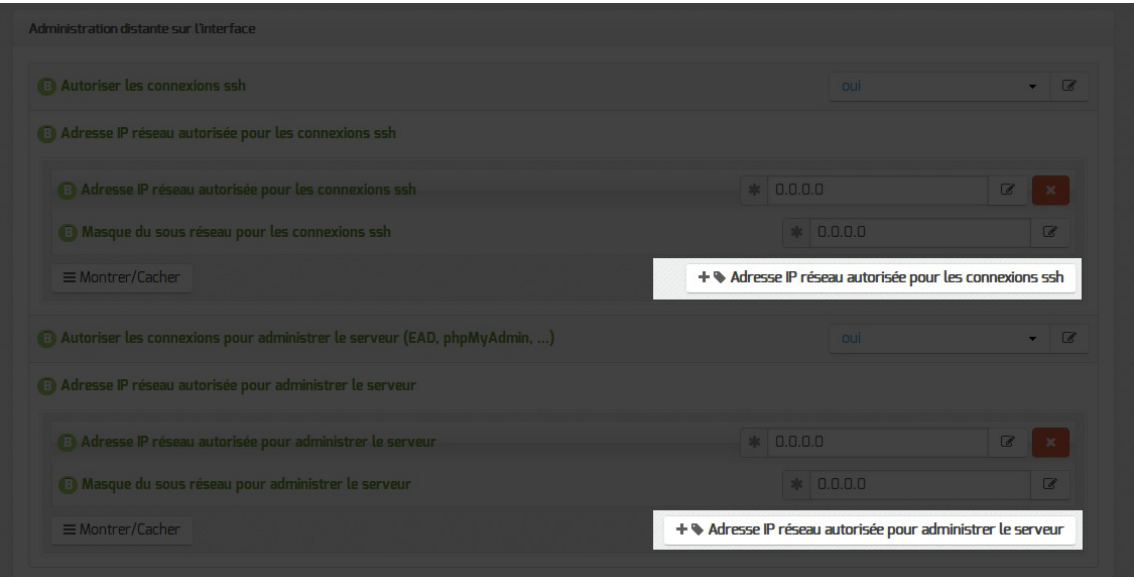

Il est possible d'autoriser plusieurs adresses en cliquant sur Adresse IP réseau autorisée pour… .

Le masque réseau d'une station isolée est 255.255.255.255.

Dans le cadre de test sur un module l'utilisation de la valeur  $0.0.0.0$  dans les champs Adresse IP réseau autorisée pour les connexions SSH et Masque du sous réseau pour les connexions SSH autorise les connexions SSH depuis n'importe quelle adresse IP.

La commande suivante permet d'observer les connexions SSH arrivant sur un serveur EOLE : tcpdump -nni \$(CreoleGet nom\_carte\_eth0) port 22

Des restrictions supplémentaires au niveau des connexions SSH sont disponibles dans l'onglet Sshd en mode expert.

# **2.3. Onglet Messagerie**

Même sur les modules ne fournissant aucun service directement lié à la messagerie, il est nécessaire de configurer une passerelle SMTP valide car de nombreux outils sont susceptibles de nécessiter l'envoi de courriers électroniques.

La plupart des besoins concernent l'envoi d'alertes ou de rapports.

Exemples : rapports de sauvegarde, alertes système, ...

### **Serveur d'envoi/réception (SMTP)**

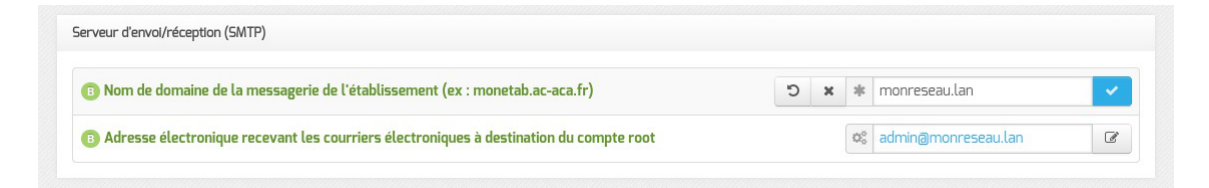

Les paramètres communs à renseigner sont les suivants :

- Nom de domaine de la messagerie de l'établissement (ex : monetab.ac-aca.fr) , saisir un nom de domaine valide, par défaut un domaine privé est automatiquement créé avec le préfixe  $i-$ ;
- Adresse électronique recevant les courriers électroniques à destination du compte root, permet de configurer une adresse pour recevoir les éventuels messages envoyés par le système.

 $-{\bf A}$ 

Le Nom de domaine de la messagerie de l'établissement (onglet Messagerie ) ne peut pas être le même que celui d'un conteneur. Le nom de la machine (onglet Général) donne son nom au conteneur maître aussi le Nom de domaine de la messagerie de l'établissement ne peut pas avoir la même valeur.

Dans le cas contraire les courriers électroniques utilisant le nom de domaine de la messagerie de l'établissement seront réécris et envoyés à l'adresse électronique d'envoi du compte root.

Cette contrainte permet de faire en sorte que les courrier électroniques utilisant un domaine de type @<NOM CONTENEUR>.\* soit considéré comme des courriers électroniques systèmes.

#### **Relai des messages**

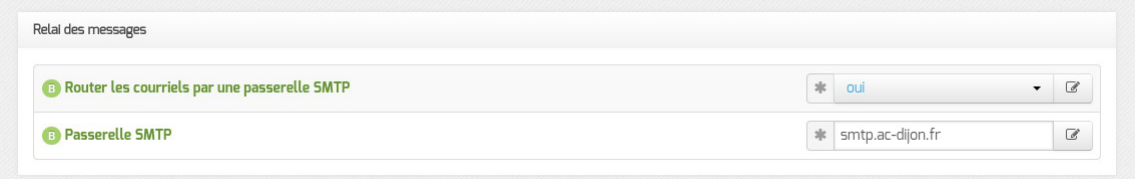

La variable Passerelle SMTP, permet de saisir l'adresse IP ou le nom DNS de la passerelle SMTP à utiliser.

> Afin d'envoyer directement des courriers électroniques sur Internet il est possible de désactiver l'utilisation d'une passerelle en passant Router les courriels par une passerelle SMTP à non .

> Sur les modules possédant un serveur SMTP (Scribe, AmonEcole), ces paramètres sont légèrement différents et des services supplémentaires sont configurables.

# **2.4. Onglet Commutateur virtuel**

L'onglet Virtualisation permet de configurer les options propres à OpenNebula.

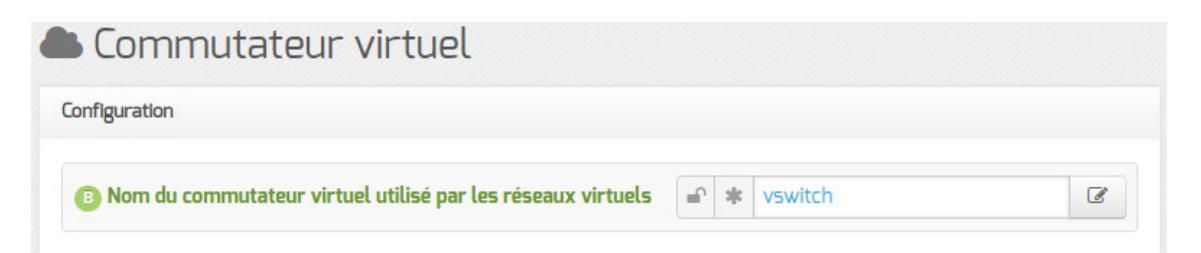

Le nom du commutateur virtuel (switch) Open vSwitch<sup>[p.493]</sup> est paramétrable et sa valeur par défaut est vswitch .

# **2.5. Onglet Virtualisation**

L'onglet Virtualisation permet de configurer les options propres à OpenNebula.

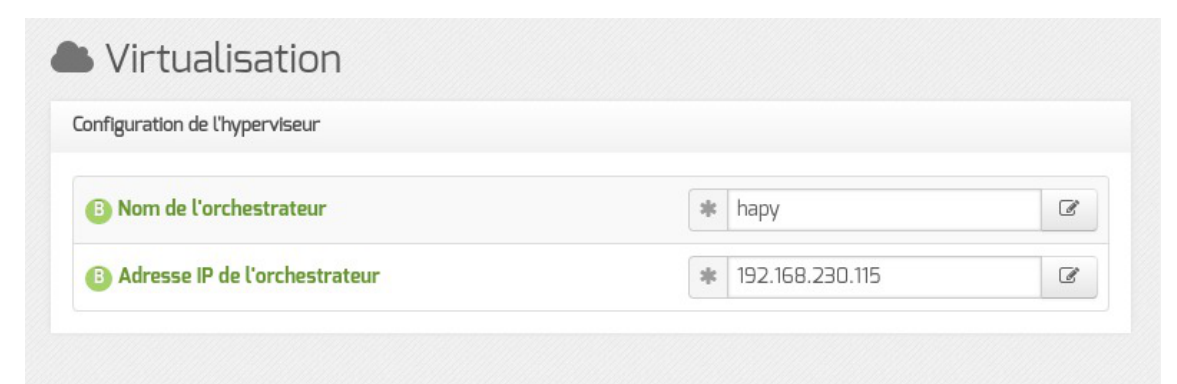

L'orchestrateur est le serveur Hâpy, il faut donc saisir le nom de machine de ce serveur ainsi que son adresse IP.

# **3. Configuration en mode normal**

Certains onglets et certaines options ne sont disponibles qu'après avoir activé le mode normal de l'interface de configuration du module.

Dans l'interface de configuration du module voici les onglets propres à la configuration du module Hâpy :

- Général ;
- Services ;
- $\bullet$  Interface-0 (configuration de l'interface réseau) ;
- Onduleur \*:
- $\bullet$  Nginx ;
- Reverse proxy \*;
- Messagerie ;
- Commutateur virtuel ;
- Virtualisation .

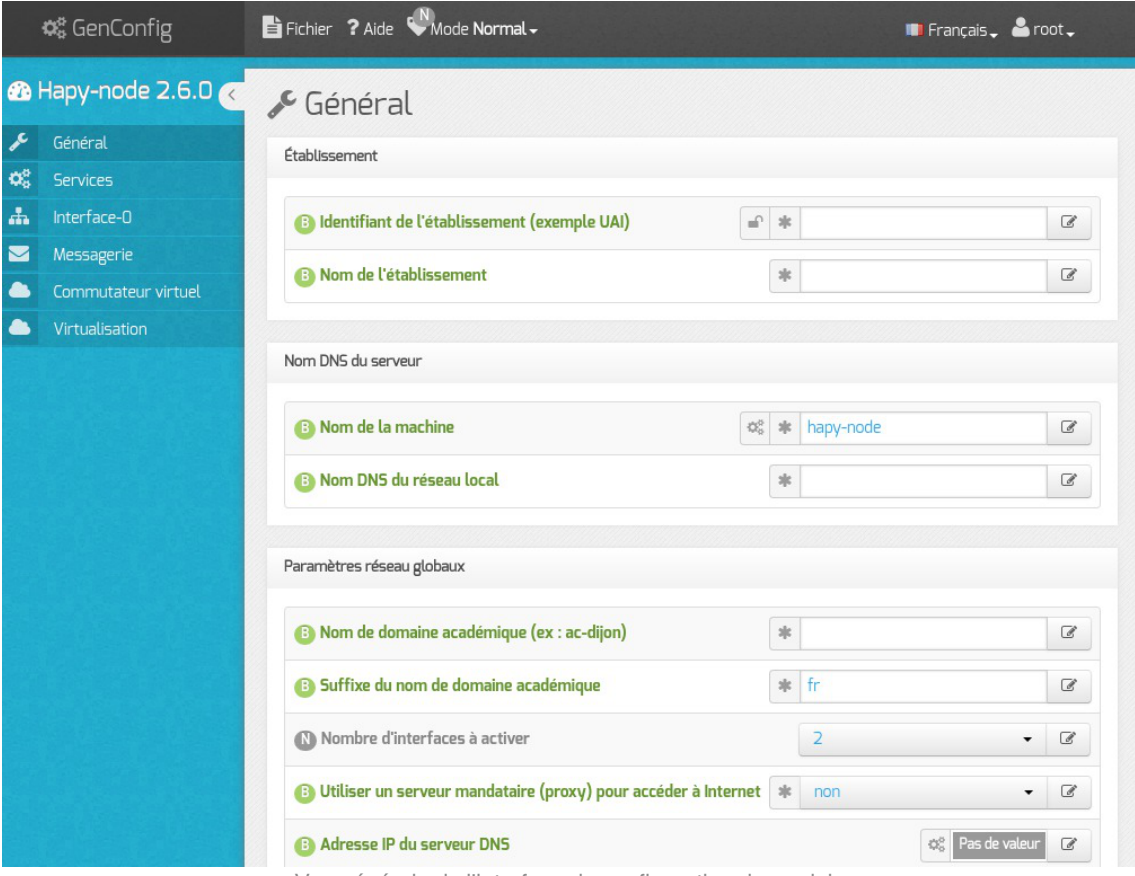

Vue générale de l'interface de configuration du module

# **3.1. Onglet Général**

Présentation des différents paramètres de l'onglet Général .

#### **Informations sur l'établissement**

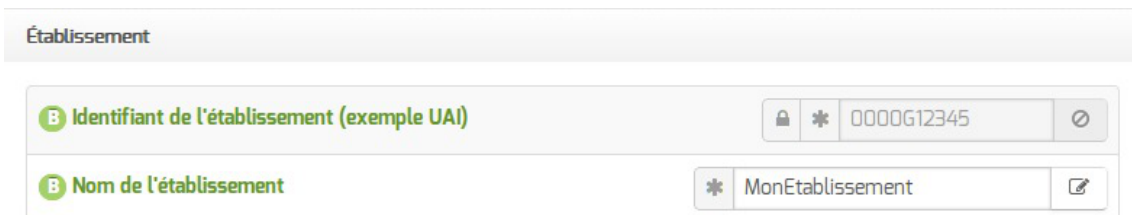

Deux informations sont importantes pour l'établissement :

- l' Identifiant de l'établissement , qui doit être unique ;
- le Nom de l'établissement .

Ces informations sont notamment utiles pour Zéphir, les applications web locales, ....

Sur les modules fournissant un annuaire LDAP<sup>[\[p.488\]](#page-487-0)</sup> local, ces variables sont utilisées pour créer l'arborescence.

> Il est déconseillé de modifier ces informations après l'instanciation du serveur sur les modules utilisant un serveur LDAP local.

#### **Nom DNS du serveur**

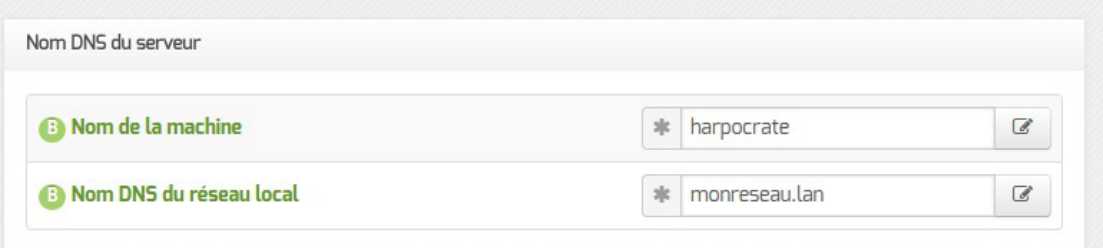

En premier lieu, il convient de configurer le nom DNS du serveur.

Cette information est découpée en 2 champs :

- le nom de la machine dans l'établissement ;
- le nom DNS du réseau local.

Le Nom de la machine est laissé à l'appréciation de l'administrateur.

Le Nom DNS du serveur utilise fréquemment des domaines de premier niveau du type . Lan C'est ce nom qui configurera le serveur DNS (sur un module Amon par exemple) comme zone de résolution par défaut. Il sera utilisé par les machines pour résoudre l'ensemble des adresses locales. Rappel : les outils mDNS (Avahi, Bonjour, ... ) utilise la racine '.**local**'. Pour éviter les problèmes de DNS, nous vous déconseillons d'utiliser cette racine.

> Les domaines de premier niveau  $\frac{\text{conn}}{\text{.com}}$ ,  $\frac{\text{fr}}{\text{cm}}$  sont en vigueur sur Internet, mais sont le résultat d'un choix arbitraire.

> Sur un réseau local les noms de domaine sont privés et on peut tout à fait utiliser des domaines de premier niveau, et leur donner la sémantique que l'on veut.

> Les informations sur les noms de domaine sont importantes car elles sont notamment utilisées pour l'envoi des courriels et pour la création de l'arborescence de l'annuaire LDAP.

> L'usage d'un domaine de premier niveau utilisé sur Internet n'est pas recommandé, car il existe un risque de collision entre le domaine privé et le domaine public.

#### **Paramètres réseau globaux**

– A

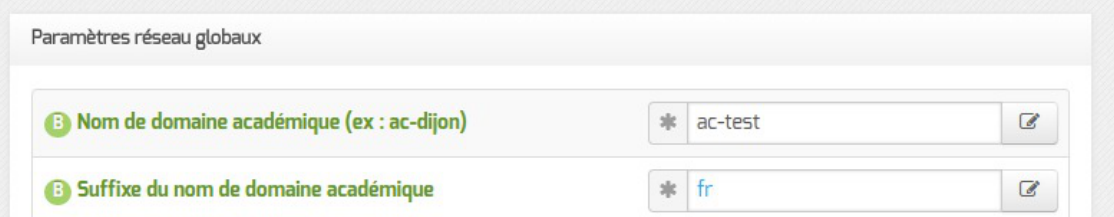

En deuxième lieu, il convient de configurer les noms de domaine de la machine.

Cette information est découpée en plusieurs champs :

- le nom du domaine privé utilisé à l'intérieur de l'établissement ;
- le nom de domaine académique et son suffixe.

#### **Nombre d'interfaces**

Un module EOLE peut avoir de 1 à 5 cartes réseau.

d'interfaces à activer choisi.

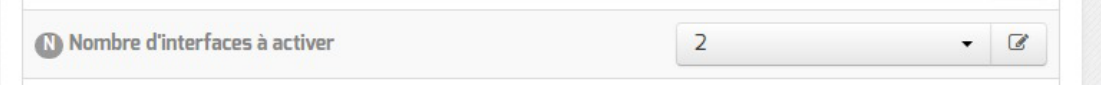

Le module Hâpy a d'office 2 interfaces pré-paramétrées. La configuration de l'Interface-1 du module Hâpy est visible en mode expert. Il est possible d'ajouter des interfaces en sélectionnant la valeur du nombre total d'interfaces souhaitées dans le menu déroulant.

Cela ajoute, en mode expert uniquement, autant d'onglets Interface-n que le nombre

#### **Proxy**

Si le module doit utiliser un proxy pour accéder à Internet, il faut activer cette fonctionnalité en passant la variable Utiliser un serveur mandataire (proxy) pour accéder à Internet à oui .

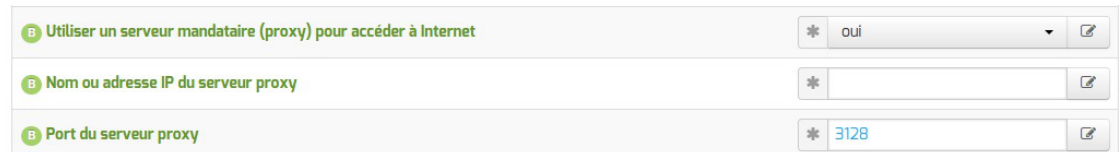

Il devient alors possible de saisir la configuration du serveur proxy :

- nom de domaine ou adresse IP du serveur proxy ;
- le port du proxy.

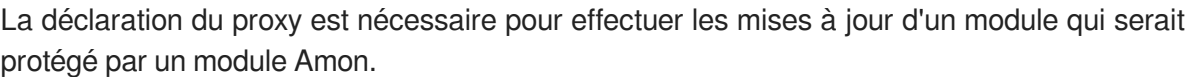

#### **DNS et fuseau horaire**

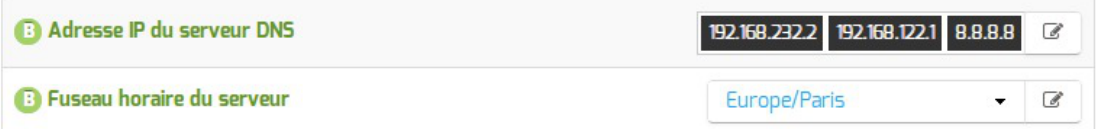

La variable Adresse IP du serveur DNS donne la possibilité de saisir une ou plusieurs adresses IP du ou des serveur(s) de noms DNS<sup>[\[p.481\]](#page-480-0)</sup>.

La variable Fuseau horaire du serveur vous permet de choisir votre fuseau horaire dans une liste conséquente de propositions.

#### **NTP**

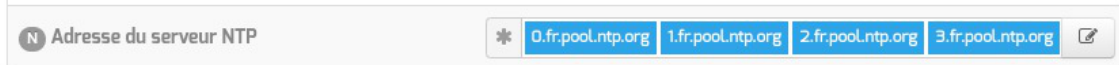

Une liste de serveurs de temps (NTP<sup>[\[p.492\]](#page-491-0)</sup>) à utiliser est proposée par défaut.

Il est possible de modifier ces valeurs afin d'utiliser un serveur de temps personnalisé.

#### **Ports utilisés par ntpdate**

Le service ntp utilisant et bloquant le port 123, ntpdate utilise un port source aléatoire dans la plage des ports non privilégiés.

Les éventuelles règles de pare-feu ne peuvent donc pas présumer que le port source est le port 123.

Par contre, le port de destination reste inchangé (port : 123).

### **Choix du certificat SSL**

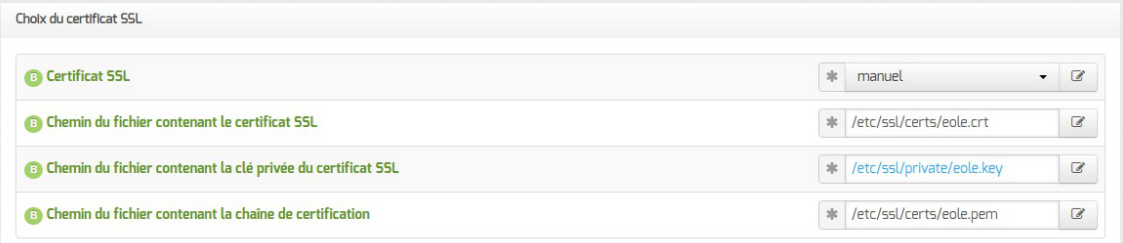

Trois types de certificats peuvent être utilisés pour sécuriser les connexions avec TLS<sup>[\[p.500\]](#page-499-1)</sup> :

- $\bullet$ autosigné : le certificat est généré localement et signé par une CA<sup>[\[p.477\]](#page-476-0)</sup> locale ;
- le[t](#page-487-1)sencrypt : le certificat est généré et signé par l'autorité Let's Encrypt<sup>[p.48[8\]](#page-487-1)</sup> ;
- manuel : le certificat est mis en place manuellement par l'administrateur. Pour ce faire, il faut disposer au préalable des certificats fournis par l'autorité de certification, si ce n'est pas encore le cas, le choix autosigné permet d'utiliser le serveur de façon non optimale. Le répertoire /etc/ssl/certs/ est recommandé pour placer les certificats.

Par défaut, le type de certificat par défaut est autosigné et aucun paramétrage n'est nécessaire.

Cette configuration est déconseillée car elle nécessite l'installation de l'autorité de certification locale sur tous les postes clients.

Pour plus d'information, consulter la partie consacrée à l'onglet expert Certificats ssl .

#### **Mise à jour**

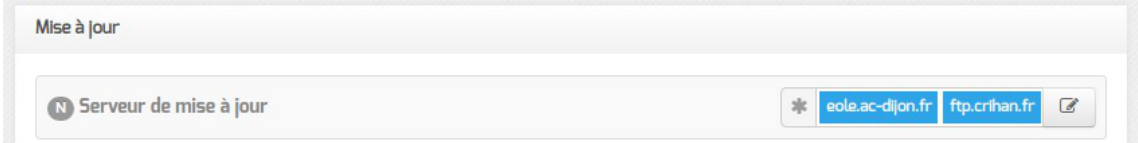

Il est possible de définir d'autres adresses pour le serveur de mise à jour EOLE que celles fournies par défaut, dans le cas où vous auriez, par exemple, un miroir des dépôts.

Voir aussi...

[Les différents types de mises à jour](#page-266-0) [p.26[7\]](#page-266-0)

# **3.2. Onglet Services**

L'onglet Services permet d'activer et de désactiver une partie des services proposés par le module.

Suivant le module installé et le mode utilisé pour la configuration, la liste des services activables ou désactivables est très différente.

> Le principe est toujours le même, l'activation d'un service va, la plupart du temps, ajouter un onglet de configuration propre au service.

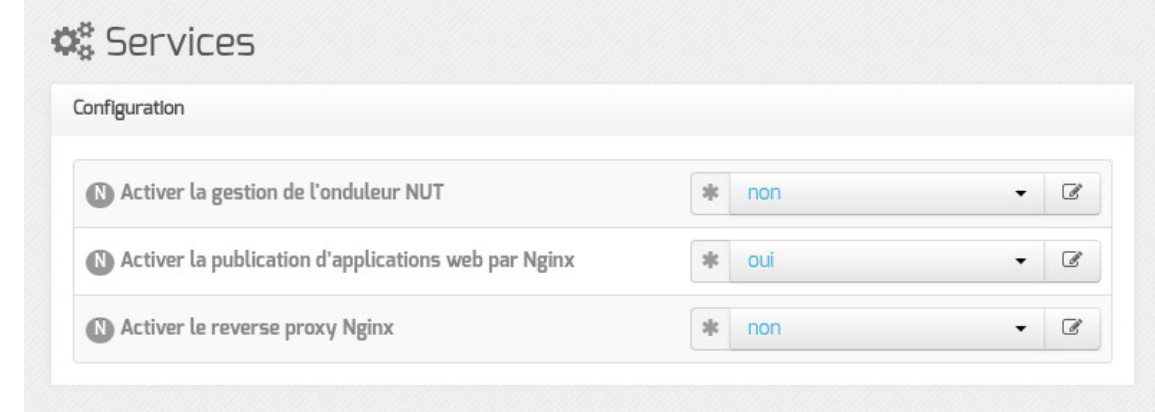

Vue de l'onglet Services en mode normal

Le service de base commun à tous les modules est la gestion de l'onduleur NUT<sup>[\[p.492\]](#page-491-1)</sup>.

L'activation d'applications web par Nginx<sup>[p.492]</sup> et du proxy inverse sont également disponibles sur ce module.

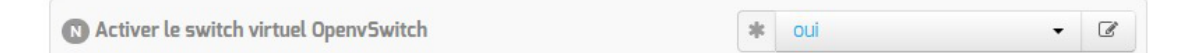

Désactiverle switch<sup>[\[p.478\]](#page-477-0)</sup> virtuel OpenNebula permet de couper le lien avec toutes les cartes réseau physiques et donc de créer uniquement des réseaux virtuels ONE en mode dummy<sup>[\[p.486\]](#page-485-0)</sup>.

# **3.3. Onglet Interface-0**

### **Configuration de l'interface**

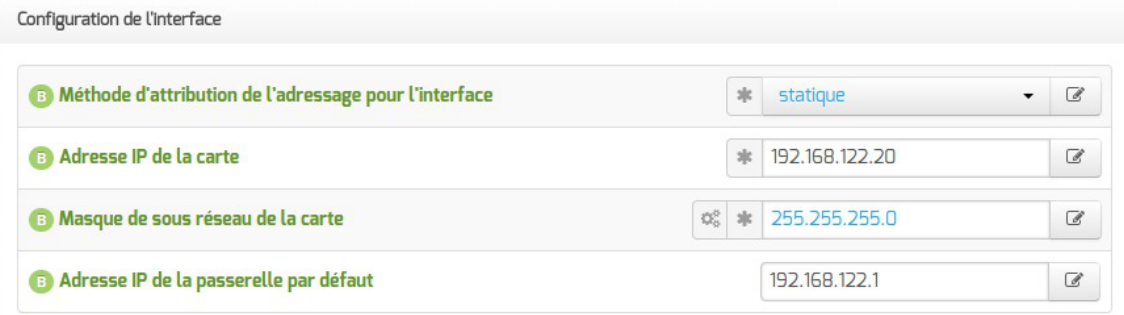

Avant toute chose, il faut savoir comment la carte réseau est configurée. Pour cela, il existe deux possibilités: statique<sup>[\[p.476\]](#page-475-0)</sup> ou DHCP<sup>[\[p.480\]](#page-479-1)</sup>.

Dans le cas de la configuration statique, il faut renseigner l'adresse IP, le masque et la passerelle.

EOLE est pleinement fonctionnel avec une connexion en IP fixe. Si vous ne disposez pas d'IP fixe, certaines fonctionnalités ne seront plus disponibles.

La configuration DHCP ne nécessite aucun paramétrage particulier.

Lors du passage d'une configuration statique à une configuration DHCP, il faut procéder à deux reconfigure successifs.

Àpartir de la version 2.7.0 du module Amon, le support du protocole PPPoE<sup>[\[p.496\]](#page-495-1)</sup> comme méthode de connexion de l'interface externe est supprimé.

#### **Administration à distance**

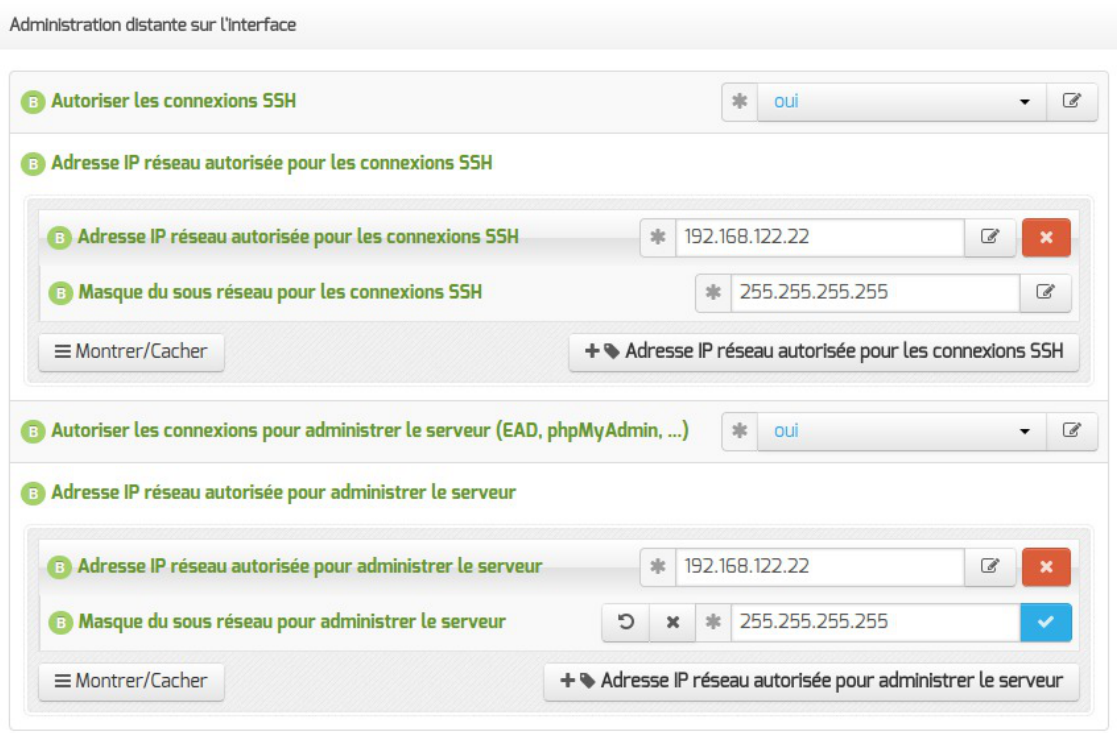

Configuration de l'administration à distance sur une interface

Par défaut les accès SS[H](#page-497-0)<sup>[p.498]</sup> et aux différentes interfaces d'administration (EAD, Adminer, CUPS, ARV... selon le module) sont bloqués.

Pour chaque interface réseau activée (onglets Interface-n ), il est possible d'autoriser des adresses IP ou des adresses réseau à se connecter.

Les adresses autorisées à se connecter via SSH sont indépendantes de celles configurées pour accéder aux interfaces d'administration.

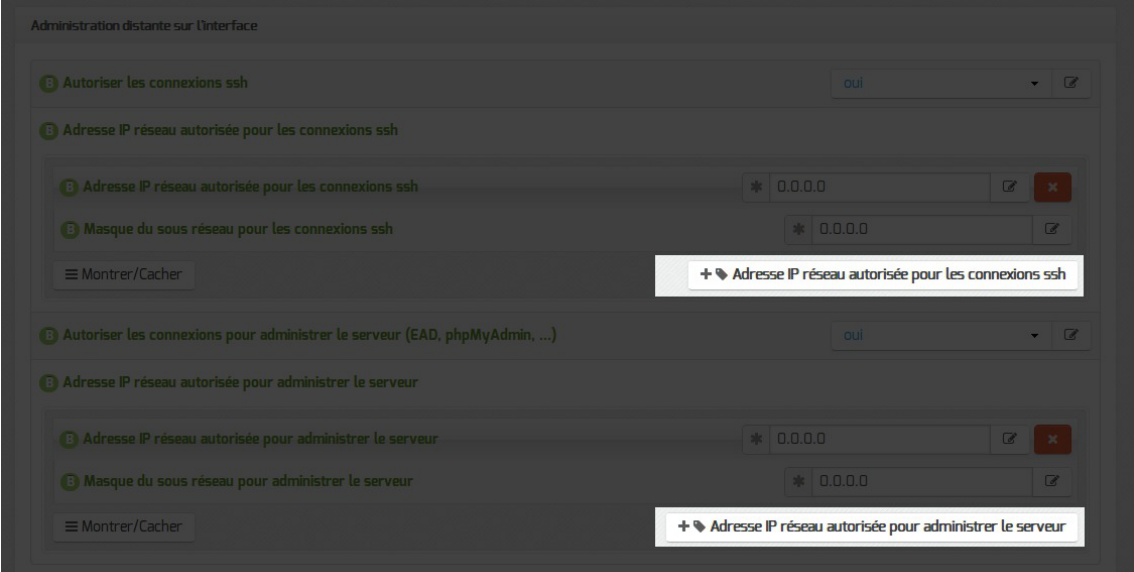

Il est possible d'autoriser plusieurs adresses en cliquant sur Adresse IP réseau autorisée pour… .

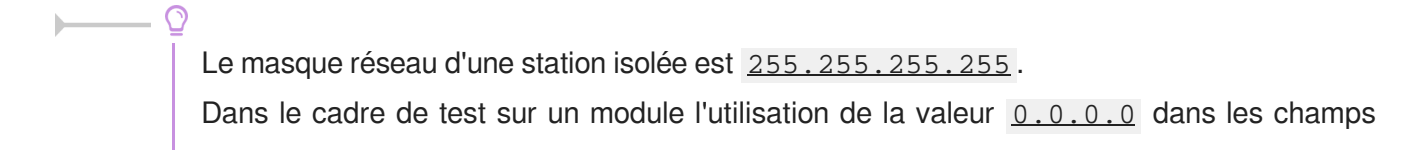

Adresse IP réseau autorisée pour les connexions SSH et Masque du sous réseau pour les connexions SSH autorise les connexions SSH depuis n'importe quelle adresse IP.

La commande suivante permet d'observer les connexions SSH arrivant sur un serveur EOLE : tcpdump -nni \$(CreoleGet nom\_carte\_eth0) port 22

Des restrictions supplémentaires au niveau des connexions SSH sont disponibles dans l'onglet Sshd en mode expert.

#### **Configuration des alias sur l'interface**

EOLE supporte les alias sur les cartes réseau. Définir des alias IP consiste à affecter plus d'une adresse IP à une interface.

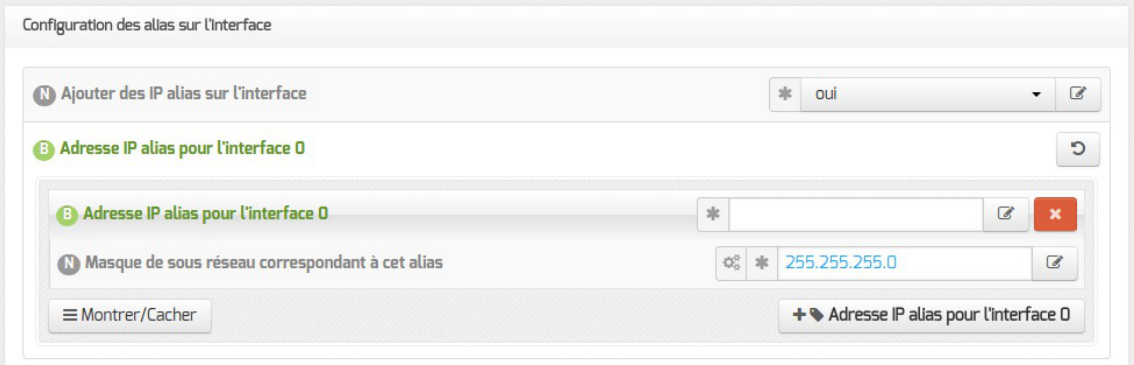

Pour cela, il faut activer le support des alias (Ajouter des IP alias sur l'interface à oui) et configurer l'adresse IP et le masque de sous-réseau.

> Il est possible d'ajouter d'autres adresses IP alias sur l'interface en cliquant sur le bouton + Adresse IP alias pour l'interface n .

#### **Configuration des VLAN sur l'interface**

Il est possible de configurer des VLAN<sup>[\[p.501\]](#page-500-0)</sup> (réseau local virtuel) sur une interface déterminée du module.

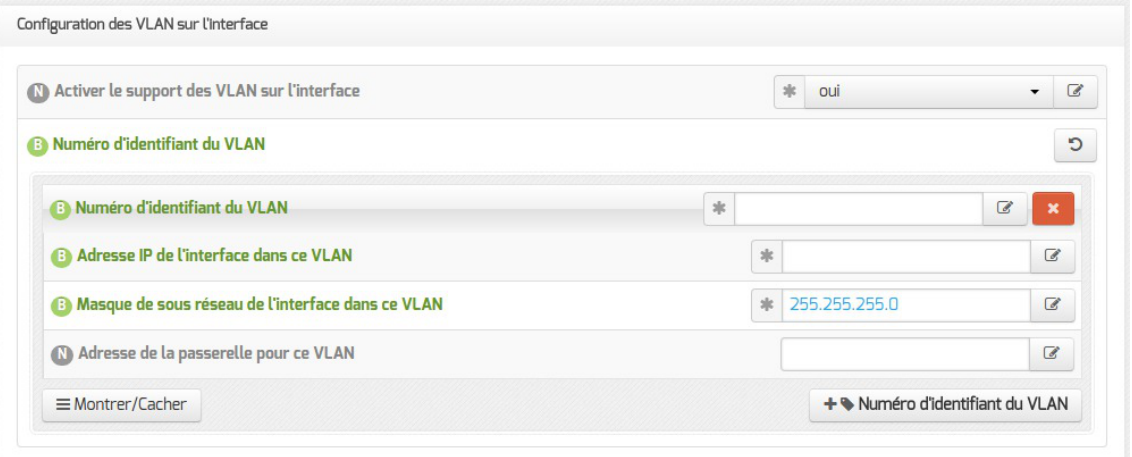

Pour cela, il faut activer le support des VLAN (Activer le support des VLAN sur l'interface à oui) puis ajouter un VLAN à l'aide du bouton + Numéro d'identifiant du VLAN et configurer l'ensemble des paramètres obligatoires :

- le numéro du VLAN ;
- l'adresse IP de l'interface dans ce VLAN ;
- le masque de sous réseau de l'interface dans ce VLAN.

Il est possible de configurer une passerelle particulière pour un VLAN de l'interface 0.

Il est possible d'ajouter d'autres VLAN sur l'interface en cliquant sur le bouton + Numéro d'identifiant du VLAN .

## **3.4. Onglet Onduleur**

Sur chaque module EOLE, il est possible de configurer votre onduleur.

Le logiciel utilisé pour la gestion des onduleurs est NUT<sup>[\[p.492\]](#page-491-1)</sup>. Il permet d'installer plusieurs clients sur le même onduleur. Dans ce cas, une machine aura le contrôle de l'onduleur (le maître/master) et en cas de coupure, lorsque la charge de la batterie devient critique, le maître indiquera aux autres machines (les esclaves) de s'éteindre avant de s'éteindre lui-même.

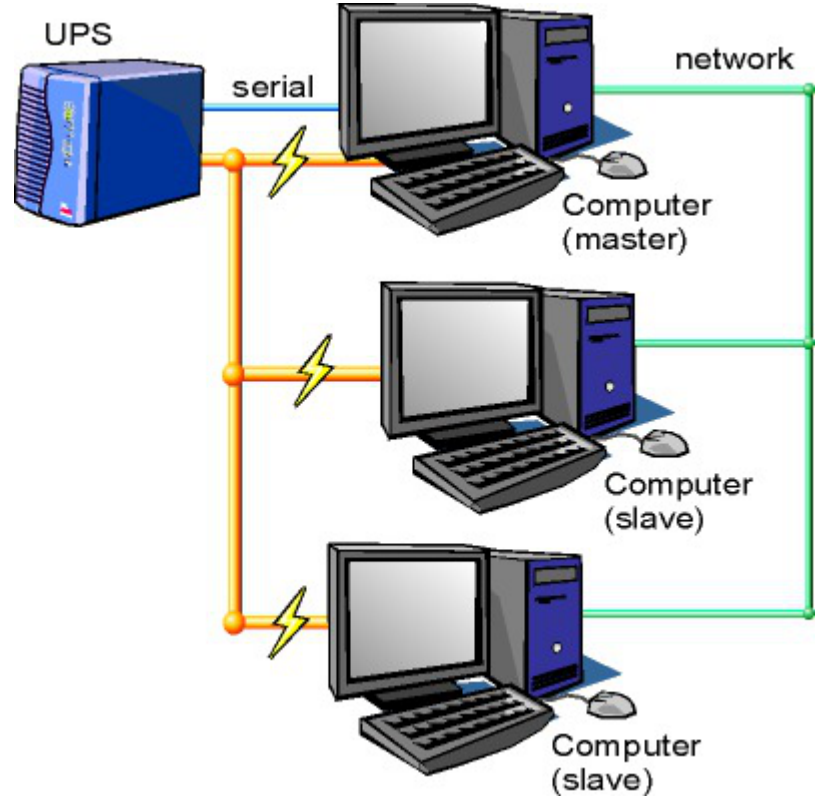

Schéma d'Olivier Van Hoof sous licence GNU FDL Version 1.2 - http://ovanhoof.developpez.com/upsusb/

Certains onduleurs sont assez puissants pour alimenter plusieurs machines.

<http://www.networkupstools.org/>

Le projet offre une liste de matériel compatible avec le produit mais cette liste est donnée pour la dernière version du produit :

<http://www.networkupstools.org/stable-hcl.html>

Pour connaître la version de NUT qui est installée sur le module :

# apt-cache policy nut

ou encore :

# apt-show-versions nut

Si la version retournée est 2.7.1 on peut trouver des informations sur la prise en charge du matériel dans les notes de version à l'adresse suivante :

<http://www.networkupstools.org/source/2.7/new-2.7.1.txt>

Si le matériel n'est pas dans la liste, on peut vérifier que sa prise en charge soit faite par une version plus récente et donc non pris en charge par la version actuelle :

<http://www.networkupstools.org/source/2.7/new-2.7.3.txt>

L'onglet Onduleur n'est accessible que si le service est activé dans l'onglet Services .

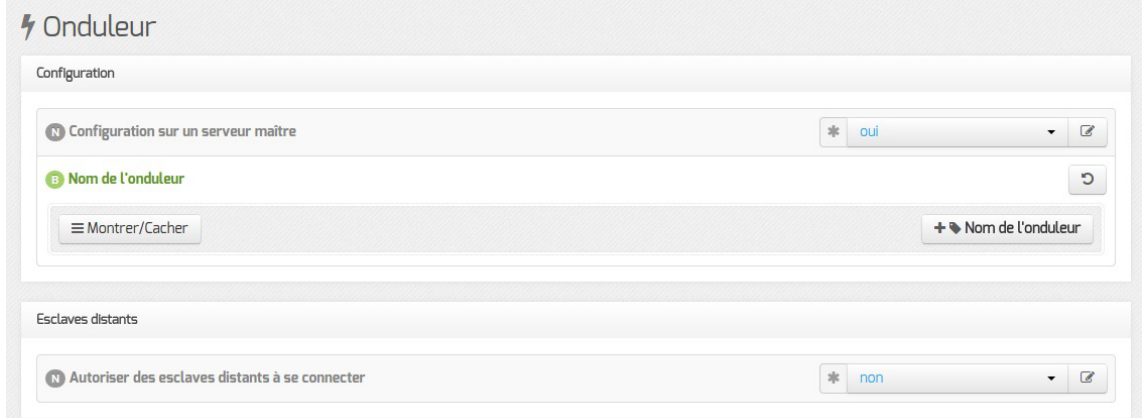

Si l'onduleur est branché directement sur le module il faut laisser la variable Configuration sur un  $s$ erveur maître à oui, cliquer sur le bouton + Nom de l'onduleur et effectuer la configuration liée au serveur maître.

#### **La configuration sur un serveur maître**

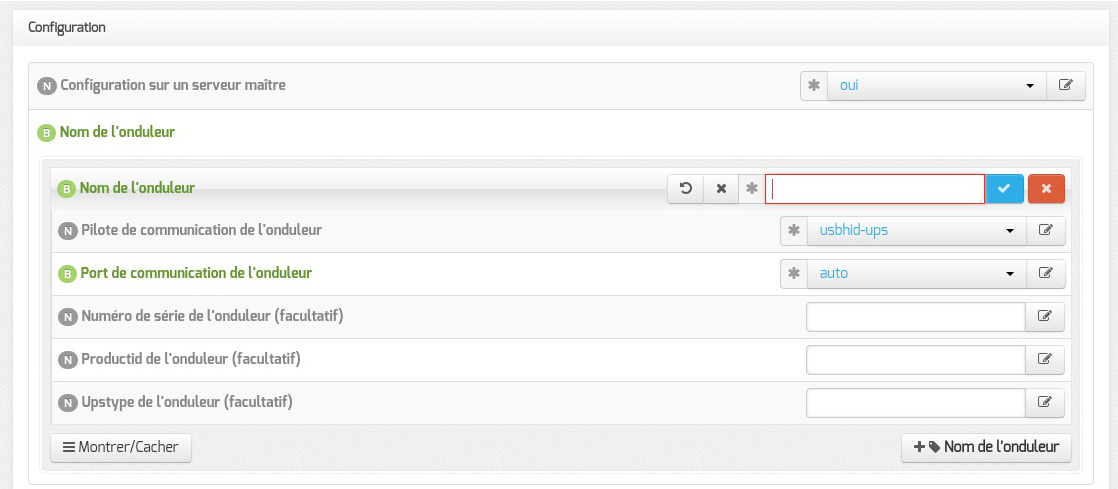

Même si le nom de l'onduleur n'a aucune conséquence, il est obligatoire de remplir cette valeur dans le champ Nom pour l'onduleur .

Il faut également choisir le nom du pilote de l'onduleur dans la liste déroulante Pilote de communication de l'onduleur et éventuellement préciser le Port de communication si l'onduleur n'est pas USB.

Les champs Numéro de série de l'onduleur , Productid de l'onduleur et Upstype de l'onduleur sont facultatifs si il n'y a pas de serveur esclave. Il n'est nécessaire d'indiquer ce numéro de série que dans le cas où le serveur dispose de plusieurs onduleurs et de serveurs esclaves.

> Le nom de l'onduleur ne doit contenir que des chiffres ou des lettres en minuscules : *[a-z][0-9]* sans espaces, ni caractères spéciaux.

#### **NUT SNMP**

Àpartir d'EOLE 2.7.2, les onduleurs utilisant une connexion SNMP<sup>[\[p.498\]](#page-497-1)</sup> (driver  $\frac{\text{smp-ups}}{\text{sum-ups}}$ ) sont gérés nativement et des variables supplémentaires apparaissent dans l'interface.

La configuration ci-dessous convient, par exemple, pour un onduleur NITRAM Cyberpower :

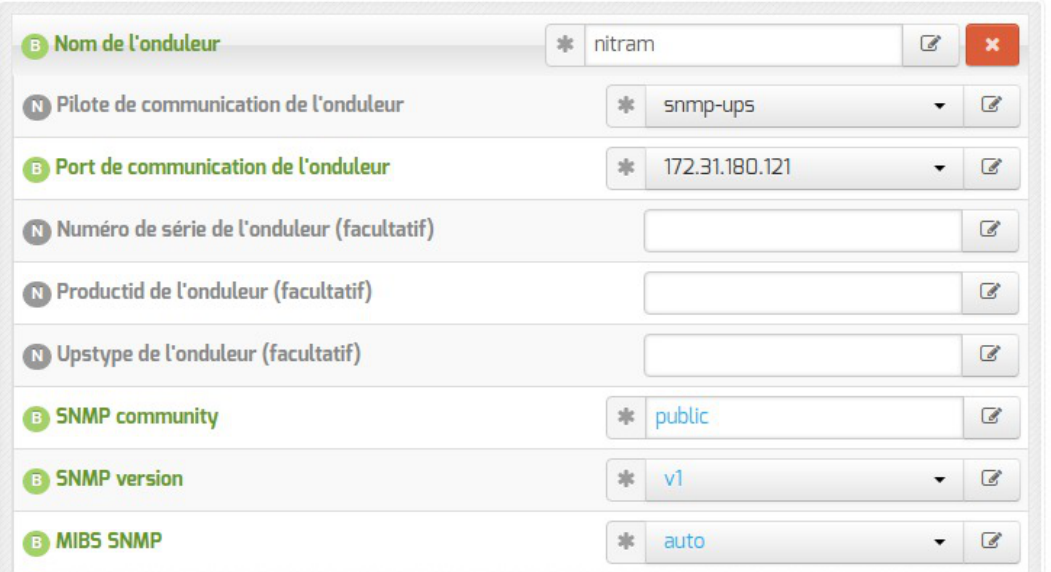

Si le driver snmp-ups est sélectionné, le paramétrage de la Fréquence d'interrogation de upsmon est également proposé mais en mode expert uniquement.

#### **Configuration d'un second onduleur sur un serveur maître**

Si le serveur dispose de plusieurs alimentations, il est possible de les connecter chacune d'elle à un onduleur différent.

Il faut cliquer sur le bouton + Nom de l'onduleur pour ajouter la prise en charge d'un onduleur supplémentaire dans l'onglet Onduleur de l'interface de configuration du module.

Si les onduleurs sont du même modèle et de la même marque, il faut ajouter de quoi permettre au pilote NUT de les différencier.

Cette différenciation se fait par l'ajout d'une caractéristique unique propre à l'onduleur. Ces caractéristiques dépendent du pilote utilisé, la page de man du pilote vous indiquera lesquelles sont disponibles.

Exemple pour le pilote Solis :

# man solis

Afin de récupérer la valeur il faut :

- ne connecter qu'un seul des onduleurs ;
- le paramétrer comme indiqué dans la section précédente ;
- exécuter la commande : upsc <nomOnduleurDansGenConfig>@localhost|grep <nom variable> ;
- débrancher l'onduleur ;
- brancher l'onduleur suivant ;
- redémarrer nut avec la commande : # service nut restart ;
- exécuter à nouveau la commande pour récupérer la valeur de la variable.

Une fois les numéros de série connus, il faut les spécifier dans les champ Numéro de série de l'onduleur de chaque onduleur.

#### **Deux onduleurs de même marque**

Pour deux onduleurs de marque MGE, reliés à un module Scribe par câble USB, il est possible d'utiliser la valeur "serial", voici comment la récupérer :

# upsc <nomOnduleurDansGenConfig>@localhost | grep serial

```
driver.parameter.serial: AV4H4601W
```
ups.serial: AV4H4601W

#### **Deux onduleurs différents**

Un onduleur sur port série :

- Nom de l'onduleur : eoleups ;
- Pilote de communication de l'onduleur : apcsmart ;
- Port de communication de l'onduleur : /dev/ttyS0.

Si l'onduleur est branché sur le port série (en général : /dev/ttyS0 ), les droits doivent être adaptés.

Cette adaptation est effectuée automatiquement lors de l'application de la configuration. Onduleur sur port USB :

- Nom de l'onduleur : eoleups ;
- Pilote de communication de l 'onduleur : usbhid-ups ;
- Port de communication de l'onduleur : auto .

La majorité des onduleurs USB sont détectés automatiquement.

Attention, seul le premier onduleur sera surveillé.

#### **Autoriser des esclaves distants à se connecter**

Pour déclarer un serveur esclave, il faut passer la variable Autoriser des esclaves distants à se connecter à oui puis ajouter un utilisateur sur le serveur maître afin d'autoriser l'esclave a se connecter avec cet utilisateur.

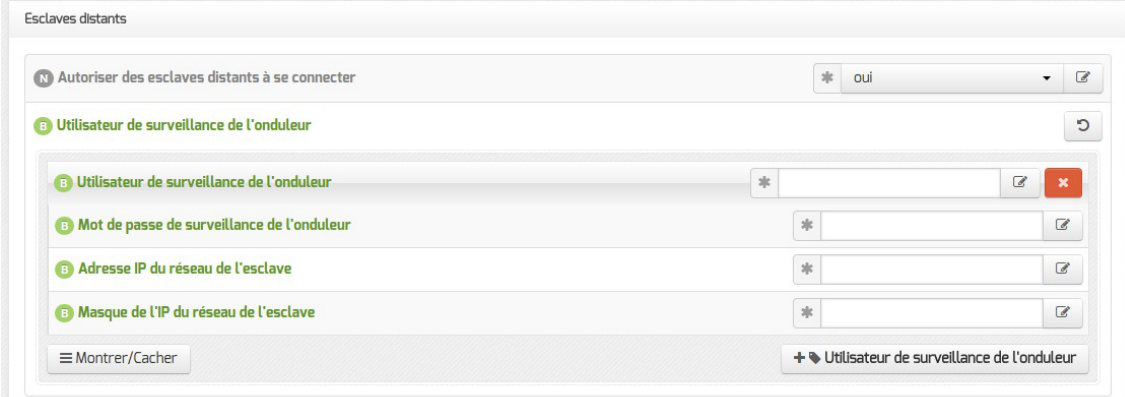

Idéalement, il est préférable de créer un utilisateur différent par serveur même s'il est possible d'utiliser un unique utilisateur pour plusieurs esclaves. Pour configurer plusieurs utilisateurs il faut cliquer sur le bouton + Utilisateur de surveillance de l'onduleur .

Pour chaque utilisateur, il faut saisir :

- un Utilisateur de surveillance de l'onduleur ;
- un Mot de passe de surveillance de l'onduleur associé à l'utilisateur précédemment créé ;
- l' Adresse IP du réseau de l'esclave (cette valeur peut être une adresse réseau plutôt qu'une adresse IP) ;
- le Masque de l'IP du réseau de l'esclave (comprendre le masque du sous réseau de l'adresse IP de l'esclave)

Le nom de l'onduleur ne doit contenir que des chiffres ou des lettres en minuscules : *[a-z][0-9]* sans espaces, ni caractères spéciaux.

Chaque utilisateur doit avoir un nom différent.

Les noms root et localmonitor sont réservés.

Pour plus d'informations, vous pouvez consulter la page de manuel : man ups.conf ou consulter la page web suivante <http://manpages.ubuntu.com/manpages/bionic/en/man5/ups.conf.5.html>

#### **Configurer un serveur esclave**

Une fois qu'un serveur maître est configuré et fonctionnel, il est possible de configurer le ou les serveurs esclaves.

Pour configurer le module en tant qu'esclave, il faut activer le service dans l'onglet Services puis, dans l'onglet Onduleur, passer la variable *Configuration sur un serveur maître à non*.

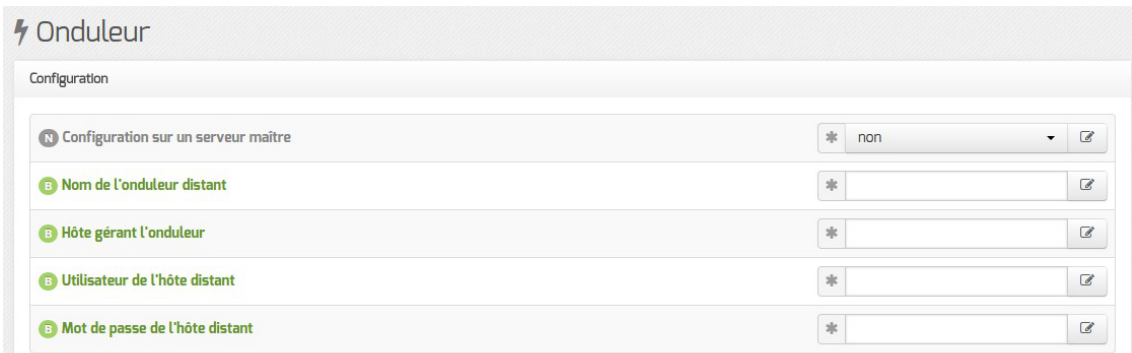

Il faut ensuite saisir les paramètres de connexion à l'hôte distant :

- le Nom de l'onduleur distant (valeur renseignée sur le serveur maître) ;
- l' Hôte gérant l'onduleur (adresse IP ou nom d'hôte du serveur maître) ;
- l' Utilisateur de l'hôte distant (nom d'utilisateur de surveillance créé sur le serveur maître ) ;
- · le Mot de passe de l'hôte distant (mot de passe de l'utilisateur de surveillance créé sur le

serveur maître).

— ெ

À partir d'EOLE 2.7.2, il est possible de déclarer plusieurs onduleurs distants.

#### **Exemple de configuration**

Sur le serveur maître :

- Nom de l'onduleur : eoleups ;
- Pilote de communication de l'onduleur : usbhid-ups ;
- Port de communication de l'onduleur : auto ;
- Utilisateur de surveillance de l'onduleur : scribe ;
- Mot de passe de surveillance de l'onduleur : 99JJUE2EZOAI2IZI10IIZ93I187UZ8 ;
- Adresse IP du réseau de l'esclave : 192.168.30.20 ;
- Masque de l'IP du réseau de l'esclave : 255.255.255.255.

Sur le serveur esclave :

- Nom de l'onduleur distant : eoleups ;
- Hôte gérant l'onduleur : 192.168.30.10 ;
- Utilisateur de l'hôte distant : scribe ;
- Mot de passe de l'hôte distant : 99JJUE2EZOAI2IZI10IIZ93I187UZ8 .

## **3.5. Onglet Nginx**

 $\Omega$ 

L'onglet Nginx est disponible si au moins l'un des deux paramètres suivants est activé dans l'onglet Services :

- Activer la publication d'applications web par Nginx ;
- Activer le reverse proxy Nginx .

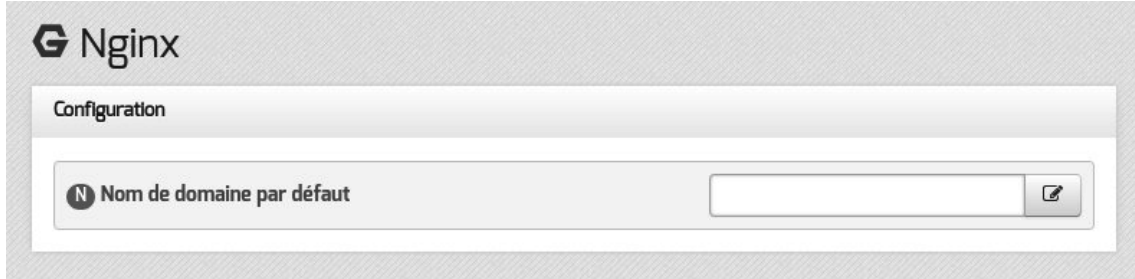

En mode normal, cet onglet permet de saisir permet de saisir le Nom de domaine par défaut vers lequel sera redirigé un client qui accède au serveur avec un nom de domaine non déclaré.

# **3.6. Onglet Reverse proxy : Configuration du proxy inverse**

EOLE propose un serveur proxy inverse (reverse proxy) basé sur le logiciel libre Nginx<sup>[\[p.492\]](#page-491-2)</sup>.

Le proxy inverse est un type de serveur proxy, habituellement placé en frontal de serveurs web, qui permet de relayer des requêtes web provenant de l'extérieur vers les serveurs internes (situés en DMZ<sup>[\[p.](#page-480-1)</sup>] <sup>[481\]](#page-480-1)</sup> par exemple). Cela le différencie grandement d'un proxy classique comme Squid<sup>[\[p.498\]](#page-497-2)</sup>.

Concrètement, le proxy inverse permet d'ouvrir des services web installés sur des serveurs situées "derrière" le pare-feu l'accès sur Internet sans avoir recours à des règles *iptables<sup>[\[p.487\]](#page-486-0)/DNAT*.</sup>

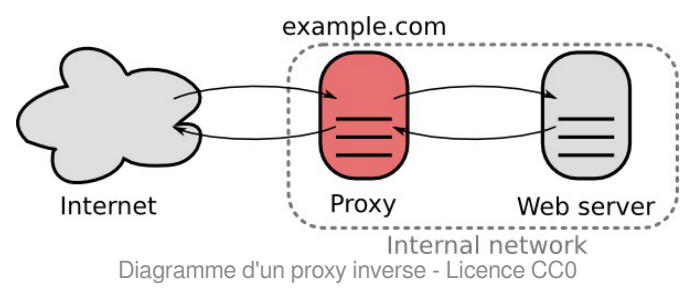

Le proxy inverse EOLE peut relayer des requêtes vers les services suivants :

- serveur EoleSSO ;
- $\bullet$  outil d'administration EAD  $[p.482]$ ;
- application EOP ;
- $\bullet$  protocole HTTP  $[p.485]$ :
- protocole HTTPS<sup>[\[p.485\]](#page-484-0)</sup>.

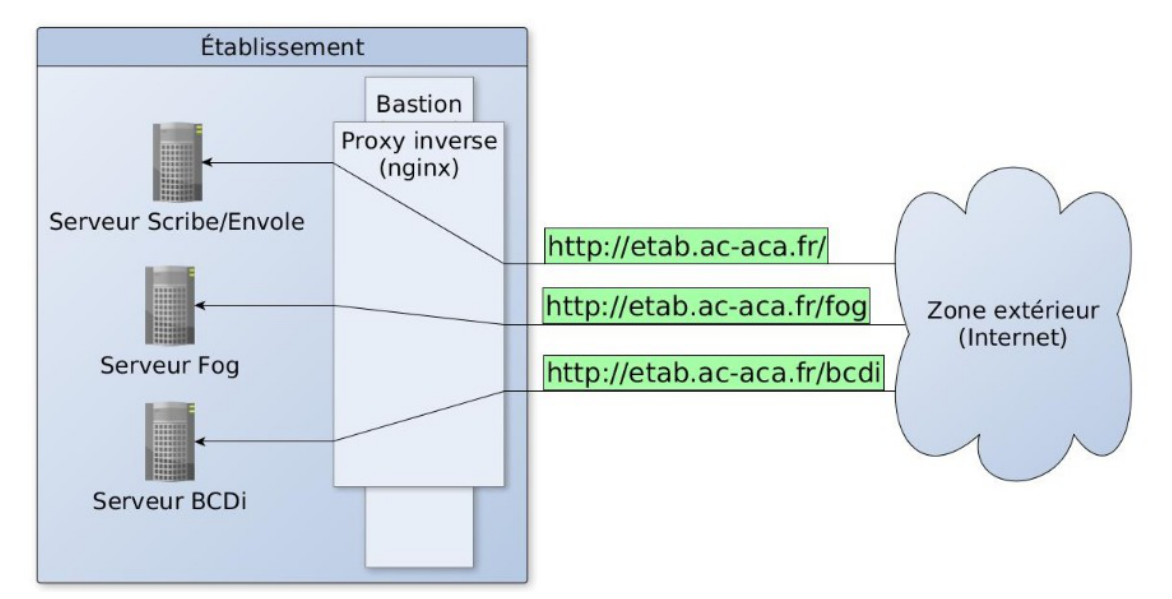

Avant toute chose, le proxy inverse doit être activé dans l'onglet Services en passant Activer le reverse proxy Nginx à oui .

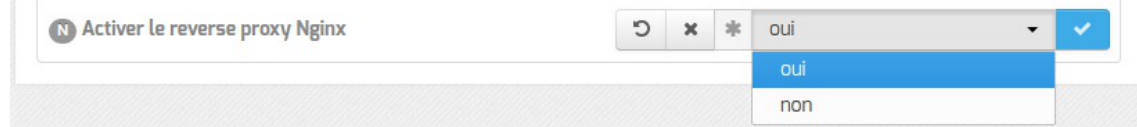

L'activation du service fait apparaître un nouvel onglet.

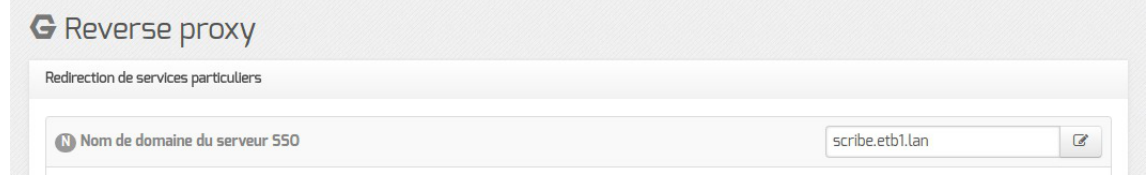

### **Redirection de services particuliers**

#### **Redirection du service EoleSSO**

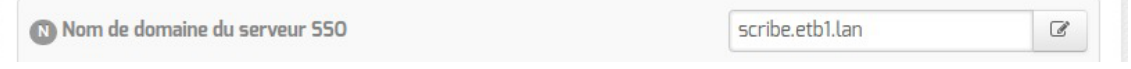

Pour rediriger le service EoleSSO (port 8443), il faut indiquer l'adresse IP ou le nom de domaine interne de la machine de destination (en général l'adresse IP ou le nom de domaine interne du module Scribe).

> Cette fonctionnalité n'est disponible que dans le cas ou le serveur EoleSSO n'est pas activé en local (Utiliser un serveur EoleSSO doit être différent de local dans l'onglet Services ).

#### **Redirection de l'application EOP**

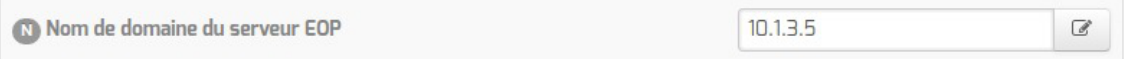

Afin d'être totalement fonctionnelle derrière un reverse proxy, l'application EOP nécessite des règles de redirection particulières (redirection du port 6080 pour l'observation VNC<sup>[\[p.501\]](#page-500-1)</sup>).

Pour rediriger l'application EOP, il faut indiquer l'adresse IP ou le nom de domaine interne de la machine de destination (en général l'adresse IP ou le nom de domaine interne du module Scribe).

#### **Redirection de l'interface d'administration EAD**

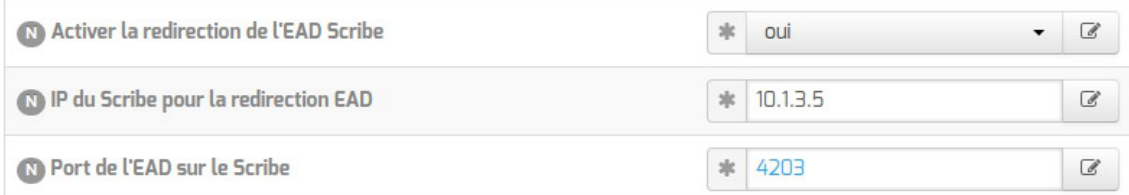

Pour accéder de manière sécurisée à l'EAD d'un serveur depuis l'extérieur de l'établissement, il est recommandé :

- d'activer l'interface web de l'EAD du serveur interne sur un second port (4203 par défaut) dans l'onglet expert Ead-web de ce module ;
- d'activer la redirection sur le serveur faisant office de reverse proxy en configurant l'adresse IP ou le nom de domaine interne de la machine de destination et son port d'écoute.

#### **Redirection HTTP et HTTPS**

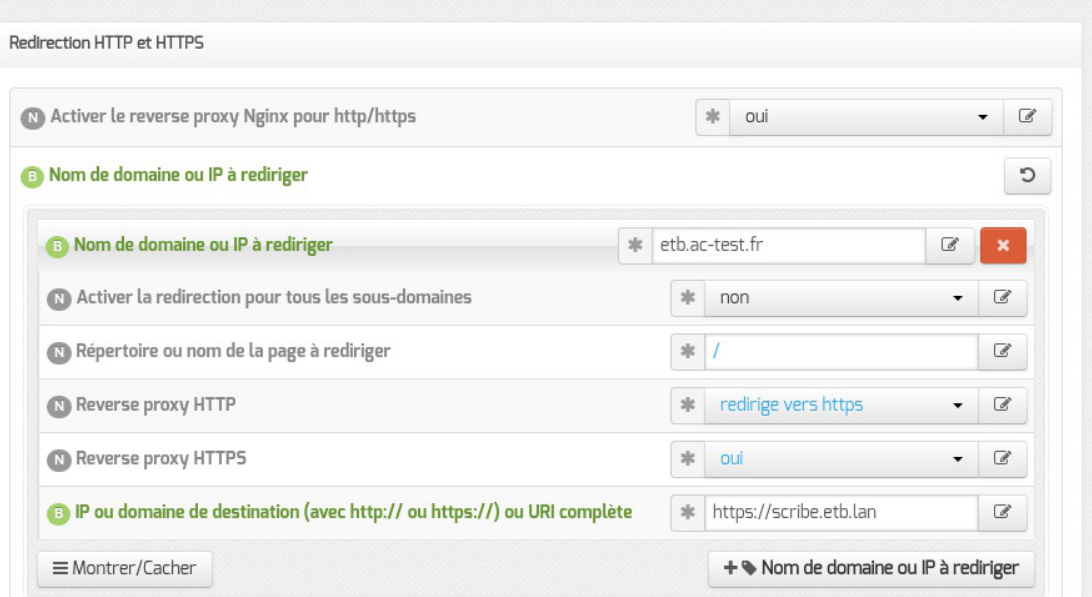

Pour rediriger HTTP et HTTPS il est nécessaire de passer la variable Activer le reverse proxy Nginx pour le http/https à oui et de renseigner plus d'informations :

- le Nom de domaine ou IP à rediriger : le nom de domaine diffusé auprès des utilisateurs. Ce nom de domaine est celui qui permet d'accéder au module Amon ou AmonEcole ;
- Activer la redirection pour tous les sous-domaines : cette variable est disponible à partir de la version 2.6.2 d'EOLE, elle permet la prise en charge de tous les sous-domaines par le proxy inverse ;
- Demander un certificat à Let's Encrypt pour ce domaine ? : cette variable est disponible à partir de la version 2.6.2 d'EOLE si la redirection pour tous les sous-domaines n'est pas activé et que le certificat SSL est Let's Encrypt ;
- le Répertoire ou nom de la page à rediriger permet de rediriger un sous-répertoire vers une machine. La valeur par défaut est  $\angle$ ;
- l' IP ou domaine de destination (avec http:// ou https://) ou URI complète permet de saisir l'adresse IP (exemple : http://192.168.10.1), le nom de domaine (exemple : http://scribe.monetab.fr) ou l'URI<sup>[\[p.501\]](#page-500-2)</sup> (exemple http://scribe.monetab.fr/webmail/ ) du serveur de destination hébergeant la ou les applications.

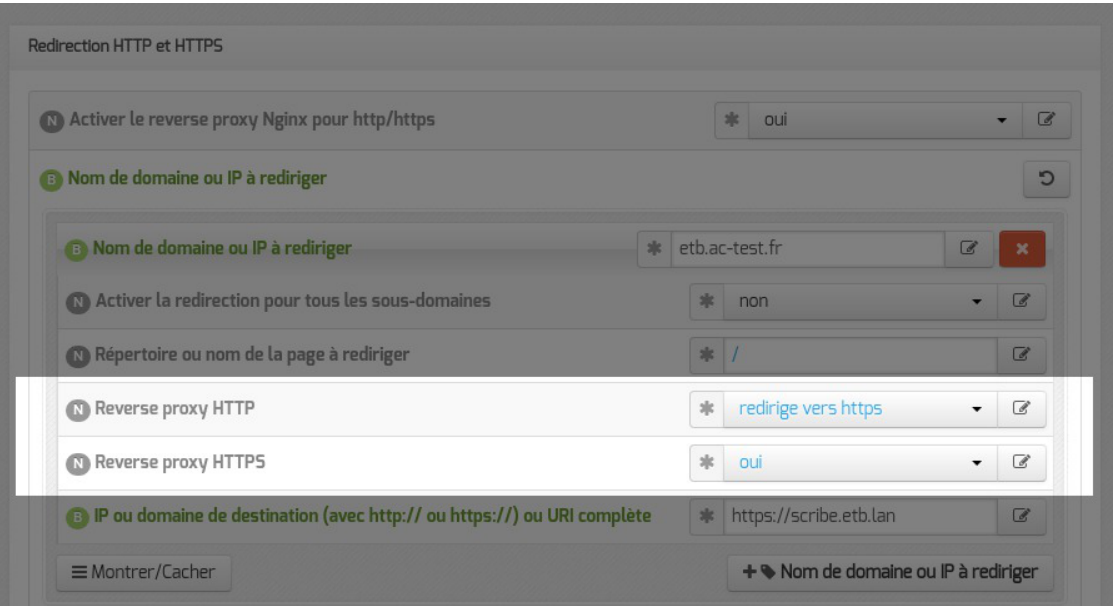

Il est possible de forcer l'utilisation du protocole HTTPS pour les requêtes utilisant le protocole HTTP de façon transparente. De cette manière, un utilisateur web se connectant à l'adresse http://monetab.fr sera automatiquement redirigé vers https://monetab.fr

Ainsi les communications sont automatiquement chiffrées protégeant la transmission de données sensibles (nom d'utilisateur, mot de passe, etc.).

Le proxy inverse peut être utilisé pour ne rediriger que le HTTPS en passant les valeurs Reverse proxy HTTP à non et Reverse proxy HTTPS à oui .

Il est possible d'ajouter plusieurs redirections en cliquant sur le bouton + Nom de domaine ou IP à rediriger .

#### Un répertoire déterminé peut également être redirigé vers un serveur différent. Par exemple le lien vers l'application Pronote<sup>[\[p.496\]](#page-495-2)</sup>, https://monetab.fr/pronote/ peut être redirigé vers http://pronote.monetab.fr/ (attention, le "/" final est important, puisqu'il faut rediriger à la racine du serveur de destination).

#### **Redirection de domaines**

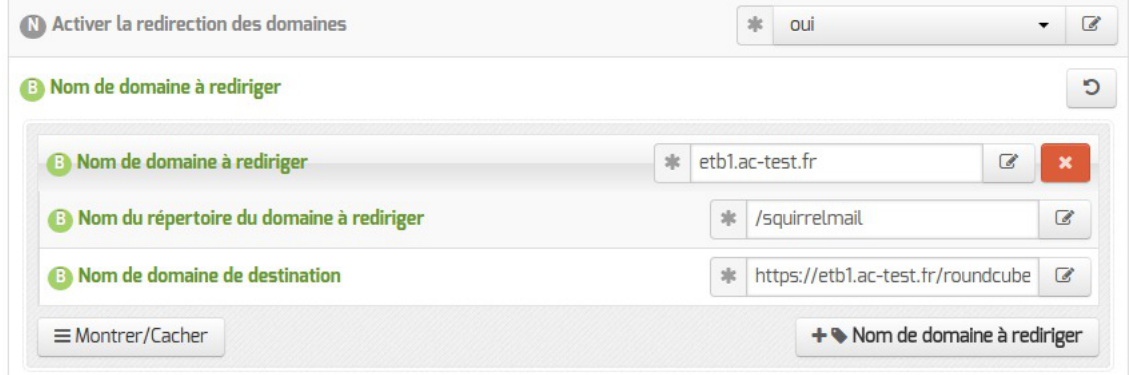

Le reverse proxy permet de rediriger automatiquement les utilisateurs voulant accéder à une page particulière vers une autre page.
L'exemple ci-dessus illustre le remplacement de SquirrelMail par Roundcube : si l'utilisateur cherche à accéder à l'adresse http://etb1.ac-test.fr/squirrelmail/ , la page se recharge automatiquement avec l'URL de la nouvelle messagerie : http://etb1.ac-test.fr/roundcube/.

## **3.7. Onglet Messagerie**

Même sur les modules ne fournissant aucun service directement lié à la messagerie, il est nécessaire de configurer une passerelle SMTP valide car de nombreux outils sont susceptibles de nécessiter l'envoi de courriers électroniques.

La plupart des besoins concernent l'envoi d'alertes ou de rapports.

Exemples : rapports de sauvegarde, alertes système, ...

### **Serveur d'envoi/réception (SMTP)**

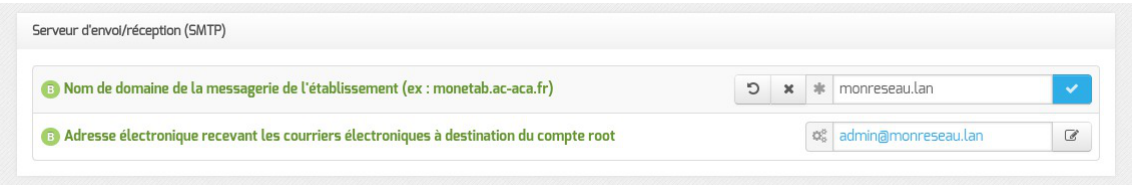

Les paramètres communs à renseigner sont les suivants :

Adresse électronique d'envoi pour le compte root

- Nom de domaine de la messagerie de l'établissement (ex monetab.ac-aca.fr) , saisir un nom de domaine valide, par défaut un domaine privé est automatiquement créé avec le préfixe i - ;
- Adresse électronique recevant les courriers électroniques à destination du compte root, permet de configurer une adresse pour recevoir les éventuels messages envoyés par le système.

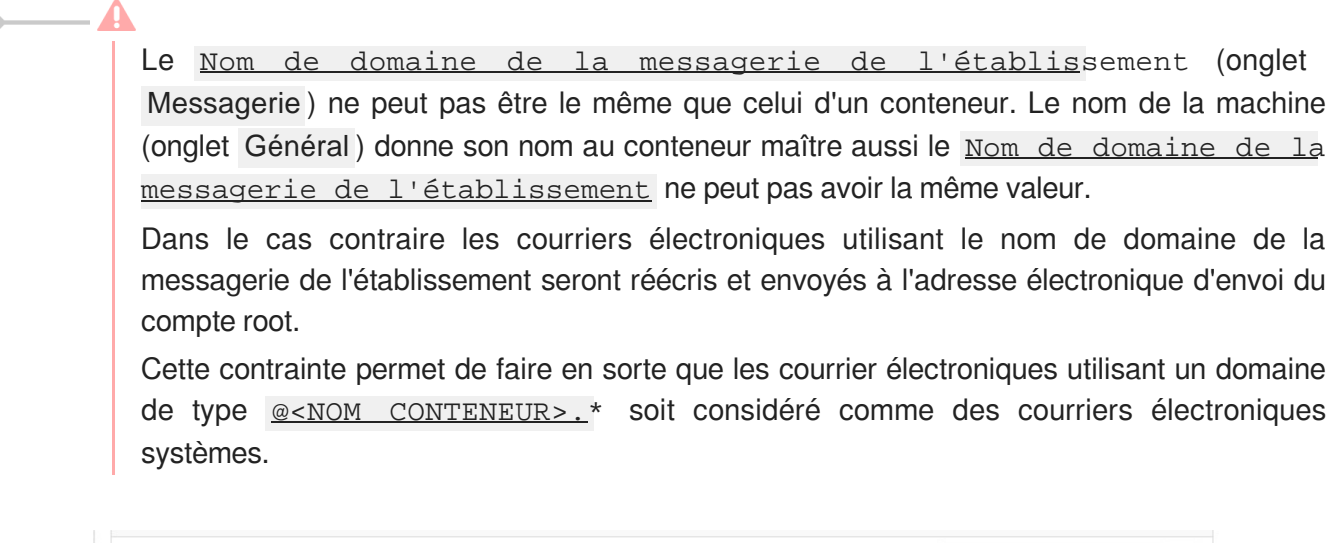

En mode normal, il est possible de configurer le nom de l'émetteur des messages pour le compte root.

 $\mathbb{Q}_0^o$   $\mathbb{Z}$ 

 $\overline{\phantom{a}}$ 

Certaines passerelles n'acceptent que des adresses de leur domaine.

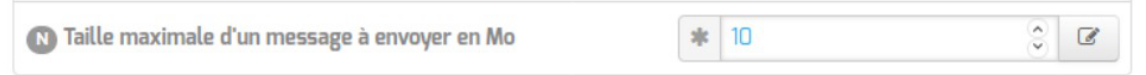

À partir d'EOLE 2.7.1 (mis à jour), il est possible de configurer la taille maximale des messages électroniques.

> Sur les modules utilisant le webmail Roundcube, elle ne devrait pas dépasser la taille maximale d'un fichier à charger définie pour Apache.

### **Relai des messages**

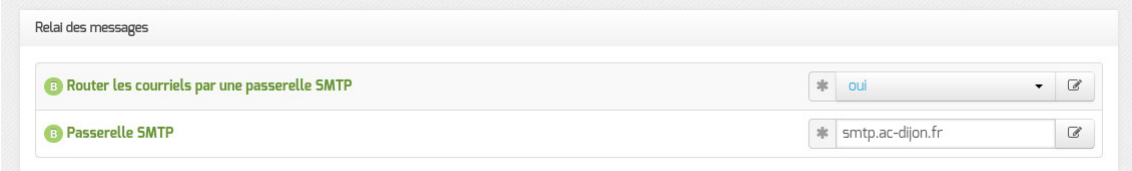

La variable **Passerelle SMTP**, permet de saisir l'adresse IP ou le nom DNS de la passerelle SMTP à utiliser.

> Afin d'envoyer directement des courriers électroniques sur Internet il est possible de désactiver l'utilisation d'une passerelle en passant Router les courriels par une passerelle SMTP à non .

> Sur les modules possédant un serveur SMTP (Scribe, AmonEcole), ces paramètres sont légèrement différents et des services supplémentaires sont configurables.

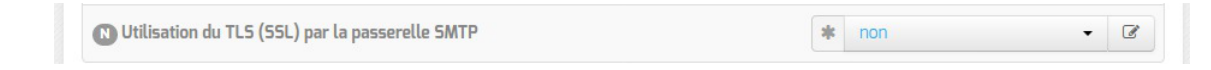

Utilisation du TLS (SSL) par la passerelle SMTP permet d'activer le support du TLS<sup>[\[p.](#page-499-0)</sup> [500\]](#page-499-0) pour l'envoi de message. Si la passerelle SMTP<sup>[\[p.498\]](#page-497-0)</sup> accepte le TLS, il faut choisir le port en fonction du support de la commande STARTTLS<sup>[p.499]</sup> (port 25) ou non (port 465).

## **3.8. Onglet Commutateur virtuel**

L'onglet Virtualisation permet de configurer les options propres à OpenNebula.

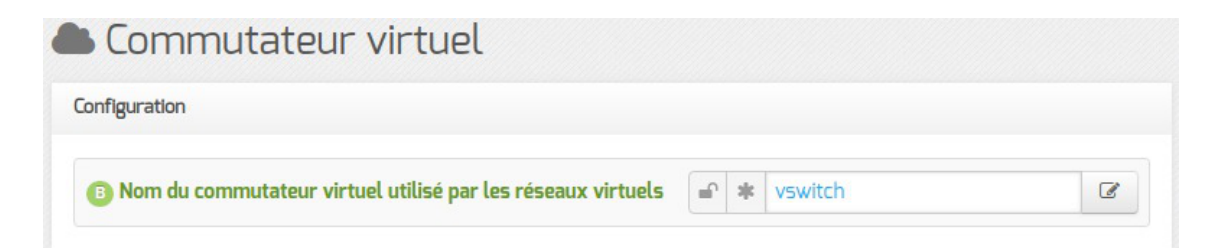

Le nom du commutateur virtuel (switch) Open vSwitch<sup>[p.493]</sup> est paramétrable et sa valeur par défaut est vswitch .

Le commutateur virtuel est capable de travailler avec un ou plusieurs VLAN<sup>[\[p.501\]](#page-500-0)</sup> existants sur le réseau.

Pour associer le commutateur virtuel à une interface physique il faut cliquer sur le bouton + Nom du port du commutateur virtuel associé à une interface physique , choisir l'interface physique ainsi que l'identifiant du VLAN.

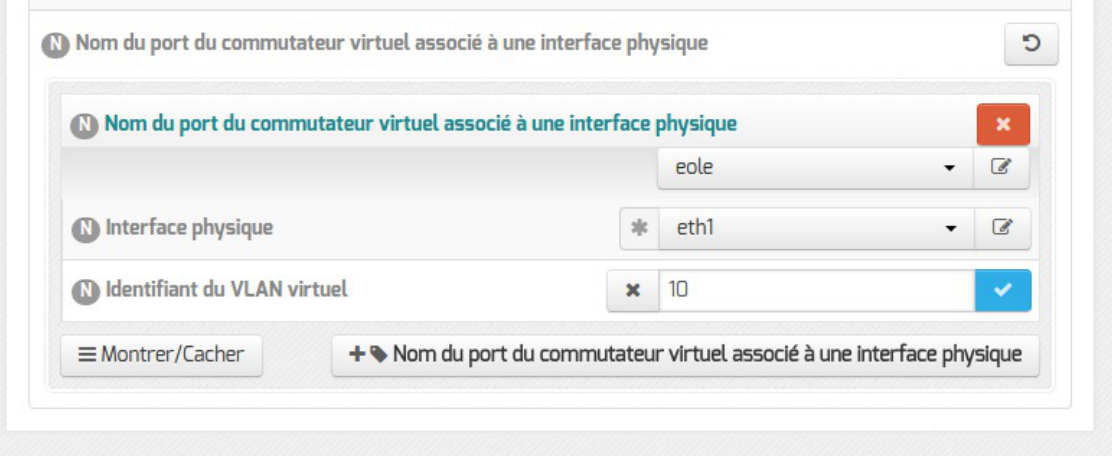

Le nom du port du commutateur peut être sélectionné dans la liste prédéfinie ou personnalisé, il permet d'identifier les différentes associations.

Si aucune interface physique n'est associée au commutateur virtuel, aucune communication extérieure n'est possible mais il est tout à fait possible de virtualiser des machines et des réseaux.

## **3.9. Onglet Virtualisation**

L'onglet Virtualisation permet de configurer les options propres à OpenNebula.

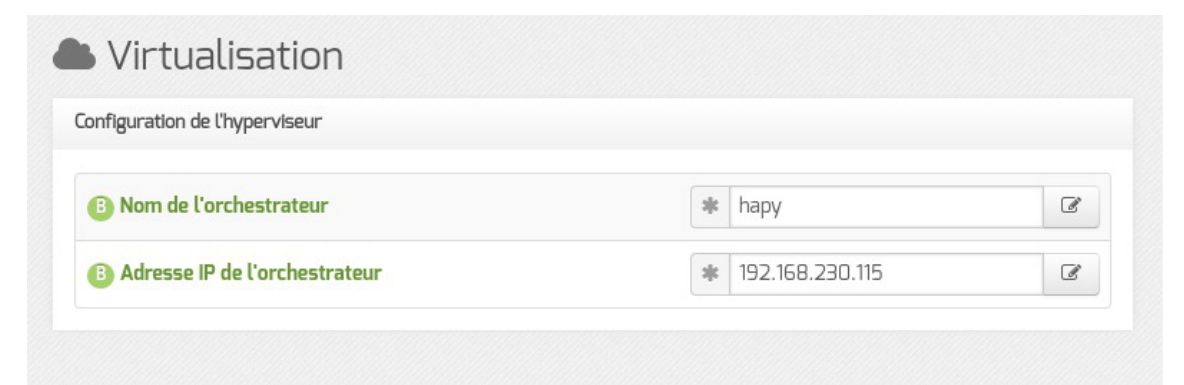

L'orchestrateur est le serveur Hâpy, il faut donc saisir le nom de machine de ce serveur ainsi que son adresse IP.

## **4. Configuration en mode expert**

Certains onglets et certaines options ne sont disponibles qu'après avoir activé le mode expert de l'interface de configuration du module.

Dans l'interface de configuration du module voici les onglets propres à la configuration du module Hâpy :

- Général ;
- Services :
- Système :
- Sshd:
- $\bullet$  Ntp ;
- Logs ;
- $\bullet$  Interface-0 (configuration de l'interface réseau) ;
- $\bullet$  Interface-1 (configuration de l'interface réseau) ;
- $\bullet$  Interface-n (configuration de l'interface réseau) ;
- Réseau avancé ;
- Certificat ssl;
- Dépôt tiers ;
- Schedule :
- Onduleur \* :
- Saltstack \*:
- Ead-web ;
- Nginx ;
- Applications web nginx \*;
- Reverse proxy \* ;
- Messagerie ;
- Eoleflask;
- Commutateur virtuel ;
- Virtualisation .

## **4.1. Onglet Général**

Présentation des différents paramètres de l'onglet Général .

#### **Informations sur l'établissement**

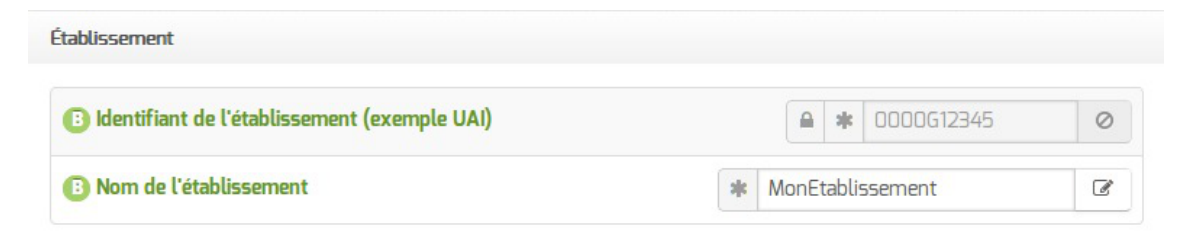

Deux informations sont importantes pour l'établissement :

- l' Identifiant de l'établissement , qui doit être unique ;
- le Nom de l'établissement .

Ces informations sont notamment utiles pour Zéphir, les applications web locales, ....

Surles modules fournissant un annuaire LDAP<sup>[\[p.488\]](#page-487-0)</sup> local, ces variables sont utilisées pour créer l'arborescence.

 $\blacksquare$  A

Il est déconseillé de modifier ces informations après l'instanciation du serveur sur les modules utilisant un serveur LDAP local.

#### **Nom DNS du serveur**

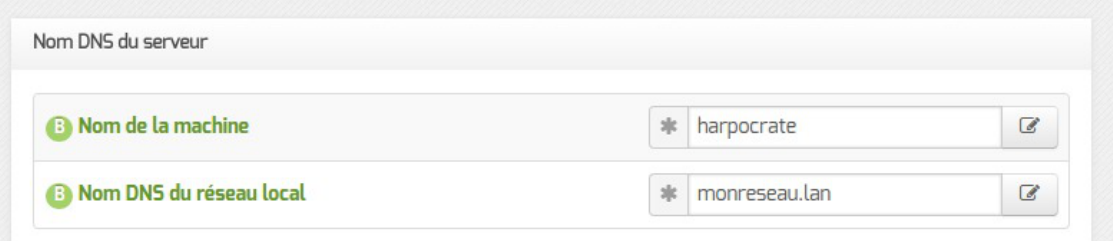

En premier lieu, il convient de configurer le nom DNS du serveur.

Cette information est découpée en 2 champs :

- le nom de la machine dans l'établissement ;
- le nom DNS du réseau local.

Le Nom de la machine est laissé à l'appréciation de l'administrateur.

**CONTRACTOR** 

Le Nom DNS du serveur utilise fréquemment des domaines de premier niveau du type . Lan

C'est ce nom qui configurera le serveur DNS (sur un module Amon par exemple) comme zone de résolution par défaut. Il sera utilisé par les machines pour résoudre l'ensemble des adresses locales.

Rappel : les outils mDNS (Avahi, Bonjour, ... ) utilise la racine '.**local**'. Pour éviter les problèmes de DNS, nous vous déconseillons d'utiliser cette racine.

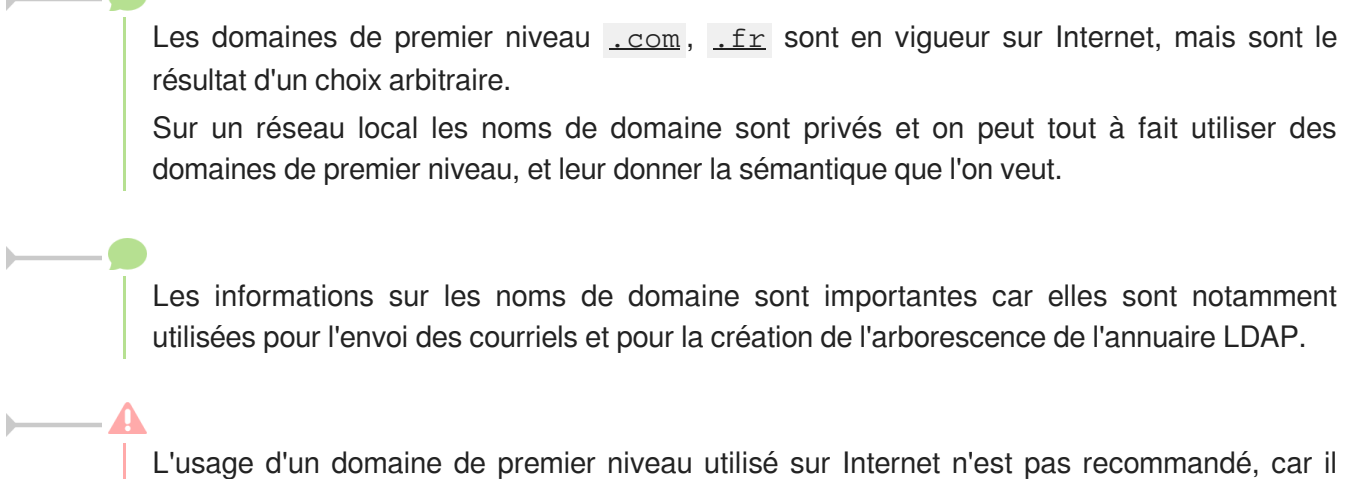

existe un risque de collision entre le domaine privé et le domaine public.

**Paramètres réseau globaux**

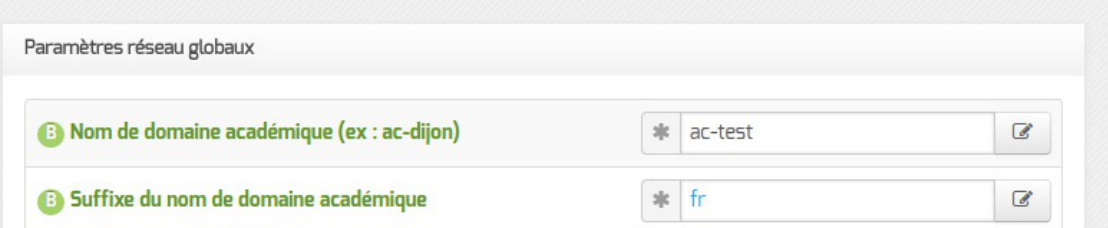

En deuxième lieu, il convient de configurer les noms de domaine de la machine.

Cette information est découpée en plusieurs champs :

- le nom du domaine privé utilisé à l'intérieur de l'établissement ;
- le nom de domaine académique et son suffixe.

#### **Nombre d'interfaces**

Un module EOLE peut avoir de 1 à 5 cartes réseau.

**6** Nombre d'interfaces à activer  $\overline{2}$ 

Le module Hâpy a d'office 2 interfaces pré-paramétrées. La configuration de l'Interface-1 du module Hâpy est visible en mode expert. Il est possible d'ajouter des interfaces en sélectionnant la valeur du nombre total d'interfaces souhaitées dans le menu déroulant.

Cela ajoute, en mode expert uniquement, autant d'onglets Interface-n que le nombre

d'interfaces à activer choisi.

### **Proxy**

Si le module doit utiliser un proxy pour accéder à Internet, il faut activer cette fonctionnalité en passant la variable Utiliser un serveur mandataire (proxy) pour accéder à Internet à oui .

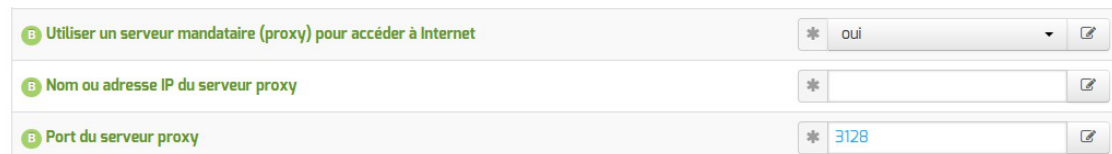

Il devient alors possible de saisir la configuration du serveur proxy :

- nom de domaine ou adresse IP du serveur proxy ;
- le port du proxy.

```
\overline{\phantom{a}}
```
La déclaration du proxy est nécessaire pour effectuer les mises à jour d'un module qui serait protégé par un module Amon.

#### **DNS et fuseau horaire**

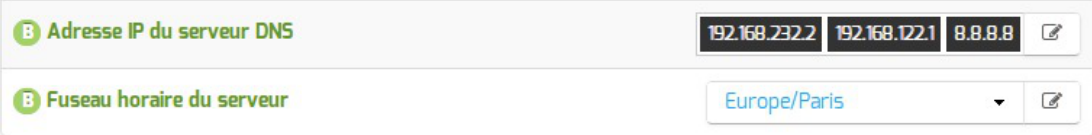

La variable **Adresse IP du serveur DNS** donne la possibilité de saisir une ou plusieurs adresses IP du ou des serveur(s) de noms  $DNS<sup>[p.481]</sup>$  $DNS<sup>[p.481]</sup>$  $DNS<sup>[p.481]</sup>$ .

La variable Fuseau horaire du serveur vous permet de choisir votre fuseau horaire dans une liste conséquente de propositions.

#### **NTP**

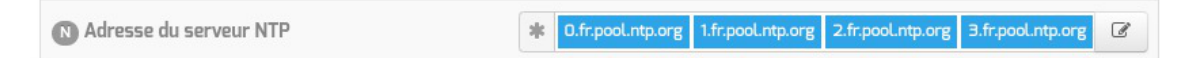

Une liste de serveurs de temps (NTP<sup>[\[p.492\]](#page-491-0)</sup>) à utiliser est proposée par défaut.

Il est possible de modifier ces valeurs afin d'utiliser un serveur de temps personnalisé.

#### **Ports utilisés par ntpdate**

Le service ntp utilisant et bloquant le port 123, ntpdate utilise un port source aléatoire dans la plage des ports non privilégiés.

Les éventuelles règles de pare-feu ne peuvent donc pas présumer que le port source est le port 123.

Par contre, le port de destination reste inchangé (port : 123).

### **Choix du certificat SSL**

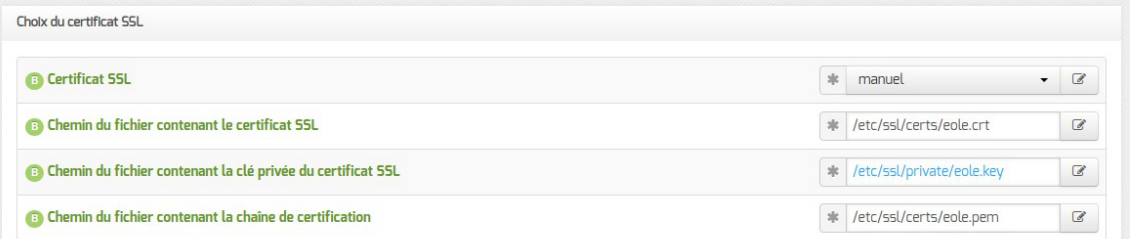

Trois types de certificats peuvent être utilisés pour sécuriser les connexions avec TLS<sup>[\[p.500\]](#page-499-0)</sup> :

- autosigné : le certificat est généré localement et signé par une CA<sup>[\[p.477\]](#page-476-0)</sup> locale ;
- •letsencrypt : le certificat est généré et signé par l'autorité Let's Encrypt<sup>[p.488]</sup>;
- $\bullet$  manuel : le certificat est mis en place manuellement par l'administrateur. Pour ce faire, il faut disposer au préalable des certificats fournis par l'autorité de certification, si ce n'est pas encore le cas, le choix autosigné permet d'utiliser le serveur de façon non optimale. Le répertoire /etc/ssl/certs/ est recommandé pour placer les certificats.

Par défaut, le type de certificat par défaut est autosigné et aucun paramétrage n'est nécessaire.

Cette configuration est déconseillée car elle nécessite l'installation de l'autorité de certification locale sur tous les postes clients.

Pour plus d'information, consulter la partie consacrée à l'onglet expert Certificats ssl .

#### **Mise à jour**

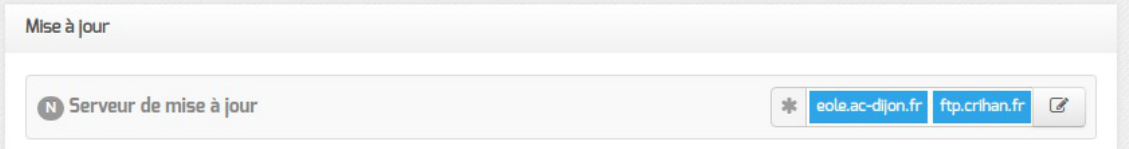

Il est possible de définir d'autres adresses pour le serveur de mise à jour EOLE que celles fournies par défaut, dans le cas où vous auriez, par exemple, un miroir des dépôts.

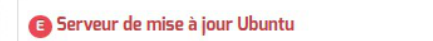

 $Q_0^0$  \* eole.ac-dijon.fr ftp.crihan.fr @

Il est possible de définir d'autres adresses pour le serveur de mise à jour Ubuntu que celles fournies par défaut, dans le cas où vous auriez, par exemple, un miroir des dépôts.

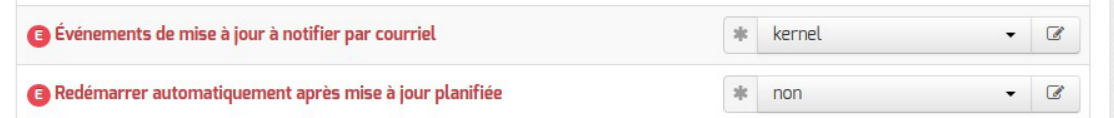

La variable Événements de mise à jour à notifier par courriel permet d'activer les notifications par courriel pour certains événements liés à la mise à jour :

• aucun : aucune notification ;

- $\bullet$  queryauto : notification en cas de mise à jour disponible (nécessite l'activation de la tâche schedule queryauto dans l'onglet Schedule ) ;
- kernel : notification en cas de redémarrage nécessaire suite à l'installation d'un nouveau noyau<sup>[\[p.488\]](#page-487-2)</sup> ;
- $\bullet$  tous : notification en cas de mise à jour disponible ou de redémarrage nécessaire.

La variable Redémarrer automatiquement après mise à jour planifiée permet de désactiver le redémarrage automatique du serveur qui intervient après sa reconfiguration lorsque la mise à jour planifiée a installé un nouveau noyau<sup>[\[p.488\]](#page-487-2)</sup>.

Voir aussi...

[Les différents types de mises à jour](#page-266-0) [p.267[\]](#page-266-0)

## **4.2. Onglet Services**

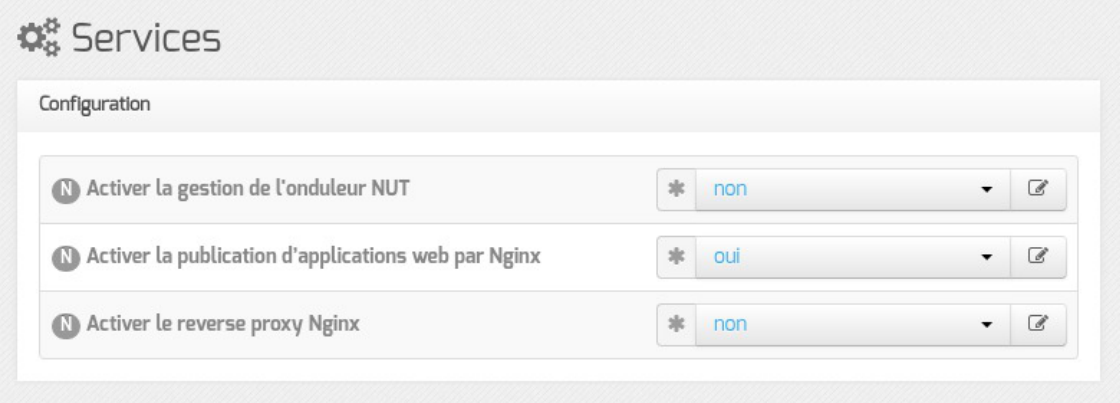

Vue de l'onglet Services en mode normal

Le service de base commun à tous les modules est la gestion de l'onduleur NUT<sup>[\[p.492\]](#page-491-1)</sup>.

L'activation d'applications web par Nginx<sup>[\[p.492\]](#page-491-2)</sup> et du proxy inverse sont également disponibles sur ce module.

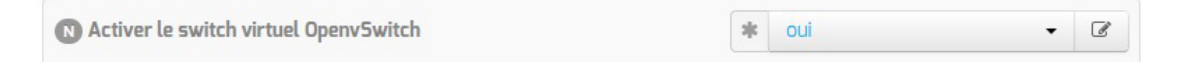

Désactiver le switch<sup>[\[p.478\]](#page-477-0)</sup> virtuel OpenNebula permet de couper le lien avec toutes les cartes réseau physiques et donc de créer uniquement des réseaux virtuels ONE en mode dummy<sup>[\[p.486\]](#page-485-0)</sup>.

En mode expert, les services de base communs à tous les modules sont :

- la gestion des logs centralisés ;
- l'activation de l'interface web de l'EAD [\[p.482\]](#page-481-0);
- l'activation de l'interface d'administration du module EAD3<sup>[\[p.482\]](#page-481-1)</sup>;
- l'activation de l'accès web à l'interface de configuration du module ( $GenConfig$ ) sur le port 443.

À partir d'EOLE 2.6.2, l'accès web à l'interface de configuration du module est activé par défaut sur le port 443.

Sur les modules Horus, Scribe et Seshat, cette fonctionnalité nécessite que le serveur web Apache<sup>[\[p.477\]](#page-476-1)</sup> soit activé.

L'interface reste accessible également sur le port 7000.

Les services propres au module Hâpy Node en mode expert sont les suivants :

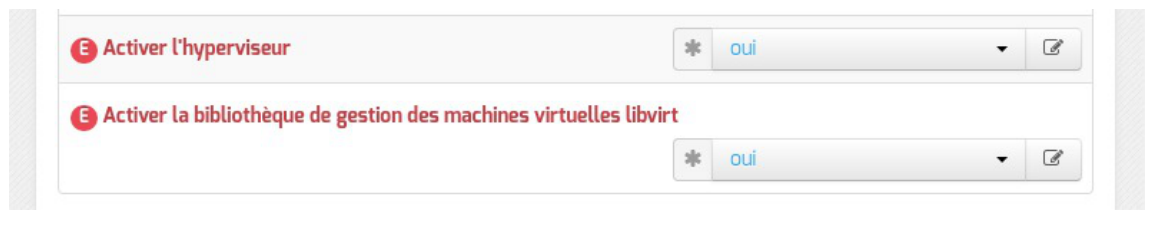

Pour le bon fonctionnement du module il n'est pas recommandé de désactiver l'hyperviseur<sup>[\[p.](#page-484-0)</sup>] <sup>485]</sup> ou la bibliothèque libvirt<sup>[p[.](#page-487-3)488]</sup>.

## **4.3. Onglet Système**

Les paramètres de l'onglet Système permettent de régler le comportement de la console et de déterminer le niveau de complexité requis pour les mots de passe des utilisateurs système.

### **Paramétrage de la console**

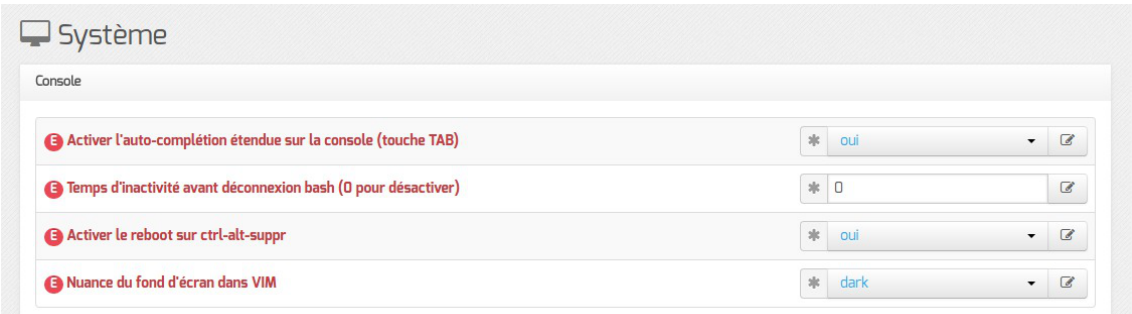

- Activer l'auto-complétion étendue sur la console : l'auto-complétion facilite l'utilisation de la ligne de commande mais peut ralentir son affichage, elle est activée par défaut ;
- Temps d'inactivité avant déconnexion bash : si aucune activité n'est constatée sur la console utilisateur pendant cette durée (en secondes), sa session est automatiquement coupée, avec le message : attente de données expirée : déconnexion automatique. La valeur 0 permet de désactiver cette fonctionnalité.
- Activer le reboot sur ctrl-alt-suppr : si cette variable est passée à non , la séquence ctrl - alt - suppr est désactivée.
- Nuance du fond d'écran dans VIM : l'éditeur VIM peut utiliser différents thèmes pour la coloration syntaxique et adapter ceux-ci en fonction de la valeur de la couleur d'arrière-plan pour en

améliorer la lisibilité. La variable prend une valeur parmi dark et light, permettant d'adapter la coloration syntaxique à un arrière-plan sombre et clair respectivement.

### **Optimisations système**

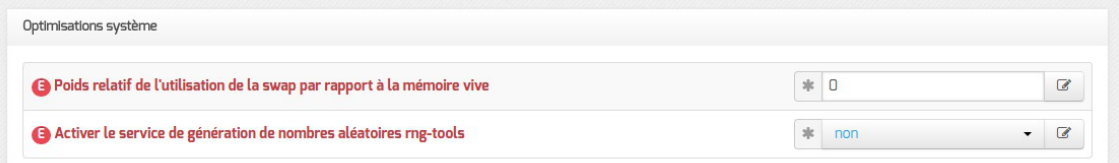

Poids relatif de l'utilisation de la swap par rapport à la mémoire vive : Le swappiness est un paramètre du noyau Linux permettant de définir avec quelle sensibilité il va écrire dans la swap si la quantité de RAM à utiliser devient trop importante. Le système accepte des valeurs comprises entre 0 et 100. La valeur 0 empêchera au maximum le système d'utiliser la partition d'échange.

> La commande suivante permet de connaître les réglages de swappiness appliqués : cat /proc/sys/vm/swappiness

Activer le service de génération de nombres aléatoires rng-tools : Le démon rngd agit comme une passerelle entre un vrai générateur de nombres aléatoires, matériel (TRNG), tel que ceux que l'on peut trouver dans les puces Intel/AMD/VIA et le pseudo-générateur de nombres aléatoires du noyau (PRNG).

> Sur les serveurs virtualisés, le service **rngd** ne sera généralement pas fonctionnel et affichera, au démarrage, un message du type :

erreur Starting Hardware RNG entropy gatherer daemon: (failed)

#### **Validation des mots de passe**

 $\qquad \qquad \bullet$ 

EOLE propose un système de vérification des mots de passe évolué pour les utilisateurs système.

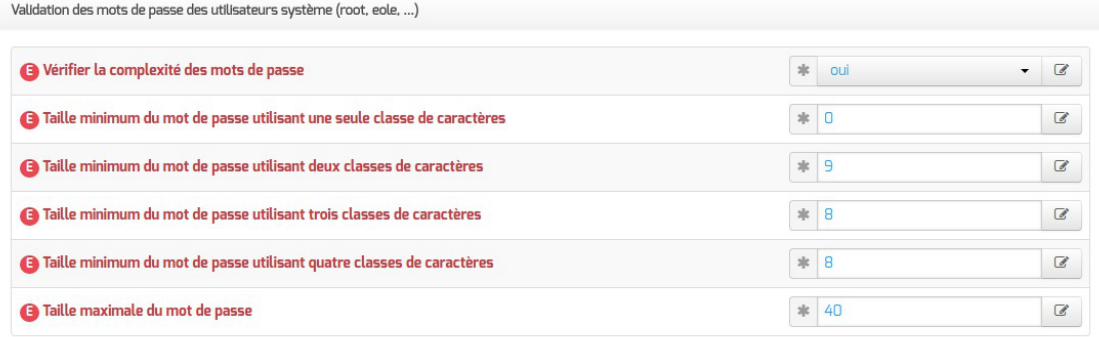

Un paramétrage par défaut est proposé mais il est possible d'adapter.

La complexité des mots de passe peut être réglée finement à l'aide des paramètres suivants :

- Taille minimum du mot de passe utilisant une seule classe de caractères ;
- Taille minimum du mot de passe utilisant deux classes de caractères ;
- Taille minimum du mot de passe utilisant trois classes de caractères ;
- Taille minimum du mot de passe utilisant quatre classes de caractères ;
- Taille maximale du mot de passe .

La valeur 0 permet de désactiver une classe de caractères.

### $\bullet$ Pour obliger l'utilisation de 2 classes de caractères minimum et d'un minimum de 7 caractères : Taille minimum du mot de passe utilisant une seule classe de caractères : 0 Taille minimum du mot de passe utilisant deux classes de caractères : 7 Taille minimum du mot de passe utilisant trois classes de caractères : 7 Taille minimum du mot de passe utilisant quatre classes de caractères : 7 - 0 Pour obliger l'utilisation de 3 classes de caractères minimum et d'un minimum de 7 caractères : Taille minimum du mot de passe utilisant une seule classe de caractères : 0 Taille minimum du mot de passe utilisant deux classes de caractères : 0 Taille minimum du mot de passe utilisant trois classes de caractères : 7 Taille minimum du mot de passe utilisant quatre classes de caractères : 7  $\bullet$ Il est impossible d'obliger l'utilisation de 3 classes minimum sans obliger l'utilisation de 2 classes minimum, exemple de valeur impossible : Taille minimum du mot de passe utilisant une seule classe de caractères : 7 Taille minimum du mot de passe utilisant deux classes de caractères : 0 Taille minimum du mot de passe utilisant trois classes de caractères : 7

Taille minimum du mot de passe utilisant quatre classes de caractères : 7

Les valeurs doivent être respectivement : 0, 0, 7 et 7.

Deux librairie sont utilisées pour vérifier la validité des mots de passe : pam\_passwdqc.s o et pam unix.so.

Les réglages de la première librairie s'effectuent via les variables proposées. Si les règles établies par la première librairie ne sont pas suffisamment sécurisées, d'autres règles seront imposées par la seconde :

- le mot de passe ne peut être basé sur l'identifiant du compte ;
- le mot de passe ne peut être basé sur l'ancien mot de passe ;
- le mot de passe ne peut pas comporter des mots du dictionnaire ;
- le mot de passe ne peut être basé sur une séquence connue (suite de lettre sur le clavier par exemple) ;
- le mot de passe doit contenir suffisamment de caractères différents ;
- les lettres majuscules au début du mot de passe et les chiffres à la fin du mot de passe ne comptent pas comme l'utilisation d'une classe de caractère.

Plus d'informations sur le site du projet :<http://www.openwall.com/passwdqc/>

Il est possible de désactiver la validation des mots de passe en passant vérifier la complexité des mots de passe à non .

Il ne faut bien évidement pas désactiver cette fonctionnalité dans un contexte de production. Cette fonctionnalité est intéressante pour faciliter la mise en place d'une infrastructure de test.

Ce paramétrage concerne uniquement les comptes système du serveur. Les utilisateurs LDAP ne sont pas soumis aux mêmes restrictions.

### **Ajustement du partitionnement**

L'ajustement du partitionnement est disponible dans l'interface de configuration du module en mode expert et ce uniquement :

- avant l'instance
- si le partitionnement à l'installation depuis l'ISO n'a pas été modifié

Pour maîtriser correctement ce qui va être fait, il faut consulter l'état du partitionnement avant de saisir les paramètres souhaités à l'aide de la commande df -h / et des commandes vgdisplay et lvdisplay .

1 root@eolebase:~ # df -h

2 Sys. de fichiers Taille Utilisé Dispo Uti% Monté sur

```
3 udev 980M 980M % /dev
   4 tmpfs 200M 3, 2M 197M 2% /run
   5 /dev/mapper/eolebase--vg-root ,1G ,1G ,5G % /
   6 tmpfs 1000M 28K 1000M % /dev/shm
   7 tmpfs 5,0M \, 0 5,0M \, 0 \, /run/lock
   8 tmpfs 1000M 1000M % /sys/fs/cgroup
   9 /dev/sda1 687M 107M 531M 17% /boot
  10/dev/mapper/eolebase--vg-tmp 1,8G 2,9M 1,7G 1%/tmp
  11 tmpfs 200M 200M % /run/user/0
  12 root@eolebase:~
   1 root@scribe:~
root@scribe:~# vgdisplay 
   2 --- Volume group ---
   3 VG Name scribe-vg
   4 System ID 
   5 Format lvm2
   6 Metadata Areas 1
   7 Metadata Sequence No 8
   8 VG Access read/write<br>9 VG Status resizable
                     resizable
  10 MAX LV 0
  11 Cur LV 5
  12 Open LV 5
  13 Max PV 0
  14 Cur PV 1
  15 Act PV 1
  16 VG Size 39,30 GiB
  17 PE Size 4,00 MiB<br>18 Total PE 10060
  18 Total PE 10060
  19 Alloc PE / Size 5550 / 21,68 GiB
  20 Free PE / Size 4510 / 17,62 GiB
  21 VG UUID ctPVcP-76Se-EpMp-FLO3-13aR-Ghg9-PdIdUW
  22
  23 root@scribe:~
   1 root@scribe:~
root@scribe:~# lvdisplay
   \mathcal{P}3 --- Logical volume ---
   4 LV Path /dev/scribe-vg/root
   5 LV Name root
   6 VG Name scribe-vg
   7 LV UUID uN8emF-hD9j-eNwv-zdaC-mEeK-9XGe-uBu2OU
   8 LV Write Access read/write
   9 LV Creation host, time scribe, 2017-10-05 18:37:11 +0200<br>0 LV Status available<br>1 # open 1
  10 LV Status available
  11 # open
  12 LV Size \frac{1}{8,94 \text{ GiB}}13 Current LE 2288
  14 Segments 1
  15 Allocation inherit
  16 Read ahead sectors auto
  17 - currently set to 256
  18 Block device 252:0
  19
  20 [\dots]
     0 0 980M 0 980M 0 980M 0 980M<br>
10 00M 3,2M 197M 2%<br>
1000M 28K 1000M 1%<br>
1000M 28K 1000M 1%<br>
1000M 0 5,0M 0 5,0M 0%<br>
1000M 0 1000M 0%<br>
1000M 0 1000M 0%<br>
1000M 0 1000M 0%<br>
107M 531M 17%<br>
17% 1687M 107M 531M 17%<br>
17% 17%<br>
17%
     VG Size 39,30 GiB<br>
PE Size 4,00 MiB<br>
Total PE 10060<br>
Alloc PE / Size 5550 / 21,68<br>
Free PE / Size 4510 / 17,62<br>
VG UUID ctPVcP-76Se-E<br>
root@scribe:~#
       LV Size 8,94<br>
Current LE 2288<br>
Segments 1<br>
Allocation inher<br>
Read ahead sectors auto<br>
- currently set to 256<br>
Block device 252:0
```
### **Ajuster le partitionnement**

Ajuster le partitionnement permet d'ajouter un ou plusieurs volumes logiques et d'ajouter de l'espace à des partitions existantes.

Pour ajuster le partitionnement à partir de la version 2.6.2 d'EOLE, ouvrir l'interface de configuration du module, passer en mode Expert et se rendre dans l'onglet Système. Puis il faut passer Utiliser le modèle d'extension standard EOLE à non pour ajuster le partitionnement.

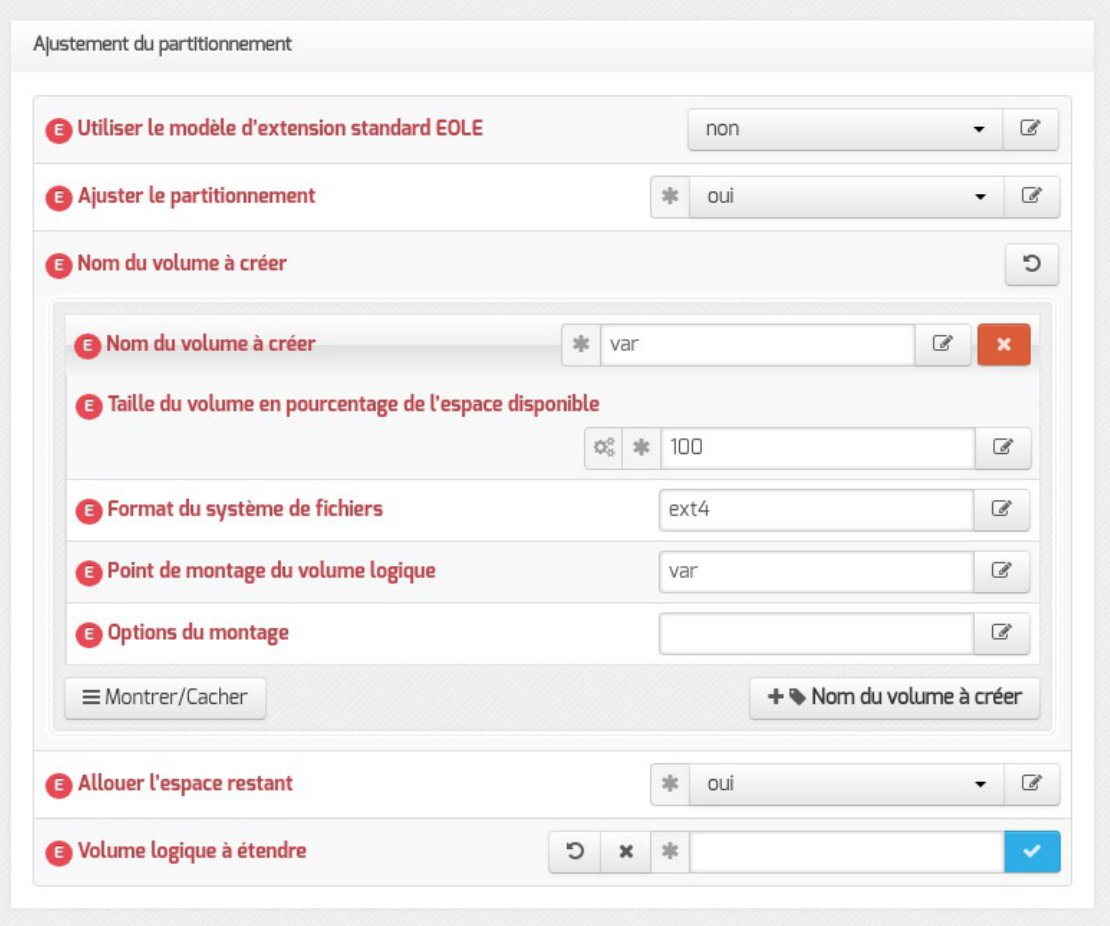

Ajustement du partitionnement à partir d'EOLE 2.6.2

Après avoir passer Ajuster le partitionnement à oui, les partitions existantes sont affichées et un certain nombre de paramètres s'affichent.

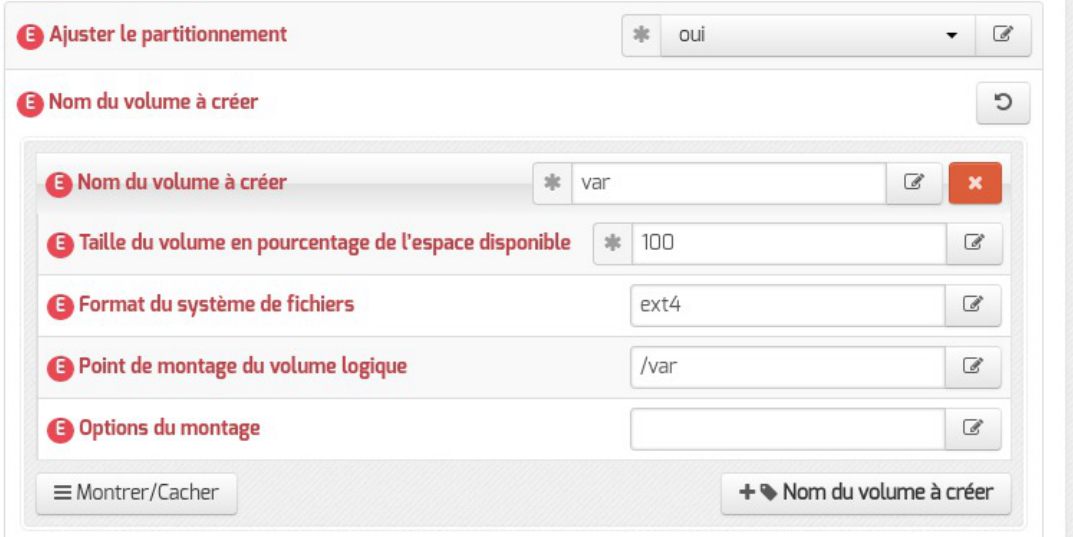

- nom du volume ;
- pourcentage de l'espace disponible à utiliser ;
- format du système de fichier à utiliser : sans précision le système de fichier est  $ext{ext{2}}$ ;
- point de montage ;

 $-{\bf A}$ 

les options du montage (indispensable pour la gestion des quotas par exemple).

Pour ajouter un nouveau volume logique, cliquer sur le bouton + Nom du volume à créer.

Les nouveaux volumes ne sont pas montés automatiquement, il faut renseigner le fichier /etc/fstab .

#### **Allouer l'espace restant**

Positionner la variable Allouer l'espace restant à oui permet de choisir un volume existant auquel ajouter la totalité de l'espace libre restant.

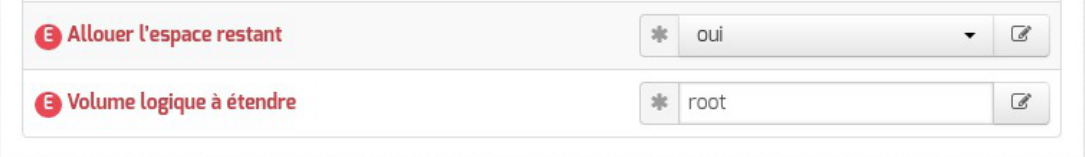

La valeur à saisir est la partie du nom du volume qui permet d'identifier le point de montage, par exemple pour le volume /dev/mapper/eolebase--vg-root il faut saisir root dans le nom du Volume logique à étendre . S'il ne reste pas d'espace, ce jeu de paramètres est sans effet.

#### **Résultat après instance**

Le paramétrage est effectif après l'instanciation du module.

```
1 root@eolebase:~
root@eolebase:~# df -h
2 Sys. de fichiers Taille Utilisé Dispo Uti% Monté sur
3 udev 3 udev 980M 980M 08 /dev
4 tmpfs 200M 3,2M 197M 2% /run
5/dev/mapper/eolebase--vg-root 9,1G 1,9G 6,7G 22% /
6 tmpfs 1000M 1000M % /dev/shm
7 tmpfs 5,0M \frac{5}{10} 5,0M \frac{0.5}{0.00} 7 tmpfs
8 tmpfs 1000M 1000M 0 1000M 0% /sys/fs/cgroup
9 /dev/sda1 687M 107M 531M 17% /boot
10/dev/mapper/eolebase--vg-tmp 1,8G 3,6M 1,7G 1%/tmp
11 tmpfs 200M 200M % /run/user/0
12 /dev/mapper/eolebase--vg-var 27G 311M 25G % /var
13 root@eolebase:~
  0 0 980M 0 980M 0 980M 0 980M<br>
1 2% 1,9G 6,7G 22%<br>
1 1,9G 6,7G 22%<br>
1 1,9G 6,7G 22%<br>
1 1000M 0 1000M 0 %<br>
1 1000M 0 5,0M 0 5,0M 0 %<br>
1 1000M 0 1000M 0 %<br>
1 1000M 0 1000M 0 %<br>
1 107M 531M 17%<br>
1 2% 107M 531M 17%<br>
1 17%<br>
1,8
```
Le nouveau volume logique est présent et la partition  $\angle$ root s'est vu augmentée du reste de l'espace libre.

Voir aussi...

[Les mots de passe](#page-178-0) [p.179[\]](#page-178-0)

## **4.4. Onglet Sshd : Gestion SSH avancée**

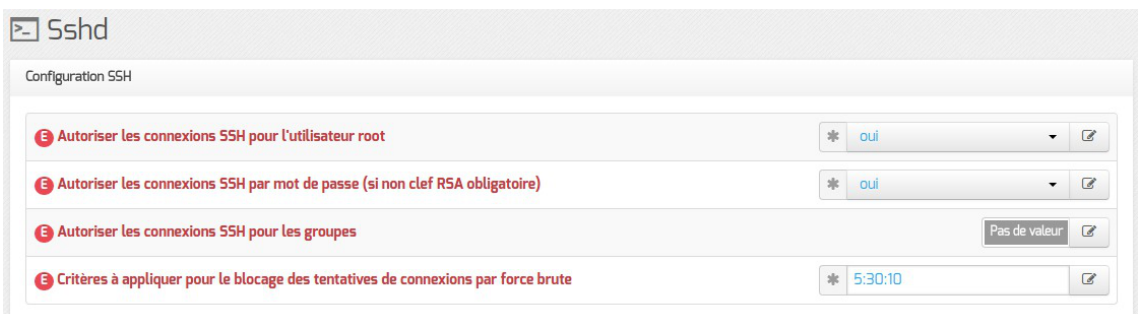

Les paramètres disponibles dans cet onglet permettent d'affiner la configuration des accès SSH au serveur et viennent en complément des variables définissant les autorisations d'administration à distance saisies au niveau de chacune des interfaces (onglets Interface-n ).

#### **Autoriser les connexions SSH pour l'utilisateur root**

Permet d'interdire les connexions SSH avec le compte utilisateur root (paramètre PermitRootLogin ).

#### **Autoriser les connexions SSH par mot de passe (si non clef RSA obligatoire)**

Permet d'interdire les connexions SSH par mot de passe. Dans ce cas, seules les connexions par clef RSA seront autorisées (paramètre PasswordAuthentication ).

> Si les connexions par mots de passe sont interdites, une tentative de connexion sans clé valide entraînera l'affichage du message suivant :

Permission denied (publickey) .

#### **Autoriser les connexions SSH pour les groupes**

Permet de déclarer des groupes Unix supplémentaires autorisés à se connecter en SSH au serveur (paramètre AllowGroups ).

Par défaut, les groupes Unix autorisés sont root et adm.

#### **Critères à appliquer pour le blocage des tentatives de connexions par force brute**

La première valeur est le nombre de tentatives de connexions échouées tolérées. La dernière valeur est le nombre de connexions échouées maximales. La deuxième valeur fixe le pourcentage de refus aléatoire une fois le nombre de connexions tolérées atteint. Ce pourcentage de refus augmente à chaque échec supplémentaire jusqu'à ce que le nombre de connexions maximales soit atteint (paramètre MaxStartups ).

 $\bullet$   $\quad$   $\!\!$   $\!\!$   $\!\!$   $\!\!$   $\!\!$   $\!\!$   $\!\!$   $\!\!$   $\!\!$   $\!\!$ 

 $||$   $||$   $||$   $||$   $||$ 

## **4.5. Onglet NTP : Options supplémentaires pour la synchronisation de l'horloge système**

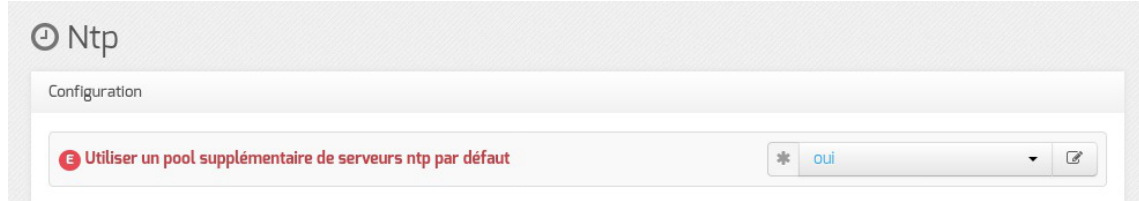

À partir d'EOLE 2.6.2, le paramètre disponible dans ce nouvel onglet du mode expert permet de désactiver l'utilisation d'un pool de serveurs de secours pour la synchronisation de l'horloge.

Recourir aux serveurs de ce pool permet de pallier une défaillance du ou des serveurs NTP renseignés dans l'onglet Général (variable serveur ntp).

Par défaut, l'utilisation du pool est activée.

Sa désactivation est parfois requise pour limiter la bande passante utilisée par le service de synchronisation du temps, celui-ci cherchant à contacter un grand nombre de sources de temps pour déterminer l'heure du serveur.

## **4.6. Onglet Logs : Gestion des logs centralisés**

La possibilité de centraliser des logs a été dissociée de la mise en place d'un serveur ZéphirLog<sup>[\[p.502\]](#page-501-0)</sup>. Cela rend possible un transfert croisé des journaux ou une centralisation.

Le support des logs centralisés peut être activé dans l'onglet Service en mode expert.

Activer la gestion des logs centralisés

Cette activation affiche un nouvel onglet nommé Logs dans l'interface de configuration du module.

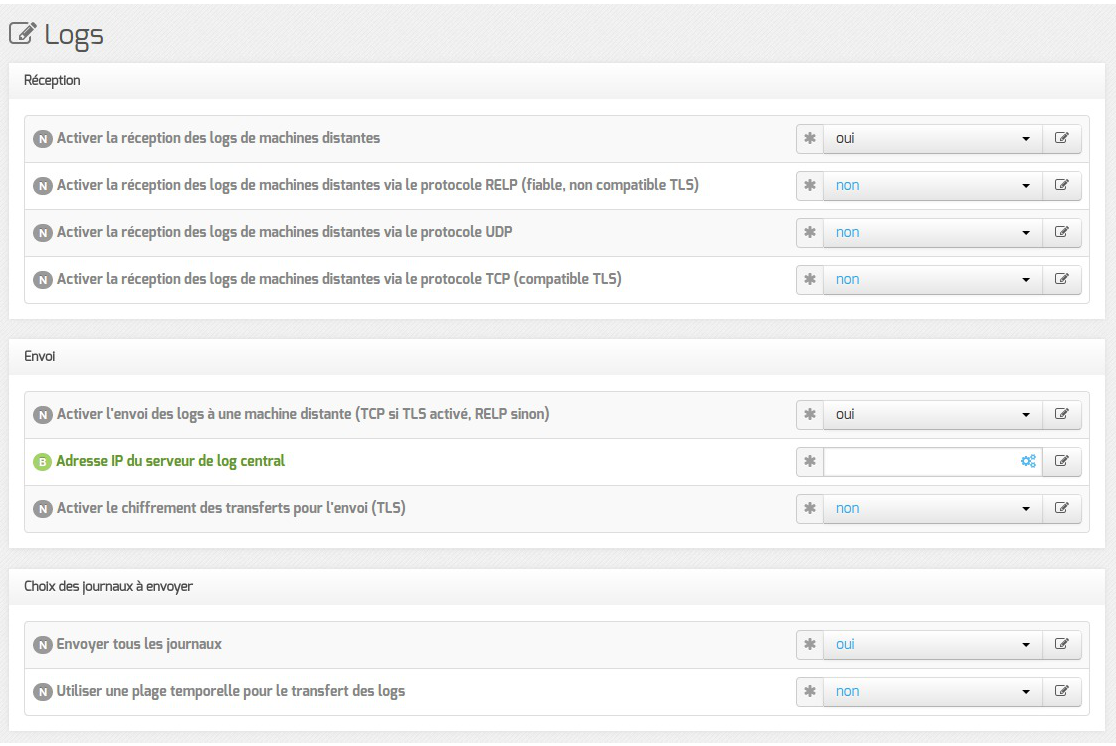

Vue de l'onglet Logs

Les options de cet onglet sont réparties en plusieurs sections :

- la configuration de la réception des logs permet de spécifier les protocoles de communication entre des machines distantes émettrices identifiées par leur adresse IP et le poste configuré ;
- la configuration de l'envoi des logs permet de spécifier l'adresse de la machine distante réceptrice. Le protocole (TCP<sup>[p.499]</sup> ou RELP<sup>[p.497]</sup>[\)](#page-496-0) utilisé est contraint par l'activation ou non du chiffrement (TLS<sup>[\[p.500\]](#page-499-0)</sup> ) ;
- la configuration des journaux à envoyer permet de sélectionner les journaux à envoyer ainsi que l'heure de début et de fin de transfert.

### **Réception des journaux**

Si la réception des journaux est activée ( Activer la réception des logs de machines distantes à oui), il faut activer au moins l'un des 3 protocoles de réception : RELP, UDP et TLS over TCP.

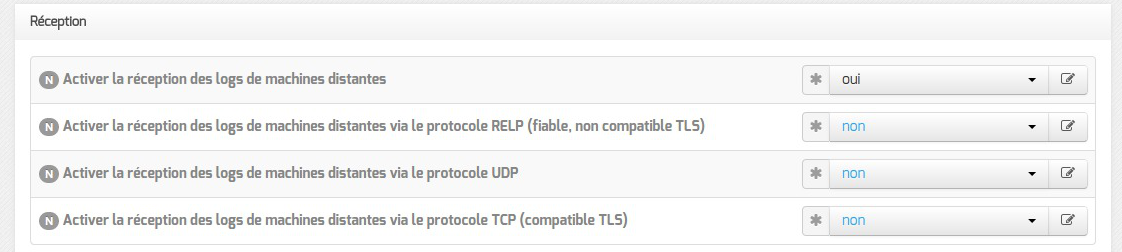

L'activation des protocoles ouvre les ports adéquats sur le module.

 $\longrightarrow$   $\blacksquare$ 

Pour les clients EOLE, l'envoi de journaux avec le protocole TCP n'est possible que si le TLS est activé.

Lors du choix des protocoles d'envoi et de réception des journaux, pensez à suivre les préconisations de l'ANSSI<sup>[\[p.477\]](#page-476-2)</sup>.

### **Envoi des journaux**

L'activation de l'envoi des journaux (Activer l'envoi des logs à une machine distante à oui ) nécessite la saisie de l'adresse IP du serveur centralisateur de journaux.

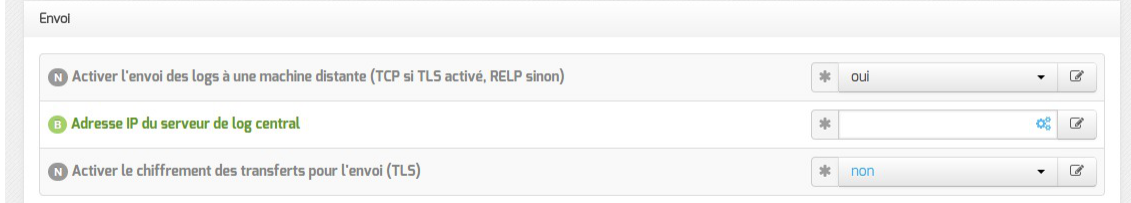

Le protocole (TLS over TCP ou RELP) utilisé est contraint par l'activation ou non du chiffrement (TLS).

### Lors du choix des protocoles d'envoi et de réception des journaux, pensez à suivre les préconisations de l'ANSSI<sup>[\[p.477\]](#page-476-2)</sup>.

### **Certificats**

Si le protocole utilisé pour la réception ou l'envoi des journaux nécessite un chiffrement (TLS), il est possible de spécifier les chemins associés aux certificats utilisés par rsyslog.

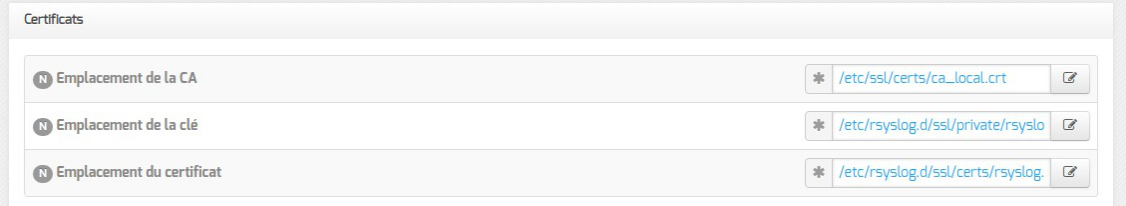

Par défaut, les certificats du module sont utilisés et leur validité n'est pas vérifiée.

### **Choix des journaux à envoyer**

Si l'envoi des journaux est activé, il est possible d'envoyer tous les journaux ou de choisir les journaux à envoyer.

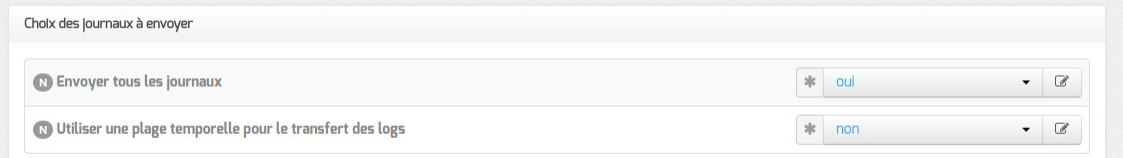

Il est également possible d'envoyer les journaux en temps réel ou en différé. L'heure de début et de fin (plage temporelle) de transfert des journaux est également paramétrable.

# **4.7. Onglet Interface-0**

### **Configuration de l'interface**

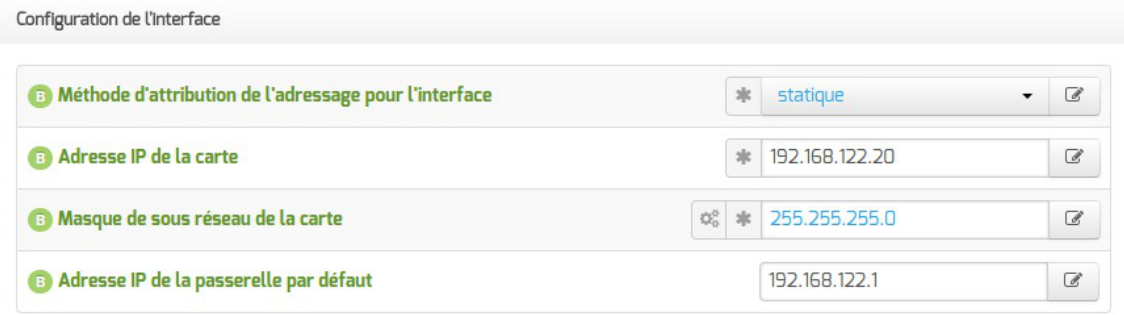

Avant toute chose, il faut savoir comment la carte réseau est configurée. Pour cela, il existe deux possibilités: statique<sup>[\[p.476\]](#page-475-0)</sup> ou DHCP<sup>[\[p.480\]](#page-479-0)</sup>.

Dans le cas de la configuration statique, il faut renseigner l'adresse IP, le masque et la passerelle.

EOLE est pleinement fonctionnel avec une connexion en IP fixe. Si vous ne disposez pas d'IP fixe, certaines fonctionnalités ne seront plus disponibles.

La configuration DHCP ne nécessite aucun paramétrage particulier.

Lors du passage d'une configuration statique à une configuration DHCP, il faut procéder à deux reconfigure successifs.

Àpartir de la version 2.7.0 du module Amon, le support du protocole PPPoE<sup>[\[p.496\]](#page-495-0)</sup> comme méthode de connexion de l'interface externe est supprimé.

En mode expert quelques variables supplémentaires sont disponibles.

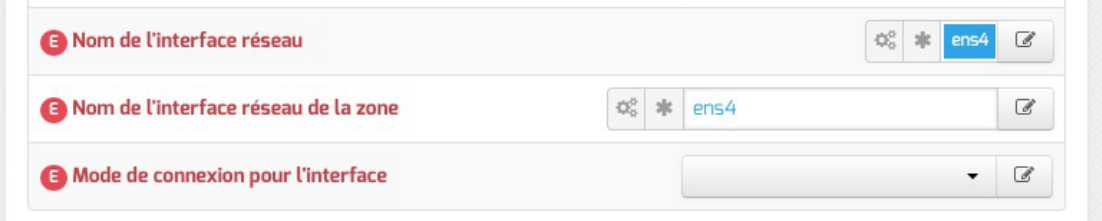

#### **Nom de l'interface réseau**

À partir de la version EOLE 2.6, afin de respecter la convention Consistent Network Device Naming<sup>[\[p.479\]](#page-478-0)</sup>,

le nom de l'interface réseau proposé dans l'interface de configuration du module correspond à son emplacement physique.

L'ordre de chargement des cartes réseau n'est donc plus susceptible d'être modifié en cas de changement matériel, contrairement aux versions précédentes qui utilisaient les adresses MA[C](#page-475-1)<sup>[p.476]</sup> des cartes pour les identifier.

De ce fait, l'ancien fichier de configuration /etc/udev/rules.d/70-persistent-net.rules n'existe plus.

Ajouter des interfaces physiques supplémentaires à la variable Nom de l'interface <u>réseau</u> permet d'activer l'agrégation de liens Ethernet<sup>[\[p.476\]](#page-475-2)</sup>.

Afin de sécuriser la mise à jour depuis la version 2.5.2 d'EOLE, l'ancienne politique de nommage des interfaces est conservée lorsque la procédure Upgrade-Auto est utilisée.

Les noms réels des interfaces sont visibles dans le répertoire /sys/class/net/ :

```
# ls -d /sys/class/net/*
```
/sys/class/net/ens4 /sys/class/net/lo

Les interfaces gérées par EOLE sont enregistrées dans le fichier spécial : /var/lib/eole/config/persistent-net.cfg .

#### **Nom de l'interface réseau de la zone**

Ce champ permet de personnaliser le nom de l'interface logique associée à l'interface physique pour cette zone.

#### **Mode de connexion pour l'interface**

Le paramètre nommé Mode de connexion pour l'interface pour l'interface-0 et nommé Mode de connexion pour l'interface interne-x pour les autres interfaces permet de forcer les propriétés de la carte réseau.

Par défaut, toutes les interfaces sont en mode auto négociation.

Ces paramètres ne devraient être modifiés que s'il y a un problème de négociation entre un élément actif et une des cartes réseau, tous les équipements modernes gérant normalement l'auto-négociation. Liste des valeurs possibles :

- speed 100 duplex full autoneg off : permet de forcer la vitesse à 100Mbits/s en full duplex sans chercher à négocier avec l'élément actif en face ;
- autoneg on : active l'auto-négociation (mode par défaut) :
- speed 10 duplex half autoneg off : permet de forcer la vitesse à 10Mbits/s en half duplex et désactiver l'auto-négociation ;
- speed 1000 duplex full autoneg off : permet de forcer la vitesse à 1Gbits/s en full duplex et désactiver l'auto-négociation.

Plus d'informations : [http://fr.wikipedia.org/wiki/Auto-négociation\\_\(ethernet\).](http://fr.wikipedia.org/wiki/Auto-n�gociation_(ethernet))

### **Administration à distance**

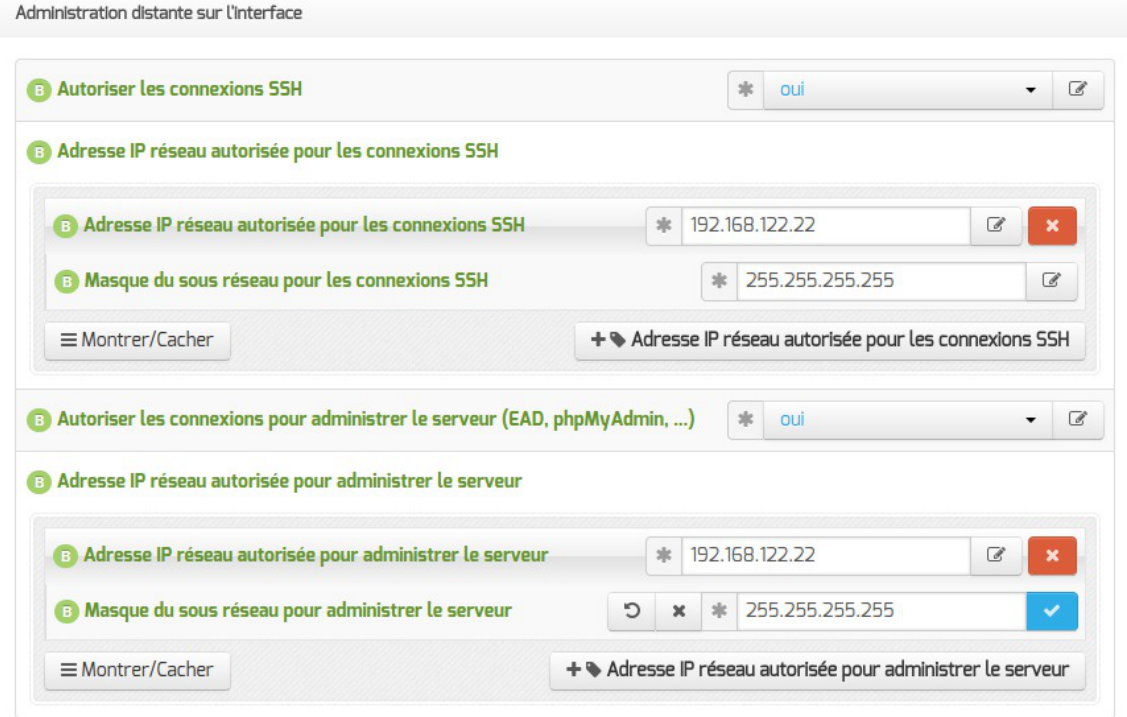

Configuration de l'administration à distance sur une interface

Par défaut les accès SSH<sup>[p.498]</sup> et aux différentes interfaces d'administration (EAD, Adminer, CUPS, ARV... selon le module) sont bloqués.

Pour chaque interface réseau activée (onglets Interface-n ), il est possible d'autoriser des adresses IP ou des adresses réseau à se connecter.

Les adresses autorisées à se connecter via SSH sont indépendantes de celles configurées pour accéder aux interfaces d'administration.

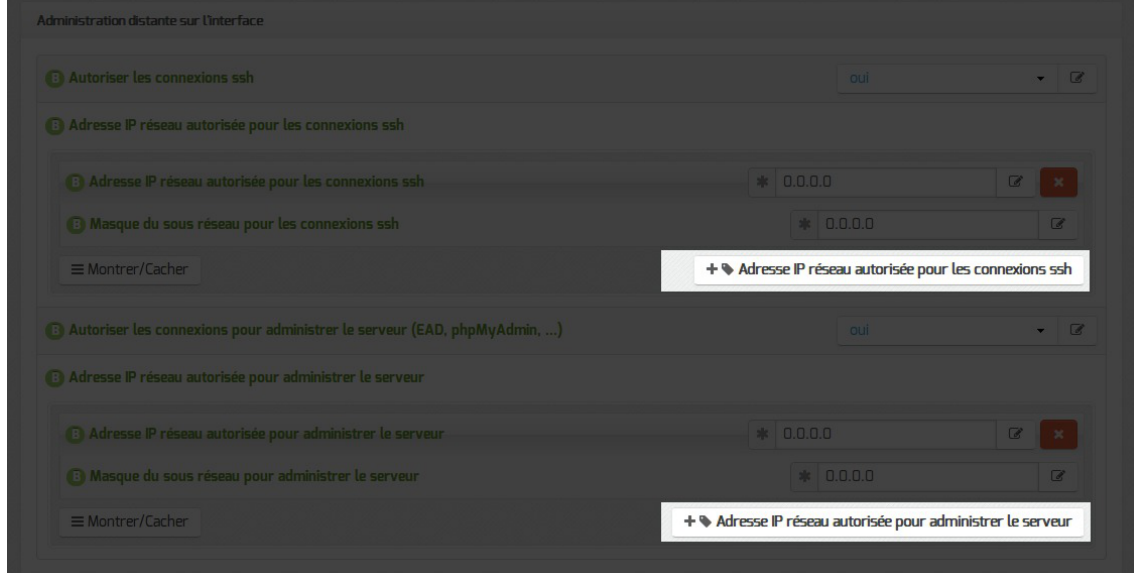

Il est possible d'autoriser plusieurs adresses en cliquant sur Adresse IP réseau autorisée pour… .

Le masque réseau d'une station isolée est 255.255.255.255.

Dans le cadre de test sur un module l'utilisation de la valeur  $[0.0.0.0]$  dans les champs Adresse IP réseau autorisée pour les connexions SSH et Masque du sous réseau pour les connexions SSH autorise les connexions SSH depuis n'importe quelle adresse IP.

La commande suivante permet d'observer les connexions SSH arrivant sur un serveur EOLE : tcpdump -nni \$(CreoleGet nom\_carte\_eth0) port 22

Des restrictions supplémentaires au niveau des connexions SSH sont disponibles dans l'onglet Sshd en mode expert.

#### **Configuration des alias sur l'interface**

EOLE supporte les alias sur les cartes réseau. Définir des alias IP consiste à affecter plus d'une adresse IP à une interface.

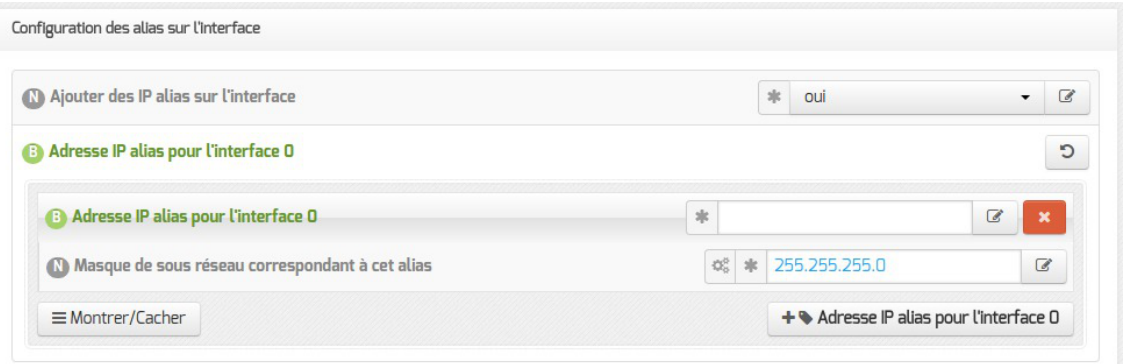

Pour cela, il faut activer le support des alias (Ajouter des IP alias sur l'interface à oui) et configurer l'adresse IP et le masque de sous-réseau.

Il est possible d'ajouter d'autres adresses IP alias sur l'interface en cliquant sur le bouton + Adresse IP alias pour l'interface n .

#### **Configuration des VLAN sur l'interface**

Ilest possible de configurer des VLAN<sup>[p.501]</sup> (réseau local virtuel) sur une interface déterminée du module.

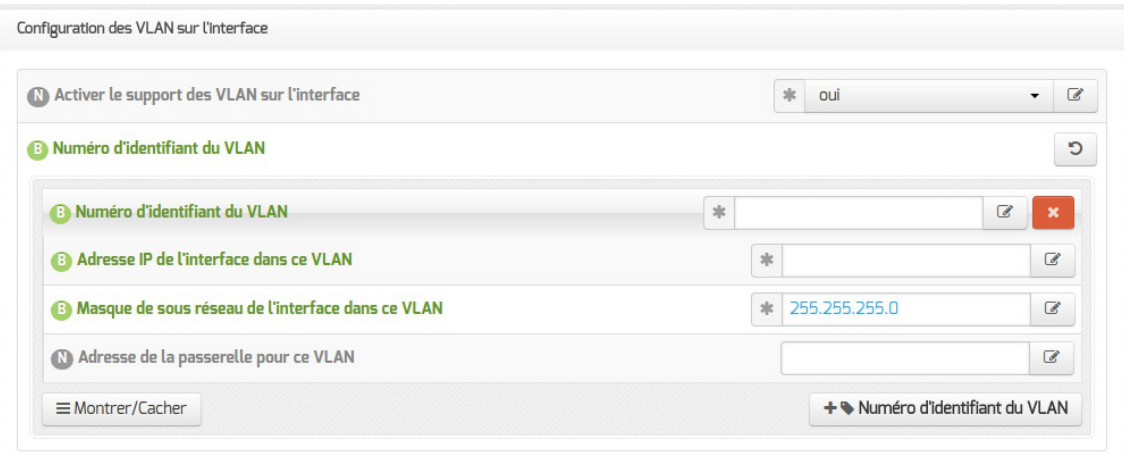

Pour cela, il faut activer le support des VLAN (Activer le support des VLAN sur l'interface à oui) puis ajouter un VLAN à l'aide du bouton + Numéro d'identifiant du VLAN et configurer l'ensemble des paramètres obligatoires :

- le numéro du VLAN ;
- l'adresse IP de l'interface dans ce VLAN ;
- le masque de sous réseau de l'interface dans ce VLAN.

Il est possible de configurer une passerelle particulière pour un VLAN de l'interface 0.

Il est possible d'ajouter d'autres VLAN sur l'interface en cliquant sur le bouton + Numéro d'identifiant du VLAN .

#### **Accès au backend EAD**

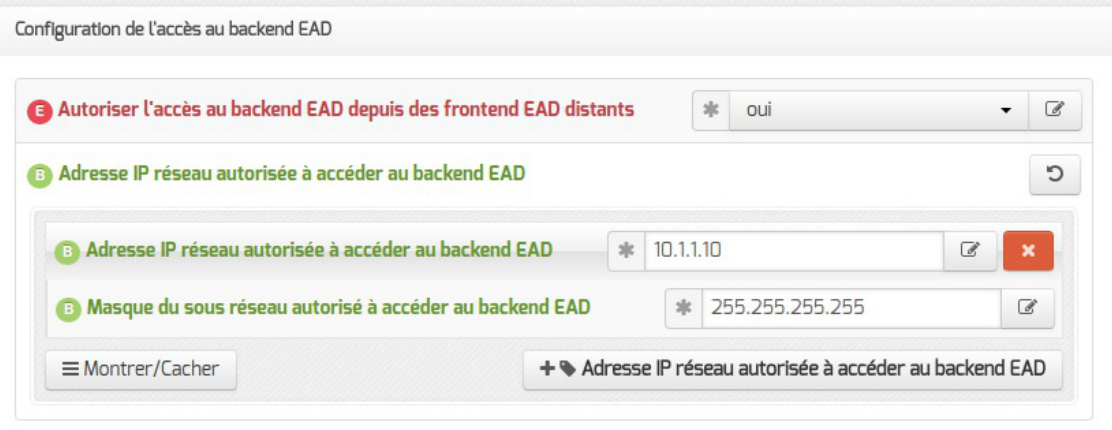

Àpartir de la version EOLE 2.6.2, pour permettre à un frontend  $EAD^{[p.482]}$  $EAD^{[p.482]}$  $EAD^{[p.482]}$  distant de se connecter au serveur de commandes de l'EAD local, il faut l'autoriser explicitement pour chaque interface. Par défaut, l'accès au backend est bloqué pour chaque interface.

> Si le pare-feu est désactivé (mode expert dans l'onglet Réseau avancé ), ces autorisations ne sont plus visibles et l'accès est autorisé à tous les frontend depuis toutes les interfaces.

Voir aussi...

[Mise en place de l'agrégation de liens Ethernet \(bonding\)](#page-175-0) [p.17[6\]](#page-175-0)

## **4.8. Onglet Interface-1**

Sur un module Hâpy, l'onglet Interface-1 est visible uniquement en mode expert.

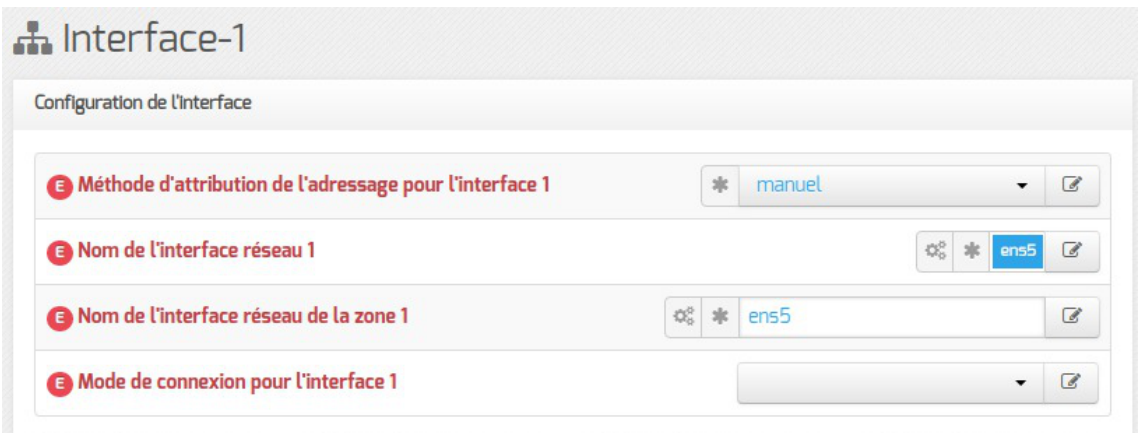

#### **Méthode d'attribution de l'adressage pour l'interface**

Ilest possible de modifier l'adressage de l'interface-1, avec la méthode statique<sup>[p.476]</sup> ou la méthode  $DHCP<sup>[p.480]</sup>$  $DHCP<sup>[p.480]</sup>$  $DHCP<sup>[p.480]</sup>$ .

#### **Nom de l'interface réseau**

À partir de la version EOLE 2.6, le nom de l'interface réseau proposé dans l'interface de configuration du module correspond à son emplacement physique.

L'ordre de chargement des cartes réseau n'est donc plus susceptible d'être modifié en cas de changement matériel, contrairement aux versions précédentes qui utilisaient les adresses MAC<sup>[\[p.476\]](#page-475-1)</sup> des cartes pour les identifier.

De ce fait, l'ancien fichier de configuration //etc/udev/rules.d/70-persistent-net.rules n'existe plus.

Les noms réels des interfaces sont visibles dans le répertoire /sys/class/net/ :

```
# ls -d /sys/class/net/*
```
/sys/class/net/ens4 /sys/class/net/lo

Les interfaces gérées par EOLE sont enregistrées dans le fichier spécial : /var/lib/eole/config/persistent-net.cfg .

#### **Nom de l'interface réseau de la zone**

Ce champ permet de personnaliser le nom de l'interface logique associée à l'interface physique pour cette zone.

#### **Mode de connexion pour l'interface 1**

Le paramètre nommé Mode de connexion pour l'interface pour l'interface-1 et nommé

Mode de connexion pour l'interface interne-x pour les autres interfaces permet de forcer les propriétés de la carte réseau.

Par défaut, toutes les interfaces sont en mode auto négociation.

Ces paramètres ne devraient être modifiés que s'il y a un problème de négociation entre un élément actif et une des cartes réseau, tous les équipements modernes gérant normalement l'auto-négociation. Liste des valeurs possible :

- speed 100 duplex full autoneg off : permet de forcer la vitesse à 100Mbits/s en full duplex sans chercher à négocier avec l'élément actif en face ;
- autoneg on : active l'auto-négociation (mode par défaut) :
- speed 10 duplex half autoneg off : permet de forcer la vitesse à 10Mbits/s en half duplex et désactiver l'auto-négociation ;
- speed 1000 duplex full autoneg off : permet de forcer la vitesse à 1Gbits/s en full duplex et désactiver l'auto-négociation.

Plus d'informations : [http://fr.wikipedia.org/wiki/Auto-négociation\\_\(ethernet\).](http://fr.wikipedia.org/wiki/Auto-n�gociation_(ethernet))

## **4.9. Onglet Interface-n**

Un module EOLE peut avoir de 1 à 5 cartes réseau.

Le nombre d'interfaces activées se définit en mode expert dans l'onglet Général de l'interface de configuration du module.

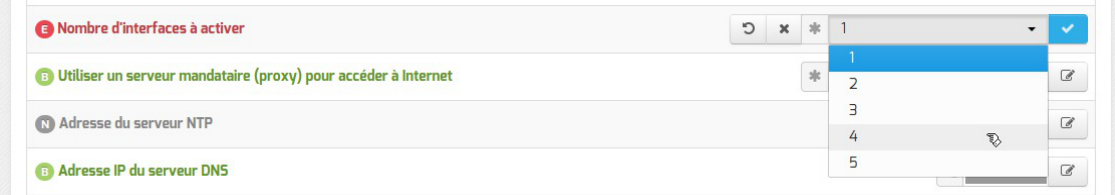

Cela ajoute autant d'onglet Interface-n que le nombre d'interfaces à activer choisi.

#### Il est possible, en fonction du module, que la configuration ne permette pas toujours de choisir le nombre d'interfaces et que l'ensemble des paramétrages ne soit pas proposé.

#### **Configuration de l'interface**

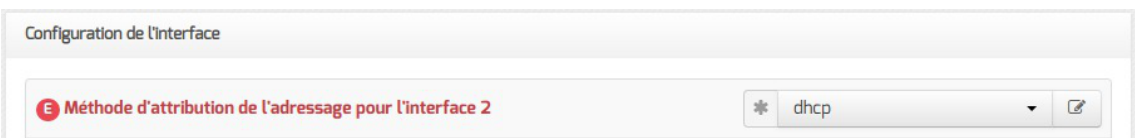

En mode expert, il est possible de configurer l'interface en mode DHCP<sup>[\[p.480\]](#page-479-0)</sup>.

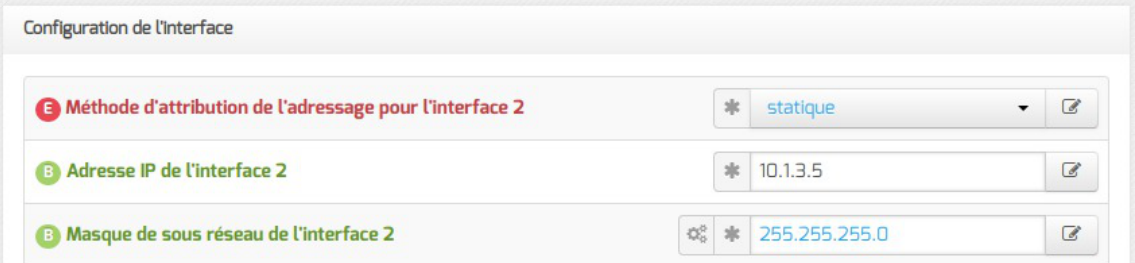

Si l'interface est configurée avec un adressage statique<sup>[\[p.476\]](#page-475-0)</sup>, il faut renseigner l'adresse IP et le masque de sous-réseau.

En mode expert quelques variables supplémentaires sont disponibles.

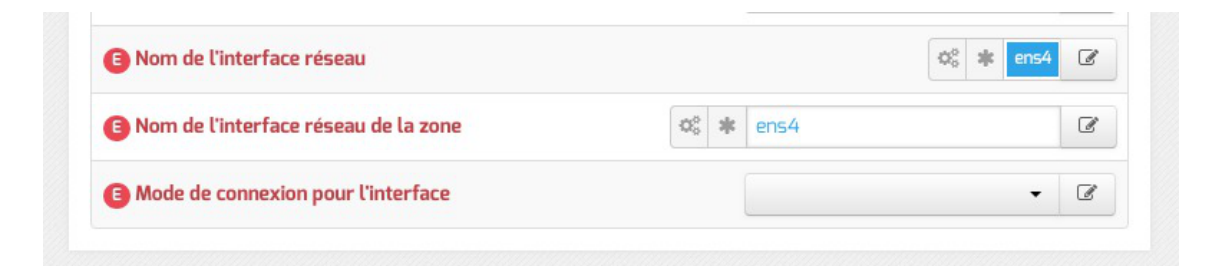

#### **Nom de l'interface réseau**

À partir de la version EOLE 2.6, afin de respecter la convention Consistent Network Device Naming<sup>[\[p.479\]](#page-478-0)</sup>, le nom de l'interface réseau proposé dans l'interface de configuration du module correspond à son emplacement physique.

L'ordre de chargement des cartes réseau n'est donc plus susceptible d'être modifié en cas de changement matériel, contrairement aux versions précédentes qui utilisaient les adresses MAC<sup>[\[p.476\]](#page-475-1)</sup> des cartes pour les identifier.

De ce fait, l'ancien fichier de configuration /etc/udev/rules.d/70-persistent-net.rules n'existe plus.

Ajouter des interfaces physiques supplémentaires à la variable Nom de l'interface réseau permet d'activer l'agrégation de liens Ethernet<sup>[\[p.476\]](#page-475-2)</sup>.

Afin de sécuriser la mise à jour depuis la version 2.5.2 d'EOLE, l'ancienne politique de nommage des interfaces est conservée lorsque la procédure Upgrade-Auto est utilisée.

Les noms réels des interfaces sont visibles dans le répertoire /sys/class/net/:

```
# ls -d /sys/class/net/*
```
/sys/class/net/ens4 /sys/class/net/lo

Les interfaces gérées par EOLE sont enregistrées dans le fichier spécial : /var/lib/eole/config/persistent-net.cfg .

#### **Nom de l'interface réseau de la zone**

Ce champ permet de personnaliser le nom de l'interface logique associée à l'interface physique pour cette zone.

#### **Mode de connexion pour l'interface**

Le paramètre nommé Mode de connexion pour l'interface pour l'interface-0 et nommé Mode de connexion pour l'interface interne-x pour les autres interfaces permet de forcer les propriétés de la carte réseau.

Par défaut, toutes les interfaces sont en mode auto négociation .

Ces paramètres ne devraient être modifiés que s'il y a un problème de négociation entre un élément actif et une des cartes réseau, tous les équipements modernes gérant normalement l'auto-négociation.

Liste des valeurs possibles :

- speed 100 duplex full autoneg off : permet de forcer la vitesse à 100Mbits/s en full duplex sans chercher à négocier avec l'élément actif en face ;
- autoneg on : active l'auto-négociation (mode par défaut) :
- speed 10 duplex half autoneg off : permet de forcer la vitesse à 10Mbits/s en half duplex et désactiver l'auto-négociation ;
- speed 1000 duplex full autoneg off : permet de forcer la vitesse à 1Gbits/s en full duplex et désactiver l'auto-négociation.

Plus d'informations : [http://fr.wikipedia.org/wiki/Auto-négociation\\_\(ethernet\).](http://fr.wikipedia.org/wiki/Auto-n�gociation_(ethernet))

### **Administration à distance**

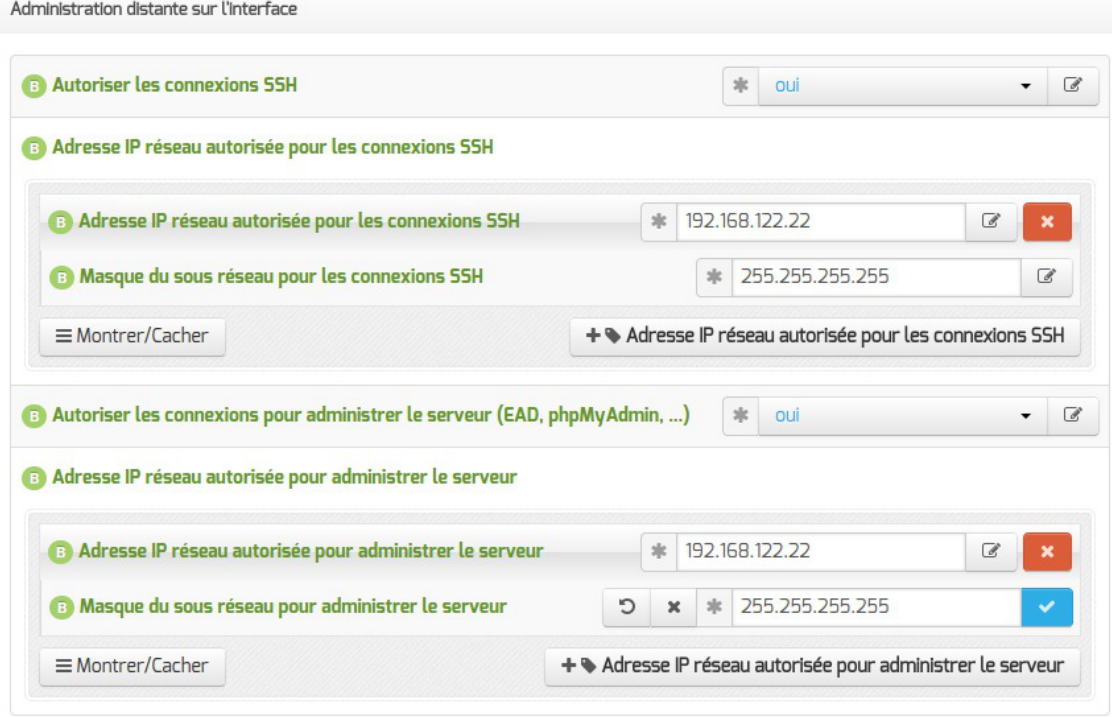

Configuration de l'administration à distance sur une interface

Par défaut les accès SS[H](#page-497-1)<sup>[p.498[\]](#page-497-1)</sup> et aux différentes interfaces d'administration (EAD, Adminer, CUPS, ARV... selon le module) sont bloqués.

Pour chaque interface réseau activée (onglets Interface-n ), il est possible d'autoriser des adresses IP ou des adresses réseau à se connecter.

Les adresses autorisées à se connecter via SSH sont indépendantes de celles configurées pour accéder aux interfaces d'administration.

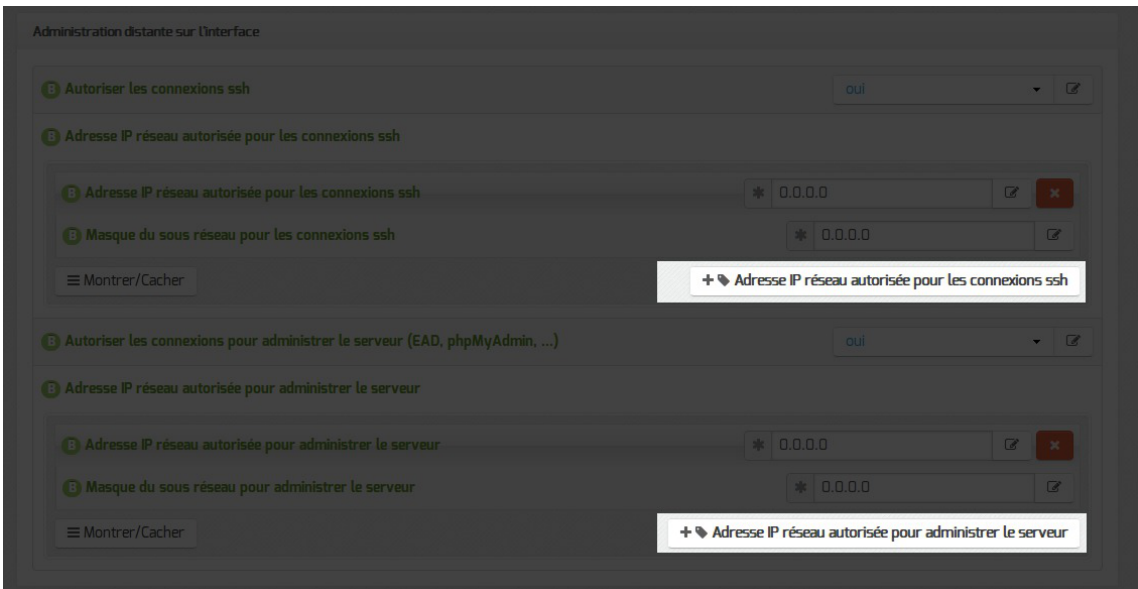

Il est possible d'autoriser plusieurs adresses en cliquant sur Adresse IP réseau autorisée pour… .

Le masque réseau d'une station isolée est 255.255.255.255.

Dans le cadre de test sur un module l'utilisation de la valeur  $0.0.0.0$  dans les champs Adresse IP réseau autorisée pour les connexions SSH et Masque du sous réseau pour les connexions SSH autorise les connexions SSH depuis n'importe quelle adresse IP.

La commande suivante permet d'observer les connexions SSH arrivant sur un serveur EOLE : tcpdump -nni \$(CreoleGet nom\_carte\_eth0) port 22

Des restrictions supplémentaires au niveau des connexions SSH sont disponibles dans l'onglet Sshd en mode expert.

### **Configuration des alias sur l'interface**

EOLE supporte les alias sur les cartes réseau. Définir des alias IP consiste à affecter plus d'une adresse IP à une interface.

 $\sim$  0

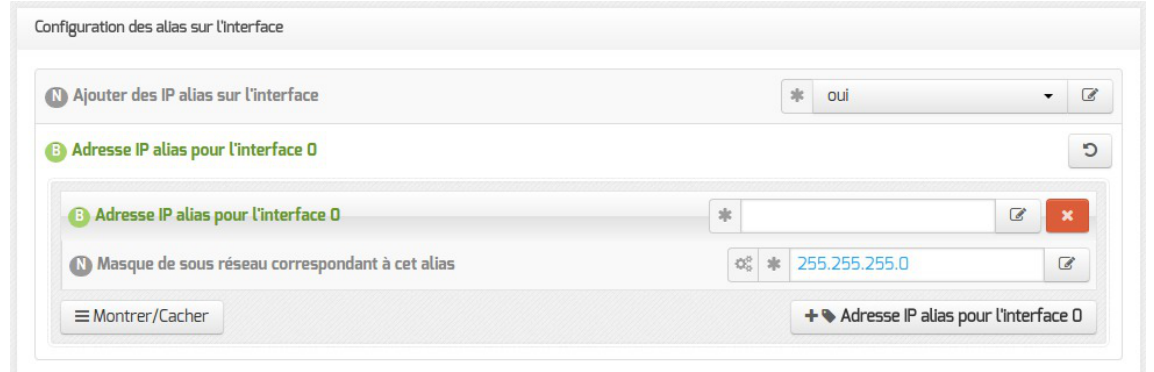

Pour cela, il faut activer le support des alias (Ajouter des IP alias sur l'interface à oui) et configurer l'adresse IP et le masque de sous-réseau.

> Il est possible d'ajouter d'autres adresses IP alias sur l'interface en cliquant sur le bouton + Adresse IP alias pour l'interface n .

### **Configuration des VLAN sur l'interface**

Il est possible de configurer des VLAN<sup>[\[p.501\]](#page-500-0)</sup> (réseau local virtuel) sur une interface déterminée du module.

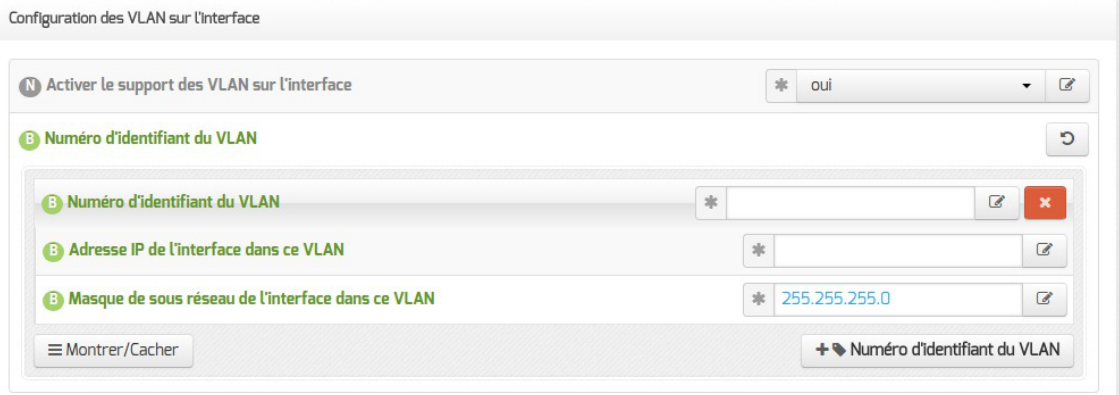

Pour cela, il faut activer le support des VLAN (Activer le support des VLAN sur l'interface à oui) puis ajouter un VLAN à l'aide du bouton + Numéro d'identifiant du VLAN et configurer l'ensemble des paramètres obligatoires :

- le numéro du VLAN ;
- l'adresse IP de l'interface dans ce VLAN ;
- le masque de sous réseau de l'interface dans ce VLAN.

Il est possible d'ajouter d'autres VLAN sur l'interface en cliquant sur le bouton + Numéro d'identifiant du VLAN .

### **Accès au backend EAD**

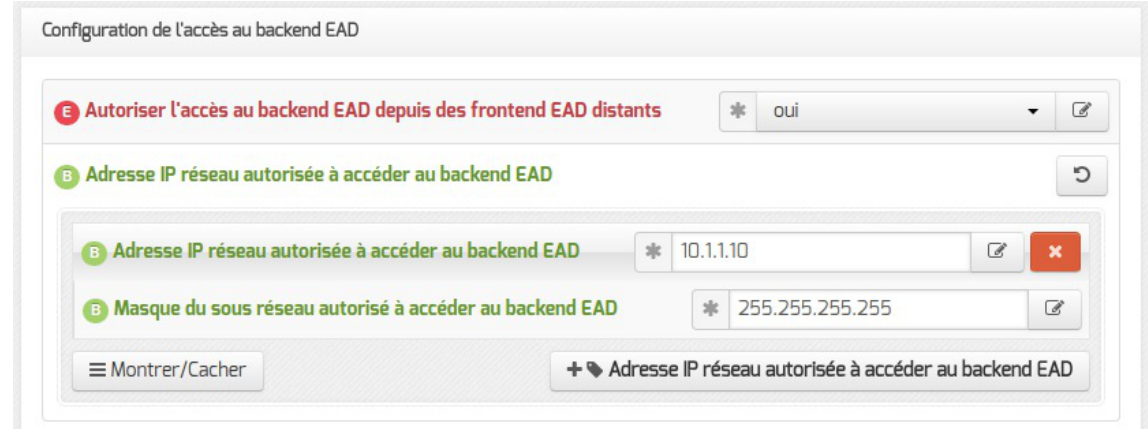

À partir de la version EOLE 2.6.2, pour permettre à un frontend EAD<sup>[\[p.482\]](#page-481-0)</sup> distant de se connecter au serveur de commandes de l'EAD local, il faut l'autoriser explicitement pour chaque interface. Par défaut, l'accès au backend est bloqué pour chaque interface.

> Si le pare-feu est désactivé (mode expert dans l'onglet Réseau avancé ), ces autorisations ne sont plus visibles et l'accès est autorisé à tous les frontend depuis toutes les interfaces.

Voir aussi...

.

[Mise en place de l'agrégation de liens Ethernet \(bonding\)](#page-175-0) [p.17[6\]](#page-175-0)

## **4.10. Onglet Réseau avancé**

Présentation des différents paramètres de l'onglet Réseau avancé accessible en mode expert.

### **Configuration IP**

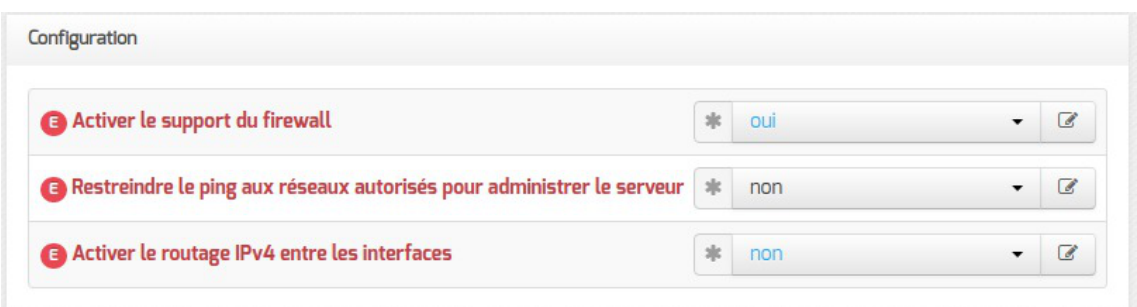

Le support du pare-feu peut être désactivé en passant Activer le support du firewall à non

La valeur par défaut de la variable Restreindre le ping aux réseaux autorisés pour administrer le serveur est à oui par défaut mais cette restriction peut être levée en passant la variable à non.

Sur les modules disposant de la fonctionnalité serveur de fichiers comme Scribe et Horus, cette restriction est déjà levée puisque la variable est par défaut à non .

 $\qquad \qquad \bullet$ Il est recommandé de laisser la variable Restreindre le ping aux réseaux autorisés pour administrer le serveur à non sur les serveurs disposant de la fonctionnalité serveur de fichiers, principalement pour que les postes clients puissent fonctionner correctement.

Si la variable Activer le routage IPv4 entre les interfaces est à oui , alors le routage IPv4 est activé au niveau du noyau (/proc/sys/net/ipv4/ip\_forward passe à  $\perp$ )

### **Sécurité**

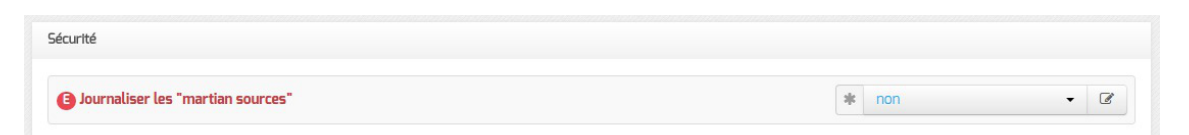

Si la variable Journaliser les "martian sources" est à oui, tous les passages de paquets utilisant des adresses IP réservées à un usage particulier (<http://tools.ietf.org/html/rfc5735>) seront enregistrées dans les journaux.

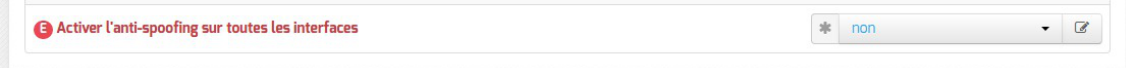

Par défaut, l'anti-spoofing<sup>[\[p.477\]](#page-476-3)</sup> est activé sur l'interface-0 des modules EOLE.

Sur les serveurs ayant 2 interfaces réseau ou plus d'activées (cas par défaut sur les modules Amon, Sphynx et Hâpy), il est possible de demander l'activation de l'anti-spoofing sur les autres interfaces en passant la variable Activer l'anti-spoofing sur toutes les interfaces à oui .

### **Ajout d'hôtes**

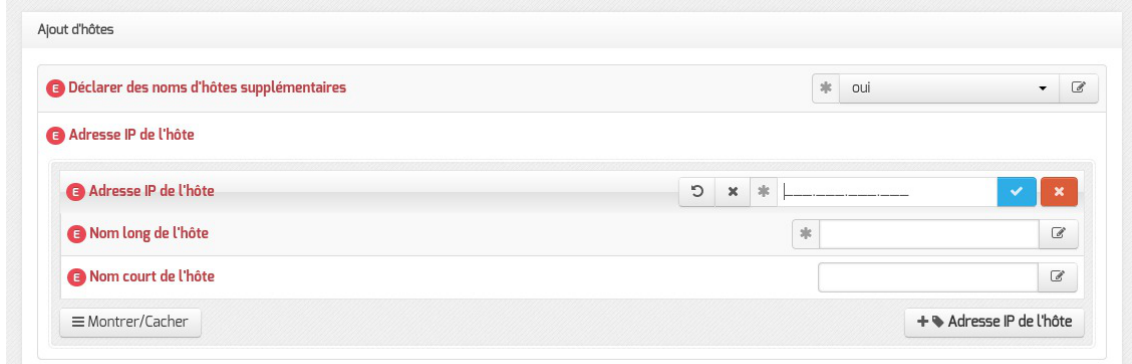

Passer la variable Déclarer des noms d'hôtes supplémentaires à oui , permet de déclarer des noms d'hôtes qui seront ajoutés au fichier /etc/hosts .

Il est possible d'ajouter plusieurs hôtes supplémentaires en cliquant sur le bouton +Adresse IP de l'hôte

.

 $\overline{\phantom{a}}$ 

Le champ Nom court de l'hôte est optionnel.

Sur les serveurs EOLE faisant office de serveur DNS, comme les modules Amon et AmonEcole, pour que le logiciel BIND<sup>[\[p.478\]](#page-477-1)</sup> puisse résoudre un nom, il faut que le suffixe DNS de ce nom long corresponde au Nom de domaine privé du réseau local saisi dans l'onglet Général .

Si ce n'est pas le cas, il faut déclarer un Nom de domaine local supplémentaire dans l'onglet Zones-dns pour permettre au serveur de résoudre ce nom d'hôte.

### **Ajout de routes statiques**

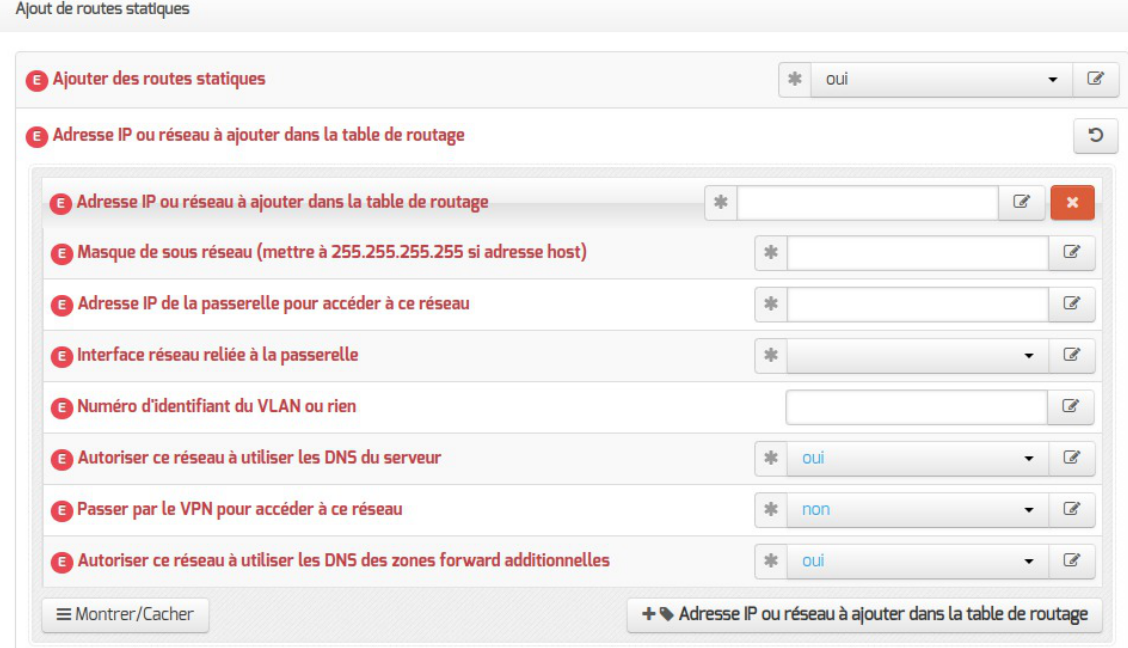

Ce bloc de paramètres permet d'ajouter, manuellement, des routes afin d'accéder à des adresses ou à des plages d'adresses par un chemin différent de celui par défaut (défini par le routeur par défaut).

Après avoir passé la variable *Ajouter des routes statiques à oui* il faut configurer les paramètres suivants :

- Adresse IP ou réseau à ajouter dans la table de routage : permet de définir l'adresse de sous-réseau (ou l'adresse de l'hôte) vers lequel le routage doit s'effectuer ;
- Masque de sous réseau : permet de définir le masque du réseau défini ci-dessus (s'il s'agit d'une machine seule, il faut mettre l'adresse du masque à 255.255.255.255) ;
- Adresse IP de la passerelle pour accéder à ce réseau : permet de renseigner l'adresse de la passerelle permettant d'accéder au sous-réseau ou à l'hôte défini ci-dessus.
- Interface réseau reliée à la passerelle : permet d'associer la route à une interface donnée ;
- Numéro d'identifiant du VLAN ou rien : permet d'associer une route à un VLAN ;

Les deux paramètres suivants apparaissent uniquement si le service eole-dns est installé sur le

module :

 $\overline{\phantom{a}}$ 

- Autoriser ce réseau à utiliser les DNS du serveur : les postes du réseau cible peuvent interroger le service DNS du serveur ;
- Autoriser ce réseau à utiliser les DNS des zones forward additionnelles : les postes du réseau cible sont autorisés à interroger les DNS des zones de forward.

Le paramètre suivant apparaît uniquement si le réseau virtuel privé RVP est activé :

Passer par le VPN pour accéder à ce réseau : ce réseau n'est pas un réseau local. C'est un réseau distant accessible par le VPN.

### **Configuration du MTU**

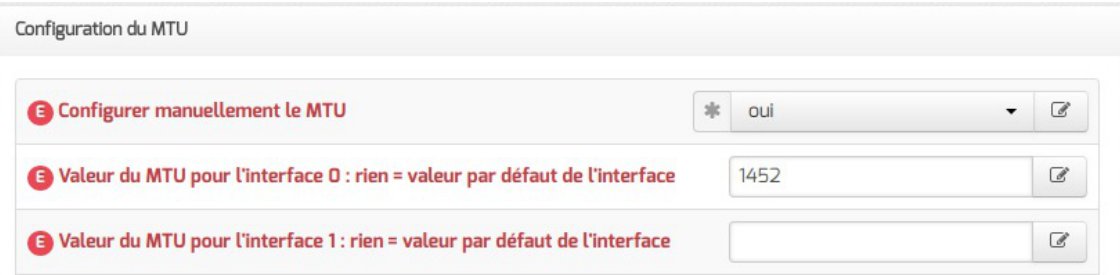

La variable Configurer manuellement le MTU permet d'activer ou non le path MTU discovery<sup>[\[p.](#page-490-0)</sup> <sup>[491\]](#page-490-0)</sup> (paramètre : //proc/sys/net/ipv4/ip\_no\_pmtu\_disc).

Cette option est à non par défaut (ip\_no\_pmtu\_disc=0) ce qui est le fonctionnement normal.

Cette valeur peut poser problème, notamment avec le réseau virtuel privé (VPN), lorsque les paquets ICMP<sup>[\[p.486\]](#page-485-1)</sup> de type 3 (Destination Unreachable) / code 4 (Fragmentation Needed and Don't Fragment was Set) sont bloqués quelque part sur le réseau.

> Un des phénomènes permettant de diagnostiquer un problème lié au PMTU discovery est que l'accès à certains sites (ou certaines pages d'un site) n'aboutit pas (la page reste blanche) ou que les courriels n'arrivent pas dans le client de messagerie.

> Si vous rencontrez des problèmes d'accès à certains sites (notamment messagerie ou site intranet via le VPN, Gmail ou Gmail Apps), vous pouvez passer ce paramètre à oui (ip\_no\_pmtu\_disc=1).

Il est possible de forcer une valeur de MTU<sup>[\[p.491\]](#page-490-0)</sup> pour chacune des interfaces activées dans l'interface de configuration du module.

Si le champ n'est pas renseigné, la valeur par défaut est utilisée (1500 octets pour un réseau de type Ethernet).

> Àpartir de la version 2.7.0 du module Amon, le support du protocole PPPoE<sup> $[p.496]$ </sup> comme méthode de connexion de l'interface externe est supprimé.

Les commandes ping, ip route et tracepath sont utilisées pour ajuster les valeurs.

### **Configuration de la "neighbour table"**

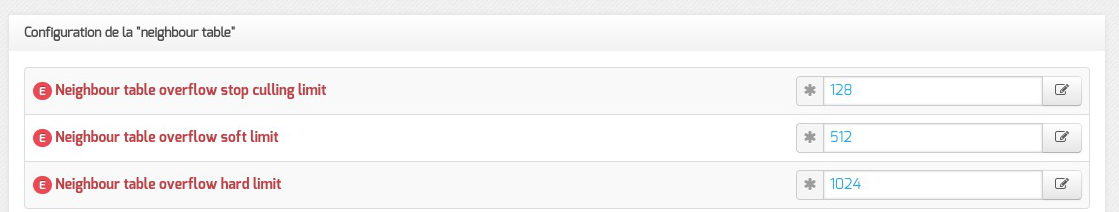

Les variables ipv4 neigh default gc\_thresh1, ipv4 neigh default gc\_thresh2 et ipv4 neigh default gc thresh3 servent à gérer la façon dont la table ARP évolue :

- **gc\_thresh1** : seuil en-deçà duquel aucun recyclage des entrées de la table qui ne sont plus utilisées n'est effectué ;
- **gc\_thresh2** : seuil qui, s'il est dépassé depuis un certain temps (5 secondes par défaut), déclenche le recyclage des entrées de la table qui ne sont plus utilisées ;
- **gc\_thresh3** : seuil au-delà duquel le recyclage est immédiatement déclenché pour contenir la taille de la table.

#### **Test de l'accès distant**

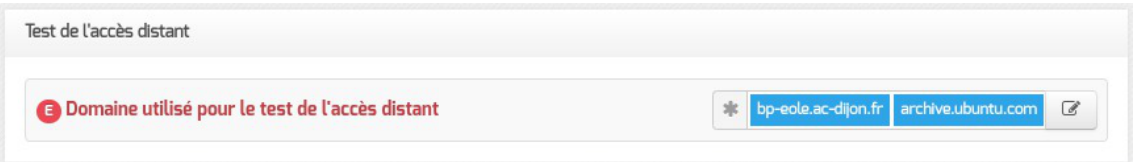

Cette variable permet de définir le ou les domaines qui sont utilisés lorsque le module EOLE a besoin de tester son accès à Internet.

En pratique, seul l'accès au premier domaine déclaré est testé sauf dans le cas où il n'est pas accessible. Les domaines définis sont utilisés dans les outils diagnose et dans l'agent Zéphir.

Voir aussi...

Résoudre des dysfonctionnements liés au MTU

## **4.11. Onglet Certificats ssl : gestion des certificats SSL**

Afin de faciliter la mise en œuvre des certificats, leur gestion a été standardisée. Le choix du type de certificat à mettre en place sur le serveur s'effectue dans l'onglet Général .

### **Certificat de type Let's Encrypt**

L'autorité de certification<sup>[\[p.477\]](#page-476-0)</sup> Let's Encrypt<sup>[\[p.488\]](#page-487-1)</sup> permet de mettre en place, gratuitement, des certificats dont la distribution et le renouvellement sont automatisés.

Vous pouvez à présent gérer des certificats Let's Encrypt pour des serveurs accessibles depuis Internet ou au travers d'un proxy inverse.
$\bullet$ 

## **Nom DNS supplémentaires**

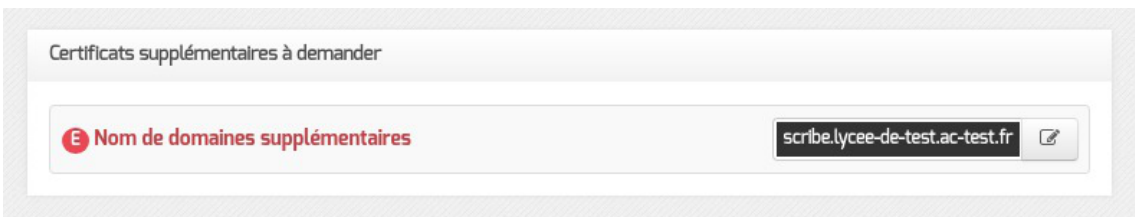

Il est possible de faire des requêtes supplémentaires pour d'autres noms DNS connus d'Internet que celui du serveur en renseignant la variable Nom de domaines supplémentaires .

> Il y aura autant de certificats supplémentaires que de noms DNS déclarés dans la variable Nom de domaines supplémentaires .

## **Paramètres du client Let's Encrypt**

L'utilisation de certificats Let's Encrypt requiert l'utilisation de noms DNS connus d'Internet.

Le certificat sera créé avec le nom DNS résultant de la concaténation du nom de la machine et du nom de DNS du réseau local saisis dans l'onglet Général .

Seule la variable Mode de fonctionnement du client Let's Encrypt nécessite un paramétrage en fonction de l'accessibilité du serveur :

- accessible depuis Internet → utiliser la valeur standalone;
- accessible au travers d'un proxy inverse  $\rightarrow$  utiliser la valeur webroot.

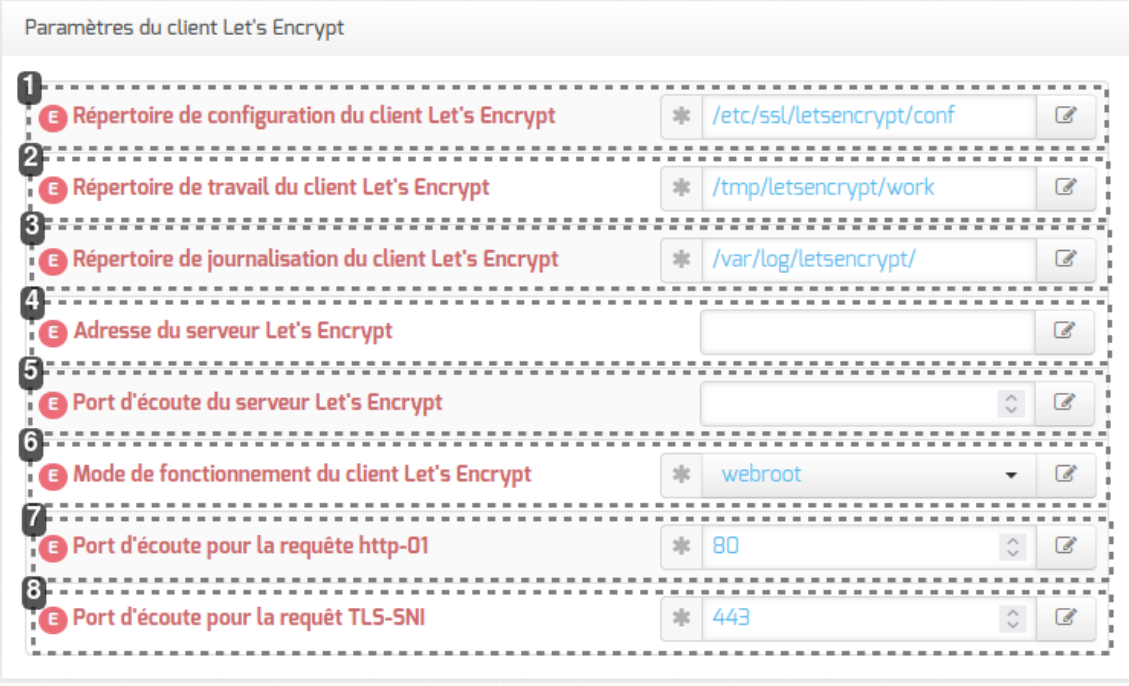

1

Répertoire de configuration du client Let's Encrypt

 $\frac{1}{2}$ /etc/ssl/letsencrypt/conf

€

## **le\_config\_dir**

Chemin du répertoire du client Let's Encrypt

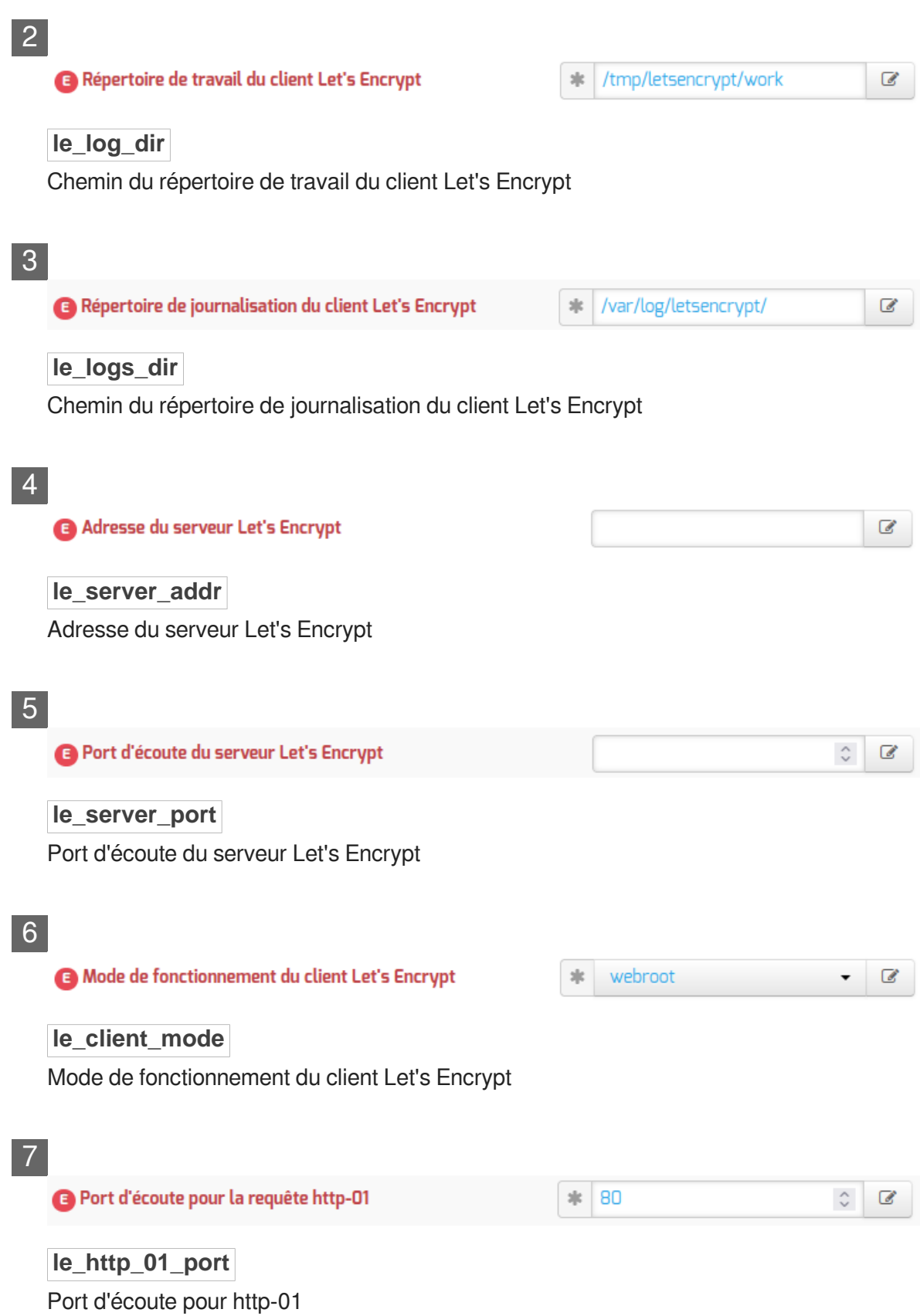

8

Port d'écoute pour la requêt TLS-SNI

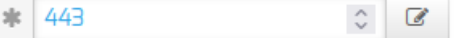

**le\_tls\_sni\_port** Port d'écoute pour TLS

#### **Détail**

- Les trois premiers points concernent l'emplacement des fichiers/données gérés par le client Let's Encrypt qui peuvent êtres modifiés.
- Les point 4 et 5 sont utiles dans le cas où vous souhaitez spécifier un serveur Let's Encrypt spécifique.
- Les points 7 et 8 permettent de modifier les ports associés aux défis http-01 et TLS-SNI .

#### **Mode Let's Encrypt**

Le point 6 permet de spécifier le mode de fonctionnement de Let's Encrypt, soit :

- webroot
- standalone

 $\star$ 

Le choix du mode de vérification n'est pas anodin, et peut engendrer des effets de bord.

webroot : Obtenir un certificat en écrivant dans la racine d'un serveur web fonctionnel.

standalone : Obtenir un certificat en lançant un serveur web autonome (le port 80 doit être disponible)

Pour plus d'information consulter la documentation Let's Encrypt

## **Certificat de type manuel**

Le type manuel vous permet d'utiliser le certificat de votre choix (en général, un certificat signé par une autorité tierce).

Pour que les services d'un module EOLE l'utilisent, il faut placer vos fichiers aux endroits définis au préalable dans la section Choix du certificat SSL de l'onglet Général.

Dans le cas d'un certificat signé par une autorité externe, il faut copier le certificat de la CA en question dans /etc/ssl/local\_ca/ afin qu'il soit pris en compte automatiquement (non nécessaire pour les certificats de l'IGC nationale).

Pour appliquer les modifications, utiliser la commande reconfigure.

Le répertoire /etc/ssl/local\_ca/ accueille uniquement des certificats CA.

 $-$  A

Si les certificats configurés ne sont pas trouvés, ils sont générés à partir de la CA locale.

## **Emplacement et contenu des fichiers**

#### **Chemin du fichier contenant le certificat SSL**

Le certificat SSL est contenu dans un fichier au format PEM.

Ce fichier débute par la chaîne :

```
-----BEGIN CERTIFICATE-----
et se termine par :
```
-----END CERTIFICATE-----

Le chemin doit pointer vers le fichier contenant le certificat ainsi que les éventuels certificats intermédiaires.

Si la chaîne de certification du serveur contient une ou plusieurs autorités intermédiaires, vous devez concaténer le certificat du serveur avec les certificats des autorités intermédiaires en respectant l'ordre depuis la chaîne de certification vers l'autorité racine.

#### **Construction du fichier avec plusieurs autorités intermédiaires**

Soit la chaîne de certification suivante :

- 1. CA-ROOT
- 2. <u>CA-SUB1</u> signée par <u>CA-ROOT</u>
- 3. <u>CA-SUB2</u> signée par <u>CA-SUB1</u>
- 4. <u>mon-serveur</u> signé par <u>CA-SUB1</u>

Si le chemin du fichier contenant le certificat SSL est //etc/ssl/cert/mon-serveur.crt, les différents certificats devront être concaténés dans l'ordre suivant :

cat mon-serveur.crt ca-sub2.crt ca-sub1.crt > /etc/ssl/cert/mon-serveur.crt

#### **Chemin du fichier contenant la clé privée du certificat SSL**

</etc/ssl/private/ca.key> La clé privée débute par la chaîne : -----BEGIN RSA PRIVATE KEY---- et se termine par : -----END RSA PRIVATE KEY----

#### **Chemin du fichier contenant la chaîne de certification**

Ce fichier est la concaténation du fichier du certificat (sans les intermédiaires) et de la clé privée. Cette dernière est au format PEM et est généralement fournie dans un fichier avec l'extension .pem .

## **Obtention d'un certificat signé par l'IGC de l'Éducation nationale**

Étapes à suivre :

- 1. récupérer la requête du certificat située dans le répertoire /etc/ssl/req/ : eole.p10 ;
- 2. se connecter sur l'interface web de demande des certificats et suivre la procédure ;
- 3. récupérer le certificat depuis l'interface (copier/coller dans un fichier) ;
- 4. copier le fichier dans le répertoire /etc/ssl/certs/ .

Seuls les ISR/OSR des académies sont accrédités pour effectuer les demandes.

En attendant que la prise en compte des certificats intermédiaires soit automatisée pour l'ensemble des services de base (fixme #13362 [https://dev-eole.ac-dijon.fr/issues/13362]). les manipulations nécessaires pour éviter des avertissements dans les navigateurs sont documentées dans la page wiki suivante [https://dev-eole.ac-dijon.fr/projects/modules-eole/wiki/Gestion\\_certific](https://dev-eole.ac-dijon.fr/projects/modules-eole/wiki/Gestion_certificats) ats [https://dev-eole.ac-dijon.fr/p [rojects/modules-eole/wiki/Gestion\\_certificats\]](https://dev-eole.ac-dijon.fr/projects/modules-eole/wiki/Gestion_certificats)

## **Certificat de type autosigné**

En mode autosigné le certificat est généré localement et signé par une autorité de certification<sup>[\[p.477\]](#page-476-0)</sup> locale.

## **Paramètres SSL**

Les variables de la section **Paramètres** SSL permettent de personnaliser la configuration OpenSSL<sup>[\[p.](#page-492-0)</sup>] [493\]](#page-492-0) à utiliser pour générer les certificats auto-signés.

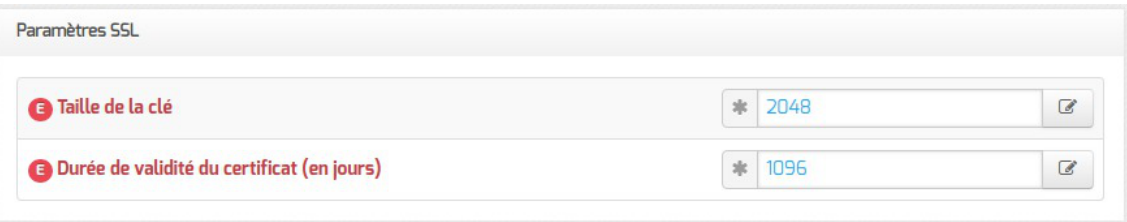

#### **Taille de la clé**

Cette variable permet de définir le paramètre  $\frac{default}{dist}$  de la section  $[reg]$  du fichier de configuration d'OpenSSL.

Par défaut la taille de la clé est de 2048 bits.

#### **Durée de validité du certificat**

Cette variable permet de définir le paramètre default days des sections [ CA\_default ] et [req] du fichier de configuration d'OpenSSL.

Par défaut la CA et les certificats générés expirent au bout de 3 ans (1096 jours).

## **Sujet du certificat**

Les variables de la section Subject (DN) permettent de configurer le nom complet du serveur ( distinguished name  $[*p.481*]$ ) à utiliser pour générer les certificats auto-signés.

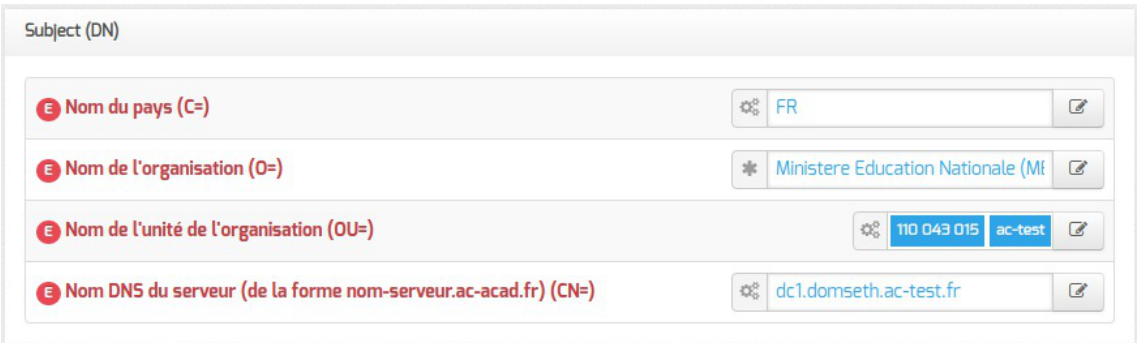

#### **Nom du pays (C=)**

Cette variable permet de définir le paramètre countryName de la section [req\_distinguished\_name] du fichier de configuration d'OpenSSL.

Il s'agit du code du nom de pays sur deux lettres, par défaut  $FR$  pour la France.

#### **Nom de l'organisation (O=)**

Cette variable permet de définir le paramètre **organizationName** de la section [req\_distinguished\_name] du fichier de configuration d'OpenSSL.

Il s'agit du nom de la structure, par défaut Ministere Education Nationale (MENESR) dans le cadre de l'Éducation Nationale.

#### **Nom de l'unité de l'organisation (OU=)**

Cette variable est utilisée pour ajouter des unités organisationnelles<sup>[\[p.501\]](#page-500-0)</sup> dans le paramètre organizationalUnitName de la section [req\_distinguished\_name] du fichier de configuration d'OpenSSL.

La valeur par défaut 110 043 015 représente le numéro SIREN du Ministère de l'Éducation Nationale.

#### **Nom DNS du serveur (CN=)**

Cette variable permet de définir le paramètre commonName de la section [req\_distinguished\_name] du fichier de configuration d'OpenSSL.

Le CN<sup>[\[p.478\]](#page-477-0)</sup> du serveur est pré-renseigné à l'aide des informations fournies dans l'onglet Général.

La commande suivante permet d'afficher les DN de l'émetteur et du sujet du certificat généré :

```
1 root@dc1:~
root@dc1:~# openssl x509 -in /etc/ssl/certs/eole.crt -noout -issuer
 -subject
2 issuer=C = FR, O = Ministere Education Nationale (MENESR), OU = 110 043
 015, OU = ac-test, CN = CA-dc1.domseth.ac-test.fr3 \text{ subject} = C = FR, O = \text{Ministere Education Nationale (MENESR)}, OU = 110043015, OU = ac-test, CN = dc1.domseth.ac-test.fr
```
## **Nom DNS alternatif**

La section Nom Alternatif de la machine permet de renseigner tous les noms DNS associés au serveur.

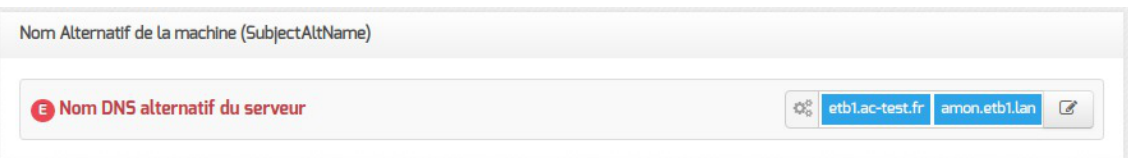

#### **Nom DNS alternatif du serveur**

Cette variable permet d'ajouter tous les noms DNS nécessaires dans la section  $\overline{I}$  ALIASES  $\overline{I}$  du fichier de configuration d'OpenSSL.

Elle doit notamment contenir les noms de domaine utilisés pour accéder aux applications web (l'EAD<sup>[\[p.482\]](#page-481-0)</sup> par exemple).

#### $\qquad \qquad \blacksquare$

Pour que les modifications soient prises en compte, il faut reconfigurer le serveur puis re-générer les certificats.

#### **Création de nouveaux certificats**

Le script /usr/share/creole/gen\_certif.py permet de générer rapidement un nouveau certificat SSL.

#### **Génération d'un certificat avec gen\_certif.py**

root@eole:~# /usr/share/creole/gen\_certif.py -fc /etc/ssl/certs/test.crt Generation du certificat machine \* Certificat /etc/ssl/certs/test.crt généré

## **Re-génération des certificats**

Si les certificats auto-signés sont expirés ou si ils ne sont plus adaptés à la configuration du serveur, il est possible de les re-générer à l'aide de la commande suivante :

```
/usr/share/creole/gen_certif.py -f
```
## **Certificats par défaut**

Un certain nombre de certificats sont mis en place lors de la mise en œuvre d'un module EOLE :

- /etc/ssl/certs/ca\_local.crt : autorité de certification propre au serveur (certificats auto-signés) ;
- /etc/ssl/private/ca.key : clef privée de la CA ci-dessus ;
- /etc/ssl/certs/ACInfraEducation.pem : contient les certificats de la chaîne de certification de l'Éducation nationale (igca/education/infrastructure) ;
- /etc/ssl/req/eole.p10 : requête de certificat au format pkcs10, ce fichier contient l'ensemble des informations nécessaires à la génération d'un certificat ;
- /etc/ssl/certs/eole.crt : certificat serveur signé par la CA locale, il est utilisé par les applications (apache, ead2, eole-sso, ...) ;
- /etc/ssl/private/eole.key : clé du certificat serveur ci-dessus.

Après génération de la CA locale, un fichier //etc/ssl/certs/ca.crt est créé qui regroupe les certificats suivants :

- ca\_local.crt ;
- ACInfraEducation.pem ;
- tout certificat présent dans le répertoire //etc/ssl/local\_ca.

Les certificats émis par l'IGC/A<sup>[\[p.486\]](#page-485-0)</sup> suivants sont déployés par défaut sur les modules EOLE :

- menesr/igca.crt pour le Ministère de l'Éducation nationale ;
- medde/antsv3racine.crt pour le Ministère de l'Ecologie, de l'Energie, du Développement durable et de la Mer.

Pour plus d'informations sur ces certificats, consulter le site de l'ANSSI<sup>[\[p.477\]](#page-476-1)</sup> : https://www.ssi.gouv.fr/administration/services-securises/igca/certificats-emis-par-ligca-rsa-20 .

À partir d'EOLE 2.7.1, la chaîne de certificats dépréciée ACInfraEducation.crt n'est plus fournie.

Voir aussi...

Intégration d'un certificat et d'une chaîne d'authentification

## **4.12. Onglet Dépôt tiers**

L'utilisation de dépôts tiers permet d'ajouter de nouveaux paquets absents des dépôts officiels, ou de proposer des versions plus récentes.

L'introduction de paquets tiers n'est pas sans risque et peut présenter des dangers pour votre système.

Cette onglet permet la prise en charge de dépôts de paquet de type .deb.

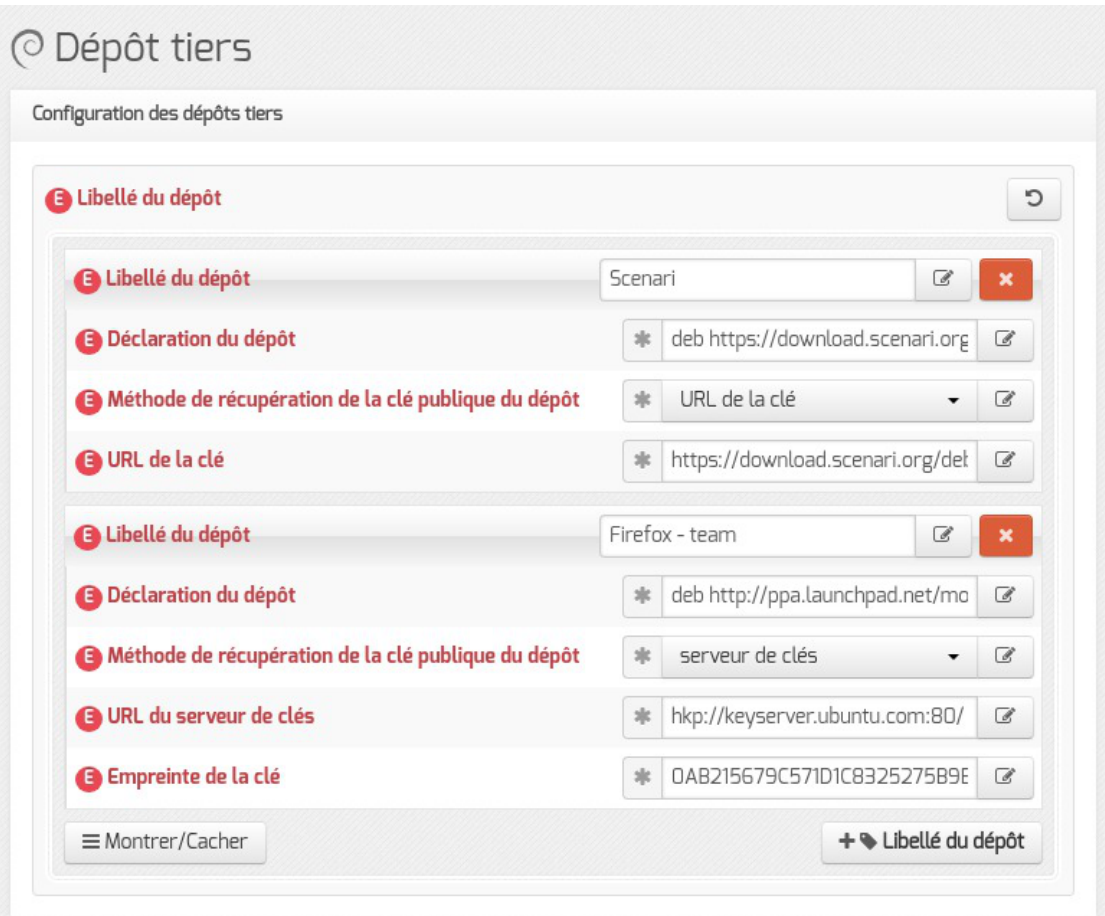

Un dépôt nouvellement configuré s'ajoute dans le fichier /etc/apt/sources.list.d/additional.list.

```
1 root@scribe:~
root@scribe:~# cat /etc/apt/sources.list.d/additional.list 
2
#template genere par Maj-Auto
3
#
4
# dépôt Scenari
5 deb https://download.scenari.org/deb xenial main
6
# dépôt Firefox - team
7 deb http://ppa.launchpad.net/mozillateam/firefox-next/ubuntu xenial main
8 root@scribe:~
root@scribe:~#
```
L'ajout du dépôt est effectif après l'exécution de Query-Auto ou de Maj-Auto. L'installation d'un paquet supplémentaire s'effectue en ligne de commande.

Il est possible d'ajouter plusieurs dépôts en cliquant sur le bouton + Libellé du dépôt.

La clé de signature d'un paquet permet de vérifier l'émetteur et l'intégrité du paquet, 2 méthodes sont disponibles pour récupérer la clé publique :

- serveur de clés ;
- URL de la clé.

**Méthode de téléchargement de la clé publique : URL de la clé**

Libellé du dépôt : Scenari

Déclaration du dépôt: deb https://download.scenari.org/deb xenial main Méthode de récupération de la clé publique du dépôt : URL

URL de la clé : https://download.scenari.org/deb/scenari.asc

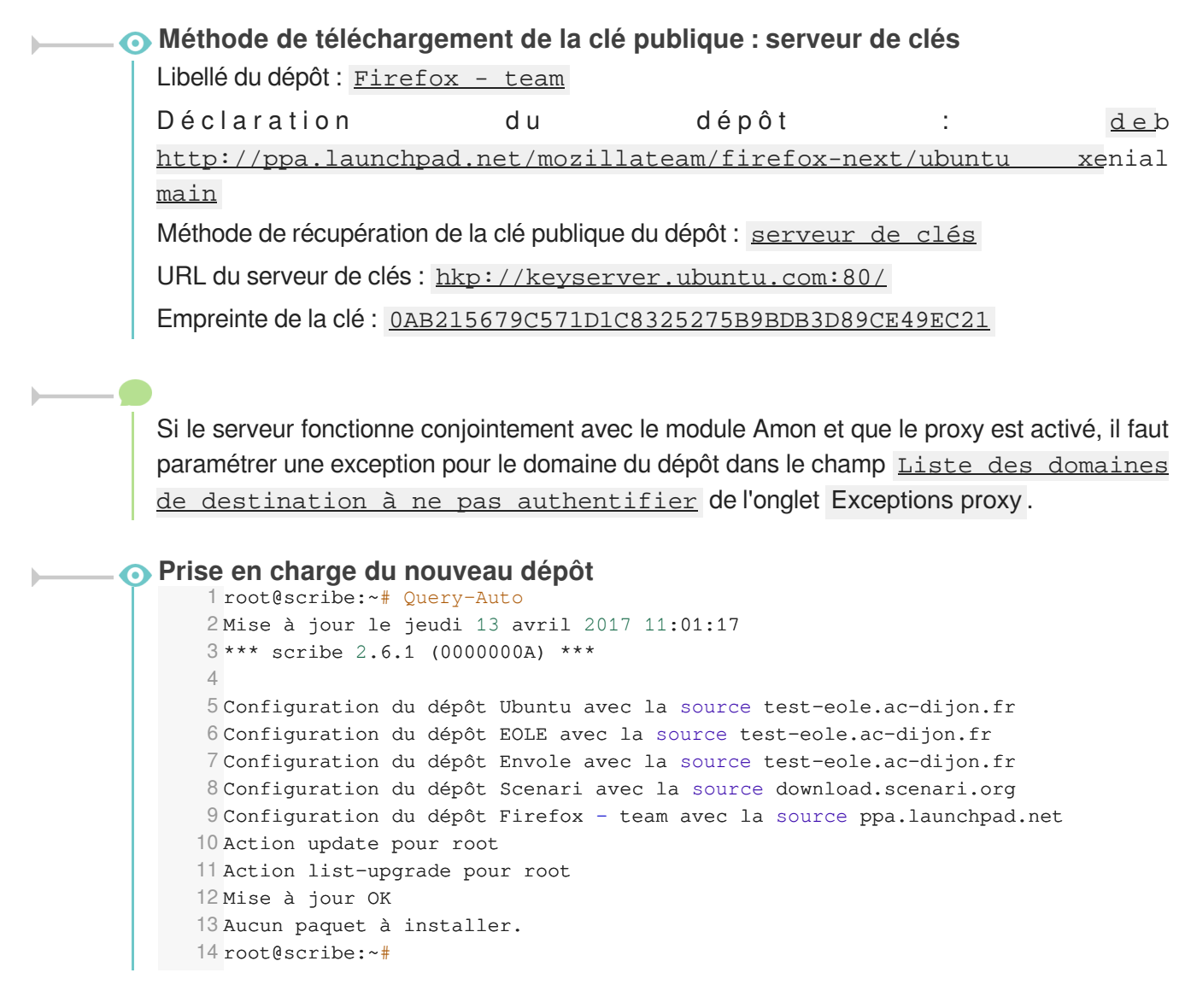

#### **Utiliser un fichier meta-release-lts alternatif**

Le fichier meta-release-lts contient les adresses de tous les dépôts Ubuntu.

Dans un environnement sans accès direct à internet, on peut définir, via ce fichier, l'emplacement interne des dépôts à utiliser par Upgrade-Auto .

Dans l'interface de configuration du module, en mode expert, aller dans l'onglet Dépôt tiers .

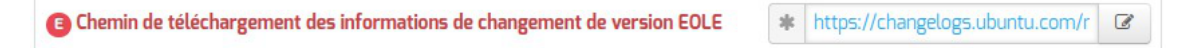

La variable upgrade auto meta release repo permet de définir où est téléchargé le fichier meta-release-lts .

## **4.13. Onglet Schedule**

L'onglet Schedule permet de personnaliser la fréquence ou de désactiver les tâches eole-schedule<sup>[\[p.483\]](#page-482-0)</sup> liées à la mise à jour.

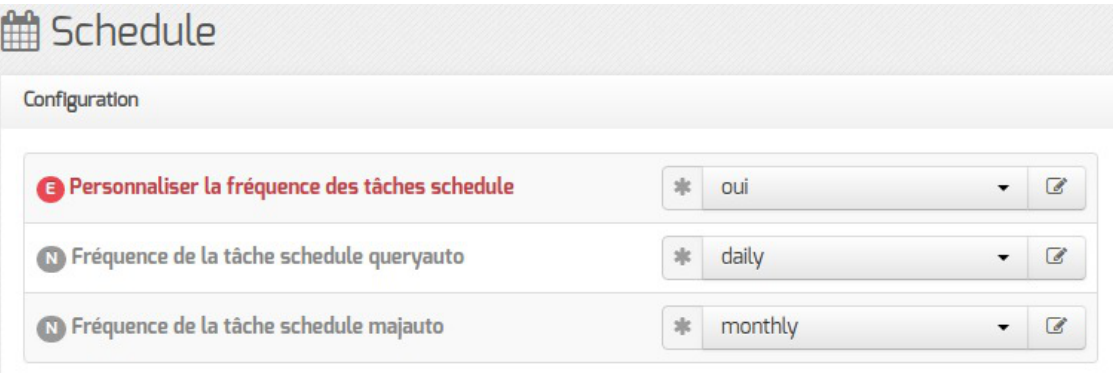

La tâche schedule queryauto sert à vérifier la disponibilité des mises à jour. Il est possible de lui associer une notification par courriel dans l'onglet Général .

La tâche schedule ma jauto installe les mises à jour, reconfigure et redémarre le serveur si nécessaire. Une variable permet de désactiver le redémarrage automatique du serveur dans l'onglet Général .

> Si la fréquence des tâches **Schedule** est personnalisée dans l'interface de configuration du module, c'est cette dernière qui prévaut et l'activation/désactivation de la mise à jour hebdomadaire via l'EAD ou la commande manage\_schedule n'est plus possible.

## **4.14. Onglet Onduleur**

Sur chaque module EOLE, il est possible de configurer votre onduleur.

Le logiciel utilisé pour la gestion des onduleurs est NUT<sup>[\[p.492\]](#page-491-0)</sup>. Il permet d'installer plusieurs clients sur le même onduleur. Dans ce cas, une machine aura le contrôle de l'onduleur (le maître/master) et en cas de coupure, lorsque la charge de la batterie devient critique, le maître indiquera aux autres machines (les esclaves) de s'éteindre avant de s'éteindre lui-même.

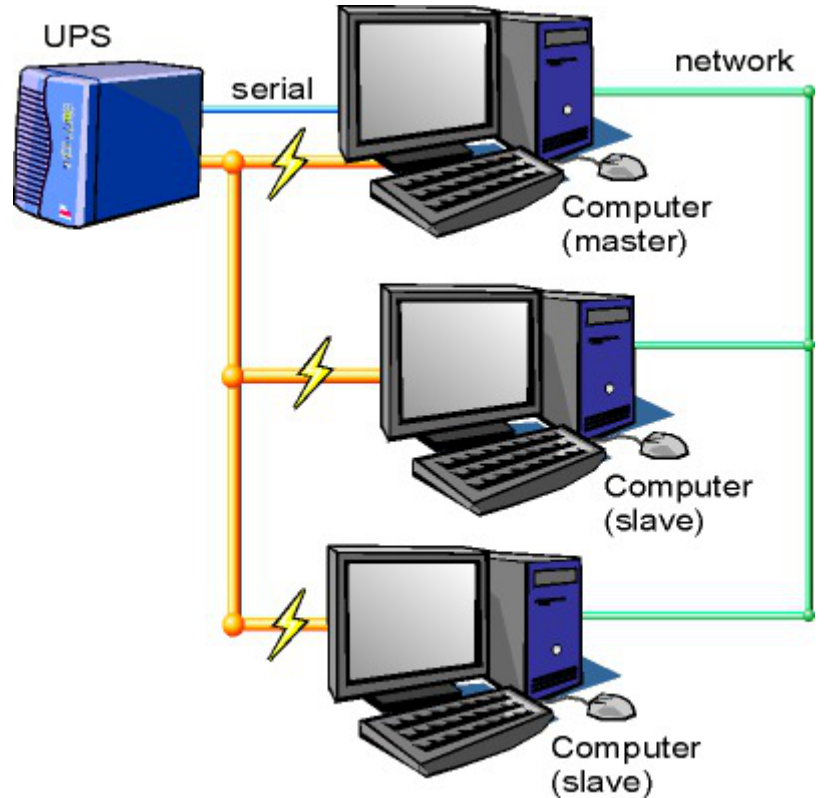

Schéma d'Olivier Van Hoof sous licence GNU FDL Version 1.2 - http://ovanhoof.developpez.com/upsusb/

Certains onduleurs sont assez puissants pour alimenter plusieurs machines.

<http://www.networkupstools.org/>

Le projet offre une liste de matériel compatible avec le produit mais cette liste est donnée pour la dernière version du produit :

<http://www.networkupstools.org/stable-hcl.html>

Pour connaître la version de NUT qui est installée sur le module :

# apt-cache policy nut

ou encore :

# apt-show-versions nut

Si la version retournée est 2.7.1 on peut trouver des informations sur la prise en charge du matériel dans les notes de version à l'adresse suivante :

<http://www.networkupstools.org/source/2.7/new-2.7.1.txt>

Si le matériel n'est pas dans la liste, on peut vérifier que sa prise en charge soit faite par une version plus récente et donc non pris en charge par la version actuelle :

<http://www.networkupstools.org/source/2.7/new-2.7.3.txt>

L'onglet Onduleur n'est accessible que si le service est activé dans l'onglet Services .

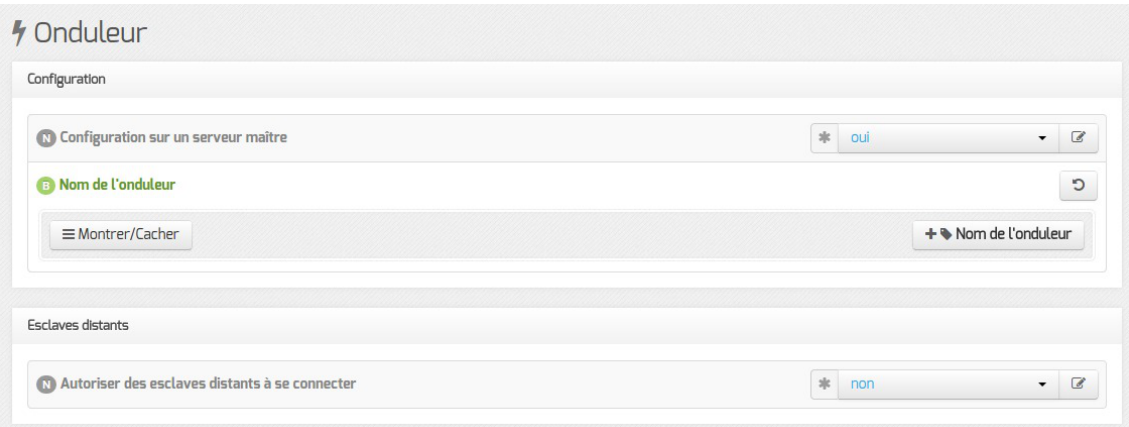

Si l'onduleur est branché directement sur le module il faut laisser la variable Configuration sur un serveur maître à oui, cliquer sur le bouton + Nom de l'onduleur et effectuer la configuration liée au serveur maître.

## **La configuration sur un serveur maître**

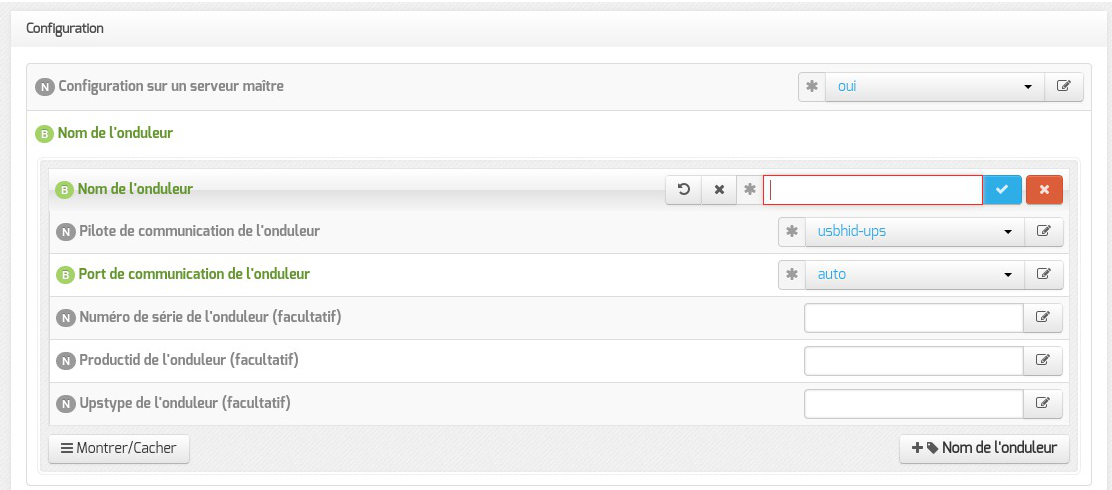

Même si le nom de l'onduleur n'a aucune conséquence, il est obligatoire de remplir cette valeur dans le champ Nom pour l'onduleur .

Il faut également choisir le nom du pilote de l'onduleur dans la liste déroulante Pilote de communication de l'onduleur et éventuellement préciser le Port de communication si l'onduleur n'est pas USB.

Les champs Numéro de série de l'onduleur , Productid de l'onduleur et Upstype de l'onduleur sont facultatifs si il n'y a pas de serveur esclave. Il n'est nécessaire d'indiquer ce numéro de série que dans le cas où le serveur dispose de plusieurs onduleurs et de serveurs esclaves.

> Le nom de l'onduleur ne doit contenir que des chiffres ou des lettres en minuscules : *[a-z][0-9]* sans espaces, ni caractères spéciaux.

#### **NUT SNMP**

À partir d'EOLE 2.7.2, les onduleurs utilisant une connexion SNMP<sup>[\[p.498\]](#page-497-0)</sup> (driver  $\frac{\text{smm}}{\text{sum-ups}}$ ) sont gérés nativement et des variables supplémentaires apparaissent dans l'interface.

La configuration ci-dessous convient, par exemple, pour un onduleur NITRAM Cyberpower :

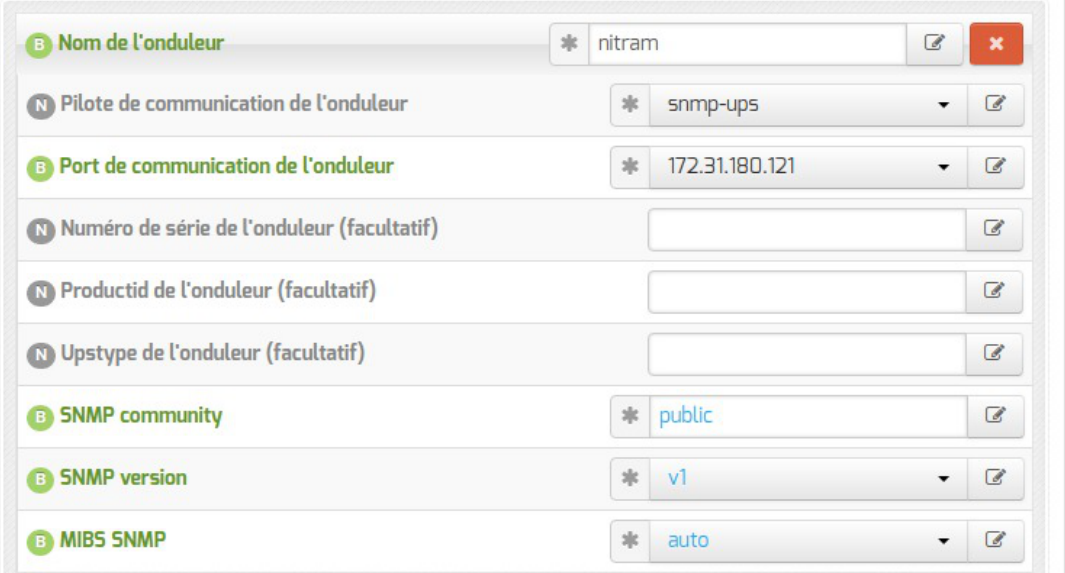

Si le driver snmp-ups est sélectionné, le paramétrage de la Fréquence d'interrogation de upsmon est également proposé mais en mode expert uniquement.

#### **Configuration d'un second onduleur sur un serveur maître**

Si le serveur dispose de plusieurs alimentations, il est possible de les connecter chacune d'elle à un onduleur différent.

Il faut cliquer sur le bouton + Nom de l'onduleur pour ajouter la prise en charge d'un onduleur supplémentaire dans l'onglet Onduleur de l'interface de configuration du module.

Si les onduleurs sont du même modèle et de la même marque, il faut ajouter de quoi permettre au pilote NUT de les différencier.

Cette différenciation se fait par l'ajout d'une caractéristique unique propre à l'onduleur. Ces caractéristiques dépendent du pilote utilisé, la page de man du pilote vous indiquera lesquelles sont disponibles.

Exemple pour le pilote Solis :

# man solis

Afin de récupérer la valeur il faut :

- ne connecter qu'un seul des onduleurs ;
- le paramétrer comme indiqué dans la section précédente ;
- exécuter la commande : upsc <nomOnduleurDansGenConfig>@localhost|grep <nom variable> ;
- débrancher l'onduleur ;
- brancher l'onduleur suivant ;
- redémarrer nut avec la commande : # service nut restart ;
- exécuter à nouveau la commande pour récupérer la valeur de la variable.

Une fois les numéros de série connus, il faut les spécifier dans les champ Numéro de série de l'onduleur de chaque onduleur.

 $\mathbf \Lambda$ 

#### **Deux onduleurs de même marque**

Pour deux onduleurs de marque MGE, reliés à un module Scribe par câble USB, il est possible d'utiliser la valeur "serial", voici comment la récupérer :

# upsc <nomOnduleurDansGenConfig>@localhost | grep serial

```
driver.parameter.serial: AV4H4601W
```
ups.serial: AV4H4601W

#### **Deux onduleurs différents**

Un onduleur sur port série :

- Nom de l'onduleur : eoleups ;
- Pilote de communication de l'onduleur : apcsmart ;
- Port de communication de l'onduleur : /dev/ttyS0.

Si l'onduleur est branché sur le port série (en général : /dev/ttyS0), les droits doivent être adaptés.

Cette adaptation est effectuée automatiquement lors de l'application de la configuration. Onduleur sur port USB :

- Nom de l'onduleur : eoleups ;
- Pilote de communication de l 'onduleur : usbhid-ups ;
- Port de communication de l'onduleur : auto.

La majorité des onduleurs USB sont détectés automatiquement.

Attention, seul le premier onduleur sera surveillé.

## **Autoriser des esclaves distants à se connecter**

Pour déclarer un serveur esclave, il faut passer la variable Autoriser des esclaves distants à se connecter à oui puis ajouter un utilisateur sur le serveur maître afin d'autoriser l'esclave a se connecter avec cet utilisateur.

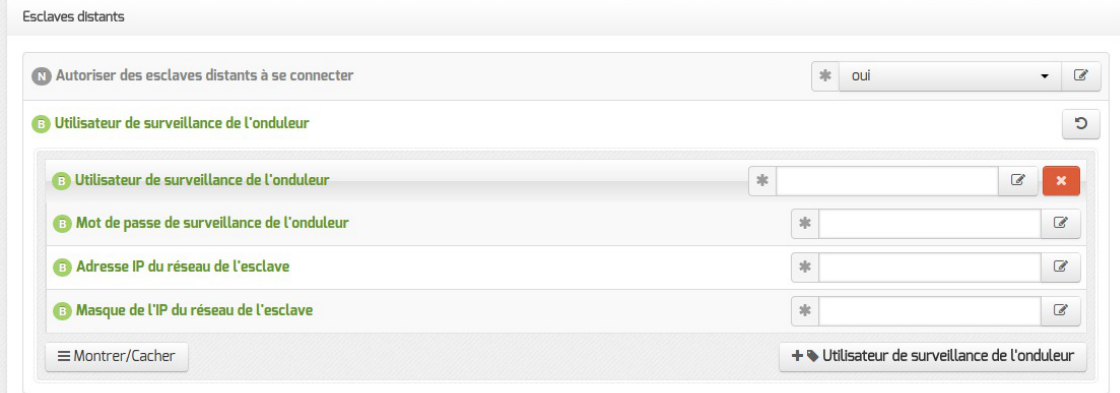

Idéalement, il est préférable de créer un utilisateur différent par serveur même s'il est possible d'utiliser un unique utilisateur pour plusieurs esclaves. Pour configurer plusieurs utilisateurs il faut cliquer sur le bouton + Utilisateur de surveillance de l'onduleur .

Pour chaque utilisateur, il faut saisir :

- un Utilisateur de surveillance de l'onduleur ;
- un Mot de passe de surveillance de l'onduleur associé à l'utilisateur précédemment créé ;
- l' Adresse IP du réseau de l'esclave (cette valeur peut être une adresse réseau plutôt qu'une adresse IP) ;
- le Masque de l'IP du réseau de l'esclave (comprendre le masque du sous réseau de l'adresse IP de l'esclave)

Le nom de l'onduleur ne doit contenir que des chiffres ou des lettres en minuscules : *[a-z][0-9]* sans espaces, ni caractères spéciaux.

Chaque utilisateur doit avoir un nom différent.

Les noms root et localmonitor sont réservés.

Pour plus d'informations, vous pouvez consulter la page de manuel : man ups.conf ou consulter la page web suivante <http://manpages.ubuntu.com/manpages/bionic/en/man5/ups.conf.5.html>

#### **Configurer un serveur esclave**

Une fois qu'un serveur maître est configuré et fonctionnel, il est possible de configurer le ou les serveurs esclaves.

Pour configurer le module en tant qu'esclave, il faut activer le service dans l'onglet Services puis, dans l'onglet Onduleur, passer la variable *Configuration sur un serveur maître à non*.

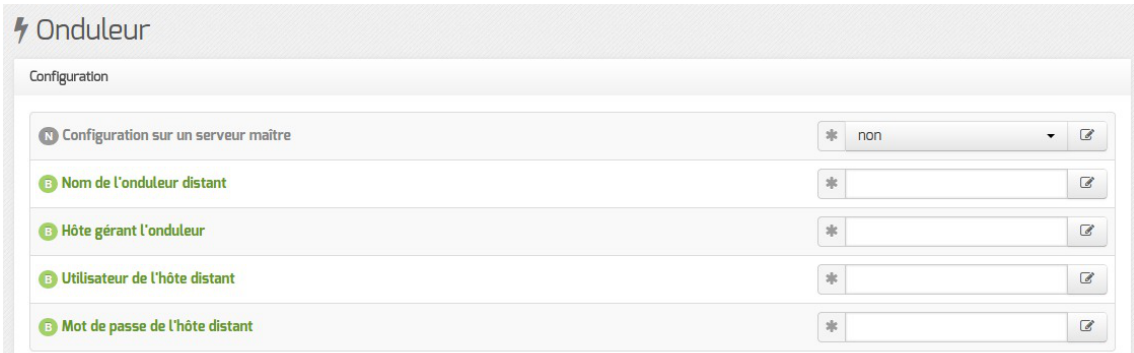

Il faut ensuite saisir les paramètres de connexion à l'hôte distant :

- le Nom de l'onduleur distant (valeur renseignée sur le serveur maître) ;
- l' Hôte gérant l'onduleur (adresse IP ou nom d'hôte du serveur maître) ;
- l' Utilisateur de l'hôte distant (nom d'utilisateur de surveillance créé sur le serveur maître ) ;
- · le Mot de passe de l'hôte distant (mot de passe de l'utilisateur de surveillance créé sur le

serveur maître).

À partir d'EOLE 2.7.2, il est possible de déclarer plusieurs onduleurs distants.

## **Exemple de configuration**

#### $\rightharpoonup$

Sur le serveur maître :

- Nom de l'onduleur : eoleups ;
- Pilote de communication de l'onduleur : usbhid-ups ;
- Port de communication de l'onduleur : auto ;
- Utilisateur de surveillance de l'onduleur : scribe ;
- Mot de passe de surveillance de l'onduleur : 99JJUE2EZOAI2IZI10IIZ93I187UZ8 ;
- Adresse IP du réseau de l'esclave : 192.168.30.20 ;
- Masque de l'IP du réseau de l'esclave : 255.255.255.255.

Sur le serveur esclave :

- Nom de l'onduleur distant : eoleups ;
- Hôte gérant l'onduleur : 192.168.30.10 ;
- Utilisateur de l'hôte distant : scribe ;
- Mot de passe de l'hôte distant : 99JJUE2EZOAI2IZI10IIZ93I187UZ8 .

## **4.15. Onglet Ead3**

- 0

L'onglet Ead3 est uniquement disponible à partir de la version 2.7.1 d'EOLE après avoir passé Activer l'interface d'administration du module (EAD3) à oui dans l'onglet Services .

Il permet de personnaliser la configuration Saltstack  $[<sup>p.497]</sup>$  de l'EAD3.

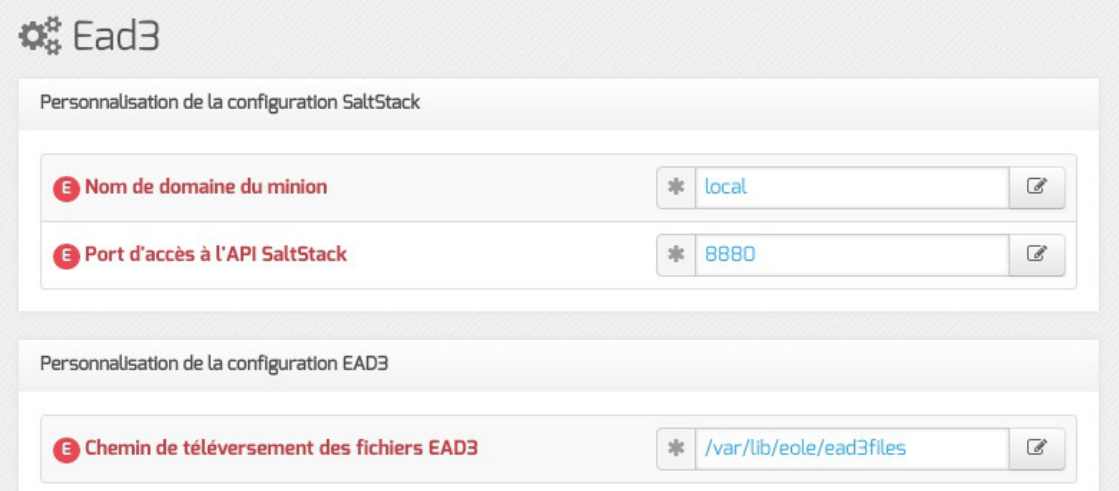

Le port d'écoute par défaut de l'API Saltstack est 8880.

Le choix du chemin de téléversement des fichiers EAD3 est par défaut /var/lib/eole/ead3files.

Avant la version 2.7.1 d'EOLE la configuration Saltstack<sup>[p.497]</sup> de l'EAD3 s'effectue dans l'onglet Services .

## **4.16. Onglet Ead-web : EAD et proxy inverse**

Si l'interface web de l'EAD est activée sur le module (onglet Services ), les paramètres de l'onglet Ead-web permettent de régler le port d'accès à l'interface EAD depuis l'extérieur si un proxy inverse est utilisé.

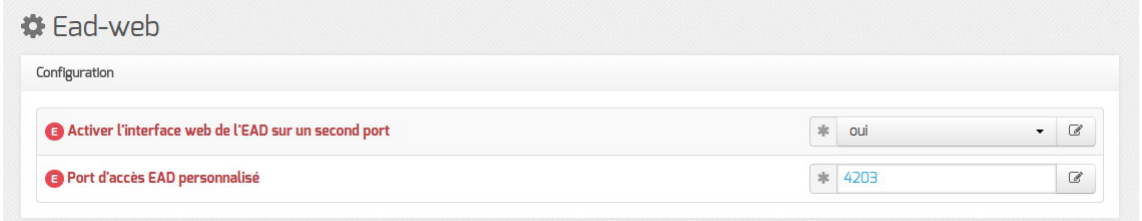

Par défaut l'utilisation d'un proxy inverse pour accéder à l'EAD est à non.

Si la variable est passée à *oui*, le port proposé pour accéder à l'EAD depuis l'extérieur est par défaut 4203.

Voir aussi...

```
Accéder directement à l'EAD d'un serveur Scribe depuis
l'extérieur [p.211]
```
## **4.17. Onglet Nginx**

L'onglet Nginx est disponible si au moins l'un des deux paramètres suivants est activé dans l'onglet Services :

- Activer la publication d'applications web par Nginx ;
- Activer le reverse proxy Nginx .

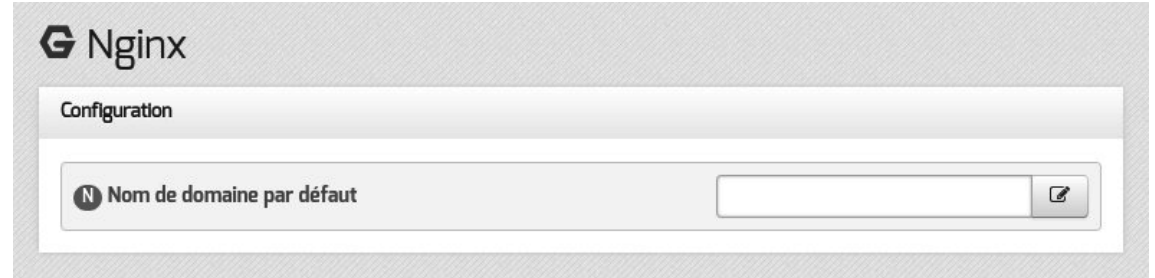

En mode normal, cet onglet permet de saisir permet de saisir le Nom de domaine par défaut vers

lequel sera redirigé un client qui accède au serveur avec un nom de domaine non déclaré.

En mode expert, la configuration du service peut être affinée.

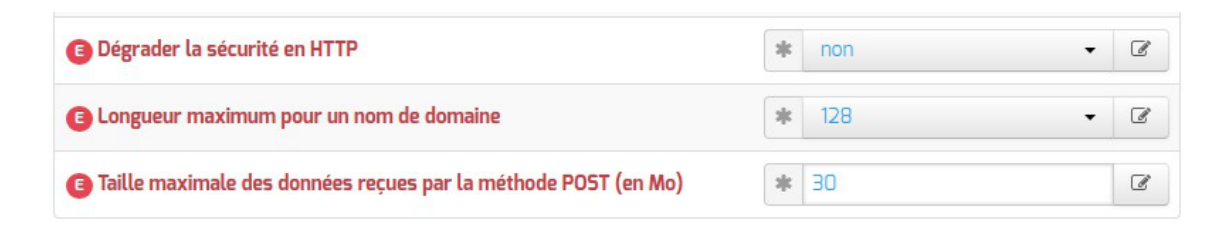

#### **Dégrader la sécurité en HTTP**

 $\Lambda$ 

Il est possible de dégrader la sécurité du service Nginx en désactivant l'utilisation du HTTPS.

Si le protocole HTTPS est désactivé, certaines applications critiques publiées par Nginx telles que l'outil d'administration EAD3 ou l'interface de configuration du module ne seront plus disponibles.

#### **Longueur maximum pour un nom de domaine**

Sur une installation recevant de très nombreuses connexions, diminuer la valeur de la Longueur maximum pour un nom de domaine (server names hash bucket size) pourra améliorer les performances du proxy inverse. La valeur optimale varie d'une installation à l'autre.

> Avec une valeur trop basse, le service Nginx refusera de démarrer et affichera un message d'erreur ressemblant à :

> could not build the server\_names\_hash, you should increase server names hash bucket size: 32

Nginx Optimization : [http://nginx.org/en/docs/http/server\\_names.html#optimization](http://nginx.org/en/docs/http/server_names.html#optimization)

#### **Taille maximale des données reçues par la méthode POST**

L'option Taille maximale des données reçues par la méthode POST (en Mo) permet de spécifier la taille des données HTTP au delà de laquelle Nginx renverra une erreur (message : Request Entity Too Large ).

> Sur les versions antérieures à 2.6.2, cette variable était située dans l'onglet Reverse Proxy . Dans le cas où, sur un module, le service eole-web est installé en plus du service eole-reverseproxy (ce qui est le cas sur les modules AmonEcole), le paramétrage de cette option s'effectue dans l'onglet Apache . Sa valeur est alors utilisée à la fois pour le serveur web Apache et pour le proxy inverse Nginx.

## **4.18. Onglet Applications web nginx**

L'onglet Applications web nginx n'est visible qu'après activation de l'une des applications utilisant ce service (interface de configuration du module, interface d'administration du module…) dans l'onglet Services en mode expert. Dans cet onglet Activer la publication d'applications web par Nginx doit également être à oui ce qui est le cas par défaut.

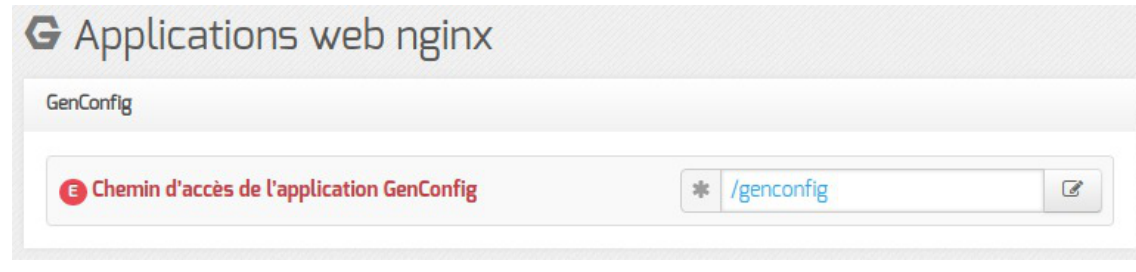

Le chemin d'accès aux applications activées est personnalisable.

## **4.19. Onglet Reverse proxy : Configuration du proxy inverse**

EOLE propose un serveur proxy inverse (reverse proxy) basé sur le logiciel libre Nginx<sup>[\[p.492\]](#page-491-1)</sup>.

Le proxy inverse est un type de serveur proxy, habituellement placé en frontal de serveurs web, qui permet de relayer des requêtes web provenant de l'extérieur vers les serveurs internes (situés en DMZ<sup>[\[p.](#page-480-1)</sup>] <sup>481]</sup> par exemple)[.](#page-497-1) Cela le différencie grandement d'un proxy classique comme Squid<sup>[\[p.498\]](#page-497-1)</sup>.

Concrètement, le proxy inverse permet d'ouvrir des services web installés sur des serveurs situées "derrière" le pare-feu l'accès sur Internet sans avoir recours à des règles *iptables<sup>[\[p.487\]](#page-486-0)</sup>/DNAT*.

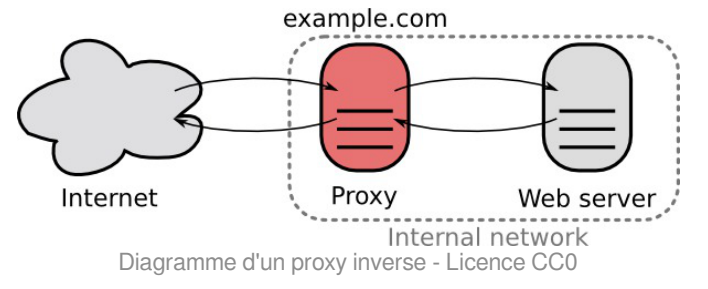

Le proxy inverse EOLE peut relayer des requêtes vers les services suivants :

- serveur EoleSSO ;
- outil d'administration EAD<sup>[\[p.482\]](#page-481-0)</sup> ;
- application EOP ;
- $\bullet$  protocole HTTP  $[p.485]$ :
- protocole HTTPS<sup>[\[p.485\]](#page-484-0)</sup>.

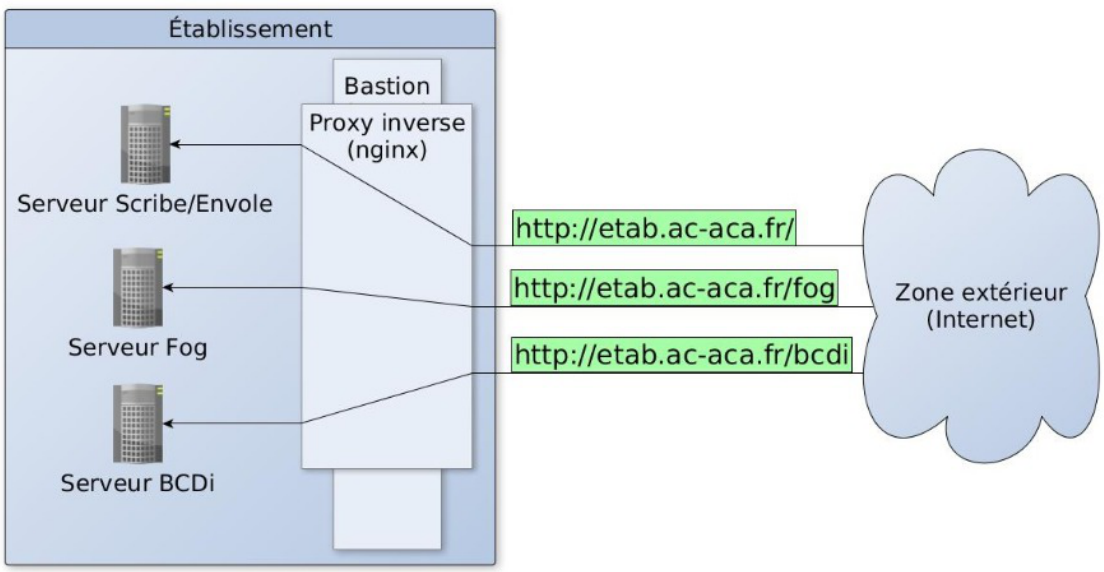

Avant toute chose, le proxy inverse doit être activé dans l'onglet Services en passant Activer le reverse proxy Nginx à oui .

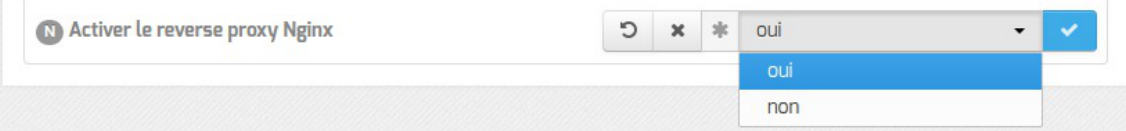

L'activation du service fait apparaître un nouvel onglet.

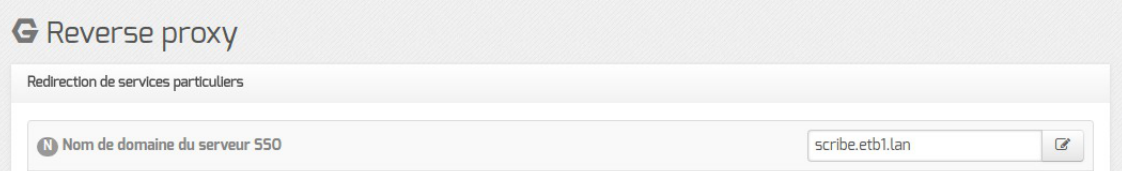

## **Redirection de services particuliers**

#### **Redirection du service EoleSSO**

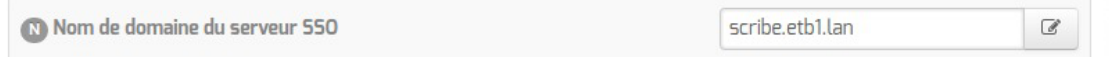

Pour rediriger le service EoleSSO (port 8443), il faut indiquer l'adresse IP ou le nom de domaine interne de la machine de destination (en général l'adresse IP ou le nom de domaine interne du module Scribe).

> Cette fonctionnalité n'est disponible que dans le cas ou le serveur EoleSSO n'est pas activé en local ( Utiliser un serveur EoleSSO doit être différent de local dans l'onglet Services ).

#### **Redirection de l'application EOP**

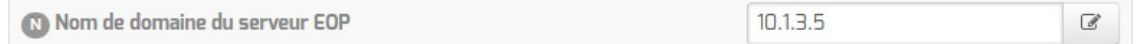

Afin d'être totalement fonctionnelle derrière un reverse proxy, l'application EOP nécessite des règles de redirection particulières (redirection du port 6080 pour l'observation VNC<sup>[\[p.501\]](#page-500-1)</sup>).

Pour rediriger l'application EOP, il faut indiquer l'adresse IP ou le nom de domaine interne de la machine de destination (en général l'adresse IP ou le nom de domaine interne du module Scribe).

#### **Redirection de l'interface d'administration EAD**

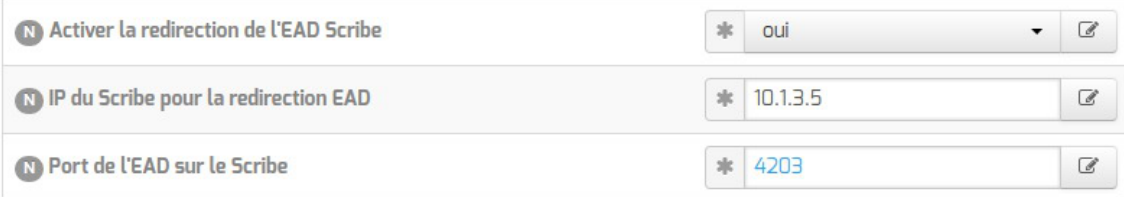

Pour accéder de manière sécurisée à l'EAD d'un serveur depuis l'extérieur de l'établissement, il est recommandé :

- d'activer l'interface web de l'EAD du serveur interne sur un second port (4203 par défaut) dans l'onglet expert Ead-web de ce module ;
- d'activer la redirection sur le serveur faisant office de reverse proxy en configurant l'adresse IP ou le nom de domaine interne de la machine de destination et son port d'écoute.

## **Redirection HTTP et HTTPS**

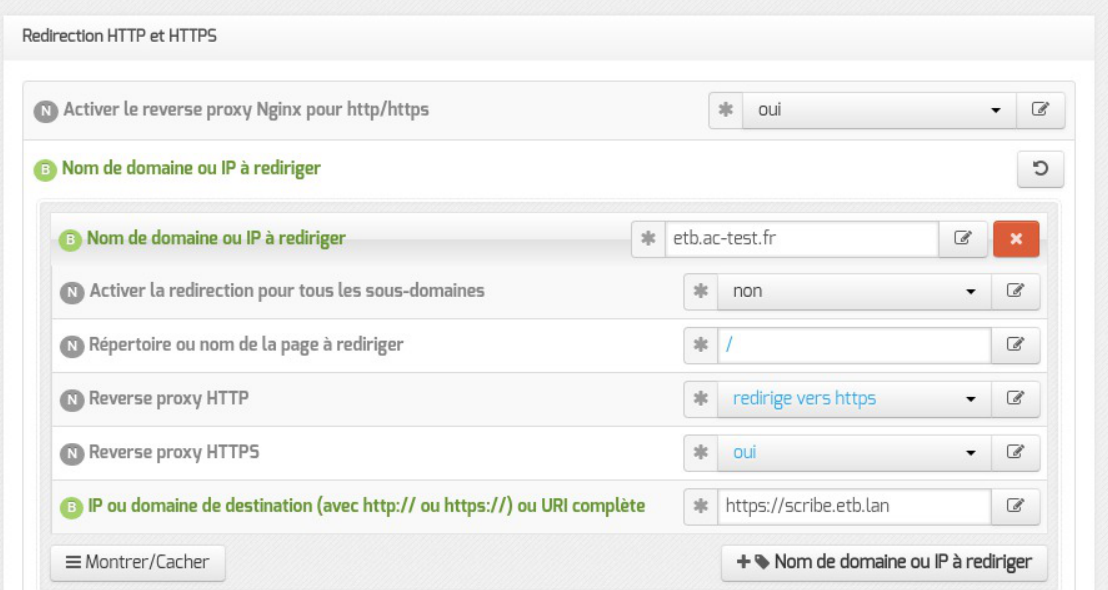

Pour rediriger HTTP et HTTPS il est nécessaire de passer la variable Activer le reverse proxy Nginx pour le http/https à oui et de renseigner plus d'informations :

- le Nom de domaine ou IP à rediriger : le nom de domaine diffusé auprès des utilisateurs. Ce nom de domaine est celui qui permet d'accéder au module Amon ou AmonEcole ;
- Activer la redirection pour tous les sous-domaines : cette variable est disponible à partir de la version 2.6.2 d'EOLE, elle permet la prise en charge de tous les sous-domaines par le proxy inverse ;
- Demander un certificat à Let's Encrypt pour ce domaine ? : cette variable est disponible à partir de la version 2.6.2 d'EOLE si la redirection pour tous les sous-domaines n'est pas activé et que le certificat SSL est Let's Encrypt ;
- le Répertoire ou nom de la page à rediriger permet de rediriger un sous-répertoire vers

une machine. La valeur par défaut est  $\angle$ ;

l' IP ou domaine de destination (avec http:// ou https://) ou URI complète permet de saisir l'adresse IP (exemple : http://192.168.10.1), le nom de domaine (exemple : http://scribe.monetab.fr ) ou  $\|U\|$ [[\[p.501\]](#page-500-2) (exemple http://scribe.monetab.fr/webmail/ ) du serveur de destination hébergeant la ou les applications.

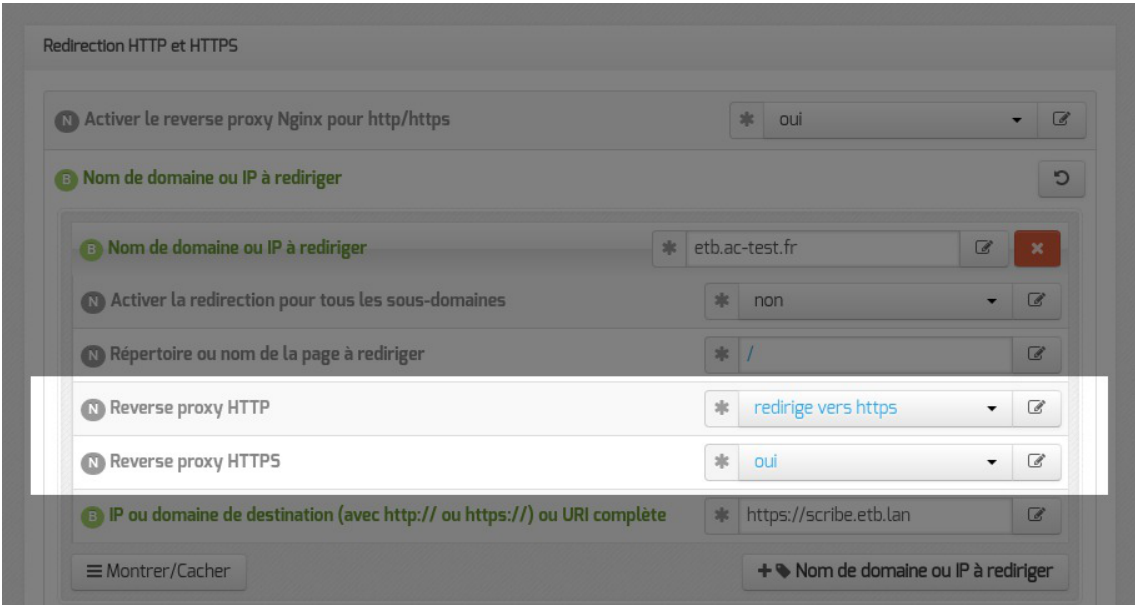

Il est possible de forcer l'utilisation du protocole HTTPS pour les requêtes utilisant le protocole HTTP de façon transparente. De cette manière, un utilisateur web se connectant à l'adresse http://monetab.fr sera automatiquement redirigé vers https://monetab.fr

Ainsi les communications sont automatiquement chiffrées protégeant la transmission de données sensibles (nom d'utilisateur, mot de passe, etc.).

Le proxy inverse peut être utilisé pour ne rediriger que le HTTPS en passant les valeurs Reverse proxy HTTP à non et Reverse proxy HTTPS à oui .

Il est possible d'ajouter plusieurs redirections en cliquant sur le bouton  $+$  Nom de domaine ou IP à rediriger .

Un répertoire déterminé peut également être redirigé vers un serveur différent. Par exemple le lien vers l'application Pronote<sup>[\[p.496\]](#page-495-0)</sup>, https://monetab.fr/pronote/ peut être redirigé vers http://pronote.monetab.fr/ (attention, le "/" final est important, puisqu'il faut rediriger à la racine du serveur de destination).

## **Réécriture d'URL**

L'activation de la réécriture d'URL permet d'ajouter une expression rationnelle et une valeur de remplacement.

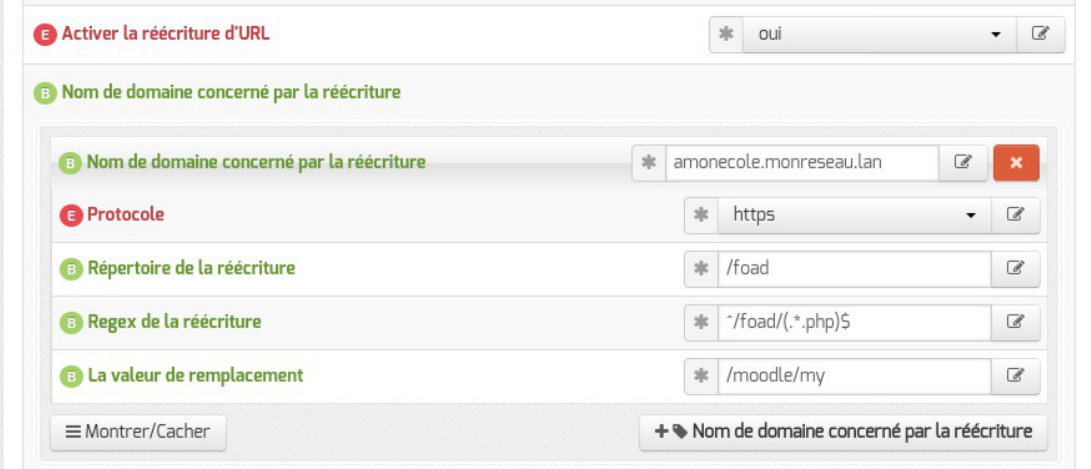

Il n'y a pas de lien automatique entre une "redirection" Nginx renseignée et une réécriture d'URL.

Pour que la réécriture d'URL s'applique à une règle il faut que le nom de domaine, le protocole et le répertoire de la réécriture correspondent aux paramètres saisis dans la règle de "redirection" renseignée.

#### **Redirection de domaines**

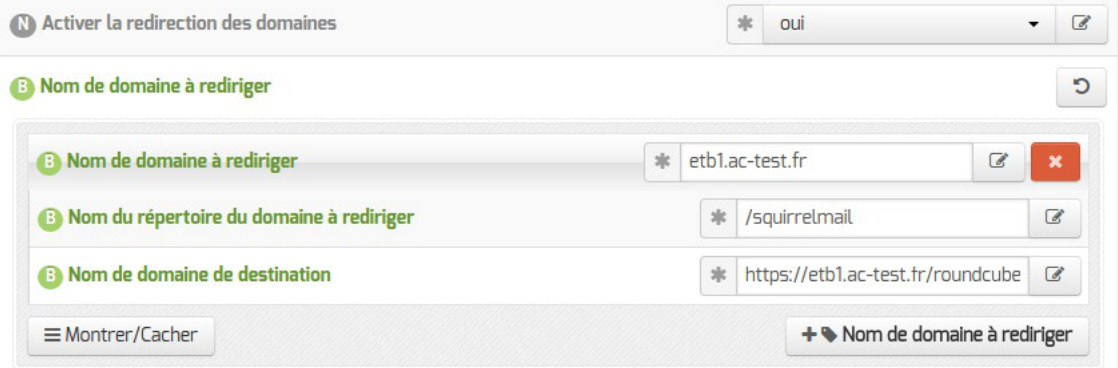

Le reverse proxy permet de rediriger automatiquement les utilisateurs voulant accéder à une page particulière vers une autre page.

L'exemple ci-dessus illustre le remplacement de SquirrelMail par Roundcube : si l'utilisateur cherche à accéder à l'adresse http://etb1.ac-test.fr/squirrelmail/ , la page se recharge automatiquement avec l'URL de la nouvelle messagerie : http://etb1.ac-test.fr/roundcube/.

## **4.20. Onglet Messagerie**

Même sur les modules ne fournissant aucun service directement lié à la messagerie, il est nécessaire de configurer une passerelle SMTP valide car de nombreux outils sont susceptibles de nécessiter l'envoi de courriers électroniques.

La plupart des besoins concernent l'envoi d'alertes ou de rapports.

Exemples : rapports de sauvegarde, alertes système, ...

## **Serveur d'envoi/réception (SMTP)**

 $\overline{\phantom{a}}$ 

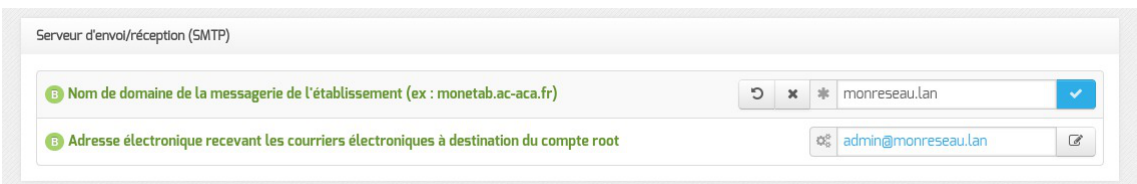

Les paramètres communs à renseigner sont les suivants :

- Nom de domaine de la messagerie de l'établissement (ex : monetab.ac-aca.fr) , saisir un nom de domaine valide, par défaut un domaine privé est automatiquement créé avec le préfixe  $i-$ ;
- Adresse électronique recevant les courriers électroniques à destination du compte root, permet de configurer une adresse pour recevoir les éventuels messages envoyés par le système.

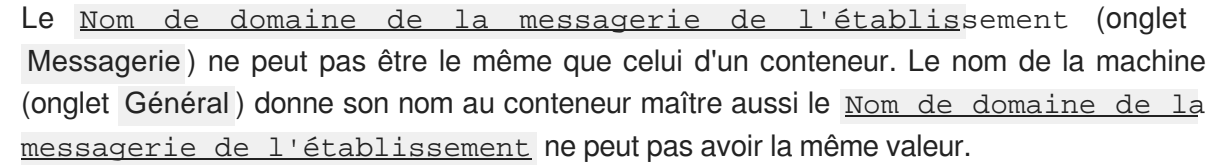

Dans le cas contraire les courriers électroniques utilisant le nom de domaine de la messagerie de l'établissement seront réécris et envoyés à l'adresse électronique d'envoi du compte root.

Cette contrainte permet de faire en sorte que les courrier électroniques utilisant un domaine de type @<NOM CONTENEUR>.\* soit considéré comme des courriers électroniques systèmes.

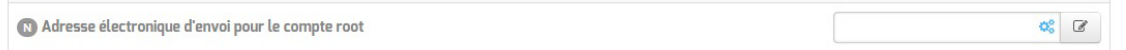

En mode normal, il est possible de configurer le nom de l'émetteur des messages pour le compte root.

Certaines passerelles n'acceptent que des adresses de leur domaine.

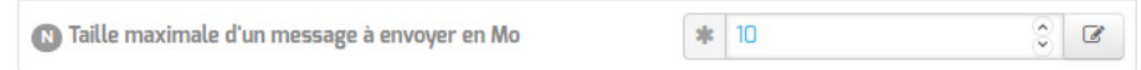

À partir d'EOLE 2.7.1 (mis à jour), il est possible de configurer la taille maximale des messages électroniques.

Sur les modules utilisant le webmail Roundcube, elle ne devrait pas dépasser la taille maximale d'un fichier à charger définie pour Apache.

En mode expert, il est possible d'écraser les en-têtes des courriers électroniques.

La réécriture des adresses doit prendre en compte la distinction entre l'enveloppe SMTP (« MAIL FROM » et « RCPT TO ») et les en-têtes des messages (« From: », « Reply-To:», « To: », « Cc: », « Bcc: »).

Les adresses électroniques systèmes ont par défaut une des formes suivante :

· user@%%domaine messagerie etab si l'expéditeur ne précise pas le nom de domaine, par exemple :

root@internet:~# echo "Test" | mail -s "Test mail from shell" -r root root

- user@%%nom\_machine.%%domaine\_messagerie\_etab pour le maître si l'expéditeur utilise la configuration définie dans /etc/mailname
- user@%%conteneur.%%nom\_machine.%%domaine\_messagerie\_etab pour les conteneurs<sup>[\[p.](#page-479-0)</sup> <sup>[480\]](#page-479-0)</sup> si l'expéditeur utilise la configuration définie dans */etc/mailname*

Si la valeur de <u>%%nom\_domaine\_local</u> est différente de la valeur de %%domaine\_messagerie\_etab, alors on force les formes suivantes pour le maître et les conteneurs uniquement :

- $\bullet$  user@%%nom\_machine.%%domaine\_messagerie\_etab pour le maître
- user@%%conteneur.%%nom\_machine.%%domaine\_messagerie\_etab pour les conteneurs

Les adresses destinataires root@%%nom\_domaine\_local et root@%%domaine messagerie\_etab sont remplacées par %%system\_mail\_to si cette dernière est définie.

Les adresses expéditeurs et destinataires systèmes sont ensuite réécrites selon les tableaux suivants en fonction de variables expertes :

• system mail from for headers : écraser les en-têtes « From: », « Reply-To: » et « Sender: » du message, par défaut à non

é Écraser les entêtes 'From:', 'Reply-To:' et 'Sender:' du message

 $s$   $\parallel$  non

• system mail to for headers : écraser les en-têtes « To: », « Cc: » et « Bcc: » du message, par défaut à non

> é Écraser les entêtes 'To:', 'Cc:' et 'Bcc:' du message  $\left\Vert \cdot\right\Vert$  non

Réécriture de l'expéditeur :

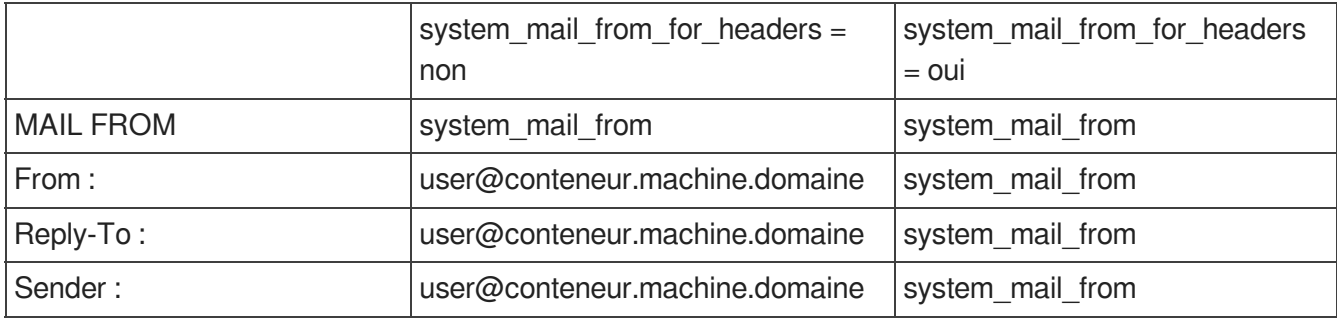

Réécriture du destinataire :

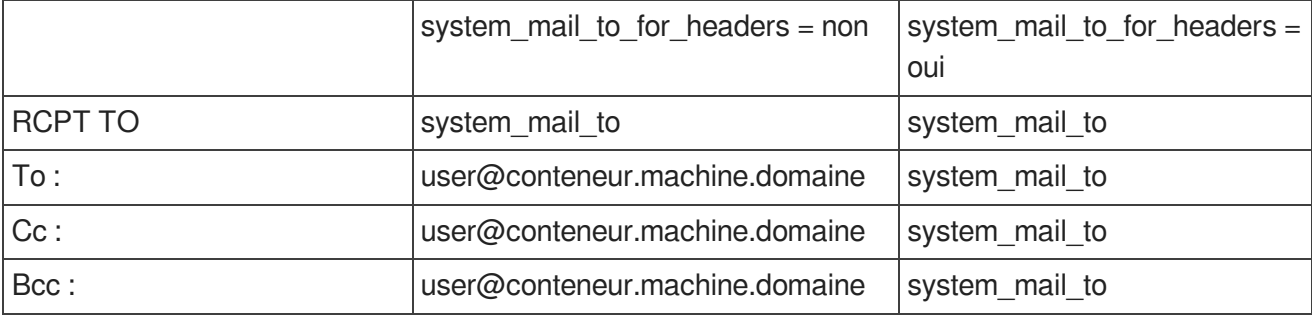

Par défaut, la distribution locale des messages est désactivée, sauf sur les modules Scribe et AmonEcole sur lesquels cette variable est masquée.

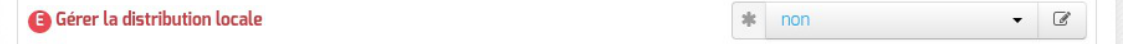

Son activation (forcée sur les modules Scribe et AmonEcole) permet d'avoir un domaine local et un domaine privé.

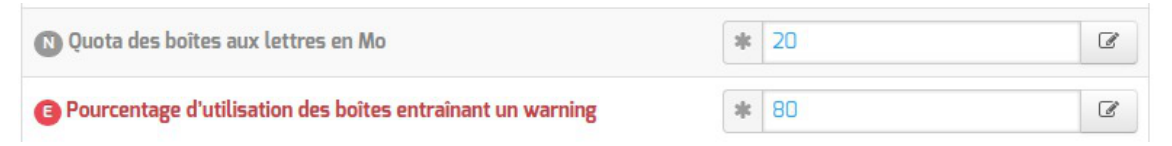

Lorsqu'elle est activée, il est possible d'agir sur le quota et sur le pourcentage d'occupation des boîtes, qui entraîne un message électronique d'avertissement.

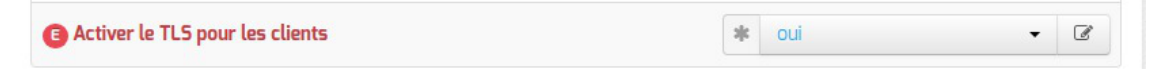

Lesupport du TLS<sup>[p.500]</sup> pour l'envoi de message est activé par défaut. La commande StartTLS<sup>[p.499]</sup> est supportée sur le port 25 (la connexion est initiée en mode non chiffré) et permet de basculer en TLS sur le port 465.

Passer cette variable à non rend l'authentification SMTP impossible ce qui empêche les utilisateurs d'envoyer des messages.

## **Relai des messages**

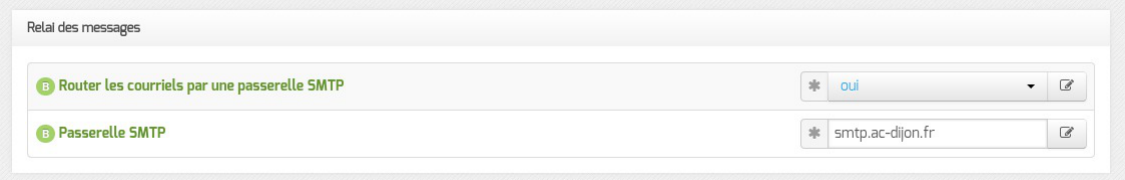

La variable Passerelle SMTP, permet de saisir l'adresse IP ou le nom DNS de la passerelle SMTP à utiliser.

Afin d'envoyer directement des courriers électroniques sur Internet il est possible de

désactiver l'utilisation d'une passerelle en passant Router les courriels par une passerelle SMTP à non .

Sur les modules possédant un serveur SMTP (Scribe, AmonEcole), ces paramètres sont légèrement différents et des services supplémentaires sont configurables.

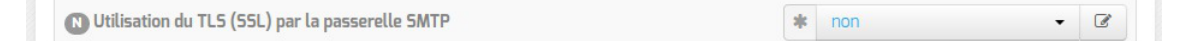

Utilisation du TLS (SSL) par la passerelle SMTP permet d'activer le support du TLS<sup>[\[p.](#page-499-0)</sup> [500\]](#page-499-0) pour l'envoi de message. Si la passerelle SMTP<sup>[\[p.498\]](#page-497-2)</sup> accepte le TLS, il faut choisir le port en fonction du support de la commande STARTTLS<sup>[p.499]</sup> (port 25) ou non (port 465).

Par défaut le relai des messages n'est pas activé sur les modules sauf sur le module Seshat. Si la variable est passée à oui, elle active les listes d'adresses IP autorisées à utiliser ce serveur comme relai de messagerie et la liste des noms de domaines autorisés à être relayés par ce serveur.

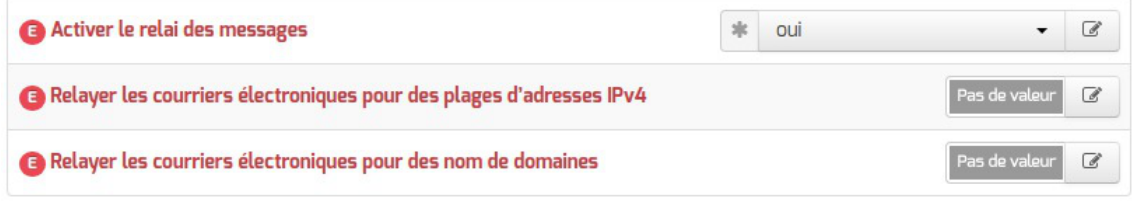

## **Configuration experte**

Dans la rubrique Configuration experte plusieurs paramètres peuvent être modifiés.

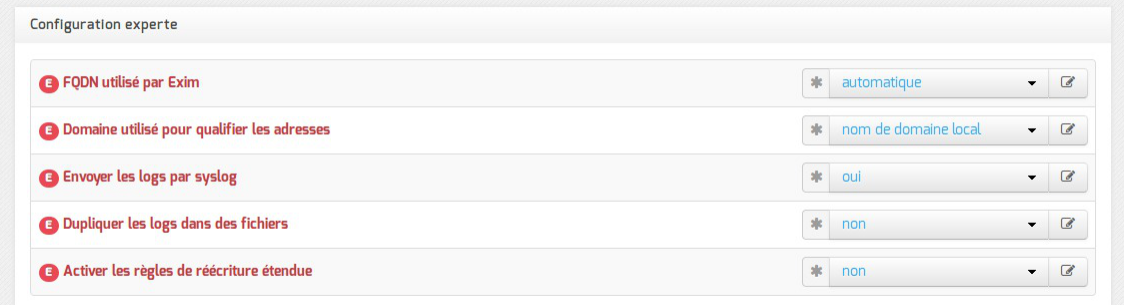

FQDN utilisé par Exim

Personnalisation du nom de domaine complètement qualifié utilisé par Exim dans le protocole SMTP. C'est utile pour les vérifications anti-spam des MX externes

Les valeurs possibles sont :

- automatique : laisser Exim décider ;
- nom\_machine.domaine\_messagerie\_etab : utiliser le nom de la machine complété par le nom de domaine de la messagerie établissement ;
- nom\_machine.nom\_domaine\_local : utiliser le nom de la machine complété par le nom de domaine local.

Domaine utilisé pour qualifier les adresses Nom de domaine ajouté aux adresses :

• nom de domaine local ;

- domaine privé de messagerie établissement ;
- domaine public de messagerie établissement.
- Envoyer les logs à rsyslog Permet de désactiver l'envoi des logs.
- Dupliquer les logs dans des fichiers

Dupliquer les logs dans des fichiers gérés directement par Exim. Si vous envoyez les logs à syslog, vous pouvez conserver la gestion des fichiers traditionnelle d'Exim. Ces fichiers étant gérés directement par Exim, ils se trouveront dans le conteneur du service.

Activer les règles de réécriture étendue

Permettre de définir des règles de réécriture personnalisées. Si non, seuls les courriers électroniques en localhost sont réécrits avec le nom domain local.

[http://exim.org/exim-html-current/doc/html/spec\\_html/ch31.html](http://exim.org/exim-html-current/doc/html/spec_html/ch31.html).

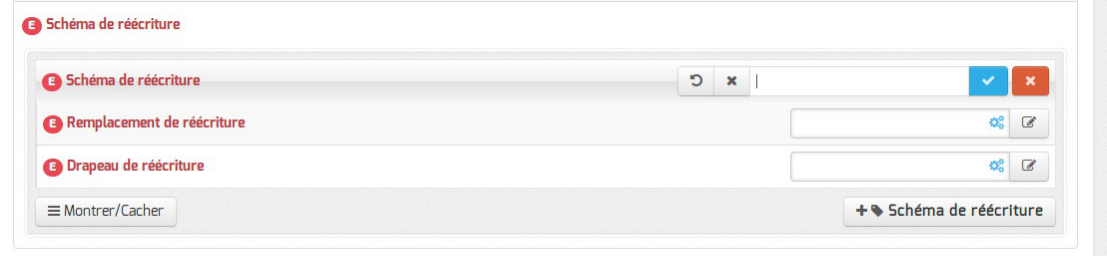

Les trois variables à saisir sont :

- Modèle de correspondance des adresses courriers électroniques à réécrire : [http://exim.org/exim-html-current/doc/html/spec\\_html/ch31.html#SECID151](http://exim.org/exim-html-current/doc/html/spec_html/ch31.html#SECID151)
- Valeur de remplacement des adresses électroniques : [http://exim.org/exim-html-current/doc/html/spec\\_html/ch31.html#SECID152](http://exim.org/exim-html-current/doc/html/spec_html/ch31.html#SECID152)
- Drapeau contrôlant la réécriture des adresses électroniques : [http://exim.org/exim-html-current/doc/html/spec\\_html/ch31.html#SECID153](http://exim.org/exim-html-current/doc/html/spec_html/ch31.html#SECID153)

## **4.21. Onglet Eoleflask**

Dans cet onglet se trouvent les options concernant le service Eoleflask et les options des applications reposant sur ce service.

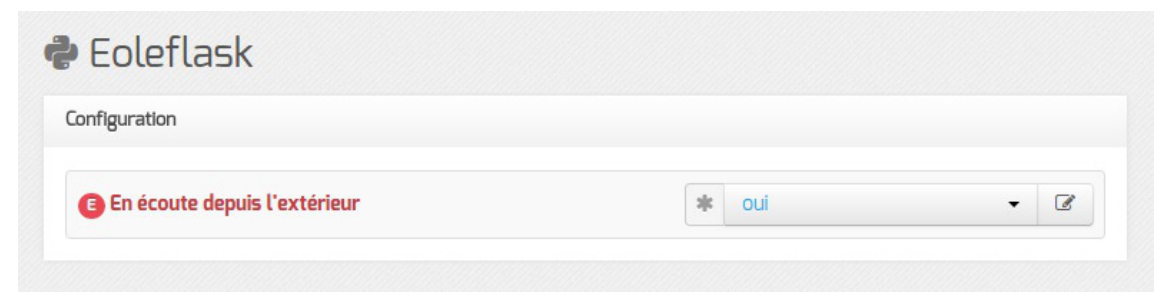

Passer la variable En écoute depuis l'extérieur à oui permet d'accéder à l'interface de configuration du module depuis un poste client.

## **Accès distant (port 7000)**

Après instance ou reconfigure, l'interface de configuration du module est accessible pour les adresses IP autorisées à administrer le serveur via SSH, depuis un navigateur web en HTTPS à l'adresse suivante :

https://<adresse\_serveur>:7000/genconfig/

Ne pas oublier d'utiliser le protocole HTTPS et de préciser le numéro de port  $\frac{7000}{ }$ .

| <b>C</b> GenConfig - Mozilla Firefox                                                                         |                                   |                                                  |                                                                  |              |
|----------------------------------------------------------------------------------------------------|-----------------------------------|--------------------------------------------------|------------------------------------------------------------------|--------------|
| GenConfig<br>$\times$ 1<br>$\pm$                                                                             |                                   |                                                  |                                                                  |              |
| $\leftarrow$ 0 $\mathbb{R}$ https://etb1.ac-test.fr:7000/genconfig/#categories/general<br>G,<br>Q Rechercher |                                   | ☆ 自<br>$\breve{\phantom{a}}$                     | $\equiv$<br><b>ABP</b>                                           |              |
|                                                                                                    | $\mathbf{\ddot{Q}_s}^n$ GenConfig | Fichier ? Aide Mode Normal -                     | $\blacksquare$ Français $\clubsuit$ root $\rule{0.2em}{1.1ex}\,$ |              |
|                                                                                                    | <b>@</b> Amon 2.6.2               | Général                                          |                                                                  |              |
| $\mathcal{L}$                                                                                                | Général                           | Établissement                                    |                                                                  |              |
| ထူး                                                                                                    | <b>Services</b>                   |                                                  |                                                                  |              |
| $\mathbf e$                                                                                                  | Firewall                          | (B) Identifiant de l'établissement (exemple UAI) | $\mathbf{a}$<br>* 00000001                                       | $\circ$      |
|                                                                                                    | Système                           | <b>B</b> Nom de l'établissement<br>*             | etb1                                                             | $\mathbb{Z}$ |
| a.                                                                                                    | Interface-0                       |                                                  |                                                                  |              |

Vue de l'interface de configuration au travers d'un navigateur web (port 7000)

En fonction des certificats mis en place sur le module, il peut s'avérer nécessaire de les accepter pour accéder à l'interface.

Pour autoriser l'accès distant depuis une ou plusieurs adresses IP, il faut le déclarer explicitement dans l'onglet Interface-n de l'interface de configuration du module en passant la variable Autoriser les connexions SSH à oui .

## **4.22. Onglet Commutateur virtuel**

L'onglet Virtualisation permet de configurer les options propres à OpenNebula.

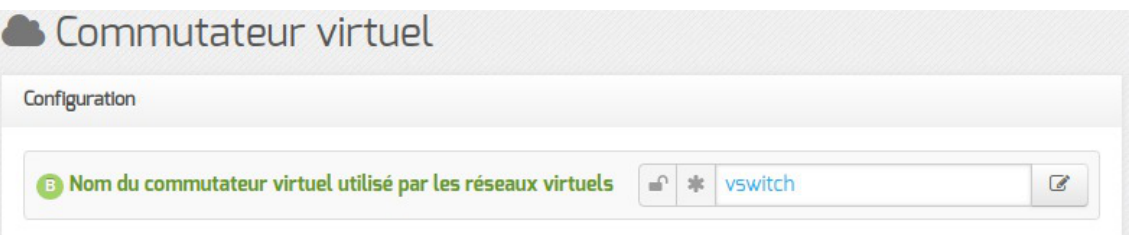

Le nom du commutateur virtuel (switch) Open vSwitch<sup>[\[p.493\]](#page-492-1)</sup> est paramétrable et sa valeur par défaut est vswitch .

Lecommutateur virtuel est capable de travailler avec un ou plusieurs VLAN<sup>[\[p.501\]](#page-500-3)</sup> existants sur le réseau.

Pour associer le commutateur virtuel à une interface physique il faut cliquer sur le bouton + Nom du port du commutateur virtuel associé à une interface physique , choisir l'interface physique ainsi que l'identifiant du VLAN.

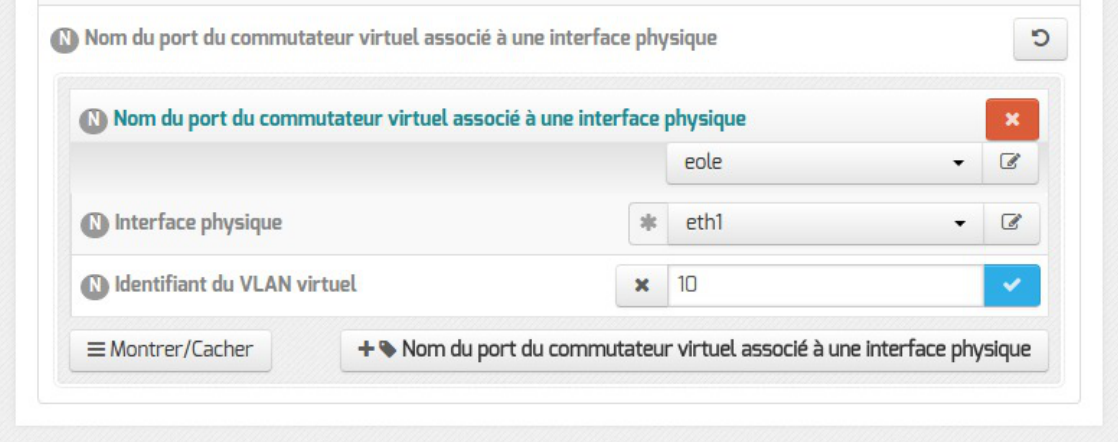

Le nom du port du commutateur peut être sélectionné dans la liste prédéfinie ou personnalisé, il permet d'identifier les différentes associations.

 $\blacksquare$   $\blacksquare$ Si aucune interface physique n'est associée au commutateur virtuel, aucune communication extérieure n'est possible mais il est tout à fait possible de virtualiser des machines et des réseaux.

En mode expert, il est possible de préciser le mode du VLAN virtuel.

S'il est laissé vide, le mode par défaut est le mode trunk sauf si un identifiant de VLAN virtuel a été saisi.

- access : le mode access est utilisé pour la connexion terminale d'un périphérique (pc, imprimante, serveur, ...) appartenant à un seul VLAN, n'autorise en entrée et en sortie que des trames non-tagguées ;
- native-tagged : ce vlan est marqué même si il passe sur une liaison access et n'autorise en entrée et en sortie que des trames tagguées ;
- native-untagged : le vlan appelé natif est le vlan par défaut du switch. Sans configuration, tous les ports du switch sont placés dans ce VLAN. Ce vlan n'est pas marqué et n'autorise en entrée et en sortie que des trames non-tagguées ;
- trunk : le mode trunk est utilisé dans le cas ou plusieurs VLANs doivent circuler sur un même lien, comme par exemple dans le cas d'une liaison entre deux switchs ou dans le cas où un serveur aurait une interface appartenant à plusieurs VLANs.

## **4.23. Onglet Virtualisation**

L'onglet Virtualisation permet de configurer les options propres à OpenNebula.

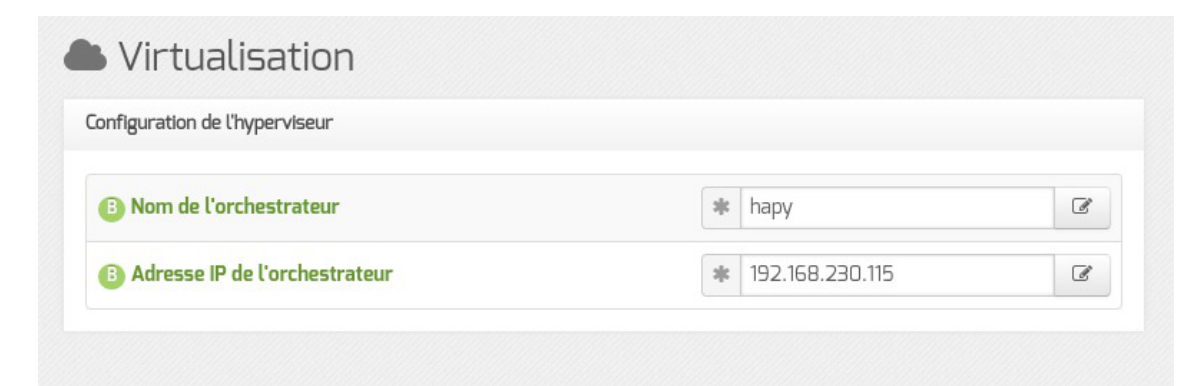

L'orchestrateur est le serveur Hâpy, il faut donc saisir le nom de machine de ce serveur ainsi que son adresse IP.

## **Configuration de la bibliothèque de gestion des machines virtuelles**

La bibliothèque libvirt<sup>[\[p.488\]](#page-487-0)</sup> utilise l'utilisateur oneadmin et le groupe oneadmin pour fonctionner.

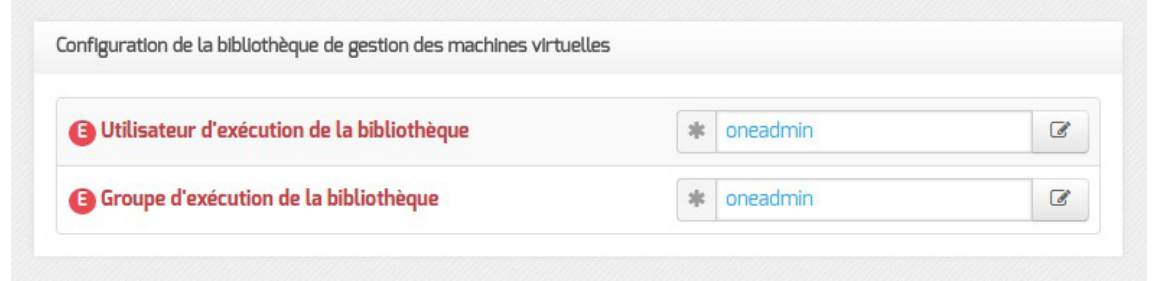

À moins de savoir ce que vous faites, le changement d'utilisateur ou de groupe provoque le dysfonctionnement du module.

# **5. Mise en place de l'agrégation de liens Ethernet (bonding)**

## **Activation de l'agrégation de liens Ethernet**

L'activation de l'agrégation de liens Ethernet<sup>[\[p.476\]](#page-475-0)</sup> s'effectue en déclarant au minimum deux interfaces réseau dans la variable experte Nom de l'interface réseau dans un onglet Interface-n.

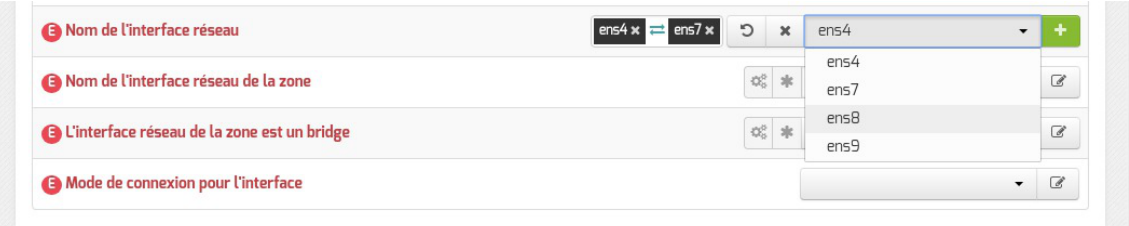

L'utilisation de l'agrégation de liens Ethernet<sup>[\[p.476\]](#page-475-0)</sup> nécessite de disposer d'un Commutateur réseau<sup>[\[p.478\]](#page-477-1)</sup> compatible et configuré.

 $\qquad \qquad \blacksquare$ Pour configurer l'agrégation de liens Ethernet, il faut rafraîchir l'onglet (cliquer sur un autre onglet et revenir #21016 [https://dev-eole.ac-dijon.fr/issues/21016]).

## **Configuration de l'agrégation de liens Ethernet**

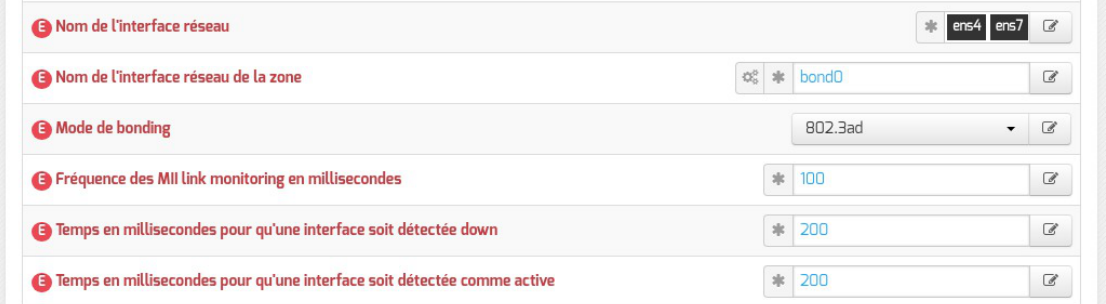

Il est possible de choisir le mode d'agrégation en accord avec la configuration de votre Commutateur réseau<sup>[p.478]</sup>parmi :

- balance-rr ;
- active-backup;
- balance-xor;
- broadcast:
- 802.3ad ;
- balance-tlb;
- balance-alb.

Les autres variables permettent d'adapter la sensibilité de la détection de la perte et du retour de lien.

# **Chapitre 7**

# **Instanciation du module**

## **La troisième des quatre phases**

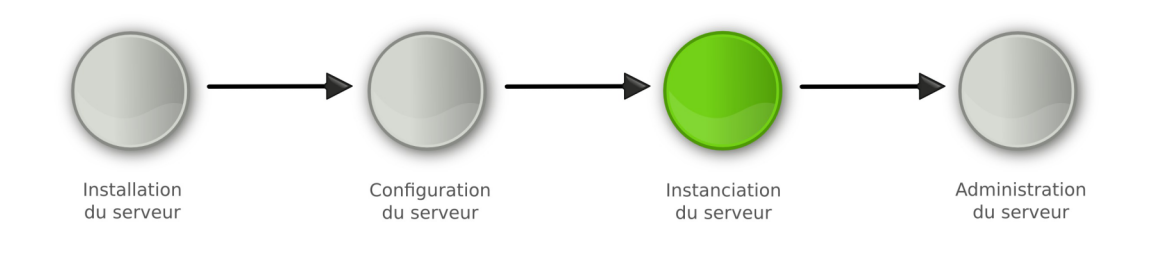

Instanciation

La **phase d'instanciation** s'effectue au moyen de la commande instance .

L'instanciation permet de transférer les valeurs définies précédemment et des fichiers de configuration pré-remplis vers les fichiers cibles.

À l'issue de cette phase, le serveur est utilisable en exploitation.

Cette phase doit être complétée par un diagnostique complet du module à l'aide de la commande diagnose -L .

# **1. Principes de l'instanciation**

Les modules EOLE sont livrés avec un ensemble de **templates**.

Lestemplates<sup>[p.500]</sup> sont les fichiers de configuration de chacun des logiciels utilisés. Ils sont pré-paramétrés et contiennent des variables.

Parallèlement les modules fournissent des dictionnaires décrivant l'ensemble de ces variables, comme expliqué dans la phase de configuration.

L'instanciation consiste à remplacer les variables par les valeurs renseignées dans le fichier /etc/eole/config.eol et à copier les fichiers vers leur emplacement cible.

> Si des patchs EOLE<sup>[\[p.495\]](#page-494-0)</sup> ont étés créés pour personnaliser le serveur, ils seront pris en compte durant cette phase.

Voir aussi...

[Personnalisation du serveur à l'aide de Creole](#page-356-0) [p.357[\]](#page-356-0)

# **2. Lancement de l'instanciation**

Pour lancer l'instanciation, il faut utiliser la commande instance.

Le compte rendu d'exécution est dans le fichier /var/log/creole.log.

En plus de remplacer les variables par les valeurs renseignées dans le fichier /etc/eole/config.eol et de copier les fichiers vers leur emplacement cible, l'instanciation :

- arrête et redémarre des services ;
- lance des commandes :
- effectue certaines tâches en fonction des réponses aux dialogues proposés.

Un fichier config.eol.bak est généré dans le répertoire /etc/eole/ à la fin de l'instanciation du serveur. Celui-ci permet d'avoir une trace de la dernière configuration fonctionnelle du serveur.

> La commande instance utilise le fichier /etc/eole/config.eol. Il n'est plus nécessaire de spécifier le nom du fichier à utiliser.

## **2.1. Les mots de passe**

#### **Mots de passe à l'installation**

Lors de l'installation, les mots de passe des comptes root et eole sont générés aléatoirement selon les critères suivants :

• 12 caractères :

 $-$  A

- au moins une majuscule ;
- au moins un chiffre ;
- pas de caractère ambigu (l ou 1, 0 ou O, ...).

Après installation, la connexion SSH par mot de passe pour l'utilisateur root est permise. Cependant, le mot de passe généré aléatoirement de l'utilisateur root est affiché uniquement sur la console, il faut donc avoir un accès physique à la machine pour en prendre connaissance.

## **Mots de passe à l'instanciation**

Lors de l'instanciation, la modification des mots de passe est demandée pour les comptes :

- de l'utilisateur root ;
- du ou des utilisateurs à droits restreints ( eole , eole2 , ...) ;
- de l'utilisateur admin sur les modules Scribe, Horus et AmonEcole ;
- de l'utilisateur **admin\_zephir** sur le module Zéphir ;

de l'utilisateur Administrator sur le module Seth avec le rôle de contrôleur de domaine principal.

Sur un module Amon, en cas d'utilisation d'un réseau pédagogique et d'un réseau administratif, le second administrateur ( eole2 ) permet d'administrer le réseau pédagogique.

Par défaut, le système vérifie la pertinence des mots de passe. Pour cela, il utilise un système de classes de caractères :

- les lettres en minuscule [a-z];
- les lettres en majuscule [A-Z] ;
- les chiffres [0-9];
- les caractères spéciaux (exemple : \$\*ùµ%£, ; : !§/. ?).

Il faut utiliser différentes classes de caractères pour que le mot de passe soit considéré comme valide. Il n'est pas possible de réutiliser le mot de passe par défaut fourni à l'installation.

Par défaut, voici les restrictions :

- une seule classe de caractères : impossible ;
- deux classes de caractères : 9 caractères ;
- trois et quatre classes : 8 caractères :
- un mot de passe commençant par une majuscule ou se terminant par un chiffre n'est pas considéré comme un mot de passe utilisant plusieurs classes de caractères ;
- ne pas utiliser le login comme partie du mot de passe.

Cette configuration est modifiable durant l'étape de configuration, en mode expert (onglet Système).

Il s'agit de comptes d'administration donc sensibles sur le plan de la sécurité. Il est important de renseigner des mots de passe forts.

Cet article du CERTA<sup>[\[p.478\]](#page-477-2)</sup> donne une explication détaillée sur la stratégie des mots de passe. <http://www.certa.ssi.gouv.fr/site/CERTA-2005-INF-001/>

## **2.2. Création d'un deuxième administrateur**

À l'instance il est possible de créer un compte pour un nouvel administrateur.

```
1 Créer un nouvel administrateur eole2 ? [oui/non]
2 [non] : non
```
Des comptes administrateurs supplémentaires peuvent être créés en dehors de l'instance grâce à la commande add\_restricted\_admin .
### **2.3. Mise à jour**

 $-{\bf A}$ 

À la fin de la phase d'instanciation, la mise à jour automatique hebdomadaire est activée.

L'heure est définie aléatoirement entre 01h00 et 05h59 un des sept jours de la semaine.

Si la fréquence des tâches Schedule est personnalisée dans l'interface de configuration du module, c'est cette dernière qui prévaut et l'activation/désactivation de la mise à jour hebdomadaire via l'EAD ou la commande manage\_schedule n'est plus possible.

La mise à jour permet de maintenir votre serveur avec le niveau de fonctionnalité le plus récent et surtout de bénéficier des dernières corrections. Certaines corrections peuvent combler des failles de sécurité importantes, il est donc important de les appliquer aussitôt qu'elles sont publiées.

Il est conseillé d'effectuer la mise à jour immédiatement, comme proposé à la fin de l'instance.

Une mise à jour est recommandée

Voulez-vous effectuer une mise à jour via le réseau maintenant ? [oui/non]

Voir aussi...

[Gestion des tâches planifiées eole-schedule](#page-407-0) [p.408[\]](#page-407-0)

### **2.4. Le redémarrage**

Il est possible qu'un redémarrage soit proposé à la fin de l'instanciation.

Si le noyau (kernel) a été mis à jour, le serveur doit redémarrer pour pouvoir l'utiliser. Dans ce cas, la question suivante apparaîtra :

Un redémarrage est nécessaire

Faut-il l'effectuer maintenant ? [oui/non]

# **Chapitre 8**

## **Administration du module Hâpy Node**

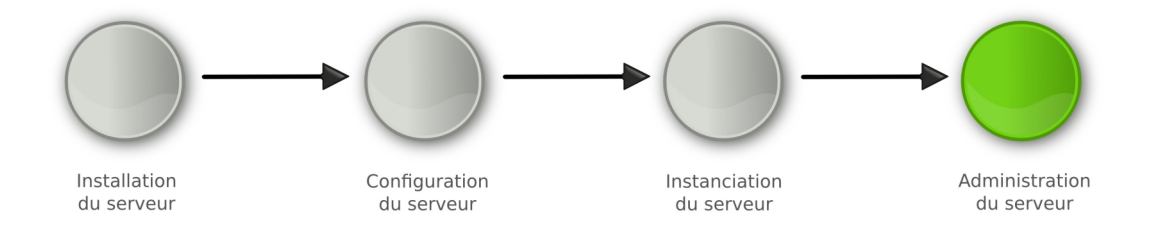

Administration

La **phase d'administration** correspond à l'exploitation du serveur. Chaque module possède des fonctionnalités propres, souvent complémentaires. Diverses interfaces permettent la mise en œuvre de ces fonctionnalités et en facilitent l'usage.

> L'administration du module Hâpy Node et de la grappe (cluster) constituée se fait principalement depuis le module Hâpy.

## **1. Administration généralités**

### **La dernière des quatre phases**

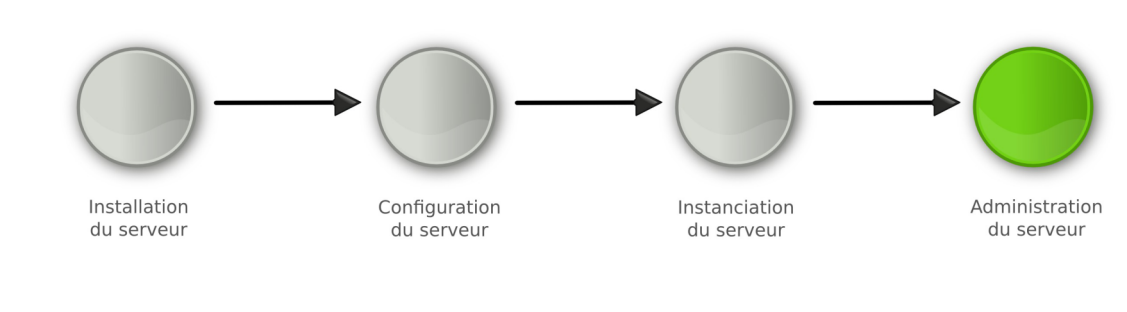

Administration

La **phase d'administration** correspond à l'exploitation du serveur. Chaque module possède des fonctionnalités propres, souvent complémentaires. Diverses interfaces permettent la mise en œuvre de ces fonctionnalités et en facilitent l'usage.

## **1.1. Principes de l'administration**

L'administration d'un module est facilitée par plusieurs outils mis à disposition :

- l'interface d'administration web : EAD ;
- l'interface d'administration semi-graphique : manage-eole ;
- l'interface d'administration du module Zéphir : **Zéphir-Web** ;
- des outils spécifiques à certains modules : ARV, frontend horus, ...
- des interfaces fournies par les logiciels utilisés : Cups, Sympa, ...
- la procédure de mise à jour ;
- les sauvegardes.

#### Il est également possible d'utiliser la **ligne de commande**.

Le choix de l'outil à utiliser s'effectue en fonction du type de module, de l'emplacement de ce module dans l'architecture (serveur en établissement ou serveur académique) et du profil de l'administrateur (administrateur académique, relai académique, personne ressource en établissement...).

### **1.2. Découverte de GNU/Linux**

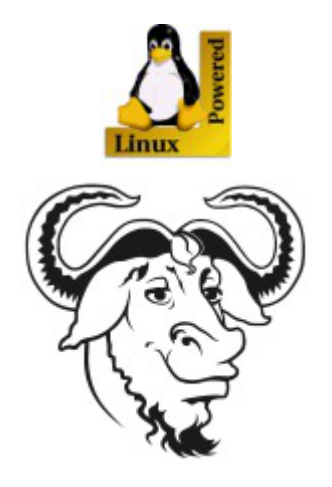

### **1.2.1. Les Bases**

#### **Descriptif sommaire**

Une distribution

- $\bullet$  un kernel = Linux [\[p.488\]](#page-487-0)
- $\bullet$  des outils périphériques = GNU [\[p.484\]](#page-483-0)
- un environnement console ou graphique
- un système de fichiers éprouvé, hérité d'UNIX

### **1.2.1.a. L'arborescence GNU/Linux**

### **L'arborescence GNU/Linux**

Pour l'utilisateur, un système de fichiers est vu comme une arborescence : les fichiers sont regroupés dans des répertoires (concept utilisé par la plupart des systèmes d'exploitation). Ces répertoires contiennent soit des fichiers, soit récursivement d'autres répertoires. Il y a donc un répertoire racine et des sous-répertoires. Une telle organisation génère une hiérarchie de répertoires et de fichiers organisés en arbre.

#### **Racine de l'arbre**

/ (appelé slash ou root) : racine de l'arborescence sur laquelle sont raccrochés tous les sous-répertoires et fichiers.

#### **Arborescence 1er niveau**

- bin/ : commandes liées au système, exécutables par tous :
- boot/ : noyau et initrd nécessaires au démarrage (ou boot) du système ;
- dev/ : fichiers spéciaux effectuant le lien noyau / périphériques ;
- $\bullet$  etc/ : fichiers de configuration;
- home/ : répertoires de connexion (ou home directory) des utilisateurs ;
- lib/ : librairies essentielles au démarrage et modules du noyau ;
- mnt/ : contient les sous-répertoires de montage des partitions des autres périphériques ;
- $\bullet$  opt/: installation des applications autres;
- proc/ : pseudo système de fichier représentant le noyau à un instant T :
- $root/$ : répertoire de connexion de root;
- sbin/ : commandes réservées à root et utilisées dans les niveaux de démarrage bas ;
- sys/ : pseudo système de fichier représentant les processus ;
- tmp/ : répertoire temporaire accessible à tous ;
- usr/ : commandes utilisées par les utilisateurs (bin), l'administrateur (sbin), mais aussi ensemble du système graphique ;
- var/ : ensemble des données variables du système (spools, logs, web, bases de données, ...).

**Filesystem Hierarchy Standard** (« norme de la hiérarchie des systèmes de fichiers », abrégé en **FHS**) définit l'arborescence et le contenu des principaux répertoires des systèmes de fichiers des systèmes d'exploitation GNU/Linux et de la plupart des systèmes Unix.

### **Fichiers et répertoires**

**Sous Unix, tout est fichier**

Les différents types :

- **fichiers ordinaires** : fichiers éditables
- **fichiers programmes** : fichiers contenant des données compilées
- **répertoires** : fichier contenant les infos sur les fichiers et sous-répertoires contenus (index)

**fichiers spéciaux** : fichier associé à un périphérique. Ne contient qu'une description relative au driver et type d'interface.

### **Adresse absolue / adresse relative**

Un fichier ou un répertoire peut être défini :

- soit par un chemin relatif à l'endroit où vous vous positionnez au moment T.
- soit par un chemin absolu à partir de la racine de l'arborescence.

### **1.2.1.b. La gestion des droits**

### **Droits de base UNIX**

Les droits détaillés ci-après s'appliquent à l'ensemble des composantes de l'arborescence GNU/Linux, à savoir les fichiers et les répertoires.

Droits essentiels :

- lecture
- écriture
- exécution

Autres droits :

- sticky bit
- setuid et setgid bits

### **Description d'un fichier**

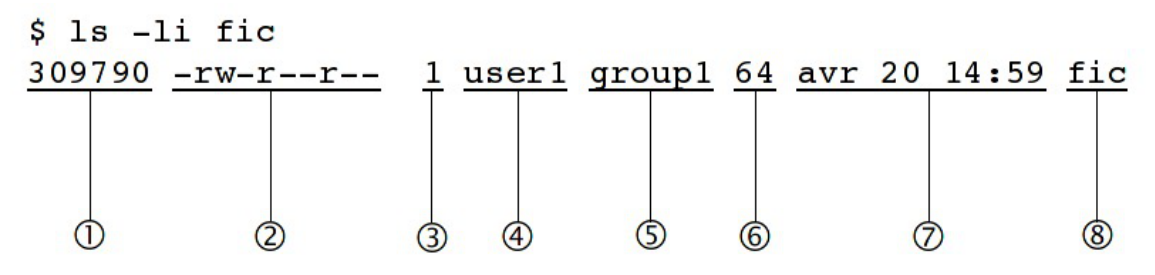

- 1. numéro d'inode
- 2. type & droits sur le fichier (ou répertoire)
- 3. compteur de liens physiques
- 4. propriétaire
- 5. groupe
- 6. taille
- 7. date de dernière modification
- 8. nom du fichier (répertoire)

### **Représentation du type et des droits des fichiers**

Le schéma précédent montre, dans le second bloc, comment sont affichés les droits associés à un fichier (ou répertoire).

Ce bloc se décompose en 4 sous-parties :

- La première, codée sur un caractère, représente le type du fichier
- On trouve ensuite 3 groupes de 3 caractères indiquant les droits de lecture/écriture/exécution.

Le type du fichier peut être un des éléments suivants :

- d : répertoire
- $\cdot$   $\Box$ : lien symbolique
- c : périphérique de type caractère
- b: périphérique de type bloc
- $|p|$ : pile fifo
- $\cdot$  s: socket
- : fichier classique
- $\bullet$
- Fichiers de périphériques :
	- brw-rw---- 1 root disk 8, 0 nov 12 08:17 /dev/sda
	- brw-rw---- 1 root cdrom 3, 0 nov 12 08:17 /dev/hda
	- crw-r----- 1 root kmem 1, 1 nov 12 08:17 mem
	- crw-rw---- 1 root root 4, 0 nov 12 08:17 tty0
- Répertoires :
	- drwxr-xr-x 13 root root 4096 oct 20 10:22 /usr
	- drwxr-xr-x 17 user1 group1 4096 oct 31 09:18 /home/user1
- Fichiers standards :
	- $\bullet$  -rw-r--r-- 1 root root 2008 oct 17 19:36 /etc/inittab
	- -rw-r--r-- 1 root root 724 déc 20 2006 /etc/crontab
	- -rwxr-x--1 root root 1024 oct 29 /home/user1/monScript
- Lien symbolique :
	- lrwxrwxrwx 1 root root 31 oct 27 15:00 /var/lib/postgresql/8.3/main/root.crt -> /etc/postgresql-common/root.crt
- Socket :
	- srw-rw-rw- 1 root root 0 nov 12 08:18 /var/run/gdm\_socket

### **Détail des droits standards**

Comme énoncé précédemment, les droits sont codés sur 3 jeux de 3 droits.

Cet ensemble de 3 droits sur 3 entités se représente généralement de la façon suivante : on écrit côte à côte les droits **r** (*R*ead/lecture), **w** (*W*rite/écriture) puis **x** (e*X*ecute/exécution) respectivement pour le propriétaire (**u**), le groupe (**g**) et les autres utilisateurs (**o**). Les codes u, g et o (u comme user, g comme

group et o comme others) sont utilisés par les commandes UNIX qui permettent d'attribuer les droits et l'appartenance des fichiers.

Lorsqu'un droit est attribué à une entité, on écrit ce droit (r, w ou x), et lorsqu'il n'est pas attribué, on écrit un '-'. Par exemple : rwxr-xr--

### **Droits Spécifiques**

#### **SUID Bit**

Ce droit s'applique aux fichiers exécutables, il permet d'allouer temporairement à un utilisateur les droits du propriétaire du fichier, durant son exécution.

En effet, lorsqu'un programme est exécuté par un utilisateur, les tâches qu'il accomplira seront restreintes par ses propres droits, qui s'appliquent donc au programme.

Lorsque le droit SUID est appliqué à un exécutable et qu'un utilisateur quelconque l'exécute, le programme détiendra alors les droits du propriétaire du fichier durant son exécution.

Bien sûr, un utilisateur ne peut jouir du droit SUID que s'il détient par ailleurs les droits d'exécution du programme. Ce droit est utilisé lorsqu'une tâche, bien que légitime pour un utilisateur classique, nécessite des droits supplémentaires (généralement ceux de root). Il est donc à utiliser avec précaution.

-r-**s**--x--x 1 root root 15540 jun 20 2004 /usr/bin/passwd

C'est un **s** si le droit d'exécution du propriétaire est présent, ou un **S** sinon. Il se place donc comme ceci : ---**s**------ ou ---**S**------

#### **SGUID Bit**

Ce droit fonctionne comme le droit SUID, mais appliqué aux groupes. Il donne à un utilisateur les droits du groupe auquel appartient le propriétaire de l'exécutable et non plus les droits du propriétaire.

De plus, ce droit a une tout autre utilisation s'il est appliqué à un répertoire. Normalement, lorsqu'un fichier est créé par un utilisateur, il en est propriétaire, et un groupe par défaut lui est appliqué (généralement users si le fichier a été créé par un utilisateur, et root s'il a été créé par root). Cependant, lorsqu'un fichier est créé dans un répertoire portant le droit SGID, alors ce fichier se verra attribuer par défaut le groupe du répertoire. De plus, si c'est un autre répertoire qui est créé dans le répertoire portant le droit SGID, ce sous-répertoire portera également ce droit.

-rwxr-sr-x 1 root utmp 319344 avr 21 2008 /usr/bin/xterm

C'est un **s** si le droit d'exécution du propriétaire est présent, ou un **S** sinon. Il se place donc comme ceci : ---**s**------ ou ---**S**------

#### **Sticky Bit**

Lorsque ce droit est positionné sur un répertoire, il interdit la suppression des fichiers qu'il contient à tout utilisateur autre que le propriétaire. Néanmoins, il est toujours possible pour un utilisateur possédant les droits d'écriture sur ce fichier de le modifier (par exemple de le transformer en un fichier vide).

Notation : il est représenté par la lettre  $t$  ou  $T$ , qui vient remplacer le droit d'exécution x des autres utilisateurs que le propriétaire et ceux appartenant au groupe du fichier, de la même façon que les droits SUID et SGID. La majuscule fonctionne aussi de la même façon, elle est présente si le droit d'exécution x caché n'est pas présent : ---------**t** ou ---------**T**

Exemple : le répertoire /tmp

drwxrwxrw**t** 23 root root 4096 oct 20 14:27 /tmp/

### **Listes de contrôle d'accès**

Une liste de contrôle d'accès ou ACL, permet de définir une liste de permission sur un fichier ou répertoire.

Aux habituels utilisateur, groupe et autre, il est possible d'étendre le nombre d'utilisateurs et de groupes ayant des droits sur un même fichier

Les ACLs s'ajoutent aux droits standards. Lorsqu'on liste les droits d'un fichier, les ACLs sont symbolisées par un "+".

-rwxrwx---+ 1 root professeurs 26 2009-05-27 16:37 fic

Les droits étendus apparaissent de la façon suivante :

user::rwx

user:p.nom:rwx

group::---

mask::rwx

other::---

Les ACLs d'un dossier père ne sont pas automatiquement repris pour le fichier fils.

Il est possible de modifier ce comportement, à associant des droits par défaut (grâce à l'attribut *default*). Par exemple :

user::rwx user:p.nom:rwx group::rwx mask::rwx other::--x default:user::rwx default:user:p.nom:rwx default:group::-- default:mask::rwx default:other::---

### **1.2.1.c. La gestion des processus**

#### **Définition d'un processus**

Un processus est un programme qui s'exécute en mémoire.

Tout processus lancé :

- se voit attribuer un numéro appelé **PID** (Process Identifier).
- est fils du processus qui l'a lancé. Le fils connaît le PID de son père, et en garde une trace sous la forme d'un numéro appelé **PPID** (Parent Process Identifier).
- appartient à un propriétaire (**UID** celui qui a lancé le programme et qui pourra interagir avec ce processus)
- détermine son activité par un état : Actif, Exécutable, Endormi, Zombi.

Si un processus disparaît, tous les processus fils disparaissent également, sauf quand un processus est raccroché à init . Ainsi donc, à l'instar des fichiers, les processus sont organisés en arbre.

Enfin GNU/Linux est un système multi-tâche, c'est à dire que plusieurs processus peuvent être exécutés en même temps, en réalité, un seul utilise le processeur à la fois, ce dernier ne sachant effectuer qu'une seule instruction à la fois.

#### **Etat d'un processus**

Comme évoqué précédemment, un processus peut avoir un état : Actif, Exécutable, Endormi, Zombi.

- **Actif** : le processus utilise le processeur, et est donc en train de réaliser des actions pour lequel il a été conçu.
- **Exécutable** : le processus est en exécution mais il est en attente de libération du processus qui est utilisé par un processus actif. Pour l'utilisateur, ceci est invisible car l'opération est très rapide.
- **Endormi** : comme son nom l'indique, le processus est endormi, il ne fait rien. Par exemple, un processus peut attendre un événement pour redevenir *Actif*, comme par exemple, que l'on appuie sur une touche lors de l'affichage d'un message.
- **Zombie** : un processus zombie est un processus terminé, mais le système ou le processus parent n'en a pas été informé. L'état d'un processus peut être modifié par un autre processus, par lui même ou par l'utilisateur.

### **1.2.2. Quelques Commandes**

**Actions sur les fichiers et répertoires Se déplacer dans l'arborescence :**

- savoir où je me situe :  $|{\text{pwd}}|$ ;
- aller vers : cd [répertoire].

**Lister les fichiers et les droits :** ls [-la] [fichier...] [répertoire...] .

Lister les ACLs : getfacl [fichier...] [répertoire...].

#### **Créer/supprimer un répertoire :**

- créer un répertoire : mkdir [-p] <répertoire...> ;
- supprimer un répertoire (déjà vide) : rmdir <répertoire...>.

#### **Copier, renommer, déplacer :**

- copier :  $|cp|$  [-fr] <source1>... <destination> ;
- renommer : mv <source> <destination> ;
- déplacer : mv <source1>... <destination> .

Liens physiques, liens symboliques :  $\ln$  [-s] <origine> <destination>.

#### **Manipuler les droits & les propriétaires :**

changer les droits : chmod [-R] [MODE|MODE-OCTAL] <fichier...> <répertoire...> ;

changer le propriétaire : chown  $[-R]$  <user> $[-q$  <urpoup>] <fichier...> < répertoire...>  $\vert$ ;

changer le groupe :  $cl_2$  chgrp  $[-R]$  <group> <fichier...> < répertoire...>  $\vert$ ;

changer les ACLs : setfacl [-R] -m <ulglo>:<utilisateur|group>:<droit> < répertoire...>.

#### **Gestion des processus Voir l'état des processus :**

- à un instant  $T : |ps$  [auxef...] ;
- visualisation dynamique : top .

**Arrêt d'un processus :** kill [-Num\_Sig] <PID...> .

#### **Autres commandes diverses**

**passwd :** permet de changer le mot de passe d'un utilisateur système (il ne permet pas de changer les mots de passe des utilisateurs dans un annuaire LDAP)

passwd sans option modifie le mot de passe de l'utilisateur courant.

passwd nom\_d\_utilisateur permet de changer le mot de passe d'un autre utilisateur.

Si la commande est exécuté par un utilisateur autre que "root" le mot de passe actuel sera demandé.

sort : trier des lignes en fonction d'une ou plusieurs clés : sort [-ndtX] [-k num\_champs] fichier... .

grep : rechercher des chaînes de caractère dans un ou plusieurs fichiers : grep [-vni] chaîne fichier....

**cut** : extraire des colonnes d'un ou plusieurs fichiers : cut -f <nombre> [options] fichier...

**wc :** déterminer le nombre de lignes, mots ou caractères dans un ou plusieurs fichiers : wc [-lwc] fichier...

**tail et head :** visualiser les dernières ou les premières lignes d'un fichier :

- $\bullet$   $\tanh$  [-n] fichier ;
- head [-n] fichier.

**screen :** multiplexeur de terminaux en mode texte. Il permet de détacher un terminal et de le récupérer en cas de déconnexion. Ce logiciel est particulièrement adapté aux travaux à distance, en cas de coupure réseau il est possible de reprendre la main dessus le serveur. Voici le fonctionnement de base :

- $\bullet$  lancer un nouveau terminal : screen  $\vdots$
- détacher ce terminal : ctrl a d ;
- $\bullet$  re-attacher le terminal : screen -rd.

### **1.2.3. Les conteneurs**

Pour gérer les conteneurs, différentes commandes sont disponibles :

- installation d'un paquet dans un conteneur : apt-eole install-conteneur (nom\_du\_conteneur) paquet
- statut de tous les conteneurs : lxc-status ;
- arrêt de tous les conteneurs : service lxc stop :
- démarrage de tous les conteneurs : service lxc start :
- arrêt d'un conteneur : | Ixc-halt -n (nom\_du\_conteneur) ;
- forcer l'arrêt d'un conteneur : lxc-stop -n (nom\_du\_conteneur) ;
- démarrage d'un conteneur : lxc-start -n (nom\_du\_conteneur) -d
- entrer dans un conteneur : ssh (nom\_du\_conteneur).

Les conteneurs seront installés dans le répertoire /opt/lxc/, mais, normalement, il n'est pas nécessaire

de modifier les fichiers directement dans ce répertoire.

### **1.2.4. La gestion des onduleurs**

Quelques commandes utiles :

- test d'une installation sans démarrer le service upsd : upsdrvctl start ;
- $\bullet$  test de l'arrêt du serveur sans avoir à attendre que la batterie soit vide :  $\frac{1}{2}$ upsmon -c fsd ;
- lister la configuration : upsc eoleups@localhost (où "eoleups" est un nom choisi arbitrairement pour la configuration de l'onduleur) ;
- modifier la configuration : upsrw eoleups@localhost (où "eoleups" est un nom choisi arbitrairement pour la configuration de l'onduleur).

### **1.2.5. Les manuels**

### **L'organisation du man**

L'ensemble du man est organisé en sections numérotées de 1 à 9 pour les plus courantes :

- 1. commandes utilisateurs pouvant être exécutées quelque soit l'utilisateur
- 2. appels systèmes, c'est-à-dire les fonctions fournies par le noyau
- 3. fonctions des bibliothèques
- 4. périphériques, c'est-à-dire les fichiers spéciaux que l'on trouve dans le répertoire /dev
- 5. descriptions des formats de fichiers de configuration (comme par exemple /etc/passwd)
- 6. jeux
- 7. divers (macros, conventions particulières, ...)
- 8. outils d'administration exécutables uniquement par le super utilisateur (root)
- 9. autre section (spécifique à GNU/Linux) destinée à la documentation des services offerts par le noyau

Lorsque la documentation est interrogée à propos d'un terme présent dans plusieurs sections (ex : passwd , à la fois commande et fichier de configuration), si le numéro de section n'est pas précisé, c'est toujours la section de numérotation la moins élevée qui sera affichée.

### **Contenu d'une page**

Chaque page de man est structurée en paragraphes contenant des éléments particuliers.

#### **Intitulé de la commande ou du fichier et section du manuel**

Vérifier qu'il s'agit de la documentation attendue.

Exemple :

•  $|CP(1)$  Manuel de l'utilisateur Linux  $CP(1)$ 

documentation pour la commande cp, section 1

PASSWD(5) Manuel de l'administrateur Linux PASSWD(5)

documentation pour le fichier passwd, section 5

#### **Nom**

comme son nom l'indique, il s'agit du nom de la commande ou du fichier ainsi que d'une description synthétique.

Exemple :

NOM

cp - Copier des fichiers.

#### **Synopsis**

Dans ce paragraphe, on retrouve la syntaxe d'une commande, c'est-à-dire l'ensemble des options et arguments disponibles.

Quelques précisions pour bien lire cette syntaxe : si à première vue elle peut paraître rébarbative, elle dit tout au sujet de la manipulation d'une commande.

Exemple :

• cp [options] fichier chemin

Options GNU (forme courte) : [-abdfilprsuvxPR]

la commande cp accepte des options (introduites par un "-") et des arguments (sans "-").

Les éléments spécifiés entre crochets sont facultatifs pour le fonctionnement de la commande.

Au contraire, les éléments indiqués sans crochets sont obligatoires et, s'ils sont omis, provoqueront une erreur.

Lorsque les options sont indiquées dans les mêmes crochets, elles peuvent être combinées. Dans le cas contraire, elles sont incompatibles et devront être utilisées séparément.

Enfin les options peuvent être abrégées (ex : -f) ou complètes (ex : --force), la signification est la même et elle est développée dans le paragraphe description.

#### **Description**

Cette section du man détaille la totalité des options et arguments d'une commande, ou les éléments d'un fichiers de configuration.

#### **Fichiers**

Dans ce paragraphe, vous trouverez une liste de fichiers intéressants à consulter, en complément d'information pour une commande ou un fichier de configuration.

#### **Voir aussi**

#### (ou "See also")

Comme son nom l'indique, il s'agit d'une liste de commandes, fichiers, appels système... auquel on renvoie le lecteur pour compléter son information

Exemple :

• VOIR AUSSI

passwd(1), login(1), group(5), shadow(5).

Cette page propose ici de consulter les commandes passwd et login dans la section 1 et les fichiers group et shadow dans la section 5 de la documentation.

#### **Environnement**

ici sont spécifiées les variables d'environnement qu'il est possible de configurer pour le fonctionnement de la commande ou du fichier.

### **1.2.6. L'éditeur de texte Vim**

#### **Qu'est ce que Vim ?**

Vim est un éditeur de texte libre. Il est à la fois simple est puissant.

Il est néanmoins nécessaire de passer par un temps d'apprentissage pour maîtriser l'outil.

#### **Pourquoi Vim ?**

L'éditeur est généralement installé de base sur la plupart des distributions. C'est un logiciel stable et éprouvé.

L'éditeur peut être lancé directement sans interface graphique. Il est ainsi possible d'exécuter depuis le serveur.

De plus, Vim est pré-configuré par l'équipe EOLE. Il n'y aura pas de problème de balise de fin de ligne, de nombre d'espace lors de l'indentation, ... Problème qu'il est possible de rencontrer avec d'autres éditeurs.

### **1.2.6.a. Les modes Vim**

#### **Introduction**

Vim utilise un système de "modes". Ce concept de base est indispensable pour comprendre le fonctionnement du logiciel.

Vim est un éditeur entièrement accessible au clavier. Un ensemble de commande permet d'accéder à un ensemble de fonctionnalité. Pour que l'éditeur distingue la saisie de commande (le mode "normal") et la saisie de texte (le mode "insertion"), différents modes sont utilisés.

Il existe également le mode "visuel" permettant de sélectionner une zone de texte où sera appliquée un ensemble de commande.

Cette distinction n'existe pas, généralement, dans les autres éditeurs. Ils utilisent alors des entrées dans un menu graphique ou des raccourcis clavier à la place du mode "normal".

Comparé au mode graphique, le mode commande ne nécessite pas l'usage de la souris pour rechercher le bon menu. Par rapport aux raccourcis clavier, le mode commande est souvent plus facile à se rappeler (write pour écrire).

#### **Passage d'un mode à l'autre**

Pour passe au mode "normal", il suffit de taper la touche Echap ou Esc.

Pour passer au mode "insertion" (depuis le mode "normal") :

- insérer avant le curseur : i (ou la touche Inser du clavier) ;
- insérer après le curseur : a :
- insérer en début de ligne : I ;
- insérer en fin de ligne : A ;
- insérer une ligne après : o ;
- insérer une ligne avant : O ;
- supprime pour remplacer un (et un seul) caractère : s ;
- supprime pour remplacer la ligne complète : S ;
- remplacer un caractère : r :
- remplacer plusieurs caractères : R ;

Pour passer au mode "visuel" (depuis le mode "normal") :

- sélection caractère par caractère : v ;
- sélection ligne par ligne : V ;
- sélection colonne par colonne : ctrl v .

### **1.2.6.b. Première prise en main**

#### **Exécuter Vim**

Pour exécuter Vim, il suffit de taper vim dans l'interpréteur de commande. Il est aussi possible d'ouvrir directement un fichier en faisant vim fichier.txt.

#### **Ouvrir un fichier**

En mode normal, taper : :edit fichier.txt (ou :e fichier.txt).

#### **Insérer du texte**

Passer en mode insertion : i et taper votre texte.

#### **Enregistrer le texte**

Quitter le mode insertion : esc. Enregistrer le texte : : write (ou :w ).

#### **Quitter l'éditeur**

Pour quitter l'éditeur : : quit (ou :q ).

Vim créé un "buffer" lorsque l'on édite un fichier. Cela signifie que l'on ne modifie pas directement le fichier. Il faut sauvegarder les changements sous peine de perdre les modifications.

Le buffer est sauvegardé de façon fréquente dans un fichier "swap" (généralement .fichier.txt.swp ). Ce fichier est supprimé lorsqu'on enregistre ou ferme le document.

#### **1.2.6.c. Les déplacements**

- se déplacer d'un caractère vers la gauche : h ;
- se déplacer de 20 caractères vers la gauche : 20h ;
- se déplacer d'une ligne vers le bas : j ;
- se déplacer de 20 lignes vers le bas : 20j ;
- se déplacer d'une ligne vers le haut : k ;
- se déplacer d'un caractère vers la droite : | | ;
- se déplacer au début du prochaine mot : w ;
- se déplacer au début de deux mots : 2w ;
- revenir au début du mot précédent : b ;
- $\bullet$  se déplacer à la fin du prochain mot :  $\mid e \mid$ ;
- se déplacer à la prochaine phrase : ) ;
- revenir à la phrase précédente : (;
- se déplacer au prochain paragraphe :  $\}$  ;
- revenir au paragraphe précédent: { ;
- revenir au début de la ligne :  $\wedge$  ;
- aller à la fin de la ligne :  $$$ ;
- remonter d'un écran : pgup ;
- descendre d'un écran : pgdown ;
- descendre à la fin du fichier : G ;
- aller à la ligne 20 : 20G ;
- aller au début de la page courante : H ;
- aller au milieu de la page courante : M ;
- aller à la fin de la page courante : L ;
- revenir à l'emplacement précédent : ctrl o ;
- aller à l'emplacement suivant : ctrl i ;
- la troisième occurrence de la lettre "e" : 3fe ;

Il est possible de "marquer" des positions dans le texte. Cela permet de revenir très facilement à cet emplacement plus tard.

Pour cela, il faut utiliser la commande m suivi du nom de la marque (c'est à dire une lettre). Par exemple : ma . Pour revenir à la marque, il suffira de taper : 'a .

### **1.2.6.d. Recherche et remplacement de texte**

#### **Rechercher**

- chercher les occurrences EOLE : /EOLE ;
- chercher les mots EOLE :  $\wedge$ <EOLE\> ;
- chercher l'occurrence suivante : n ;
- chercher l'occurrence précédente : N ;
- chercher les autres occurrences du mot sous le curseur : \* ;
- chercher en arrière les autres occurrences du mot sous le curseur : ctrl # ;

#### **Remplacement**

- remplacer le mot EOLE par Scribe : : : %s/EOLE/Scribe/g
- remplacer le mot EOLE par Scribe en demande confirmation : :%s/EOLE/Scribe/gc
- remplacer le mot EOLE par Scribe sur les 20 première ligne d'un fichier : :0,20s/EOLE/Scribe/g

### **1.2.6.e. Couper, copier et coller**

- couper un texte sélectionné : d ;
- couper le caractère sélectionné : x ;
- couper les deux caractères suivants : d2l ;
- couper un mot : dw ;
- couper la ligne courante : dd ;
- couper 2 lignes : d2 ;
- couper le paragraphe : d} ;
- copier un texte sélectionné : y ;
- coller le texte après : p.
- coller le texte avant :  $\boxed{\mathsf{P}}$  ;

### **1.2.6.f. Le mode fenêtre**

#### **Ouvrir plusieurs fenêtres**

Il est possible d'ouvrir plusieurs fichiers en même temps.

Pour cela, il suffit de lancer plusieurs fois la commande | : e nomdufichier .

Pour passer d'un buffer à un autre, il suffit de taper :bn (n étant le numéro du buffer).

#### **Ouvrir plusieurs tabulations**

Pour ouvrir le fichier dans une nouvelle tabulation : | :tabedit fichier.txt .

Pour se déplacer de tabulation en tabulation, il suffit d'utiliser ctrl alt pgup et ctrl alt pgdown

#### **Voir plusieurs fichiers**

Il est possible de voir plusieurs fichiers dans la même interface.

Pour cela, il faut créer un nouveau buffer en tapant : new et ensuite ouvrir le nouveau fichier : : e fichier.txt .

Pour se déplacer dans les buffers, il faut utiliser le raccourci ctrl w et les touches de déplacement hjkl. Pour se déplacer de buffer en buffer, il est possible également de taper deux fois ctrl w.

Il est ensuite possible de déplacer les fenêtres horizontalement et verticalement avec ctrl w et les touches de déplacement en majuscule HJKL .

Pour fermer une fenêtre, il suffit de faire :q .

#### **Voir plusieurs fois le même fichier**

Il est possible d'ouvrir plusieurs fois le même buffer en faisant ctrl w s . Cela permet de voir

simultanément plusieurs parties du même texte.

Dans ce cas, il s'agit du même buffer. Une modification dans une vue sera automatiquement reporter dans les autres vues.

#### **Système de fichiers**

Il est possible d'ouvrir une fenêtre de système de fichiers en faisant : :Sex ou :Vex .

#### **1.2.6.g. Autres**

#### **Complétion automatique**

La complétion permet de compléter un mot automatiquement à partir d'une liste de mot présent dans le texte en court d'écriture. Il est souvent utile pour ne pas faire d'erreur dans le nom des fonctions.

Pour l'utiliser, il suffit de commencer a écrire le début du mot et faire ctrl n ou ctrl p .

#### **Annuler et refaire**

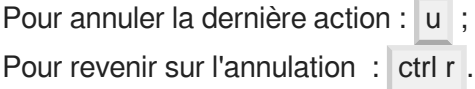

#### **Passer un texte en majuscule**

Pour passer un texte en majuscule, il suffit de taper  $\sim$  ou maj u.

#### **Voir la différence entre les fichiers**

Vim permet également de voir la différence entre deux textes. Pour cela, il suffit de lancer en ligne de commande :

vimdiff nomdufichieroriginal.txt nomdufichiermodifier.txt

### **1.2.6.h. Liens connexes**

<http://www.vim.org/>

[http://www.swaroopch.com/notes/Vim\\_fr:Table\\_des\\_Mati%C3%A8res](http://www.swaroopch.com/notes/Vim_fr:Table_des_Mati%C3%A8res)

[https://svn.timetombs.org/svn/doc-keymap/doc-keymap-cheat\\_sheet-vim-azerty\\_fr.pdf](https://svn.timetombs.org/svn/doc-keymap/doc-keymap-cheat_sheet-vim-azerty_fr.pdf) [[https://svn.timetombs.org/s](https://svn.timetombs.org/svn/doc-keymap/doc-keymap-cheat_sheet-vim-azerty_fr.pdf) [vn/doc-keymap/doc-keymap-cheat\\_sheet-vim-azerty\\_fr.pdf\]](https://svn.timetombs.org/svn/doc-keymap/doc-keymap-cheat_sheet-vim-azerty_fr.pdf)

### **1.2.7. Les commandes à distance avec SSH**

### **1.2.7.a. Le protocole SSH**

SSH<sup>[p.498]</sup>(Secure Shell) et un protocole de communication sécurisé. Il permet différentes actions comme l'authentification à distance, l'exécution de commande à distance ou le transfert de fichier.

Le protocole est chiffré par un mécanisme d'échange de clés de chiffrement effectué au début de la connexion.

Le transfert de fichier d'une machine à une autre se fait par un protocole proche de FTP<sup>[\[p.483\]](#page-482-0)</sup>. La différence étant que les transferts du client et du serveur se font par un tunnel chiffré.

### **1.2.7.b. SSH sous GNU/Linux**

### **Connexion à distance**

Le client SSH est installé par défaut sur la plupart des distributions. Si ce n'est pas le cas, il faut installer un paquet dont le nom est généralement "openssh-client".

Une fois installé, il est possible d'ouvrir une session à distance de la manière suivante :

ssh utilisateur@ip\_serveur

Si vous ne spécifiez pas de nom d'utilisateur, c'est l'utilisateur courant de votre session GNU/Linux qui sera utilisé.

Pour lancer des applications graphiques, il faudra le préciser dans la commande ssh en rajoutant l'option  $-X$ :

ssh -X utilisateur@ip\_serveur.

A la première connexion, le message suivant apparaît :

Warning: Permanently added 'xxxxx' (RSA) to the list of known hosts.

Cela signifie qu'on ne s'est jamais connecté sur cette station et qu'un identifiant est ajouté à la liste des hôtes connus.

Il peut arriver que le certificat du serveur change (par exemple en cas de réinstallation).

Le message suivant apparaîtra :

@@@@@@@@@@@@@@@@@@@@@@@@@@@@@@@@@@@@@@@@@@@@@@@@@@@@@@@@@@@

@ WARNING: REMOTE HOST IDENTIFICATION HAS CHANGED! @

@@@@@@@@@@@@@@@@@@@@@@@@@@@@@@@@@@@@@@@@@@@@@@@@@@@@@@@@@@@

IT IS POSSIBLE THAT SOMEONE IS DOING SOMETHING NASTY!

Someone could be eavesdropping on you right now (man-in-the-middle attack)!

It is also possible that the RSA host key has just been changed.

The fingerprint for the RSA key sent by the remote host is

65:6d:9d:c0:78:f7:60:bf:13:86:59:16:53:07:3b:a4.

Please contact your system administrator.

Add correct host key in /home/xxx/.ssh/known hosts to get rid of this message.

Offending key in /home/xxx/.ssh/known\_hosts:12

Password authentication is disabled to avoid man-in-the-middle attacks.

Keyboard-interactive authentication is disabled to avoid man-in-the-middle attacks.

X11 forwarding is disabled to avoid man-in-the-middle attacks. Permission denied (publickey, password).

Ce message nous apprend plusieurs choses :

- le serveur ssh a une clef différente de celle de notre dernier passage ;
- le fichier comprenant les hôtes connus est /home/xxx/.ssh/known\_hosts ;
- l'identifiant de l'hôte est spécifié à la ligne 12 (Offending key in /home/xxx/.ssh/known\_hosts:12).

Si vous êtes sûr que l'hôte est le bon, il vous suffira de supprimer la ligne 12 du fichier known\_hosts et de relancer une connexion.

Il faudra spécifier le mot de passe de l'utilisateur pour se connecter.

Ssh propose également la connexion par échange de clef. Cela permet de se connecter à distance sans connaître le mot de passe de l'utilisateur.

L'échange de clef peut être réalisé par l'intermédiaire d'un serveur Zéphir. Pour plus d'informations, consulter la documentation spécifique à ce module.

### **Exécution de commande à distance**

Une fois connecté à distance, vous pouvez lancer n'importe quelle action comme si vous étiez en local.

### **Transfert de fichier à distance**

Pour envoyer un fichier sur un serveur, il faut faire :

scp nom du fichier utilisateur@ip\_serveur:/repertoire/de/destination/

Pour récupérer un fichier d'un serveur :

scp utilisateur@ip\_serveur:/repertoire/source/nom\_du\_fichier /repertoire/de/destination/

Pour récupérer un répertoire d'un serveur :

scp -r utilisateur@ip\_serveur:/repertoire/ /repertoire/de/destination/

Enfin, il est possible d'avoir un shell proche de la commande FTP en faisant :

sftp utilisateur@ip\_serveur

Sur la plupart des gestionnaires de fichier disponibles sous GNU/Linux, il est possible de faire des transferts de fichier avec SSH graphiquement (logiciel Filezilla par exemple).

### **1.2.7.c. SSH sous Windows**

### **Exécution de commande à distance**

Puttyest un logiciel libre implémentant un client Telnet<sup>[\[p.500\]](#page-499-0)</sup> et SSH<sup>[\[p.498\]](#page-497-0)</sup> pour Unix et Windows.

<http://www.chiark.greenend.org.uk/~sgtatham/putty/>

Dans l'environnement EOLE, il permet de se connecter à un serveur à distance depuis un poste Windows et, ainsi, pouvoir exécuter des commandes.

La connexion avec Putty au serveur se fait en utilisant le protocole SSH.

Sur le module Scribe, Putty est pré-installé dans le répertoire personnel d'*admin* (

U:\client\putty.exe).

#### **Configuration pour les serveurs EOLE**

Pour obtenir un meilleur environnement de travail, la configuration par défaut de Putty doit être modifiée.

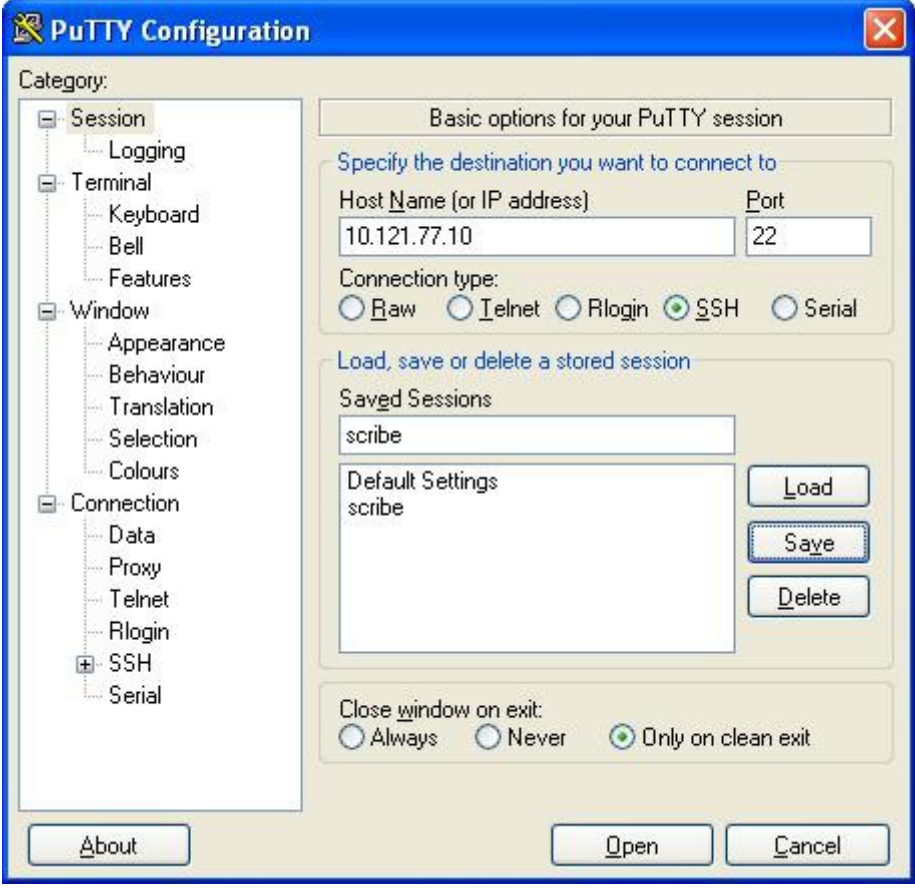

Fenêtre principale

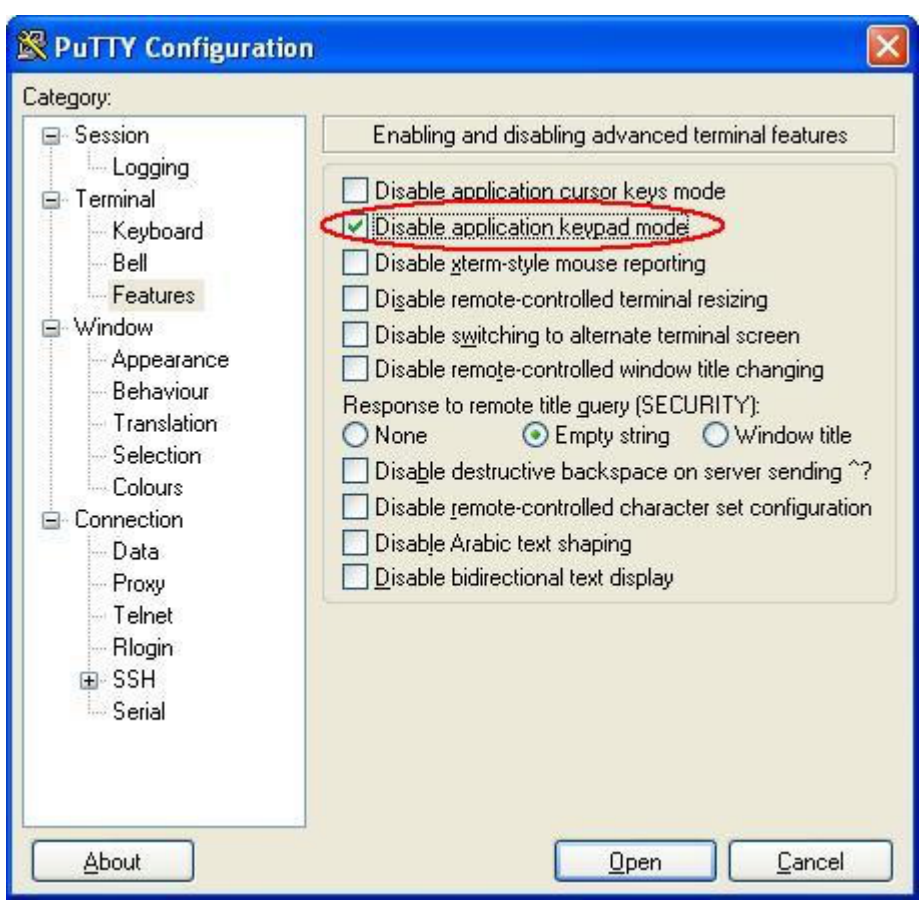

Permettre au pavé numérique de fonctionner correctement (dans "vim" par ex.)

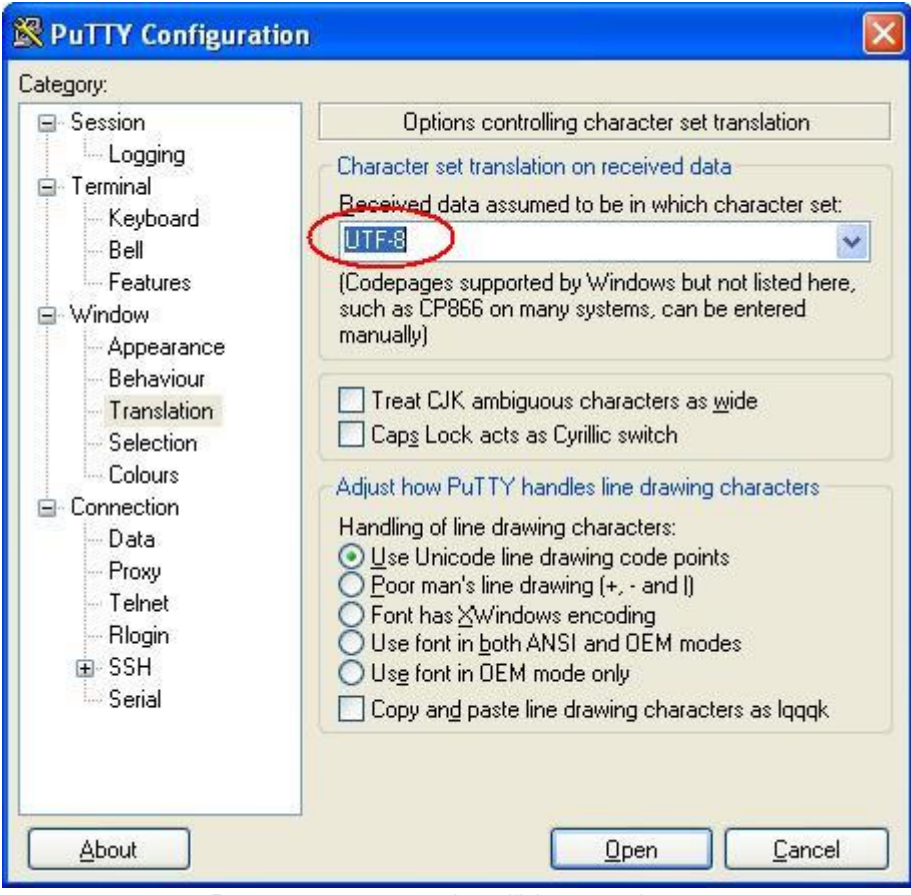

Permettre aux accents de s'afficher normalement

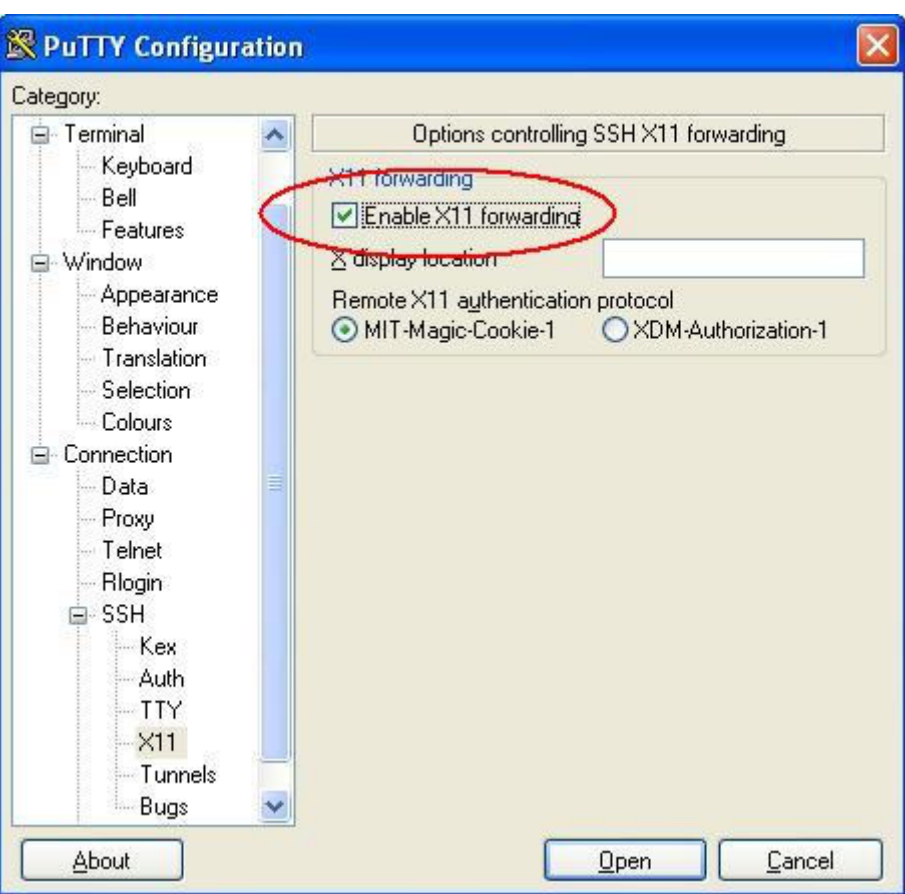

Pouvoir lancer des applications graphique du serveur depuis la station (Ex. "gen\_config")

La dernière capture montre comment autoriser la redirection des applications graphiques vers votre poste.

Cependant vous devrez utiliser Xming [http://sourceforge.net/projects/xming].

C'est un logiciel libre permettant d'émuler un serveur X [\[http://fr.wikipedia.org/wiki/X\\_Window\]](http://fr.wikipedia.org/wiki/X_Window) vers lequel sera redirigé l'application graphique lancée à travers ssh sur le serveur EOLE.

| <b>P</b> root@anna: ~<br>login as: root<br>confiq/      | root@192.168.230.88's password:<br>Last login: Thu Feb 5 19:09:29 2009 from kls.eole.lan<br>EoleNG est une distribution libre dérivée de la distribution Ubuntu.<br>Veuillez consulter les licences de chacun des produits dans<br>/usr/share/doc/*/copyright/.<br>root@anna:~# gen config /etc/eole/conf<br>config.eol<br>root@anna:~# gen config /etc/eole/config.eol | $\Box$ $\Box$ $\times$ | <b>Bureau: DomainAdmins</b><br>Groupe de machine : grp_eole | admin admin<br>Poste: VM-XP1 |                          |
|---------------------------------------------------------|----------------------------------------------------------------------------------------------------|------------------------|-------------------------------------------------------------|------------------------------|--------------------------|
| <b>X</b> Configuration<br>Fichier Zephir Affichage Mode |                                                                                                    |                        |                                                             | $\ .\ $ o $\ $ x $\ $        |                          |
| <b>Scribe</b>                                           |                                                                                                    |                        |                                                             |                              |                          |
| General                                                 | Adresse IP de la carte eth0                                                                                                    |                        | 192.168.230.88                                              | Prec<br>Def                  |                          |
| Services                                                | Masque de sous réseau de la carte eth0                                                                                                    |                        | 255.255.255.0                                               | Prec<br>Def                  |                          |
| Service-sso                                             | Adresse réseau de la carte eth0                                                                                                    |                        | 192.168.230.0                                               | Prec<br>Def                  |                          |
|                                                         | Adresse de broadcast de la carte eth0                                                                                                    |                        | 192.168.230.255                                             | Prec<br>Def                  |                          |
|                                                         | Adresse IP de la passerelle par defaut                                                                                                    |                        | 192.168.230.254                                             | Def<br>Prec                  |                          |
|                                                         | Adresse IP du DNS primaire                                                                                                    |                        | 192.168.232.2                                               | Prec<br>Def                  |                          |
|                                                         | Utilisation d'un proxy                                                                                                    | non                    | ▼                                                           | Prec<br>Def                  |                          |
|                                                         | Nom de la machine                                                                                                    | anna                   |                                                             | Prec<br>Def                  |                          |
|                                                         | Nom de domaine privé du réseau local<br>Valider groupe<br>Charger defaut pour groupe                                                                                                    | eole.lan               |                                                             | Def<br>Prec                  | $\vert \mathbf{v} \vert$ |
| <b>H</b> démarrer                                       | Proot@anna: ~<br>Configuration                                                                                                    |                        |                                                             | <b>※ 田 18:14</b>             |                          |

Lancement de "gen\_config" sur un poste Windows

### **Transfert de fichier à distance**

Il existe une interface graphique de transfert de fichier à distance. Il s'agit de WinSCP. On utilise le logiciel comme un client FTP normal.

### **1.2.8. Quelques références**

- Le site du Kernel Linux : <http://www.kernel.org>;
- Le projet GNU :<http://www.gnu.org> ;
- Site réputé pour ses documentations et son forum d'entraide :<http://www.lea-linux.org/> ;
- Guide de survie du débutant : <http://www.delafond.org/survielinux/>;
- Un manuel en ligne (man) :<https://www.tldp.org/guides.html> ;
- Définitions sur Wikipédia :
	- Noyau Linux : http://fr.wikipedia.org/wiki/Noyau Linux,
	- Projet GNU :[http://fr.wikipedia.org/wiki/GNU,](http://fr.wikipedia.org/wiki/GNU)
	- Distribution :[http://fr.wikipedia.org/wiki/Distribution\\_Linux,](http://fr.wikipedia.org/wiki/Distribution_Linux)
	- Les Permissions Unix : [http://fr.wikipedia.org/wiki/Permissions\\_Unix.](http://fr.wikipedia.org/wiki/Permissions_Unix)

### **1.3. Reconfiguration**

Suite à un diagnostic, à une modification de la configuration ou à une mise à jour, il est nécessaire de reconfigurer le serveur.

On réalise cette opération avec la commande reconfigure, plutôt qu'avec la commande instance.

Les différentes valeurs attribuées aux variables sont enregistrées dans un fichier config.eol au format JSON<sup>[\[p.487\]](#page-486-0)</sup> dans le répertoire /etc/eole/.

Il convient donc de réaliser les modifications sur ce fichier en utilisant l'interface de configuration du module.

Un fichier config.eol.bak est sauvegardé dans le répertoire /etc/eole/ à la fin de l'instanciation et à la fin de la reconfiguration du serveur.

Cela permet de conserver la dernière configuration fonctionnelle du serveur.

À chaque reconfiguration du serveur un fichier config.eol.bak.1 est généré. Celui-ci est une copie de la configuration fonctionnelle de l'état précédant.

S'il existe une différence entre config.eol et config.eol.bak c'est que la configuration du serveur a été modifiée mais qu'elle n'a pas encore été appliquée.

### **Reconfigure**

Cette commande reconfigure sert à appliquer un changement de configuration (par exemple, le changement d'adressage IP) ou à appliquer des changements apportés par la mise à jour d'un ou de plusieurs paquets.

Avec Maj-Auto, un message indique s'il est nécessaire de lancer reconfigure.

Cette commande :

- $\bullet$ ré-applique le SID<sup>[\[p.497\]](#page-496-0)</sup> trouvé dans l'annuaire sur les modules Horus et Scribe ;
- supprime des paquets (utilisé pour les noyaux notamment) ;
- exécute les scripts pre et postreconf ;
- met à jour les valeurs par défaut des dictionnaires ;
- recréé le compte admin s'il n'a pas été trouvé (modules Scribe et Horus) ;
- copie, patch<sup>[\[p.495\]](#page-494-0)</sup> et renseigne les templates ;
- contrôle la version du noyau en fonctionnement et demande un redémarrage si ce n'est pas la dernière version (redémarrage automatique si mise à jour par EAD) ;
- relance les services.

Lors d'une mise à jour via l'EAD<sup>[\[p.482\]](#page-481-0)</sup>, reconfigure est lancé automatiquement. Si la mise à jour a été effectuée sur la console ou via SSH avec la commande  $M$  $a$ j-Auto un message indique s'il est nécessaire de lancer reconfigure.

### **reconfigure is not instance : pourquoi reconfigure au lieu d'instance**

La commande instance est exécutée à l'installation d'un nouveau serveur.

Cette commande :

- initialise les mots de passe des comptes root, eole et admin;
- propose de créer des comptes d'administration supplémentaires ;
- génère un nouveau SID ;
- génère l'annuaire et les bases MySQL si inexistants ;
- lance des commandes spécifiques à l'instanciation ;
- copie, patch et renseigne les templates ;
- (re)lance les services :

— **A** 

contrôle la version du noyau en fonctionnement et demande un redémarrage si ce n'est pas la dernière version (reboot automatique si mise à jour par EAD).

Il existe plusieurs contre-indications à l'utilisation de la commande *instance* sur un serveur déjà instancié :

- les commandes exécutées peuvent être différentes ;
- la commande instance demande une interaction tandis que reconfigure est automatique, il ne pose pas de question et est donc plus rapide ;
- l'interaction est source d'erreur (possibilité d'écrasement de l'annuaire ou des bases de données). Sur les modules Scribe et Horus si l'utilisateur répond oui à la question concernant la re-génération de l'annuaire, tous les comptes utilisateurs et les stations intégrés au domaine sont effacés.

Des comptes d'administration supplémentaires peuvent être ajoutés en dehors de la procédure d'instance grâce à la commande add\_restricted\_admin .

### **1.4. L'interface d'administration EAD**

EOLE offre une interface simplifiée de gestion du serveur : l'interface d'administration EAD.

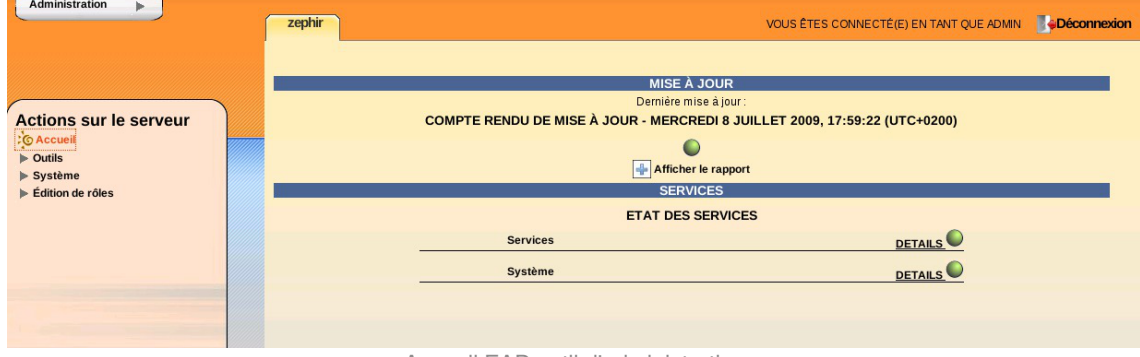

Accueil EAD outil d'administration

Cette interface propose un ensemble d'actions utilisables par une personne peu habituée au système Unix.

### **1.4.1. Principe général**

L'EAD (Eole ADmin) est l'interface d'administration des modules EOLE. Il s'agit d'une interface web, accessible avec un navigateur à l'adresse https://<adresse\_module>:4200.

 $\overline{\phantom{a}}$ 

Depuis la version EOLE 2.6, il n'est plus possible d'accéder à l'EAD à l'aide de l'adresse IP du serveur, il faut impérativement utiliser un nom de domaine et que celui-ci soit présent dans le certificat SSL.

Cette restriction est notamment due au durcissement du support du protocole HTTPS<sup>[\[p.485\]](#page-484-0)</sup> par les navigateurs.

L'EAD est composé de deux parties :

- un serveur de commandes (**ead-server**), présent et actif sur tous les modules ;
- une interface (**ead-web**), désactivable depuis l'interface de configuration du module dans l'onglet Services en passant Activer l'interface web de l'EAD à non.

Chaque module dispose d'une interface utilisateur EAD. Certains modules (Zéphir, Sphynx, Seth, ...) ne disposent que de la **version de base** qui permet d'effectuer les tâches de maintenance (mise à jour du serveur, diagnostic, arrêt du serveur, ...).

Une version plus complète existe pour les autres modules (Horus, Scribe, Amon, ...) incluant des fonctionnalités supplémentaires.

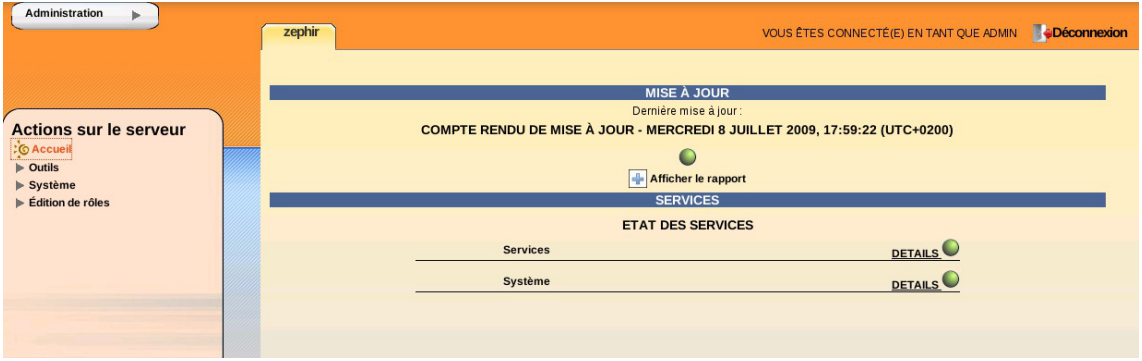

Accueil EAD outil d'administration

#### **Aide**

Un point d'interrogation est accessible en bas à droite de certaines pages, il permet d'afficher une aide associée.

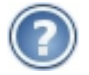

### **Problème d'accès à l'EAD avec un nom de domaine incorrect**

Pour avoir accès à l'EAD il faut impérativement que le nom de domaine soit présent dans le certificat SSL.

Il est notamment impossible de se connecter à l'EAD avec une simple adresse IP.

Il existe plusieurs méthodes pour connaître les noms de domaine présents dans le certificat SSL, par exemple il est possible d'utiliser un navigateur Internet.

### **Exemple avec Firefox**

Cliquer sur le cadenas à côté de l'URL

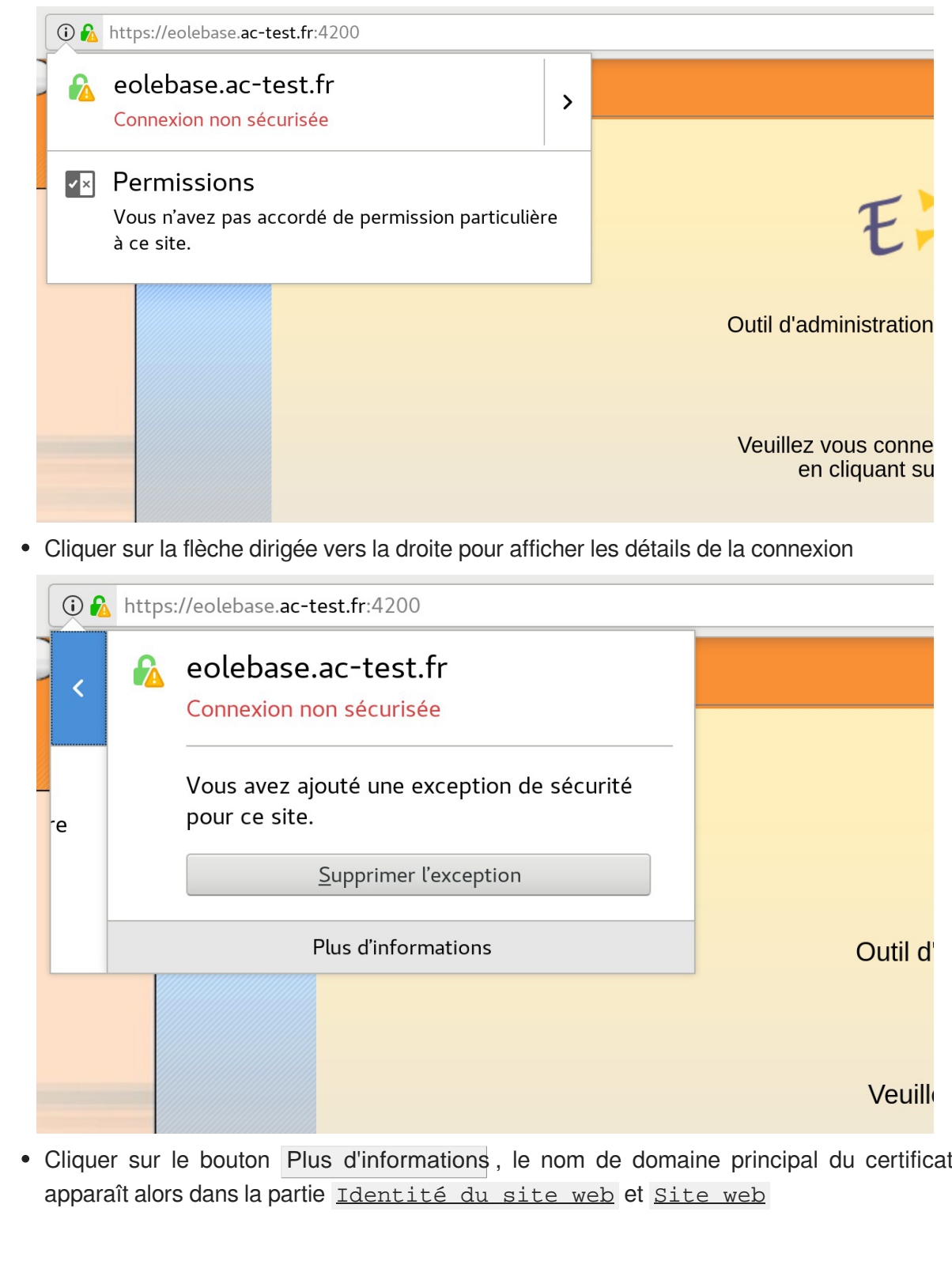

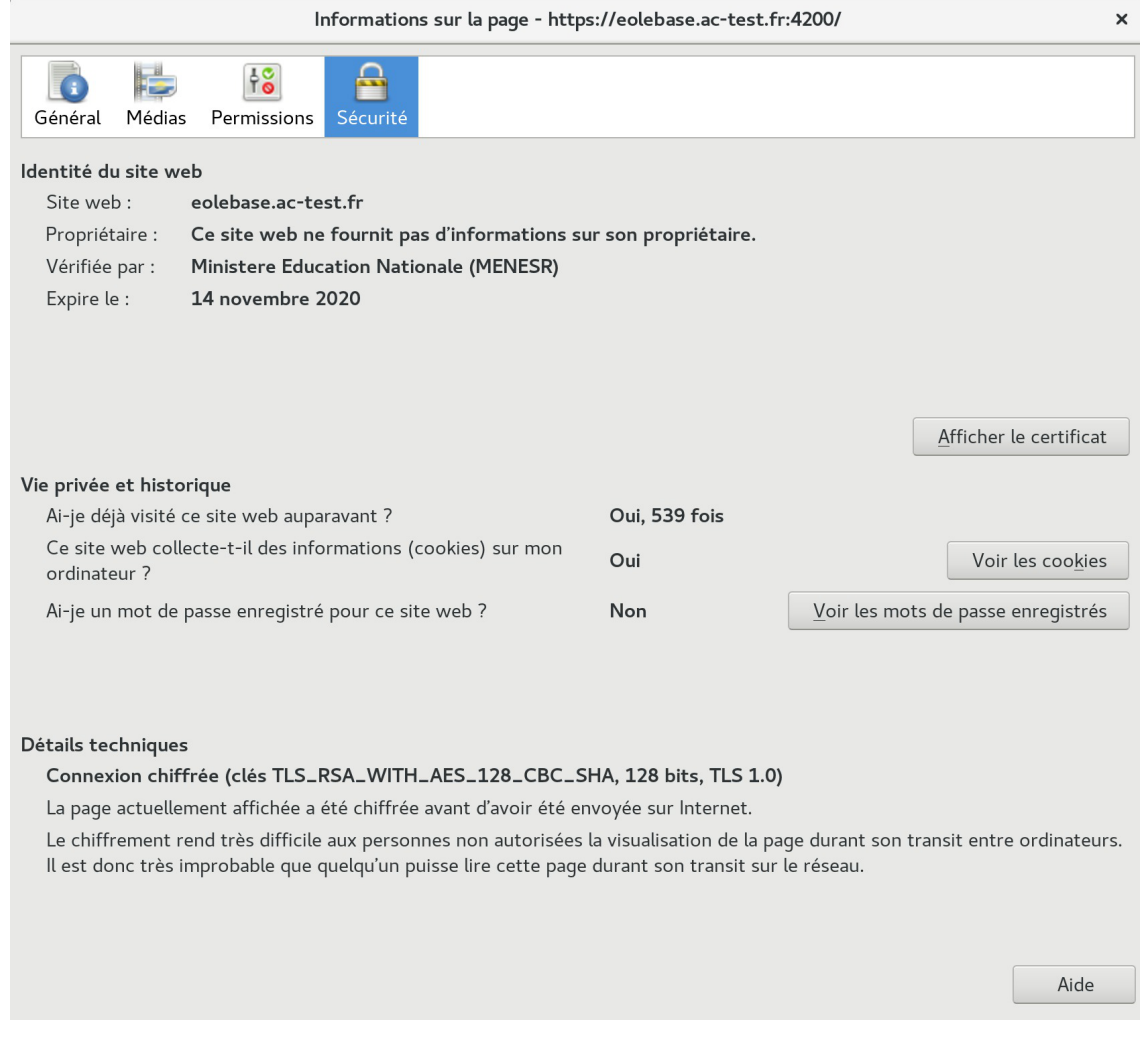

• Il est possible que des noms alternatifs soient renseignés dans le certificat. Pour les retrouver, cliquer sur le bouton Afficher le certificat , puis sur l'onglet Détails et sélectionner la ligne Nom alternatif du sujet de certificat, les noms alternatifs sont affichés dans la boîte Valeur du champ.

Version : révision : Juin

Documentation sous licence Creative Commons by-sa - EOLE (http://eole.orion.education.fr)  $\blacksquare$   $\blacksquare$ 

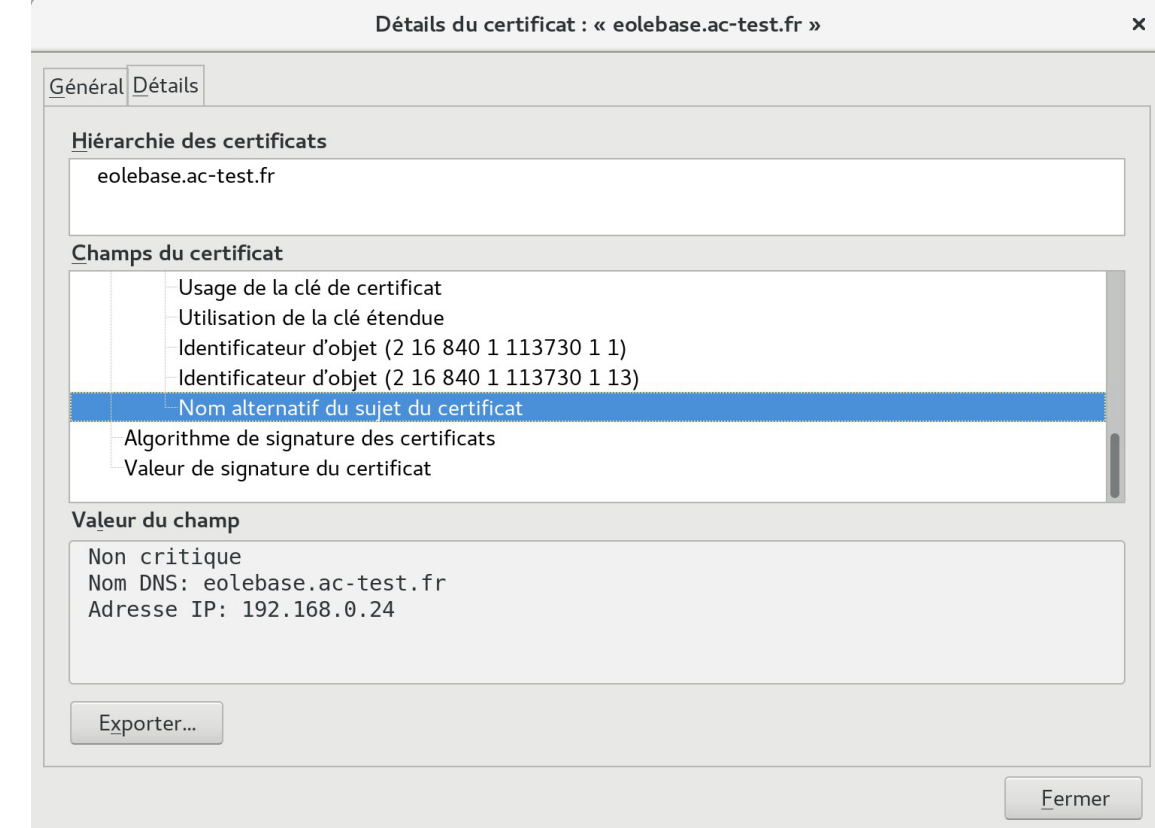

Attention, même si la bonne adresse IP apparaît dans le certificat, elle ne sera pas prise en compte.

Si le nom de domaine n'apparaît pas et que le certificat est de type autosigné, il faut le rajouter dans l'onglet Certificats ssl de l'interface de configuration du module en mode expert.

La modification, dans l'interface de configuration du module, de l'un des paramètres constituant un certificat (nom d'établissement, numéro RNE, etc...) suivie d'une reconfiguration du module ne régénère pas les certificats. Un message explicite le signale lors de l'étape de reconfiguration.

Après changement des paramètres il est nécessaire de supprimer le certificat :

# rm -f /etc/ssl/certs/eole.crt

puis lancer la reconfiguration du module :

# reconfigure

Plutôt qu'une suppression, il est possible d'utiliser la commande  $gen certif.py$  avec l'option  $-f$  pour forcer la régénération (cependant, il faut que cette commande soit précédée d'une reconfiguration du module pour que les templates de configuration des certificats soient à jour).

# reconfigure

```
/usr/share/creole/gen_certif.py -f ou #
```
/usr/share/creole/gen\_certif.py -f nom\_du\_certificat pour la régénération d'un certificat en particulier. # reconfigure

### **1.4.2. Premier pas dans l'administration d'un serveur**

Lorsque vous vous êtes connecté sur un serveur de commandes, vous avez quatre éléments :

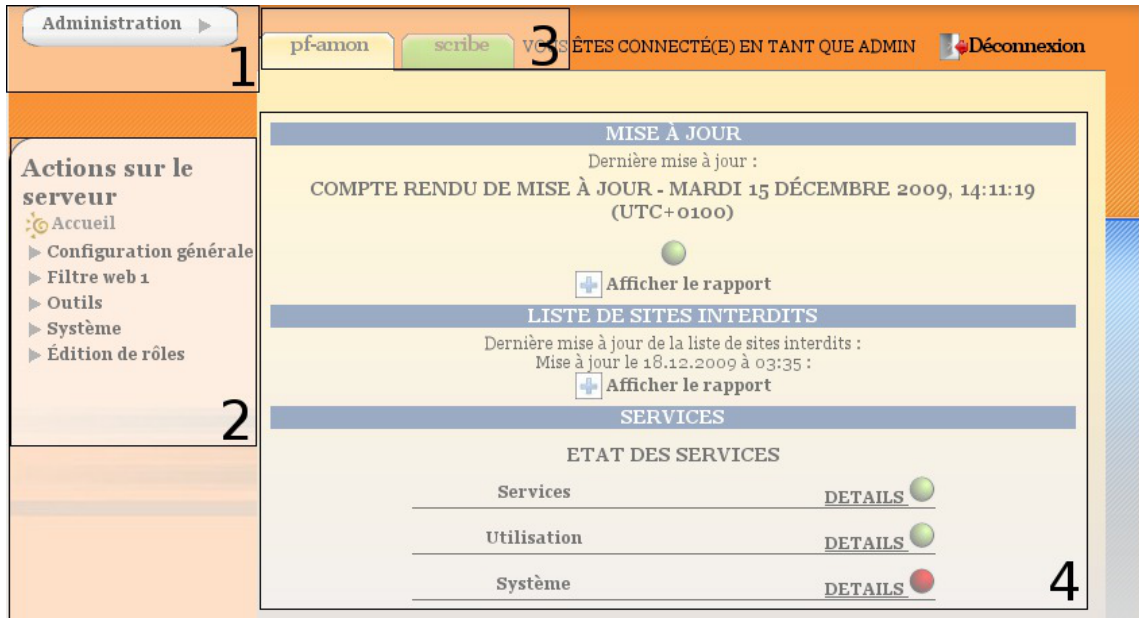

Page d'accueil lors de la connexion à un serveur

- 1. la gondole d'administration ;
- 2. le menu d'action (propose les actions auxquelles vous avez accès) ;
- 3. les onglets (les serveurs enregistrés sur l'interface) ;
- 4. la partie centrale ou espace de travail (il s'agit de la partie venant du serveur de commandes).

### **1 - La gondole d'administration**

Elle permet d'accéder aux actions de base de l'interface (ajout/suppression de serveur, déconnexion, retour vers l'accueil, choix de la feuille de style CSS, connexion locale).

### **2 - Le menu d'action**

Il permet d'accéder aux actions disponibles sur le serveur de commandes.

### **3 - Les onglets (les serveurs enregistrés sur l'interface)**

Ils permettent d'accéder aux divers serveurs EOLE enregistrés sur l'interface.

#### **4 - La partie centrale ou espace de travail**

Les éléments affichés dans cette partie viennent du serveur de commandes.

C'est un conteneur pour les actions (sous forme de rapport, formulaire ...).

La page d'accueil d'un serveur de commandes affiche les rapports de :

- mise à jour (sur tous les modules) ;
- mise à jour de listes de sites interdits sur le module Amon ;
- sauvegarde Bareos sur les modules Horus et Scribe ;
- importation sur le module Scribe.

Elle affiche également les diodes d'état du serveur (agents Zéphir).

Les agents Zéphir peuvent être consultés directement en utilisant l'adresse : http://<adresse\_module>:8090

Voir aussi...

[Surveillance de l'état du serveur](#page-214-0) [p.21[5\]](#page-214-0)

### **1.4.3. Accéder directement à l'EAD d'un serveur Scribe depuis l'extérieur**

Le serveur Scribe étant derrière un serveur Amon, la configuration des deux modules permet de faire écouter l'EAD du serveur Scribe sur le port 4203 et donc d'y accéder depuis l'extérieur grâce à une redirection Nginx.

### **Avantages**

Cette configuration présente plusieurs avantages par rapport à la méthode consistant à ajouter le serveurs de commandes du module Scribe dans l'interface EAD du serveur Amon :

- elle ne nécessite pas de déclarer le serveur SSO du serveur Scribe comme source d'authentification de l'EAD du serveur Amon ;
- il n'y a pas de problème d'incompatibilité (templates, protocoles obsolètes, ...) dans le cas où les versions des EAD des deux modules sont différentes ;
- elle simplifie la gestion des certificats.

### **Configuration côté Scribe**

Dans l'interface de configuration du module Scribe, en mode expert, aller dans l'onglet Ead-web et passer la variable Activer l'interface web de l'EAD sur un second port à oui et vérifier que le port personnalisé est bien le 4203.

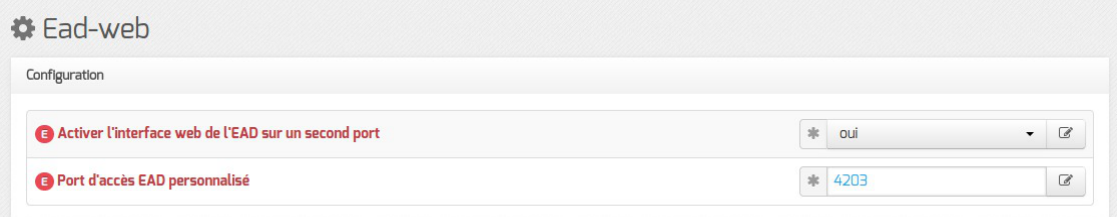

Une fois le module paramétré de cette manière, une reconfiguration du serveur à l'aide de la commande

reconfigure est nécessaire afin que l'EAD écoute sur le port 4203.

### **Configuration côté Amon**

Dans l'interface de configuration du module Amon, aller dans l'onglet Reverse proxy , passer la variable Activer la redirection de l'EAD d'un Scribe à oui puis renseigner l'adresse IP du module Scribe et vérifier que le port renseigné est le 4203 .

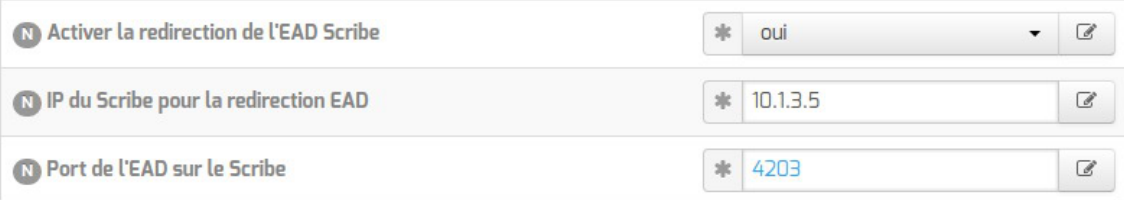

Une fois le module paramétré de cette manière, une reconfiguration du serveur à l'aide de la commande reconfigure est nécessaire afin que la redirection soit appliquée.

> L'autorisation d'accès au port configuré est gérée par ERA via la directive optionnelle caché[e](#page-480-0)\* <sup>[\[p.481\]](#page-480-0)</sup>: <u>ead\_scribe</u>.

Voir aussi...

[Onglet Ead-web : EAD et proxy inverse](#page-161-0) [p.162[\]](#page-161-0)

[Onglet Reverse proxy : Configuration du proxy inverse](#page-104-0) [p.105[\]](#page-104-0)

### **1.4.4. Ajout/suppression de serveurs**

Il est possible de connecter plusieurs serveurs de commandes à une même interface.

Une seule interface sert alors à administrer l'ensemble des serveurs EOLE d'un établissement.

Depuis la version EOLE 2.6, il n'est plus possible d'accéder à l'EAD à l'aide de l'adresse IP du serveur, il faut impérativement utiliser un nom de domaine et que celui-ci soit présent dans le certificat SSL.

Cette restriction est notamment due au durcissement du support du protocole HTTPS<sup>[\[p.485\]](#page-484-0)</sup> par les navigateurs.

### **Ajout/suppression de serveurs de commandes dans l'interface**

L'interface de l'EAD est une coquille vide.

Elle permet de se connecter à des serveurs de commandes qui proposent des actions.

Lors de l'instanciation du serveur, le serveur de commandes du serveur est enregistré auprès de son interface.

La coquille n'est pas laissée vide.

Il est possible d'enregistrer plusieurs serveurs EOLE sur l'interface.

On obtient ainsi un point d'entrée unique pour administrer l'ensemble des serveurs d'un établissement. Une seule interface web dans laquelle chaque onglet représente un des serveurs.

Il est ensuite possible de gérer les accès ainsi que les actions autorisées par utilisateur ou par groupe.

### **Ajout de serveur**

À partir de la version EOLE 2.6.2, pour permettre à un frontend EAD de se connecter à un serveur de commandes EAD distant, il faut, sur le module distant, l'autoriser explicitement pour chaque interface. Cela peut s'effectuer en mode expert dans l'interface de configuration du module, dans l'onglet Interface-n .

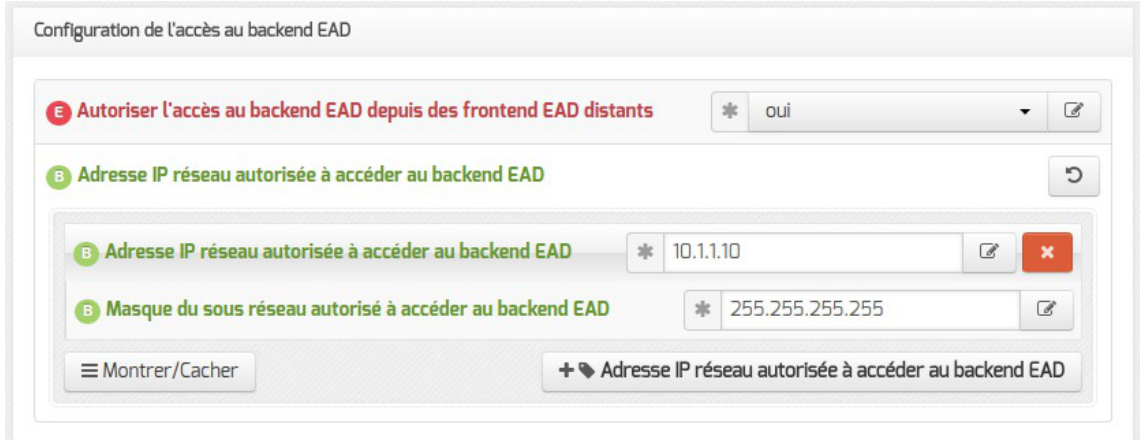

Dans la gondole d'administration de l'EAD, cliquer sur Ajouter serveur et renseigner :

- le nom DNS du serveur ;
- le port du serveur de commandes (4201) ;
- le nom à afficher dans l'onglet ;
- le nom de l'utilisateur eole du serveur de commandes à enregistrer ;
- le mot de passe correspondant (sur le serveur à enregistrer).

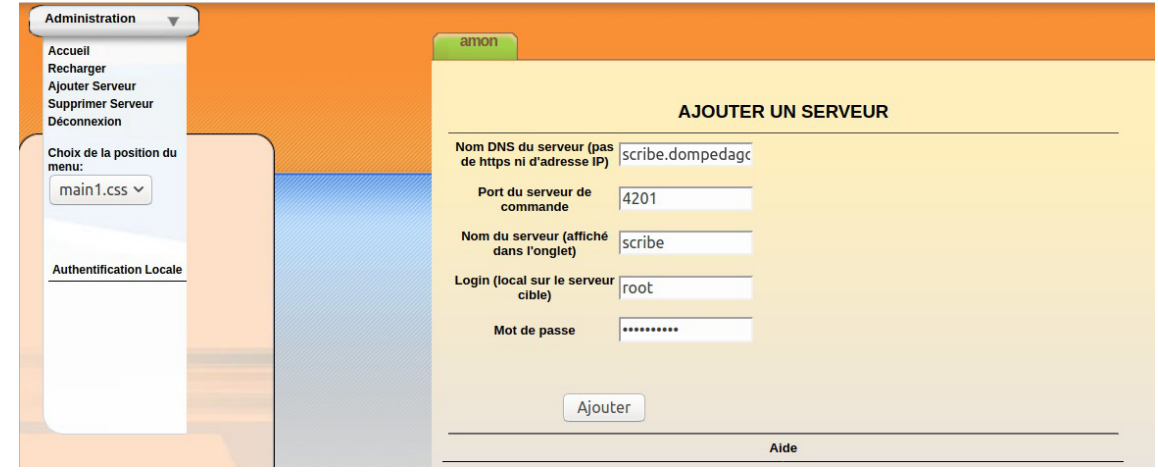

Depuis la version EOLE 2.6, si le certificat du serveur à ajouter n'est pas signé par une autorité de certification<sup>[p.477]</sup> connue du serveur hébergeant le frontend EAD, il sera nécessaire de copier sa CA sur ce dernier.

L'exemple suivant décrit la copie et l'intégration de la CA d'un module Scribe sur un module Amon :

```
1 root@amon:~
root@amon:~# scp root@scribe:/etc/ssl/certs/ca_local.crt
 /usr/local/share/ca-certificates/
2 root@amon:~
root@amon:~# update-ca-certificates
```
Le compte  $\frac{root}{root}$  peut être utilisé à la place du compte eole pour toutes les manipulations présentées ici.

### **Suppression de serveur**

#### **Suppression normale**

C'est le mécanisme de suppression classique. L'onglet du module est vert et on souhaite le retirer.

Dans la gondole d'administration, cliquer sur Supprimer Serveur :

- choisir le serveur à supprimer ;
- entrer le login eole du serveur de commandes à désinscrire :
- entrer le mot de passe ;
- valider.

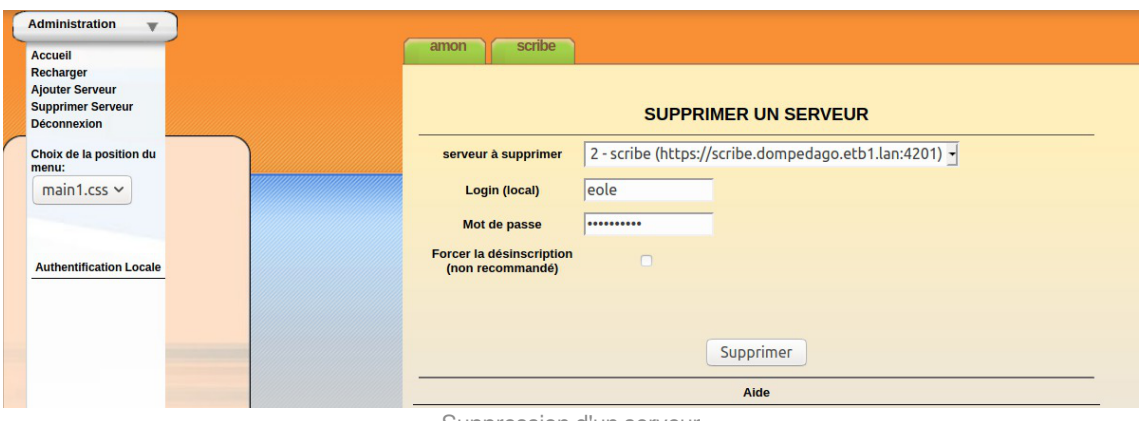

Suppression d'un serveur

La référence sera supprimée côté interface et côté serveur de commandes.

#### **Suppression forcée**

Il ne faut utiliser la suppression forcée du serveur que si l'onglet est rouge ou que le mot de passe du serveur de commandes à supprimer est inconnu.

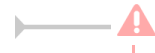

Il est préférable d'utiliser la suppression normale d'un serveur.

Dans la gondole d'administration, cliquez sur Supprimer Serveur :

- choisir le serveur à supprimer ;
- entrer le login (utilisez le compte eole du serveur de l'interface et non celui du serveur de commandes à désinscrire) ;
- entrer le mot de passe ;
- $\bullet$  cocher la case  $\overline{\vee}$  Forcer la désinscription;

valider.

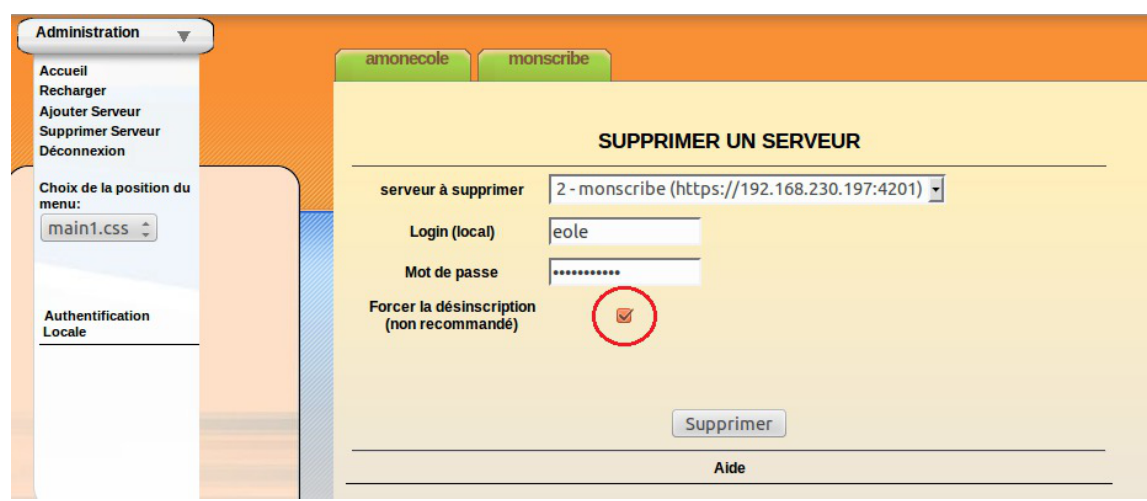

Suppression forcée d'un serveur

La référence ne sera supprimée que du côté de l'interface.

#### **Désinscription forcée suite à un changement d'adresse IP**

Si vous avez modifié l'adresse IP d'un serveur, il est possible que son onglet devienne rouge dans l'EAD.

Il faut alors utiliser la suppression forcée et ré-enregistrer le serveur.

### **Complément technique**

Les interfaces associées au serveur de commandes local sont enregistrées dans le fichier /usr/share/ead2/backend/config/frontend\_keys.ini

```
\Omega[keys]
   127.0.0.1 = 157b551f55359d92d20e412e83f87f9ea2e47ab3
```
Les serveurs de commandes associés à l'interface EAD locale sont enregistrés dans le fichier /usr/share/ead2/frontend/config/servers.ini

```
[1]
url = <a href="https://127.0.0.1">https://127.0.0.1</a>port = "4201"
comment = u"amon"key = 157b551f55359d92d20e412e83f87f9ea2e47ab3
```
### <span id="page-214-0"></span>**1.4.5. Surveillance de l'état du serveur**

La page d'accueil d'un serveur de commandes affiche les rapports de :

• mise à jour ;

- mise à jour de listes de sites interdits sur le module Amon ;
- sauvegarde Bareos sur les modules Horus et Scribe ;
- importation sur le module Scribe.

Elle affiche également les diodes d'état du serveur (agents Zéphir).

Les remontés des agents Zéphir sont classées dans 3 catégories : Système, Services et Utilisation.

#### **1.4.5.a. Système**

Quelques agents sont fournis de base et sont commun à tous les modules :

- Informations systèmes
- Occupations des disques
- Statistiques réseau
- État des sommes MD5 de paquets

D'autres agents sont disponibles suite à l'activation du service sur le serveur par l'intermédiaire de l'interface de configuration du module :

• Onduleur

#### **> Surveillance de l'état des sommes MD5 des paquets**

L'outil eole-debsums permet de surveiller les modifications apportées aux fichiers présents sur les modulesEOLE grâce à la vérification des sommes de contrôle MD5<sup>[\[p.490\]](#page-489-0)</sup> des paquets installés.

Les fichiers de configuration (en général ceux situés dans //etc) ne sont pas concernés par cette vérification.

La vérification des sommes de contrôle est exécutée toutes les nuits via une commande cron<sup>[\[p.480\]](#page-479-0)</sup>.

La commande suivante permet de forcer la vérification des MD5 (compter entre 1 et 2 minutes) :

```
/usr/share/eole/debsums/eole-debsums.sh
```
### **Rapport et suivi des modifications**

La commande suivante affiche un rapport d'exécution :

```
1 root@amon:~
root@amon:~# /usr/share/eole/debsums/show-reports.py
2 Container: root
 3
===============
 4
5 Filename: /var/log/eole-debsums/report.log
 6 Last update: 2018-02-22 11:09:15
7
8 eole-amon:
```
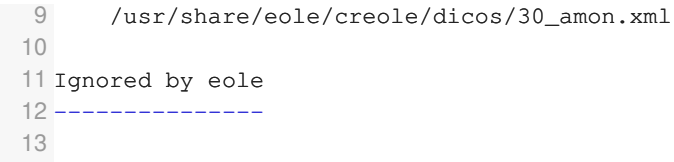

Unagent<sup>[\[p.476\]](#page-475-0)</sup> de surveillance Zéphir permet de surveiller les sommes MD5 des paquets.

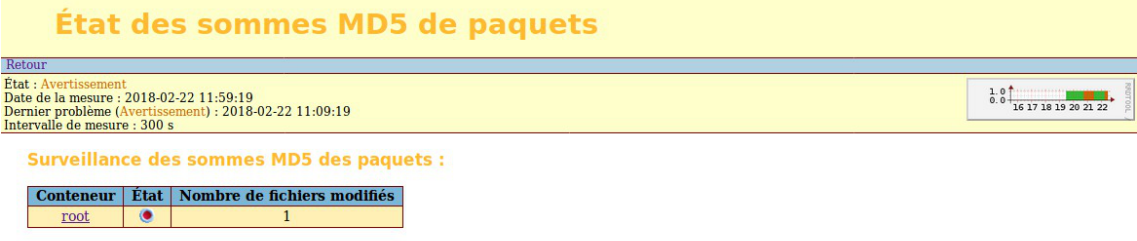

Il permet également de consulter la liste des fichiers signalés comme modifiés.

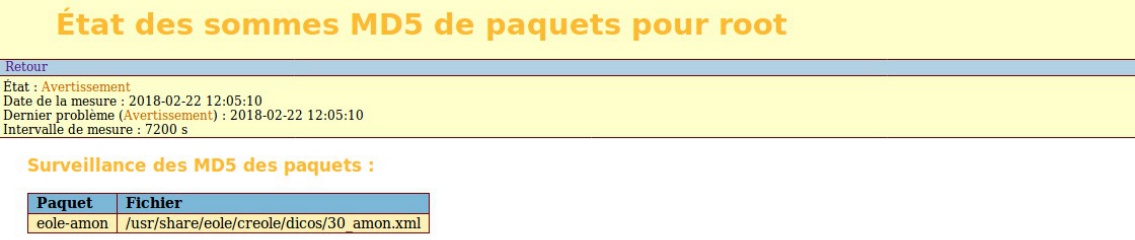

### **Exceptions**

À partir d'EOLE 2.6.2, il est possible d'ajouter des listes de fichiers à ignorer dans le résultat debsums en les plaçant dans le répertoire : /etc/eole/debsums-ignore.d (exemple : /etc/eole/debsums-ignore.d/academie.conf ).

Les fichiers modifiés par EOLE sont listés dans /usr/share/eole/debsums/eole-ignores.

### **1.4.5.c. Services**

Quelques agents sont fournis de base et sont commun à tous les modules :

- État des interfaces réseau
- Services distants
- État des services

D'autres agents sont disponibles suite à l'activation du service sur le serveur par l'intermédiaire de l'interface de configuration du module :

État des démons bacula

Enfin d'autres agents sont propres à un module en particulier :

État des tunnels

## **1.4.5.d. Utilisation**

Quelques agents sont fournis de base et sont commun à tous les modules :

• Mise à jour

D'autres agents sont disponibles suite à l'activation du service sur le serveur par l'intermédiaire de l'interface de configuration du module :

• Sauvegarde

Enfin d'autres agents sont propres à un module en particulier :

- Statistiques Squid
- Statistiques courrier
- Application des règles bastion
- Instance Dansguardian
- Mise à jour antivirus Clam

# **1.4.6. Authentification locale et SSO**

Dans l'EAD, il existe deux systèmes d'authentification :

- l'authentification unique (SSO $[p.498]$ );
- l'authentification locale (PAM).

Dans le cas de l'authentification SSO, le serveur de commandes et l'interface se connectent à un même serveur d'authentification.

Pour se connecter en tant qu'*administrateur* :

- authentification SSO : l'utilisateur **admin** de l'annuaire associé au serveur sera utilisé ;
- authentification locale : les utilisateurs root et eole peuvent être utilisés.

## **1.4.6.a. Authentification locale**

L'authentification locale est un mécanisme plus simple mais moins souple que l'authentification SSO. Il utilise les comptes système de la machine hébergeant le serveur de commandes. Le nombre d'utilisateurs et leur gestion est donc plus limitée.

L'authentification locale est systématiquement activée et peut être utilisé conjointement avec l'authentification SSO.

Pour vous authentifier localement, dans la gondole d'administration :

- cliquer sur authentification locale ;
- cliquer sur le nom de votre serveur.

Vous accédez alors au formulaire d'authentification locale.

Si le serveur SSO n'est pas activé, vous arriverez sur ce même formulaire en cliquant sur l'onglet.

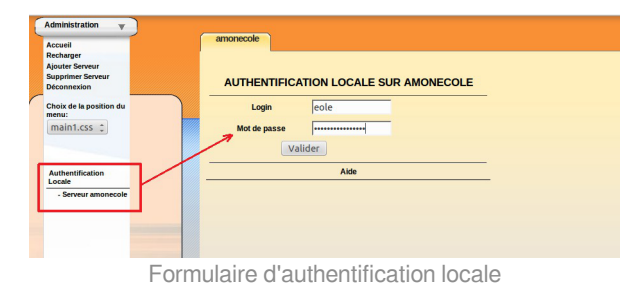

Il est possible d'utiliser la gestion des rôles pour déléguer une partie de l'administration à d'autres comptes systèmes.

# **1.4.6.b. L'authentification SSO**

### **Connexion**

Entrer l'adresse https://<adresse\_serveur>:4200 dans le navigateur et cliquer sur l'onglet du serveur à administrer.

Une re-direction vers le serveur SSO (https://<adresse\_serveur>:8443/) est effectuée et le formulaire d'authentification apparaît :

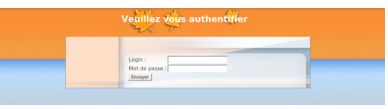

Formulaire d'authentification SSO

L'utilisation d'un serveur SSO permet de centraliser l'authentification. En s'authentifiant une seule fois vous pouvez vous connecter aux différents serveurs de commandes enregistrés dans l'interface (naviguer d'un onglet à l'autre).

Les rôles permettent d'utiliser d'autres comptes pour se connecter (ex : sur Scribe, les professeurs ont un rôle prédéfini).

Pour utiliser l'authentification SSO, il est indispensable que le serveur SSO utilisé par l'interface et par les serveurs de commandes qui y sont inscrits **soit identique**.

# **1.4.7. Redémarrer, arrêter et reconfigurer**

Il est possible de redémarrer, arrêter ou reconfigurer un module EOLE directement depuis l'interface d'administration EAD.

Ces actions sont accessibles depuis Système/Serveur .

Ces trois actions vous déconnectent de l'EAD.

## **Redémarrer un serveur**

Action de redémarrage d'un serveur

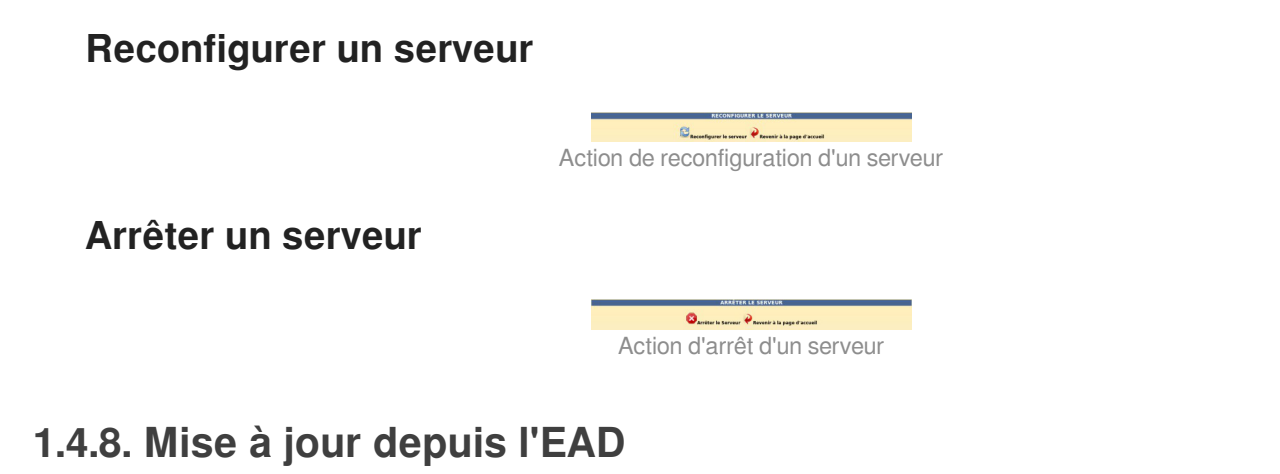

Dans Système / Mise à jour , l'EAD propose une interface de mise à jour du serveur, il est possible de :

- de lister les paquets disponibles pour la mise à jour ;
- de programmer une mise à jour différée (dans 3 heures par exemple, ou dans 0 heure pour le faire tout de suite) ;
- d'activer / désactiver les mises à jour hebdomadaires (le jour et l'heure de la mise à jour automatique sont déterminés aléatoirement).

L'heure est définie aléatoirement entre 01h00 et 05h59 un des sept jours de la semaine.

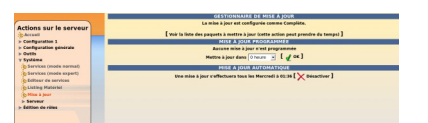

Si la fréquence des tâches **Schedule** est personnalisée dans l'interface de configuration du module, c'est cette dernière qui prévaut et l'activation/désactivation de la mise à jour hebdomadaire via l'EAD ou la commande manage\_schedule n'est plus possible.

### **Rapport de mise à jour**

Penser à consulter le rapport de mise à jour et l'état des services sur la page d'accueil.

#### **Reconfiguration et redémarrage automatique**

Une mise à jour lancée depuis l'EAD exécute automatiquement une reconfiguration du serveur avec la commande reconfigure, il n'est donc pas nécessaire d'en lancer un par la suite comme c'est le cas depuis la console.

Si un redémarrage est nécessaire, celui-ci est effectué automatiquement dès la fin de la reconfiguration.

## **1.4.9. Arrêt et redémarrage de services**

Dans l'EAD, il existe deux manières d'arrêt ou de redémarrage des services :

- le mode normal ;
- le mode expert.

## **1.4.9.a. Redémarrer ou arrêter des services (mode normal)**

Pour utiliser la fonctionnalité en mode normal il faut dans un premier temps créer des groupes de services.

### **Création de groupes de services**

Le nom des services, au sens système, n'est pas souvent parlant. Par exemple, il faut savoir que le service apache2 est le nom du serveur web.

Les groupes de services permettent de regrouper un ou plusieurs services sous une dénomination plus claire. Cela permet de regrouper et donc de faciliter le redémarrage/arrêt de services.

 $\bullet$ Création un groupe de services nommé web : Pour créer un groupe, cliquer sur le bouton créer groupe dans Système/Editeur de services : 1. entrer le nom du groupe ; 2. choisir les services du groupe (cocher les cases) ; 3. cliquer sur la flèche verte ; 4. valider avec le bouton Créer. **EDITION DE GROUPES DE SERVICES** Intitulé du nouveau groupe de service **Actions sur le serveur** alta?  $L_{\rm orb}$ Accueil Issociation de services au groupe.  $\triangleright$  Configuration 1 **Services disponibles** Services associés au groupe > Configuration générale Tool Auton low  $\vdash$  Outlis systop ng  $\frac{1}{2}$  3 v Système P systop ng<br>P networking Services (mode normal)  $\frac{1}{P}$  cron **Ajouter** Services (mode expert) **T** IVP g.  $\begin{tabular}{|c|c|} \hline & sub \\ \hline \quad & bind \\ \hline \quad & build \end{tabular}$ Þ Listing Hatériel Mise à jour Serveu  $\overline{w}$ dansguardia i- Édition de róies ead-server cad-web  $k\theta$ g 2p ulogd  $_{\rm{step}}$  $r = x$  stats

Création d'un groupe de services (1)

 $\ddot{\bullet}$ T bastien<br>T squid  $\overline{\bullet}$ 

 $1.2$  coording

[ J Créer ]

Création d'un groupe de services (2)

Une fois créé le groupe de services apparaît sous l'icône CRÉER GROUPE à gauche de l'écran.

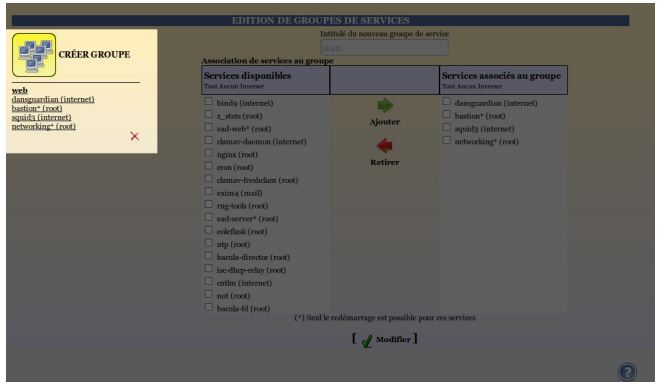

Création d'un groupe de services (2)

Un groupe de services peut être modifié en cliquant sur son nom dans la liste de gauche sous l'icône CRÉER GROUPE.

Un groupe de services peut être supprimé en cliquant sur la croix rouge sous son descriptif dans la liste de gauche sous l'icône CRÉER GROUPE.

### **Redémarrer ou arrêter un groupe de services**

Une fois créé, un groupe apparaît dans l'onglet Système/Services (mode normal) , il est alors possible de redémarrer ou d'arrêter le groupe de services.

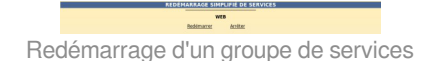

La gestion des rôles permet de déléguer l'accès à des actions, on peut ainsi permettre à la documentaliste de l'établissement de redémarrer le logiciel BCDI.

Tous les groupes de services lui seront néanmoins accessibles.

## **Complément technique**

Les groupes de services déclarés dans l'EAD sont enregistrés dans le fichier /usr/share/ead2/backend/config/simple\_services.ini

[amon] w e b  $=$ squid3#internet,networking#root,eole-guardian#internet,bastion#root

## **1.4.9.b. Redémarrer ou arrêter des services (mode expert)**

Dans Système/Services (mode expert) , cliquer sur le bouton Arrêter ou Redémarrer du service voulu.

| ø                                                                    | EoleAdmin2 : amon - Mozilla Firefox                                                                                                  |                                      |                                                      | $\Box$ e $\times$                      |  |  |  |
|----------------------------------------------------------------------|----------------------------------------------------------------------------------------------------|--------------------------------------|------------------------------------------------------|----------------------------------------|--|--|--|
| Fichier Édition Affichage Historique Marque-pages Outils Aide        |                                                                                                    |                                      |                                                      | $\hat{\gamma}^{\prime\prime}_{\mu\nu}$ |  |  |  |
| https://192.168.230.46:4200/connect/?server=1<br>c.<br>侖             | $\mathfrak{A}$<br>습 C Google                                                                                                    |                                      |                                                      |                                        |  |  |  |
| Les plus visités                                                     | EAD2 @ ASPN : Python Cook @ Audiopad @ nf-HiPAC: High Perfo n [Site de diffusion du  N] ARTE Radio : Les  ▼ ● Particletree » Ajax Fi |                                      |                                                      |                                        |  |  |  |
| Outil d'administration du par <b>D</b>                               | $\alpha$<br>EoleAdmin2 : amon                                                                                                    |                                      |                                                      | ٠                                      |  |  |  |
| Administration                                                       |                                                                                                    |                                      |                                                      |                                        |  |  |  |
|                                                                      | pf-amon<br>horus                                                                                                    |                                      | VOUS ÉTES CONNECTÉ(E) EN TANT QUE ADMIN COÉCONDEXION |                                        |  |  |  |
|                                                                      |                                                                                                    |                                      |                                                      |                                        |  |  |  |
|                                                                      |                                                                                                    | STOPPER OU REDÉMARRER UN SERVICE     |                                                      |                                        |  |  |  |
| <b>Actions sur le serveur</b>                                        | Redémarrer tous les services (hors ead2 et sso)                                                                                      |                                      |                                                      |                                        |  |  |  |
| :CAccueil                                                            |                                                                                                    | Redemarrer                           |                                                      |                                        |  |  |  |
| $\triangleright$ Configuration 1<br>$\triangleright$ Configuration 2 | bastion                                                                                                    | bindo                                | cron                                                 |                                        |  |  |  |
| $\triangleright$ Configuration générale                              | Redemarrer                                                                                                    | Redemarrer<br>Arrêter                | Redemarrer<br>Arrêter                                |                                        |  |  |  |
| $\triangleright$ Outils<br>v Système                                 |                                                                                                    |                                      |                                                      |                                        |  |  |  |
| : C Services (mode normal)                                           | dansguardian<br>Redemarrer<br>Arrêter                                                                                                | dhcp3-relay<br>Redemarrer<br>Arrêter | ead-server<br>Redemarrer                             |                                        |  |  |  |
| : @ Services (mode expert)<br>: © Editeur de services                |                                                                                                    |                                      |                                                      |                                        |  |  |  |
| : OListing Matériel                                                  | ead-web                                                                                                    | killp2p                              | networking                                           |                                        |  |  |  |
| : OMise à jour                                                       | Redemarrer                                                                                                    | Redemarrer<br>Arrêter                | Redemarrer                                           |                                        |  |  |  |
| $\triangleright$ Serveur<br>$\blacktriangleright$ Édition de rôles   | nginx                                                                                                    |                                      | rsyslog                                              |                                        |  |  |  |
|                                                                      | Redemarrer<br>Arrêter                                                                                                    | ntp<br>Redemarrer<br>Arrêter         | Redemarrer                                           |                                        |  |  |  |
|                                                                      |                                                                                                    |                                      |                                                      |                                        |  |  |  |
|                                                                      | rvp                                                                                                    | squid                                | ssh                                                  |                                        |  |  |  |
|                                                                      | Redemarrer<br>Arrêter                                                                                                    | Redemarrer<br>Arrêter                | Redemarrer<br>Arreter                                |                                        |  |  |  |
|                                                                      | ulogd                                                                                                    | z stats                              |                                                      |                                        |  |  |  |
|                                                                      | Redemarrer<br>Arrêter                                                                                                    | Redémarrer<br>Arrêter                |                                                      |                                        |  |  |  |
|                                                                      |                                                                                                    |                                      |                                                      |                                        |  |  |  |
|                                                                      |                                                                                                    | Revenir à la page d'accueil          |                                                      |                                        |  |  |  |
|                                                                      |                                                                                                    |                                      |                                                      |                                        |  |  |  |
|                                                                      |                                                                                                    |                                      |                                                      |                                        |  |  |  |
|                                                                      |                                                                                                    |                                      |                                                      |                                        |  |  |  |
|                                                                      |                                                                                                    |                                      |                                                      |                                        |  |  |  |
|                                                                      |                                                                                                    |                                      |                                                      |                                        |  |  |  |
|                                                                      |                                                                                                    |                                      |                                                      |                                        |  |  |  |
| javascript:setActiveMenu('menu daemon');call action('1', 'daemon')   |                                                                                                    |                                      |                                                      | 192.168.230.46:4200                    |  |  |  |

Actions sur les services (mode expert)

Les services liés au fonctionnement de l'EAD ne sont disponibles qu'en redémarrage. Sinon, vous perdrez tout accès à l'interface.

Pour relancer l'ensemble des services (sauf l'EAD et le serveur SSO) choisir le bouton : Redémarrer tous les services (hors EAD et SSO) .

Sur un serveur en mode conteneur<sup>[\[p.480\]](#page-479-0)</sup>, certains services peuvent être listés plusieurs fois en fonction de leur emplacement.

## **1.4.10. Rôles et association de rôles**

L'EAD est composé, d'*actions*. Chaque action ayant un but bien précis.

L'EAD dispose d'un mécanisme de délégation d'*actions* à des utilisateurs déterminés.

Pour affecter certaines actions à un utilisateur, l'EAD utilise une mécanisme interne : les **rôles**.

Par défaut sur les modules EOLE, l'utilisateur **admin** est associé au rôle **administrateur**.

Plusieurs rôles sont prédéfinis sur les différents modules EOLE et certains sont propres à certains d'entre eux :

- administrateur ;
- professeur (utilisé sur le module Scribe) ;
- élève (utilisé sur le module Scribe) ;
- administrateur de classe (utilisé sur le module Scribe) ;
- administratif dans Scribe (utilisé sur le module Scribe) ;
- administrateur du réseau pédagogique (utilisé sur le module Amon) ;
- administrateur du Scribe (utilisé sur le module AmonEcole) ;
- administrateur de l'Amon (utilisé sur le module AmonEcole).

# **1.4.10.a. Déclaration des actions**

Les actions de l'EAD sont déclarées dans les fichiers : /usr/share/ead2/backend/config/actions/actions\_\*.cfg

Ces fichiers au format *texte* permettent de déclarer les fichiers python déclarant eux-mêmes des actions EAD à charger.

Ces fichiers sont situés dans /usr/share/ead2/backend/actions et ses sous-répertoires.

# **Fichiers pris en compte**

Sur un module EOLE, les fichiers suivants sont pris en compte :

- /usr/share/ead2/backend/config/actions.cfg : fichiers des actions de base ;
- ainsi que tout les fichiers actions\_\*.cfg présents dans le répertoire /usr/share/ead2/backend/config/actions .

# **Syntaxe des fichiers**

Les fichiers d'action sont déclarés avec leur chemin court depuis /usr/share/ead2/backend/actions et sans l'extension ".py".

 $\bullet$ La déclaration des fichiers d'action suivants : /usr/share/ead2/backend/actions/mes\_actions.py /usr/share/ead2/backend/actions/repertoire/autres\_actions.py prend la forme suivante dans le fichier actions\_perso.cfg : \$ cat /usr/share/ead2/backend/actions/actions\_perso.cfg mes\_actions repertoire/autres\_actions

# **1.4.10.b. Gestion des rôles**

Les rôles de l'EAD sont déclarés dans les fichiers : /usr/share/ead2/backend/config/perms/perm \*.ini Ces fichiers au format *ini* permettent d'associer des actions (permissions) à un ou plusieurs rôles.

# **Fichiers pris en compte**

Sur un module EOLE, les fichiers suivants sont pris en compte :

/usr/share/ead2/backend/config/perm.ini : rôles de base ;

- /usr/share/ead2/backend/config/perm\_local.ini : rôles déclarés localement (édition manuelle ou via l'EAD) ;
- /usr/share/ead2/backend/config/perm\_acad.ini : rôles déclarés au niveau académique (via Zéphir) ;
- ainsi que tout les fichiers perm \*.ini présents dans le répertoire /usr/share/ead2/backend/config/perms .

## **Syntaxe des fichiers**

Les permissions associent un rôle à une ou plusieurs actions.

Les fichiers perm\*.ini doivent posséder une section [role] et une section [permissions].

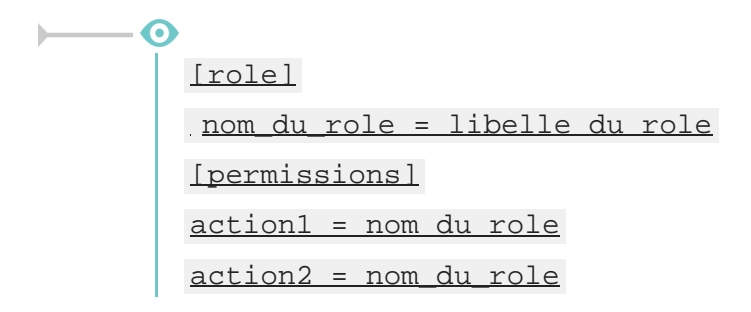

## **Création de rôle via l'EAD**

L'interface EAD permet de créer des rôles personnalisés.

Ces rôles ne sont, en fait, qu'une liste d'actions regroupées sous un intitulé et un libellé unique.

Il est possible, dans un deuxième temps d'associer ces rôles à des utilisateurs.

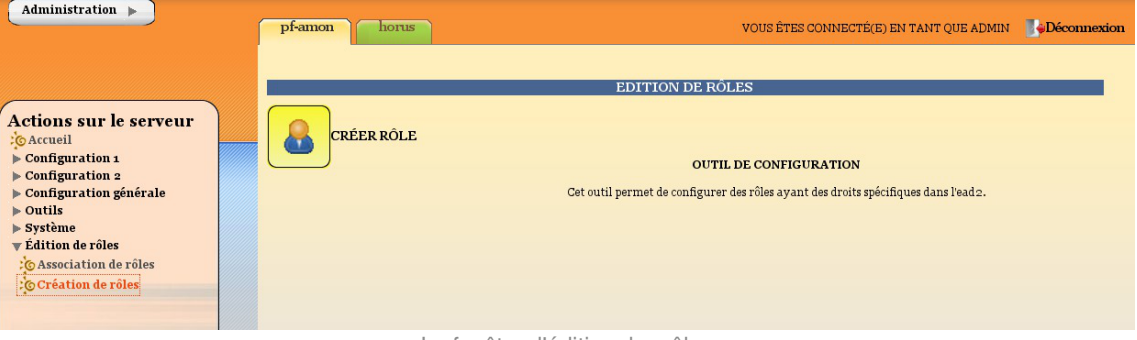

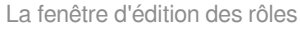

Pour créer un nouveau rôle cliquer sur :

Édition de rôles/Création de rôles

puis

- Créer rôle
- entrer l'intitulé (le nom) du rôle (sans caractère spécial, sans accent et sans espace) ;
- entrer un libellé (courte description) du rôle ;
- cocher les actions à autoriser ;
- ajouter :
- créer.

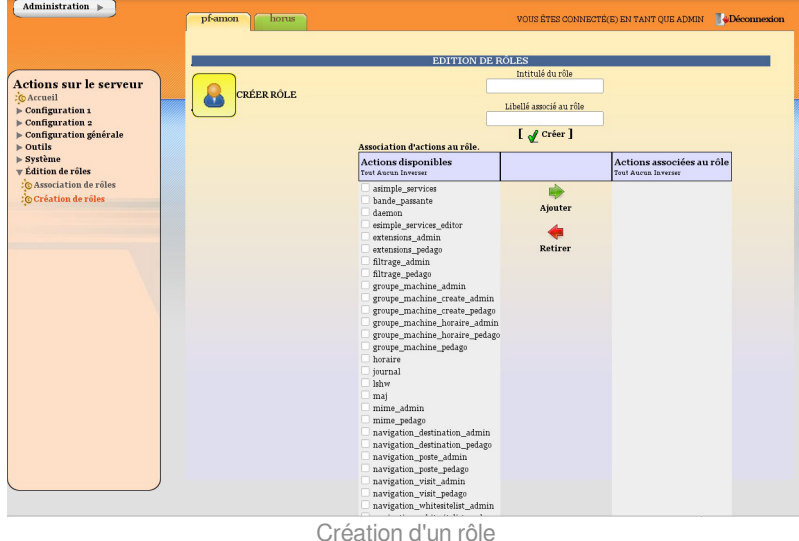

### **Actions obligatoires**

Certaines actions doivent être obligatoirement permises pour tous les utilisateurs :

- **help** : utilisé notamment pour l'affichage d'aide ;
- **main\_status** : page d'accueil appelée par défaut, elle gère un rôle prof (n'affiche pas les états de services) et un rôle admin ;
- **update ead** : outil de téléchargement des javascripts, CSS, images spécifiques au module.

### **Actions communes aux différents modules**

- **lshw** : listing matériel ;
- **maj** : action de mise à jour ;
- **daemon** : relancer des services (mode expert) ;
- **simple services editor** : éditer des groupes de services pour le mode simplifié ;
- **simple\_services** : redémarrer/arrêter les services (mode simplifié) ;
- **server-configure**/**server-reboot**/**server-stop** : redémarrer/arrêter/reconfigurer le serveur ;
- **role\_editor** : création de rôles ;
- **role\_manager** : association de rôle (appelée par d'autres actions).

### **Actions spécifiques au module Amon**

La modification du système de filtrage sur le module Amon apporte de profondes modifications sur ce module.

Selon les choix effectués lors de la phase de configuration avec l'interface de configuration du module, vous pouvez choisir d'utiliser une ou deux zones de configuration pour le filtrage et les options du pare-feu.

La zone 1 correspond à la réseau admin et la zone 2 correspond au réseau pedago.

- Gestion des postes
	- **navigation poste admin** (ou pedago) : action de gestion des postes à interdire ;
	- **navigation destination admin** (ou pedago) : interdire des destinations.
- Gestion des groupes de machine
	- **groupe machine admin** (ou pedago) : action d'entrée pour la gestion des groupes de machine (gère des restrictions pour le rôle prof) ;
	- **groupe machine create admin** (ou pedago) : action de création de groupe de machine (nécessite groupe\_machine) ;
	- **groupe machine horaire admin** (ou pedago) : action de gestion des horaires pour les groupes de machine.
- Gestion des utilisateurs
	- navigation banned user admin (ou pedago) : action de gestion des utilisateurs à interdire ;
	- **navigation moderateur admin** (ou pedago) : action de gestion des modérateurs ;
	- **navigation whitelist admin** (ou pedago) : action de gestion des utilisateurs en liste blanche ;
	- **navigation whitesitelist admin** (ou pedago) : action de gestion des sites en liste blanche.
- Gestion des sites
	- opt filters admin (ou pedago) : gestion des filtres optionnels pour la zone de configuration 1 (ou  $2)$  ;
	- **filtrage** admin (ou pedago) : gestion du mode de filtrage syntaxique pour la zone de configuration 1 (ou 2) ;
	- **sites interdits admin** (ou pedago) : gestion des sites interdits pour la zone de configuration 1 (ou  $2)$ :
	- **sites autorises admin** (ou pedago) : gestion des sites autorisés pour la zone de configuration 1 (ou 2) ;
	- **extensions admin** (ou pedago) : gestion des extensions interdites pour la zone de configuration 1 (ou 2) ;
	- **mime admin** (ou pedago) : gestion des types mime interdits pour la zone de configuration 1 (ou 2).
- Gestion des règles du pare-feu
	- **regles** : mode de fonctionnement du pare-feu ;
	- **peertopeer** : autorisation/interdiction du peer to peer ;
	- **horaire** : horaire de fonctionnement du pare-feu.
- Autres actions
	- **navigation\_visit** : action de consultation des logs ;
	- **filtrage\_bayes** : action d'évaluation d'URL à l'aide du filtrage bayésien ;
	- **bande\_passante** : outil de test de bande passante.

### **Actions spécifiques au module Scribe**

- Gestion des utilisateurs
	- **scribe user create** : action de création ;
	- **scribe\_user\_list** : renvoie le formulaire de recherche par critères qui appelle scribe\_user\_table pour la validation ;
- **scribe\_user\_table** : action de listing d'utilisateur (gère les rôles prof\_admin et admin) appelle scribe\_user\_modify, scribe\_user\_delete, scribe\_user\_modpassword ;
- **scribe user modify** : action de modification d'utilisateur (utilisée par scribe user table gère les rôles prof\_admin et admin) ;
- **scribe user delete** : action de suppression d'utilisateur (gère les rôles prof admin et admin) ;
- **scribe user modpassword** : action de modification d'un mot de passe (gère les rôles prof\_admin et admin).
- Actions restreintes (créées pour les professeurs, les personnels administratifs et les professeurs admins, gère le rôle de prof et prof\_admin)
	- **scribe prof preference** : préférences du professeur connecté (mot de passe, inscription aux groupes, mail) ;
	- **· scribe prof mod mail** : modifie le mail d'un professeur (nécessite scribe prof preference) ;
	- **scribe user password** : action de modification de son propre mot de passe (nécessite scribe\_prof\_preference) ;
	- **scribe\_prof\_mod\_groupe** : Inscription du prof connecté aux groupes ;
	- **scribe prof user** : action d'entrée pour la gestion des utilisateurs par les profs lien vers scribe\_prof\_user\_create et scribe\_prof\_user\_modify ;
	- **scribe\_prof\_user\_create** : action de création d'utilisateur (nécessite scribe\_prof\_user) ;
	- **· scribe prof user modify** : action d'entrée pour la modification des utilisateurs (nécessite scribe\_prof\_user) ;
	- **scribe\_grouped\_edition** : action d'entrée pour l'édition groupée d'utilisateur (appelle scribe\_user\_table).
- Gestion des groupes
	- **scribe group create** : création de groupes, niveau, classe..., appelle scribe group list ;
	- **scribe group list** : liste les groupes, appelle scribe group delete, appelle scribe group create ;
	- **scribe group modify** : modification de groupe ;
	- **scribe group delete** : suppression de groupe ;
	- **scribe prof group** : entrée pour la gestion des groupes par un prof admin ou un prof, appelle scribe\_prof\_user\_modify et scribe\_prof\_group\_create ;
	- **scribe prof group create** : action de création de groupe par un prof admin.
- Gestion des partages
	- **scribe\_share** : attribution de lettre de lecteur à un partage.
- Gestion des stations et connexions
	- **scribe station** : action de suppression forcée de station du domaine ;
	- **scribe extraction** : action d'extraction sconet ;
	- **scribe connexion index** : page d'accueil des observations des connexions ;
	- **scribe\_connexion\_machine** : page d'affichage des machines connectées ;
	- **scribe\_connexion\_quota** : observation des quotas ;
	- **· scribe connexion virus** : affiche la liste les virus repérés ;
- **scribe connexion history** : affiche l'historique des connexions.
- Autres actions
	- **scribe\_devoir\_distribuer** / **scribe\_devoir\_ramasser** / **scribe\_devoir\_rendre** / scribe devoir supprimer : gestion des devoirs ;
	- **bareos** : action de programmation de sauvegarde ;
	- **bareos config** : action de configuration de sauvegarde ;
	- **scribe sympa** : action renvoyant des liens pour l'interface de gestion de listes de diffusion ;
	- **printers** : action de gestion simplifiée des imprimantes.

#### **Actions spécifiques au module Horus**

- Gestion des connexions
	- **isis** : action d'entrée pour l'interface d'observation des connexions, appelle les actions isis ;
	- **· isis stop** : action d'arrêt de toutes les connexions ;
	- **· isis disconnect** : action de déconnexion d'utilisateur connectés au domaine ;
	- **· isis sendmsg** : action d'envoi de message à des utilisateurs connectés ;
	- **isis\_machine** : action de listing des machines connectées au domaine (client, maîtres explorateurs...) ;
	- **isis login** : action d'autorisation des utilisateurs par login :
	- **isis\_quota** : action d'affichage des quotas ;
	- **gestion\_index** : action d'entrée vers les gestions d'utilisateur, groupe, partage, appelle les actions gestion.
- Gestion des utilisateurs
	- **gestion\_user\_modify** : action de modification d'utilisateur ;
	- **gestion\_user\_create** : action de création d'utilisateur ;
	- **gestion user suppr** : action de suppression d'utilisateur.
- Gestion des partages
	- **gestion\_share\_create** : action de création de partage ;
	- **gestion\_share\_modify** : action de modification de partage ;
	- **gestion\_share\_suppr** : action de suppression de partage.
- Gestion des groupes
	- **gestion\_group\_create** : action de création de groupe ;
	- **gestion group modify** : action de modification de groupe ;
	- **gestion group suppr** : action de suppression de groupe.
- Autres actions
	- **gestion account suppr** : action de suppression forcée de compte ;
	- **extraction\_aaf** : action pour l'extraction AAF ;
	- **bareos** : action programmation de sauvegarde ;
	- **bareos config** : action de configuration de Bareos pour la sauvegarde ;
	- **scripts\_admin** : action pour l'exécution de scripts d'administration ;

**printers** : action de gestion des imprimantes.

#### **Actions spécifiques au module Seshat**

- Menu Messagerie
	- **routes** : gestion du routage des messages vers les établissements de l'Académie.

### **Modification et suppression de rôle via l'EAD**

- Pour modifier un rôle, il suffit de cliquer sur le nom voulu ;
- pour le supprimer, cliquer sur la croix rouge associée.

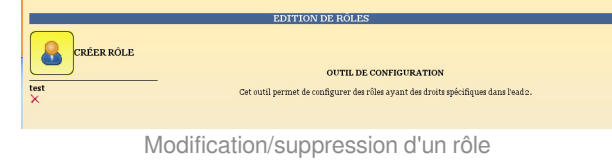

### **1.4.10.c. Association des rôles**

Les associations de rôle de l'EAD sont déclarées dans les fichiers /usr/share/ead2/backend/config/roles/roles\_\*.ini

Cesfichiers au format INI<sup>[\[p.486\]](#page-485-0)</sup> permettent d'associer des rôles à un ou plusieurs utilisateurs.

### **Fichiers pris en compte**

Sur un module EOLE, seuls les fichiers suivants sont pris en compte :

- /usr/share/ead2/backend/config/roles.ini : associations de base (admin, eleve, prof, ...) ;
- /usr/share/ead2/backend/config/roles\_<module>.ini : associations spécifiques au module installé  $(ex:|roles: scribe.ini)$  ;
- /usr/share/ead2/backend/config/roles\_local.ini : associations déclarés localement (édition manuelle ou via l'EAD) ;
- /usr/share/ead2/backend/config/roles\_acad.ini : associations déclarés au niveau académique (via Zéphir).

### **Syntaxe des fichiers**

L'association d'un rôle se fait à partir du login d'un utilisateur système (section [pam]) ou de la valeur associée à un attribut Idap (section  $[$  nom attribut] ) de l'annuaire utilisé pour l'authentification SSO sur l'EAD du module.

```
[pam]
scribe2=admin
[uid]
jean.dupont=prof_admin
```
[user\_groups] minedu=admin\_horus

La clé spéciale  $[user\_groups]$  permet d'attribuer un rôle à tous les membres d'un groupe déclaré dans l'annuaire LDAP.

## **Création d'association via l'EAD**

Quand un utilisateur se connecte sur l'EAD, en local ou en SSO, le système d'authentification renvoie des informations le concernant.

Certaines de ces informations sont utilisées pour lui attribuer des rôles et ainsi lui donner accès à certaines actions.

Pour associer un rôle à des utilisateurs:

- dans Édition des rôles/Association de rôle ;
- cliquer sur Associer Rôle .

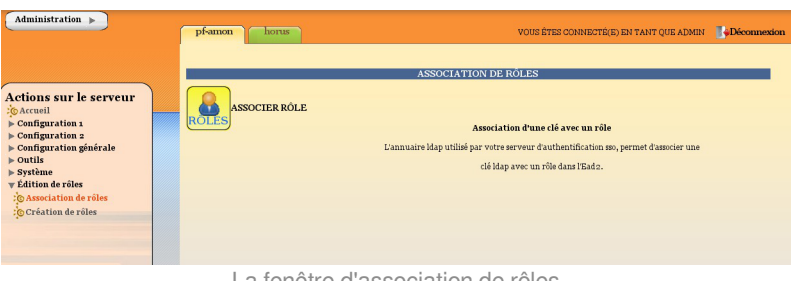

La fenêtre d'association de rôles

- choisir la clef (attribut de l'utilisateur) ;
- renseigner la valeur recherchée pour cet attribut (dans le cas d'une authentification locale on mettra le login de l'utilisateur) ;
- choisir le rôle à associer ;
- valider.

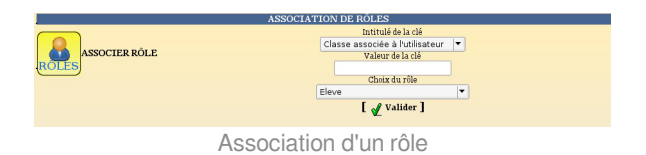

L'intitulé de la clef dépend du système d'authentification utilisé pour se connecter :

### **Authentification locale** :

le login de l'utilisateur.

#### **Authentification SSO** :

- l'élève fait partie de la classe ;
- la valeur de la clé LDAP typeadmin :
	- $0 \rightarrow$  enseignant
	- $\bullet$  1  $\rightarrow$  administrateur
	- $\bullet$  2  $\rightarrow$  enseignant responsable de classe
	- $\bullet$  3  $\rightarrow$  personnel administratif
- le login de l'utilisateur ;
- le ou les groupes de l'utilisateur.

Il est indispensable de redémarrer le service ead-server dans Système->Services (mode expert) pour que les modifications soient prises en compte.

### **Suppression d'une association via l'EAD**

Une association de rôle peut par la suite être supprimée en cliquant sur la croix rouge.

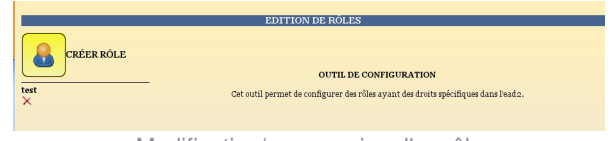

Modification/suppression d'un rôle

## **1.4.10.d. Les rôles sur le module Scribe**

L'EAD est accessible :

- en authentification locale aux utilisateurs *root* et *eole* ;
- en authentification SSO au compte *admin* ainsi qu'à tous les *personnels enseignant et administratif*.

En fonction de l'utilisateur un rôle différent peut être appliqué. À chaque rôle est affecté différentes actions.

Dans le cadre du module Scribe, les rôles importants sont les suivants :

- administrateur : accès à toutes les actions comme par exemples : redémarrage des services, mise à jour du serveur, création et affectation des rôle aux autres utilisateurs, etc (valeur de l'attribut LDAP  $u$ id  $\rightarrow$  admin et comptes locaux root et eole);
- professeur : modification des préférences personnelles, distribution de devoirs et gestion des files d'impression CUPS (valeur de l'attribut LDAP  $\frac{1}{2}$  typeadmin  $\rightarrow$  0);
- responsable de classe : en plus des actions "professeur", il peut ré-initialiser le mot de passe des élèves des classes dont il est responsable (valeur de l'attribut LDAP  $typeadmin \rightarrow 2$ ). Attention, le</u> responsable de classe n'est pas membre du groupe et n'a pas accès aux partages des classes dont il est responsable (pour cela il doit être ajouté à l'équipe pédagogique) ;
- personnel administratif : modification des préférences personnelles, gestion des files d'impression CUPS (membres du groupe administratifs).

Il est possible de créer davantage de rôles ayant accès à diverses actions afin, par exemple, de donner le droit à un professeur de pouvoir redémarrer un groupe de services en plus de ses autorisations de base.

## **Accès "Administrateur"**

Par défaut, les utilisateurs *admin*, *root* et *eole* ont accès à toutes les fonctions.

L'accès avec les utilisateurs *root* et *eole* s'effectue en utilisant l'authentification locale.

#### **Fonctionnalités Scribe**

L'EAD du module Scribe, dans son mode le plus complet, présente les fonctionnalités suivantes :

- distribution de devoirs et de documents ;
- création/gestion des utilisateurs, des groupes et des partages ;
- configuration et gestion des imprimantes (CUPS);
- importation CSV/SIECLE/AAF/ONDES ;
- gestion des ACL ;
- gestion des quotas disque ;
- gestion des listes de diffusion ;
- test de la bande passante du serveur ;
- modification du mode de visualisation des postes élèves ;
- consultation de l'historique des connexions ;
- envoi d'un message aux utilisateurs connectés ;
- extinction/redémarrage/fermeture de session sur les postes clients ;
- gestion des comptes de machine ;
- paramétrage et programmation des sauvegardes du serveur ;
- redémarrage des services ;
- mise à jour :
- arrêt/redémarrage du serveur ;
- gestion des rôles EAD.

## **Accès "Professeur"**

Un enseignant dispose d'actions lui permettant de :

- configurer ses préférences personnelles ;
- distribuer des documents ;
- gérer les imprimantes.

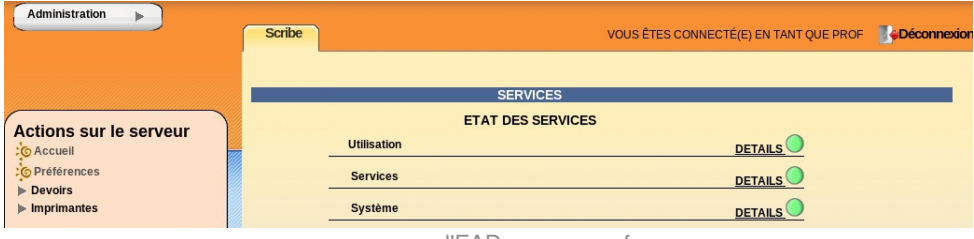

l'EAD pour un professeur

L'item *Préférences* permet à un utilisateur de :

• modifier son mot de passe :

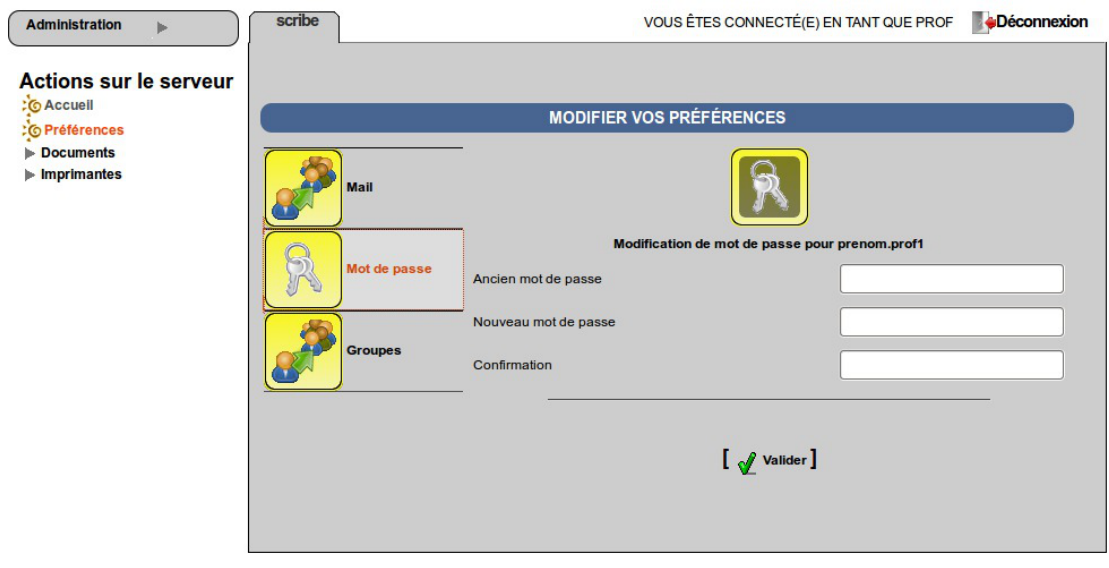

EAD vue enseignant avec thème Envole, changement de mot de passe

s'inscrire/se désinscrire d'un groupe ;

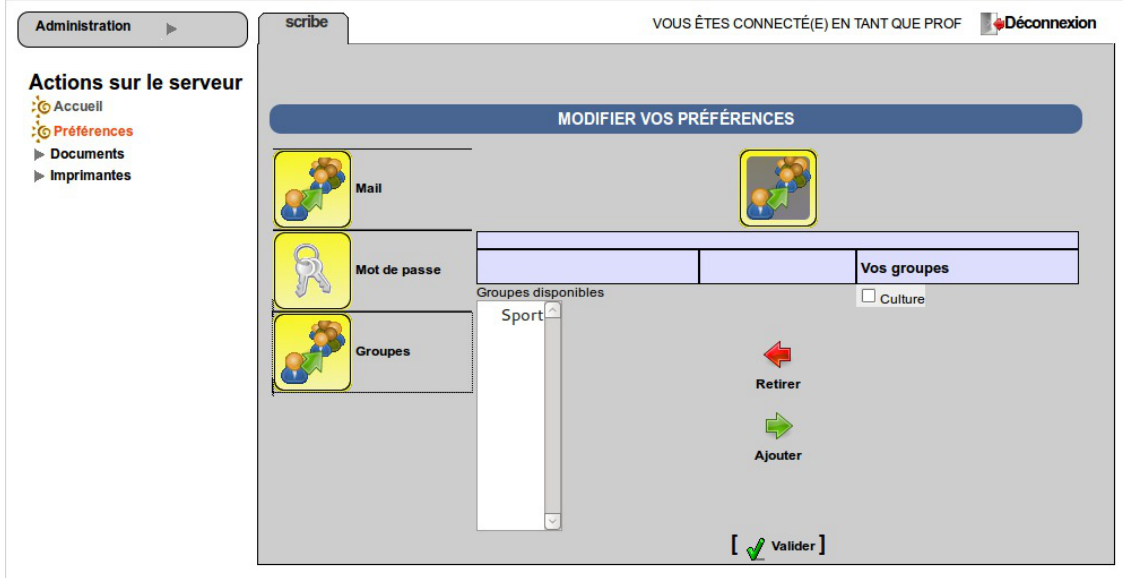

EAD vue enseignant avec thème Envole, gestion des groupes

• renseigner/modifier son adresse mail.

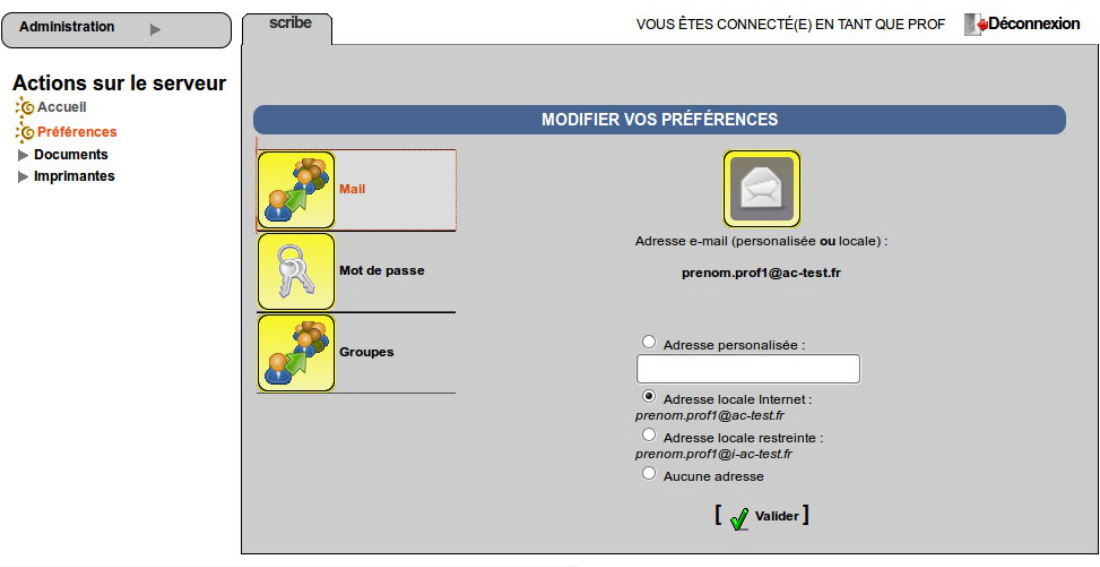

EAD vue enseignant avec thème Envole, changement d'adresse électronique

L'adresse de courrier électronique est renseignée dans l'annuaire, elle est utilisée, par exemple, par les listes de diffusion.

### **Accès "responsable de classe"**

Un professeur peut être défini *responsable de classe* par l'administrateur. Il obtient alors quelques actions lui permettant d'administrer les classes dont il est responsable. Cela permet à l'administrateur de déléguer certaines actions comme :

- la **ré-initialisation du mot de passe d'un élève** ;
- l'**appartenance d'un élève à un groupe** ;
- la **création d'un groupe** ;
- $e$  etc.

### **Les fonctions disponibles :**

- préférences personnelles ;
- distribution de devoirs ;
- gestion des imprimantes (CUPS) ;
- création de groupe ;
- ajout/modification/suppression des élèves dans la/les classe(s) dont il est responsable ;
- édition groupée sur les membres de la/les classe(s) dont il est responsable.

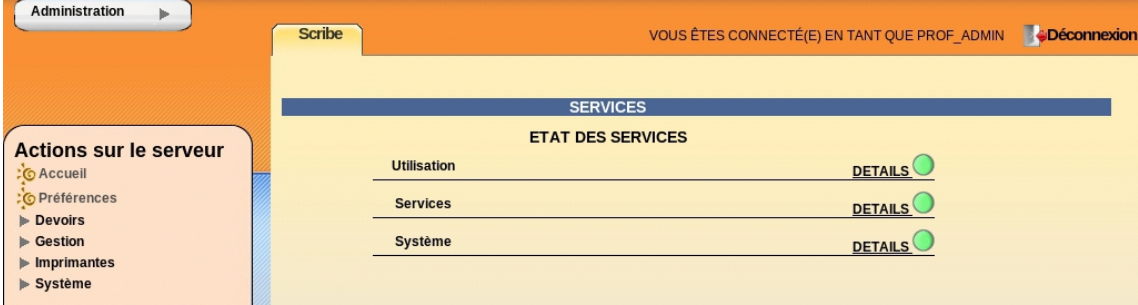

l'EAD pour un responsable de classe

Un professeur peut être responsable de plusieurs classes. Une classe peut se voir affecter plusieurs responsables.

Le responsable de classe n'est pas membre du groupe et n'a pas accès aux partages des classes dont il est responsable, pour cela il doit être ajouté à l'équipe pédagogique.

### **Accès "Administratif du Scribe"**

Les personnels administratifs possédant un compte sur le module ont accès à leurs préférences personnelles et à la gestion des imprimantes.

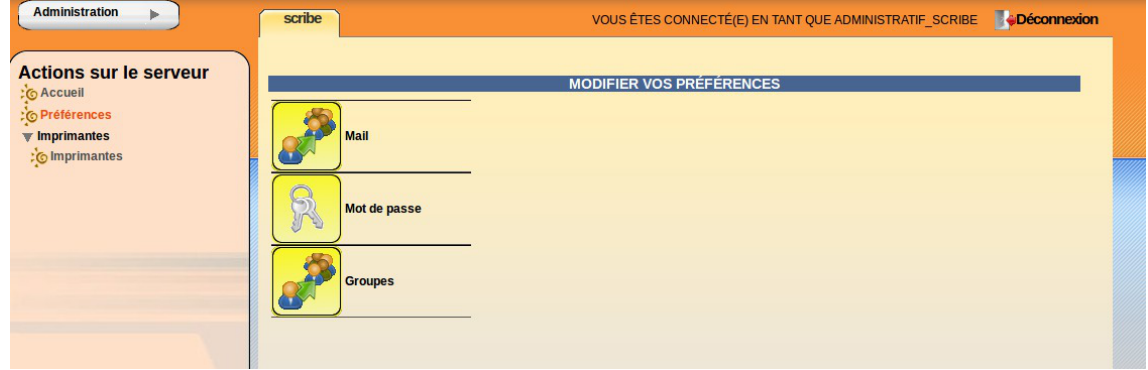

L'item *Préférences* permet à un utilisateur de :

• modifier son mot de passe ;

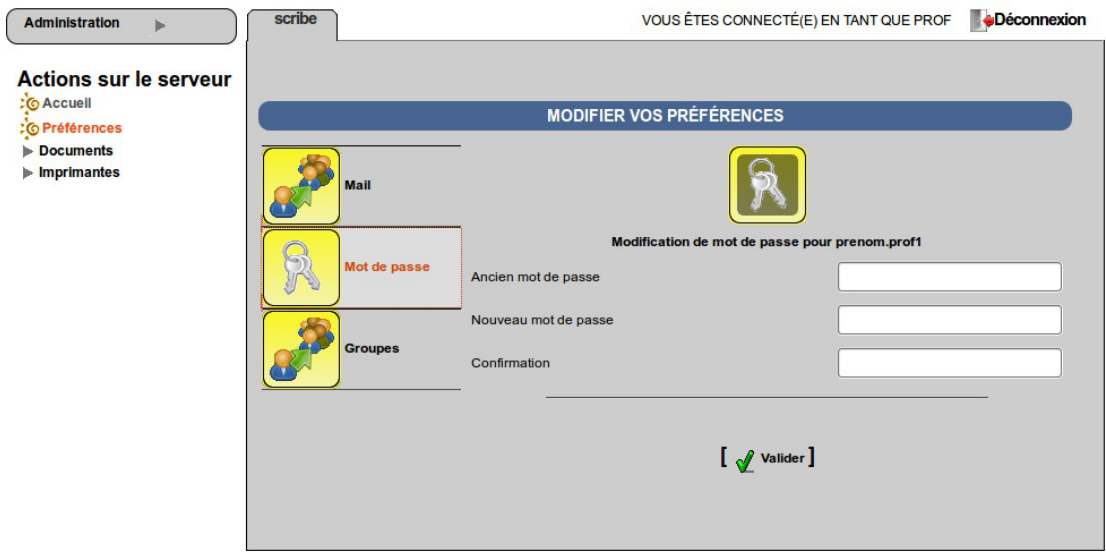

EAD vue enseignant avec thème Envole, changement de mot de passe

s'inscrire/se désinscrire d'un groupe ;

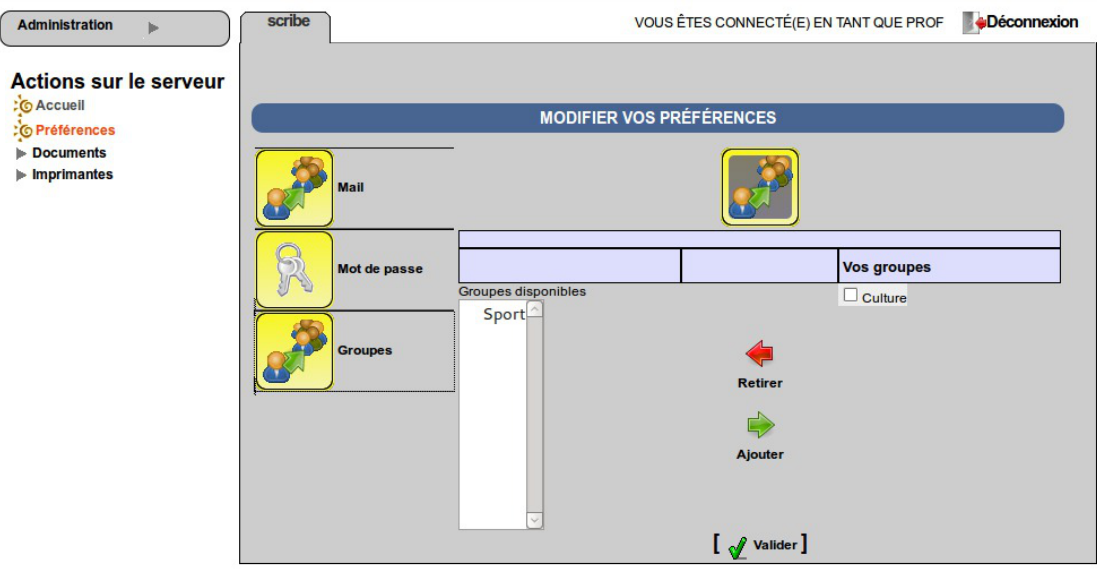

EAD vue enseignant avec thème Envole, gestion des groupes

• renseigner/modifier son adresse mail.

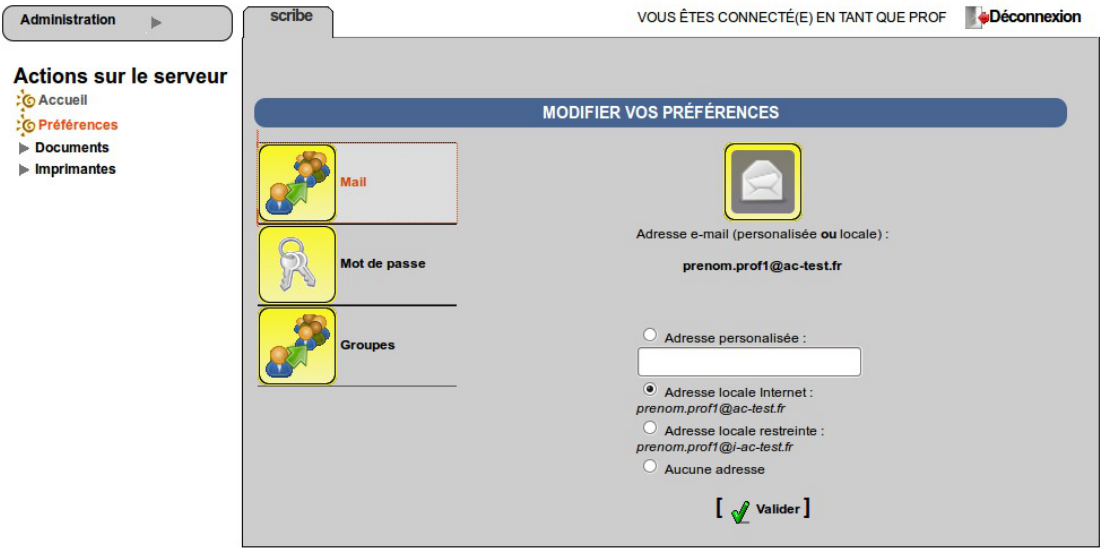

EAD vue enseignant avec thème Envole, changement d'adresse électronique

L'adresse de courrier électronique est renseignée dans l'annuaire, elle est utilisée, par exemple, par les listes de diffusion.

## **1.4.10.e. Les rôles sur le module Amon**

L'EAD est accessible aux utilisateurs locaux *root* et *eole.*

Si l'authentification SSO est configurée, il est également accessible à l'utilisateur *admin*.

En fonction de l'utilisateur un rôle différent peut être appliqué. À chaque rôle est affecté différentes actions.

Dans le cadre du module Amon, les rôles importants sont les suivants :

administrateur : accès à toutes les actions (ex. redémarrage des services, mise à jour du serveur, création et affectation des rôle aux autres utilisateurs, etc.) ;

administrateur du réseau pédagogique (utilisé sur le module Amon).

Il est possible de créer davantage de rôles ayant accès à diverses actions afin, par exemple, de donner le droit à un professeur de pouvoir redémarrer un groupe de services en plus de ses autorisations de base.

### **Accès "Administrateur"**

Par défaut, les utilisateurs *admin*, *root* et *eole* ont accès à toutes les fonctions.

L'accès avec les utilisateurs *root* et *eole* s'effectue en utilisant l'authentification locale.

#### **Fonctionnalités Amon**

L'EAD du module Amon, dans son mode le plus complet, présente les fonctionnalités suivantes :

- activation/désactivation de règles de pare-feu (directives optionnelles) ;
- gestion d'exceptions de cache et d'authentification proxy ;
- gestion des options du filtrages web pour les différentes instances, politiques et groupes ;
- test de la bande passante du serveur ;
- consultation des statistiques du proxy ;
- redémarrage des services ;
- mise à jour ;
- arrêt/redémarrage du serveur ;
- gestion des rôles EAD.

### **Accès "Administrateur du réseau pédago"**

Dans le cas où plusieurs filtres web (instances de e2guardian) sont configurés, ce rôle permet de déléguer la gestion des options de filtrage pour le filtre n°2, traditionnellement associé à la zone pédagogique.

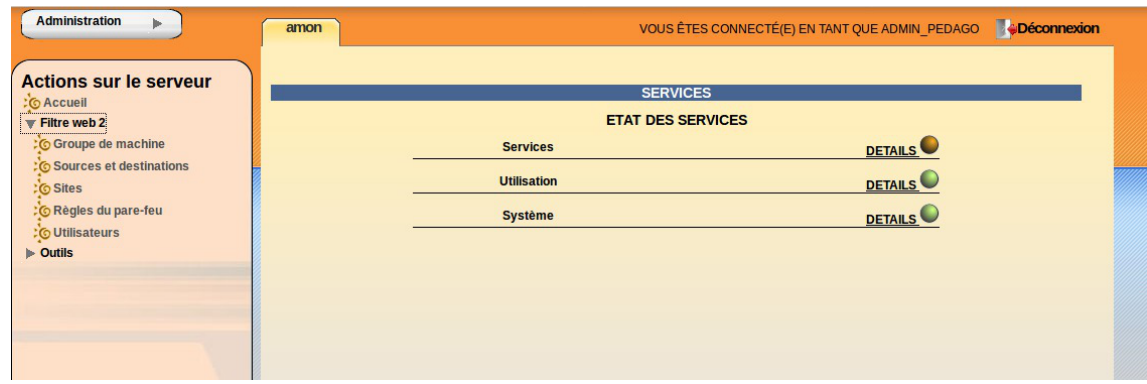

## **1.4.10.f. Les rôles sur le module AmonEcole**

L'EAD est accessible :

- en authentification locale aux utilisateurs *root* et *eole* ;
- en authentification SSO au compte *admin* ainsi qu'à tous les *personnels enseignant et administratif*.

En fonction de l'utilisateur un rôle différent peut être appliqué. À chaque rôle est affecté différentes actions.

Dans le cadre du module AmonEcole, les rôles importants sont les suivants :

- administrateur : accès à toutes les actions (ex. redémarrage des services, mise à jour du serveur, création et affectation des rôle aux autres utilisateurs, etc.) ;
- professeur : modification des préférences personnelles, distribution de devoirs et gestion des files d'impression CUPS ;
- responsable de classe : en plus des actions "professeur", peut ré-initialiser le mot de passe des élèves des classes dont il est responsable ;
- administratif dans Scribe :
- administrateur du Scribe :
- administrateur de l'Amon.

Il est possible de créer davantage de rôles ayant accès à diverses actions afin, par exemple, de donner le droit à un professeur de pouvoir redémarrer un groupe de services en plus de ses autorisations de base.

### **Accès "Administrateur"**

Par défaut, les utilisateurs *admin*, *root* et *eole* ont accès à toutes les fonctions.

L'accès avec les utilisateurs *root* et *eole* s'effectue en utilisant l'authentification locale.

## **Accès "Professeur"**

Un enseignant dispose d'actions lui permettant de :

- configurer ses préférences personnelles ;
- distribuer des documents ;
- gérer les imprimantes.

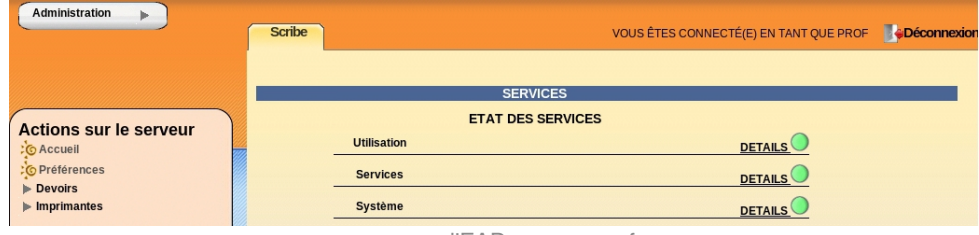

l'EAD pour un professeur

L'item *Préférences* permet à un utilisateur de :

• modifier son mot de passe ;

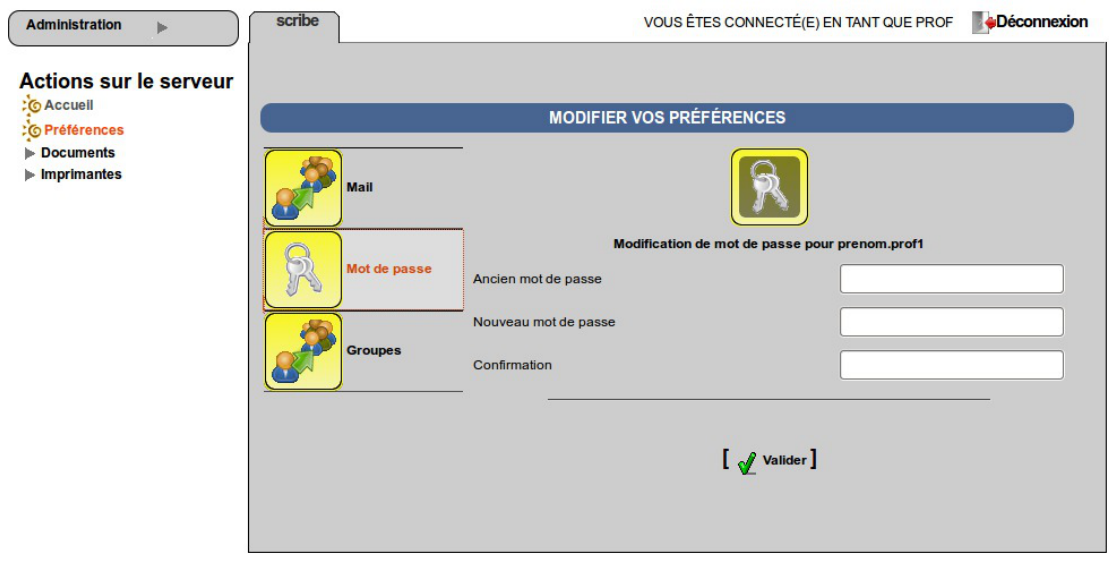

EAD vue enseignant avec thème Envole, changement de mot de passe

s'inscrire/se désinscrire d'un groupe ;

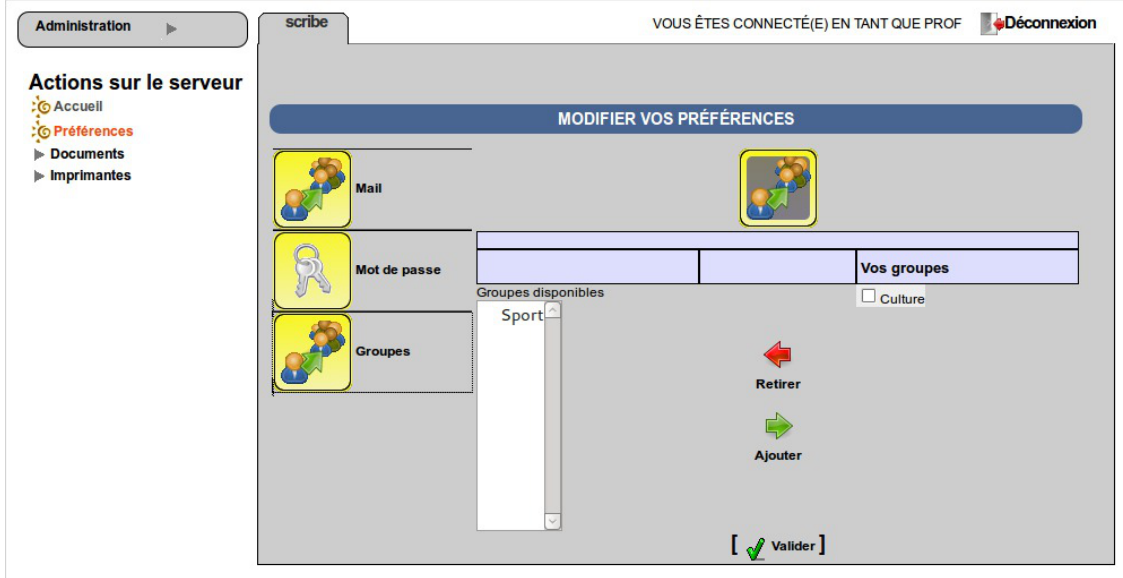

EAD vue enseignant avec thème Envole, gestion des groupes

• renseigner/modifier son adresse mail.

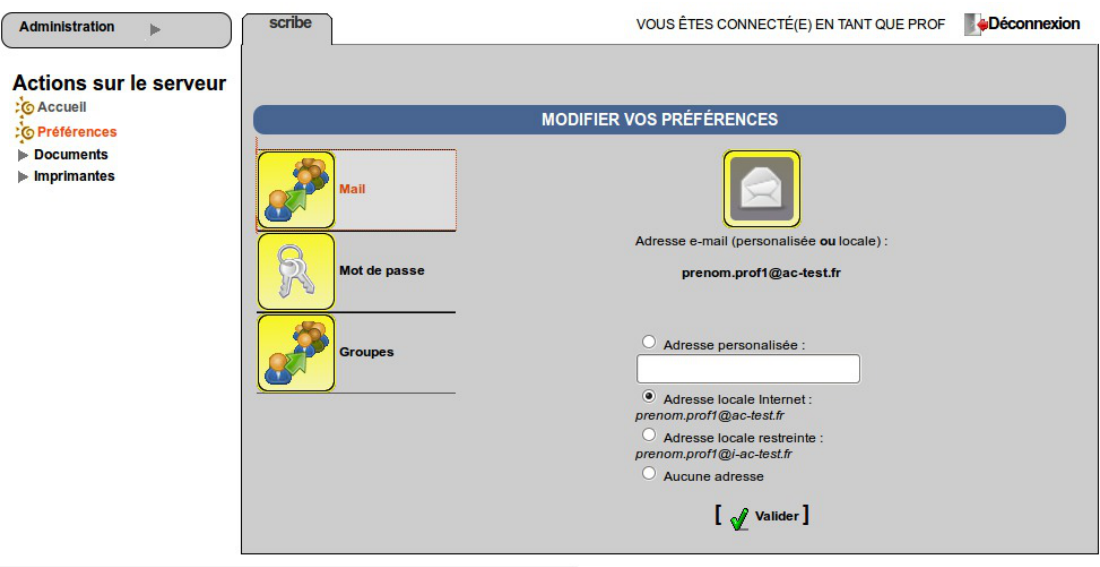

EAD vue enseignant avec thème Envole, changement d'adresse électronique

L'adresse de courrier électronique est renseignée dans l'annuaire, elle est utilisée, par exemple, par les listes de diffusion.

### **Accès "responsable de classe"**

Un professeur peut être défini *responsable de classe* par l'administrateur. Il obtient alors quelques actions lui permettant d'administrer les classes dont il est responsable. Cela permet à l'administrateur de déléguer certaines actions comme :

- la **ré-initialisation du mot de passe d'un élève** ;
- l'**appartenance d'un élève à un groupe** ;
- la **création d'un groupe** ;
- $e$  etc.

### **Les fonctions disponibles :**

- préférences personnelles ;
- distribution de devoirs ;
- gestion des imprimantes (CUPS) ;
- création de groupe ;
- ajout/modification/suppression des élèves dans la/les classe(s) dont il est responsable ;
- édition groupée sur les membres de la/les classe(s) dont il est responsable.

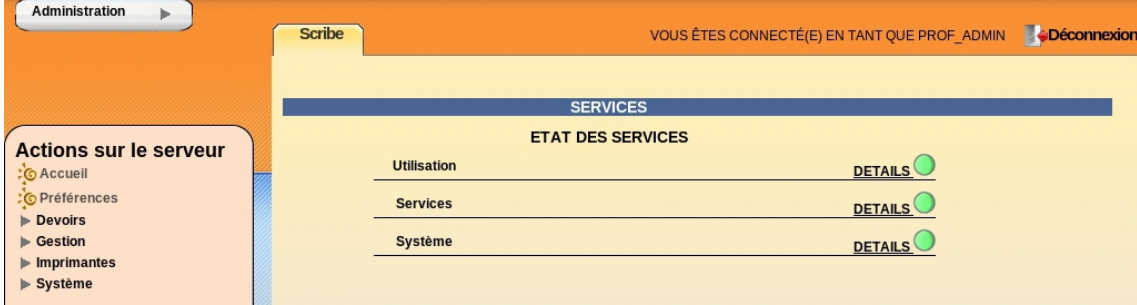

l'EAD pour un responsable de classe

Un professeur peut être responsable de plusieurs classes. Une classe peut se voir affecter plusieurs responsables.

Le responsable de classe n'est pas membre du groupe et n'a pas accès aux partages des classes dont il est responsable, pour cela il doit être ajouté à l'équipe pédagogique.

### **Accès "Administratif du Scribe"**

Les personnels administratifs possédant un compte sur le module ont accès à leurs préférences personnelles et à la gestion des imprimantes.

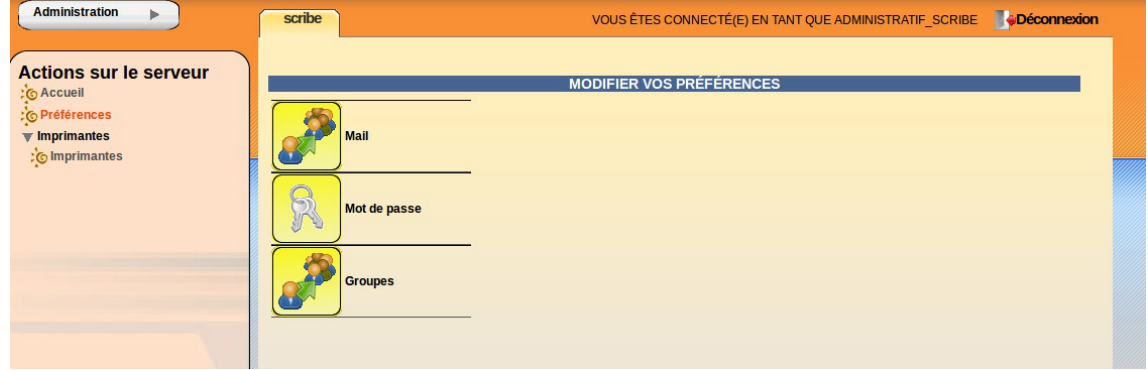

L'item *Préférences* permet à un utilisateur de :

• modifier son mot de passe ;

 $\int$ 

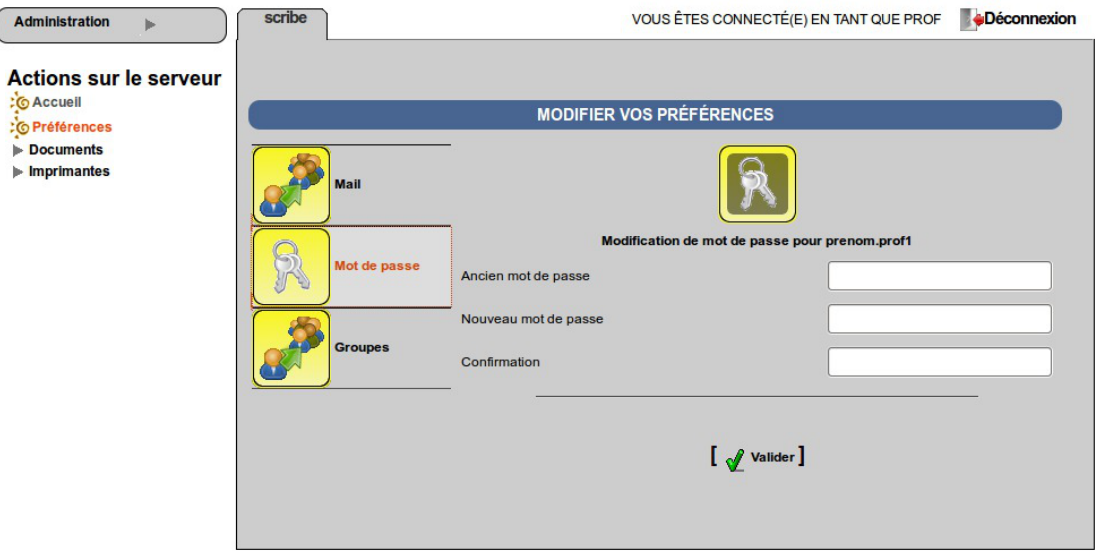

EAD vue enseignant avec thème Envole, changement de mot de passe

s'inscrire/se désinscrire d'un groupe ;

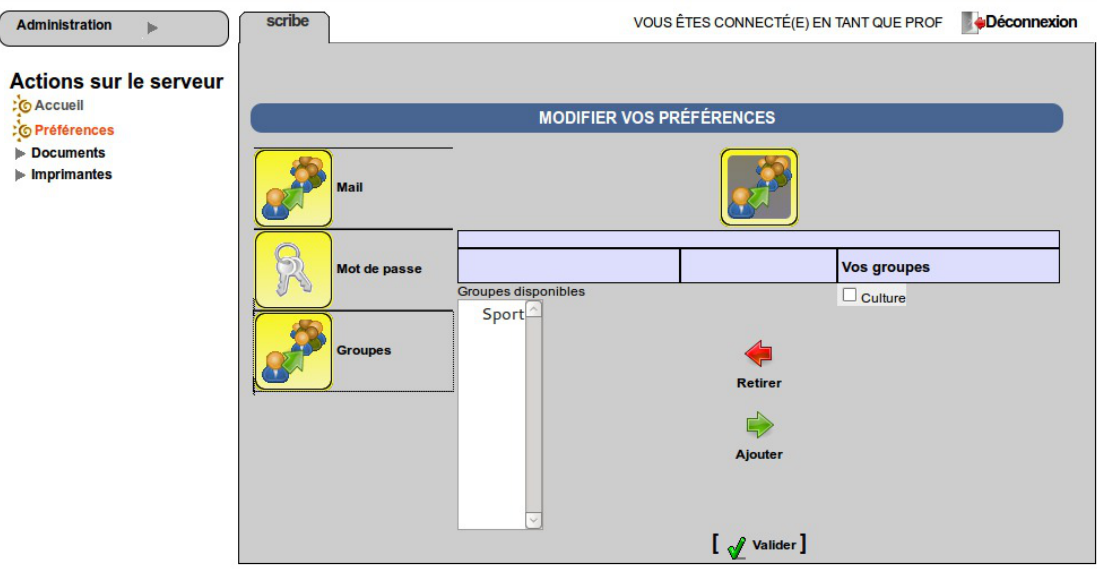

EAD vue enseignant avec thème Envole, gestion des groupes

• renseigner/modifier son adresse mail.

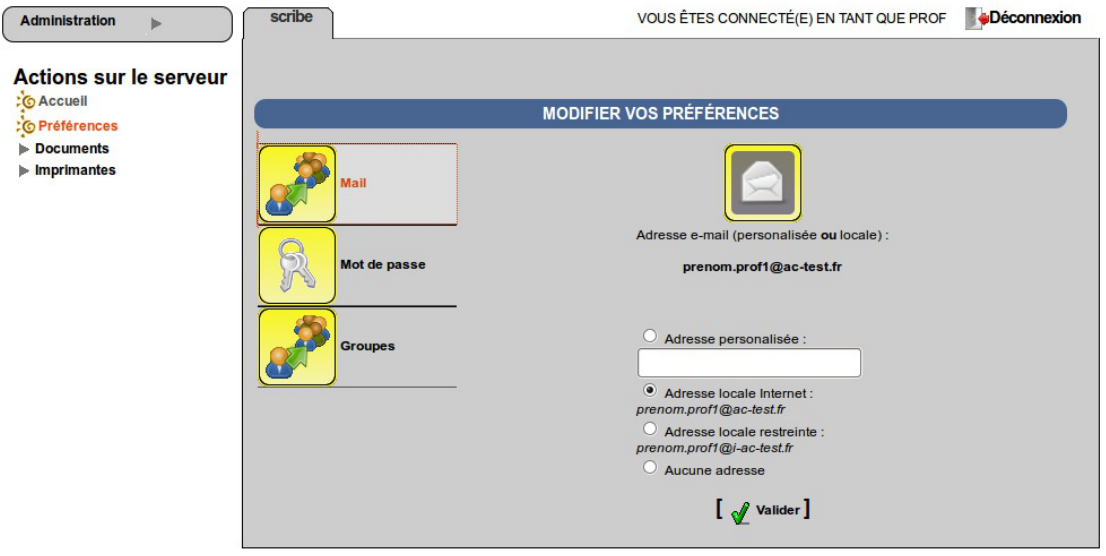

EAD vue enseignant avec thème Envole, changement d'adresse électronique

L'adresse de courrier électronique est renseignée dans l'annuaire, elle est utilisée, par exemple, par les listes de diffusion.

## **Accès "Administrateur du Scribe"**

Sur un module AmonEcole, le rôle "Administrateur du Scribe" (admin\_scribe) permet de déléguer à un utilisateur les fonctionnalités EAD propres au module Scribe.

### **Fonctionnalités Scribe**

L'EAD du module Scribe, dans son mode le plus complet, présente les fonctionnalités suivantes :

- distribution de devoirs et de documents ;
- création/gestion des utilisateurs, des groupes et des partages ;
- configuration et gestion des imprimantes (CUPS) ;
- importation CSV/SIECLE/AAF/ONDES ;
- gestion des ACL;
- gestion des quotas disque ;
- gestion des listes de diffusion ;
- test de la bande passante du serveur ;
- modification du mode de visualisation des postes élèves ;
- consultation de l'historique des connexions ;
- envoi d'un message aux utilisateurs connectés ;
- extinction/redémarrage/fermeture de session sur les postes clients ;
- gestion des comptes de machine ;
- paramétrage et programmation des sauvegardes du serveur ;
- redémarrage des services ;
- mise à jour :
- arrêt/redémarrage du serveur ;
- gestion des rôles EAD.

### **Accès "Administrateur de l'Amon"**

Sur un module AmonEcole, le rôle "Administrateur de l'Amon" (admin\_amon) permet de déléguer à un utilisateur les fonctionnalités EAD propres au module Amon.

#### **Fonctionnalités Amon**

L'EAD du module Amon, dans son mode le plus complet, présente les fonctionnalités suivantes :

- activation/désactivation de règles de pare-feu (directives optionnelles) ;
- gestion d'exceptions de cache et d'authentification proxy ;
- gestion des options du filtrages web pour les différentes instances, politiques et groupes ;
- test de la bande passante du serveur ;
- consultation des statistiques du proxy ;
- redémarrage des services ;
- mise à jour ;
- arrêt/redémarrage du serveur ;
- gestion des rôles EAD.

### **1.4.11. La console**

Cette fonctionnalité permettra d'ajouter des actions et des scripts personnalisés directement dans l'EAD.

 $\mathbf \Lambda$ 

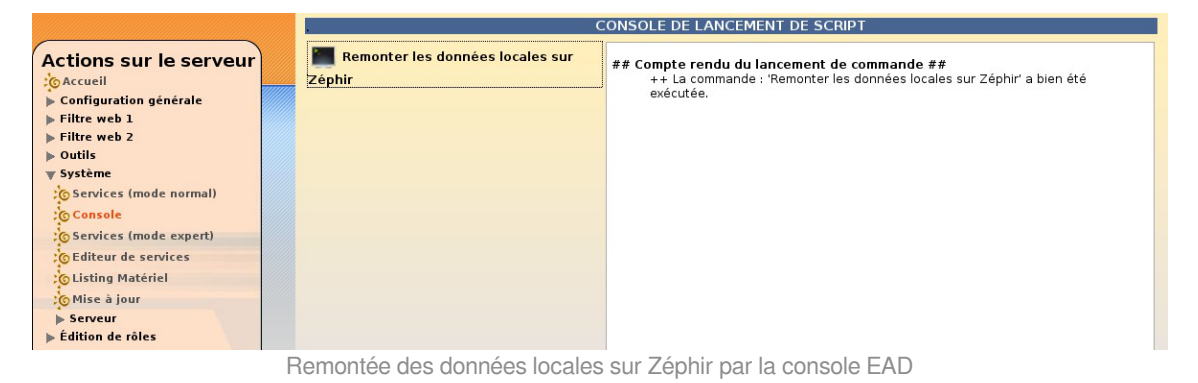

Seul le script Remonter les données locales sur Zéphir est fourni par défaut.

Cette fonctionnalité n'est pas stabilisée. De plus, les actions et scripts personnalisés seront supprimés à la prochaine mise à jour.

### **Remonter les données locales sur Zéphir**

Cette action permet de déclencher la remontée des données sur le Zéphir (appel de la commande : zephir\_client save\_files 3).

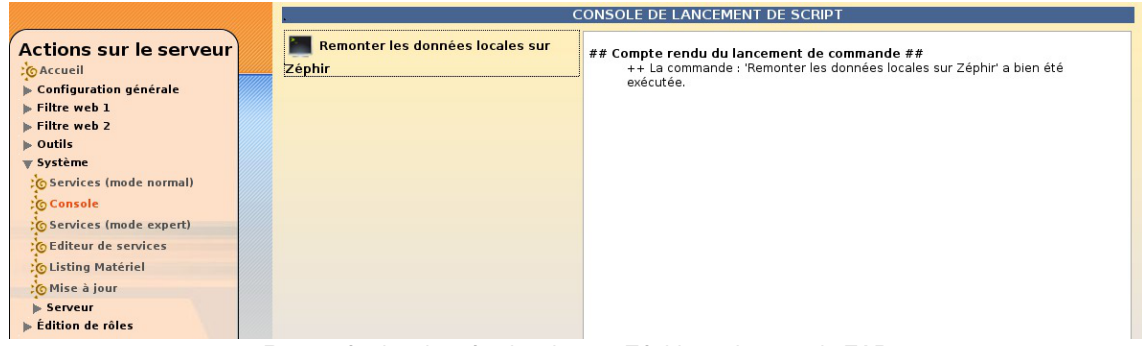

Remontée des données locales sur Zéphir par la console EAD

## **Écrire des scripts personnalisés**

Copier avec un nouveau nom le script existant :

```
# cp /usr/share/ead2/backend/actions/cmd_update_zephir.py
/usr/share/ead2/backend/actions/cmd_df.py
```
Éditer le script et renommer la classe, le nom du script, la commande à exécuter et le libellé de la commande :

# vim /usr/share/ead2/backend/actions/cmd\_df.py

```
1
# -*- coding: UTF-8 -*-
2 from ead2.backend.actions.lib.main import Cmd
3
4 class Cmd_Df(Cmd): 
# renommer la classe
5 
6 Action du mode commande
7 
8 name 
= "cmd_df" # nom du script
Q10 cmd_template 
= "df -h""" "" ""
      """
     # propriété de la commande à exécuter
```
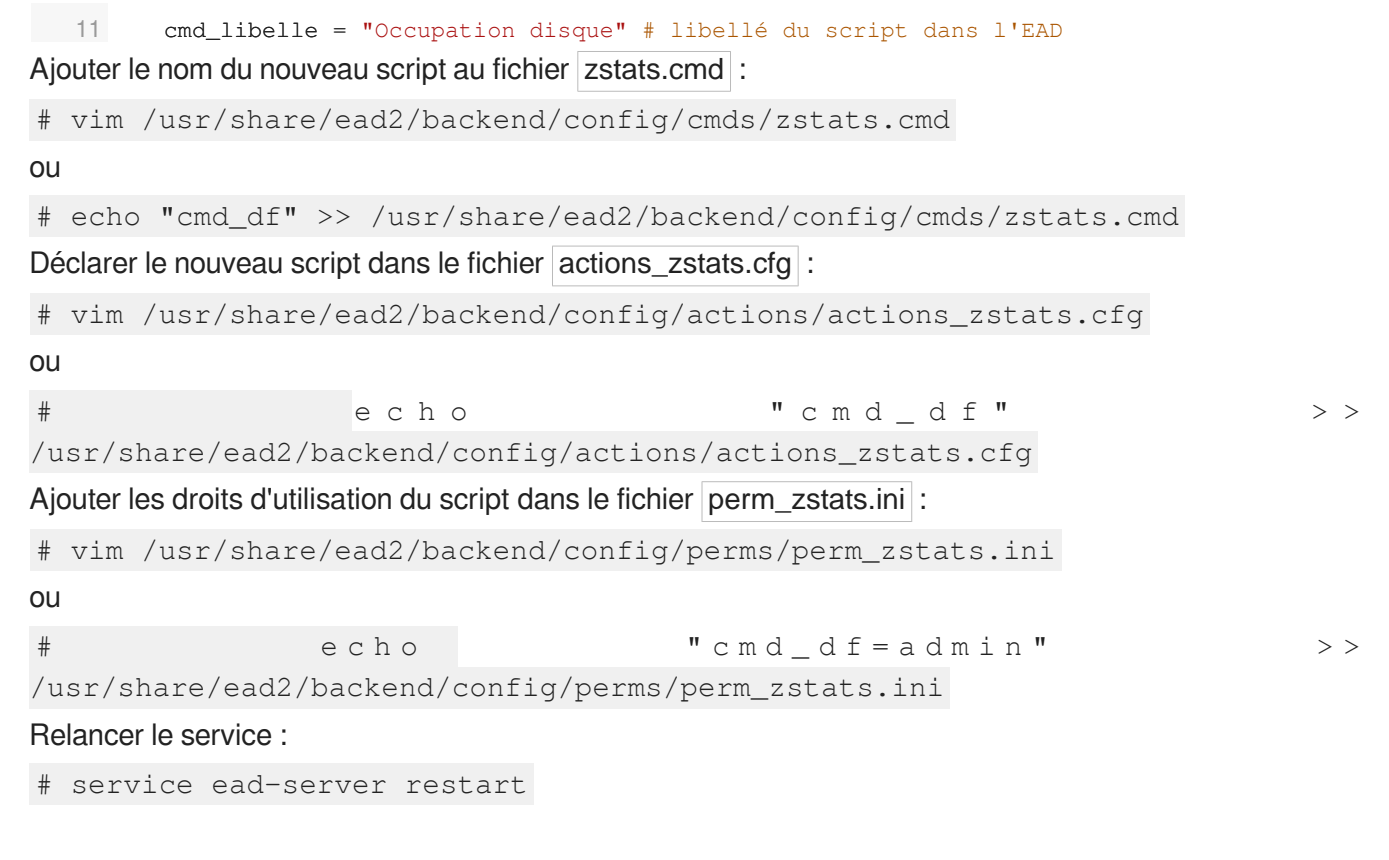

L'action est accessible dans le menu de l'EAD. Lorsque la commande réussi un message s'affiche :

++ La commande : 'Occupation disque' a bien été exécutée.

Cliquer sur *Afficher le contenu reçu* permet d'afficher le résultat de la commande.

## **1.4.12. Listing matériel**

Le listing matériel permet de visualiser les éléments matériels du serveur.

Il indique notamment l'occupation des disques, de la mémoire vive et de la partition swap.

|                               |                     |        |                                                                                       | <b>SYSTEMS</b>         |            |               | 日間  |
|-------------------------------|---------------------|--------|---------------------------------------------------------------------------------------|------------------------|------------|---------------|-----|
| <b>OCCUPATION DES DISQUES</b> |                     |        |                                                                                       |                        |            |               | 88  |
|                               |                     |        | Point de montage Partition Type Utilisation Occupé (Mai Libre (Mai Taille (Mai Grashe |                        |            |               |     |
|                               | Meyhda5 ext3 11%    |        | 222                                                                                   | 1625                   | 3922       | -             |     |
| <b>boot</b>                   | Maximizi avet two   |        | 55                                                                                    | a.es.                  | sas        |               |     |
| <b>Prime</b>                  | Mevindall extit its |        | 33                                                                                    | 429                    | 463        | ٠             |     |
| <b>Arro</b>                   | Meyhela10 ext1. Wu  |        | c.                                                                                    | 217                    | 235        | ٠             |     |
| <b>AMY</b>                    | Meyhda6 ext3 32%    |        | 512                                                                                   | 1092                   | 1690       |               |     |
| <b>tras</b>                   | Meyhda7 ast3.28%    |        | 1365                                                                                  | 414                    | <b>ens</b> |               |     |
| <b><i>Nation</i></b>          | Maydela 13 avril 5% |        | 22                                                                                    | 1,498                  | 1659       | ۰             |     |
| <b>/varnacol</b>              | Nevisdal ext3 d%    |        | 50                                                                                    | 1356                   | 1482       | ٠             |     |
| <b>AGATAYAW</b>               | Mayndall auto the   |        | 12                                                                                    | 427                    | 463        | ٠             |     |
|                               |                     |        |                                                                                       | MEMBEROS               |            |               | 目目  |
| Type                          | <b>Lightness</b>    |        | Libro Occupé Taille                                                                   |                        |            |               |     |
| <b>Memoire Physique II</b>    |                     |        | 103.56.391.72 495.28                                                                  |                        |            |               |     |
| Swing                         |                     |        | 70.56 0.0                                                                             | 70.56                  |            |               |     |
|                               |                     |        |                                                                                       |                        | Enseau     |               |     |
|                               |                     |        |                                                                                       | <b>INTERFACE ETHIC</b> |            |               | - 5 |
|                               |                     |        |                                                                                       |                        |            |               |     |
|                               |                     |        |                                                                                       | <b>INTERFACE ETHE</b>  |            |               | 88  |
|                               |                     |        |                                                                                       | INTERFACE ETHZ         |            |               | 88  |
|                               |                     |        |                                                                                       |                        |            |               |     |
|                               |                     | iotina | m                                                                                     |                        |            | tárial (lebw) |     |

Listing matériel (lshw)

#### **La mémoire physique (RAM)**

Le noyau Linux<sup>[\[p.488\]](#page-487-0)</sup> utilise un système de cache mémoire pour limiter les accès disque. Le chiffre "mémoire physique" comprend ce cache. Cela signifie qu'il n'est pas inquiétant de voir une valeur proche de 100%.

Le critère important étant l'occupation le swap (mémoire virtuelle). Une utilisation du swap indique que le serveur manque de RAM. Il faut alors envisager d'en augmenter la quantité ou chercher à alléger la charge de la machine.

# **1.4.13. Bande passante**

Le menu Outils/Bande passante permet de tester la bande passante dont dispose le serveur.

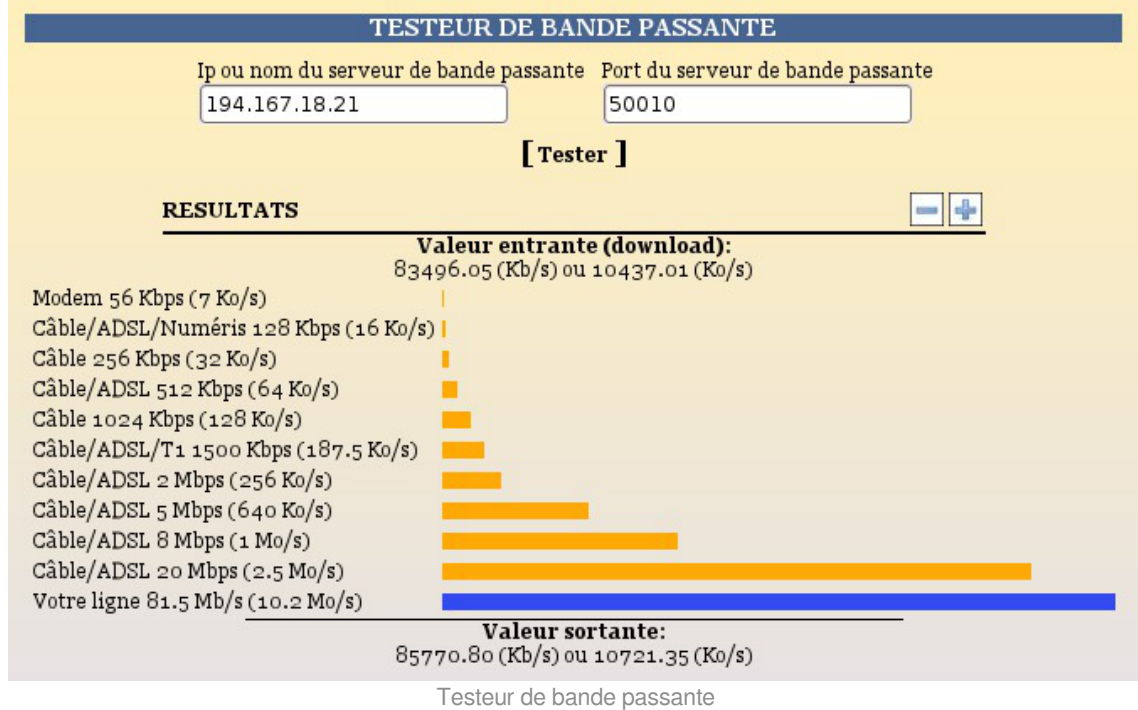

## **1.4.14. Résoudre des dysfonctionnements liés à l'EAD**

## **Services et journaux**

Si le service ead-server ne démarre plus ou si des actions EAD ne se chargent plus et que la consultation des fichiers journaux /var/log/rsyslog/local/ead-server/ead-server.info.log /var/log/rsyslog/local/ead-web/ead-web.info.log n'apportent pas d'informations pertinentes, le service peut être exécuté manuellement à l'aide des commandes suivantes :

```
1 service ead-server stop
2 cd /tmp
3 export PYTHONPATH=/usr/share
4 twistd -noy /usr/share/ead2/backend/eadserver.tac
    cd /tmp<br>export PYTHONPATH=/usr/share<br>twistd -noy /usr/share/ead2/<br>mbinaison de touches ctrl+c p<br>st le service <u>ead-web</u> qui est<br>andes suivantes :<br>service ead-web stop
```
La combinaison de touches ctrl+c permet d'arrêter le programme.

Si c'est le service ead-web qui est en erreur, le service peut être exécuté manuellement à l'aide des commandes suivantes :

```
1 service ead-web stop
2 cd /tmp
3 export PYTHONPATH=/usr/share
 2 cd /tmp<br>3 export PYTHONPATH=/usr/share<br>4 twistd -noy /usr/share/ead2/frontend/frontend.tac
```
La combinaison de touches ctrl+c permet d'arrêter le programme.

## **Problème d'accès à l'EAD avec un nom de domaine incorrect**

Pour avoir accès à l'EAD il faut impérativement que le nom de domaine soit présent dans le certificat SSL.

Il est notamment impossible de se connecter à l'EAD avec une simple adresse IP.

Il existe plusieurs méthodes pour connaître les noms de domaine présents dans le certificat SSL, par exemple il est possible d'utiliser un navigateur Internet.

#### **Exemple avec Firefox**

Cliquer sur le cadenas à côté de l'URL

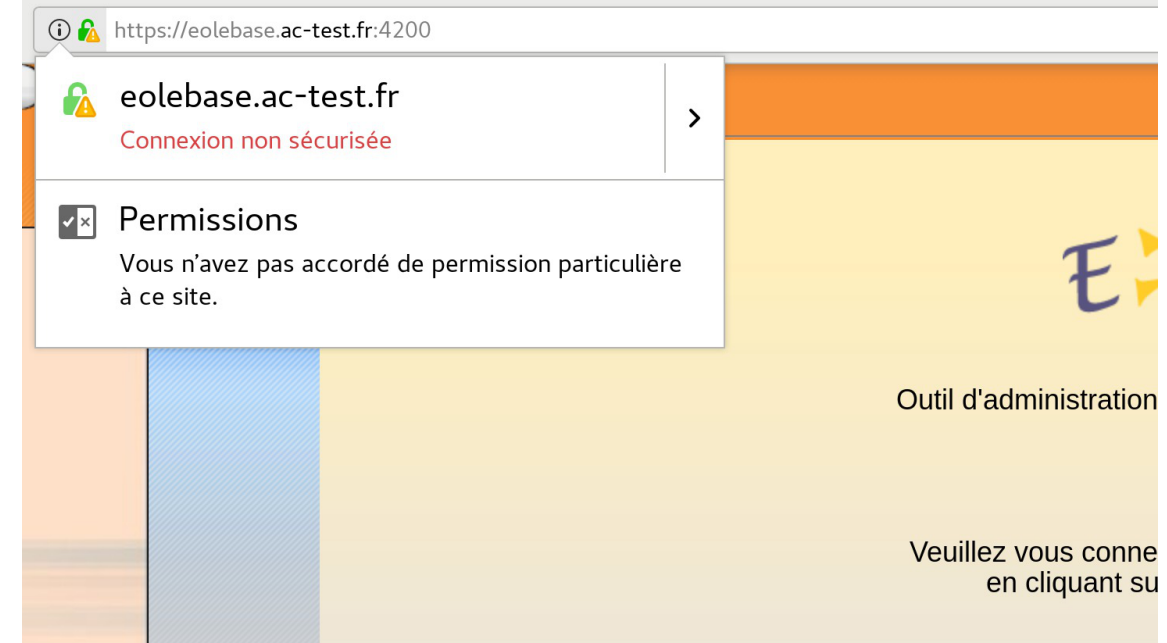

Cliquer sur la flèche dirigée vers la droite pour afficher les détails de la connexion

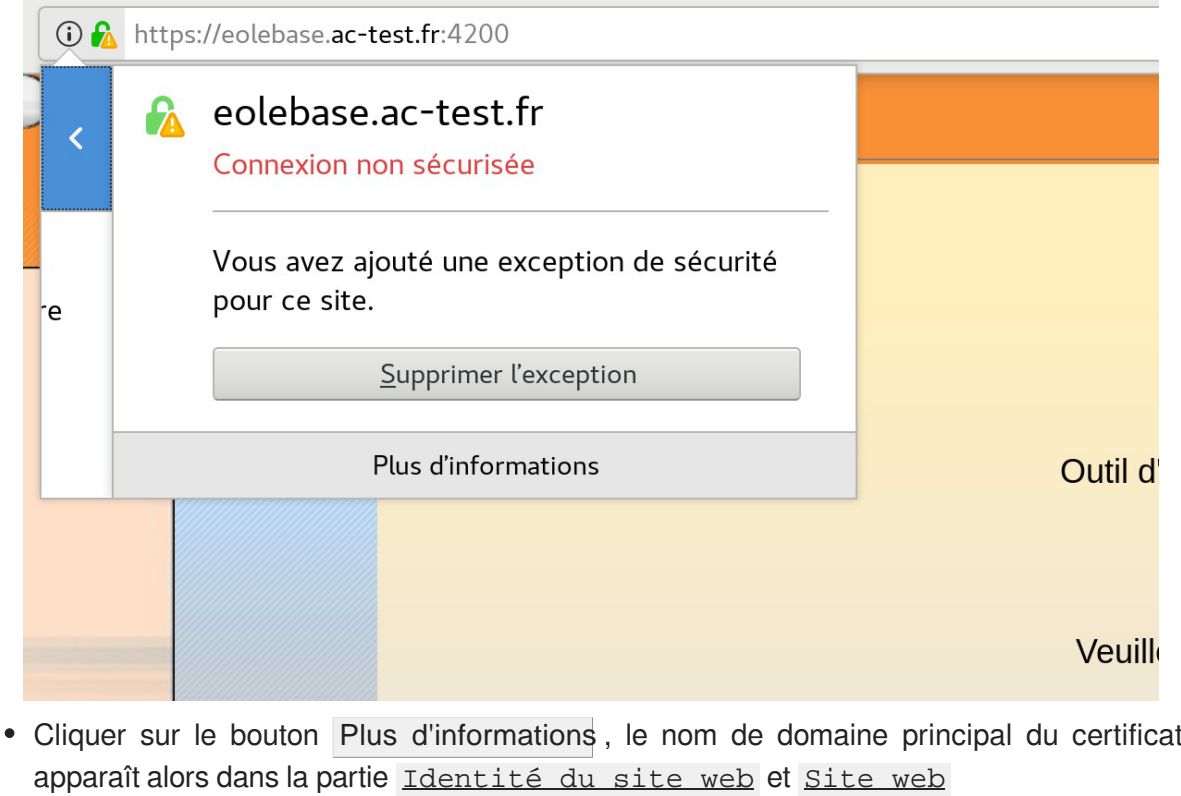

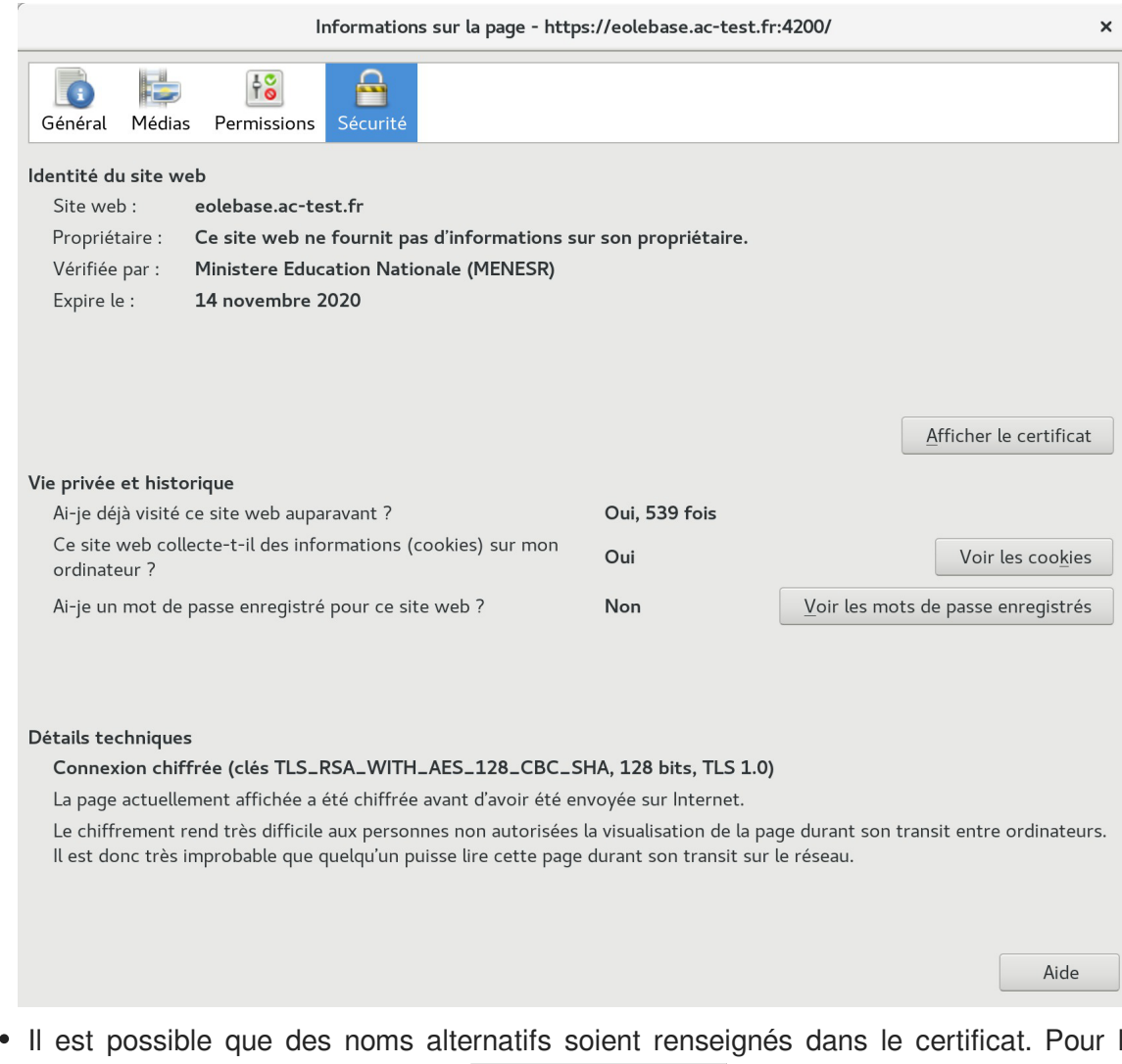

Il est possible que des noms alternatifs soient renseignés dans le certificat. Pour les retrouver, cliquer sur le bouton Afficher le certificat , puis sur l'onglet Détails et sélectionner la ligne Nom alternatif du sujet de certificat, les noms alternatifs sont affichés dans la boîte Valeur du champ.

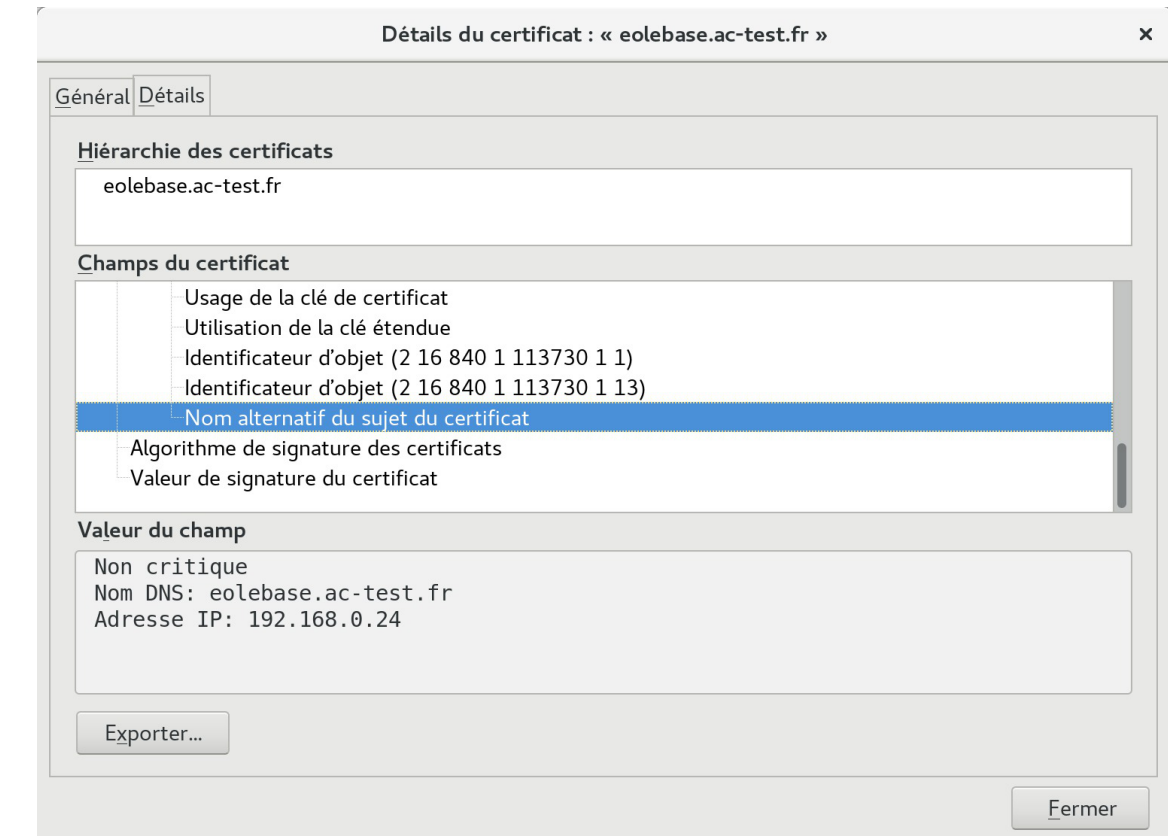

Attention, même si la bonne adresse IP apparaît dans le certificat, elle ne sera pas prise en compte.

Si le nom de domaine n'apparaît pas et que le certificat est de type autosigné, il faut le rajouter dans l'onglet Certificats ssl de l'interface de configuration du module en mode expert.

La modification, dans l'interface de configuration du module, de l'un des paramètres constituant un certificat (nom d'établissement, numéro RNE, etc...) suivie d'une reconfiguration du module ne régénère pas les certificats. Un message explicite le signale lors de l'étape de reconfiguration.

Après changement des paramètres il est nécessaire de supprimer le certificat :

```
# rm -f /etc/ssl/certs/eole.crt
```
puis lancer la reconfiguration du module :

# reconfigure

Plutôt qu'une suppression, il est possible d'utiliser la commande  $gen certif.py$  avec l'option  $-f$  pour forcer la régénération (cependant, il faut que cette commande soit précédée d'une reconfiguration du module pour que les templates de configuration des certificats soient à jour).

# reconfigure

/usr/share/creole/gen\_certif.py -f ou #

/usr/share/creole/gen\_certif.py -f nom\_du\_certificat pour la régénération d'un certificat en particulier.

# reconfigure

### **Clés d'enregistrement**

Les interfaces associées au serveur de commandes local sont enregistrées dans le fichier /usr/share/ead2/backend/config/frontend\_keys.ini

```
— ∩
    [keys]
    127.0.0.1 = 157b551f55359d92d20e412e83f87f9ea2e47ab3
```
Les serveurs de commandes associés à l'interface EAD locale sont enregistrés dans le fichier /usr/share/ead2/frontend/config/servers.ini

```
[1]url = <a href="https://127.0.0.1">https://127.0.0.1</a>port = 4201comment = amonkey = 157b551f55359d92d20e412e83f87f9ea2e47ab3
```
Si nécessaire, il est possible de réinitialiser ces fichiers à l'aide des commandes suivantes :

```
1 echo '[keys]' > /usr/share/ead2/backend/config/frontend_keys.ini
lecho '[keys]' > /usr/share/ead2/backend/config/fronte<br>2echo '' > /usr/share/ead2/frontend/config/servers.ini
3 reconfigure
```
# **1.5. L'interface d'administration EAD 3**

EOLE offre une nouvelle interface simplifiée de gestion du serveur : l'interface d'administration EAD 3.

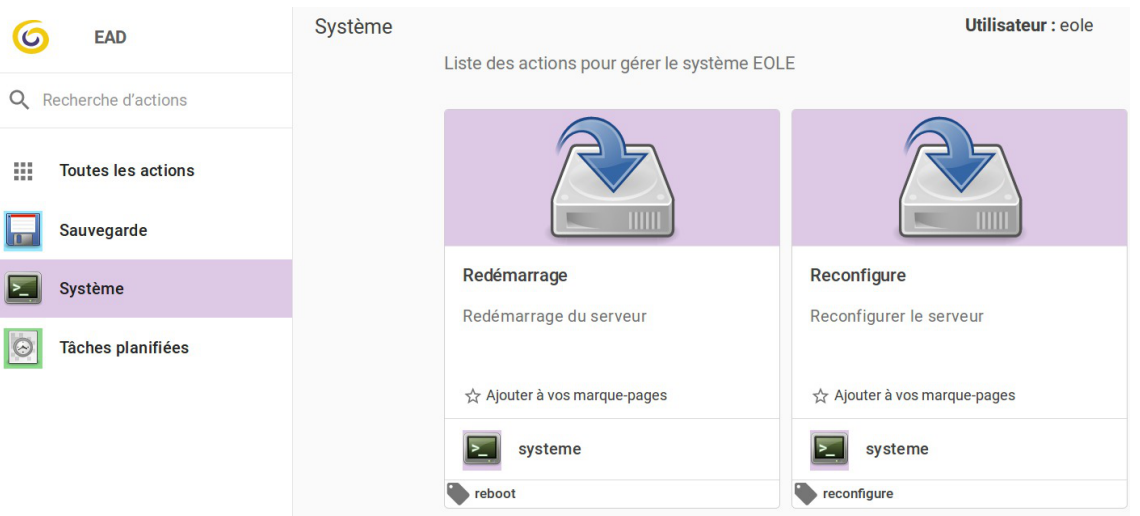

Cette interface propose un ensemble d'actions utilisables par une personne peu habituée au système Unix.

L'EAD 3 est préinstallé sur les modules mais n'est pas activé.

## **1.5.1. Présentation**

EOLE offre une nouvelle interface simplifiée de gestion du serveur : l'interface d'administration EAD 3.

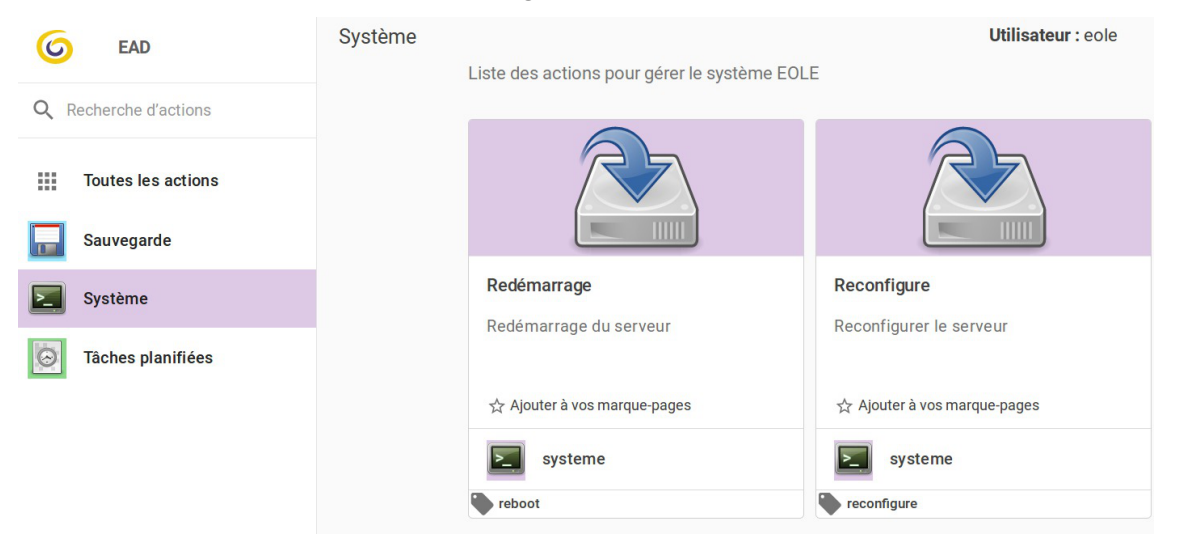

Cette interface propose un ensemble d'actions utilisables par une personne peu habituée au système Unix.

L'EAD 3 est préinstallé sur les modules mais n'est pas activé.

# **1.5.2. Installation et configuration**

### **Activation**

L'EAD3 est préinstallé sur les modules mais n'est pas activé.

L'activation s'effectue dans l'onglet Services de l'interface de configuration du module en mode expert.

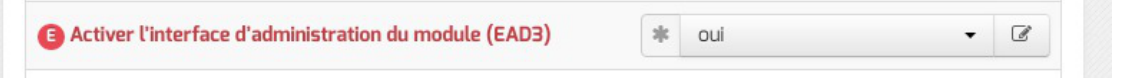

Pour que l'activation soit effective il faut reconfigurer le module.

Pour activer l'EAD3 en ligne de commande :

```
# CreoleSet activer_ead3 oui
```
Son activation nécessite la reconfiguration du serveur :

# reconfigure

## **Configuration**

L'onglet Ead3 est uniquement disponible à partir de la version 2.7.1 d'EOLE après avoir passé Activer l'interface d'administration du module (EAD3) à oui dans l'onglet Services .
Il permet de personnaliser la configuration Saltstack<sup>[\[p.497\]](#page-496-0)</sup> de l'EAD3.

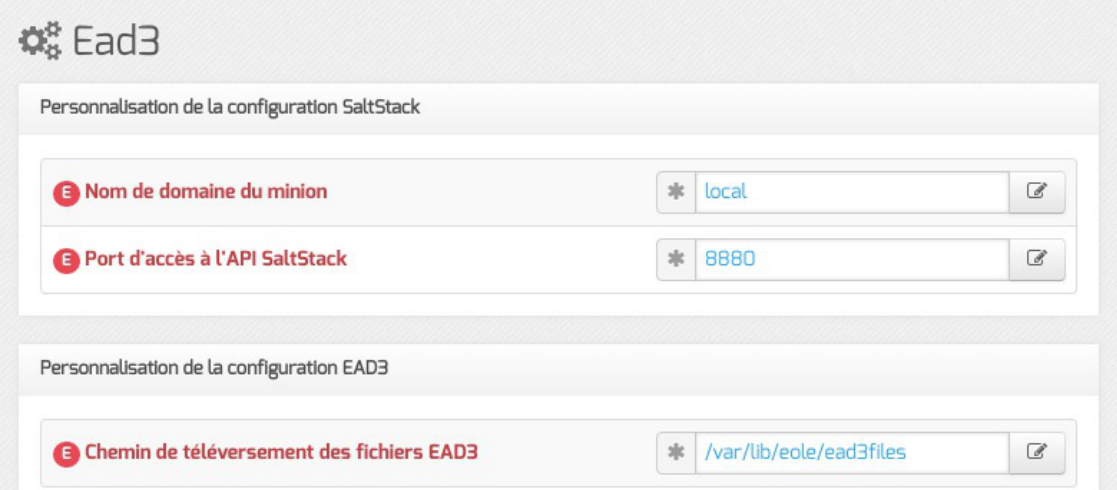

Le port d'écoute par défaut de l'API Saltstack est 8880.

Le choix du chemin de téléversement des fichiers EAD3 est par défaut /var/lib/eole/ead3files.

#### Avant la version 2.7.1 d'EOLE la configuration Saltstack<sup>[\[p.497\]](#page-496-0)</sup> de l'EAD3 s'effectue dans l'onglet Services .

### **1.5.3. L'application web**

Pour accéder à l'application EAD3 il faut utiliser l'URL suivante : <https://<serveur>/ead/> Une mire d'authentification apparaît. Saisir le compte et la clé secrète associée.

> Pour le moment l'authentification est réalisée avec PAM<sup>[\[p.494\]](#page-493-0)</sup>, vous pouvez par exemple utiliser le compte eole et le mot de passe défini à l'instanciation du module ou créer un autre compte.

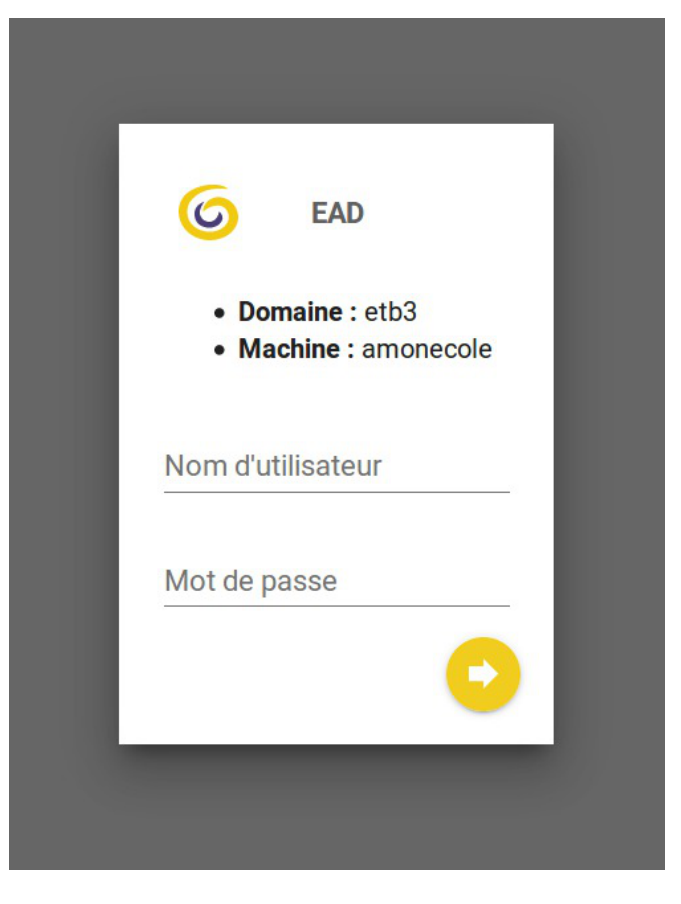

Description des éléments de la page principale

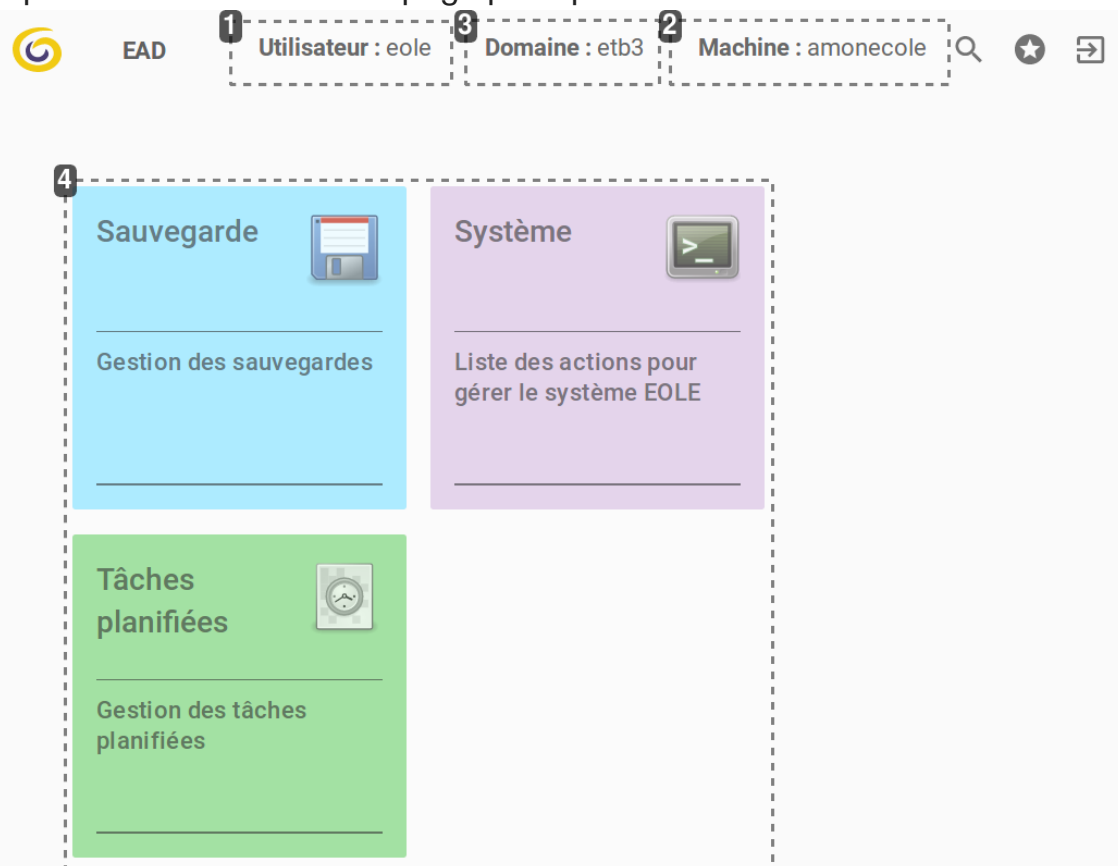

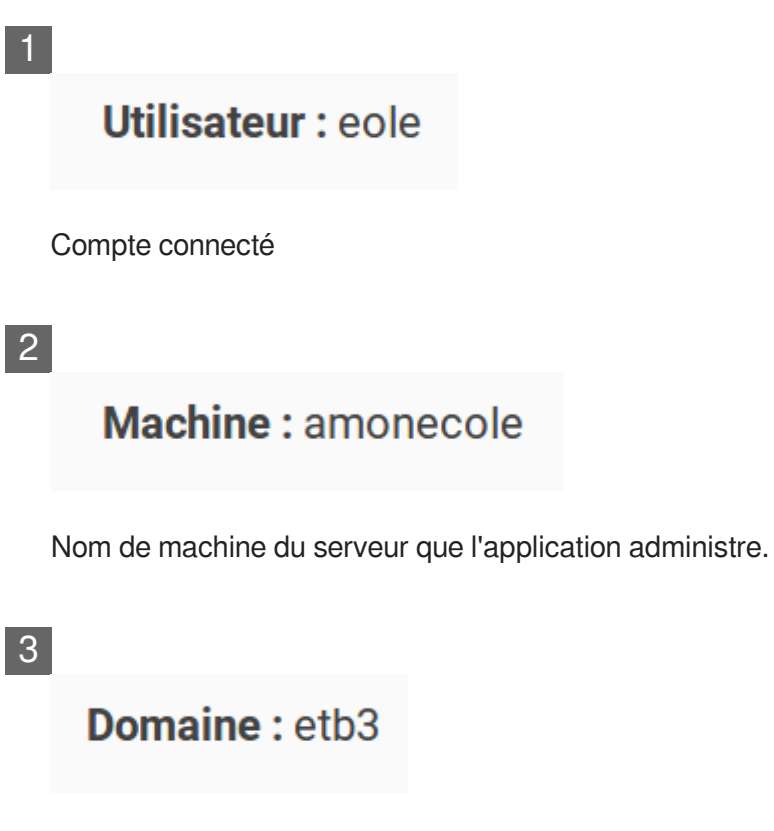

Nom de domaine du serveur que l'application administre.

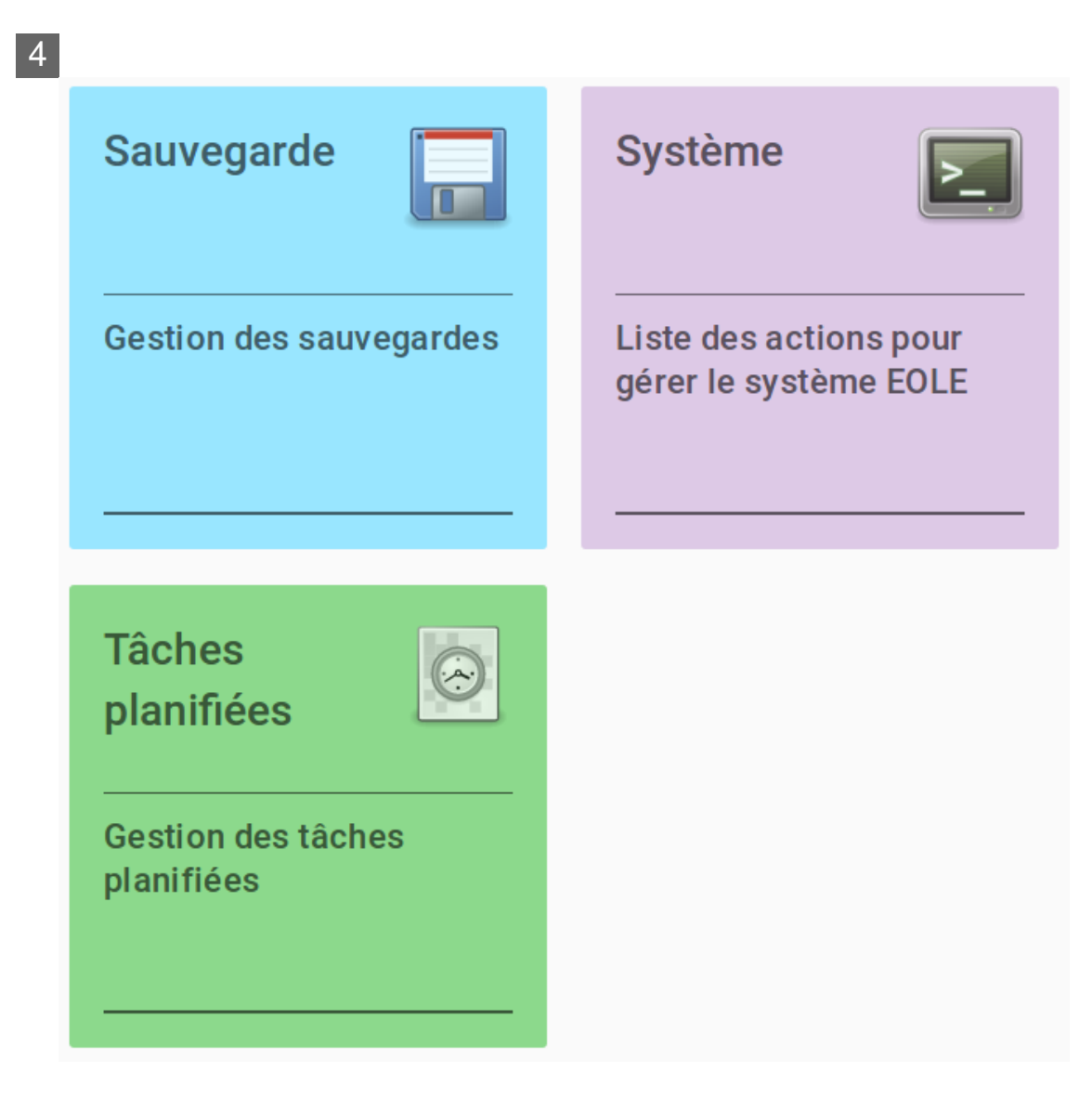

Catégories d'actions (exemple : sauvegarde, système…)

Cliquer sur une catégorie particulière permet d'afficher une vue propre à la catégorie.

#### Description de la vue par catégorie

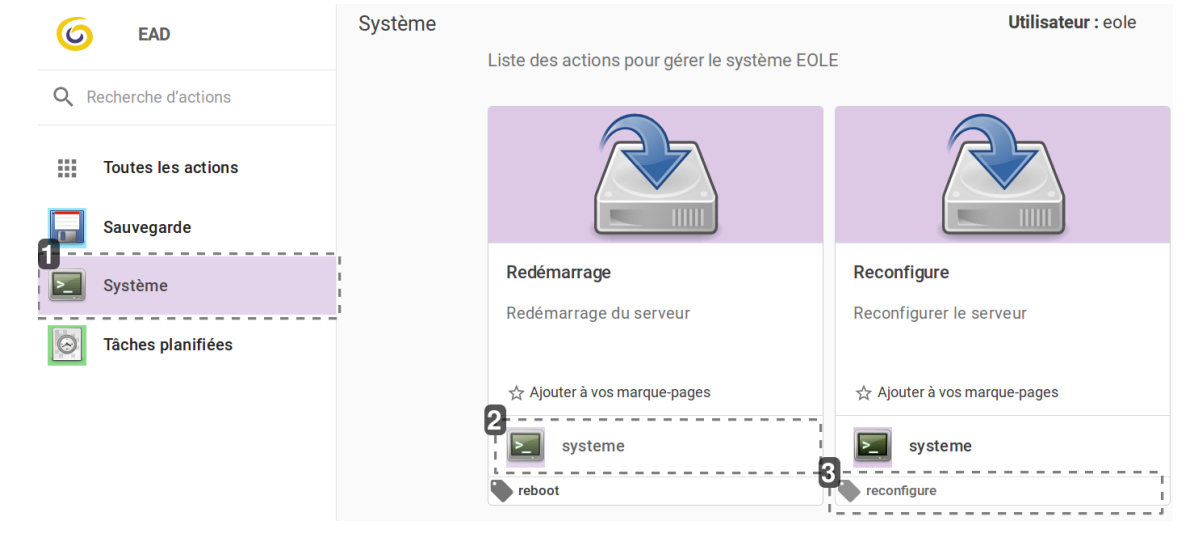

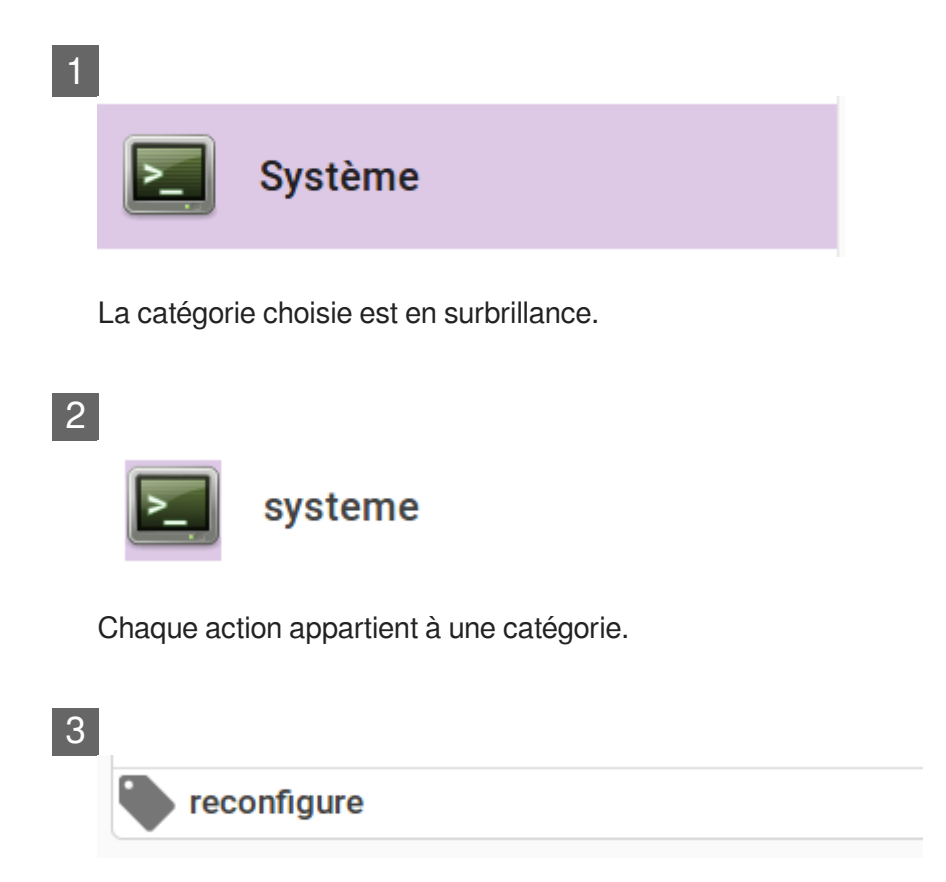

Les étiquettes ne sont pas liées à une catégorie, elles déterminent un ensemble d'actions.

## **1.5.4. Généralités sur les actions**

Une action est une fonctionnalité de l'EAD3 permettant de réaliser un ou plusieurs traitements sur un ou plusieurs serveurs cibles.

Une action est construite à partir de deux éléments :

- un fichier XML Creole<sup>[\[p.480\]](#page-479-0)</sup> permettant de décrire l'action et de définir les variables et/ou les configurations nécessaires pour construire l'interface web ;
- un fichier de recette SaltStack<sup>[\[p.497\]](#page-496-0)</sup> (nommé States) permettant d'effectuer l'action demandée sur les serveurs cibles.

Ces fichiers sont stockés sur le serveur dans le répertoire /usr/share/eole/creole/extra/ .

Un sous-répertoire correspond à une action et son nom est le nom de l'action.

Par exemple, l'action *majreport* est définie à la création du répertoire enfant /usr/share/eole/creole/extra/majreport/ qui contient le XML Creole, et éventuellement une recette SaltStack.

Si une recette SaltStack est associée à l'action, elle doit obligatoirement être placée dans le répertoire enfant sls / de l'action.

> 1 root@scribe:~ 2 /usr/share/eole/creole/extra/backuponce # tree /usr/share/eole/creole/extra/backuponce

```
3 \rightarrow 00_action.xml
4 \leftarrow sls5 \leftarrow eole
6 \qquad \qquad \text{Init}.\text{sls}7
82 directories, 2 files<br>9 root@scribe:~#
9 root@scribe:~#
```
Dans les dossiers sls des actions déjà existantes, un sous-dossier eole est présent. Il contient les recettes SaltStack fournies par EOLE.

> Plusieurs recettes SaltStack successives peuvent être appelées. Un fichier init.sls permet d'inclure toutes les recettes à appliquer dans un ordre spécifique.

> Pour personnaliser le comportement d'une action existante il faut placer les recettes SaltStack directement dans le répertoire parent.

> Par exemple pour surcharger le comportement des recettes EOLE de l'action *majonce* il faut placer les recettes personnalisées dans /usr/share/eole/creole/extra/majonce/sls/ .

Les fichiers personnalisés des recettes SaltStack peuvent être templatisés avec Jinja2<sup>[\[p.487\]](#page-486-0)</sup>.

Dans ce cas, l'accès aux variables Creole se fait via les pillars<sup>[\[p.497\]](#page-496-0)</sup>.

Si l'on souhaite accéder à la variable Creole *hour* de la famille *mise\_a\_jour* de l'action *majonce*, il faut écrire dans la recette : *pillar['majonce.mise\_a\_jour.hour']*.

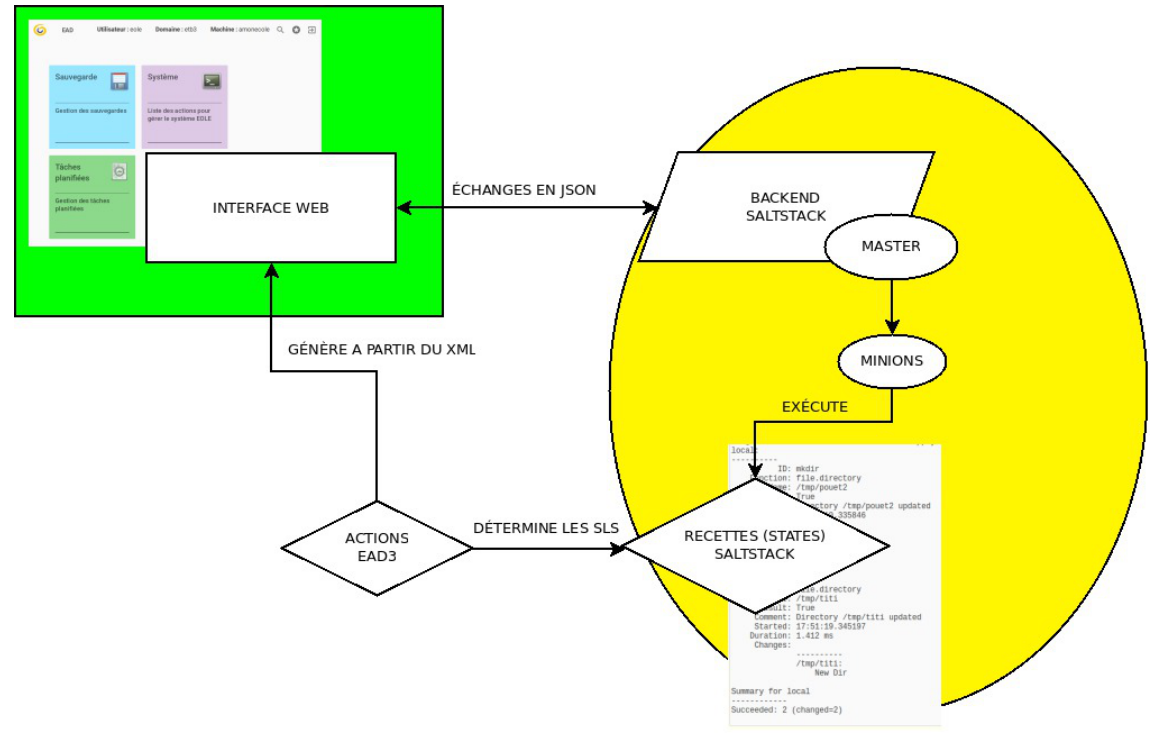

Diagramme de fonctionnement

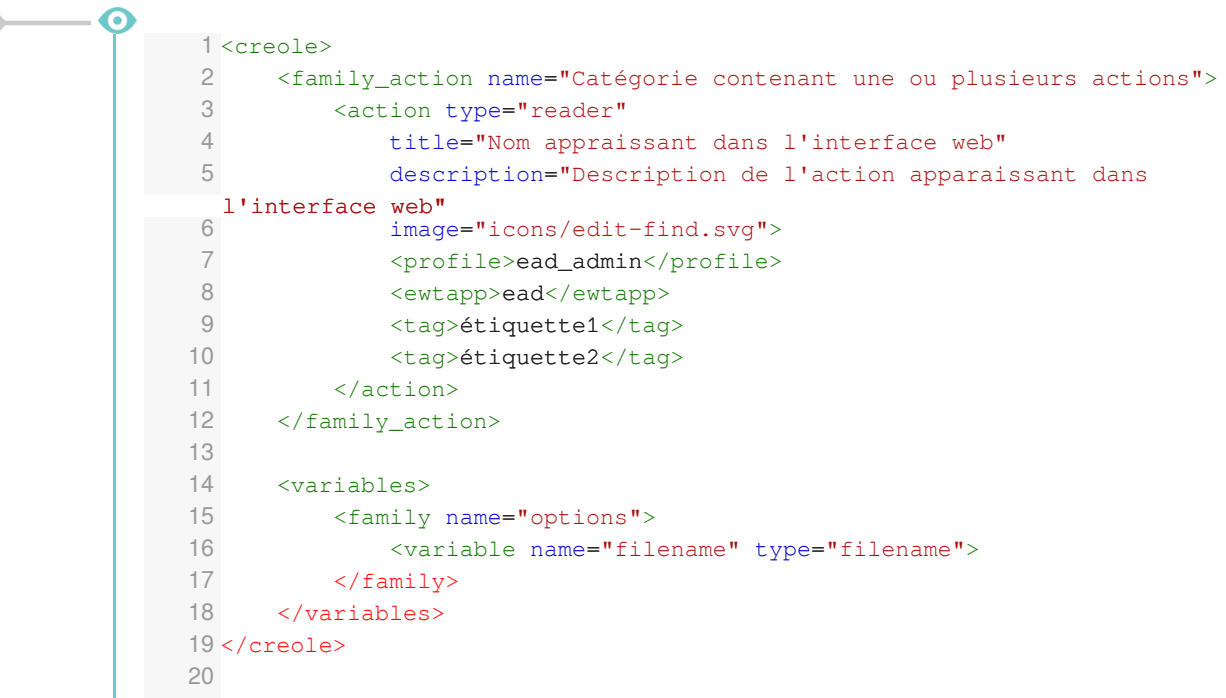

Balises et variables qui permettent de définir l'interface pour une action de type formulaire :

- *<family\_action>* : Cette balise est obligatoire, elle permet de définir la catégorie qui contient l'action (si on veut ranger l'action à créer dans une catégorie existante, il suffit de renseigner le nom de la catégorie, si on veut créer une nouvelle catégorie, il suffit de mettre un nouveau nom) ;
- <*action>* : Cette balise est obligatoire, elle définit l'action d'une manière générique ;

*type* : Le type de l'action, exemple *reader* pour une action d'affichage, *form* pour une action de type formulaire, *custom* pour une action personnalisée ;

*title* : Intitulé de l'action ;

*descriptif* : Courte description de l'action ;

*image* : Les icônes disponibles sont dans le répertoire : /usr/share/ewt/static/images/icons/ ;

- <family name="options"><variable name="filename" type="filename"> : Permettent de définir les variables Creole nécessaires au bon fonctionnement de l'action ;
- *<ewtapp>* : Applications dans lesquelles l'action doit apparaître (une balise par application), ici seulement l'EAD ;
- *<profile>* : L'action n'est accessible que pour le profil *ead\_admin* ou un profil équivalent ou supérieur ;
- *<tag>* : Permet de déclarer une ou plusieurs étiquettes dans l'interface EAD.

Il est possible, comme dans n'importe quel XML Creole, de mettre en place des contrôles et des conditions sur les variables déclarées.

## **1.5.5. Créer une nouvelle action**

Pour créer une nouvelle action il est possible de prendre modèle sur une action existante :

cp -R /usr/share/eole/creole/extra/majreport/00\_action.xml

/usr/share/eole/creole/extra/test/00\_action.xml

**À gauche la copie de l'action de droite** 1<creole> |<creole> 2 <family\_action name="Test" | <family\_action name="Mise à jour" 3 description="Test" description="Gestion de la mise à jour" 4 color="#0000dd" | color="#fca474" 5 5 mage="icons/mail-attachment.svg"> | image="icons/applications-internet.svg"> 6 <action type="reader | <action type="reader" title="Test de lecture" | title="Rapport de mise à jour" 8 description="Afficher le contenu d'un fichier" | description="Afficher le journal de la dernière mise à jour" 9 image="icons/face-angel.svg"> | image="icons/edit-find.svg"> 10 each end of the early care finally | <profile>ead\_admin</profile> 11 <ewtapp>ead</ewtapp> | <ewtapp>ead</ewtapp> 12 <tag>lecture</tag> <tag>log</tag> 13 <tag>fichier</tag> | <tag>maj</tag> 14 <tag>test</tag> | <tag>maj-auto</tag> 15 | <tag>mise à jour</tag> 16 | </action> 17 | </family\_action>  $18$   $\overline{10}$   $\overline{11}$   $\overline{1}$   $\overline{1}$ | <variables> 19 description="Contenu du fichier "> | <family name="options" 20 <wariable name="filename" type="filename"> | description="Dernière mise à jour"> 21 <value>/usr/share/eole/creole/extra/test/00\_action.xml </value> | <variable name="filename" type="filename"> 22 | <value>/var/lib/eole/reports/rapport-maj.log</value> 23 <variable name="language" type="string"> | </variable> 24 <value>prolog</value> | <variable name="language" type="string"> 25 | <value>prolog</value> 26 | </variable> 27  $\langle$  family> 28 | </variables> 29 | <constraints> 30 | </constraints> 31 </creole>  $\langle \text{help}/ \rangle$ 32 |</creole> 33 <creole><br>
|<creole><br>
|coreole><br>
|coreole><br>
1 (family\_action name="Mise à jour"<br>
description="Test"<br>
| description="Test"<br>
| color="#fica474"<br>
| color="#fica474"<br>
| color="#fica474"<br>
| color="#fica474"<br>
| cation type="reade </family\_action> <variables> \the interpret contenu of the name="options"<br>
cfamily name="options"<br>
cvariable name="filename" type="filename"><br>
description="Dernière mise à jour"><br>
cvalue>/usr/share/eole/creole/extra/test/00\_action.xml<br>
cvariable name= <variable name="language" type="string"><br>
</variable><br>
<value>prolog</value><br>
<variable name="language" type="string"><br>
</variable>  $\langle$  / family> </variables> <constraints> </constraints>  $\langle \text{help}/\rangle$ 

Pour que la nouvelle action soit prise en compte il faut reconfigurer le serveur à l'aide de la commande reconfigure ou appliquer les commandes suivantes :

# /usr/share/eole/postservice/00-actions reconfigure

# CreoleCat -t ext\_auth.conf

# service salt-api restart

#### $-+$

Dans un cas comme dans l'autre il est préférable de se déconnecter et se reconnecter à l'EAD.

#### Pour supprimer une action :

```
# rm -r /usr/share/eole/creole/extra/test/
# reconfigure
```
## **1.5.6. Type d'actions**

#### **1.5.6.a. Les actions d'affichage**

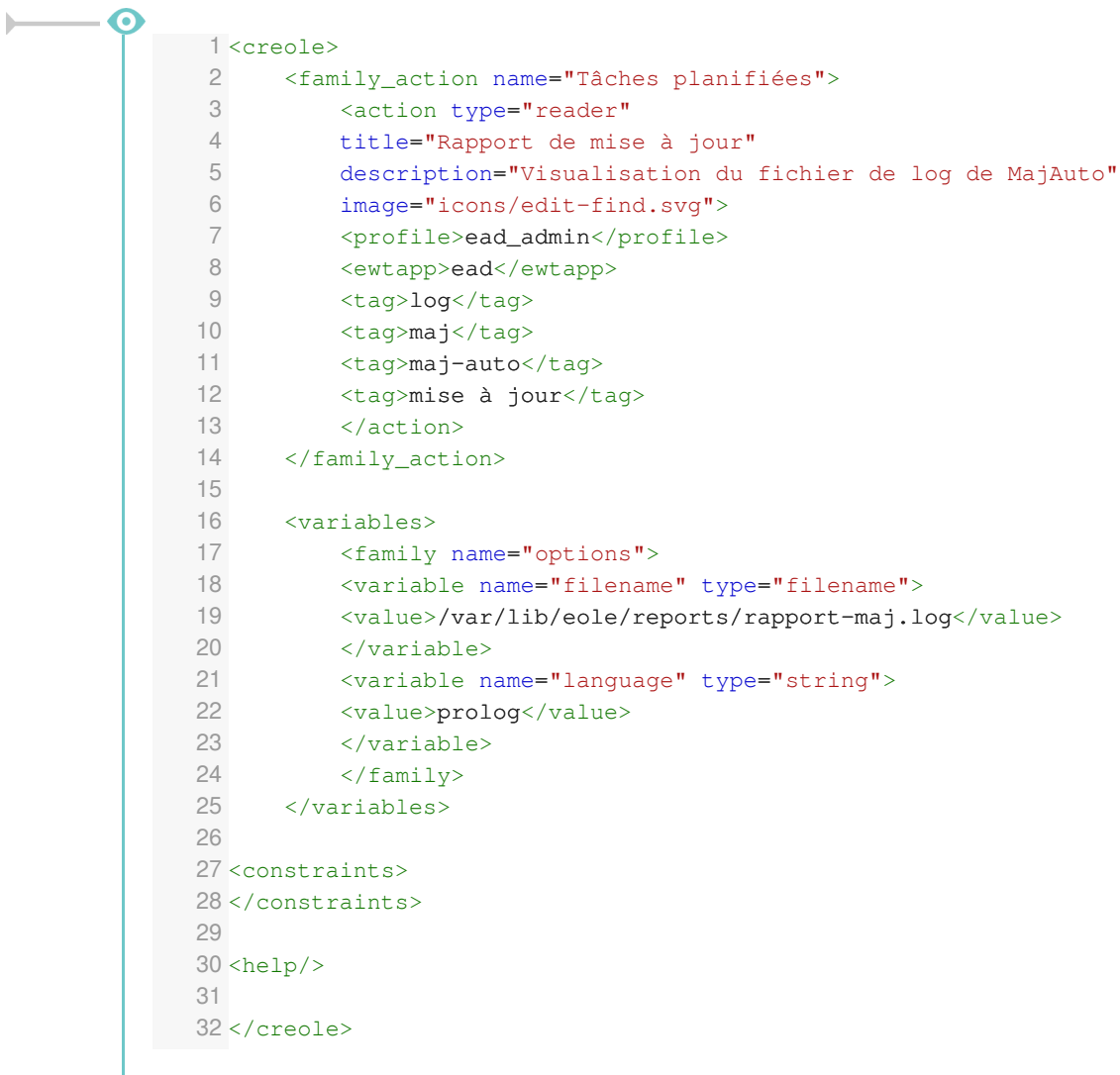

33

Balises et variables qui permettent de définir l'interface pour une action de type affichage :

*<family\_action>* et <*action>* : permettent de définir l'action d'une manière générique ;

Des variables Creole sont définies dans la rubrique *familly* et sont utiles pour le fonctionnement de l'action :

- la variable *filename* contient le nom long du fichier à afficher ;
- la variable *language* est optionnelle, elle contient le mode de coloration syntaxique utilisé pour afficher le fichier en couleur.

Ces variables sont des variables Creole chargée en mémoire vives, si on veut qu'elles soient enregistrées il faut renseigner l'attribut *save=True* et elles leurs nouvelles valeurs seront stockées dans un config.eol (qui n'est pas le /etc/config.eol principal de Creole).

L'action d'affichage est de type *filename* et est préexistante. Elle ne nécessite aucune recette SaltStack particulière. Donc seul le fichier XML Creole est présent.

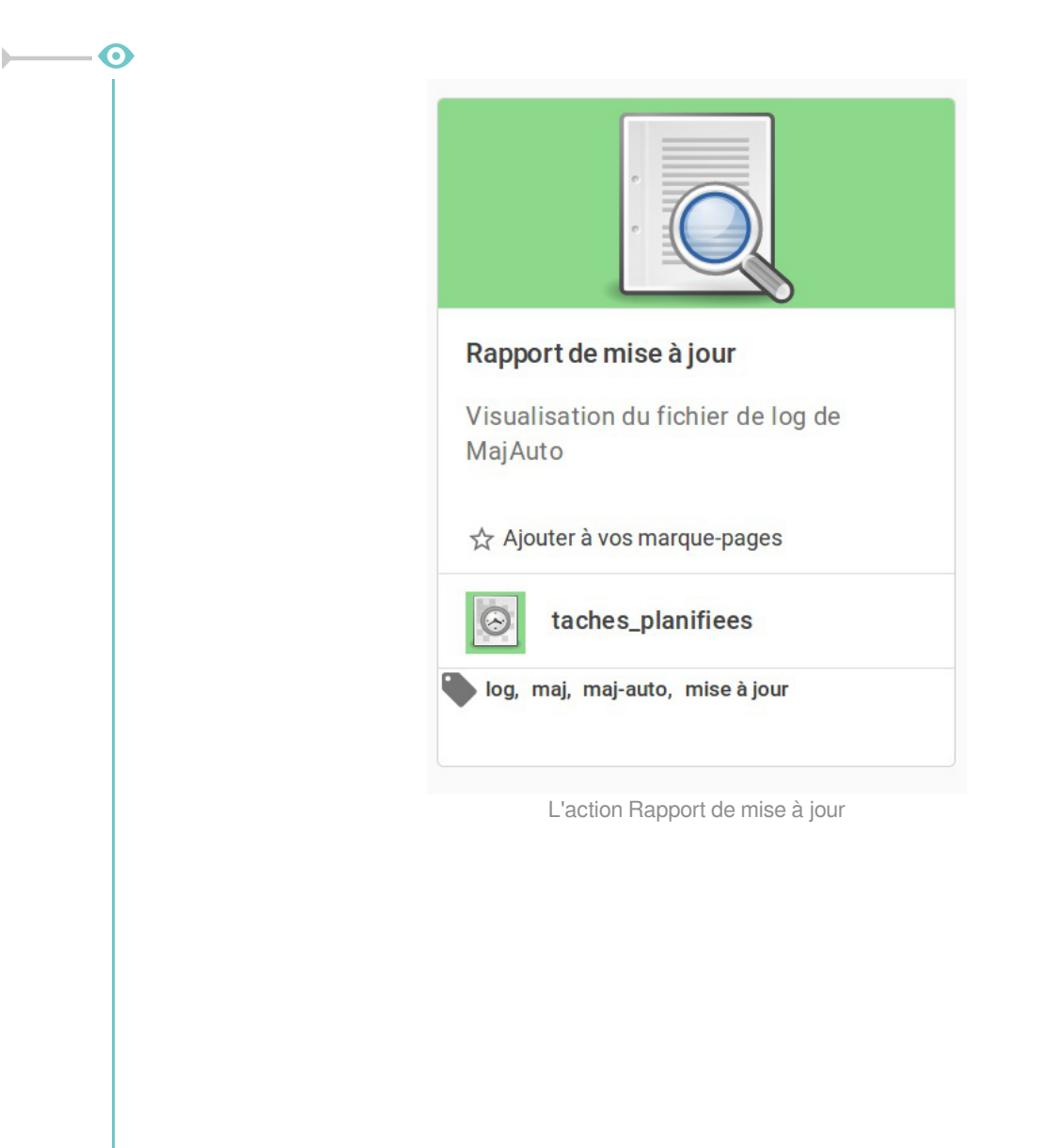

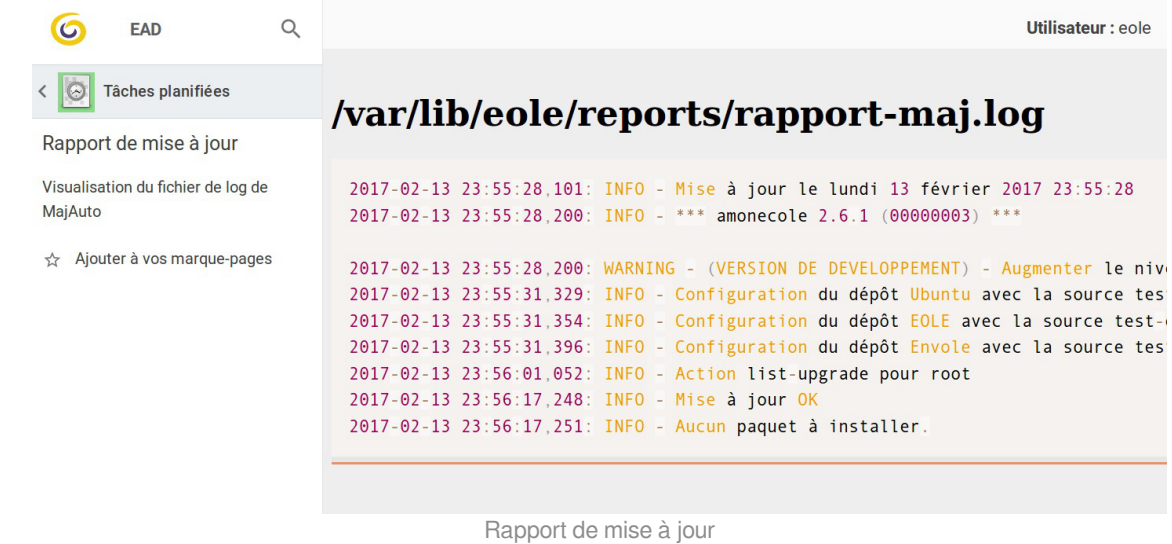

### **1.5.6.b. Les actions de type formulaire**

Les actions de type formulaire sont des actions qui ont besoin de paramètres pour pouvoir être lancées. Dans ce cas, il faut faire apparaître un formulaire pour renseigner les variables nécessaires au fonctionnement de l'action.

Ce formulaire est généré automatiquement à partir de la définition de variables dans le XML Creole.

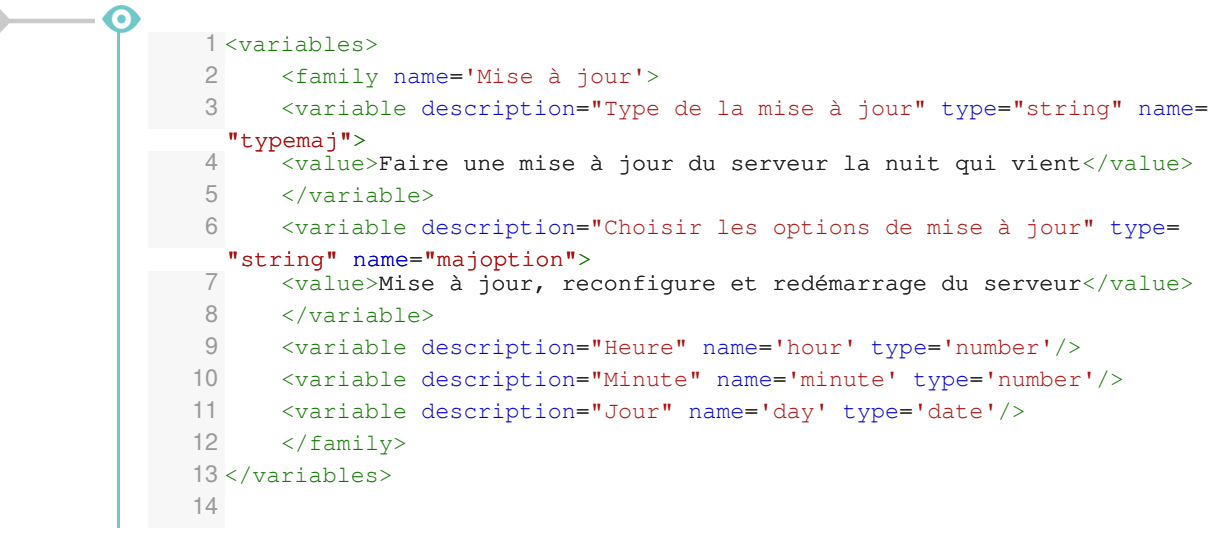

La définition de variables de type *string* ou de type *number* va générer un formulaire dans l'espace réservé à afficher l'action (widget).

*<input>Programmer</input>*

permet de définir un bouton de validation

*<variable description="Type de la mise à jour" type="string" name="typemaj"> <value>Faire une mise à jour du serveur la nuit qui vient</value> </variable>*

fait apparaître une liste déroulante avec un item

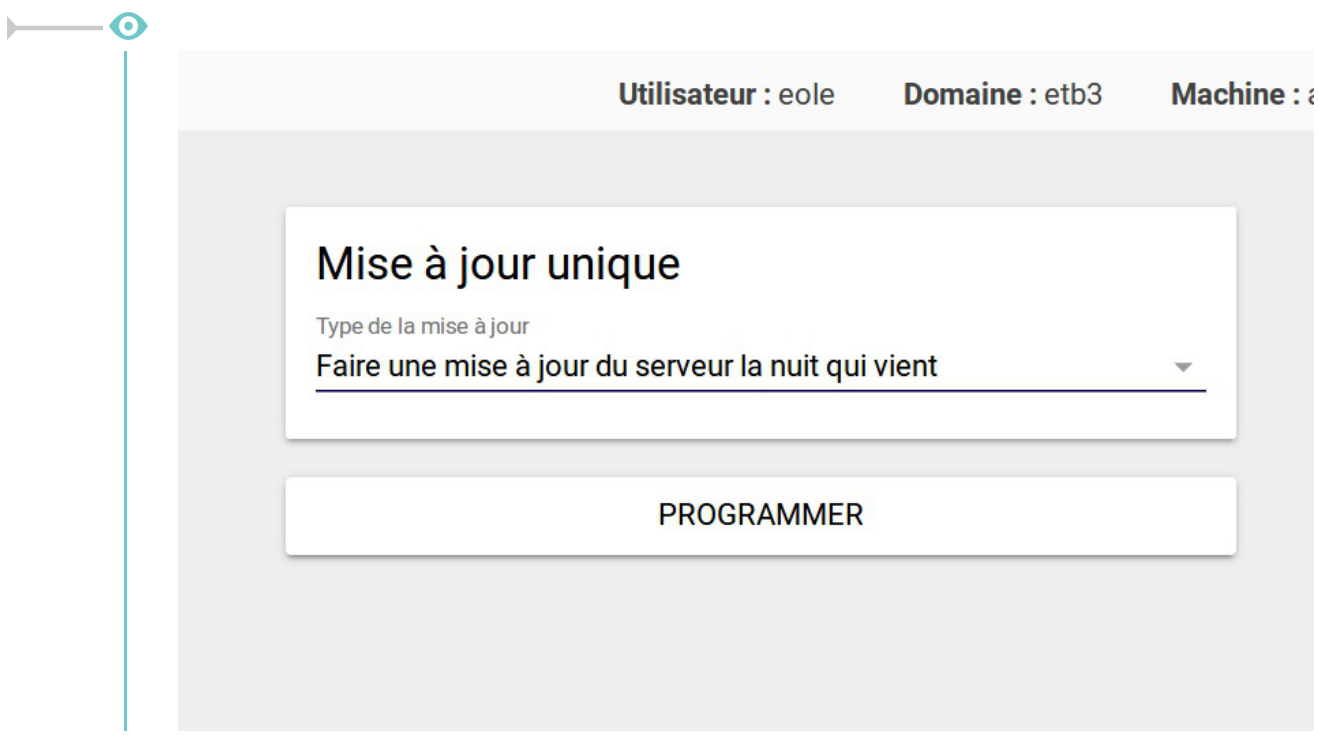

## **1.5.7. Compléments techniques**

```
Relancer l'EAD3
     1 root@scribe:~
root@scribe:~# service salt-api status
    2. salt-api.service - The Salt API
   3 Loaded: loaded (/lib/systemd/system/salt-api.service; enabled; vendor preset:
   enabled)
        Active: active (running) since mer. 2017-03-01 11:31:49 CET; 4min 22s ago
    5 Main PID: 9193 (salt-api)
    6 CGroup: /system.slice/salt-api.service
    7 ├─9193 /usr/bin/python /usr/bin/salt-api
    8 └─9614 /usr/bin/python /usr/bin/salt-api
    Q10 mars 01 11:31:48 scribe systemd[1]: Starting The Salt API...
   11 mars 01 11:31:49 scribe systemd[1]: Started The Salt API.
   12 root@scribe:~
       ● salt-api.service - The Salt API<br>
Loaded: loaded (/lib/system/system/salt-api.service; en<br>
enabled)<br>
Active: active (running) since mer. 2017-03-01 11:31:49<br>
Main PID: 9193 (salt-api)<br>
CGroup: /system.slice/salt-api.serv
```
## **1.6. L'interface d'administration semi-graphique**

En plus de l'EAD, une interface semi-graphique est disponible.

Cette interface ( $manaqe-eole$ ) permet d'exécuter quelques tâches simples d'administration du serveur : diagnostique, mise à jour, liste des paquets en mise à jour, etc.

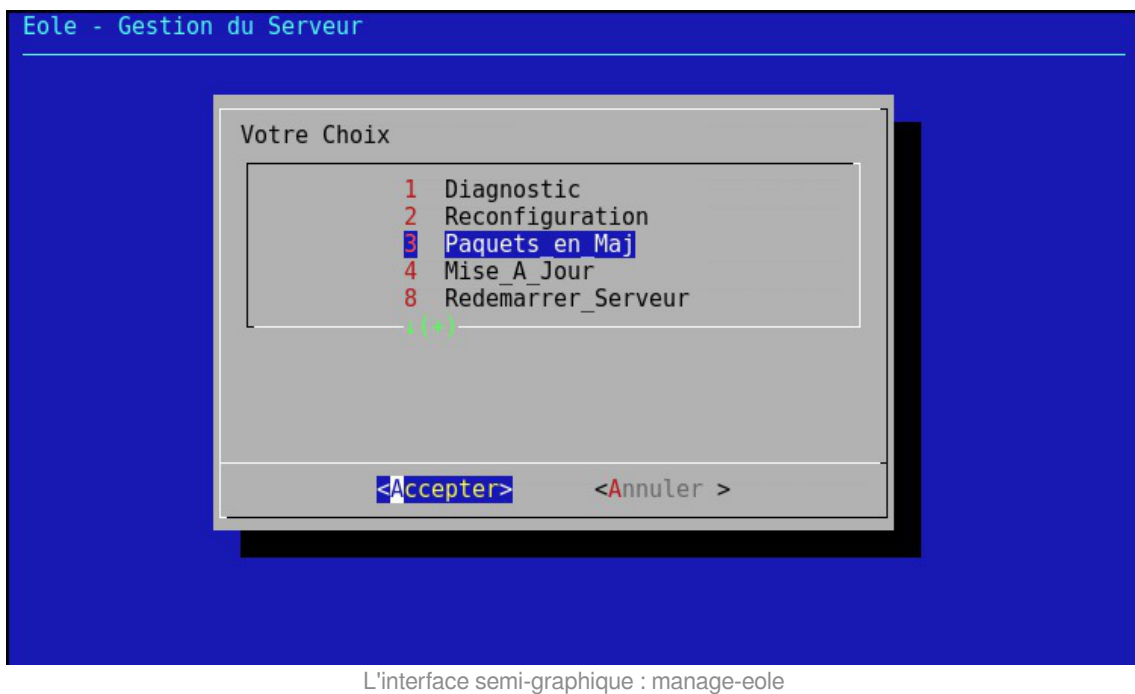

Par défaut, elle est proposée à la connexion pour les utilisateurs eole, eole2, ... créés à l'instance, et pour les administrateurs à droits restreints qui peuvent être créés avec la commande add restricted admin en dehors de la procédure d'instance.

## **1.7. Les mises à jour**

Avec GNU/Linux, comme avec d'autres systèmes d'exploitation, les logiciels doivent être compilés avant de pouvoir être utilisés.

Au début du projet Debian (sur lequel est basé Ubuntu), les auteurs jugèrent nécessaire de disposer d'un système d'installation et de désinstallation de logiciels et bibliothèques efficace et simple. Ce système fut nommé **dpkg** et utilise des paquets portant l'extension **.deb**.

#### **Les paquets**

Un paquet contient un logiciel ou une bibliothèque déjà compilé et qui s'installe de façon automatique au travers du gestionnaire de paquets. Le format natif des paquets pour Ubuntu et donc pour EOLE est le paquet Debian.

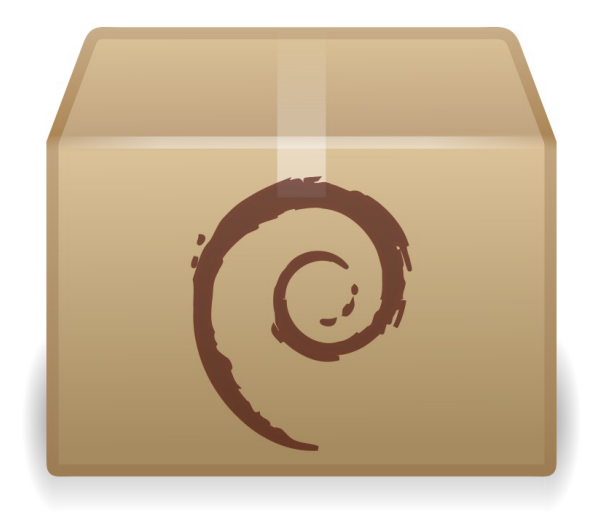

Pour limiter la taille des paquets et pour rendre plus efficace l'utilisation de votre ordinateur, le paquet ne contient que le logiciel ou la bibliothèque. Si ce logiciel a besoin d'un autre logiciel ou d'une bibliothèque particulière pour fonctionner, le paquet indique quelles sont ces exigences à satisfaire. On les appelle les dépendances.

La dépendance permet une réutilisation d'une même composante par plusieurs logiciels. Par exemple, si un logiciel nécessite une bibliothèque particulière et qu'un autre logiciel nécessite aussi cette bibliothèque, une ne sera installée qu'une seule fois pour les deux programmes. Cette dépendance apporte plusieurs avantages: lors d'une mise à jour, un paquet est mis à jour pour tous les logiciels, il y a alors une économie de bande passante et d'espace utilisé sur les disques durs.

#### **Le gestionnaire de paquets**

Le fait qu'un paquet puisse dépendre d'autres paquets serait infernal à gérer de façon manuelle.

Advanced Packaging Tool (APT) est un système complet et avancé de gestion de paquets, permettant une recherche facile et efficace, une installation simple et une désinstallation propre de logiciels et utilitaires. Il gère les dépendances automatiquement et paramètre les fichiers de configuration durant l'installation et les mises à jour.

Les mises à jour sont continuelles et incrémentales. Le système offre une méthode de mise à jour cohérente et un processus de mise à jour sûr.

APT est un ensemble d'utilitaires utilisables en ligne de commande.

Il facilite la mise à jour d'une distribution Debian et Ubuntu.

EOLE utilise également ce système et fournit un ensemble de facilité :

- mise à jour hebdomadaire est configurée automatiquement ;
- mise à jour au travers de l'EAD et de Zéphir ;
- commandes Maj-Auto, Query-Auto et apt-eole.

#### **Proxy et mise à jour**

Les modifications apportées au proxy transparent à partir de la version 2.6.1 provoquent le blocage de certaines mises à jour aussi, la déclaration du proxy est nécessaire pour effectuer les mises à jour d'un module EOLE qui serait protégé par un module Amon. La déclaration du

proxy s'effectue dans l'onglet Général de l'interface de configuration du module, passer Utiliser un serveur mandataire (proxy) pour accéder à Internet à oui et paramétrer l'adresse du proxy dans le champ Nom ou adresse IP du serveur proxy .

## **1.7.1. Les différents types de mises à jour**

Les mises à jour pour une version donnée permettent de corriger les problèmes bloquants, de sécurité et/ou ne permettant pas un fonctionnement normal du module.

Par défaut une mise à jour hebdomadaire est configurée automatiquement à la fin de l'instanciation du module. Ce comportement est paramétrable et désactivable.

Sur EOLE 2.6, il n'existe qu'un seul niveau de mise à jour. Le concept de mise à jour minimale et complète a été supprimé. L'ajout de nouvelles fonctionnalités entraîne une nouvelle version d'EOLE (2.6.x). Le passage d'une version à une autre est manuel.

Les mises à jour fonctionnelles et les corrections sont proposées sur le dépôt de développement (Unstable), puis proposées en Release candidate (RC)<sup>[\[p.501\]](#page-500-0)</sup> lorsque les paquets sont stabilisés et testés. Plusieurs RC successives ont lieu avant la publication de la totalité des RC en stable. Cela donne lieu à une nouvelle version d'EOLE (2.5.x). Chaque version d'EOLE bénéficie des dépôts :

- Security : paquets fixant un problème de sécurité ;
- Updates : paquets fixant des dysfonctionnement bloquants ou suffisamment importants et ne pouvant pas attendre la sortie d'une nouvelle version d'EOLE (durée de rétention en RC et publication en stable).
- Proposed-updates : paquets candidats pour la version d'EOLE utilisée.

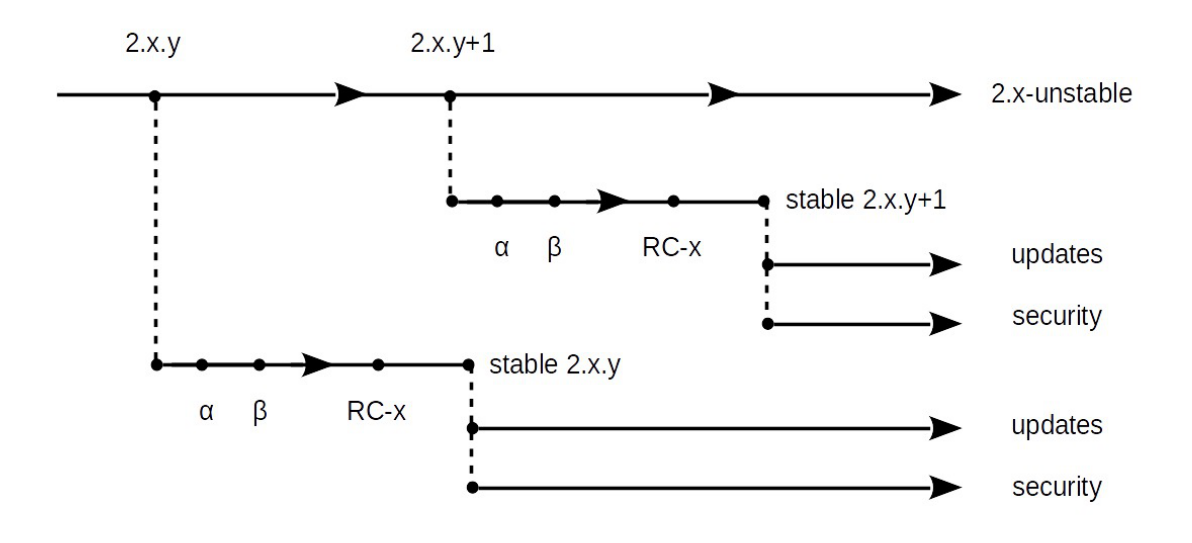

## **Mise à jour corrective**

La dénomination "mise à jour corrective" concerne les paquets qui sont diffusés en version stable sur une version mineure d'EOLE.

Il s'agit généralement des paquets proposés dans la "mise à jour candidate annoncée" sur lesquels des correctifs additionnels mineurs ont pu être apportés.

La publication des paquets fait l'objet d'annonces officielles :

- publication d'une annonce dans la forge :<https://dev-eole.ac-dijon.fr/projects/modules-eole/news>;
- reprise de l'annonce dans les flux RSS du site officiel du projet :<http://pcll.ac-dijon.fr/eole/> ;
- envoi d'un message sur les principales listes de diffusion du projet : <https://pcll.ac-dijon.fr/listes>;
- publication d'un message sur le compte Twitter du pôle de compétences : <https://twitter.com/poleeole> ;
- publication d'un message sur le compte Mastodon de l'équipe EOLE : <https://mastodon.etalab.gouv.fr/@EOLE>.

Le détail des paquets disponibles est indiqué dans les journaux des versions mineures concernées (exemple :<https://dev-eole.ac-dijon.fr/projects/modules-eole/wiki/Journaux262>pour EOLE 2.6.2).

Les paquets diffusés en version stable sont disponibles dans les dépôts stables du site de référence. Ils s'installent à l'aide de la commande : Maj-Auto et sont également installés automatiquement pas la mise à jour hebdomadaire.

## **Mise à jour candidate annoncée**

La dénomination "mise à jour candidate annoncée" concerne les paquets prêts à être diffusés en version stable sur une version mineure d'EOLE.

Il s'agit généralement des paquets proposés dans la "mise à jour candidate en préparation" qui ont été validés par l'équipe.

La publication des paquets fait l'objet d'annonces officielles :

- publication d'une annonce dans la forge : <https://dev-eole.ac-dijon.fr/projects/modules-eole/news> ;
- reprise de l'annonce dans les flux RSS du site officiel du projet : <http://pcll.ac-dijon.fr/eole/>;
- envoi d'un message sur les principales listes de diffusion du projet : <https://pcll.ac-dijon.fr/listes> ;
- publication d'un message sur le compte Twitter du pôle de compétences : <https://twitter.com/poleeole>;
- publication d'un message sur le compte Mastodon de l'équipe EOLE : [https://mastodon.etalab.gouv.fr/@EOLE.](https://mastodon.etalab.gouv.fr/@EOLE)

Le détail des paquets disponibles est indiqué dans les journaux des versions mineures concernées (exemple : <https://dev-eole.ac-dijon.fr/projects/modules-eole/wiki/Journaux262> pour EOLE 2.6.2).

#### **Obtenir manuellement les paquets candidats**

Les paquets en version candidate annoncés sont disponibles pendant la période de transition dans les dépôts candidats des dépôts du site de référence.

Ils s'installent **manuellement** à l'aide de la commande : Maj-Auto -C .

#### **Obtenir automatiquement les paquets candidats**

Les paquets candidats en préparation et non annoncés peuvent être obtenus **automatiquement** et à tout moment en déclarant les serveurs de test en tant que **Serveur de mise à jour**.

Ils s'installent à l'aide de la commande Maj-Auto -S test-eole.ac-dijon.fr .

Les mises à jour candidates sont testées par l'équipe EOLE, durant la période de transition et leur passage en stable, elles peuvent être installées et des remontées positives ou négatives peuvent être formulées sur la forge ou sur les listes de discussion.

### **Mise à jour candidate en préparation**

La dénomination "mise à jour candidate en préparation" concerne les paquets prêts à être diffusés en version candidate sur une version mineure d'EOLE mais qui n'ont pas encore été annoncés officiellement.

Le détail des paquets disponibles est généralement indiqué dans les journaux des versions mineures concernées (exemple : <https://dev-eole.ac-dijon.fr/projects/modules-eole/wiki/Journaux262> pour EOLE 2.6.2).

Les paquets en version candidate non annoncés sont disponibles à tout moment uniquement dans les dépôts de test.

Ils s'installent à l'aide de la commande : Maj-Auto -C -S test-eole.ac-dijon.fr

Les mises à jour candidates sont testées par l'équipe EOLE, durant la période de transition et leur passage en stable, elles peuvent être installées et des remontées positives ou négatives peuvent être formulées sur la forge ou sur les listes de discussion.

## **Mise à jour de développement**

Les paquets mis à disposition en version de développement sont généralement ceux de la prochaine version mineure d'EOLE qui est en cours d'élaboration.

Comme son nom l'indique, ce type de mise à jour s'adresse principalement aux développeurs et aux contributeurs qui souhaitent tester les dernières évolutions de la distribution EOLE.

Les paquets en version de développement s'installent à l'aide de la commande : Maj-Auto -D.

### Les mises à jour de développement sont susceptibles de rendre le serveur instable.

Il est fortement déconseillé de les utiliser sur un serveur en production.

Les dépôts de développement ( eole-2.6-unstable pour EOLE 2.6) ne sont pas versionnés.

Leur utilisation sur une version mineure d'EOLE précédente entraînera un changement de version du serveur.

Voir aussi...

 $\blacksquare$   $\blacksquare$ 

[Les dépôts EOLE](#page-438-0) [p.43[9\]](#page-438-0)

## **1.7.2. Les procédures de mise à jour**

Les procédures manuelles de mise à jour des modules EOLE sont accessible de quatre manières :

- $EAD<sup>[p.482]</sup>$  $EAD<sup>[p.482]</sup>$  $EAD<sup>[p.482]</sup>$ ;
- interface semi-graphique ;
- Zéphir ;
- ligne de commande.

De plus, à la fin de l'instanciation, une mise à jour hebdomadaire est configurée automatiquement.

#### **Intégrité de la mise à jour**

Une mise à jour EOLE représente un ensemble de paquets.

L'installation manuelle de seulement l'un d'entre eux peut rendre votre système instable.

L'utilisation des méthodes listées ci-dessus permet de garantir l'intégrité du serveur.

#### **Proxy et mise à jour**

Les modifications apportées au proxy transparent à partir de la version 2.6.1 provoquent le

blocage de certaines mises à jour aussi, la déclaration du proxy est nécessaire pour effectuer les mises à jour d'un module EOLE qui serait protégé par un module Amon. La déclaration du proxy s'effectue dans l'onglet Général de l'interface de configuration du module, passer Utiliser un serveur mandataire (proxy) pour accéder à Internet à oui et paramétrer l'adresse du proxy dans le champ Nom ou adresse IP du serveur proxy .

## **1.7.2.a. Mise à jour depuis l'EAD**

Dans Système / Mise à jour, l'EAD propose une interface de mise à jour du serveur, il est possible de :

- de lister les paquets disponibles pour la mise à jour ;
- de programmer une mise à jour différée (dans 3 heures par exemple, ou dans 0 heure pour le faire tout de suite) ;
- d'activer / désactiver les mises à jour hebdomadaires (le jour et l'heure de la mise à jour automatique sont déterminés aléatoirement).

L'heure est définie aléatoirement entre 01h00 et 05h59 un des sept jours de la semaine.

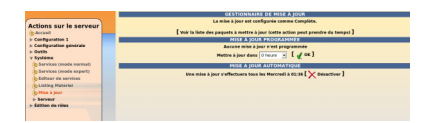

Si la fréquence des tâches Schedule est personnalisée dans l'interface de configuration du module, c'est cette dernière qui prévaut et l'activation/désactivation de la mise à jour hebdomadaire via l'EAD ou la commande manage\_schedule n'est plus possible.

#### **Rapport de mise à jour**

Penser à consulter le rapport de mise à jour et l'état des services sur la page d'accueil.

#### **Reconfiguration et redémarrage automatique**

Une mise à jour lancée depuis l'EAD exécute automatiquement une reconfiguration du serveur avec la commande reconfigure, il n'est donc pas nécessaire d'en lancer un par la suite comme c'est le cas depuis la console.

Si un redémarrage est nécessaire, celui-ci est effectué automatiquement dès la fin de la reconfiguration.

## **1.7.2.b. L'interface d'administration semi-graphique**

En plus de l'EAD, une interface semi-graphique est disponible.

Cette interface ( $\frac{manaqe-eole}{p}$ ) permet d'exécuter quelques tâches simples d'administration du serveur : diagnostique, mise à jour, liste des paquets en mise à jour, etc.

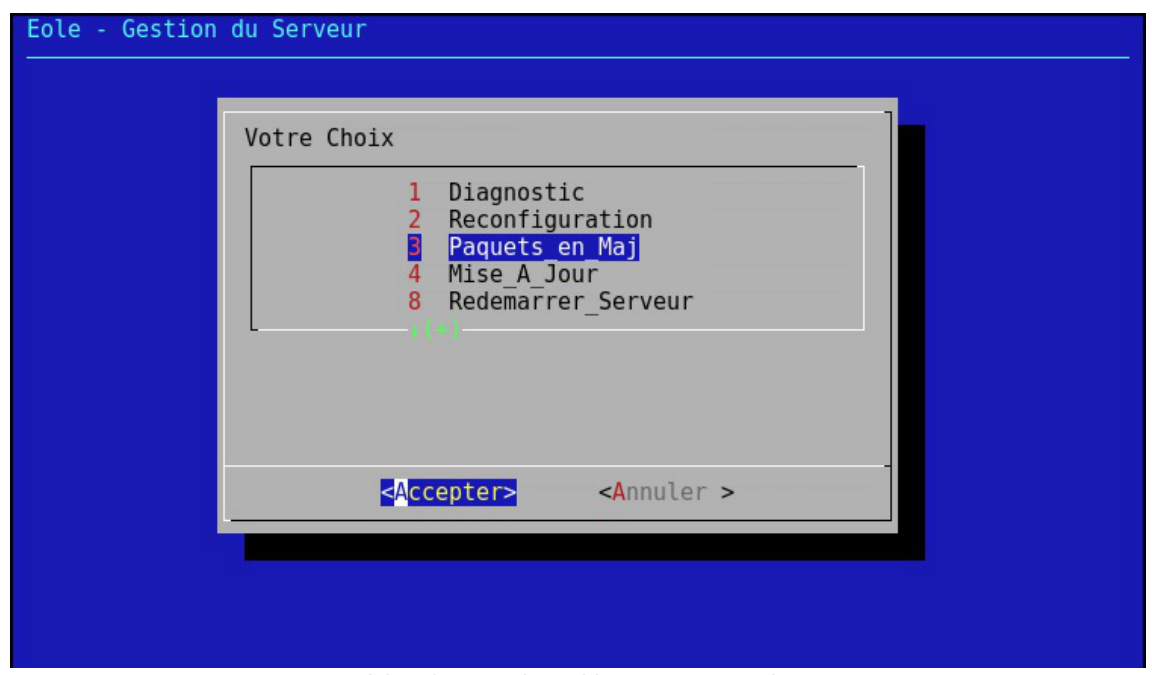

L'interface semi-graphique : manage-eole

Par défaut, elle est proposée à la connexion pour les utilisateurs eole, eole2, ... créés à l'instance, et pour les administrateurs à droits restreints qui peuvent être créés avec la commande add restricted admin en dehors de la procédure d'instance.

## **1.7.2.c. Mise à jour**

À la fin de la phase d'instanciation, la mise à jour automatique hebdomadaire est activée.

L'heure est définie aléatoirement entre 01h00 et 05h59 un des sept jours de la semaine.

Si la fréquence des tâches Schedule est personnalisée dans l'interface de configuration du module, c'est cette dernière qui prévaut et l'activation/désactivation de la mise à jour hebdomadaire via l'EAD ou la commande manage\_schedule n'est plus possible.

La mise à jour permet de maintenir votre serveur avec le niveau de fonctionnalité le plus récent et surtout de bénéficier des dernières corrections. Certaines corrections peuvent combler des failles de sécurité importantes, il est donc important de les appliquer aussitôt qu'elles sont publiées.

Il est conseillé d'effectuer la mise à jour immédiatement, comme proposé à la fin de l'instance.

Une mise à jour est recommandée

Voulez-vous effectuer une mise à jour via le réseau maintenant ? [oui/non]

Voir aussi...

[Gestion des tâches planifiées eole-schedule](#page-407-0) [p.40[8\]](#page-407-0)

## <span id="page-272-0"></span>**1.7.2.d. Les mises à jour en ligne de commande**

Il est important de tenir son système à jour. Pour cela, il est possible de lancer manuellement une mise à jour.

## **Les commandes Maj-Auto et Query-Auto**

Ces scripts sont à utiliser pour mettre à jour un module au travers d'un accès internet :

- Maj-Auto : télécharge et installe les paquets à mettre à jour depuis le réseau ;
- Query-Auto : télécharge et affiche la liste des paquets à mettre à jour depuis le réseau.

Sans préciser d'option, ces deux commandes affichent, téléchargent et installent des paquets stables, ils permettent également de tester (sur une machine dédiée aux tests) :

- les paquets candidats lors de la sortie d'une version candidates avec l'option -C ;
- les paquets de développements au fil de l'eau avec l'option -D .

Il est également possible de simuler l'installation avec l'option -n ou de seulement télécharger en cache les paquets --download.

#### **A** Reconfiguration

À la fin de l'exécution de la commande Maj-Auto , si des paquets ont été mis à jour, un message vous invite à reconfigurer votre serveur avec la commande reconfigure .

La reconfiguration est nécessaire car les paquets mis à jour ont copié leurs propres fichiers de configuration, le serveur est donc dans un état intermédiaire qui pourrait s'avérer instable.

Reconfigurer applique les changements venants des mises à jour tout en tenant compte de la configuration telle que définie lors de la configuration du serveur.

La version candidate (nommée aussi RC pour Release Candidate) est une version d'EOLE qui correspond, du côté pratique, à la version stable. Elle est mise à disposition à des fins de tests de dernière minute visant à déceler les toutes dernières erreurs subsistant avant la sortie définitive de la version.

Tester les paquets candidats permet :

- de contribuer et de participer à l'amélioration du projet ;
- une validation par les utilisateurs des comportements attendus ;
- de faire remonter des dysfonctionnements avant la publication définitive.

## **Les commandes Maj-Cd et Query-Cd**

Maj-Cd et Query-Cd sont les scripts à utiliser pour mettre un module à jour depuis un CD-ROM d'installation plus récent que celui utilisé lors de l'installation :

- Maj-Cd : installe les paquets à mettre à jour depuis un CD-ROM ;
- Query-Cd : affiche la liste des paquets à mettre à jour depuis un CD-ROM.

Les mises à jour à l'aide d'un CD-ROM ne se font que depuis un CD-ROM d'une même version mineure (par exemple : mise à jour de la version 2.6.0 avec un CD-ROM 2.6.0.1).

#### **Reconfiguration**

À la fin de l'exécution de la commande Maj-Cd , si des paquets ont été mis à jour, un message vous invite à reconfigurer votre serveur avec la commande reconfigure .

La reconfiguration est nécessaire car les paquets mis à jour ont copié leurs propres fichiers de configuration, le serveur est donc dans un état intermédiaire qui pourrait s'avérer instable.

Reconfigurer applique les changements venants des mises à jour tout en tenant compte de la configuration telle que définie lors de la configuration du serveur.

## **Options de mise à jour**

#### **Options communes aux scripts de mise à jour**

- -f : passer outre les autorisations Zéphir ;
- -h : affiche l'aide ;
- -d : mode debug ;
- -W : génère une sortie formatée pour l'EAD<sup>[\[p.482\]](#page-481-0)</sup>.

#### **Options spécifiques aux scripts Maj-Auto et Query-Auto**

- -C : force la mise à jour en version candidate pour tous les dépôts par défaut ou pour le (ex : -C envole) ou les dépôts spécifiés (ex : -C eole envole) ;
- -D : force la mise à jour des paquets en développement pour tous les dépôts par défaut ou pour le (ex : -D envole) ou les dépôts spécifiés (ex : -D eole envole) ;
- -S : force le site de mise à jour EOLE (ex : -S test-eole.ac-dijon.fr) ;
- -U : force le site de mise à jour Ubuntu (ex : -U fr.archive.ubuntu.com) ;
- -V : force le site de mise à jour Envole (ex : -V test-eole.ac-dijon.fr).

#### **Options spécifiques aux scripts Maj-Auto et Maj-Cd**

- -n : exécuter en mode simulation (*dry run*) équivaut à utiliser les commandes Query-Auto ou Query-Cd ;
- -r : exécuter reconfigure après une mise à jour réussie ;
- -R : exécuter reconfigure après une mise à jour réussie et redémarrer si nécessaire.

#### **Options spécifiques au script Maj-Auto**

--download : procéder uniquement au téléchargement des paquets en cache.

L'utilisation des options -C ou -D entraîne un avertissement et une demande de confirmation.

Toutes les options sont documentées dans les pages de manuel de chaque commande :

# man Maj-Auto

## **Dépôts additionnels**

Il est possible de spécifier un dépôt particulier via l'onglet Dépôt tiers de l'interface de configuration du module en mode expert.

Ce dépôt sera pris en compte à chaque exécution de la commande Maj-Auto et lors des mises à jour automatiques du serveur.

Voir aussi...

[Les dépôts EOLE](#page-438-0) [p.439[\]](#page-438-0) [Reconfiguration](#page-203-0) [p.204[\]](#page-203-0) [Installation manuelle de paquets](#page-275-0) [p.276[\]](#page-275-0) [Onglet Dépôt tiers](#page-151-0) [p.152[\]](#page-151-0)

## **1.7.3. Ajout de dépôts supplémentaires**

Les outils Query-Auto, Query-Cd, Maj-Auto et Maj-Cd réinitialisent systématiquement la liste des dépôts à utiliser pour les mises à jour et donc les fichiers /etc/apt/sources.list .

Pour déclarer des dépôts supplémentaires, il est possible d'ajouter des fichiers possédant l'extension .list dans le répertoire /etc/apt/sources.list.d .

En mode conteneur, chacun des conteneurs utilise son propre répertoire. Il est donc possible de mettre en place des sources différentes en fonction du conteneur.

> Pour tester les dépôts ajoutés, il est possible de lancer manuellement la mise à jour des sources avec la commande :

# apt-get update

L'ajout de dépôts supplémentaires est proposé dans l'interface de configuration du module, en mode expert, dans l'onglet Dépôt tiers .

Voir aussi...

— **A** 

[Onglet Dépôt tiers](#page-151-0) [p.152[\]](#page-151-0)

## **1.7.4. Désactivation temporaire des mises à jour**

Désactiver les mises à jour met en danger votre système. Il n'est pas recommandé de désactiver les mises à jour sauf dans certains cas et ce de manière temporaire.

Malgré les nombreux tests et la période d'incubation des paquets, il arrive parfois qu'un paquet ait un

comportement inattendu, il est alors possible et souhaitable de ne pas déstabiliser l'ensemble du parc de machines. Reporter temporairement les mises à jour est l'une des solutions.

La désactivation des mises à jour peut s'effectuer de plusieurs façon :

- désactiver la mise à jour hebdomadaire dans l'EAD ;
- désactiver la mise à jour hebdomadaire avec Creole et eole-schedule ;
- personnaliser la fréquence de la mise à jour dans l'interface de configuration du module, onglet Schedule ;
- interdire les mises à jour du serveur dans le serveur Zéphir.

#### Voir aussi...

[Mise à jour depuis l'EAD](#page-219-0) [p.22[0\]](#page-219-0)

[Gestion des tâches planifiées eole-schedule](#page-407-0) [p.40[8\]](#page-407-0)

[Onglet Schedule](#page-153-0) [p.15[4\]](#page-153-0)

Les actions Zéphir sur les serveurs

## <span id="page-275-0"></span>**1.8. Installation manuelle de paquets**

Il est possible d'installer manuellement des paquets :

- pour installer des fonctionnalités additionnelles au module ;
- pour éventuellement installer de manière sélective des mises à jour en vue de les tester.

Avant de procéder à l'installation d'un paquet, il faut s'assurer que les sources APT<sup>[\[p.477\]](#page-476-0)</sup> sont configurées sur le bon type de mises à jour (stable, candidate, développement) et que la liste des paquets est à jour. Cela s'effectue avec la commande Ouery-Auto :

- mises à jour stables : *Query-Auto* ;
- mises à jour candidates : <u>Query-Auto -C</u> ;
- mises à jour de développement : Ouery-Auto -D ;

Ensuite il faut utiliser la commande apt-eole qui procède au téléchargement et à l'installation.

Au même titre que la commande apt-get, la commande apt-eole utilise AP[T](#page-476-0)<sup>[p.47[7\]](#page-476-0)</sup> et permet de gérer les paquets et leurs mises à jour.

L'usage de la commande apt-eole en lieu et place de la commande apt-get est recommandée pour l'installation des paquets EOLE.

La commande apt-eole s'utilise comme apt-get :

# apt-eole install nomDuPaquet

Pour installer un paquet dans un conteneur, il faut utiliser l'option --container :

# apt-eole --container <conteneur> install nomDuPaquet

```
\OmegaPour installer le paquet eole-bareos :
```
# apt-eole install eole-bareos

- La commande apt-eole appelle la commande apt-get avec les options adéquat (notamment les opérations **install** et **remove**) pour répondre aux besoins d'administration des modules EOLE :
- elle n'est pas interactive pour fluidifier l'installation, le paramétrage sera de toute façon écrasé (le paramétrage demandé par le mode interactif est fait par la mécanique EOLE selon le contexte et selon les paramètres saisis dans l'interface de configuration du module) ;
- elle permet de pouvoir gérer les paquets et les mises à jour à l'intérieur des conteneurs<sup>[\[p.480](#page-479-1)</sup>] <sup>1</sup> proposés par EOLE.

Voir aussi...

Choisir le mode du module

[Les mises à jour en ligne de commande](#page-272-0) [p.273[\]](#page-272-0)

## **1.9. Les administrateurs locaux à droits restreints**

À l'instance, au moins un compte local d'administrateur à droits restreints est créés. Ce type de compte est notamment utilisé pour accéder à l'interface d'administration EAD3. Trois commandes sont proposées pour gérer ces comptes locaux.

#### **list\_restricted\_admins**

La commande list restricted admins retourne tous les comptes locaux appartenant au groupe adm et disposant de l'interface semi-graphique comme shell de connexion.

#### **add\_restricted\_admin**

La commande add restricted admin permet de créer un compte local appartenant aux groupes adm et mail et disposant de l'interface semi-graphique comme shell de connexion.

> À la différence de la procédure de création de comptes locaux supplémentaires à l'instance, le nom n'est pas contraint à eole suffixé d'un numéro.

#### **del\_restricted\_admin**

La commande del restricted admin permet de supprimer un compte local appartenant au groupe adm et disposant de l'interface semi-graphique comme shell de connexion.

## **1.10. Passage d'une version d'EOLE à une autre**

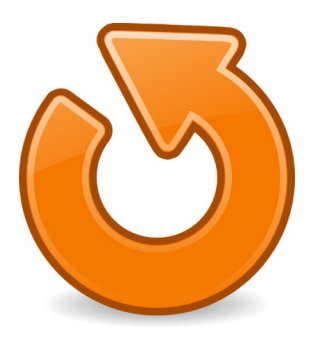

## **Maj-Release**

Le passage d'une version mineure à une autre (exemple de 2.8.0 à 2.8.1) est manuel et volontaire.

Il s'effectue par l'intermédiaire de la commande Maj-Release.

Il s'apparente à une grosse mise à jour car il n'implique pas de changement de la version d'Ubuntu utilisée en tant que base du module EOLE.

> Consulter le manuel de la commande pour voir toutes les options : # man Maj-Release

## **Upgrade-Auto**

Le passage d'une version majeure à la suivante (exemple de 2.8.1 à 2.9.0) est manuel et volontaire. Il s'effectue par l'intermédiaire de la commande Upgrade-Auto .

> Consulter le manuel de la commande pour voir toutes les options : man Upgrade-Auto

## **1.11. Passage d'une version RC à une version stable**

Avant d'être publiée en version RC, la distribution Linux EOLE subit de nombreux tests. Aussi, elle ne contient plus aucun changement qui ne peuvent être résolus par mise à jour.

Il est donc possible d'installer une version EOLE RC, de la tester, de l'utiliser et de la mettre à jour pour être au même niveau de mise à jour que la version stable une fois que cette dernière version est publiée. La mise à jour s'effectue avec la commande Maj-Auto.

**Contract Contract Contract Contract** 

 $\overline{\phantom{a}}$ 

Les versions RC portent un numéro, il signifie uniquement qu'une image ISO a été re-générée, un nombre conséquent de paquets ont été recompilés et cela évite une trop grosse mise à jour.

## **2. Quelques commandes OpenNebula sur le module Hâpy**

L'utilisateur oneadmin dispose d'un certains nombre de commandes d'administration, par exemple onehost .

Pour se connecter en utilisateur oneadmin il faut saisir su -oneadmin.

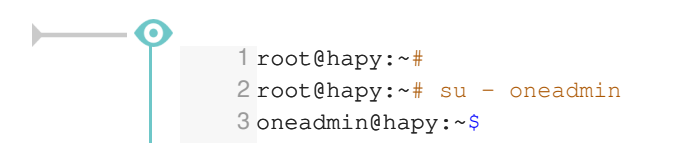

Les commandes onehost --help et man onehost permettent d'obtenir de l'aide.

Il est possible par exemple de lister les nœuds et d'afficher leur état d'occupation.

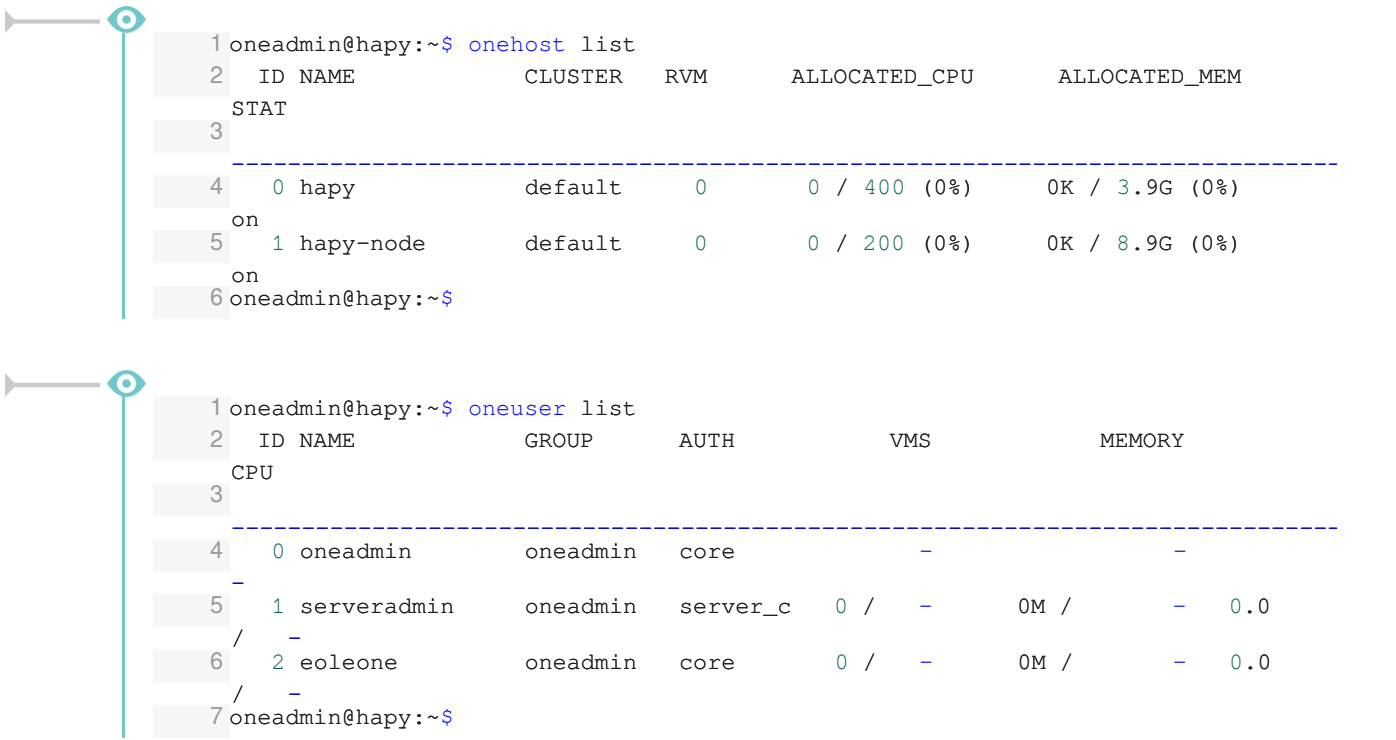

Une liste exhaustive des commandes est disponible en anglais dans la documentation officielle du projet OpenNebula :

[https://docs.opennebula.io/5.6/operation/references/cli.html](http://docs.opennebula.org/5.0/operation/references/cli.html)

## **3. Diagnose**

## **Diagnose sur le module Hâpy Node**

La commande diagnose sur le module Hâpy Node ne permet pas d'afficher des informations sur l'état des services OpenNebula.

Seul l'état des services EOLE sont disponibles.

```
1 root@hapy-node:~
root@hapy-node:~# diagnose
 2*** Test du module hapy-node version 2.6.0 (hapy-node 0000000A) ***
 3
 4 *** Cartes réseau
 2*** Test du module hapy-node version 2.6.0 (hapy-node 0000000A)<br>3<br>4*** Cartes réseau<br>5ens4: Speed: Unknown! Duplex: Unknown! (255) Link detected: yes
 6 ens5: Speed: Unknown! Duplex: Unknown! (255) Link detected: 
yes
 7
8 *** Interfaces
9 \text{ havy-node:} 192.168.0.114 => Ok
10 eth1: configuration manuelle
11
12 *** Services distants
13. Passerelle 192.168.0.1 => Ok
14. DNS 192.168.232.2 \Rightarrow Ok
15. NTP pool.ntp.org => Ok
16. Accès distant => Ok
17
18 Sur l'interface réseau eth0
19. SSH \Rightarrow Ok
20 . EAD Server > Ok
21. EAD Web \Rightarrow Ok
22
23 *** Pare-feu
24. Génération des règles => 0k (12:30:27 18/11/16)
25 . Pare-feu > Ok
26. IPSet => Ok
27
28 *** Validité du certificat
29 . eole.crt > Ok
30
31 *** Logrotate (fichiers pris en charge par rsyslog)
32 Fichiers non pris en charge par logrotate : 4
33
34 Filtres automatiques (/etc/logrotate.d/generated_{remote,local}_rules) : 
   12
35
36 *** Mise à jour
37 . Dernière mise à jour > OK (Mise à jour terminée avec succès
(état le 17 Nov 2016 18:19:36))
         Reconfigure effectué => OK
39. Reboot nécessaire => Non
4041 *** Messagerie
42. Courrier SMTP => Ok
43. File d'attente => 0 message
44. Messages "Frozen" => 0 message
45
46 *** FIN DU DIAGNOSTIC ***
47 root@hapy-node:~
        -node: 192.168.0.114 =><br>
: configuration manuelle<br>
Services distants<br>
Passerelle 192.168.0.1 => 0<br>
DNS 192.168.232.2 => 0<br>
NTP pool.ntp.org => 0<br>
Accès distant => 0<br>
l'interface réseau eth0
                            SSH => 0k<br>
AD Server => 0k<br>
EAD Web => 0k<br>
es règles => 0k (12:30:27 18/11/16)<br>
Pare-feu => 0k<br>
IPSet => 0k<br>
ificat<br>
eole.crt => 0k<br>
ers pris en charge par rsyslog)<br>
charge par logrotate : 4<br>
(/etc/logrotate.d/generated_{r
   . Messages "Frozen" => 0<br>*** FIN DU DIAGNOSTIC ***<br>root@hapy-node:~#
```
### **Diagnose sur le module Hâpy**

La commande diagnose permet d'afficher des informations sur l'état des services OpenNebula. Il affiche également l'état des différents nœuds qui composent le cluster, ainsi que le nombre de machines virtuelles.

**Module Hâpy avec un seul nœud et 2 machines virtuelles instanciées**

```
1 *** Virtualisation
2. libvirt => 0k
3 . OpenNebula => Ok<br>4 . XMLRPC => Ok
                    XMLRPC \Rightarrow Ok
5 . Sunstone > Ok
6. Proxy VNC => Ok
7. OpenVswitch => Ok
8
9 *** Noeuds du cluster Hâpy
10. hapy \Rightarrow on
11
12 *** Machines Virtuelles
13. InstallEole-2.5.2-amd64-0 => ACTIVE
14 . InstallEole-2.6.0-amd64-0 > ACTIVE
```
**Module Hâpy avec deux nœuds et 2 machines virtuelles instanciées**

```
1 *** Virtualisation
2.<br>
1ibvirt => Ok<br>
3.<br>
OpenNebula => Ok
                   OpenNebula => Ok
4 . XMLRPC > Ok
5 . Sunstone > Ok
6. Proxy VNC \Rightarrow Ok
7. OpenVswitch => Ok
8
9 *** Noeuds du cluster Hâpy
10. hapy \Rightarrow on
11. hapy-node => on
12
13 *** Machines Virtuelles
14. InstallEole-2.5.2-amd64-0 => ACTIVE
15 . InstallEole-2.6.0-amd64-0 > ACTIVE
                              => => => => => => => => => => => => => => => => => => =>
```
# **Chapitre 9 Intégration d'un nœud Hâpy Node à un module Hâpy**

Quand le module Hâpy Node est intégré à un module Hâpy le mode cluster OpenNebula n'est pas possible. Il n'est, par exemple, pas possible de faire migrer une machine virtuelle d'un nœud à un autre.

Le module Hâpy Node a été créé pour pouvoir disposer de plus de puissance de calcul. Cela va permettre d'exécuter un plus grand nombre de machines virtuelles en même temps. Le module Hâpy Node va mettre à disposition ses ressources CPU, mémoire et espace disque sur une infrastructure Hâpy déjà existante.

L'interface Sunstone permet de gérer tout de manière unifiée mais des échanges entre les nœuds se font par SSH commandé par l'orchestrateur présent sur le module Hâpy. L'utilisation d'un réseau local est fortement recommandée dans ce cadre d'utilisation.

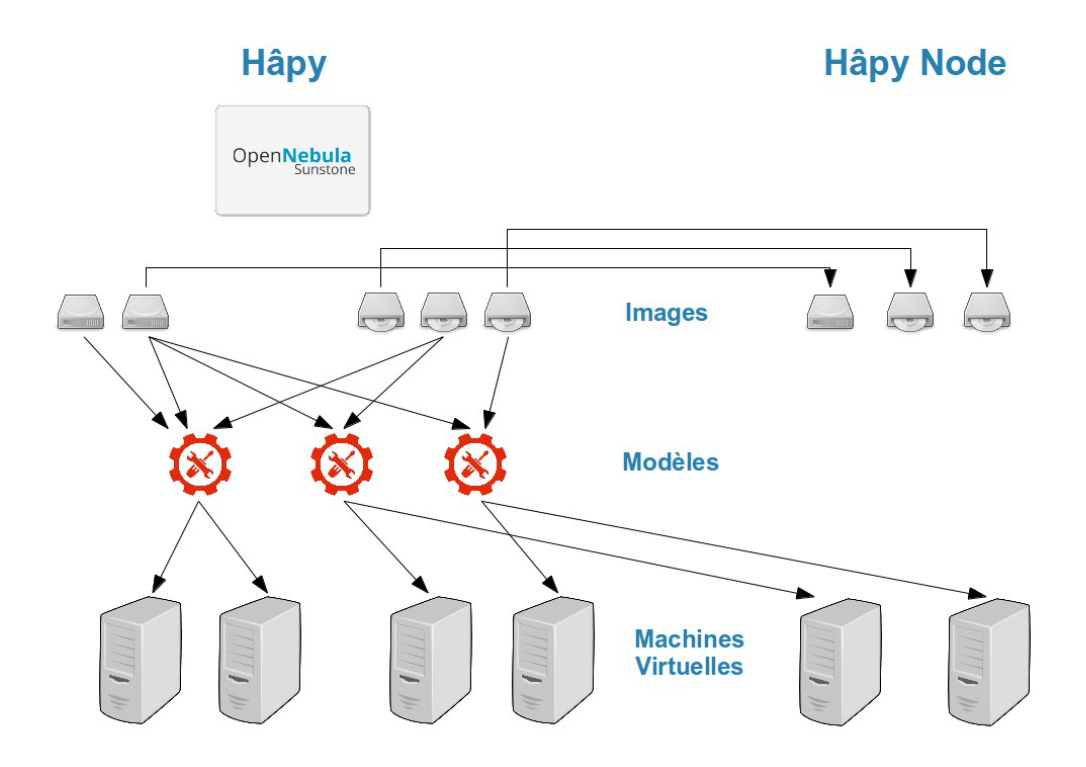

## **Pré-requis**

Pour pouvoir intégrer un nœud Hâpy Node à un module Hâpy il faut :

- un module Hâpy installé et fonctionnel ;
- un module Hâpy Node installé et fonctionnel ;
- connaître le nom de machine et de l'adresse IP du nœud Hâpy Node à intégrer ;
- connaître le mot de passe lié au compte système  $\frac{root}{root}$  du module Hâpy Node;
- que l'intégration de nœuds supplémentaires soit activée dans l'interface de configuration du module Hâpy.

L'intégration d'un nœud s'effectue par l'intermédiaire du script onehost\_create\_all.

## **1. Activation dans l'interface de configuration du module Hâpy**

Pour intégrer un nœud Hâpy Node, il faut commencer par activer la prise en compte des nœuds dans l'interface de configuration du **module Hâpy**.

Cela se fait en positionnant la variable Activer l'intégration de plusieurs nœuds de virtualisation à oui en **mode expert** dans l'onglet Virtualisation .

Cliquer sur le bouton + Nom du nœud de virtualisation permet de paramétrer un nouveau nœud.

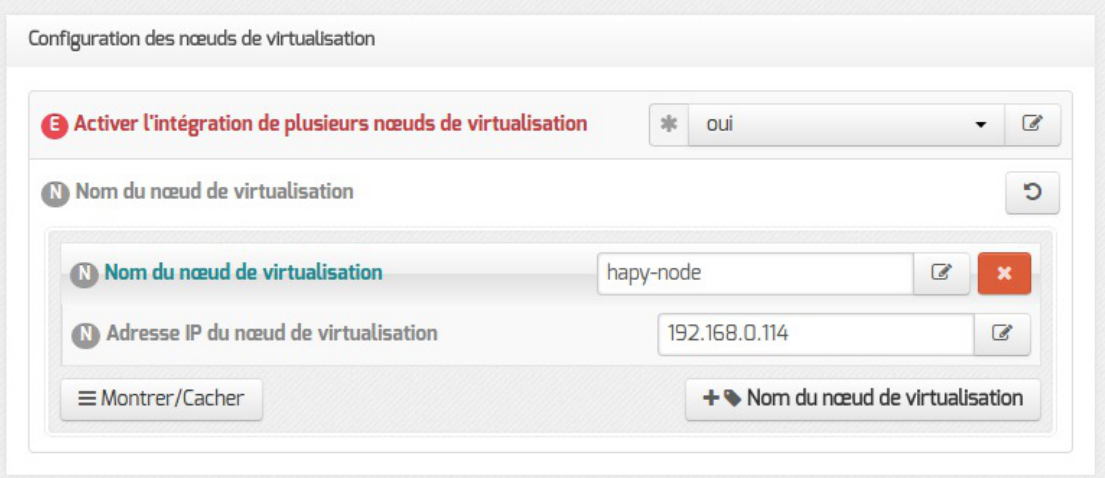

Il faut alors ajouter les informations correspondants au nœud Hâpy Node :

- le nom d'hôte du nœud dans le champ Nom du nœud de virtualisation ;
- l'adresse IP dans le champ Adresse IP du nœud de virtualisation .

Il est possible d'ajouter d'autres nœuds en cliquant de nouveau sur le bouton + Nom du nœud de virtualisation .

> Ces informations seront stockées dans le fichier /etc/hosts pour permettre l'accès aux nœuds.

Enregistrer la nouvelle configuration et quitter l'interface de configuration du module.

 $\blacksquare$  A

Ce nouveau paramétrage nécessite une reconfiguration du module pour qu'il soit pris en compte.

## **2. Intégration manuelle du nouveau nœud depuis l'orchestrateur**

Depuis le module Hâpy, il est nécessaire de lancer une procédure manuelle onehost\_create\_all qui intègre les nouveaux nœuds déclarés.

Pour chaque nœud voisin déclaré dans l'interface de configuration du module, le traitement suivant est effectué :

- gestion des clés SSH;
- envoi de la clé publique SSH de l'utilisateur root du module Hâpy au nœud, le mot de passe demandé est celui du compte root du **module Hâpy Node** qui a été créé lors de l'instanciation du module ;
- enregistrement du nœud sur le module Hâpy ;
- vérification de l'état du nœud nouvellement intégré.

```
1 root@hapy:~
root@hapy:~# onehost_create_all
\mathcal{D}3
4 Vous allez inscrire un noeud dans une grappe Hâpy
 5 Pour ce faire vous devez vous munir du mot de passe de l'utilisateur 'oneadmin' de
   chacun des noeuds
6 Voulez-vous commencer ? [oui/non]
 7 [oui] : oui
8
9
10 Traitement du noeud hapy-node
11
12 * Gestion des clés SSH
13
14 Warning: Permanently added '192.168.0.114' (ECDSA) to the list of known hosts.<br>15 root@192.168.0.114's password:
15 root@192.168.0.114
16 * Enregistrement du noeud
17 
18
19 Enregistrement des noeuds terminé
20 root@hapy:~
root@hapy:~#
```
Si vous êtes connecté en SSH avec la fonctionnalité transfert d'agent<sup>[\[p.476\]](#page-475-0)</sup> (option par défaut de la commande ssh ) et que la clé privée a été copiée sur le serveur distant, la phrase secrète n'est pas demandée.

La commande diagnose permet de diagnostiquer rapidement l'état des nœuds constituant le cluster.

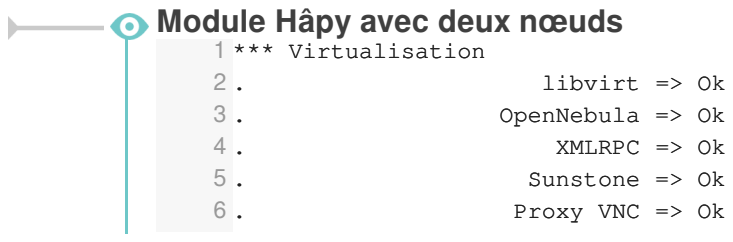

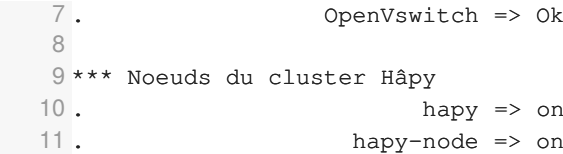

## **3. Vérification de la présence du ou des nœuds voisins dans l'interface Sunstone**

Si tout s'est bien déroulé, il est possible de vérifier la prise en charge des nœuds dans Sunstone. Il faut se connecter avec l'utilisateur **eoleone**, se rendre dans la vue Hôtes du menu Infrastructure.

On doit retrouver dans la liste :

- le nœud du module Hâpy
- le ou les nœud supplémentaire

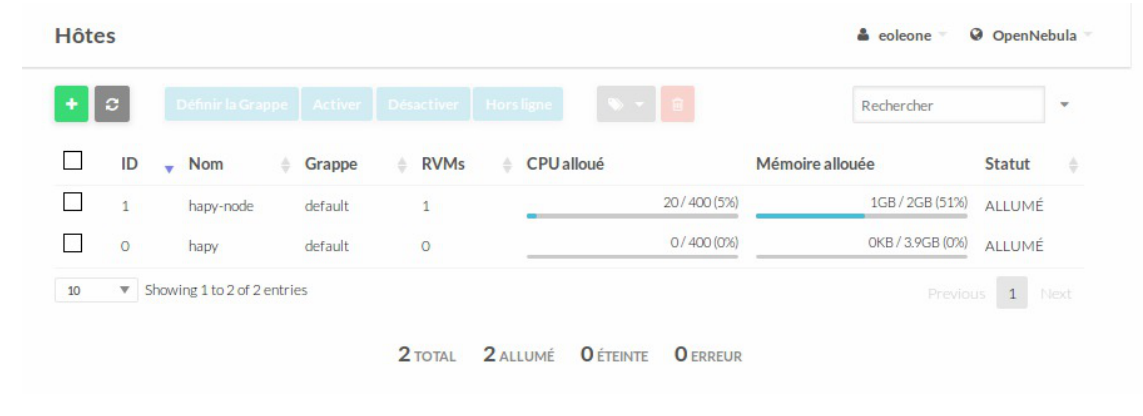

Le statut de chacun des nœuds doit être ON (ALLUMÉ).

# **Chapitre 10**

# **Utilisation d'OpenNebula**

L'utilisation d'OpenNebula se fait au travers de l'interface Sunstone du module Hâpy.

Pour mettre en fonction (instancier) des machines virtuelles, il faut disposer d'images disques, d'images ISO, créer des modèles (templates) qui utilisent ces images.

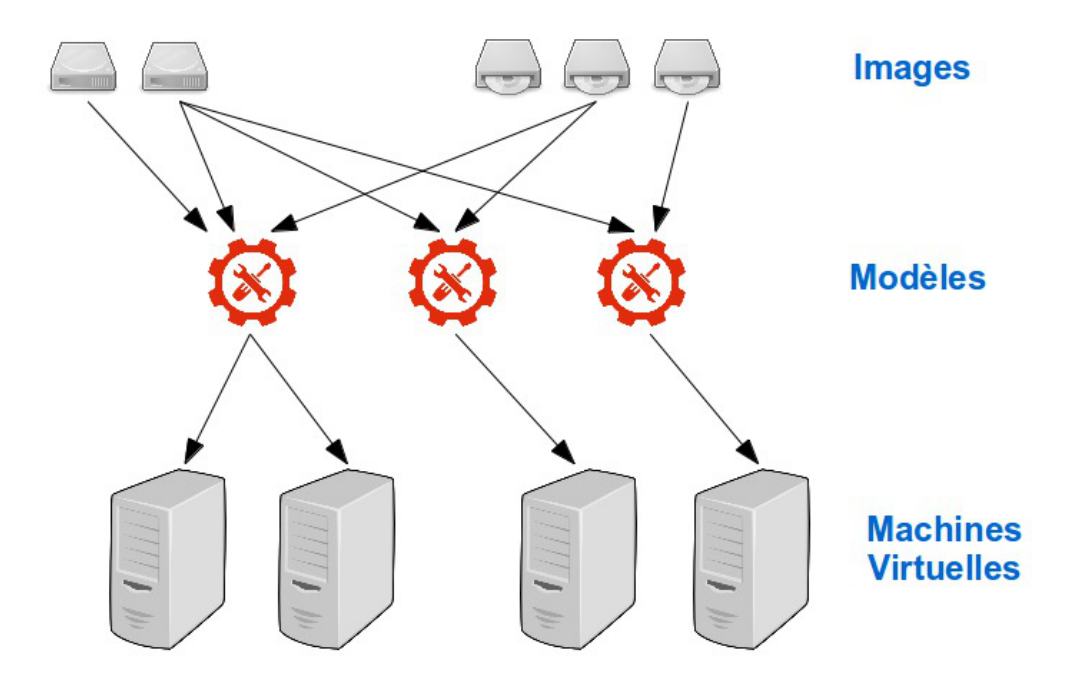

## **1. Accès à Sunstone du module Hâpy**

## **Accès et authentification**

L'accès à l'interface Sunstone<sup>[\[p.499\]](#page-498-0)</sup> (nom de l'interface web d'OpenNebula) s'effectue par le navigateur web (testé avec Firefox, Chromium, Opera & IE).

Il faut saisir l'URL du serveur Hâpy suivi du port 9000 :

http://<adresseServeur>:9000

Depuis la version 2.7.2, l'interface est accessible en https sur le port standard 443.

Une page d'authentification apparaît.

 $\overline{\phantom{a}}$ 

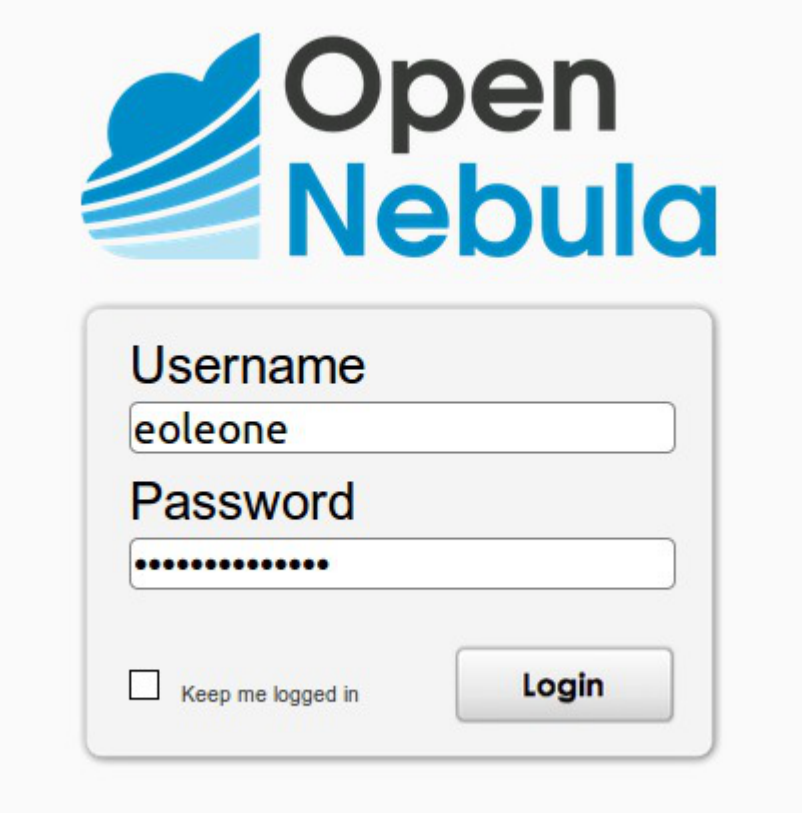

Le compte d'administration par défaut est eoleone.

Son mot de passe a été initialisé lors de l'instanciation du module.

## **Le tableau de bord**

Le tableau de bord affiche les statistiques d'utilisation du module Hâpy.

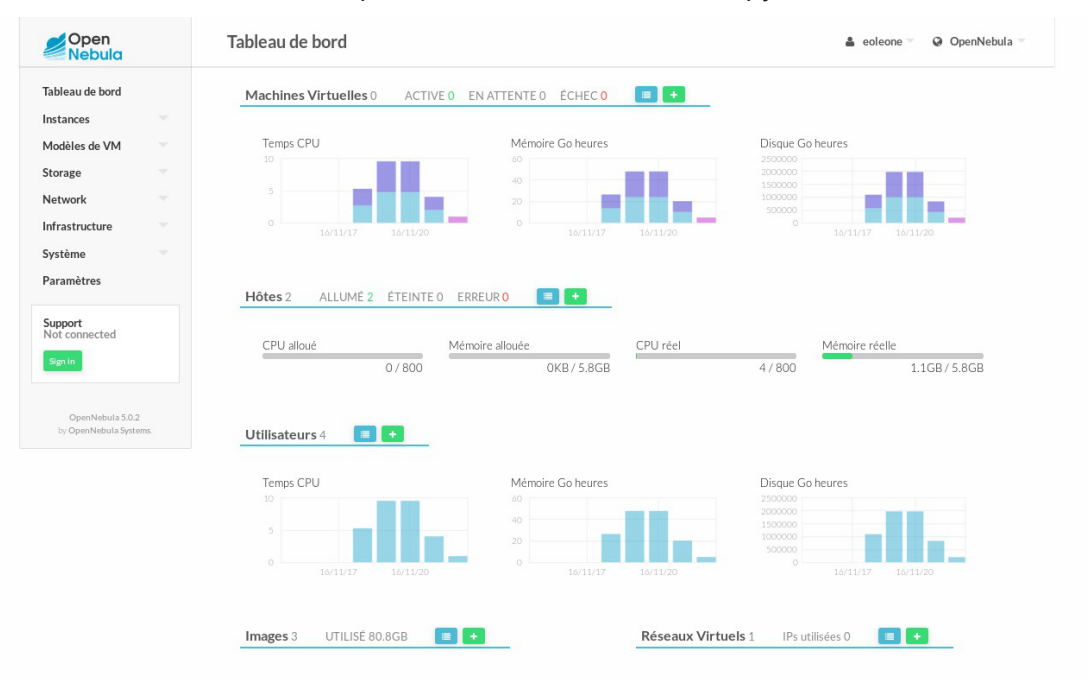

Les informations sont plus ou moins nombreuses en fonction des droits accordés à l'utilisateur connecté.

### **Changement du mot de passe du compte d'administration eoleone**

Le changement du mot de passe du compte d'administration eoleone s'effectue au travers de l'interface Sunstone dans le menu Paramètres / onglet Info / Authentification.

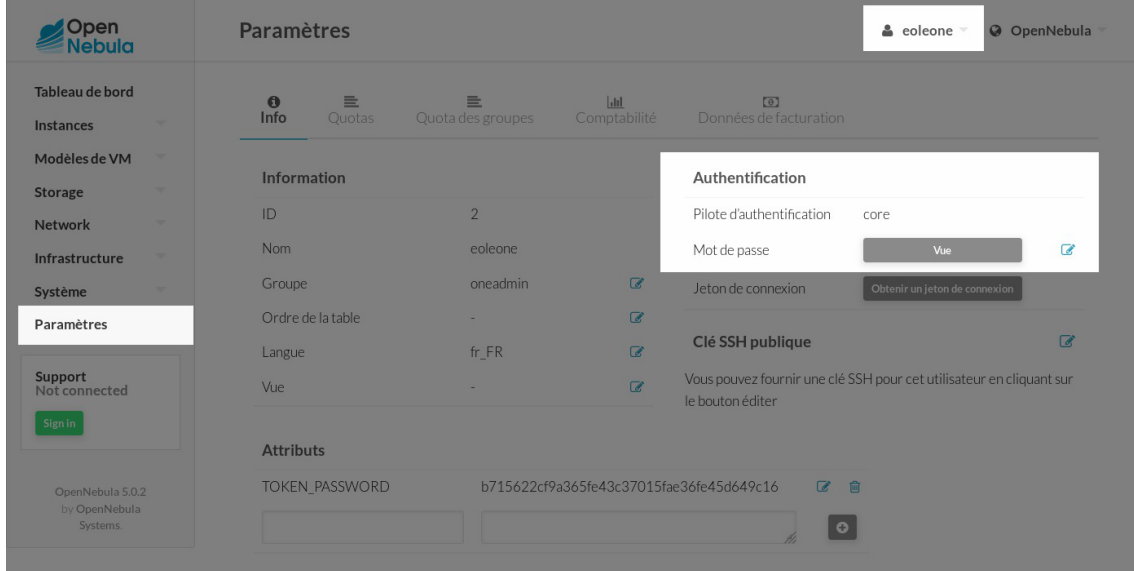

## **2. Gestion des utilisateurs depuis Sunstone du module Hâpy**

L'ensemble des manipulations décrites ci-après s'effectuent dans la rubrique Système de l'interface Sunstone sous réserve d'avoir les droits suffisants.

Il est possible de gérer :

- les utilisateurs ;
- les groupes ;
- les centres de données virtuel (VDCs) ;
- les permissions (ACLs).

## **2.1. Les utilisateurs**

Pour gérer les utilisateurs dans Sunstone il faut cliquer sur le menu Utilisateurs .
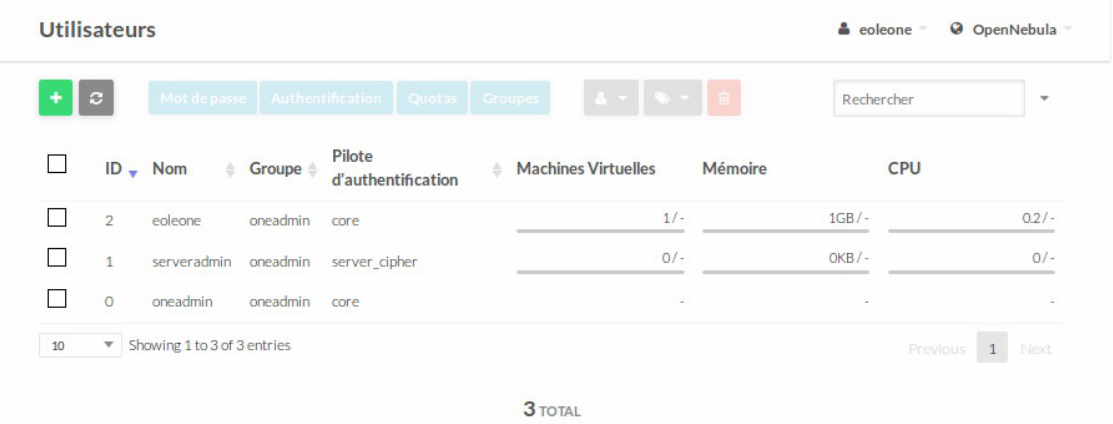

Trois utilisateurs sont présents par défaut :

· eoleone;

L'utilisateur eoleone a tous les droits d'administration;

 $\bullet$  oneadmin;

L'utilisateur **oneadmin** a tous les droits d'administration;

serveradmin .

L'utilisateur serveradmin est créé à l'installation, c'est un utilisateur nécessaire pour des opérations côté serveur.

— **A** 

Il ne faut en aucun cas changer le mot de passe de l'utilisateur **oneadmin** sous peine de ne plus pouvoir communiquer avec le nœud.

Il ne faut en aucun cas supprimer les utilisateurs eoleone et serveradmin.

#### **Ajout d'un utilisateur**

Pour ajouter un utilisateur il faut cliquer sur le bouton +.

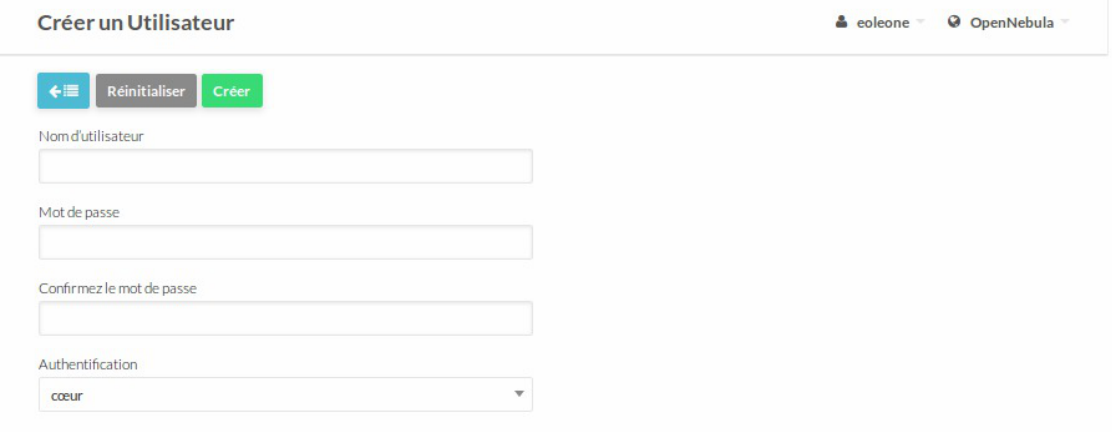

La nouvelle vue propose de renseigner 3 paramètres :

le compte de l'utilisateur ;

- le mot de passe de l'utilisateur ;
- le type d'authentification (laisser le type cœur proposé par défaut).

Le bouton Créer permet d'enregistrer le nouvel utilisateur. Par défaut l'utilisateur est dans le groupe users .

#### **Édition d'un utilisateur**

L'édition d'un utilisateur permet de modifier le groupe d'appartenance de l'utilisateur et son mot de passe. Cliquer dans la liste des utilisateurs sur l'utilisateur à modifier.

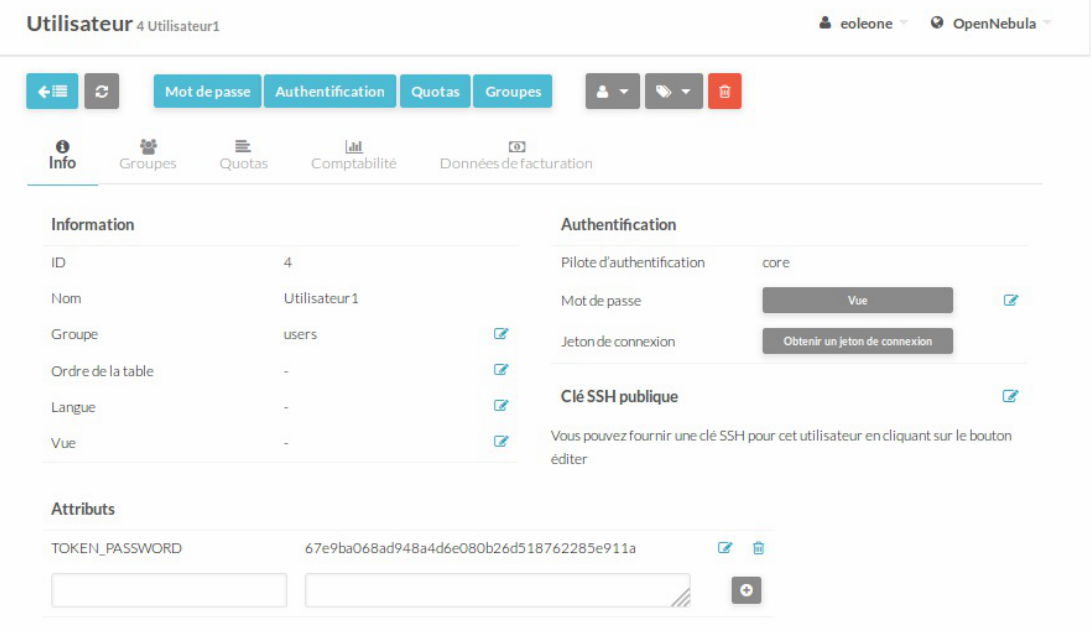

#### **Suppression d'un utilisateur**

Dans la liste des utilisateurs, sélectionner le ou les utilisateurs que vous souhaitez supprimer et cliquer sur le bouton rouge représentant une corbeille. Un message de confirmation apparaît, cliquer sur le bouton OK.

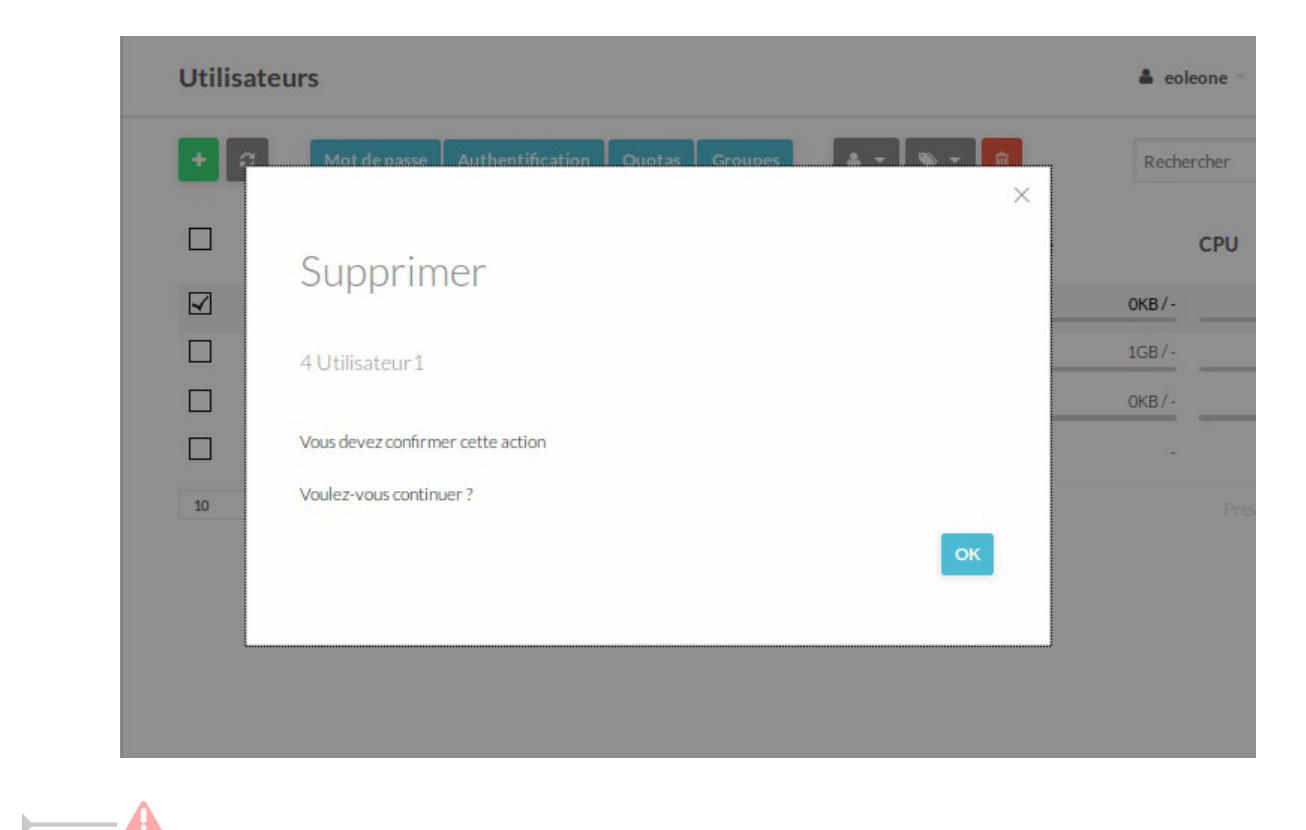

Il ne faut en aucun cas supprimer les utilisateurs eoleone et serveradmin.

### **2.2. Les groupes**

Pour gérer les permissions dans Sunstone il faut cliquer sur le menu Groupes .

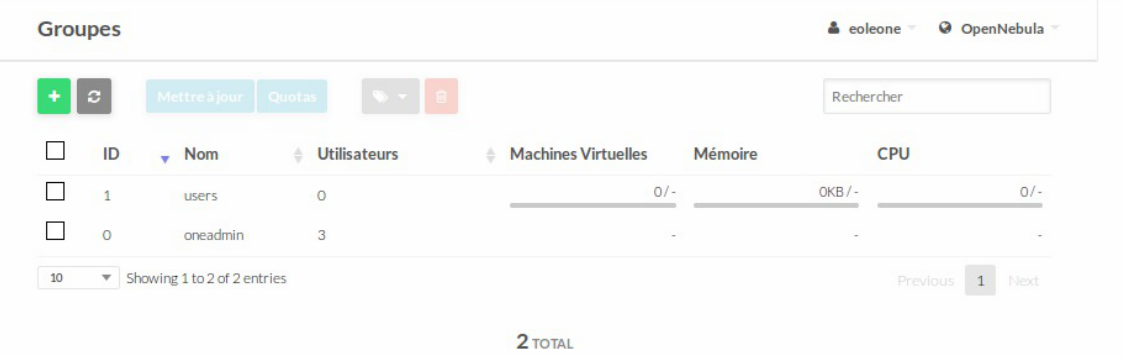

Deux groupes sont présents par défaut :

• oneadmin;

Le groupe **oneadmin** donne les droits d'administration à tout utilisateur qui serait dans ce groupe.

users .

Le groupe users donne les droits suivants à tout utilisateurs qui serait dans ce groupe :

- utiliser les Zones ;
- utiliser les Réseaux virtuels et les Espaces de stockage ;
- gérer les Hôtes ;

créer les Machines virtuelles , les Réseaux virtuels , les Images , les Modèles de VM et les Documents (contextualisation).

Il ne faut en aucun cas supprimer le groupe oneadmin.

#### **Ajout d'un groupe**

 $\overline{\phantom{a}}$ 

Pour ajouter un groupe il faut cliquer sur le bouton  $+$ .

La nouvelle vue propose 3 onglets permettant de paramétrer un nouveau groupe :

- Vues : gérer la vue utilisateur des membres du groupe ;
- Admin : ajout d'administrateur pour le nouveau groupe ;
- Permissions : gérer les permissions.

L'onglet Vues est celui affiché par défaut, il faut au minimum donner un nom au nouveau groupe.

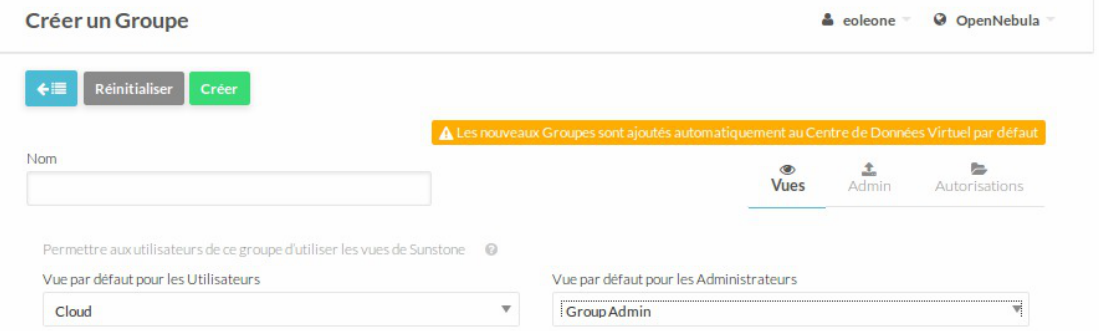

Il est également possible de choisir la vue par défaut.

L'interface propose dans l'onglet Admin de créer un nouvel administrateur pour le groupe.

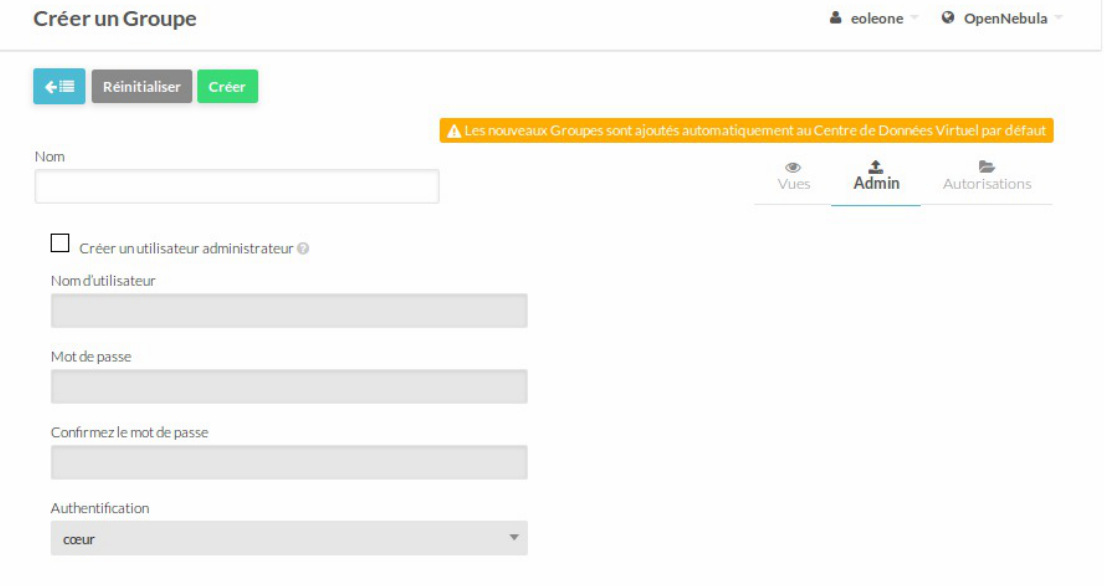

L'onglet Autorisations permet de régler les ACLs du groupe.

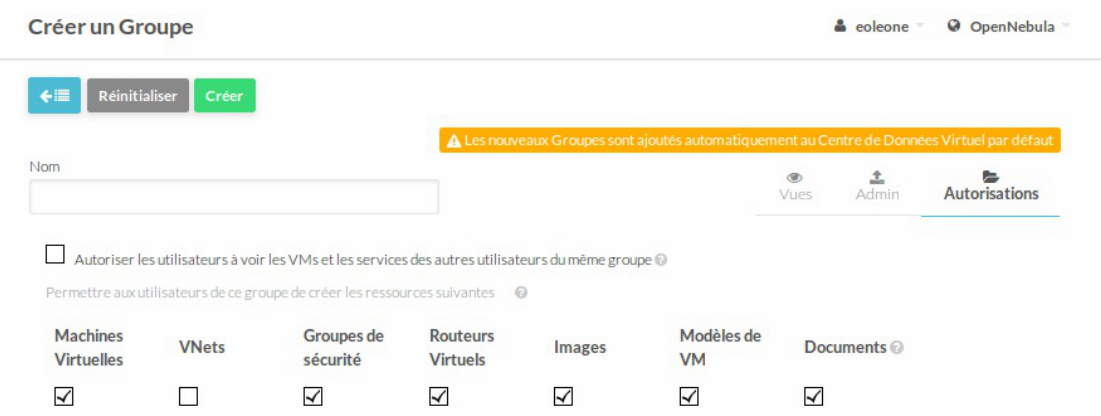

Il est possible de choisir si le groupe aura accès aux machines virtuelles, aux réseaux virtuels, aux images, aux modèles de machines virtuelles et aux documents.

Le bouton Créer permet d'enregistrer le nouveau groupe.

# **Édition d'un groupe**

vue ACLs.

L'édition d'un groupe permet de lister les utilisateurs du groupe, de fixer des quotas… pour cela il faut cliquer dans la liste des groupes sur le groupe à modifier.

Une fois valider certaines options (les permissions) ne sont éditables que en passant dans la

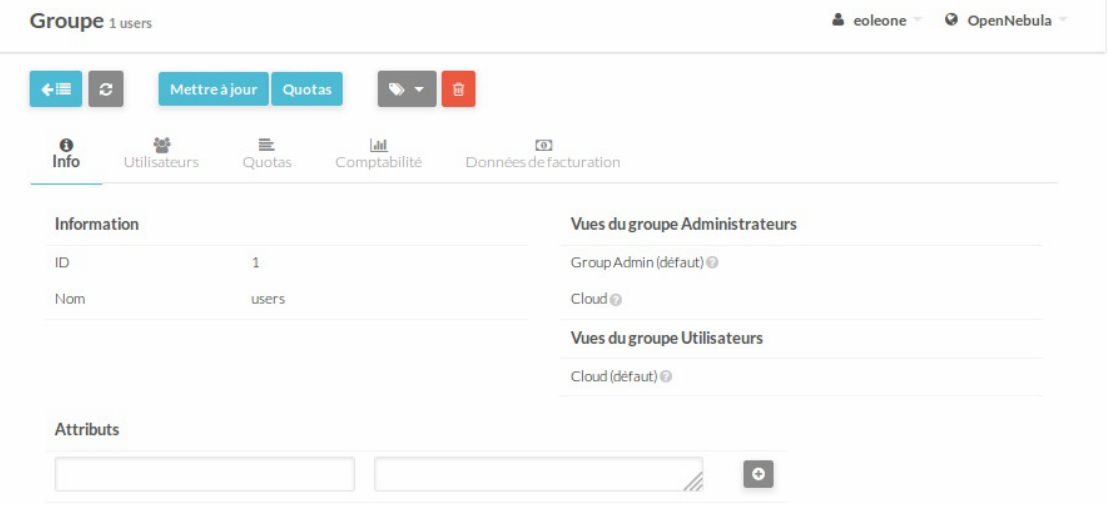

Pour changer la vue par défaut il faut cliquer sur le bouton Mettre à jour , faire les modifications, et cliquer à nouveau sur le bouton Mettre à jour .

Il est impossible de rééditer les permissions dans cette vue, il faut se rendre dans la vue ACLS.

### **Suppression d'un groupe**

Dans la liste des groupes, sélectionner le ou les groupes vides que vous souhaitez supprimer et cliquer sur le bouton rouge représentant une corbeille. Un message de confirmation apparaît, cliquer sur le bouton OK .

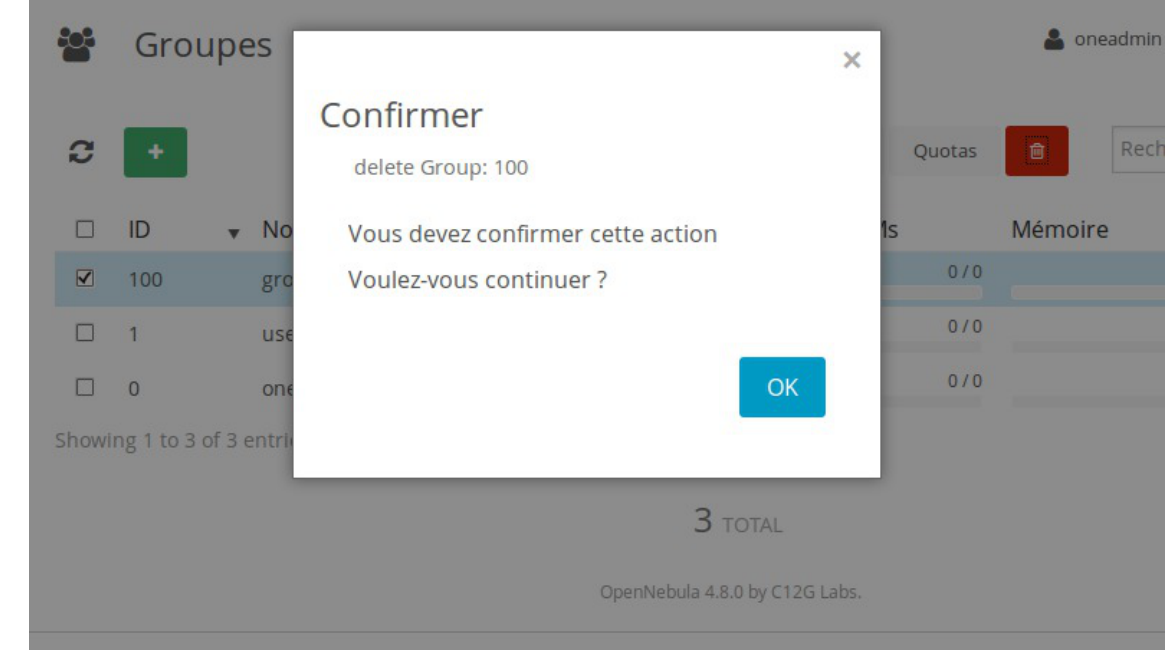

Pour être supprimés les groupes ne doivent plus contenir d'utilisateur sinon un message rouge apparaît en bas à droite de l'interface en surimpression : [GroupDelete] Cannot delete group. Group 100 is not empty .

Attention il ne faut surtout pas supprimer le groupe oneadmin sans quoi il n'est plus possible d'administrer les droits dans l'interface, cela posera également problème pour les mises à jour.

# **2.3. Les centres de données virtuels**

Un VDC (Virtual Data Center) est un environnement d'infrastructure virtuelle entièrement isolé où un groupe d'utilisateurs (ou éventuellement plusieurs groupes d'utilisateurs), sous le contrôle d'un administrateur, peut créer et gérer des capacités de calcul et de stockage. Les utilisateurs du groupe, y compris l'administrateur du groupe, ne verront que les ressources virtuelles et non l'infrastructure physique sous-jacente. Les ressources physiques allouées au groupe sont gérées par l'administrateur du cloud via un VDC. Ces ressources regroupées dans le VDC peuvent être dédiées exclusivement au groupe, en fournissant un isolement sur le plan physique aussi.

Les ressources physiques se compose de ressources provenant d'un ou plusieurs clusters qui pourraient appartenir à différentes zones ou nuages externes publics.

Pour gérer les autorisations dans Sunstone il faut cliquer sur VDCs .

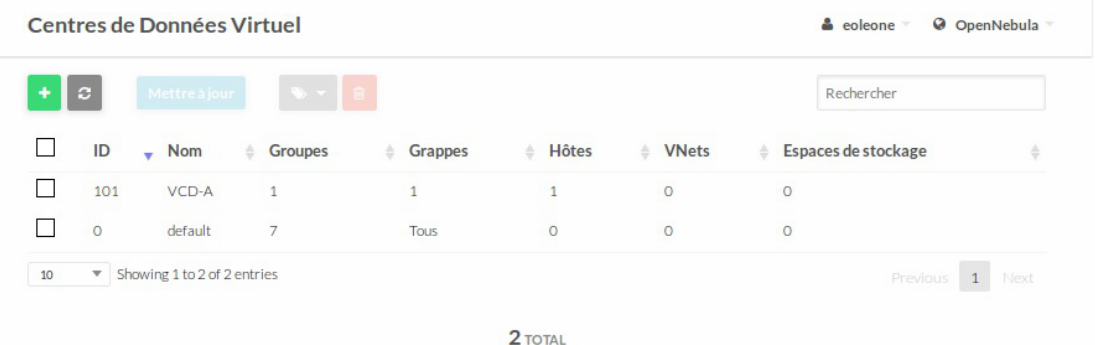

Il existe un centre virtuel de données par défaut dans lequel est ajouté tout nouveau groupe.

### **Ajout d'un VDC**

Pour ajouter un VDC il faut avoir constituer des groupes et cliquer sur le bouton +.

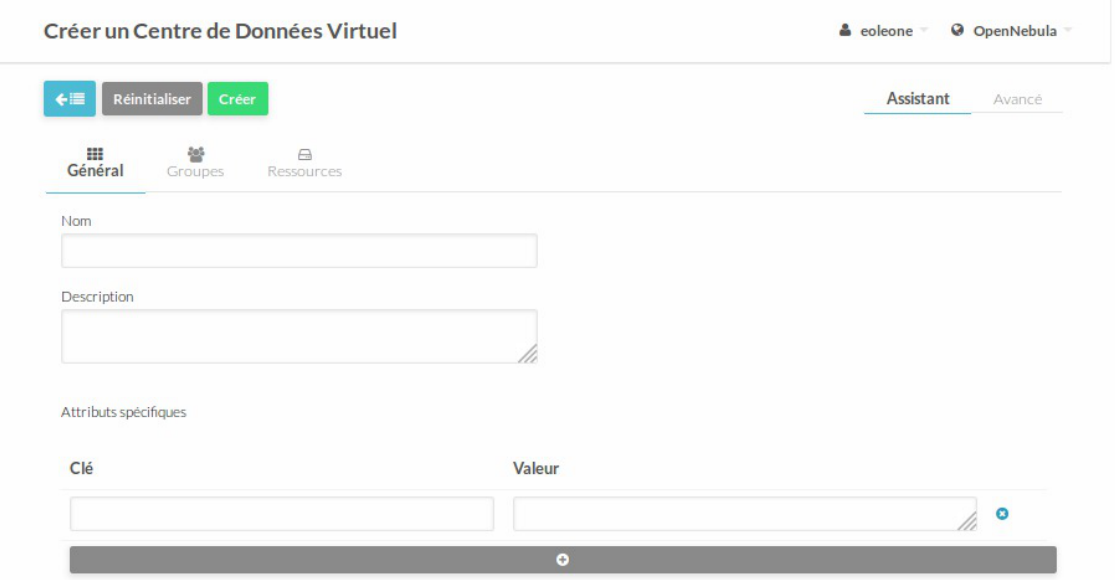

La nouvelle vue propose de renseigner plusieurs paramètres :

- un nom et une description du VCD;
- les groupes du VCD;
- les ressources du VCD.

Le bouton Créer permet d'enregistrer le nouveau VCD.

#### **Suppression d'un VCD**

Dans la liste des VCDs, sélectionner le ou les VCDs que vous souhaitez supprimer et cliquer sur le bouton rouge représentant une corbeille. Un message de confirmation apparaît, cliquer sur le bouton OK .

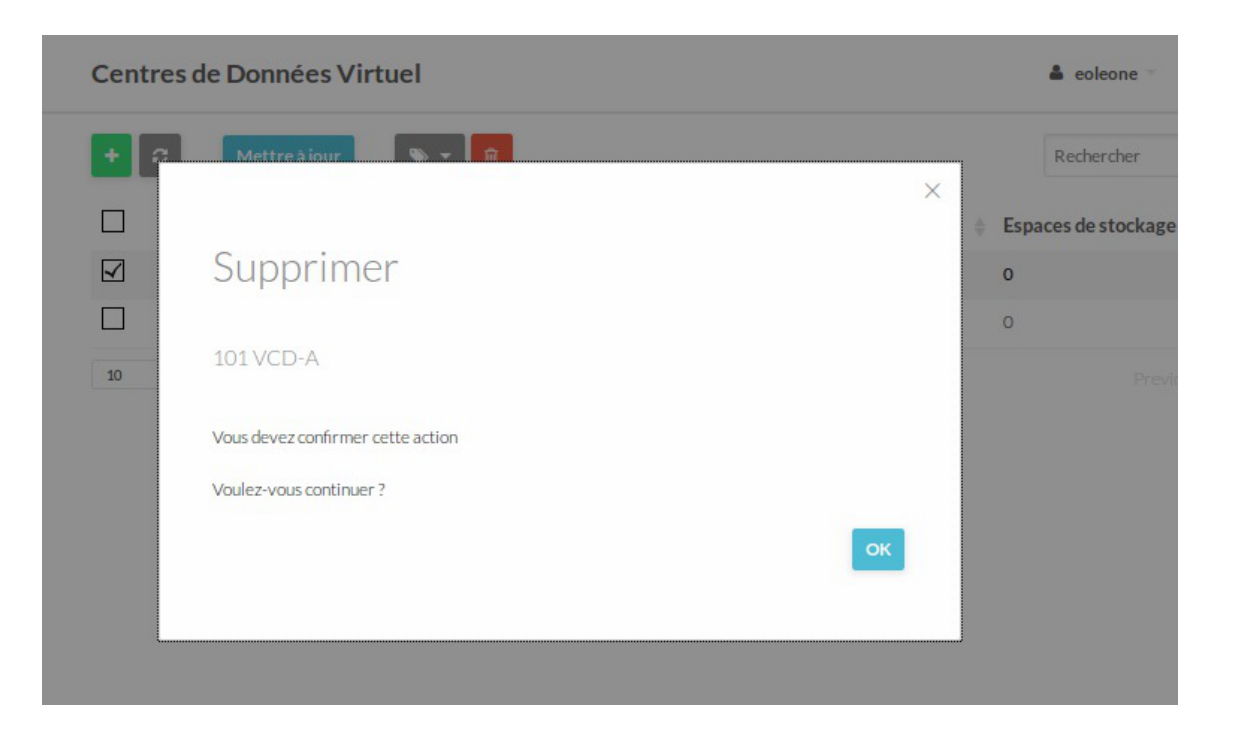

# **2.4. Les permissions**

Pour gérer les autorisations dans Sunstone il faut cliquer sur ACLs .

La nouvelle vue présente la liste des ACLs déjà disponibles dans Sunstone.

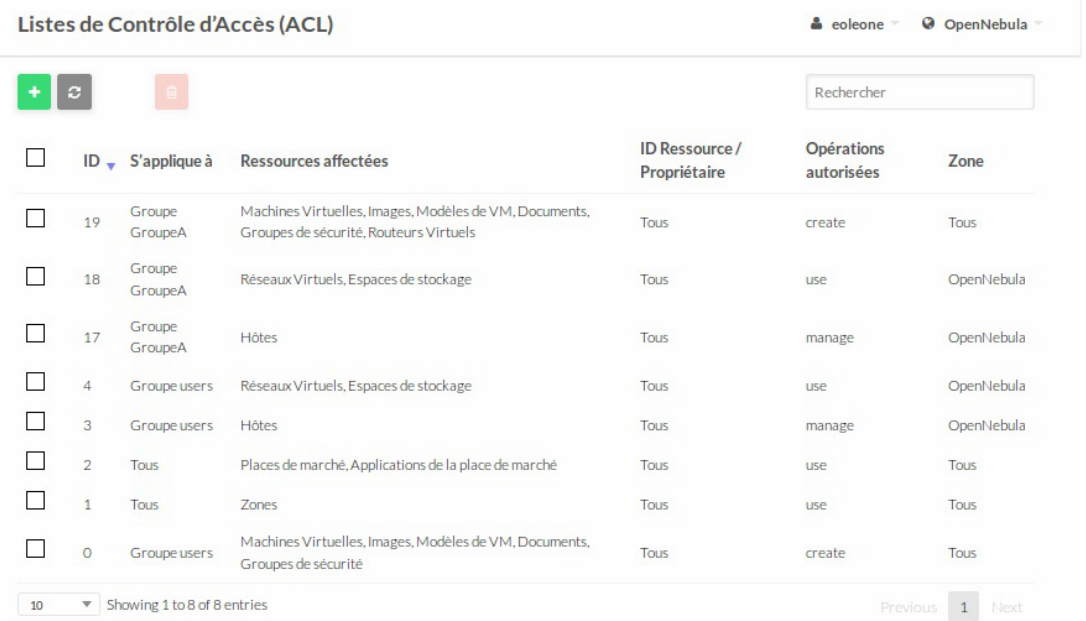

Les permissions par défaut suffisent au bon fonctionnement du nœud.

Tout les utilisateurs ayant un compte dans Sunstone peuvent :

utiliser les Zones

Il existe sur le module Hâpy une zone par défaut qui se nomme OpenNebula, elle est visible dans le coin supérieur droit de l'interface à droite des propriétés du compte connecté.

Tous les utilisateurs présents dans le groupe users peuvent :

- utiliser les Zones ;
- utiliser les Réseaux virtuels et les Espaces de stockage ;
- gérer les **Hôtes** ;

 $\overline{\phantom{a}}$ 

créer les Machines virtuelles , les Réseaux virtuels , les Images , les Modèles de VM et les Documents (contextualisation).

> Si vous souhaitez changer ou ajouter des ACLs, consulter la documentation anglophone officiel du projet OpenNebula version 5.6 :

• La documentation

[https://docs.opennebula.io/5.6/](http://docs.opennebula.org/5.6/) [http://docs.opennebula.org/5.6/]

La documentation sur les ACLs [https://docs.opennebula.io/5.6/operation/users\\_groups\\_management/chmod.html](https://docs.opennebula.io/5.6/operation/users_groups_management/chmod.html)

#### **Ajout d'un VDC**

Pour ajouter une ACL il faut cliquer sur le bouton  $+$ .

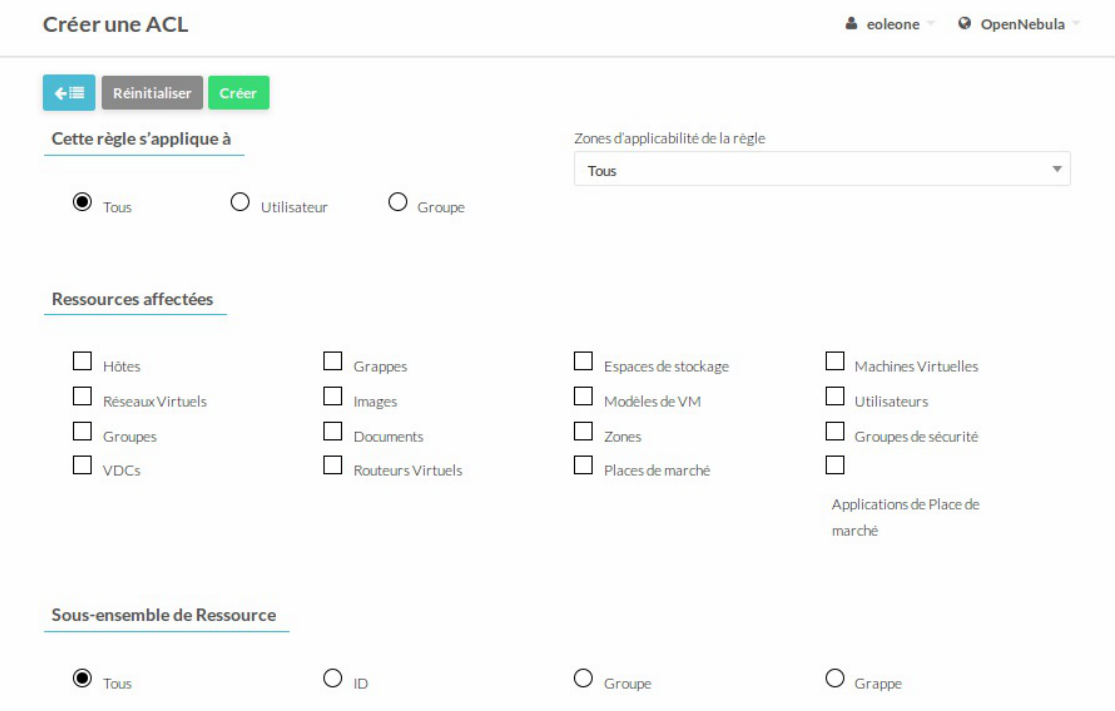

La nouvelle vue propose de sélectionner plusieurs paramètres :

- tous les utilisateurs, un utilisateur ou un groupe;
- les ressources affectées par la règle ;
- la zone ;
- les opérations autorisées.

Le bouton Créer permet d'enregistrer la nouvelle ACL.

# **Suppression d'une ACL**

Dans la liste des ACLs, sélectionner le ou les ACLs que vous souhaitez supprimer et cliquer sur le bouton rouge représentant une corbeille. Un message de confirmation apparaît, cliquer sur le bouton OK .

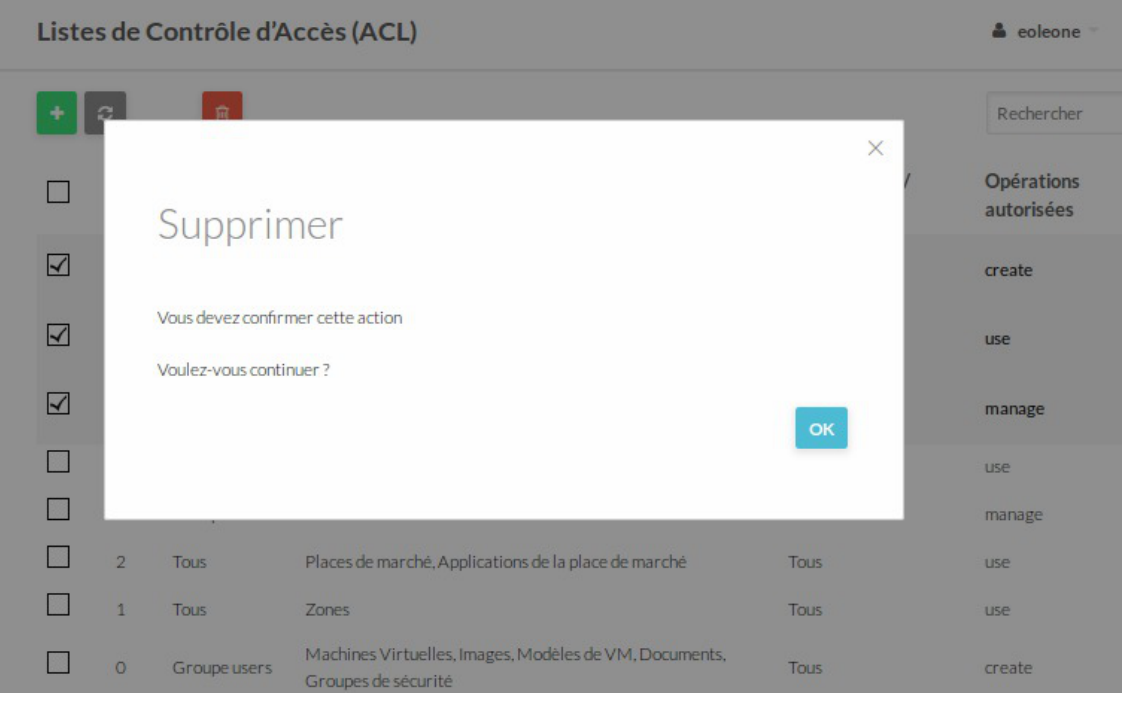

# **3. Gestion des images**

# **3.1. Créer une image disque**

Pour créer des modèles de machines virtuelles (modèle de VM), il peut être utile de créer des images de disque dans l'espace de stockage dédié (Storage) à cet effet et nommé par défaut images-disques (ce paramètre est modifiable dans l'interface de configuration du module lors de la première configuration).

L'ensemble des manipulations décrites ci-après se font dans la vue Images du menu Storage sous réserve d'avoir les droits suffisants.

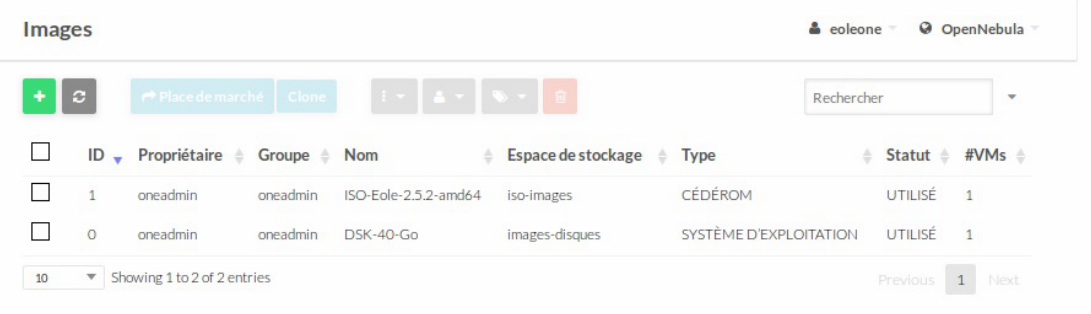

Si à la configuration l'auto-création du modèle a été activé dans l'onglet Modèle, deux modèles sont déjà disponibles : une image de type disque et une autre de type CDROM contenant l'image ISO de la version d'EOLE choisie.

L'ajout d'une image se fait via le bouton + de l'écran

Un formulaire permet de saisir différentes informations concernant l'image disque qui sera mise à disposition.

Le formulaire présente un certains nombre de champs obligatoires pour obtenir une bonne utilisation de l'image ISO :

- le Nom et la Description ;
- $\bullet$  le Type ;
- l' Espace de stockage ;
- la Persistance de l'image ;
- le Chemin d'accès .

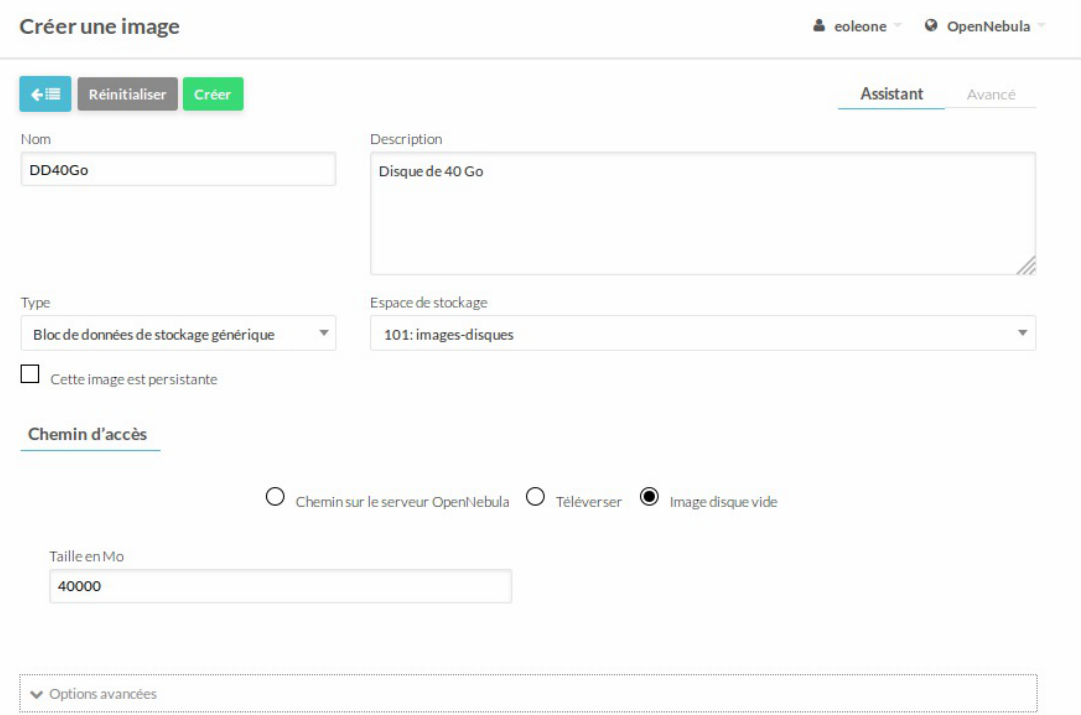

#### **Nom et description**

Le Nom et la Description apparaîtront dans la liste des images. Plus ils sont précis mieux c'est. Un nommage rigoureux peut être utilisé pour différencier des types d'images, par exemple : DDxxGo, DisquexxGo, ou encore DSKxxGo

#### **Type**

Le type Bloc de données de stockage générique est obligatoire pour une image disque. Une fois sélectionné ce type il faut choisir Image disque vide dans le Chemin d'accès .

#### **Espace de stockage**

 $\overline{\phantom{a}}$ 

L'espace de stockage est le nom de l'espace de stockage réservé à un type d'images, par exemple pour les images disques : 101: images-disques

> Il est impératif de respecter les espaces de stockage pour éviter que les images de machines virtuelles (VM) soient mélangées avec les images ISO.

Les espaces de stockage possibles par défaut sont :

- **iso-images** : pour les images ISO ;
- **images-disques** : pour les images de disques.

#### **Persistance de l'image**

La persistance de l'image est une notion importante dans le fonctionnement des machines virtuelles.

Une image de type Bloc de données de stockage générique qui est **persistante** est modifiée à l'utilisation de la machine virtuelle. Si cette image est partagée chaque utilisateur va modifier l'image mise à disposition.

Il est possible pour un utilisateur de copier l'image pour son usage personnel et de la passer en non persistance.

Une image de type Bloc de données de stockage générique qui est **non persistante** n'est pas modifiée, lors de l'arrêt de la machine virtuelle les données sont perdues et l'image reste dans son état initial.

Il est possible pour un utilisateur de copier l'image pour son usage personnel et de la passer en persistance.

Il est également possible de réaliser un cliché (un instantané) du disque, il comprendra les modifications.

#### **Chemin d'accès**

Le choix du chemin d'accès à sélectionner est Image disque vide vide.

Il faut ensuite préciser la taille du disque en Mo (exemple : 20 000 pour 20 Go).

#### **Valider l'ajout de l'image disque sur OpenNebula**

Pour valider l'ajout de l'image disque il faut cliquer sur le bouton Créer . L'image apparaît dans la liste des images disponibles.

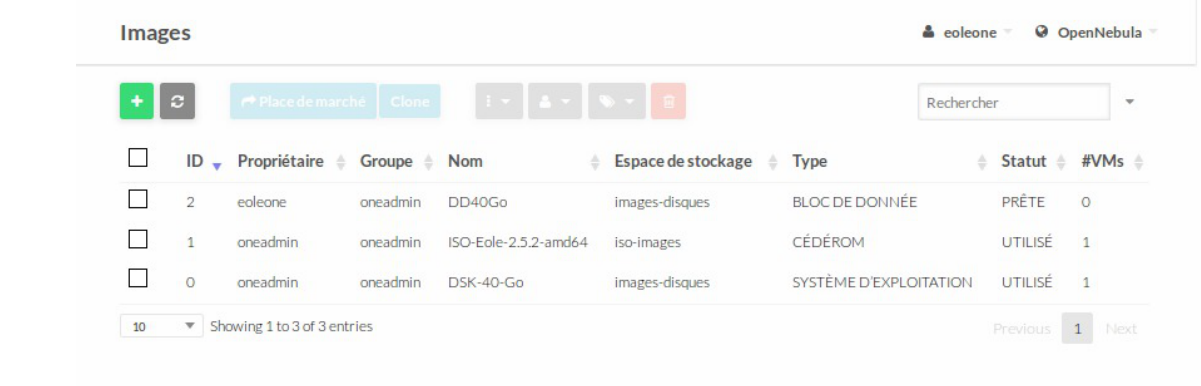

Il peut être utile de rafraîchir la liste via le bouton de rafraîchissement.

L'image passe en statut **PRÊTE** lorsque le formatage de l'image est terminé.

Voir aussi...

Onglet Modèle

# **3.2. Intégrer une image ISO**

Pour créer des modèles de machines virtuelles (templates), il peut être utile de déposer des images ISO dans l'espace de stockage dédié (datastores) à cet effet et nommé par défaut iso-images (ce paramètre est modifiable dans l'interface de configuration du module).

L'ensemble des manipulations décrites ci-après se font dans la vue Images des Ressources virtuelles sous réserve d'avoir les droits suffisants.

| Tableau de bord<br><b>CD</b>                                   | C      | ۰                  |                             |          |             | $E =$<br>$\Delta =$<br>Clone                           | 音         | Rechercher                                |                    |
|----------------------------------------------------------------|--------|--------------------|-----------------------------|----------|-------------|--------------------------------------------------------|-----------|-------------------------------------------|--------------------|
| 媲<br>Système<br><b>Utilisateurs</b>                            | $\Box$ | ID<br>$\mathbf{v}$ | Propriétaire                | Groupe   | <b>Nom</b>  | Espace de stockage                                     | Type      | <b>Statut</b>                             | #VMS               |
| Groupes                                                        | $\Box$ | $\circ$            | oneadmin                    | oneadmin | <b>EOLE</b> | iso-images                                             | <b>OS</b> | <b>READY</b>                              | $\overline{0}$     |
| Permissions                                                    |        |                    | Showing 1 to 1 of 1 entries |          |             |                                                        |           | $\mathbf{1}$<br>$\alpha$<br>$\mathcal{W}$ | 10<br>$\mathbf{r}$ |
| Ressources<br>virtuelles<br><b>Machines virtuelles</b>         |        |                    |                             |          | 1 TOTAL     | <b>468MB UTILISE</b><br>OpenNebula 4.6.2 by C12G Labs. |           |                                           |                    |
| Modèles de VM<br><b>Images</b><br><b>Fichiers &amp; Noyaux</b> |        |                    |                             |          |             |                                                        |           |                                           |                    |
|                                                                |        |                    |                             |          |             |                                                        |           |                                           |                    |
| $\frac{1}{2}$<br>Infrastructure                                |        |                    |                             |          |             |                                                        |           |                                           |                    |

L'ajout se fait via le bouton  $+$  de l'écran

 $\overline{\mathbf{x}}$ 

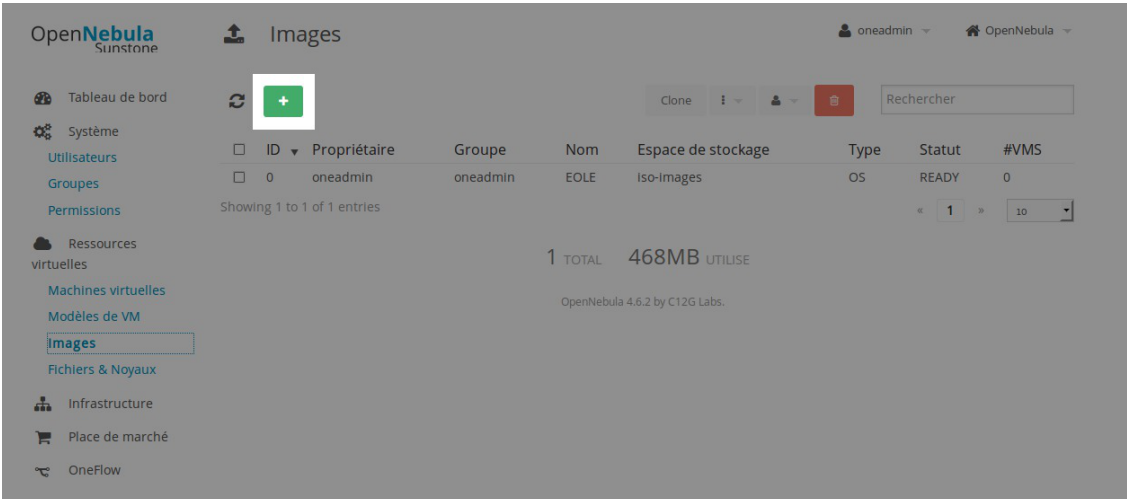

Un formulaire permet de saisir différentes informations concernant l'image ISO qui sera mise à disposition.

Le formulaire présente un certains nombre de champs obligatoire pour obtenir une bonne utilisation de l'image ISO :

- le Nom et la Description ;
- le Type ;
- l' Espace de stockage ;
- le Chemin d'accès ;
- les Options avancées .

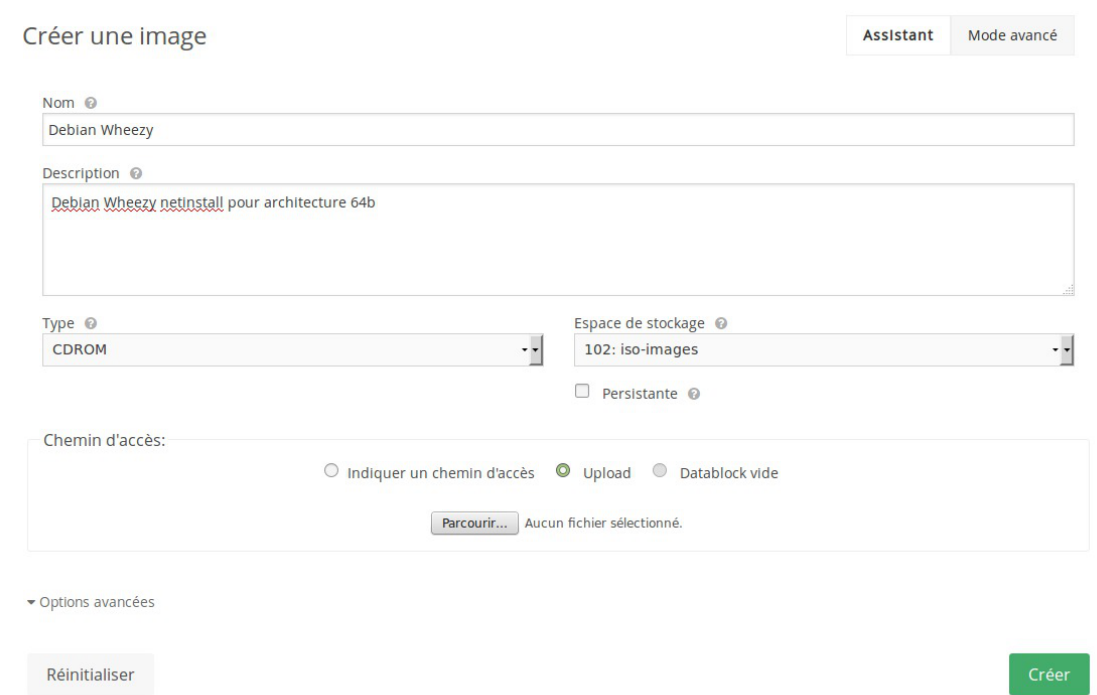

#### **Nom et description**

Le Nom et la Description apparaîtront dans la liste des images. Plus ils sont précis mieux c'est. Un nommage rigoureux peut être utilisé pour différencier des types d'images ISO, par exemple : xxx-daily-xxx, ou encore xxx-RC-xxx.

### **Type**

Le type CDROM est obligatoire pour une image ISO.

#### **Espace de stockage**

L'espace de stockage est le nom de l'espace de stockage réservé aux images ISO : 102: iso-images

 $\overline{\phantom{a}}$ 

Il est impératif de respecter les espaces de stockage pour éviter que les images de machines virtuelles (VM) soient mélangées avec les images ISO.

Les espaces de stockage possible sont :

- **iso-images** : pour les images ISO ;
- **images-disques** : pour les images de disques.

#### **Chemin d'accès**

Le choix du chemin d'accès dépend de la méthode choisie pour déposer l'image ISO :

- téléversement par l'interface ;
- image ISO présente sur le serveur (dépôt de l'image par SSH par exemple).

#### **Téléversement par l'interface**

C'est la méthode recommandée car plus rapide et moins consommatrice d'espace disque sur le nœud. Il faut cliquer sur le bouton Parcourir pour localiser l'image ISO présente sur le poste de travail. Une fois choisie, son nom de fichier apparaît en face du bouton Parcourir .

 $\times$ 

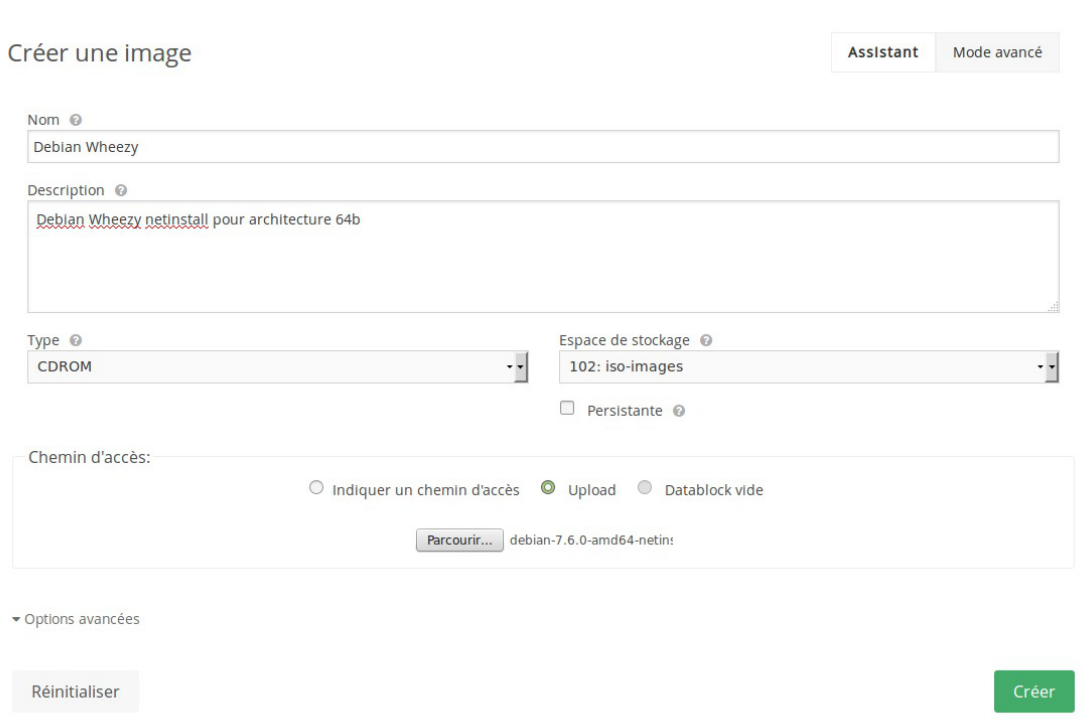

#### **Image ISO présente sur le serveur**

Une image ISO peut déjà être présente sur le système de fichiers du nœud.

Le chemin absolu doit être saisi dans le champ Chemin d'accès réservé à cet effet.

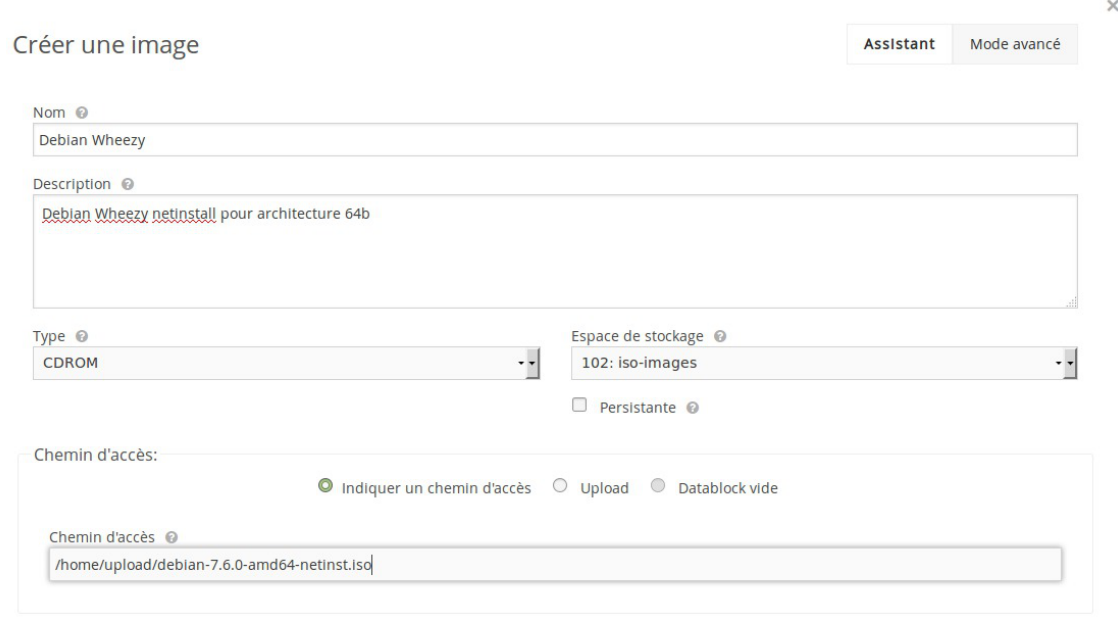

Cette image a pu être déposée par SSH dans le répertoire *var/lib/upload* créé pour l'occasion :

\$ ssh root@hapy

root@hapy:~# mkdir /var/lib/upload

\$ scp image.iso root@hapy:/var/lib/upload/

- Ne jamais déposer d'image ISO dans le répertoire /var/lib/one/ .
- Il ne faut pas oublier de supprimer l'image ISO déposée par SSH pour éviter de perdre de la place inutilement.

#### **Options avancées**

Cliquer sur Options avancées pour déplier les options possibles.

Il est nécessaire d'indiquer que le périphérique associé à l'image ISO est de type IDE ou SATA, pour cela il faut saisir la valeur hda dans le champ Cible.

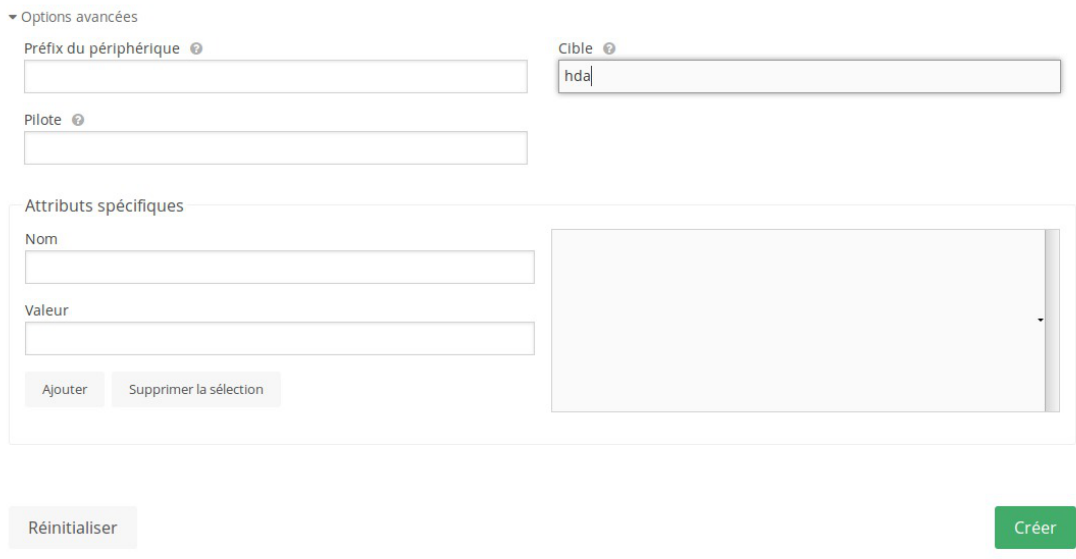

#### **Valider l'ajout de l'image ISO sur OpenNebula**

Pour valider l'ajout de l'image ISO il faut cliquer sur le bouton Créer , le téléversement ou la copie se font dans l'espace de stockage, une barre de progression montre l'état d'avancement.

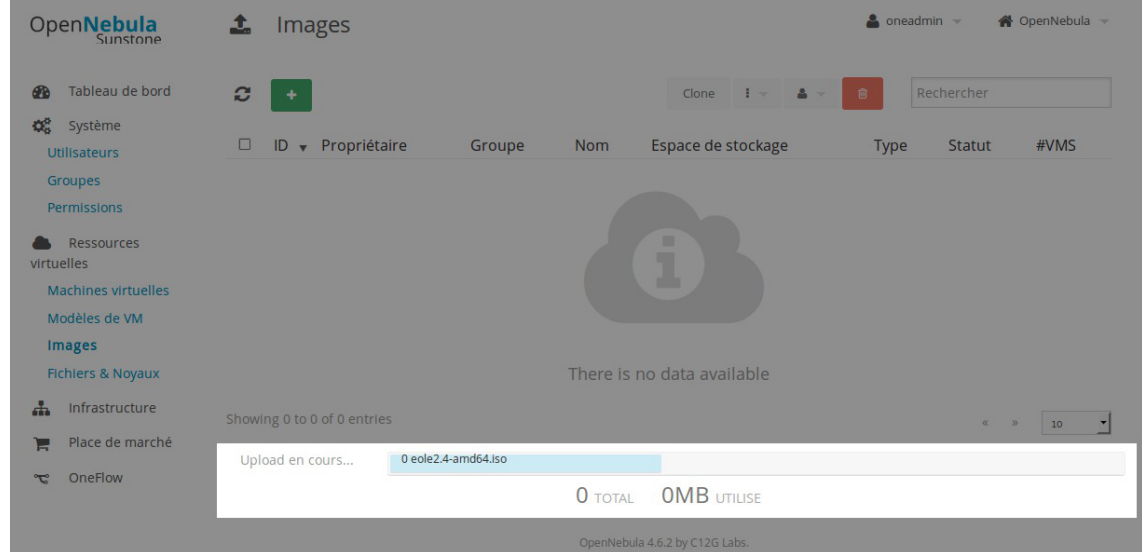

Le temps dépend de la méthode et de la taille de l'image ISO.

L'image apparaît dans la liste des images disponibles.

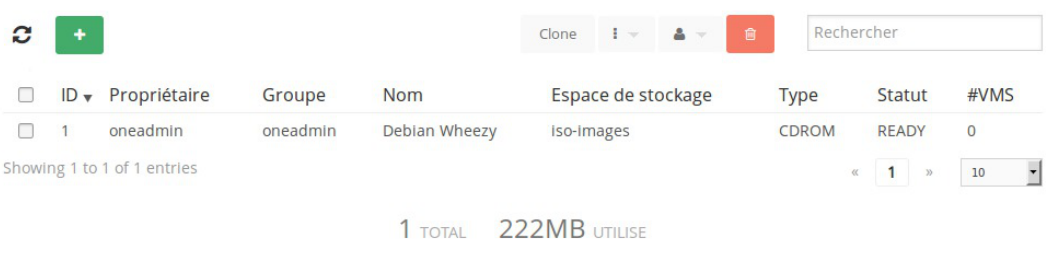

OpenNebula 4.6.2 by C12G Labs.

Il peut être utile de rafraîchir la liste via le bouton de rafraîchissement.

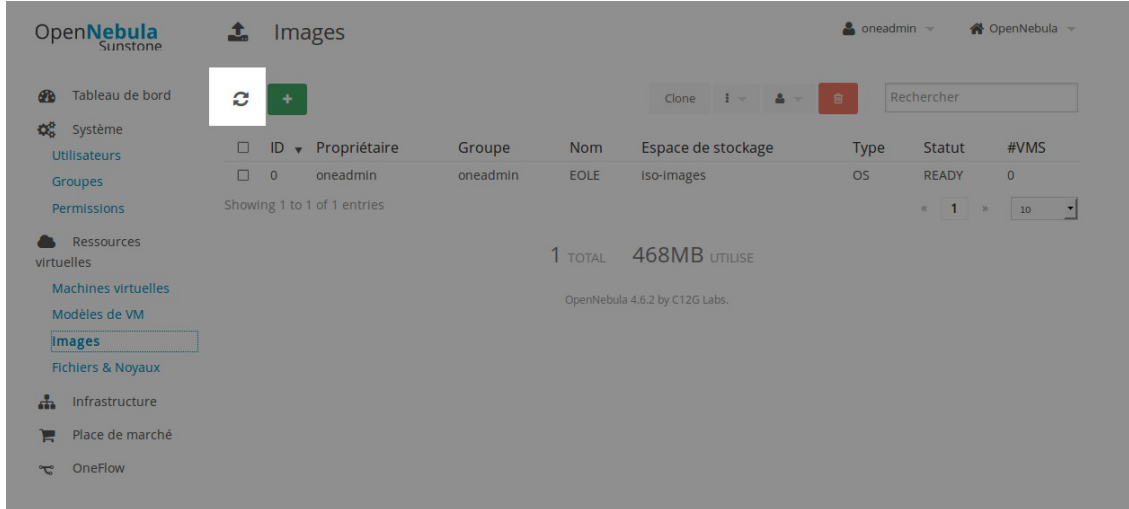

# **3.3. Cloner une image**

Pour factoriser le travail de préparation des images disques (par exemple en vue de partir d'une base commune pour différencier plusieurs machines virtuelles), il peut être utile de cloner les images.

L'ensemble des manipulations décrites ci-après se font dans la vue Images des Ressources virtuelles sous réserve d'avoir les droits suffisants.

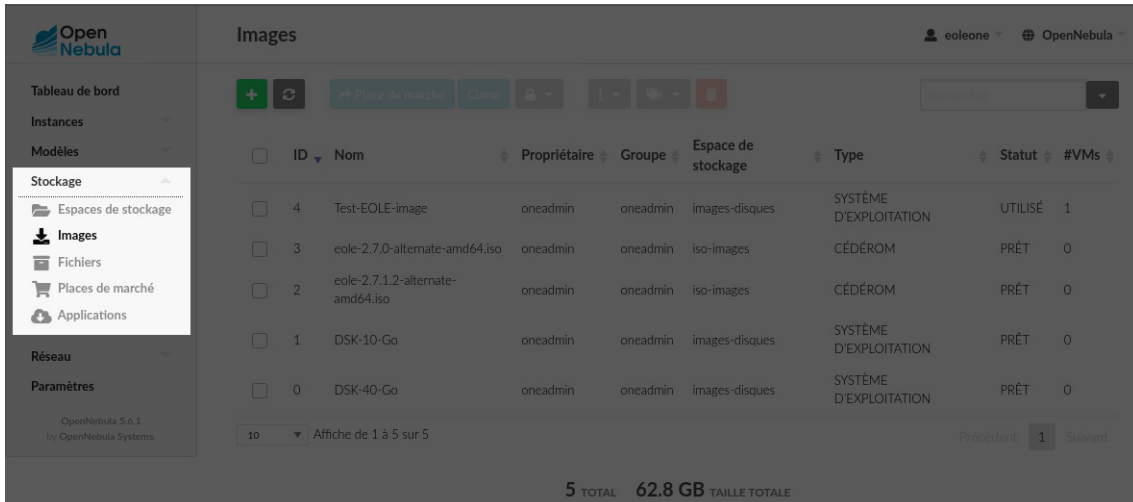

La première étape consiste à sélectionner la ou les images à cloner en cochant les cases en début de lignes.

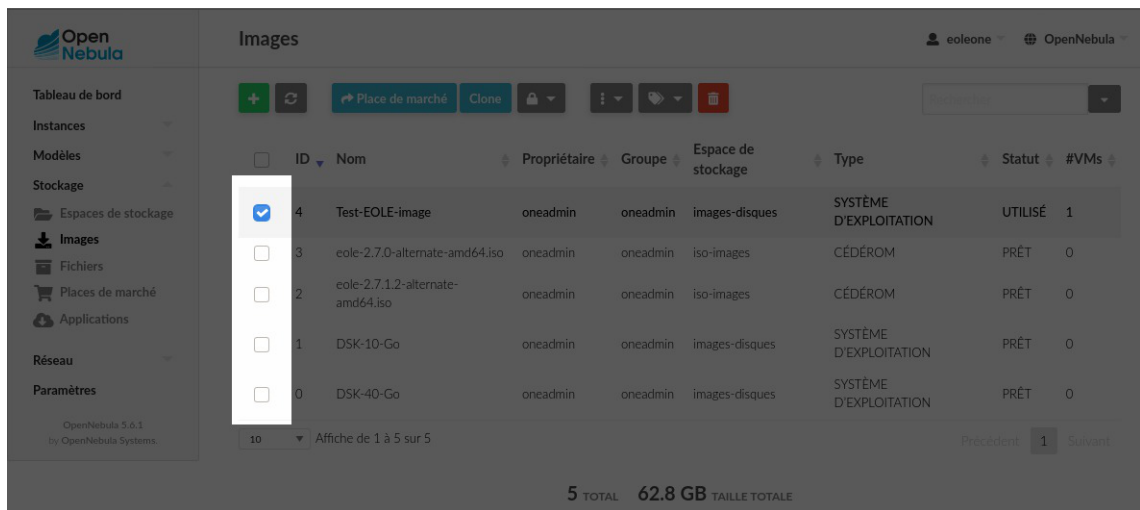

On ouvre le formulaire de clonage en cliquant sur le bouton nommé Clone.

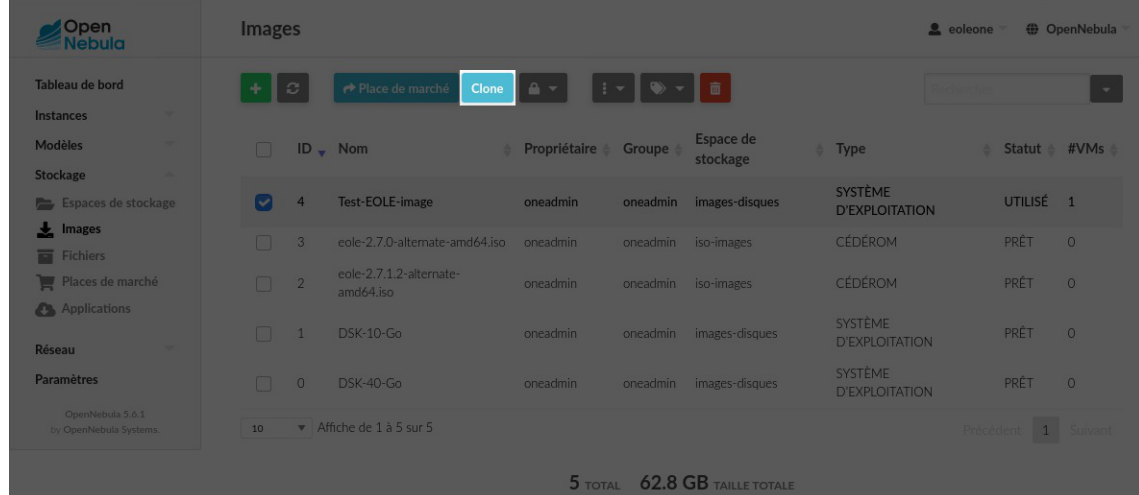

Le formulaire se divise en deux parties : la première permet de choisir la nouvelle image ou le préfixe adjoint aux noms des images à cloner selon qu'une ou plusieurs images sont sélectionnées.

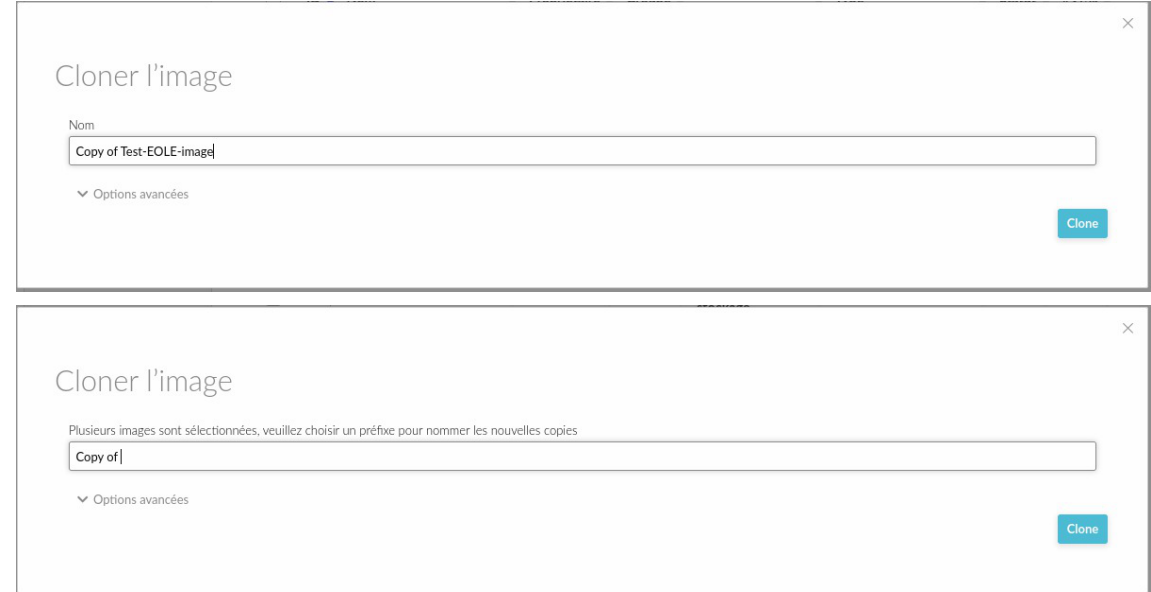

La seconde partie permet de choisir l'espace de stockage de destination, par défaut identique à celui de la source.

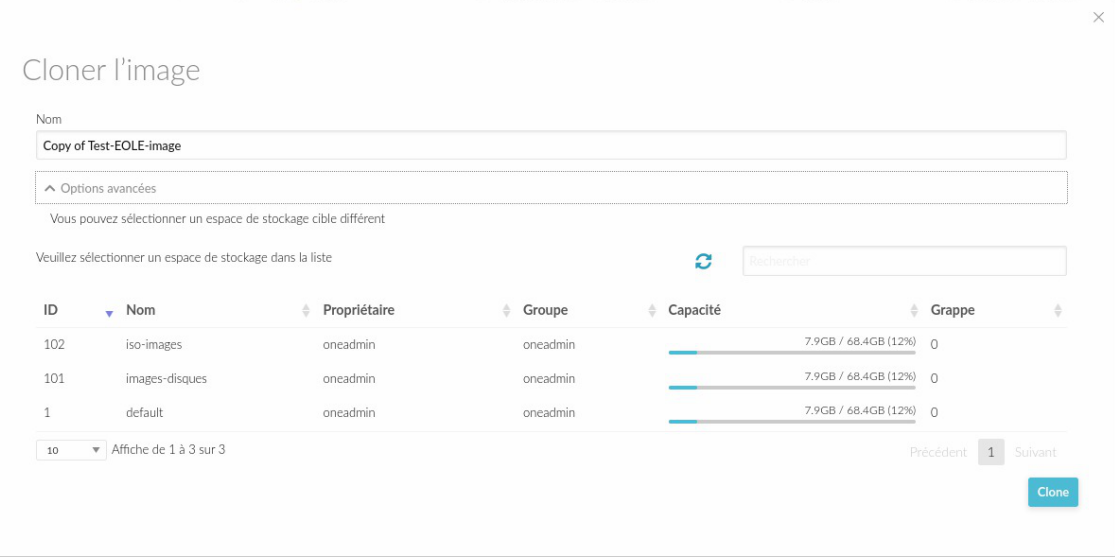

On lance l'opération en cliquant sur le bouton Clone du formulaire.

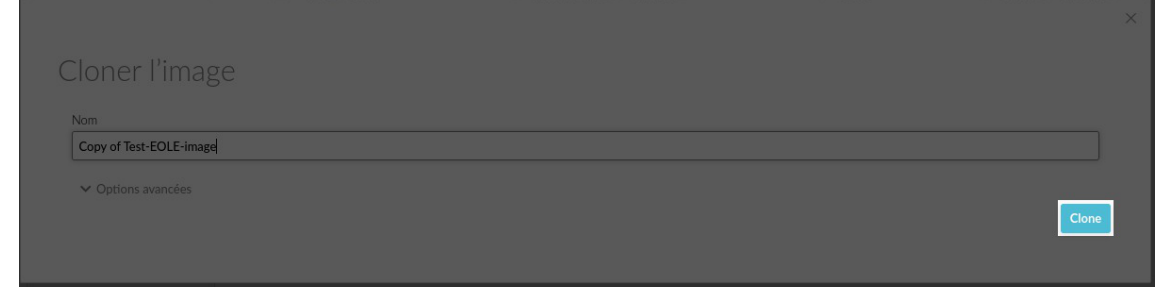

Lors de l'opération, le statut des nouvelles images est d'abord verrouillé puis passe à prêt une fois l'opération terminée.

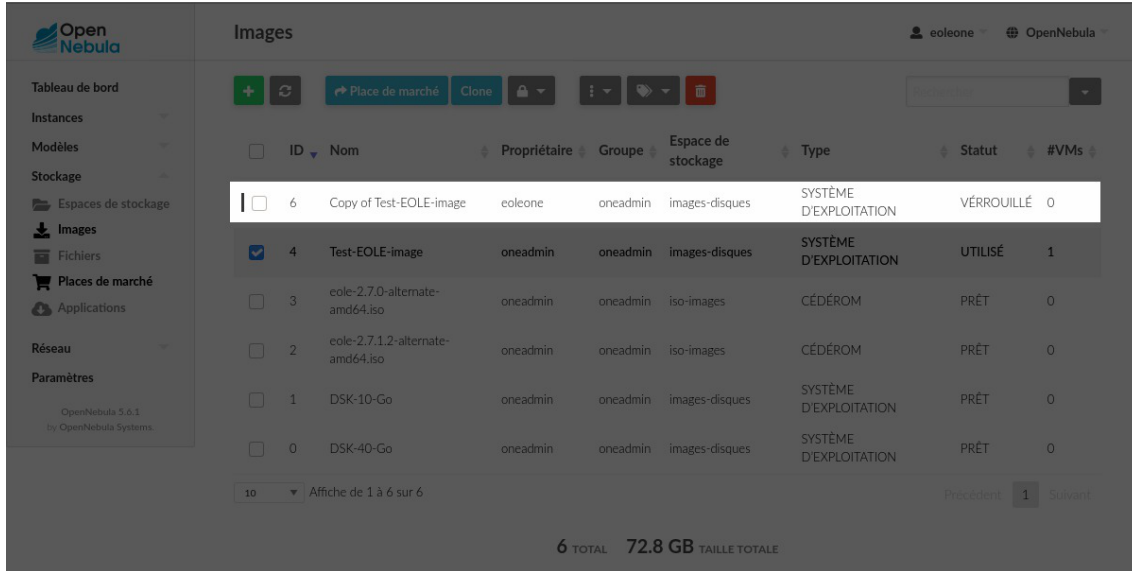

# **3.4. Supprimer une image**

Pour supprimer une image ISO ou une image disque il faut se rendre dans la vue Images des Ressources virtuelles sous réserve d'avoir les droits suffisants.

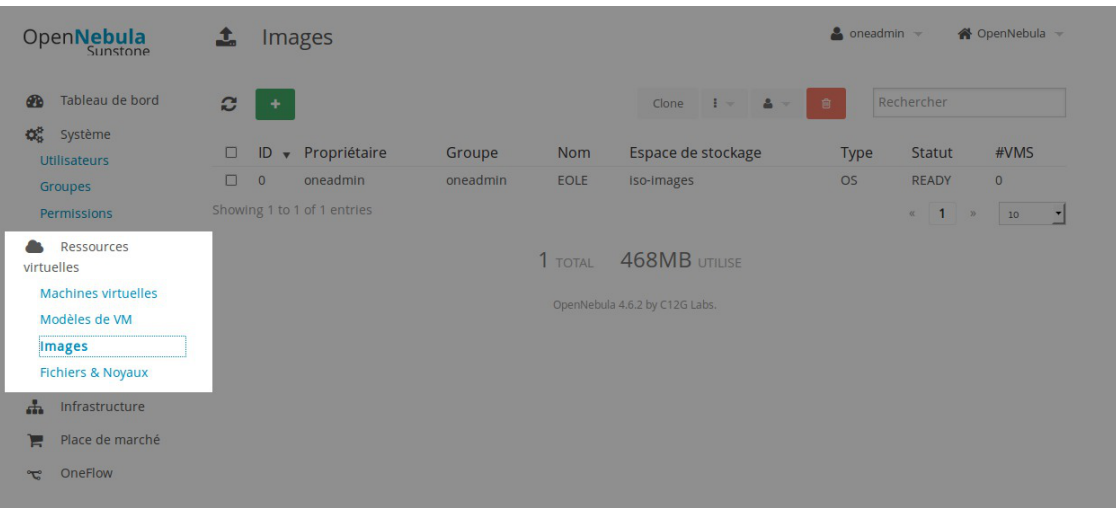

Sélectionner ensuite la ou les images à supprimer dans la liste des images et cliquer sur le bouton de suppression.

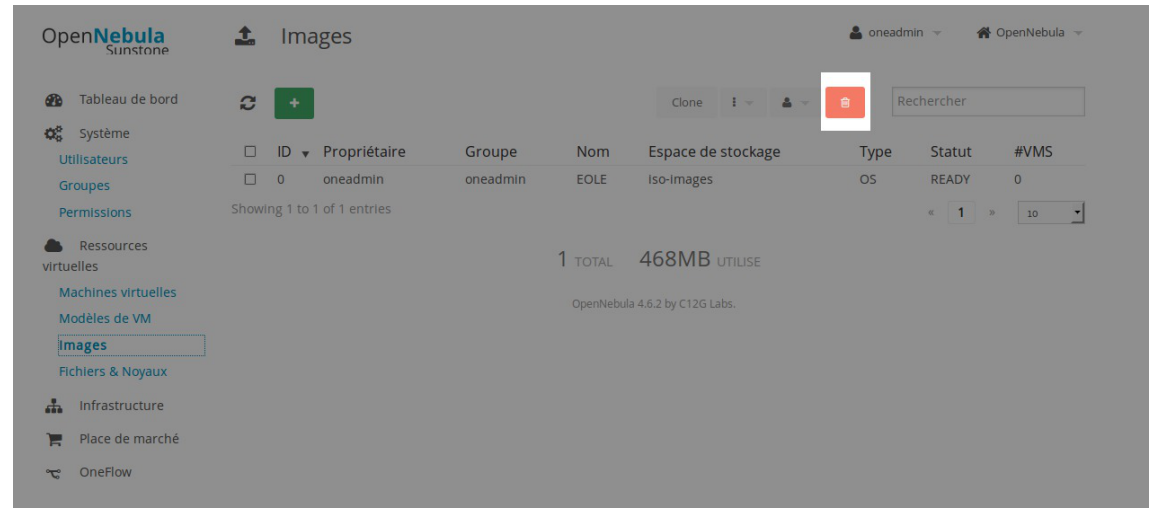

Une boîte de dialogue demande la confirmation de l'action de suppression.

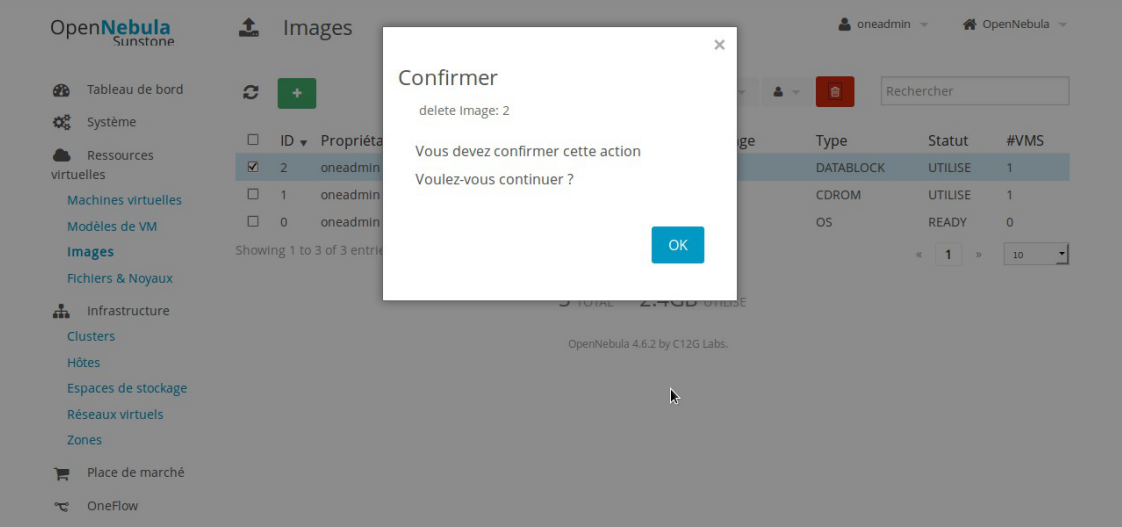

Cliquer sur le bouton OK pour confirmer, sur la croix pour annuler.

Pour pouvoir supprimer une image il faut qu'elle ne soit plus utilisée par aucune machine

- A

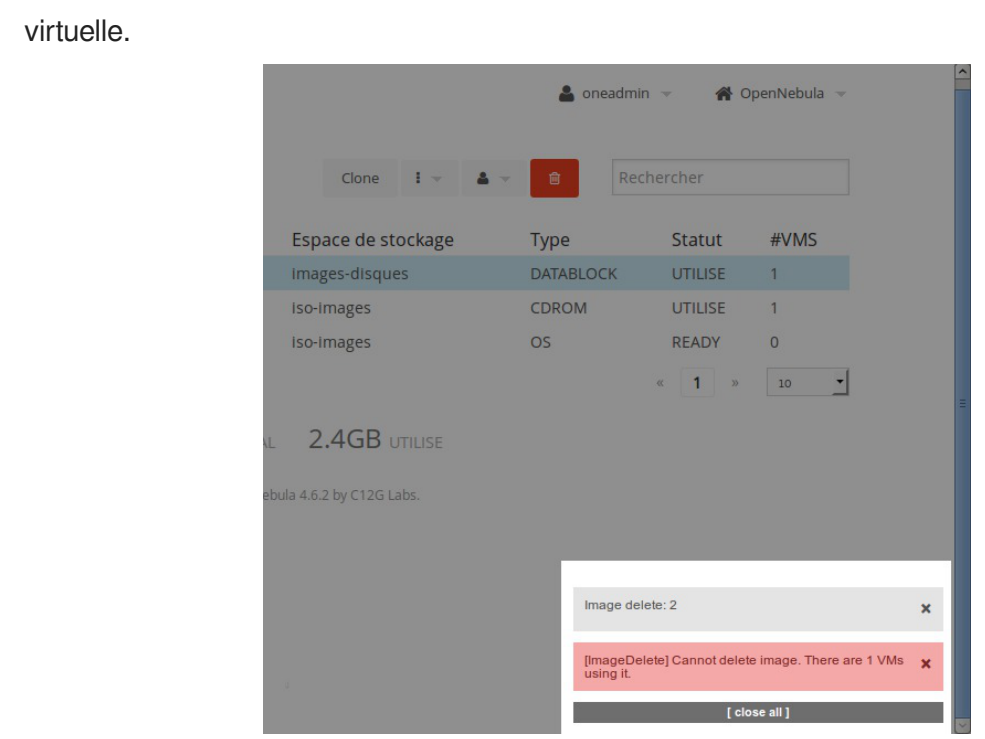

# **4. Gestion des modèles de machine virtuelle**

# **4.1. Créer un nouveau modèle**

Pour créer des modèles de machines virtuelles (templates), il faut disposer d'images disques et d'image ISO.

L'ensemble des manipulations décrites ci-après se font dans la vue Modèles de VM des Ressources virtuelles sous réserve d'avoir les droits suffisants.

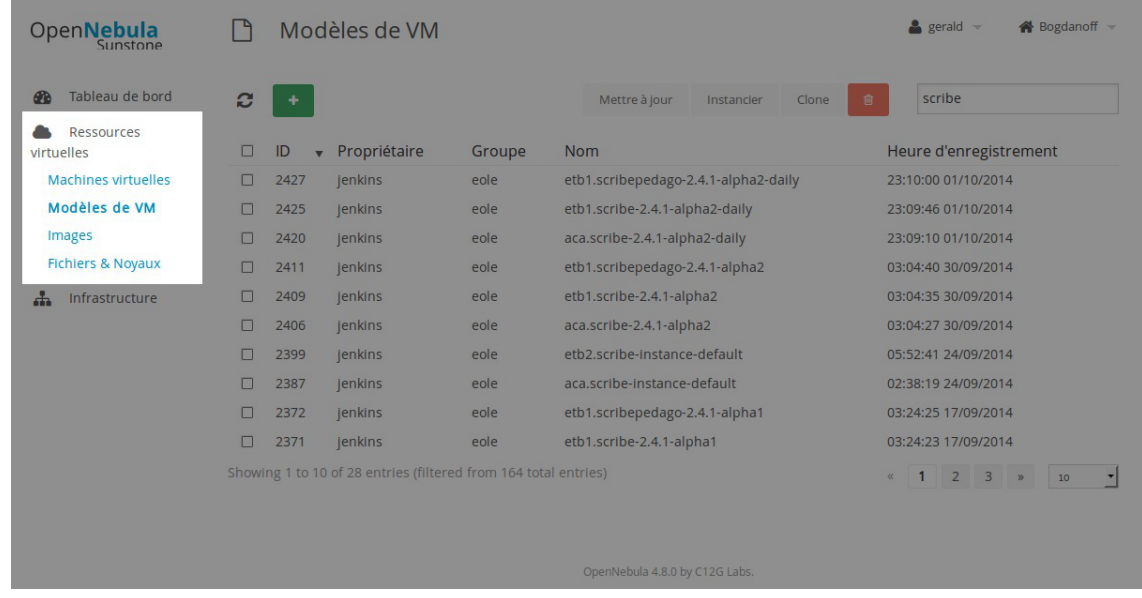

L'ajout se fait via le bouton  $+$  de l'écran

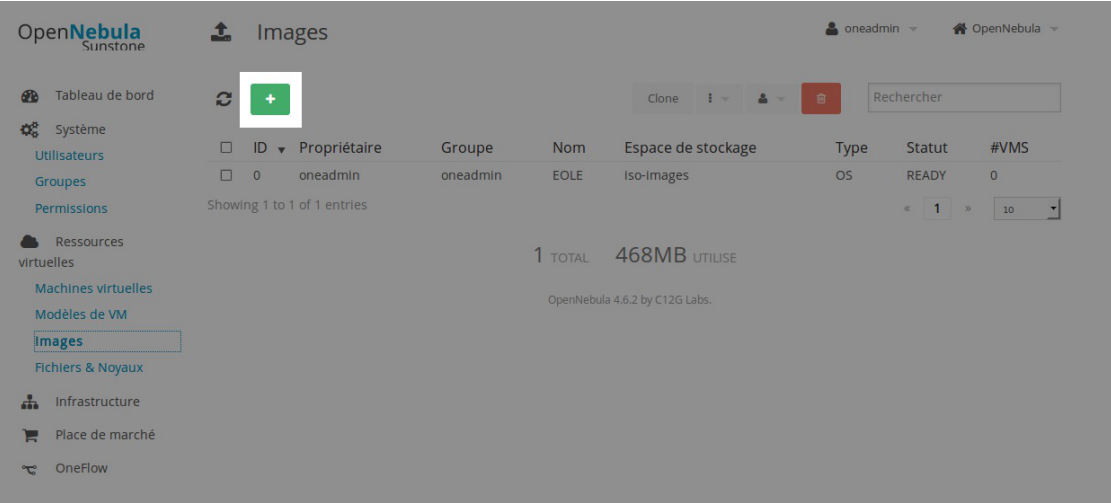

Un formulaire permet de saisir différentes informations permettant la création d'un nouveau modèle qui sera mis à disposition.

Le formulaire présente un certains nombre d'onglets essentiels où des champs sont indispensables pour obtenir un bon modèle de machine virtuelle :

- onglet Général ;
- onglet Stockage ;
- onglet Réseau ;
- onglet OS Booting ;
- onglet Input/Output.

Deux onglets supplémentaires permette une utilisation avancée du modèle de machine virtuelle :

- onglet Context;
- onglet Scheduling.

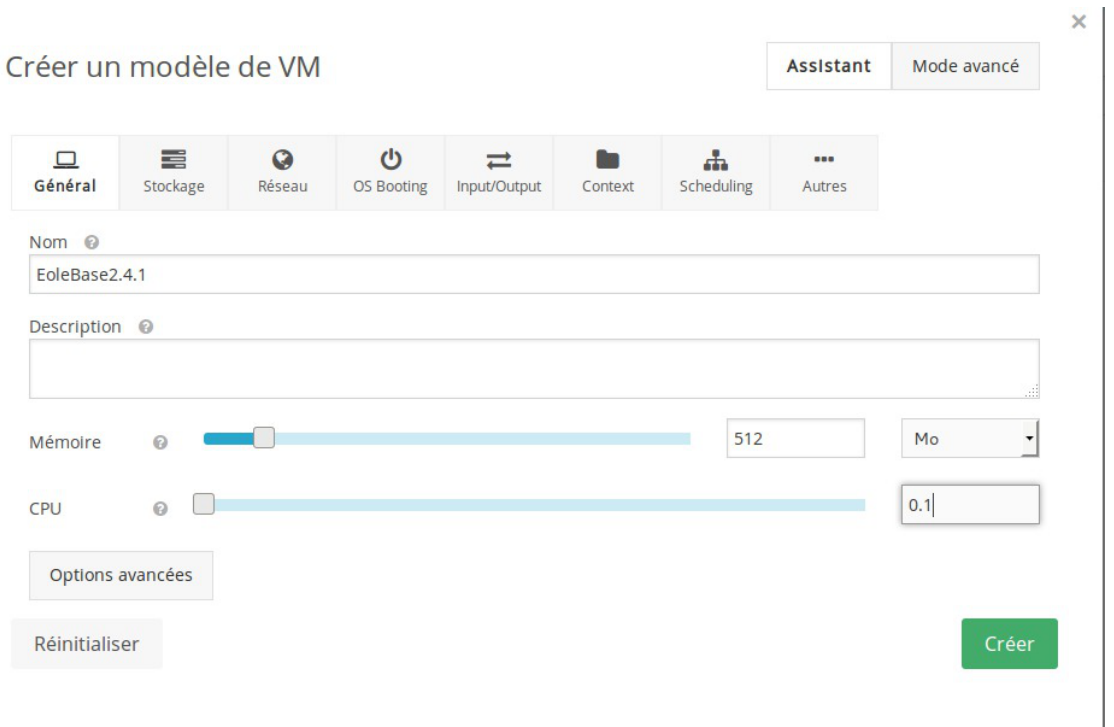

#### **Onglet Général**

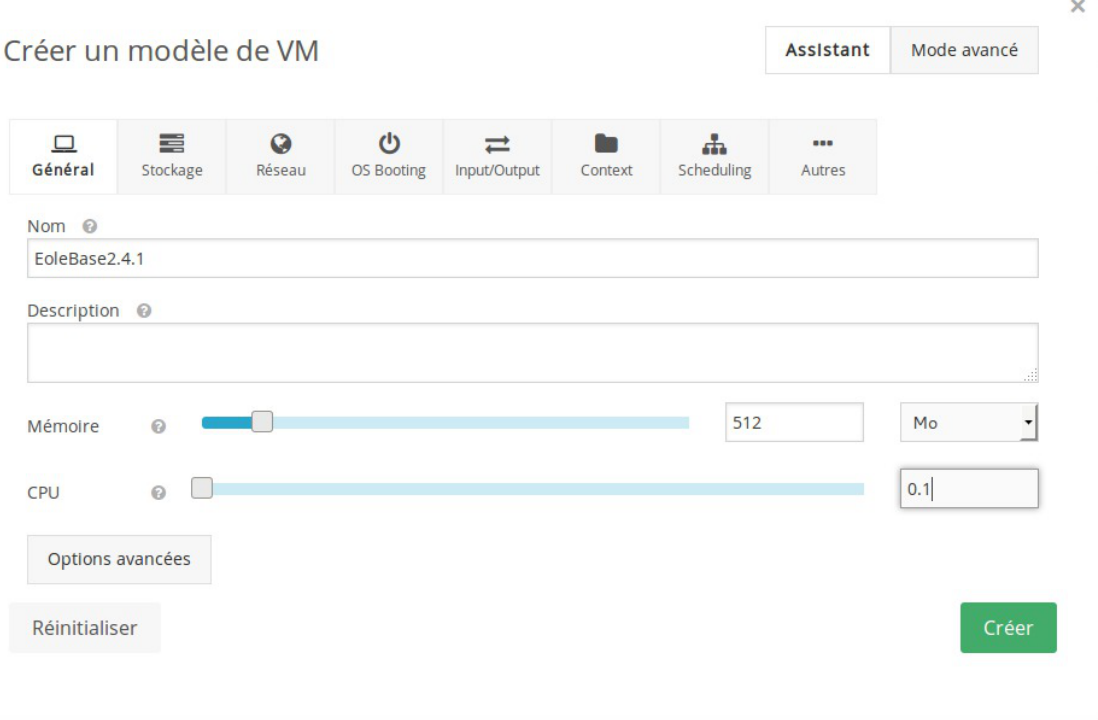

#### **Nom et la Description**

Le Nom et la **Description** apparaîtront dans la liste des modèles disponibles. Plus ils sont précis mieux c'est. Un nommage rigoureux peut être utilisé pour différencier les modèles qui utilise un système d'exploitation ou un switch particulier. Le nom doit représenter le contexte d'utilisation.

#### **Mémoire**

Par défaut la valeur proposée est 512 Mo. Vous pouvez augmenter cette valeur en fonction de la mémoire totale disponible sur votre serveur et en fonction du nombre moyen de machine virtuelle qu'OpenNebula va héberger.

#### **CPU**

La valeur à saisir est le pourcentage CPU divisé par 100, par exemple la valeur 0.5 utilisera la moitié d'un cœur. La valeur moyenne est 0.1, attention de bien saisir un point et non une virgule.

#### **Onglet Stockage**

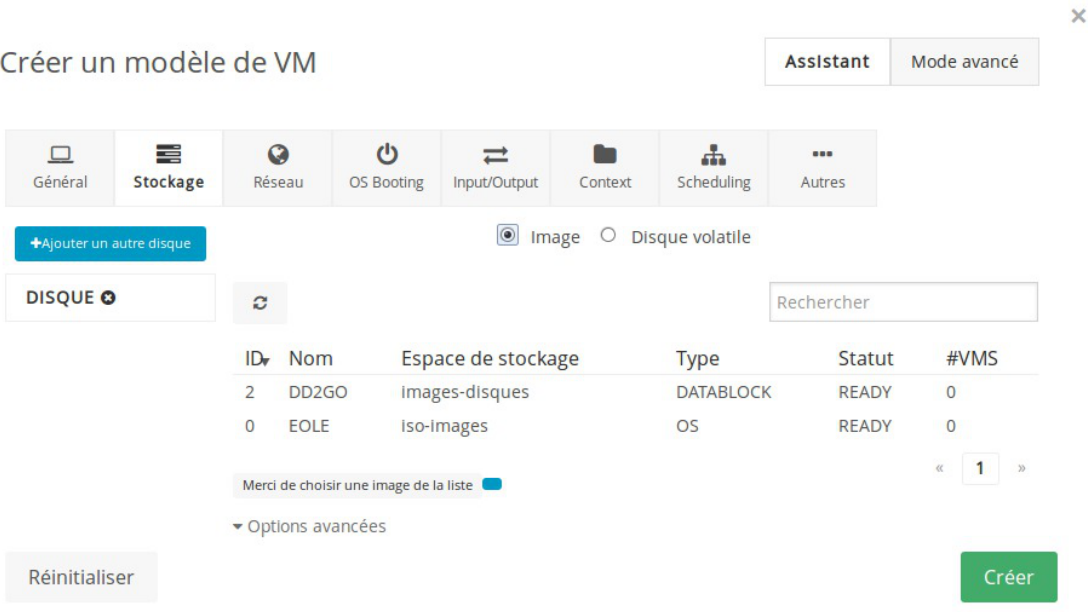

Choisir dans la liste une image disque (de type **DATABLOCK**, stockée par défaut dans l'espace de stockage nommé *images-disques* ) et cliquer dessus.

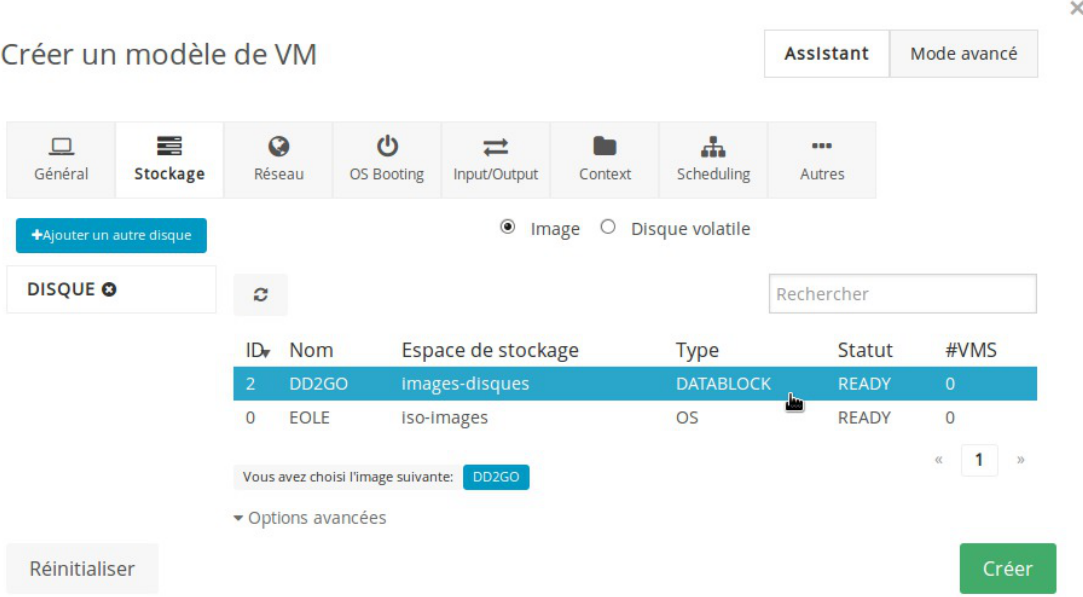

Ajouter un disque en cliquant sur le bouton + Ajouter un autre disque et choisir dans la liste une image ISO (de type OS, stockée par défaut dans l'espace de stockage nommé iso-images) et cliquer dessus.

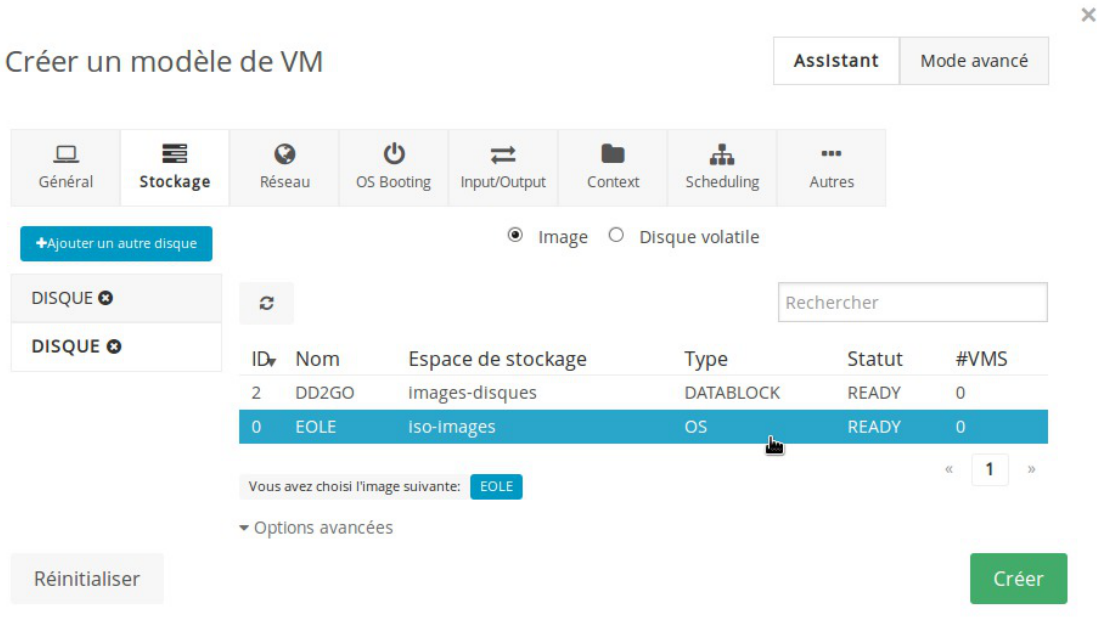

#### **Onglet Réseau**

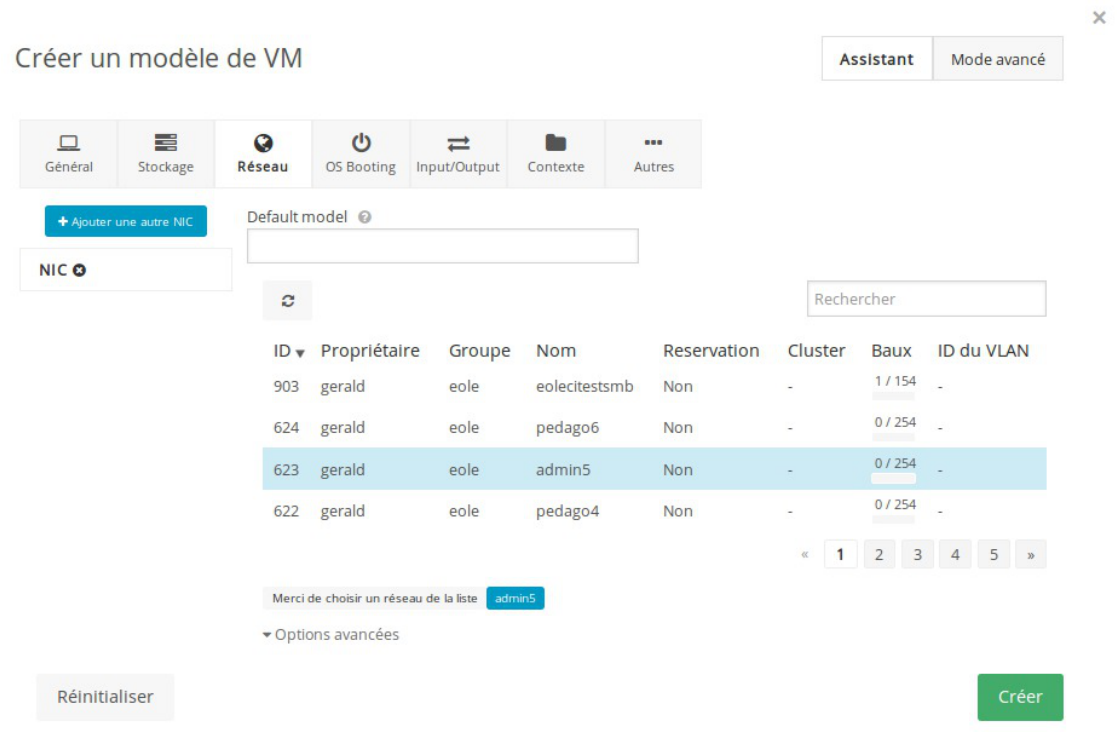

Suivant les réseaux configurer dans l'interface de configuration du module et les réseaux virtuels configurés dans Sunstone une liste de réseau est disponible. Certains réseau permettent un accès vers l'extérieur d'autres l'accès vers des VLAN.

Pour lier l'interface réseau de la future machine virtuelle à un réseau il faut choisir dans la liste un réseau et cliquer dessus.

 $\times$ 

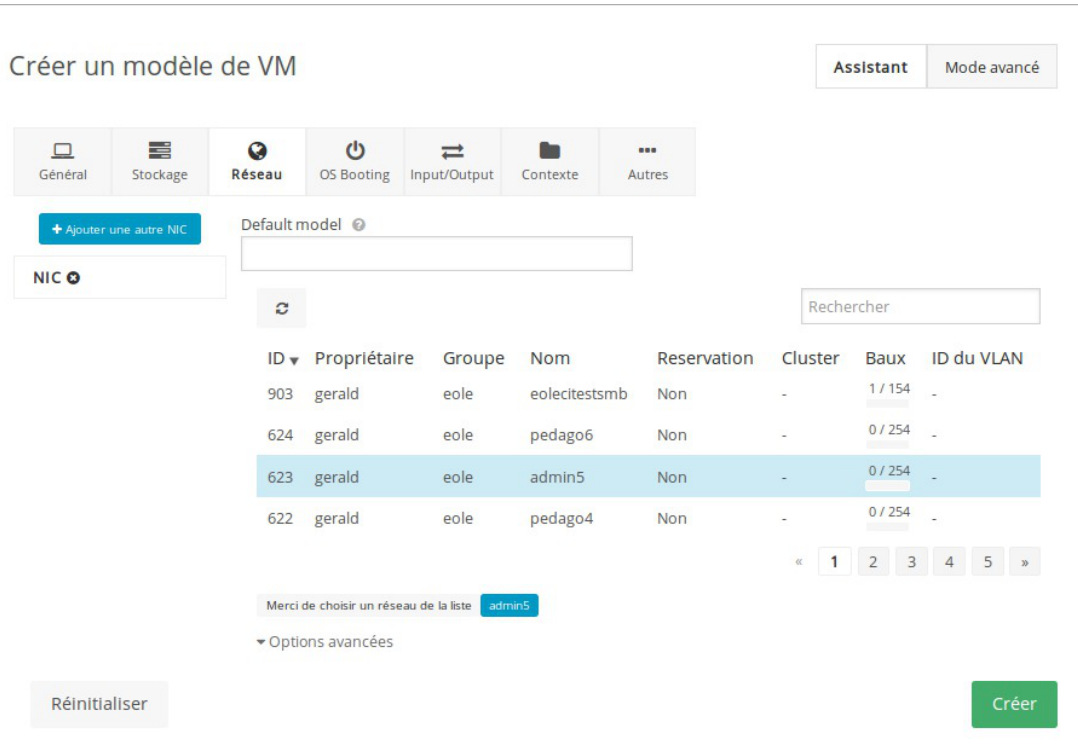

Si la machine doit disposer d'une carte réseau supplémentaire sur le même ou sur un autre réseaux il faut ajouter une carte réseau en cliquant sur le bouton + et choisir dans la liste un autre réseau et enfin cliquer dessus.

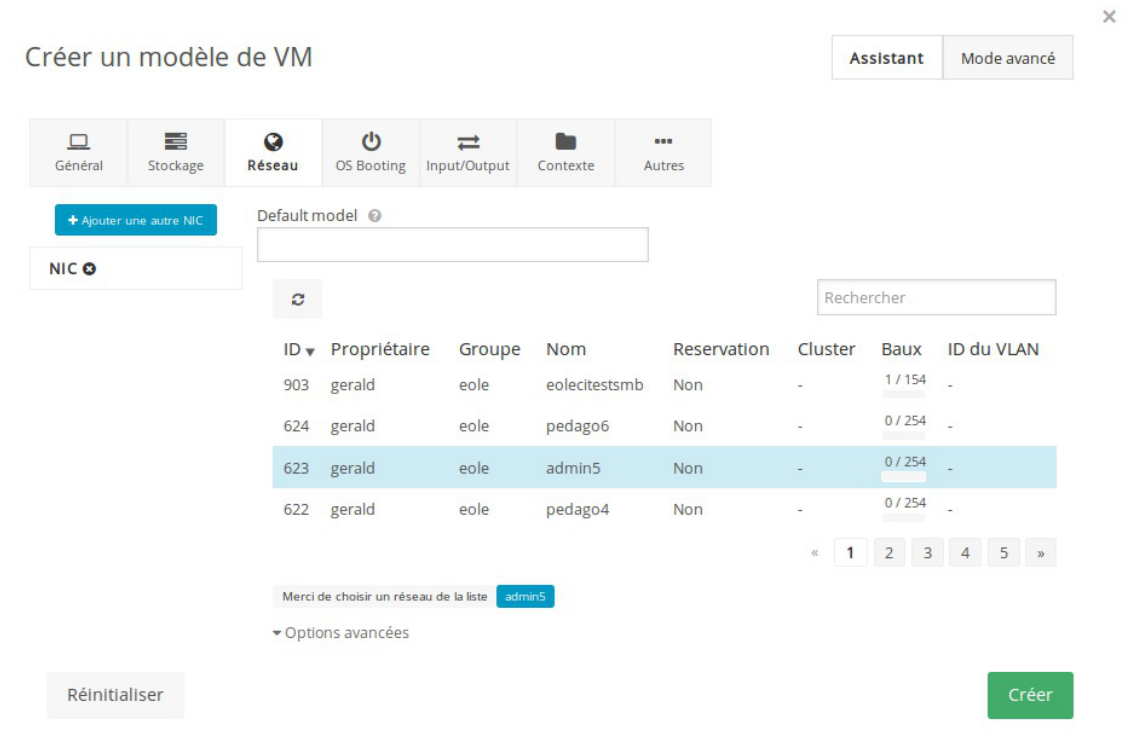

#### **Onglet OS Booting**

 $\times$ 

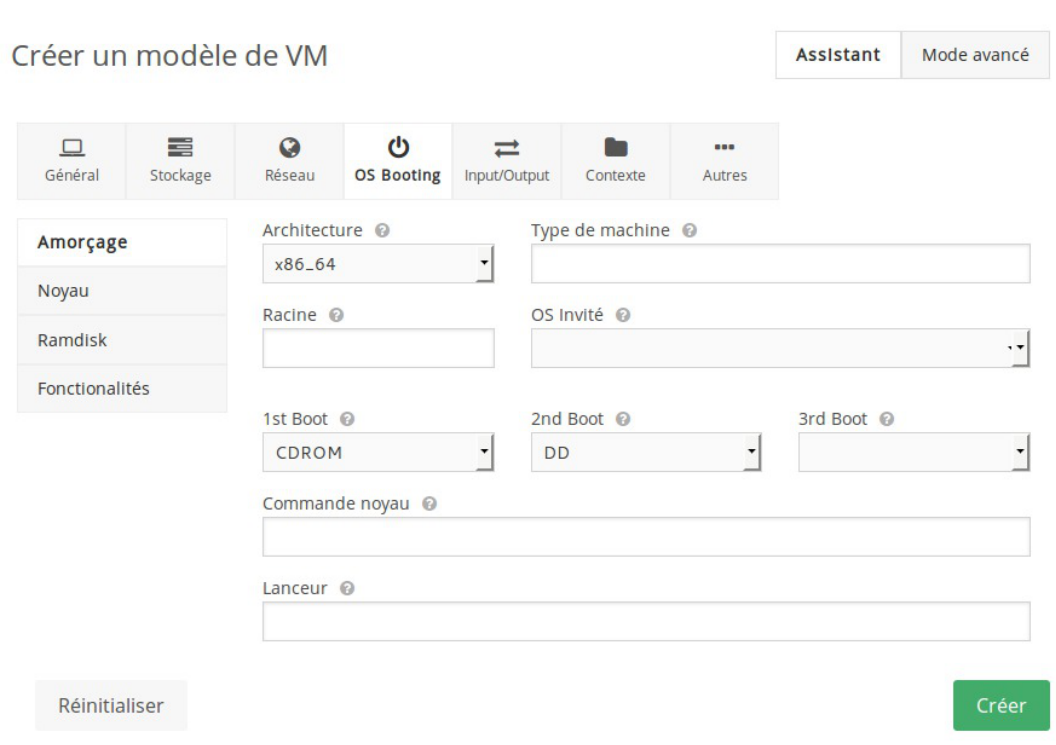

#### **Amorçage**

Les champs minimum à renseigner sont :

- l'Architecture : x86\_64 pour une machine virtuelle 64bits ou i686 dans le cas contraire ;
- le 1er périphérique de démarrage dans le champ 1st Boot choisir CDROM ;
- le 2ème périphérique de démarrage dans le champ 2nd Boot choisir DD .

#### **Onglet Input/Output**

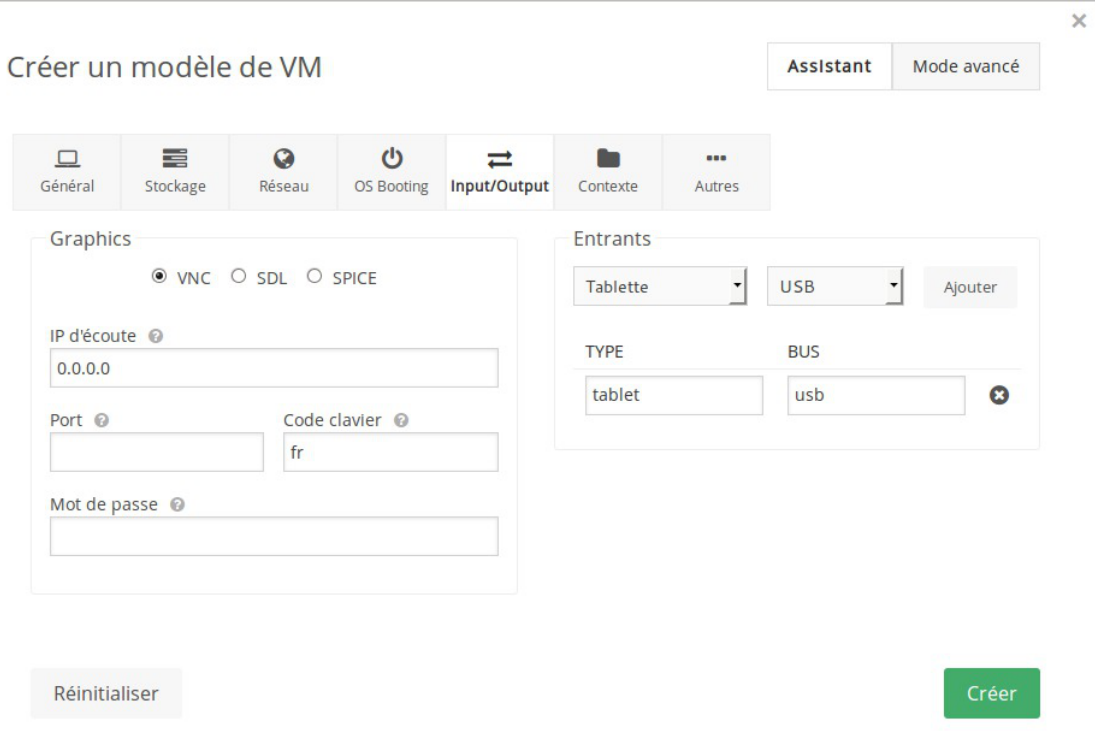

#### **Graphics**

Pour pouvoir utiliser VNC au travers de l'interface Sunstone pour accéder à la future machine virtuelle il faut :

- choisir VNC :
- saisir 0.0.0.0 dans le champ IP d'écoute ;
- · saisir fr dans le champ Code clavier.

Attention sans le valeur  $r_{\text{tr}}$  dans le champ Code clavier l'écran VNC risque d'être inutilisable. Ne rien mettre dans le champ **Port** permet de ne pas avoir à gérer ses ports et pouvoir déployer plusieurs fois la même image. Un numéro de port fixe peut être utilisé pour un modèle unique.

#### **Entrants**

Pour un meilleur support du pointeur (souris) dans la console VNC il faut choisir Tablette, USB et cliquer sur le bouton Ajouter .

#### **Onglet Context (utilisation avancée)**

Le contexte permet de définir des ressources à intégrer aux machines virtuelles au moment de leur création à partir du modèle.

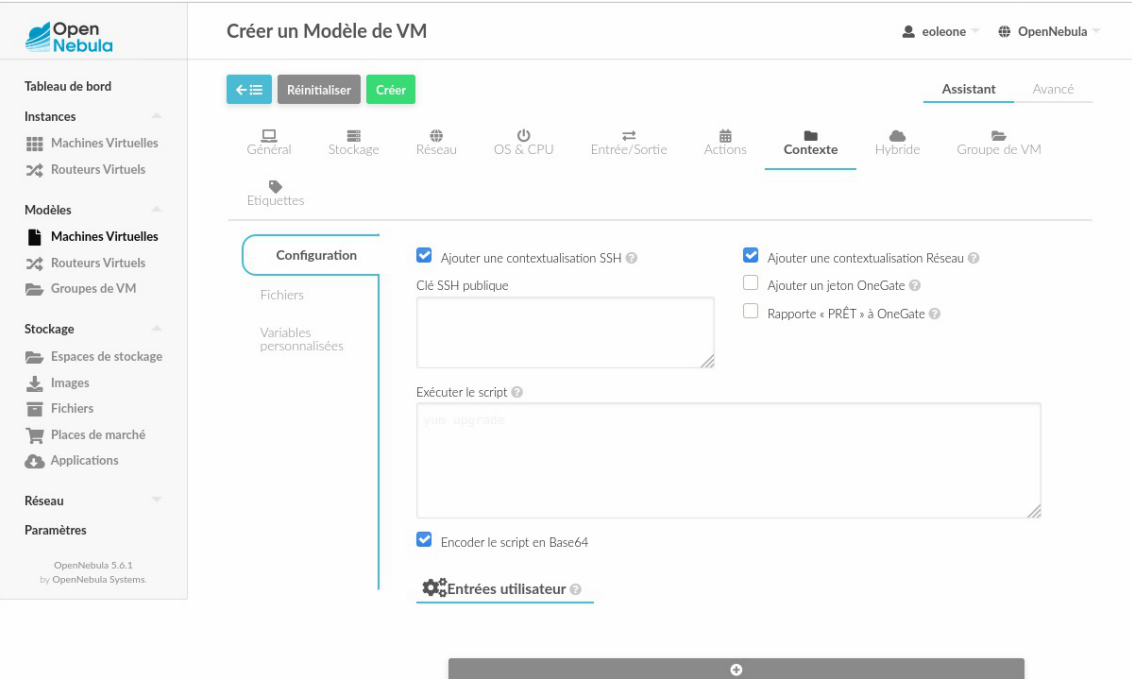

On peut aussi bien ajouter du contenu (clé publique SSH, fichiers), qu'exécuter un script ou ajouter des variables qui pourront être utilisées par OpenNebula.

#### **Valider l'ajout du modèle sur OpenNebula**

Pour valider l'ajout du modèle de machine virtuelle il faut cliquer sur le bouton Créer.

Le modèle apparaît dans la liste des modèles disponibles.

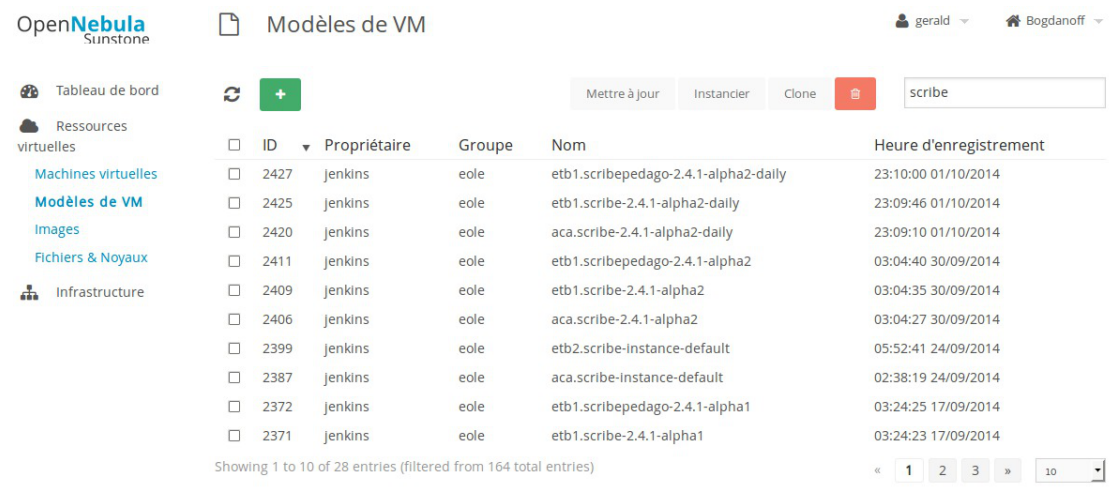

OpenNebula 4.8.0 by C12G Labs.

Il peut être utile de rafraîchir la liste via le bouton de rafraîchissement.

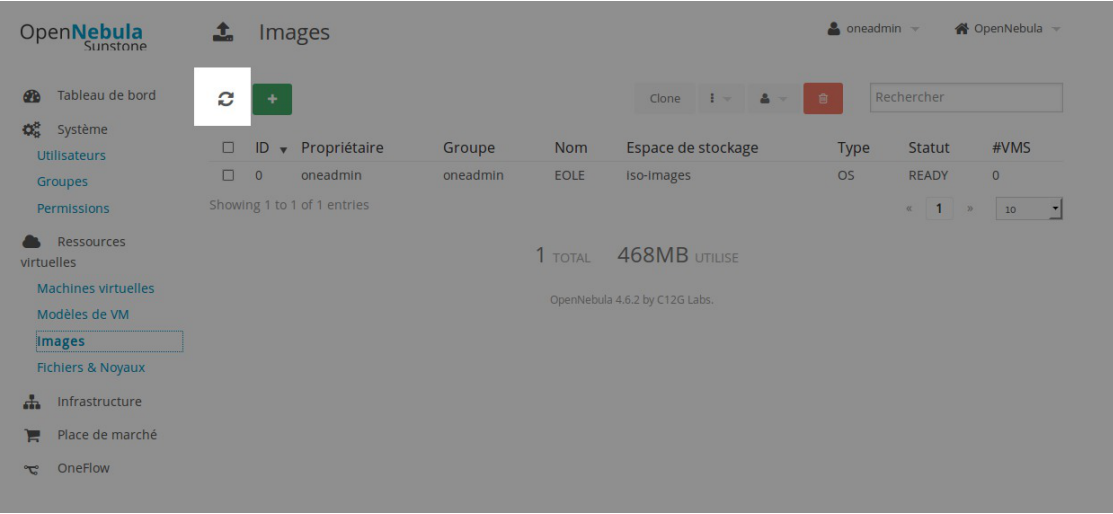

# **4.2. Cloner un modèle existant**

Cloner un modèle permet de faire une variante d'un modèle de VM existant. La variante peut par exemple utiliser un disque avec plus de capacité ou utiliser un clone du disque utilisé mais qui lui serait persistant. Cela permet par exemple de conserver les modifications faites dans la machine virtuelle.

Pour cloner une machine virtuelle, il faut sélectionner la machine virtuelle dans la liste des Modèles de VM , sélectionner le modèle de machine virtuelle à cloner et cliquer sur le bouton Clone .

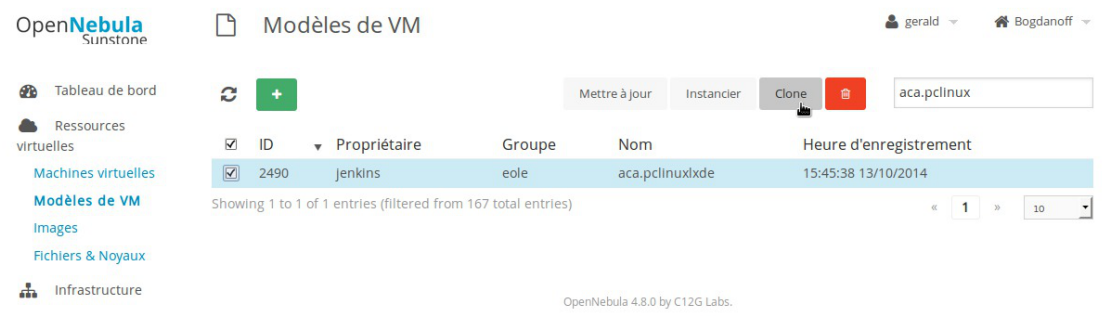

Une boîte de dialogue demande de choisir le nom du clone.

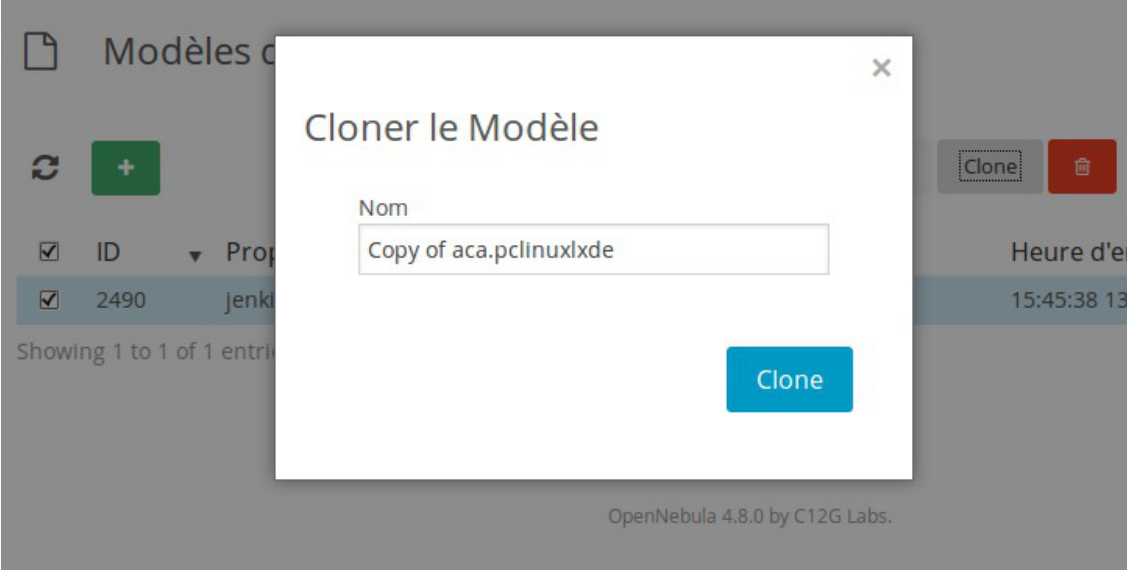

Cliquer sur le bouton OK pour confirmer la création du clone.

Un nouveau modèle de machine virtuelle s'affiche dans la liste, les droits appliqués sur le modèle sont ceux de l'utilisateur réalisant l'action.

Pour changer les propriétés du modèle nouvellement cloné il faut sélectionner dans la liste le modèle à modifier et cliquer sur le bouton Mettre à jour . La mise à jour permet d'éditer les informations saisies lors de la création d'un nouveau modèle.

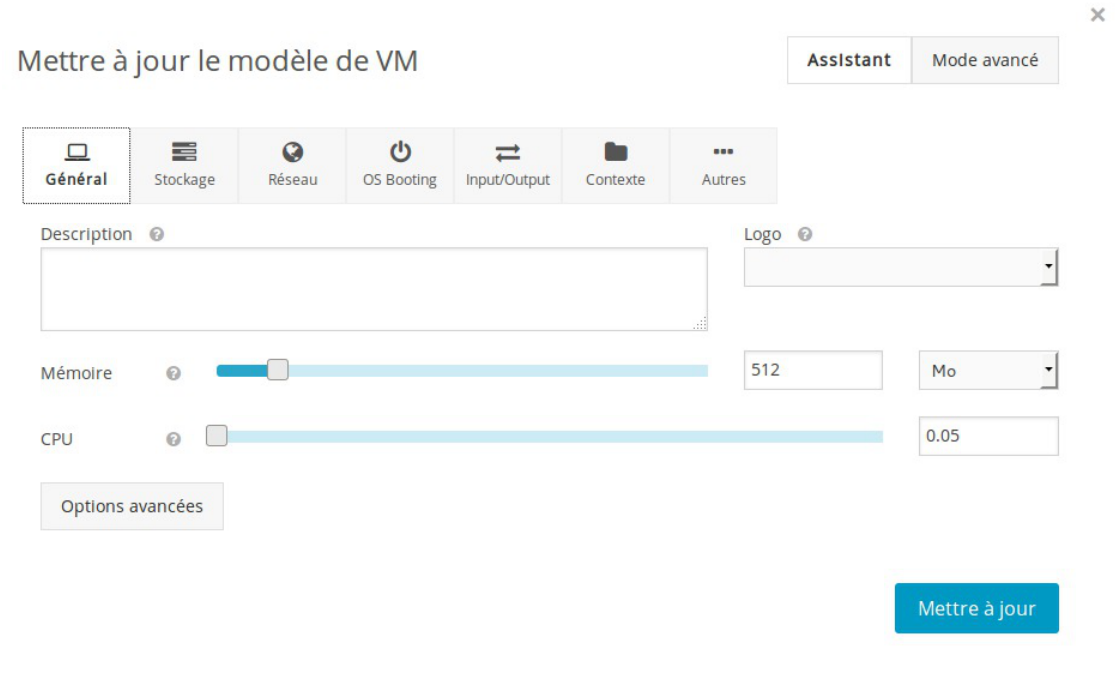

Pour changer la persistance du disque, il faut, sous réserve d'avoir les droits suffisant, cloner l'image du disque et modifier ses propriétés.

# **5. Gestion des machines virtuelles**

# **5.1. Créer une nouvelle machine virtuelle**

Pour créer une nouvelle machine virtuelle (VM), il faut sélectionner un modèle de machine virtuelle et l'instancier. Cette opération peut se faire de 2 façons différentes :

- dans la vue Modèles de VM ;
- dans la vue Machines virtuelles .

# **Dans la vue Modèles de machine virtuelle**

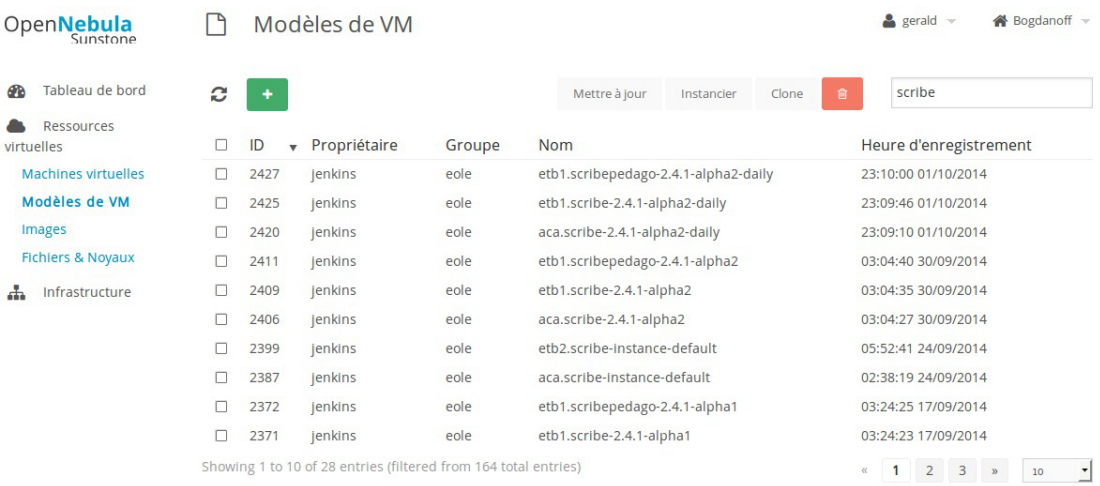

OpenNebula 4.8.0 by C12G Labs

Dans la vue Modèles de machine virtuelle du menu Ressources virtuelles il faut sélectionner un modèle (cliquer sur la ligne ou cocher la case) et cliquer sur le bouton Instancier .

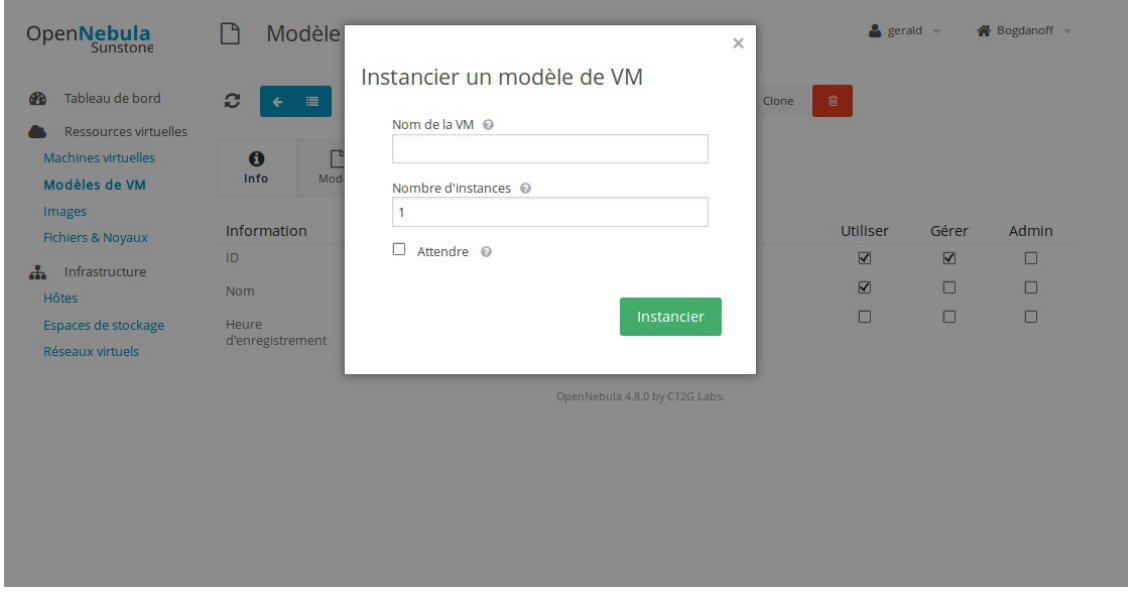

Une fenêtre s'ouvre et propose de personnaliser le nom de l'instance, ce paramètre n'est pas obligatoire mais peut permettre d'identifier plus finement des machines virtuelles à condition de mettre en place une

 $\overline{\mathbf{x}}$ 

bonne politique de nommage.

Il est possible d'instancier plusieurs machines sur le même modèle.

Cliquer sur le bouton Instancier pour valider le lancement de la machine virtuelle.

#### **Dans la vue Machines virtuelles**

Dans la vue Machine virtuelles il faut cliquer sur le bouton + pour créer une nouvelle machine virtuelle.

Une fenêtre s'ouvre et propose un formulaire en 2 étapes.

La première consiste à personnaliser le nom de la machine virtuelle, ce paramètre n'est pas obligatoire mais peut permettre d'identifier plus finement des machines virtuelles à condition de mettre en place une bonne politique de nommage.

Il est possible d'instancier plusieurs machines sur le même modèle.

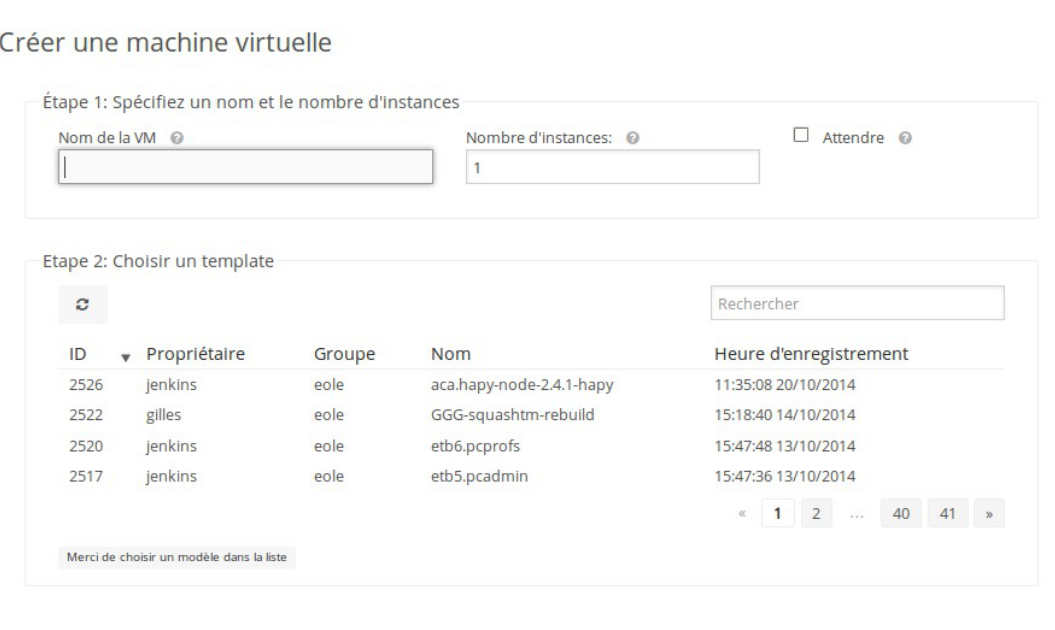

La deuxième étape consiste à choisir un modèle de machine virtuelle dans la liste, cliquer sur la ligne du modèle souhaité.

Cliquer sur le bouton Créer pour valider le lancement de la machine virtuelle.

Une fois créée, la machine virtuelle apparaît dans la liste des machines virtuelles et elle est automatiquement déployée.

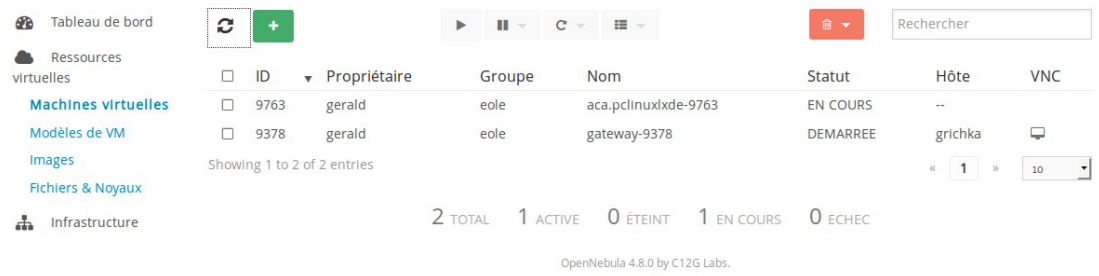

Son statut passe de EN COURS, BOOT à DEMARREE, il peut être utile de rafraîchir la liste avec le bouton à gauche du bouton + pour voir s'afficher le statut DEMARREE, le nom d'hôte et la possibilité de se connecter via VNC.

# **5.2. Utiliser, suspendre, éteindre et supprimer**

#### **5.2.1. Utiliser**

L'utilisation de la machine virtuelle peut se faire à travers une console web VNC par un clique sur le bouton en forme d'écran dans la colonne VNC dans la ligne de la machine virtuelle désirée.

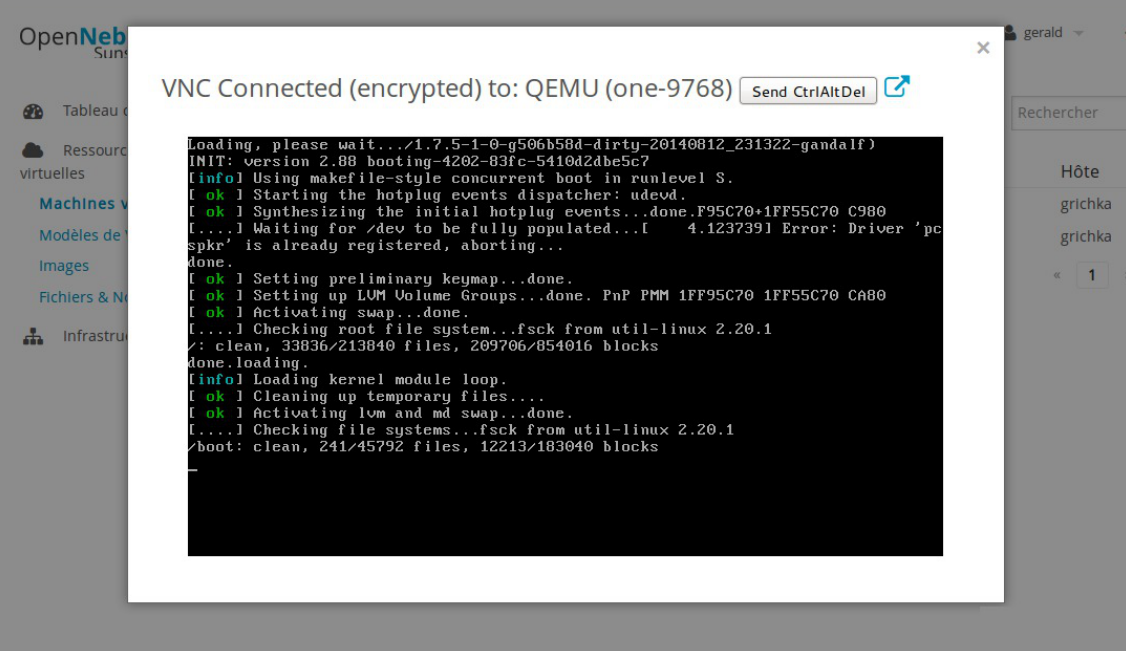

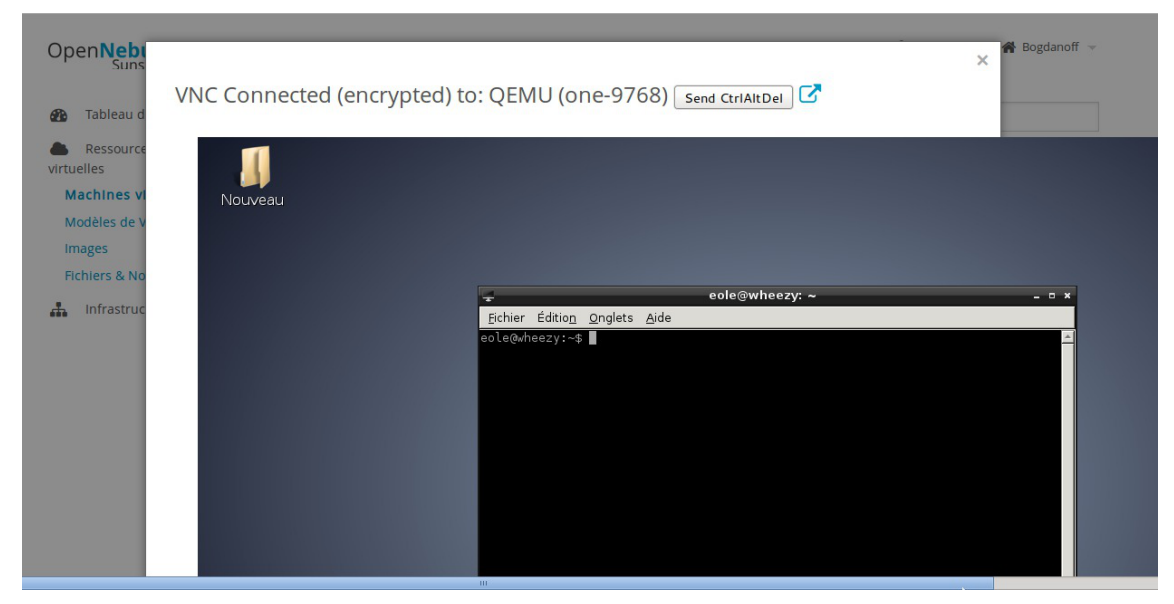

Si la taille de la fenêtre n'est pas suffisante il est possible de cliquer sur le bouton Ouvrir une nouvelle fenêtre .

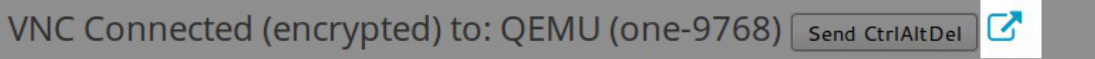

La fenêtre s'ouvre dans un nouvel onglet du navigateur et offre un affichage plus grand.

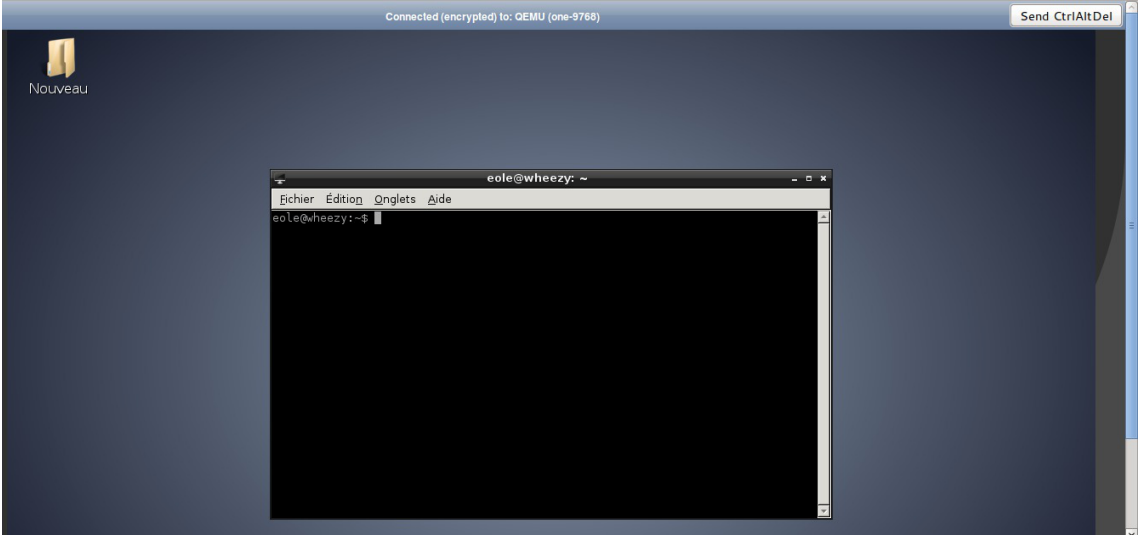

#### **Première utilisation du service VNC**

Depuis la version 2.7.2, le service VNC est accessible en https sur le port standard 443, il n'est donc plus nécessaire d'accepter le certificat autosigné sur le port 29876.

Lors du premier accès à une machine virtuelle au travers de VNC (ou lors d'un changement de navigateur ou un changement de machine) l'utilisation de la fonctionnalité VNC est impossible et le message VNC Server disconnected (code: 1006) s'affiche.

VNC Server disconnected (code: 1006)

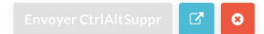
Pour accéder à cette fonctionnalité il faut accepter le certificat autosigné du service VNC qui se trouve sur le port 29876,

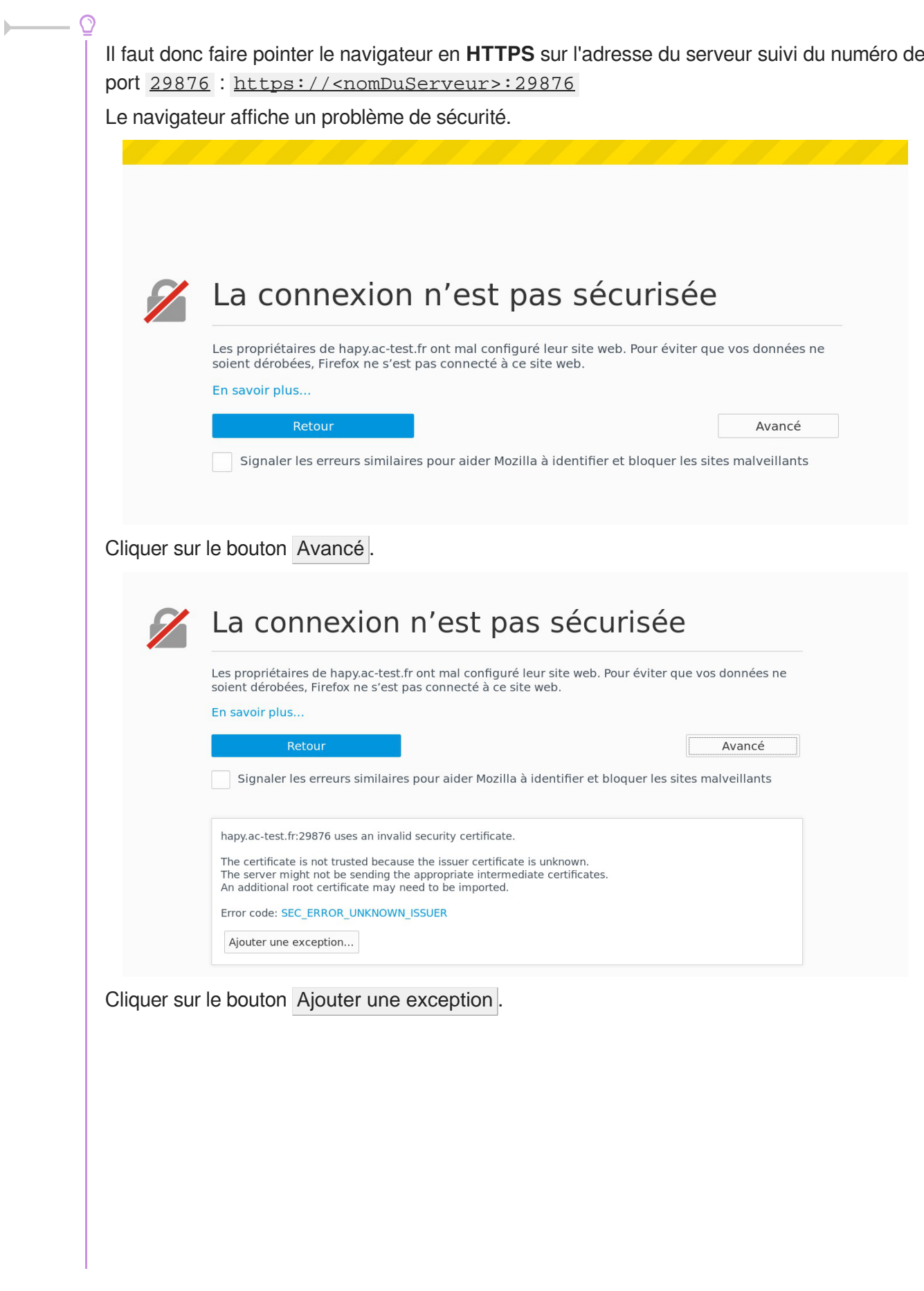

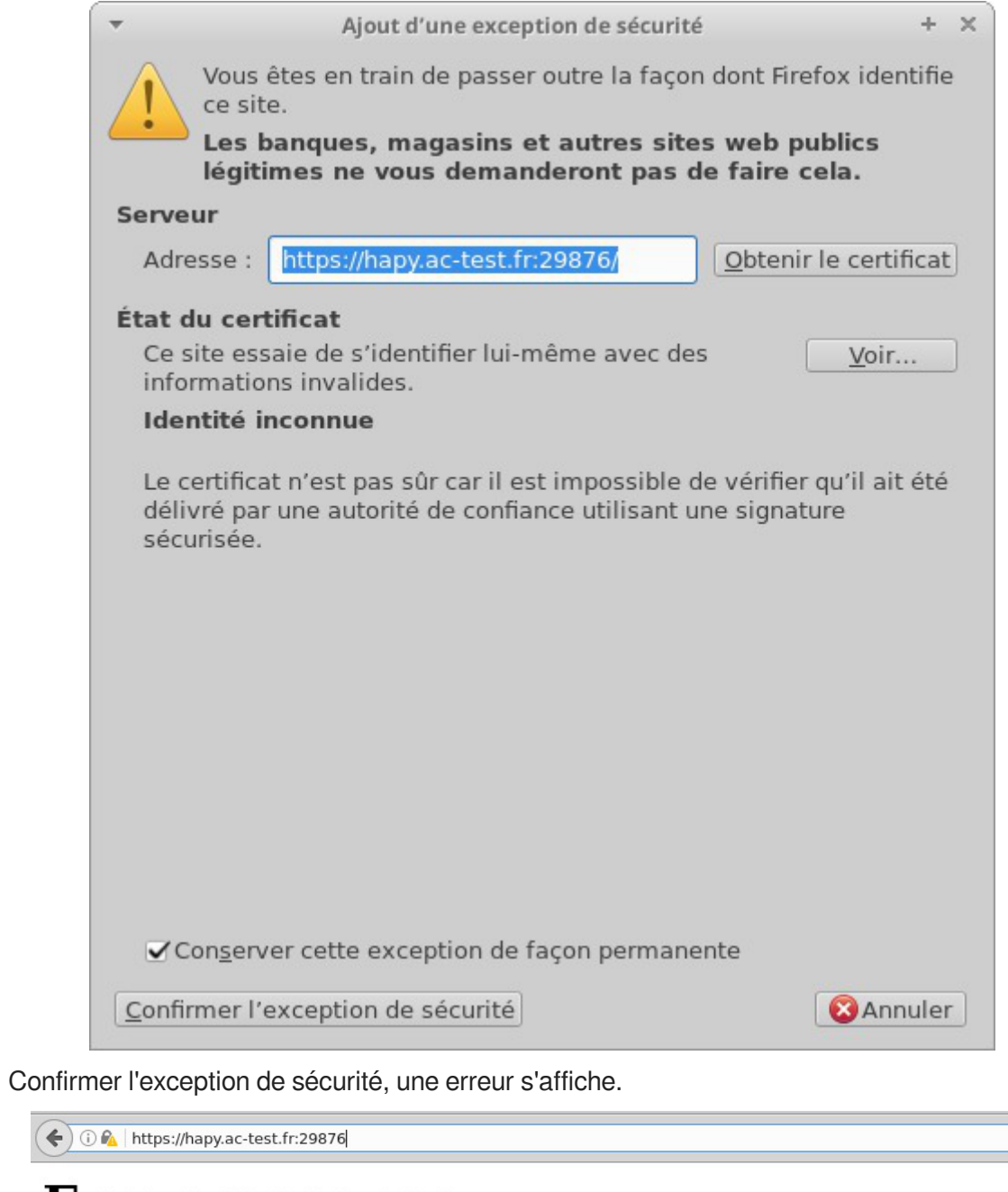

### **Error response**

Error code 405.

Message: Method Not Allowed.

Error code explanation:  $405$  = Specified method is invalid for this resource..

Il est maintenant possible d'accéder dans Sunstone à toute les machines virtuelles au travers de VNC.

#### **5.2.2. Suspendre**

Pour suspendre une ou plusieurs machines virtuelles, par exemple quand elles ne sont pas utilisées dans l'immédiat, il faut sélectionner la ou les machines virtuelles dans la liste et cliquer sur le bouton Pause et

#### choisir Mise en veille .

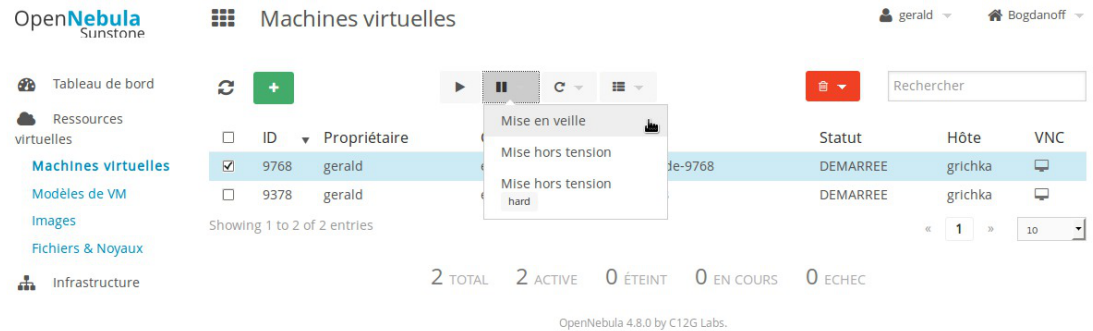

#### La ou les machines passent en statut SAVE.

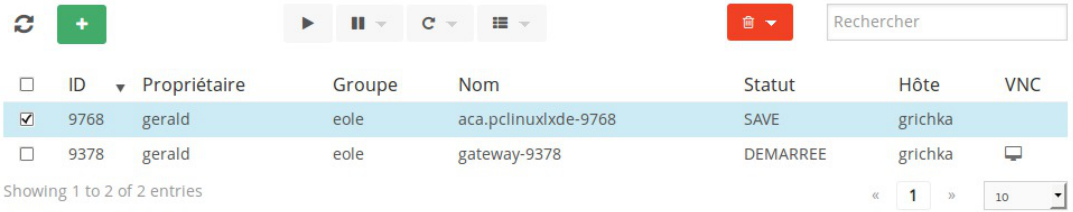

Pour remettre en route une machine suspendue il faut la sélectionner dans la liste et cliquer sur le bouton Lecture . La ou les machines sélectionnées repassent en statut DEMARREE.

#### **5.2.3. Redémarrer, éteindre et supprimer**

#### **Redémarrer**

Pour redémarrer une ou plusieurs machines virtuelles, il faut sélectionner la ou les machines virtuelles dans la liste et cliquer sur le bouton Recharger et choisir Redémarrer.

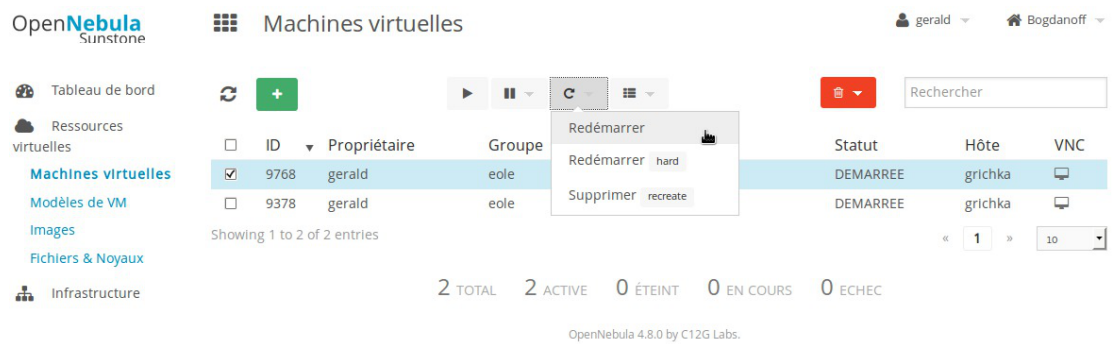

Dans le menu l'option Redémarrer hard correspond à un redémarrage par le bouton physique de la machine.

L'option Supprimer recreate correspond à une suppression de la machine et à une instanciation.

Le redémarrage d'une machine virtuelle dont le disque serait non persistant garde les

modifications apportés.

### **Éteindre**

Pour éteindre une ou plusieurs machines virtuelles, il faut sélectionner la ou les machines virtuelles dans la liste et cliquer sur le bouton Corbeille et choisir Arrêter.

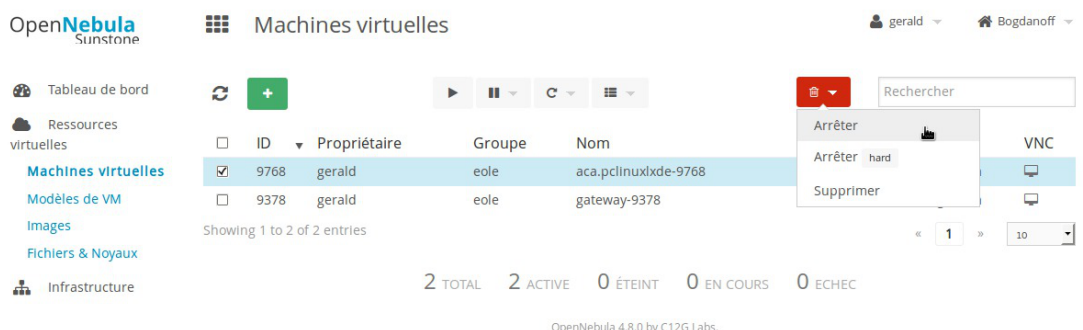

Dans le menu l'option Redémarrer hard correspond à un redémarrage par le bouton physique de la machine.

L'option Supprimer recreate correspond à une suppression de la machine et à une instanciation.

Si la manière d'éteindre une machine virtuelle est toujours la même, le comportement diffère si une machine a un disque persistant ou non persistant. En effet une machine virtuelle dont le disque est non persistant n'enregistre pas à l'extinction les modifications apportés.

Pour sauvegarder les modifications d'une machine virtuelle qui aurait un disque non

# persistant il est possible de faire un cliché (un instantané).

#### **Supprimer**

Pour éteindre une ou plusieurs machines virtuelles, il faut sélectionner la ou les machines virtuelles dans la liste et cliquer sur le bouton Corbeille et choisir Supprimer.

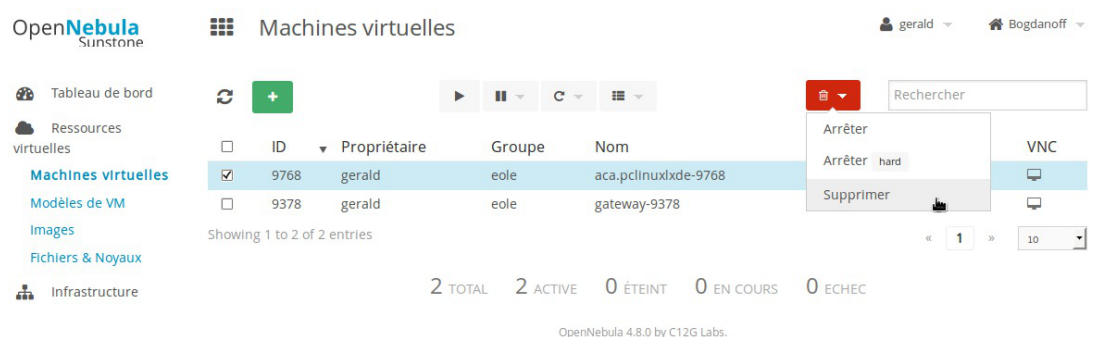

Une boîte de dialogue demande la confirmation de la suppression.

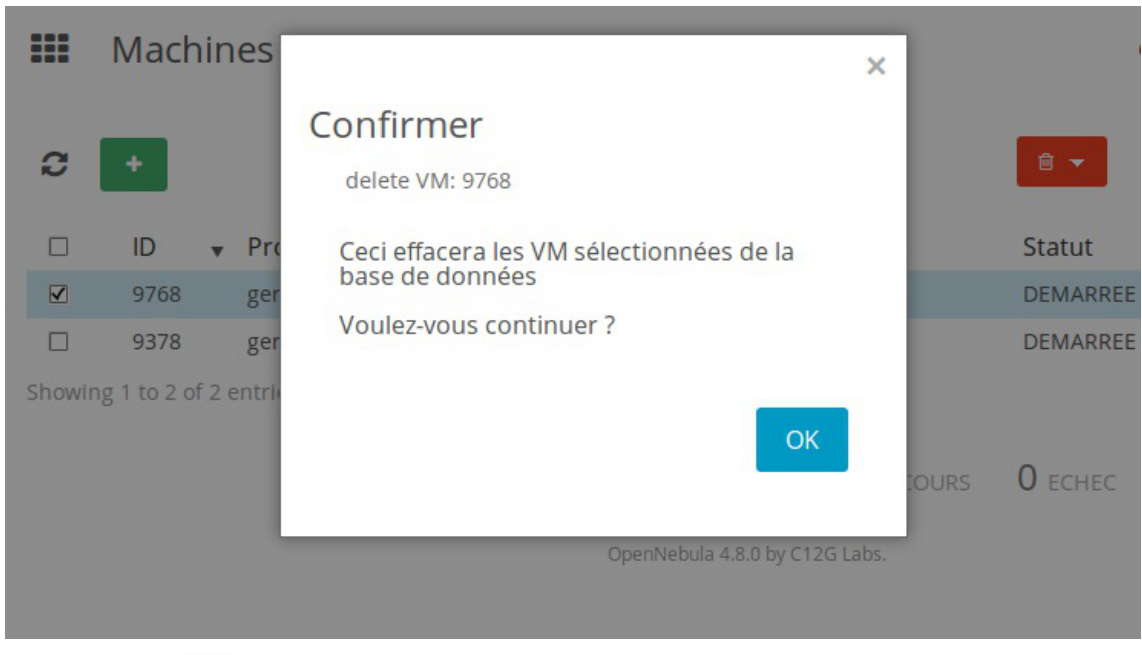

Cliquer sur le bouton OK pour confirmer la suppression.

### **5.3. Réaliser un instantané de la machine virtuelle**

Faire un cliché (instantané, snapshot) d'une machine virtuelle permet se sauvegarder la machine dans l'état précis au moment du cliché. Pour se faire il faut se rendre dans la liste des machines virtuelles dans le menu Ressources virtuelles et cliquer sur la machine dont on veut faire un cliché. Dans les différents onglets proposés il faut choisir celui nommé Clichés .

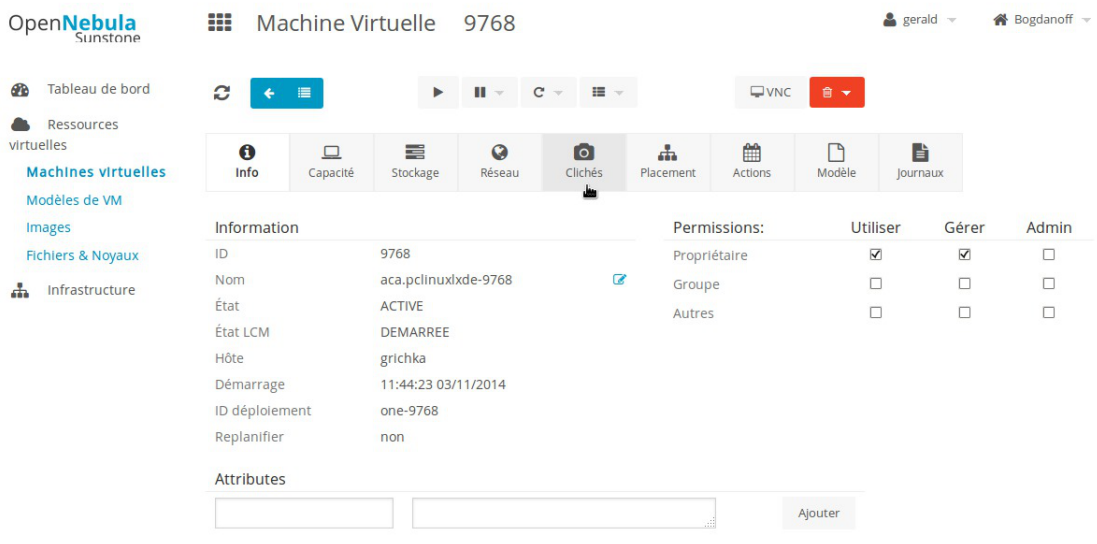

Le bouton Prendre un cliché permet d'effectuer l'action.

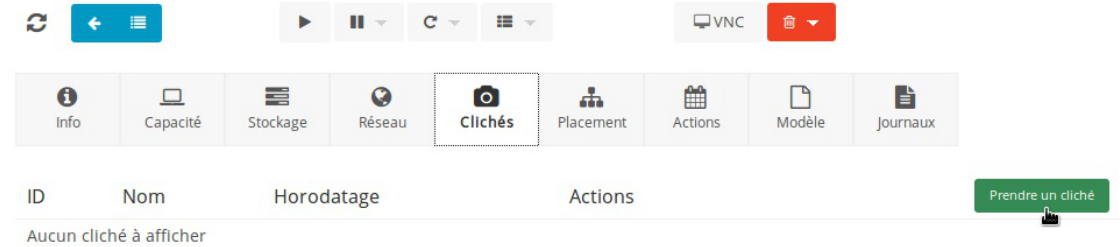

#### OpenNebula 4.8.0 by C12G Labs.

Une boîte de dialogue permet de personnaliser le nom du cliché. Ce nom doit être représentatif de l'état de la machine lors du cliqué comme par exemple : post-install, post-maj, avant-dev, ... Cliquer sur le bouton Prendre un cliché pour valider l'action.

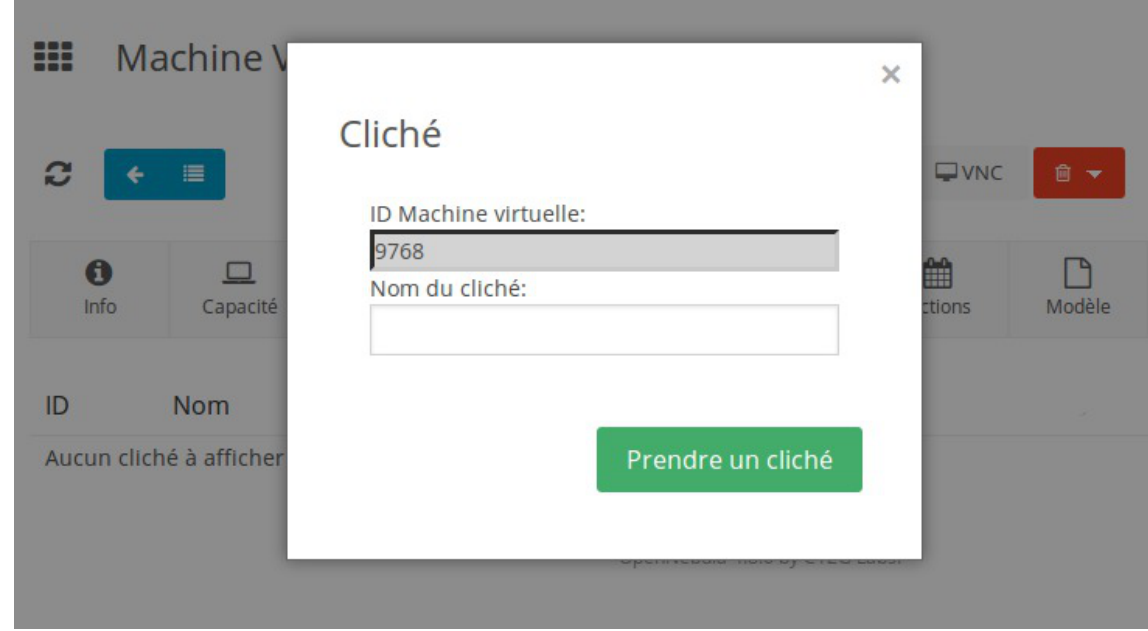

Selon la taille du ou des images utilisées la réalisation du cliché peut être long.

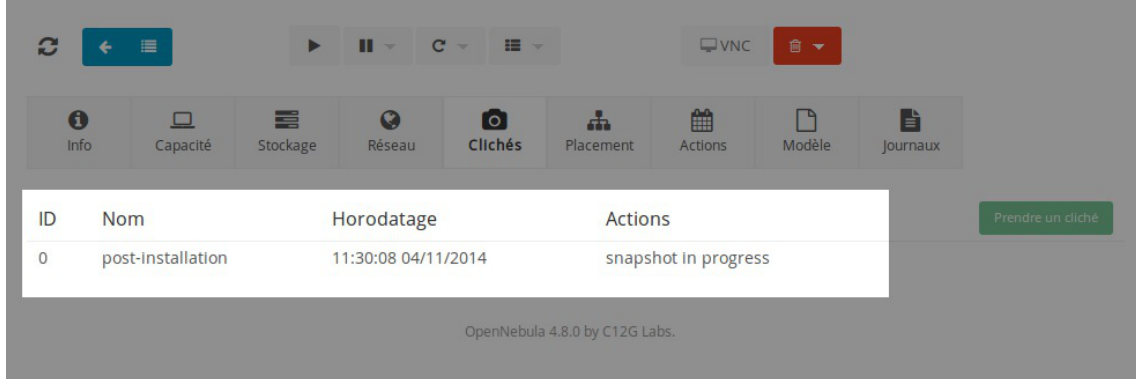

Il est possible de revenir sur un instantané précédent et de les supprimer s'ils ne sont plus utiles.

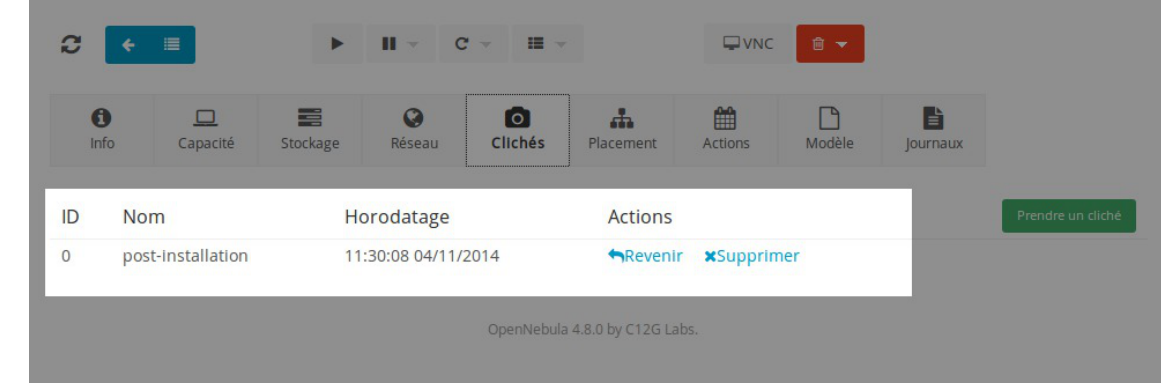

Les clichés sont consommateur d'espace disque, il faut donc en faire bon usage et penser à les supprimer régulièrement.

### **5.4. Sauvegarder les disques attachés à une machine virtuelle**

On peut vouloir sauvegarder un disque attaché à une machine virtuelle afin de disposer d'un état vers lequel revenir ultérieurement ou de disposer d'un nouveau support à associer à une autre machine virtuelle.

Deux concepts de sauvegarde sont proposés par l'interface Sunstone : le snapshot et la sauvegarde.

Ces deux opérations sont exposées dans l'onglet Stockage associé à la machine virtuelle.

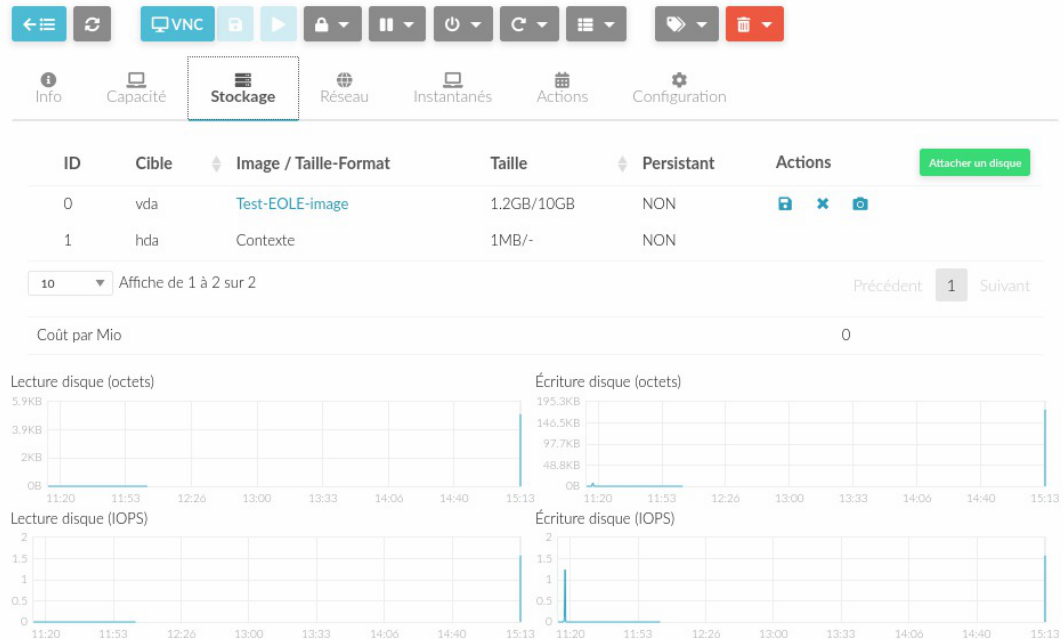

La fonctionnalité snapshot, bien que présentée dans l'interface, ne peut pas être utilisée.

En effet, sur Hâpy, les datastores utilisent le back-end shared transfert manager pour lequel les live snapshot ne sont pas supportés.

[https://docs.opennebula.io/5.6/operation/vm\\_management/vm\\_instances.html#back-end-implementations](https://docs.opennebula.io/5.6/operation/vm_management/vm_instances.html#back-end-implementations)

La fonctionnalité sauvegarde permet d'exporter l'état du disque courant sous la forme d'un nouveau disque, pour archivage ou bien utilisation dans une nouvelle machine virtuelle.

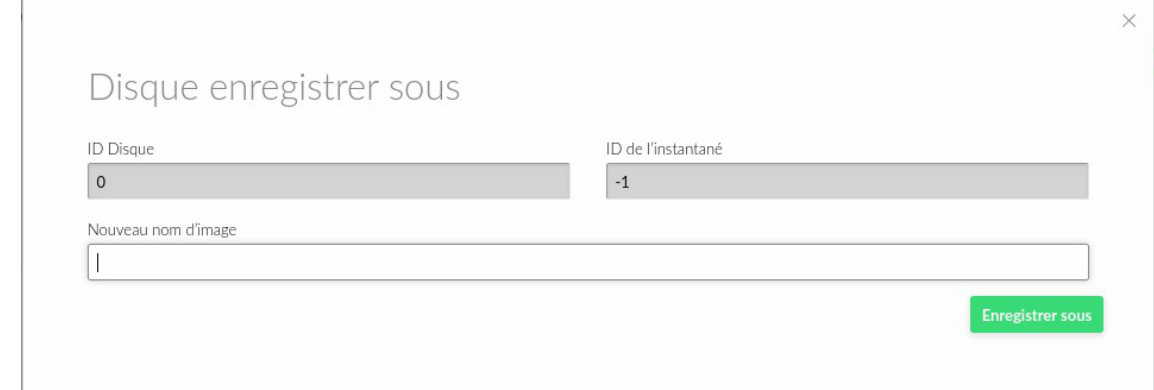

Le nouveau disque créé apparaîtra dans la liste des images au bout d'un certain temps.

# **6. Connexion distante à une machine virtuelle par VNC**

Il est possible d'accéder à l'interface VNC<sup>[\[p.501\]](#page-500-0)</sup> à distance en utilisant un logiciel tiers :

- SSVNC:
- Remmina :
- $e$  etc.

Une liste complète des logiciels permettant de se connecter à la machine virtuelle en VNC est disponible sur l'encyclopédie libre Wikipédia : [http://fr.wikipedia.org/wiki/Virtual\\_Network\\_Computing#Libres](http://fr.wikipedia.org/wiki/Virtual_Network_Computing#Libres)

L'adresse à utiliser est l'adresse du serveur Hâpy.

Le port à utiliser est le port VNC (5900) auquel on ajoute l'<sub>ID</sub> de la machine virtuelle (disponible dans l'interface Sunstone).

Si l'<sub>ID</sub> de la machine virtuelle est 19 le port à utiliser pour se connecter est 5900 + 19 soit le port 5919 .

#### **Utilisation du script OSC**

OSC est un script permettant de se connecter aux machines virtuelles OpenNebula avec un client lourd VNC ( ssvncviewer ).

<https://github.com/baby-gnu/one-sunstone-rest-client>

L'installation et l'utilisation du script OSC sont détaillées dans la page suivante : <https://dev-eole.ac-dijon.fr/projects/modules-eole/wiki/OSC>.

#### **Utilisation de Remmina**

Remmina est un client de connexion sur un bureau à distance pour l'environnement de bureau GNOME. <https://remmina.org/>

Pour installer Remmina sur Ubuntu :

```
# apt-get install remmina-plugin-vnc
```
Au lancement de Remmina il faut créer une nouvelle connexion vers un bureau distant.

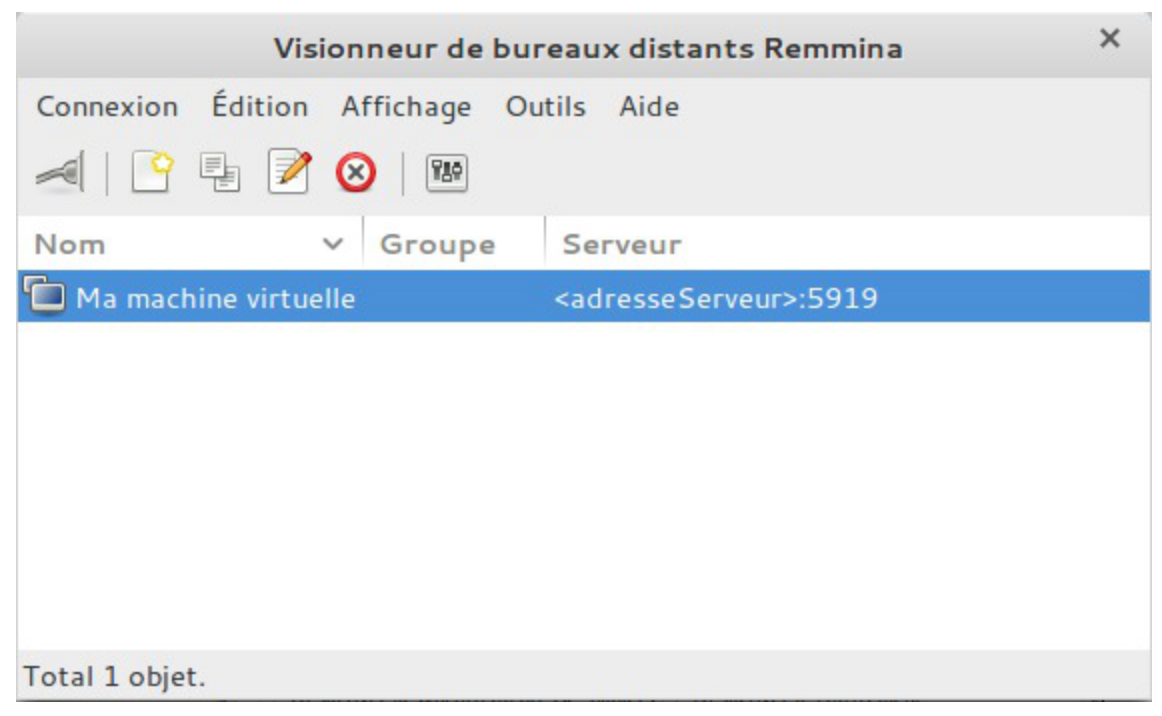

Dans cette fenêtre de configuration il faut configurer l'adresse du serveur Hâpy suivi du numéro de port, port VNC + ID de la machine virtuelle comme expliqué plus haut.

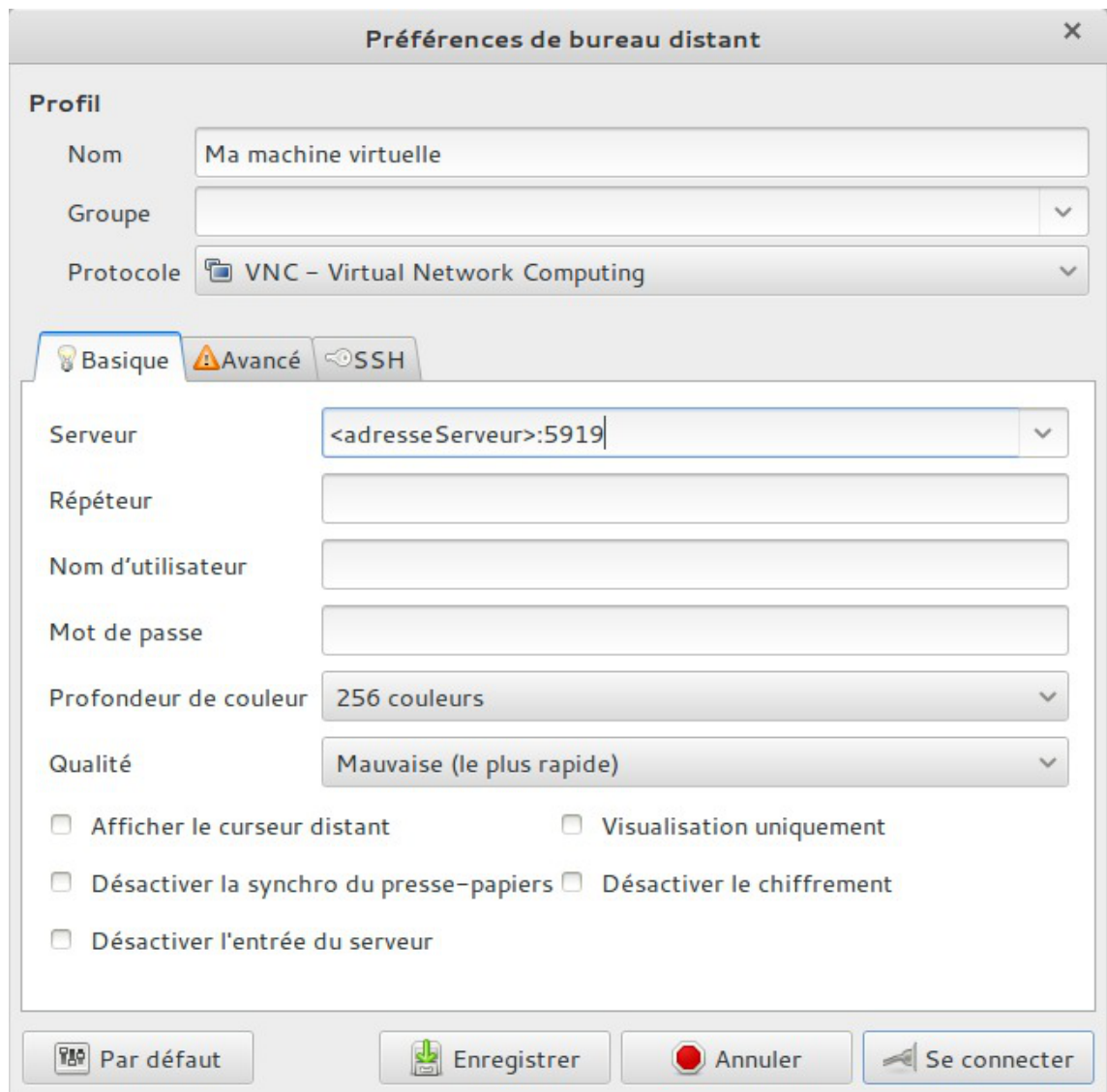

Ensuite il faut soit enregistrer la configuration soit se connecter.

# **Chapitre 11**

# **Personnalisation du module**

Les modules EOLE peuvent être personnalisés et adaptés afin de prendre en compte les spécificités rencontrées en production.

# **1. Panorama des services**

Les services disponibles sur les modules EOLE ont été répartis dans des paquets distincts, ce qui rend leur installation complétement indépendante.

Un module EOLE peut donc être considéré comme un ensemble de services choisis et adaptés à des usages précis.

Des services peuvent être ajoutés sur les modules existants (exemple : installation du paquet eole-dhcp sur le module Amon) et il est également possible de fabriquer un module entièrement personnalisé en installant les services souhaités sur une installation Eolebase.

## **1.1. Services liés aux bases de données**

### **1.1.1. eole-annuaire**

Le paquet *eole-annuaire* permet la mise en place d'un service d'annuaire OpenLDAP. L'installation d' eole-annuaire entraîne celle d' eole-client-annuaire .

#### **Logiciels et services**

Le paquet eole-annuaire s'appuie principalement sur le service slapd.

<http://www.openldap.org/>

#### **Historique**

L'annuaire LDAP est la brique centrale de plusieurs modules EOLE.

Grâce au paquet eole-annuaire, la configuration de base est identique sur les modules Horus, Scribe, AmonEcole, Zéphir, Seshat et Thot bien que chacun conserve des spécificités et des scripts qui lui sont propres.

#### **Conteneurs**

Le service est configuré pour s'installer dans le conteneur :  $annuaire (id=10)$ .

Sur le module AmonEcole, il est installé dans le groupe de conteneurs : bdd (id=50).

#### **1.1.2. eole-client-annuaire**

Le paquet eole-client-annuaire permet de configurer l'utilisation d'un annuaire OpenLDAP distant (ou local dans le cas où le paquet  $\frac{1}{2}$  enter annuaire est également installé).

#### **Logiciels et services**

Le paquet eole-client-annuaire fournit les outils de base pour interroger et s'authentifier sur un annuaire OpenLDAP.

<http://www.openldap.org/>

#### **Historique**

Ce paquet est présent sur tous les modules fournissant un annuaire (Horus, Scribe, Zéphir, Seshat et Thot) et également sur ceux utilisant un annuaire comme base d'authentification (Eclair, Hâpy).

#### **Conteneurs**

Par défaut, la configuration LDAP cliente est déployée sur le maître mais les templates EOLE fournis par ce paquet sont également utilisés dans les conteneurs en fonction des besoins.

#### **1.1.3. eole-db**

Le paquet eole-db permet de configurer les bases de données utilisées sur un module EOLE.

#### **Logiciels et services**

Le paquet eole-db permet de configurer l'outil EoleDB.

#### **Historique**

EoleDB est une re-implémentation de l'ancien gestionnaire des bases de données EOLE (eole-sql).

Il est disponible depuis la version 2.5.2 d'EOLE.

Il est désormais utilisé par la majorité des applications web empaquetés par EOLE et Envole (OCS, GLPI, Roundcube, WordPress, Cdt...).

De ce fait, il est automatiquement installé sur les serveurs possédant au moins l'une des applications utilisant cet outil.

#### **Conteneurs**

Le service s'installe sur le système hôte (maître).

#### **1.1.4. eole-interbase**

Le paquet <u>eole-interbase</u> permet la mise en place d'un serveur de base de données Interbase<sup>[\[p.486\]](#page-485-0)</sup>.

#### **Logiciels et services**

Le paquet  $\frac{e}{e}$  - interbase s'appuie principalement sur le service xinetd.

#### **Historique**

Historiquement ce service est uniquement utilisé sur le module Horus.

#### **Conteneurs**

Le service est configuré pour s'installer dans le conteneur : interbase (id=16). En mode conteneur, il est installé dans le groupe de conteneurs :  $bdd$  (id=50)

#### **1.1.5. eole-mysql**

Le paquet <u>eole-mysql</u> permet la mise en place d'un serveur de base de données MySQL<sup>[\[p.491\]](#page-490-0)</sup>.

#### **Logiciels et services**

Le paquet eole-mysql s'appuie principalement sur le service mysql-server.

<http://www.mysql.fr/>

#### **Historique**

Utilisé à la base sur les modules Horus, Scribe et Sentinelle, le paquet eole-mysql est installable sur n'importe quel module EOLE.

#### **Conteneurs**

Le service est configuré pour s'installer dans le conteneur : mysql (id=14). Sur le module AmonEcole, il est installé dans le groupe de conteneurs : bdd (id=50).

#### **1.1.6. eole-postgresql**

Le paquet eole-postgresql permet la mise en place d'un serveur de base de données PostgreSQL . [\[p.495\]](#page-494-0)

#### **Logiciels et services**

Le paquet eole-postgresql s'appuie principalement sur le service postgresql.

<http://www.postgresql.org>

#### **Historique**

Uniquement utilisé sur Zéphir, le paquet eole-postgresql est installable sur n'importe quel module EOLE.

#### **Conteneurs**

Le service est configuré pour s'installer dans le conteneur : postgresql (id=11).

À ce jour, aucun module EOLE n'implémente l'utilisation de ce service en mode conteneur.

### **1.2. Services liés aux serveurs de fichiers**

#### **1.2.1. eole-ad-dc**

Le paquet  $eole-ad-dc$  permet la mise en place d'un serveur Samba Active Directory<sup>[\[p.476\]](#page-475-0)</sup> pouvant être soit contrôleur de domaine, soit membre d'un domaine existant.

#### **Logiciels et services**

Le paquet eole-ad-dc permet de gérer les services suivants :

- samba-ad-dc en mode contrôleur de domaine ;
- smbd, nmbd et winbind en mode serveur membre.

<http://www.samba.org/>

#### **Historique**

Le service a été créé spécifiquement pour le nouveau module 2.6 nommé Seth.

#### **Conteneurs**

Le service s'installe sur le système hôte (maître).

#### **1.2.2. eole-fichier-primaire**

Le paquet **eole-fichie-primaire** permet la mise en place d'un serveur de fichiers PDC<sup>[\[p.495\]](#page-494-1)</sup> complet.

#### **Logiciels et services**

Le paquet eole-fichie-primaire permet de gérer les services suivants :

- smbd, nmbd (serveur de fichiers) ;
- nscd (cache) ou winbind.

<http://www.samba.org/>

#### **Historique**

Les services fournis sont spécifiques aux modules Horus et Scribe.

Grâce au paquet *eole-fichier-primaire*, la configuration de base est identique sur les deux modules bien que chacun conserve des spécificités et des scripts qui lui sont propres.

#### **Conteneurs**

 $\overline{\phantom{a}}$ 

Le service est configuré pour s'installer dans le conteneur :  $f$ ichier (id=12). Sur le module AmonEcole, il est installé dans le groupe de conteneurs : partage (id=52).

> En mode conteneur, l'accès à ces services nécessite la configuration d'une adresse spécifique sur le réseau cible (variable : adresse ip fichier link ).

#### **1.2.3. eole-fichier-membre**

Le paquet eole-fichier-membre permet la mise en place d'un serveur de fichiers membre d'un domaine existant.

#### **Logiciels et services**

Le paquet eole-fichier permet de gérer les services suivants :

- smbd, nmbd (serveur de fichiers);
- nscd (cache) ou winbind.

<http://www.samba.org/>

#### **Historique**

Les services fournis sont spécifiques au module eSBL.

#### **Conteneurs**

Le service est configuré pour s'installer dans le conteneur :  $fichter$  ( $id=12$ ).

En mode conteneur, l'accès à ces services nécessite la configuration d'une adresse spécifique sur le réseau cible (variable : adresse\_ip\_fichier\_link).

#### **1.2.4. eole-cups**

 $\qquad \qquad \bullet$ 

Le paquet eole-cups permet la mise en place d'un serveur d'impression.

#### **Logiciels et services**

Le paquet *eole-cups* permet de gérer le service cups (serveur d'impression).

<http://www.cups.org/>

#### **Historique**

Les services fournis sont spécifiques aux modules Horus, Scribe et eSBL.

Grâce au paquet eole-fichier , la configuration de base est identique sur tous les modules bien que chacun conserve des spécificités et des scripts qui lui sont propres.

#### **Conteneurs**

Le service est configuré pour s'installer dans le conteneur : fichier (id=12). Sur le module AmonEcole, il est installé dans le groupe de conteneurs : partage (id=52).

 $\qquad \qquad \blacksquare$ 

En mode conteneur, l'accès à ces services nécessite la configuration d'une adresse spécifique sur le réseau cible (variable : adresse\_ip\_fichier\_link).

#### **1.2.5. eole-proftpd**

Le paquet <u>eole-proftpd</u> permet la mise en place d'un serveur FTP<sup>[\[p.483\]](#page-482-0)</sup>.

#### **Logiciels et services**

Le paquet eole-proftpd permet de gérer le service proftpd (serveur FTP).

<http://www.proftpd.org/>

#### **Historique**

Les services fournis sont spécifiques aux modules Horus, Scribe et eSBL.

#### **Conteneurs**

Le service est configuré pour s'installer dans le conteneur :  $f_{\text{tp}}$  (id=25).

Sur le module AmonEcole, il est installé dans le groupe de conteneurs : partage (id=52).

 $\qquad \qquad \bullet$ En mode conteneur, couplé à l'un des paquets eole-fichier, l'accès à ce service nécessite la configuration d'une adresse spécifique sur le réseau cible (variable : adresse ip fichier link).

#### **Remarques**

L'accès au service FTP peut être facilité par la mise en œuvre du gestionnaire de fichiers en ligne Pydio.

Voir aussi...

Pydio : gestionnaire de fichiers

#### **1.2.6. eole-dhcp**

Lepaquet  $eole-dhc$  permet la mise en place d'un serveur DHCP<sup>[\[p.480\]](#page-479-0)</sup> local et/ou d'un serveur PXE<sup>[\[p.](#page-495-0)191</sup>] . [496\]](#page-495-0)

#### **Logiciels et services**

Le paquet eole-dhcp s'appuie sur les services dhcp3-server et tftpd-hpa.

<http://www.isc.org/software/dhcp>

#### **Historique**

A la base, les services DHCP et TFTP étaient pré-installés uniquement sur les serveurs de fichiers (modules Scribe et Horus) ainsi que sur le serveur de clients légers Eclair, ceci avec des configurations hétérogènes et très limitées.

La mise en commun des configurations permet de bénéficier de toutes les options sur chaque module. Ce paquet peut désormais être installé sur n'importe quel module EOLE.

#### **Conteneurs**

Le service est configuré pour s'installer dans le conteneur : dhcp (id=17). Sur le module AmonEcole, il est installé dans le groupe de conteneurs : partage (id=52).

#### **Remarques**

Ne pas confondre ce paquet avec le paquet eole-dhcrelay qui est pré-installé sur le module Amon.

### **1.2.7. Partages avec NFS**

Historiquement, le paquet eole-nfs a été créé pour les besoins du serveur de clients légers Eclair.

Mais,le partage de fichiers NFS<sup>[\[p.492\]](#page-491-0)</sup> proposé peut être mis en œuvre pour d'autres besoins (sauvegarde, partage de données, ...).

#### **Configuration du partage de fichiers sur un module EOLE**

Sur le module, il faut installer le paquet eole-nfs :

# apt-eole install eole-nfs

L'installation du paquet ajoute :

- un nouveau service dans l'onglet Services de l'interface de configuration du module : Activer le serveur NFS est par défaut à oui
- un nouvel onglet nommé Nfs

Il faut ensuite autoriser le serveur de clients légers ou les clients à monter les export NFS du module. Pour cela, se rendre dans l'interface de configuration du module, dans l'onglet Nfs et saisir l'adresse IP (Interface-0) du serveur cible ou les adresses des clients GNU/Linux dans le champ Adresse IP autorisée à monter les exports NFS .

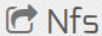

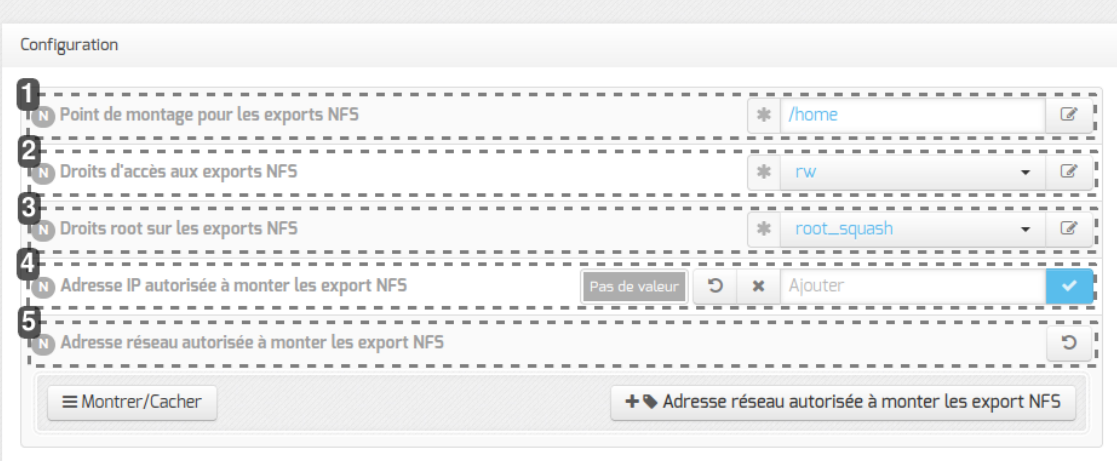

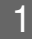

19 Point de montage pour les exports NFS

s||c| /home

 $\mathbb{Z}$ 

#### **Point de montage**

Indiquer le chemin du point de montage pour les exports NFS

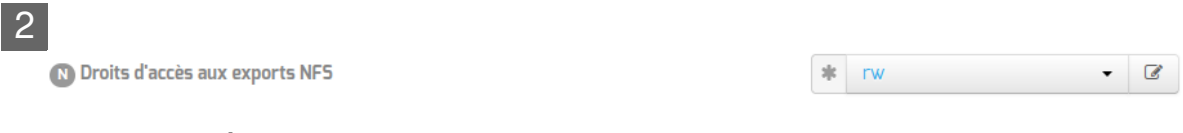

#### **Droits d'accès**

Choix des droits d'accès (ro ou rw) sur les exports NFS

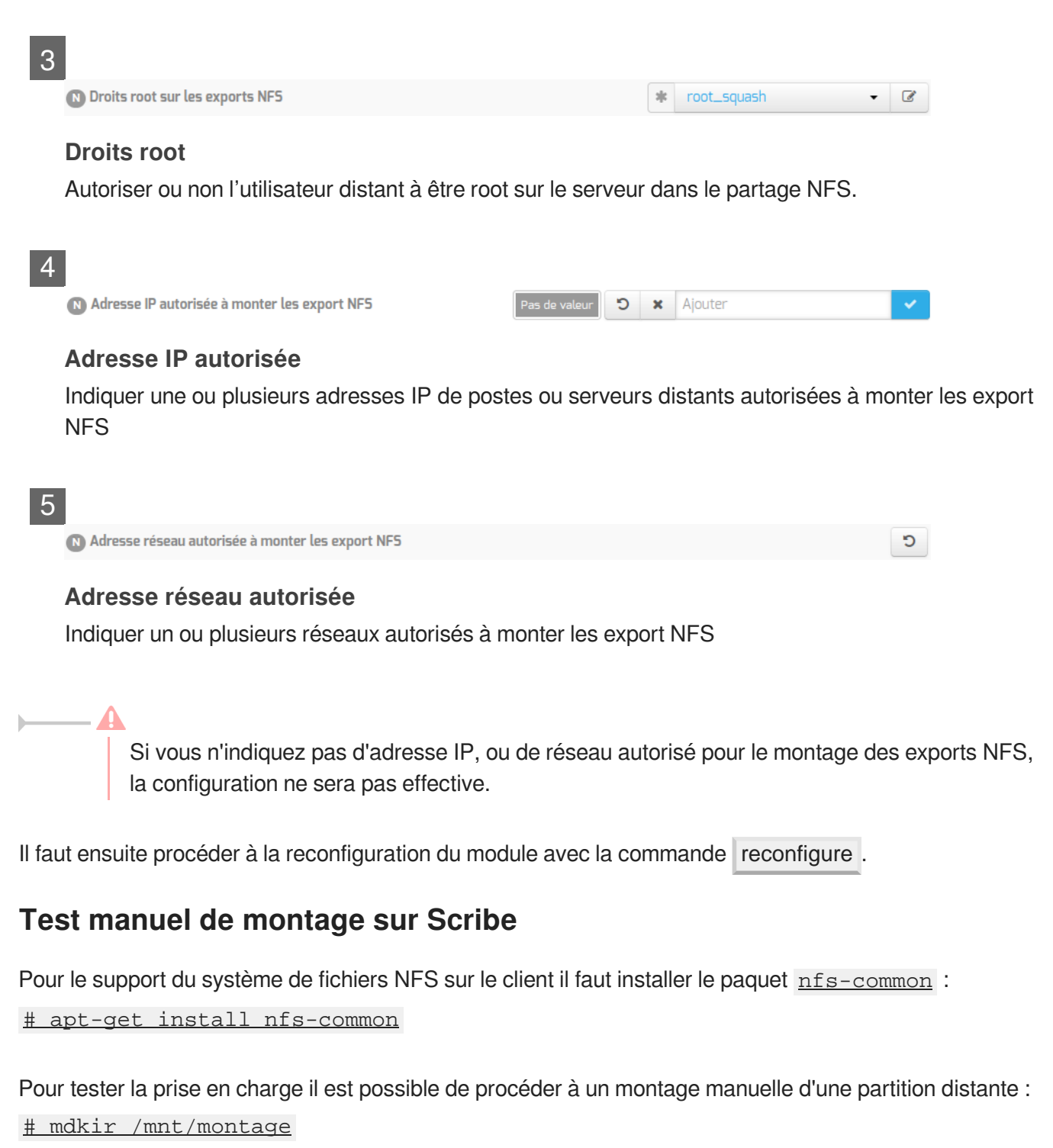

# m o u n t - t n f s - o auto,nouser,rsize=8192,wsize=8192,timeo=14,intr,acl,nolock,async

scribe:/home/ /mnt/montage

Pour démonter la partition :

# umount /mnt/montage

Si le test de montage renvoie la ligne suivante c'est qu'il faut autoriser l'adresse IP du client dans l'onglet Nfs du module Scribe :

mount.nfs: access denied by server while mounting scribe:/home/

#### **Configuration pour le montage à la connexion**

Pour permettre à PAM de monter des volumes pour une session utilisateur il faut installer la bibliothèque libpam-mount :

root@pclinux:/home/eole# apt-get install libpam-mount

### **1.3. Services liés au web**

#### **1.3.1. eole-web**

 $\overline{\phantom{a}}$ 

Le paquet eole-web permet la mise en place d'un serveur web.

L'installation d' eole-web entraîne celle d' eole-mysql .

#### **Logiciels et services**

Le paquet eole-web s'appuie principalement sur le service apache2.

<http://httpd.apache.org/>

Il permet également d'activer les applications phpMyAdmin ou Adminer (selon les versions d'EOLE).

<http://www.phpmyadmin.net/>

<https://www.adminer.org/>

#### **Historique**

À la base uniquement disponible sur les modules Scribe/AmonEcole, le paquet eole-web est désormais installable sur n'importe quel module EOLE.

#### **Conteneurs**

Le service est configuré pour s'installer dans le conteneur :  $web$  (id=15). Sur le module AmonEcole, il est installé dans le groupe de conteneurs : reseau (id=51).

#### **Remarques**

Ce paquet sert de brique de base pour toutes les applications web empaquetées par les équipes des projets EOLE et Envole.

#### **1.3.2. eole-reverseproxy**

Le paquet eole-reverseproxy permet la mise en place d'un serveur proxy inverse. Le logiciel utilisé, Nginx<sup>[\[p.492\]](#page-491-1)</sup>, peut également faire office de serveur web.

versi<br>2019 **Création : Juin 2018** Version : révision : Juin Documentation sous licence Creative Commons by-sa - EOLE (http://eole.orion.education.fr)

#### **Logiciels et services**

Le paquet eole-reverseproxy s'appuie sur le serveur Nginx.

<http://nginx.org/>

#### **Historique**

Initialement conçu pour les modules Amon et AmonEcole, ce service est pré-installé sur tous les modules à partir de la version 2.6.1 d'EOLE.

#### **Conteneurs**

Le service s'installe sur le système hôte (maître).

#### **1.3.3. eole-wpad**

Le paquet eole-wpad permet la mise en place du service de découverte automatique du proxy par les navigateurs (WPAD<sup>[\[p.501\]](#page-500-1)</sup>).

Le logiciel utilisé, Nginx<sup>[\[p.492\]](#page-491-1)</sup>, se charge de distribuer les fichiers wpad.dat adaptés à chacun des sous-réseaux.

#### **Logiciels et services**

```
Le paquet eole-wpad s'appuie sur le serveur Nginx.
```
<http://nginx.org/>

#### **Historique**

Ce service étaient auparavant inclus dans le paquet eole-reverseproxy. Il peut désormais être installé de façon indépendante.

Le paquet eole-wpad est pré-installé sur les modules Amon et AmonEcole.

#### **Conteneurs**

Le service s'installe sur le système hôte (maître).

### **1.4. Services liés à la messagerie**

#### **1.4.1. eole-exim**

Le paquet <u>eole-exim</u> permet la mise en place d'un serveur SMTP<sup>[\[p.498\]](#page-497-0)</sup> Exim<sup>[\[p.483\]](#page-482-1)</sup>.

#### **Logiciels et services**

Le paquet eole-exim s'appuie principalement sur le service exim4.

<http://www.exim.org/>

#### **Historique**

Utilisé à la base sur les modules Scribe et Seshat, le paquet eole-exim est désormais utilisé sur tous les modules.

#### **Conteneurs**

Le service est configuré pour s'installer dans le conteneur : mail (id=13). Sur le module AmonEcole, il est installé dans le groupe de conteneurs : reseau (id=51).

#### **1.4.2. eole-spamassassin**

Le paquet eole-spamassassin permet la mise en place d'un serveur anti-spam.

#### **Logiciels et services**

Le paquet eole-spamassassin s'appuie principalement sur le service spamassassin.

<http://spamassassin.apache.org/>

#### **Historique**

Utilisé à la base sur les modules Scribe et Seshat, le paquet eole-spamassassin est désormais installable sur n'importe quel module EOLE.

#### **Conteneurs**

Le service est configuré pour s'installer dans le conteneur :  $_{\text{mail}}$  (id=13). Sur le module AmonEcole, il est installé dans le groupe de conteneurs : reseau (id=51).

#### **1.4.3. eole-courier**

Le paquet <u>eole-courier</u> permet la mise en place d'un serveur [P](#page-494-2)OP<sup>[p.495]</sup> / IMAP<sup>[p.486]</sup>.

#### **Logiciels et services**

Le paquet *eole-courier* s'appuie principalement sur les services courier-imap et courier-pop.

<http://www.courier-mta.org/>

#### **Historique**

Historiquement ces services sont uniquement utilisés sur les modules Scribe/AmonEcole.

#### **Conteneurs**

Les services sont configurés pour s'installer dans le conteneur : mail (id=13). Sur le module AmonEcole, ils sont installés dans le groupe de conteneurs : reseau (id=51).

#### **Remarques**

Le greffon authProg fourni par le paquet courier-eolecas permet au serveur IMAP d'être compatible avec une authentification CAS.

L'accès au service IMAP peut être facilité par la mise en œuvre de la messagerie web Roundcube.

Voir aussi...

Roundcube : interface pour le courrier électronique

#### **1.4.4. eole-sympa**

Le paquet eole-sympa permet la mise en place d'un serveur de listes de diffusion.

#### **Logiciels et services**

Le paquet eole-sympa s'appuie principalement sur le service sympa. Son interface d'administration nécessite un serveur web apache2.

<http://www.sympa.org/>

#### **Historique**

Historiquement ce service est uniquement utilisé sur les modules Scribe/AmonEcole.

#### **Conteneurs**

Les services sont configurés pour s'installer dans le conteneur :  $\frac{\text{mail}}{\text{mail}}$  (id=13). Sur le module AmonEcole, ils sont installés dans le groupe de conteneurs : reseau (id=51).

# **1.5. Services liés au proxy et à l'authentification**

### **1.5.1. eole-proxy**

Le paquet eole-proxy permet la mise en place d'un serveur proxy complet.

### **Logiciels et services**

Le paquet eole-proxy s'appuie sur les logiciels et services suivants :

- Squid<sup>[\[p.498\]](#page-497-1)</sup> : proxy cache ;
- e2quardian $[p.482]$ : filtrage web;
- Lightsquid : analyseur de logs ;
- smbd,nmbd, winbind, krb5 : authentification NTLM<sup>[p[.](#page-487-0)492]</sup> ou Kerberos<sup>[\[p.488\]](#page-487-0)</sup>.

<http://www.squid-cache.org/> <http://e2guardian.org> <http://lightsquid.sourceforge.net/>

#### **Historique**

A la base, uniquement disponible sur les modules Amon et AmonEcole, ce paquet a été adapté pour être installé sur n'importe quel module EOLE, y compris en **mode une carte**.

#### **Conteneurs**

Le service est configuré pour s'installer dans le conteneur : proxy (id=20). Sur le module AmonEcole, il est installé dans le groupe de conteneurs : internet (id=53) .

En mode conteneur, l'accès à ces services nécessite la configuration d'une adresse spécifique sur le réseau cible (variable : adresse\_ip\_proxy\_link).

#### **Remarques**

 $\overline{\phantom{a}}$ 

Afin d'assurer les authentifications en mode NTLM/Kerberos, ce paquet fournit des configurations Samba incompatibles avec celles d'eole-fichier.

Si l'on souhaite installer eole-proxy et eole-fichier sur un même serveur, il est impératif qu'ils soient déclarés dans des conteneurs différents. Leur cohabitation est impossible en *mode non conteneur* .

#### **1.5.2. eole-radius**

Le paquet *eole-radius* permet la mise en place d'un serveur RADIUS<sup>[\[p.496\]](#page-495-1)</sup>.

#### **Logiciels et services**

Le paquet eole-radius s'appuie sur le projet FreeRADIUS.

<http://freeradius.org/>

#### **Historique**

Ce paquet est pré-installé sur le module Amon.

#### **Conteneurs**

Le service s'installe sur le système hôte (maître).

### **1.6. Services liés à la virtualisation**

#### **1.6.1. eole-libvirt**

Le paquet eole-libvirt permet la mise en place de la gestion de la virtualisation.

#### **Logiciels et services**

Le paquet <u>eole-libvirt</u> s'appuie sur le service libvirt<sup>[\[p.488\]](#page-487-1)</sup>.

<http://libvirt.org/>

#### **Historique**

Utilisé à la base sur les modules Hâpy et Hâpy Node, le paquet eole-libvirt est installable sur n'importe quel module EOLE.

#### **Conteneurs**

Le service s'installe sur le système hôte (maître).

#### **1.6.2. eole-one-frontend**

Le paquet eole-one-frontend permet la mise en place de l'interface de gestion des machines virtuelles, OpenNebula Sunstone<sup>[\[p.499\]](#page-498-0)</sup>.

#### **Logiciels et services**

Le paquet eole-one-frontend s'appuie sur le service opennebula-sunstone.

<http://opennebula.org/>

#### **Historique**

Utilisé à la base sur les modules Hâpy, le paquet eole-one-frontend est installable sur n'importe quel module EOLE.

#### **Conteneurs**

Le service s'installe sur le système hôte (maître).

#### **1.6.3. eole-one-node**

Le paquet eole-one-node permet la mise en place de la gestion d'un nœud de calcul (nœud de travail).

#### **Logiciels et services**

Le paquet eole-one-node s'appuie sur le service opennebula-node.

<http://opennebula.org/>

#### **Historique**

Utilisé à la base sur les modules Hâpy et Hâpy Node, le paquet eole-one-node est installable sur n'importe quel module EOLE.

#### **Conteneurs**

Le service s'installe sur le système hôte (maître).

#### **1.6.4. eole-one-singlenode**

Le paquet *eole-one-singlenode* permet la mise en place de l'interface de gestion des machines

virtuelles.

#### **Logiciels et services**

Le paquet eole-one-singlenode s'appuie sur le service opennebula-node.

<http://opennebula.org/>

#### **Historique**

Utilisé à la base sur les modules Hâpy, le paquet eole-one-singlenode est installable sur n'importe quel module EOLE.

#### **Conteneurs**

Le service s'installe sur le système hôte (maître).

### **1.7. Autres services réseau**

#### **1.7.1. eole-antivirus**

Le paquet eole-antivirus permet la mise en place d'un serveur antivirus.

#### $\qquad \qquad \blacksquare$

Ne pas confondre ce paquet avec eole-antivir qui permet la mise en place de la gestion d'un antivirus centralisé de type OfficeScan de Trend Micro.

<http://dev-eole.ac-dijon.fr/projects/eole-antivir>

<http://eole.ac-dijon.fr/presentations/2011%20novembre/eole-antivir.pdf>

#### **Logiciels et services**

Le paquet eole-antivirus s'appuie sur les services clamav-daemon et clamav-freshclam.

<http://www.clamav.net/>

#### **Historique**

A la base, les services clamav et freshclam étaient déjà sur la plupart des modules afin de servir à d'autres services tels que le serveur de fichiers, le serveur FTP, le serveur SMTP, le proxy (filtrage du contenu), ...

La mise en commun a permis de rendre les configurations homogènes.

#### **Conteneurs**

Le serveur de mise à jour des bases antivirales (freshclam) s'installe sur le maître.

Le ou les services antivirus s'installent dans les conteneur qui en ont l'usage.

Sur le module AmonEcole, le service clamav-daemon est pré-installé dans les groupes de conteneurs :

- partage (id=52) ;
- internet (id=53) ;
- reseau (id=51) .

C'est au paquet du service qui souhaite utiliser le serveur antivirus de gérer son installation, sa configuration et son démarrage dans le conteneur souhaité.

```
Activation de clamav dans un conteneur
        1<container name='xxx'>
```

```
2 <package>eole-antivirus-pkg</package>
3 <service>clamav-daemon</service>
4     = =
<file filelist='clamav' name='/etc/clamav/clamd.conf'/>
5
</container>
```
### **1.7.2. eole-apt-cacher-ng**

Le paquet eole-apt-cacher-ng permet d'installer et de configurer un service de mise en cache des paquets Debian.

#### **Logiciels et services**

Le paquet eole-apt-cacher-ng s'appuie sur le service apt-cacher-ng.

<https://www.unix-ag.uni-kl.de/~bloch/acng/>

#### **Historique**

Ce service est pré-installé et obligatoire sur le module AmonEcole où il est utilisé par le maître et les conteneurs LXC.

Il est envisageable de l'installer sur n'importe quel module, afin, par exemple de fournir un service de mise en cache des paquets au niveau d'un établissement.

#### **Conteneurs**

Le service s'installe sur le système hôte (maître).

#### **1.7.3. eole-bareos**

Le paquet *eole-bareos* permet d'installer et de configurer la solution de sauvegarde Bareos<sup>[\[p.478\]](#page-477-0)</sup>.

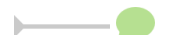

La gestion des sauvegardes fait l'objet d'une documentation dédiée : Sauvegardes.

#### **Logiciels et services**

Le paquet eole-bareos s'appuie sur les services :

- bareos-dir (service directeur)
- bareos-fd (service de lecture/écriture)
- bareos-sd (service de stockage)

[http://www.bareos.org](http://net-snmp.sourceforge.net/) [http://net-snmp.sourceforge.net/]

#### **Historique**

Ce service est pré-installé sur les modules hébergeant un serveur de fichiers (Horus, Scribe, AmonEcole).

Il est utilisable sur tous les modules EOLE.

#### **Conteneurs**

Le service s'installe sur le système hôte (maître).

#### **1.7.4. eole-dns**

Le paquet eole-dns permet la mise en place d'un serveur DN[S](#page-480-0)<sup>[p.481]</sup> local.

#### **Logiciels et services**

Le paquet *eole-dns* s'appuie principalement sur le service bind9<sup>[\[p.478\]](#page-477-1)</sup>.

<http://www.isc.org/downloads/bind/>

#### **Historique**

À la base, uniquement disponible sur les modules Amon et AmonEcole, ce paquet a été adapté afin d'être installé sur n'importe quel module EOLE, y compris en *mode une carte*.

#### **Conteneurs**

Le service est configuré pour s'installer dans le conteneur :  $\frac{d}{dx}$  (id=18). Sur le module AmonEcole, il est installé dans le groupe de conteneurs : internet (id=53).

### **1.7.5. eole-dhcrelay**

Le paquet <u>eole-dhcrelay</u> permet la mise en place d'un relais DHCP<sup>[\[p.480\]](#page-479-0)</sup>.

#### **Logiciels et services**

Le paquet eole-dhcrelay s'appuie sur le service dhcp3-relay.

<http://www.isc.org>

### **Historique**

Ce service est pré-installé sur le module Amon.

#### **Conteneurs**

Le service s'installe sur le système hôte (maître).

### **1.7.6. eole-ltsp-server**

Le paquet <u>eole-ltsp-server</u> permet la mise en place d'un serveur de clients légers LTSP<sup>[\[p.496\]](#page-495-2)</sup>.

#### **Logiciels et services**

Lepaquet <u>eole-ltsp-server</u> s'appuie sur les service NBD<sup>[\[p.492\]](#page-491-3)</sup> et LDM<sup>[\[p.488\]](#page-487-2)</sup>.

<http://ltsp.org/>

#### **Historique**

Ce paquet, initialement conçu pour le module Eclair 2.3 intègre désormais les fonctionnalités apportées par l'ancien paquet eole-ltsp-fichier.

#### **Conteneurs**

Contrairement à la version proposée sur EOLE 2.3, le service s'installe sur le système hôte (maître).

#### **1.7.7. eole-nut**

Le paquet eole-nut permet la mise en place de la gestion des onduleurs.

La gestion des onduleurs fait l'objet d'une documentation dédiée : GestionDesOnduleurs .

#### **Logiciels et services**

Le paquet eole-nut s'appuie sur le service upsd.

<http://www.networkupstools.org/>

#### **Historique**

Ce paquet est pré-installé sur tous les modules depuis la version 2.3 d'EOLE.

#### **Conteneurs**

Le service s'installe sur le système hôte (maître).

#### **1.7.8. eole-open-iscsi**

Le paquet <u>eole-open-iscsi</u> permet de mettre en œuvre l'accès à un réseau de stockage SAN<sup>[\[p.497\]](#page-496-0)</sup>.

#### **Logiciels et services**

Le paquet eole-open-iscsi s'appuie sur les services open-iscsi et multipath.

<http://www.open-iscsi.com>

#### **Historique**

Ce service n'est pré-installé sur aucun module.

Initié grâce à une contribution de Karim Ayari de l'académie de Lyon, a été repris par l'équipe EOLE pour répondre à des besoins exprimés par le ministère de l'écologie.

#### **Conteneurs**

Le service s'installe sur le système hôte (maître).

#### **1.7.9. eole-pacemaker**

Le paquet **eole-pacemaker** permet la mise en place d'un service de haute disponibilité<sup>[\[p.485\]](#page-484-0)</sup>.

#### **Logiciels et services**

Le paquet <u>eole-pacemaker</u> s'appuie principalement sur le service Corosync<sup>[\[p.480\]](#page-479-1)</sup>.

<http://clusterlabs.org/>

### **Historique**

A la base, le service de haute disponibilité était uniquement disponible sur le module Sphynx via le service Heartbeat. Celui-ci se fait maintenant via les logiciels Corosync et Pacemaker. Le service a été adapté afin d'être installé sur n'importe quel module EOLE, y compris en *mode une carte*.

#### **Conteneurs**

Le service s'installe sur le système hôte (maître).

#### **1.7.10. eole-snmpd**

Le paquet **eole-snmpd permet d'installer et de configurer** un serveur SNMP<sup>[\[p.498\]](#page-497-2)</sup>.

#### **Logiciels et services**

Le paquet eole-snmpd s'appuie sur le service snmpd.

<http://net-snmp.sourceforge.net/>

#### **Historique**

Ce service n'est pré-installé sur aucun module.

Il a été créé et mis à disposition pour répondre à un besoin exprimé par plusieurs académies.

#### **Conteneurs**

Le service s'installe sur le système hôte (maître).

#### **1.7.11. eole-vpn**

Le paquet **eole-vpn** permet la mise en place d'un VPN<sup>[\[p.497\]](#page-496-1)</sup>.

#### **Logiciels et services**

Le paquet **eole-vpn** s'appuie principalement sur le logiciel strongSwan<sup>[\[p.499\]](#page-498-1)</sup>.

<http://www.strongswan.org/>

### **Historique**

Ce paquet est pré-installé sur les modules Amon et AmonEcole ainsi que sur le module Sphynx.

#### **Conteneurs**

Le service s'installe sur le serveur maître.

# **2. Personnalisation du serveur à l'aide de Creole**

Creole<sup>[p.480]</sup>est un ensemble d'outils permettant de mettre en œuvre un serveur suivant une configuration définie.

Il offre des possibilités de personnalisation, permettant à l'utilisateur d'ajouter des fonctionnalités sur le serveur sans risquer de créer une incohérence avec la configuration par défaut et qui ne seront pas écrasées par les futures mises à jour.

Pour personnaliser un serveur, les outils suivants sont à disposition :

- le **patch<sup>[\[p.495\]](#page-494-3)</sup> :** permet de modifier un template<sup>[p.500]</sup> fourni par EOLE ;
- le **dictionnairelocal** permet d'ajouter des options à l'interface de configuration, d'installer de **\*[p.481]** nouveaux paquets ou de gérer de nouveaux services ;
- le **template**<sup>[\[p.500\]](#page-499-0)</sup> reprend le fichier de configuration d'une application avec, éventuellement, une personnalisation suivant des choix de configuration.

## **2.1. Répertoires utilisés par EOLE**

#### **Répertoires liés au logiciel Creole**

#### **Dictionnaires**

- /usr/share/eole/creole/dicos/ : contient les dictionnaires fournis par la distribution ;
- /usr/share/eole/creole/dicos/local/ : contient les dictionnaires créés localement pour le serveur ;
- /usr/share/eole/creole/dicos/variante/ : contient les dictionnaires fournis par une variante Zéphir.

#### **Templates**

- /usr/share/eole/creole/distrib/ : contient tous les templates (distribution, locaux et issus de variantes) ;
- /usr/share/eole/creole/modif/ : répertoire à utiliser pour créer des patch avec l'outil gen\_patch ;
- /usr/share/eole/creole/patch/ : contient les patch réalisés localement (avec ou sans l'outil gen\_patch ) ;
- /usr/share/eole/creole/patch/variante/ : contient les patch fournis par une variante Zéphir ;
- /var/lib/eole/ : répertoire recommandé pour le stockage des fichiers templatisés nécessitant un traitement ultérieur ;
- /var/lib/creole/ : contient la copie des templates après la phase de patch (traitement interne à Creole).

### **Autres répertoires spécifiques**

/etc/eole/ : contient les fichiers de configuration majeurs du module ;

- /var/lib/eole/config/ : contient les fichiers de configuration de certains outils internes ;
- /var/lib/eole/reports/ : contient des fichiers de rapport (pour affichage dans l'EAD, par exemple) ;
- /usr/lib/eole/ : librairies shell EOLE (remplacent *FonctionsEoleNg*) ;
- /usr/share/eole/sbin/ : scripts EOLE ;
- /usr/share/eole/diagnose/ : scripts *diagnose*.

## **2.2. Création de patch Creole**

Si le fait de renseigner correctement les options de configuration n'offre pas une souplesse suffisante, il faut envisager des adaptations complémentaires.

Les modules EOLE sont livrés avec un ensemble de templates de fichiers de configuration qui seront copiés vers leur emplacement de destination à chaque instance / reconfigure.

Il est possible de personnaliser ces fichiers de configuration à l'aide d'un patch.

L'outil gen patch vous permet de générer facilement un nouveau patch. Pour ce faire il suffit de copier le fichier de configuration depuis /usr/share/eole/creole/distrib/ vers /usr/share/eole/creole/modif/ , de le modifier et de lancer la commande gen\_patch.

Copie du fichier du template d'origine : root@scribe:~# cp /usr/share/eole/creole/distrib/php.ini /usr/share/eole/creole/modif/ Changement des paramètres : root@scribe:~# vim /usr/share/eole/creole/modif/php.ini Exécution de la commande gen\_patch : root@scribe:~# gen\_patch \*\* Génération des patches à partir de modif \*\* Génération du patch php.ini.patch \*\* Fin de la génération des patch \*\* root@scribe:~#

Une fois le patch créé, il faut lancer la commande reconfigure pour que les nouvelles options soient prises en compte.

La commande diagnose renvoie un diagnostic sur les patch :

```
\lceil \dots \rceil*** Patches
. patches => Ok
[…]
```
6

Le nom du patch doit impérativement être celui du nom du fichier template à modifier suivi de

l'extension .pacth . Exemple : smb.conf.patch

Sont concernés par la procédure de patch uniquement les fichiers déjà présents dans le répertoire des templates et référencés dans les dictionnaires fournis par l'équipe EOLE. Pour les autres fichiers, l'utilisation de dictionnaires locaux et de templates personnalisés est recommandée.

Le répertoire /usr/share/eole/creole/ contient les répertoires suivants :

- **./distrib/** : templates originaux fournis principalement par le paquet conf d'un module ;
- **./modif/** : endroit où doivent être copiés et modifiés les templates souhaités ;
- **./patch/** : fichiers patch générés à partir des différences entre les deux répertoires précédents.

Le répertoire /var/lib/creole/ comprend les templates finaux, c'est à dire les templates initiaux avec éventuellement des patchs.

Pour désactiver un patch, il suffit de supprimer ou de déplacer le fichier patch.

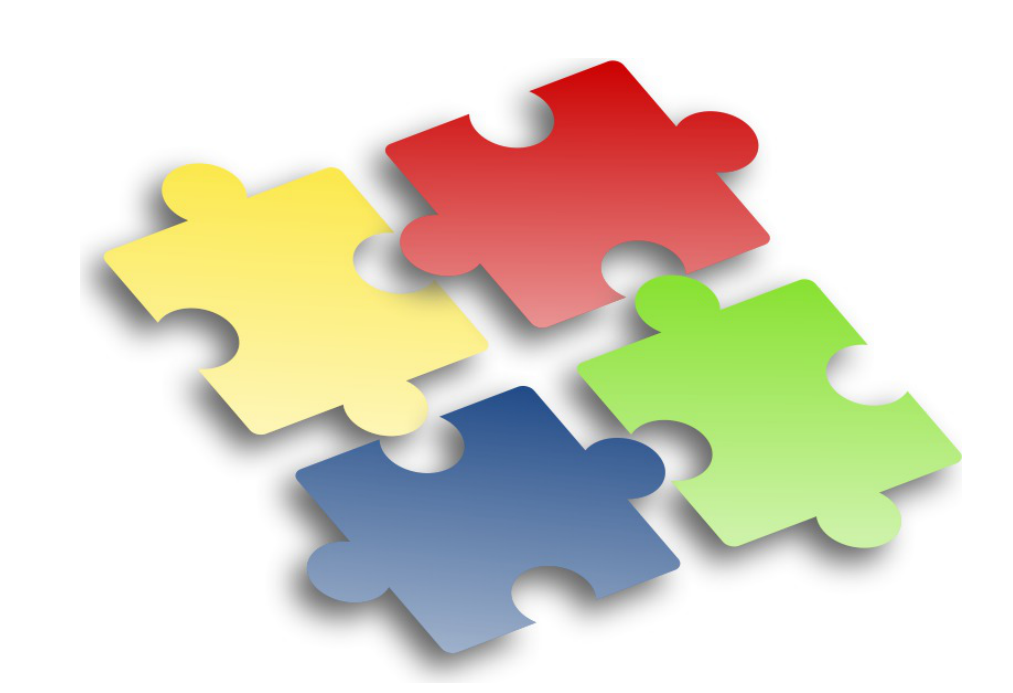

Les adaptations que vous pouvez réaliser sur l'un de vos serveurs EOLE sont susceptible d'intéresser d'autres utilisateurs. Elles peuvent faire l'objet d'une intégration dans le projet EOLE par l'équipe de développement.

Les avantages sont multiples :

- pérennité de vos modifications ;
- diffusion sur l'ensemble de vos serveurs ;
- optimisé par l'équipe ;
- diffuser à tous les utilisateurs.

Aussi n'hésitez pas à proposer votre travail. Pour se faire vous pouvez vous référer à la documentation pour apprendre comment contribuer.

## **2.3. Les dictionnaires Creole**

Encas d'ajout de templates<sup>[\[p.500\]](#page-499-0)</sup> et de variables supplémentaires, il est nécessaire de créer un dictionnaire local.

Ce dictionnaire peut également comprendre des noms de paquet supplémentaire à installer ainsi que des services à gérer.

Un dictionnaire local est un dictionnaire personnalisé permettant d'ajouter des options à Creole.

Un dictionnaire Creole contient un en-tête XML suivi d'une balise racine <creole></creole>.

#### **Structure générale d'un dictionnaire XML Creole**

```
<?xml version='1.0' encoding='utf-8'?>
<creole>
     <files>
     </files>
     <containers>
     </containers>
    <variables>
  </variables>
     <constraints>
    </constraints>
     <help>
     </help>
</creole>
```
Il est toujours intéressant de regarder dans les dictionnaires déjà présents sur le module pour comprendre les subtilités des dictionnaires Creole.

Vous pouvez également vous référer à la DTD<sup>[\[p.481\]](#page-480-2)</sup> : <https://dev-eole.ac-dijon.fr/projects/creole/repository/revisions/master/entry/data/creole.dtd>

### **2.3.1. Ajouter un en-tête XML**

L'en-tête est standard pour tous les fichiers XML :

```
<?xml version="1.0" encoding="utf-8"?>
```
Cet en-tête est nécessaire pour que le fichier soit reconnu comme étant au format XML.
Afin d'éviter les problème d'encodage, il est conseillé de créer le fichier sur un module EOLE (avec l'éditeur de texte vim).

Ajouter la configuration suivante en bas de votre fichier pour forcer l'indentation : <!-- vim: ts=4 sw=4 expandtab  $-->$ 

Voir aussi...

[L'éditeur de texte Vim](#page-192-0) [p.193[\]](#page-192-0)

# **2.3.2. Utiliser des fichiers templates, paquets, services et règles de pare-feu**

### **Maître ou conteneur : <files> ou <containers>**

Creole propose un système de conteneurs permettant d'isoler certains services du reste du système.

C'est dans le dictionnaire que les conteneurs sont définis et associés à des services.

Si le conteneur n'est pas spécifié, les services seront installés sur le serveur hôte, le maître.

Pour distinguer les fichiers templates, les paquets et les services de l'hôte de ceux mis dans le conteneur, il faut utiliser deux balises différentes.

Sur le serveur hôte, les fichiers templates, les paquets et les services sont dans une balise **<files>**.

Dans le cas des conteneurs, il faut spécifier un ensemble de balises **<container>** à l'intérieur d'une balise **<containers>**. L'utilisation de la balise **<all>** permet d'appliquer des balises à tous les **<container>**. En mode non conteneur cette balise s'applique sur le maître. Pour inhiber ce comportement il faut rajouter l'attribut **instance\_mode='when\_container'**.

La balise **<container>** doit obligatoirement contenir l'attribut **name** pour renseigner le nom du conteneur.

Lors de la première déclaration d'un conteneur l'attribution d'un identifiant unique (attribut **id**) est obligatoire.

La valeur de cet identifiant permettra de calculer l'adresse IP du conteneur.

Les groupes de conteneurs permettent de réunir des services afin de limiter le nombre de conteneurs.

Ils se déclarent de la même manière que les autres conteneurs. L'affectation d'un conteneur existant à un groupe de conteneurs s'effectue en utilisant l'attribut **group**.

Les ID de groupes de conteneurs de 50 à 99 sont réservés pour les groupes de conteneurs EOLE.

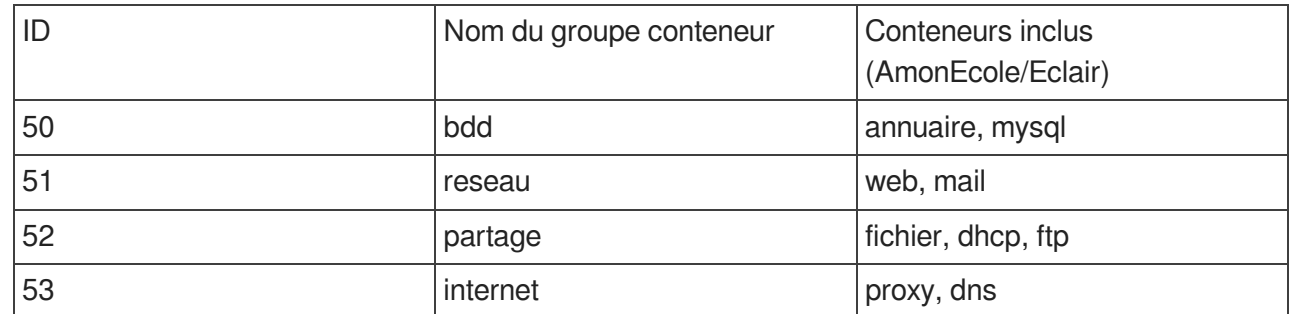

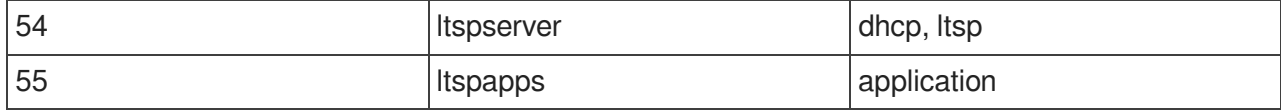

Les identifiants de conteneur supérieurs à 100 sont utilisables par les contributeurs.

La liste des identifiants des conteneurs et des groupes de conteneurs déjà affectés est actuellement maintenue sur le wiki EOLE à l'adresse :

<http://dev-eole.ac-dijon.fr/projects/creole/wiki/ContainersID>

```
1
<creole>
2 
3 
4 
5 
 6 = = =
<host hostlist='web' name='web_url' ip='adresse_ip_br0'
  instance_mode='when_container' comment="Serveur web sur l'IP de
  l'interface 0" />
 7 <file filename='/etc/fichier_cible' instance_mode=<br>'when_container' /><br>8 </all>
  'when_container' />
8 
 9 = =
<container name='web' id='15'>
10 [...]
11 
12 = =
<container name='reseau' id='51'/>
13 
  -->
14 <container name='web' group='reseau'/>
15 
16 [...]
     <files>
     </files>
     <containers>
         <all>
          </container>
          <!-- affectation du conteneur web au groupe de conteneurs reseau
      </containers>
```
# **Paquets : <package>**

Creole permet de spécifier les paquets à installer pour profiter d'un nouveau service.

A l'instanciation de la machine, les paquets spécifiés seront installés.

Pour cela, il faut utiliser la balise <package> avec comme contenu le nom du paquet.

#### Les attributs de la balise <package>

l'attribut **instance\_mode** permet de définir un comportement en fonction de la présence du mode conteneur ou non : *when\_container*, *when\_no\_container*, *always* (par défaut).

> Pour spécifier plusieurs paquets, il faut obligatoirement écrire une balise **<package>** par paquet.

# **Fichiers templates : <file>**

Les fichiers templates sont définis dans la balise **<file>**.

#### **Les attributs de la balise <file>**

- l'attribut **name** (obligatoire) indique l'emplacement où sera copié le fichier ;
- l'attribut **source** permet d'indiquer un nom de fichier source différent de celui de destination ;
- l'attribut **mode** permet de spécifier des droits à appliquer au fichier de destination ;
- l'attribut **owner** permet de forcer le propriétaire du fichier ;
- l'attribut **group** permet de forcer le groupe propriétaire du fichier ;
- l'attribut **filelist** permet de conditionner la génération du fichier suivant des contraintes ;
- si l'attribut **rm** vaut *True*, le fichier de destination sera supprimé si il est désactivé via une *filelist* ;
- si l'attribut **mkdir** vaut *True*, le répertoire destination sera créé si il n'existe pas ;
- l'attribut **instance\_mode** permet de définir un comportement en fonction de la présence du mode conteneur ou non : *when\_container*, *when\_no\_container*, *always* (par défaut) ;
- l'attribut **del\_comment** engendre la suppression des lignes vides et des commentaires dans le fichier cible afin d'optimiser sa templatisation (exemple : del\_comment='#' ).

#### **Renommage d'un template**

L'attribut **name** contient toujours le chemin complet du fichier de destination (par exemple /etc/hosts ).

Par défaut, le fichier template doit s'appeller de la même façon que le fichier de destination  $(ici : \text{hosts})$ .

Si deux templates ont le même nom, il faudra spécifier le nom du template renommé avec l'attribut **source**.

### **Services : <service>**

Les dictionnaires Creole intègrent un système de gestion de services GNU/Linux (scripts d'init) qu'il est possible d'utiliser pour activer/désactiver des services non gérés par le module EOLE installé.

**Services non gérés** : services non référencés dans le système de gestion des services de Creole. Ils ne sont jamais modifiés. Ils restent dans l'état dans lequel Ubuntu les a installés ou dans celui que leur a donné l'utilisateur. Les services non gérés sont généralement les services de base Ubuntu (rc.local, gpm, ...) et tous ceux pour lesquels le module ne fournit pas de configuration spécifique (mdadm, ...).

**Services désactivés** : services systématiquement arrêtés et désactivés lors des phases d'instance et de reconfigure. Les services concernés sont généralement liés à une réponse à "non" dans l'interface de configuration du module.

**Services activés** : services systématiquement activés et (re)démarrés lors des phases d'instance et de reconfigure. Les services concernés sont ceux nécessaires au fonctionnement du module.

Les services à activer/désactiver se définissent dans le dictionnaire grâce à la balise **<service>.**

#### **Les attributs de la balise <service>**

- l'attribut **servicelist** (chaîne de caractères alphanumériques) permet de conditionner le démarrage ou l'arrêt d'un service suivant des contraintes ;
- l'attribut **method** permet de définir la façon de gérer les services : systemd (par défaut), apache et restartonly ;
- l'attribut **hidden** (booléen) indique si le service doit être activé ou non, cet attribut est particulièrement utile lors de la redéfinition d'un service, en particulier pour forcer sa désactivation ;
- si l'attribut **redefine** vaut *True*, cela permet de redéfinir un service déjà défini dans un autre dictionnaire ;
- l'attribut **instance\_mode** permet de définir un comportement en fonction de la présence ou non du mode conteneur : when\_container, when\_no\_container, always (par défaut).

#### **Gestion des services**

systemd est, dorénavant, la seule méthode valide pour la gestion des services Linux. Sur EOLE 2.7.2, la méthode  $\frac{result}{r}$  a été introduite afin de redémarrer les services de base qui nécessitent une continuité, tels que networkd, rsyslog, ssh, cron...

La balise service peut également être utilisée pour activer/désactiver des configurations de site web apache2 (commandes : a2ensite / a2dissite ).

Comme pour les services système, l'activation d'un site peut être conditionnée par une servicelist.

On peut ainsi gérer le lien symbolique suivant : /etc/apache2/sites-enabled/monsite avec :

<service method='apache' servicelist='siteperso'>monsite</service>

Le fichier de configuration monsite étant stocké dans /etc/apache2/sites-available/ .

Pour spécifier plusieurs services, il faut obligatoirement écrire une balise **<service>** par service.

Une règle eole-firewall peut être liée à un service, ainsi quand un service sera

# **Hôtes : <host>**

La balise **<host>** permet de déclarer des hôtes à ajouter dans le fichier /etc/hosts du maître et/ou des conteneurs.

#### **Les attributs de la balise <host>**

désactivé la règle le sera également.

- l'attribut **name** contient le nom d'une variable contenant des noms d'hôtes (FQDN), simple ou multi, obligatoire ;
- l'attribut **ip** contient le nom d'une variable contenant les adresses IPs associées aux noms, obligatoire ;
- l'attribut **hostlist** permet d'exclure cette entrée suivant des contraintes, optionnel ;
- l'attribut **crossed** combine toutes les adresses avec tous les noms d'hôtes. L'utilisation de False génère une association 1 nom d'hôte/1 adresse IP. Doit être False dans le cas d'utilisation de variables ayant une relation maître/esclave, False, True (par défaut) ;
- l'attribut **instance\_mode** permet de définir un comportement en fonction de la présence du mode conteneur ou non : when container, when no container, always (par défaut) ;

 $\overline{\phantom{a}}$ 

l'attribut **comment** permet l'ajout d'une ligne de commentaire avant la(les) entrée(s), optionnel.

```
1
<containers>
     2 = =
<container name="proxy" id='20'>
     3 eole-proxy-pkg
<package>eole-proxy-pkg</package>
     4 <service>squid</service>
 s <package>eole-proxy-pkg</package><br>4 <service>squid</service><br>5 <host hostlist='auth_smb' name='nom_serveur_smb' ip=
       'ip_serveur_smb' instance_mode='when_container' crossed='False' comment=
      "serveurs d'authentification SMB"/>
6 </container>
     7
</containers>
            <host hostlist='auth_smb' name='nom_serveur_smb' ip=<br>serveur_smb' instance_mode='when_container' crossed='Fal<br>veurs d'authentification SMB"/><br></container>
```
### **Montage d'une partition <disknod>**

La balise **<disknod>** permet de le montage d'une partition du maître à l'intérieur d'un conteneur. Par exemple, le montage de la partition /home dans le conteneur fichier.

#### **Les attributs de la balise <disknod>**

La balise **<disknod>** ne possède pas d'attribut spécifique.

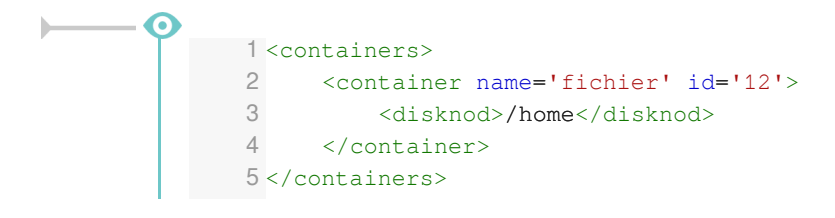

### Pour être pris en compte il faut nécessairement arrêter le conteneur avec la commande CreoleService lxc stop avant de faire un gen\_conteneurs .

### **Montage d'un répertoire <fstab>**

La balise **<fstab>** sert à déclarer le montage d'un répertoire (qui n'est pas une partition) à l'intérieur d'un conteneur.

Par exemple, le montage du répertoire /home/mail/ du maître dans le conteneur mail.

#### **Les attributs de la balise <fstab>**

- l'attribut **name** contient le chemin du répertoire à monter ou le nom d'une variable fournissant cette information ;
- si l'attribut **name\_type** vaut *SymLinkOption* cela indique que le chemin sera défini dans la variable indiquée dans l'attribut **name** ;
- l'attribut optionnel **mount\_point** permet de définir le point de montage à l'intérieur du conteneur, par défaut c'est la valeur de l'attribut **name** ;
- si l'attribut **mount point type** vaut SymLinkOption cela indique que le chemin sera défini dans la variable indiquée dans l'attribut **mount\_point** ;
- l'attribut optionnel **options** permet de définir les options de montage ;

l'attribut **fstablist** (chaîne de caractères alphanumériques) permet de conditionner le montage du répertoire suivant des contraintes.

```
1
<containers>
2 = =
<container name='mail' id='13'>
3 =
<fstab name='/home/mail'/>
4 
5
</containers></container>
```
Pour être pris en compte il faut nécessairement arrêter le conteneur avec la commande CreoleService lxc stop avant de faire un gen conteneurs .

### **Autorisations pour le pare-feu eole-firewall : <service\_access> et <service\_restriction>**

eole-firewall est conçu pour gérer les flux réseau d'un module EOLE.

Il permet d'autoriser des connexions :

- de l'extérieur vers le maître ;
- de l'extérieur vers un conteneur.

Techniquement, ces autorisations se traduisent par des règles *iptables* et, si nécessaire, des connexions TCP Wrapper<sup>[\[p.500\]](#page-499-0)</sup> et l'activation de modules noyau.

#### **eole-firewall et ERA**

Pour les modules Amon et AmonEcole, les règles d'eole-firewall ne s'appliquent pas. Seules les règles ERA du modèle choisi s'appliquent.

### **Les doublons**

S'il y a plusieurs règles sur une interface/port, c'est la dernière règle qui est appliquée .

Par exemple, dans le dictionnaire 20\_apache.xml, on redirige le port 80 dans le conteneur mais dans 25 nginx.xml, on ouvre le port 80. Si ces deux dictionnaires sont installés simultanément, c'est l'ouverture du port qui est appliquée.

### **L'activation des règles**

Si le nom du service correspond a un service déclaré dans le conteneur et que celui-ci est désactivé, alors les accès/restrictions ne s'appliquent pas.

Si ip est une variable et que cette variable n'existe pas ou qu'elle est désactivée, la règle ne s'applique pas.

De la même façon pour un port/tcpwrapper avec une variable qui n'existe pas, aucune règle ne s'applique.

> Malgré son nom, l'attribut service des balises service access et service restriction doit être renseigné avec le nom de la servicelist associée

au service et non avec le nom du service lui-même.

Si aucune servicelist permettant de désactiver le service n'existe, l'attribut peut être rempli librement.

Autoriser un port (XXX) pour un service donné (YYY) :

<service\_access service='YYY'>

<port>XXX</port>

</service\_access>

Dans la balise port il est également possible de spécifier le protocole (par défaut c'est TCP).

Par exemple :

<service\_access service='ntp'>

<port protocol='udp'>123</port>

</service\_access>

Avec tcpwrapper :

<tcpwrapper>YYY</tcpwrapper>

Port avec variable (ZZZ) :

<port port\_type="SymLinkOption">ZZZ</port>

List (WWW) pour port/tcpwrapper :

<port service\_accesslist="WWW">XXX</port>

<tcpwrapper service\_accesslist="WWW">YYY</tcpwrapper>

#### **Règles eole-firewall extraites du dictionnaire /usr/share/eole/creole/dicos/01\_network.xml . pour le service sshd**

```
1 <service_access service='sshd'>
    2 22
<port>22</port>
    3 <tcpwrapper>sshd</tcpwrapper>
    4
</service_access>
    5<service_restriction service='sshd'>
   6 <ip interface='eth0' netmask='netmask_ssh_eth0' netmask_type=
     'SymLinkOption' ip_type='SymLinkOption'>ip_ssh_eth0</ip>
         ip interface='eth1' netmask='netmask_ssh_eth1' netmask_type=
      'SymLinkOption' ip_type='SymLinkOption'>ip_ssh_eth1</ip>
    8 <ip interface='eth2' netmask='netmask_ssh_eth2' netmask_type=
      'SymLinkOption' ip_type='SymLinkOption'>ip_ssh_eth2</ip>
    9 <ip interface='eth3' netmask='netmask_ssh_eth3' netmask_type=
      'SymLinkOption' ip_type='SymLinkOption'>ip_ssh_eth3</ip>
 10 <ip interface='eth4' netmask='netmask_ssh_eth4' netmask_type=
      'SymLinkOption' ip_type='SymLinkOption'>ip_ssh_eth4</ip>
11</service_restriction>
      <ip interface='eth0' netmask='netmask_ssh_eth0' netmask_type=<br>
'SymLinkOption' ip_type='SymLinkOption'>ip_ssh_eth0</ip><br>
<ip interface='eth1' netmask='netmask_ssh_eth1' netmask_type=<br>
'SymLinkOption' ip_type='SymLinkOption
```
Si on ne définit que les service access, le port est ouvert pour tout le monde sur toutes les interfaces.

Pour ajouter des restrictions il faut mettre :

<service\_restriction service='YYY'>

<ip interface='eth0'>1.1.1.1</ip>

<service\_restriction>

Dans ce cas, seule l'adresse IP  $1.1.1.1$  peut accéder à ce service.

Il est possible d'utiliser des variables :

<ip interface='auto' ip\_type='SymLinkOption'>variable</ip>

Il est possible d'utiliser un netmask :

<ip interface='eth0' netmask="255.255.255.0" ip\_type='SymLinkOption'>variable</ip>

<ip interface='eth1' netmask="variable\_netmask" netmask type='SymlinkOption' ip type='SymLinkOption'>variable</ip>

Le paramètre interface peut être :

- $\bullet$  eth $\overline{X}$  (pour une interface donnée);
- all (pour toutes les interfaces);
- auto (calcule de l'interface via la route);
- une variable (avec l'ajout de interface type="SymlinkOption").

Il est aussi possible d'ajouter une service\_restrictionlist aux balises ip.

#### **Règles eole-firewall extraites du dictionnaire**

**/usr/share/eole/creole/dicos/01\_network.xml pour le service genconfig** 1 <service\_access service='genconfig'> 2 7000 <port>7000</port> 3 </service\_access> 4<service\_restriction service='genconfig'> <ip interface='eth0' netmask='netmask ssh eth0' netmask type= 'SymLinkOption' ip\_type='SymLinkOption'>ip\_ssh\_eth0</ip> 6 <ip interface='eth1' netmask='netmask\_ssh\_eth1' netmask\_type= 'SymLinkOption' ip\_type='SymLinkOption'>ip\_ssh\_eth1</ip> 7 <ip interface='eth2' netmask='netmask\_ssh\_eth2' netmask\_type= 'SymLinkOption' ip\_type='SymLinkOption'>ip\_ssh\_eth2</ip> ip interface='eth3' netmask='netmask\_ssh\_eth3' netmask\_type= 'SymLinkOption' ip\_type='SymLinkOption'>ip\_ssh\_eth3</ip> <ip interface='eth0' netmask='netmask\_ssh\_eth0' netmask\_type='<br>SymLinkOption' ip\_type='SymLinkOption'>ip\_ssh\_eth0</ip><br><ip interface='eth1' netmask='netmask\_ssh\_eth1' netmask\_type=<br>'SymLinkOption' ip\_type='SymLinkOption'>i

#### <ip interface='eth4' netmask='netmask\_ssh\_eth4' netmask\_type= 'SymLinkOption' ip\_type='SymLinkOption'>ip\_ssh\_eth4</ip> 10</service\_restriction>

### **Complément sur les attributs**

11

#### **instance\_mode**

L'attribut instance\_mode remplace les anciens attributs in\_container et container\_only.

Une ressource, qu'elle soit sur le maître ou dans un conteneur, peut n'être à générer que si le mode conteneur est activé ou désactivé :

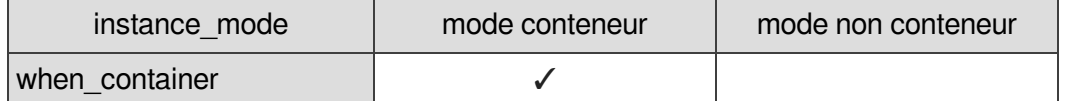

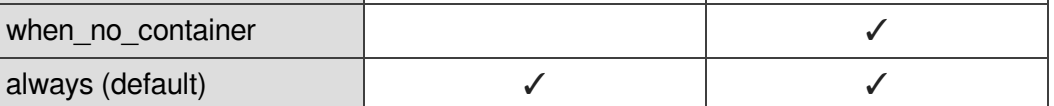

Les balises acceptant l'attribut instance mode sont actuellement :

- package ;
- $\bullet$  file;
- service ;
- host;
- $\bullet$  fstab.

# **Exemple récapitulatif**

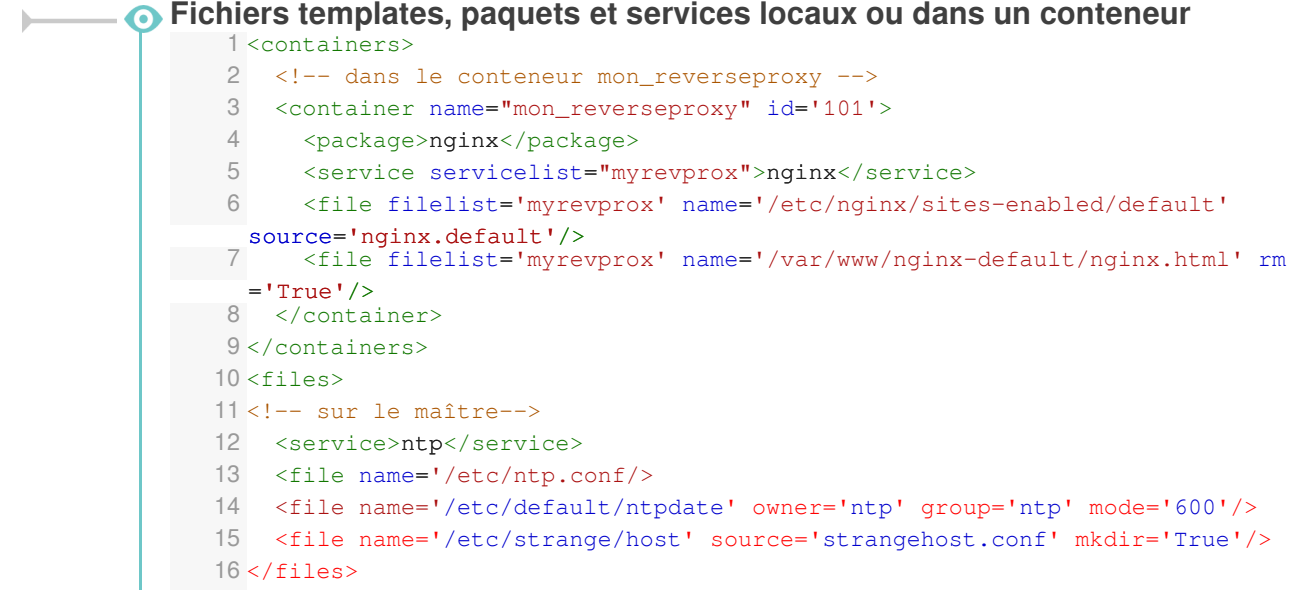

Voir aussi...

Choisir le mode du module

# **2.3.3. Utiliser des familles, variables et des séparateurs**

### **Variables : <variables>**

L'ensemble des familles et, ainsi, des variables sont définies dans un nœud **<variables></variables>**.

### **Familles : <family>**

Un conteneur famille permet d'avoir des catégories de variables. Celle-ci correspond à un onglet dans l'interface. Les familles sont incluses obligatoirement dans une balise *<variables>*.

Une famille Squid pour gérer toutes les variables relatives a *Squid*.

Les attributs de la balise *family* sont les suivants :

- l'attribut **name** (obligatoire) est à la fois le nom et l'identifiant de la famille ;
- l'attribut **mode** permet de définir le mode d'affichage de la famille :
	- mode basique par défaut :
	- mode normal :
	- mode expert.
- l'attribut **icon** définit une image associée à l'onglet ;
- l'attribut **hidden** indique si la famille doit être affichée ou non, sa valeur pouvant être modifiée via une condition (voir plus bas).

Une famille dont toutes les variables sont cachées (hidden) ou désactivées (disabled) ne sera pas affichée sauf en mode debug.

Les icônes utilisés proviennent des bibliothèques de polices et d'icônes libres :

- Font Awesome :<http://fortawesome.github.io/Font-Awesome/icons>;
- Font Mfizz : [http://fizzed.com/oss/font-mfizz.](http://fizzed.com/oss/font-mfizz)

Pour choisir une icône, il faut se rendre sur les pages ci-dessus et recopier le nom de l'icône. Pour la font Mfizz il faut enlever le préfixe icon-.

### <family name='messagerie' mode='basic' icon='envelope'> <variable name='system\_mail\_from' type='mail' description="Adresse électronique d'envoi pour le compte root"/> </family>

# **Variable : <variable>**

 $\sqrt{2}$ 

Une variable contient une description et, optionnellement, une valeur EOLE par défaut.

Les variables peuvent être à valeur unique ou multi-valuées.

Les balises **<variable>** sont incluses obligatoirement dans une balise **<family>**.

Les attributs de la balise *variable* sont les suivants :

- l'attribut **name** (obligatoire) est le nom de la variable ;
- l'attribut **type** (obligatoire) permet d'utiliser un type EOLE avec des vérifications automatiques (fonctions de vérifications associées a chaque type de variable) ;
- l'attribut **description** permet de définir le libellé à afficher dans l'interface de configuration du module ;
- l'attribut **multi** permet de spécifier qu'une variable pourra avoir plusieurs valeurs (par exemple pour un DNS, on aura plusieurs adresses IP de serveurs DNS) ;
- l'attribut **mode** permet de définir le mode d'affichage de la variable (*basic, normal* ou *expert*) ;
- si l'attribut **hidden** vaut *True*, la variable ne sera pas affichée dans l'interface de configuration (on peut par exemple souhaiter masquer des variables dont la valeur est calculée automatiquement) ;
- si l'attribut **disabled** vaut *True*, la variable sera déclarée comme désactivée.
- si l'attribut **mandatory** vaut *True*, la variable sera considérée comme obligatoire, cet attribut remplace l'ajout d'un *check obligatoire* au niveau des conditions :
- si l'attribut **redefine** vaut *True*, cela permet de redéfinir une variable déjà définie dans un autre dictionnaire ;
- si l'attribut **exists** vaut *False*, cela permet de définir une variable si et seulement si elle n'a pas déjà été définie dans un autre dictionnaire.
- si l'attribut **remove\_check** vaut *True* pour une variable redéfinie, alors toutes les validations (*check*) associées à cette variable sont réinitialisées ;
- si l'attribut **remove\_condition** vaut *True* pour une variable redéfinie, alors toutes les conditions associées à cette variable sont réinitialisées (attention, **remove\_condition** n'est disponible qu'à partir de la version **EOLE 2.5.2**) ;
- si l'attribut **auto\_freeze** vaut *True*, la variable devient à verrouillage automatique. Sa valeur est verrouillée dès le premier enregistrement de la configuration. Dans l'interface de configuration du module, ces variables sont identifiées par la présence d'un cadenas. Ce dernier apparaît verrouillé une fois le serveur instancié ;
- si l'attribut **auto\_save** vaut *True*, la variable devient à enregistrement obligatoire. Sa valeur est obligatoirement enregistrée dans le fichier de configuration et elle n'est donc pas automatiquement modifiée si sa valeur par défaut change au niveau des dictionnaires. On retrouve ainsi un fonctionnement équivalent à celui disponible sur EOLE 2.3.

Les principaux types de variables Creole sont les suivants :

- *number* : la valeur de la variable doit être du type "int". La fonction python int (value) ne doit pas retourner d'erreur ;
- *string* : la valeur de la variable doit être du type "unicode" ;
- *ip* : valeur de type IP. La valeur doit passer ce test : IPy.IP('{0}/32'.format(value)) ;
- *local\_ip* : la même chose que IP, sauf que les adresses réservées et privées soulèvent un warning (voir *IPy* pour des informations sur les adresses réservées et privées) ;
- *netmask* : adresse de masque réseau. La valeur doit passer ce test : IPy.IP('0.0.0.0/{0}'.format(value)) ;
- **network** : adresse réseau. La valeur doit passer ce test : IPy. IP(value) ;
- *broadcast* : adresse de broadcast. : La valeur doit passer ce test :  $IPy.IP('{}0}/32'.format(value))$  ;
- *netbios* : alphanumérique autorisé sauf pour le 1er caractère qui doit forcement être du type alpha, minimum 2 et maximum 15 caractères ;
- *domain* :
	- adresse IP. La valeur doit passer ce test:  $IPy.ID('0)/32'.format(value))$

ou

- alphanumérique et '.' autorisé sauf pour le 1er caractère qui doit forcement être du type alpha. Le '.' est obligatoire. Minimum 2 et maximum 255 caractères ;
- domain strict : nom DNS uniquement (adresse IP interdite) ;
- *unix\_user* : nom d'utilisateur ou de groupe Unix ;
- *web\_address* : adresse Internet. Doit débuter par http:// ou https:// ;
- *hostname* :
	- adresse IP. La valeur doit passer ce test : IPy. IP('{0}/32'.format(value))

 $\Omega$ 

- alphanumérique autorisé sauf pour le 1er caractère qui doit forcement être du type alpha.Minimum 2 et maximum 63 caractères ;
- *hostname\_strict* : nom d'hôte uniquement (adresse IP interdite) ;
- *mail* : adresse e-mail ;
- *port* : entier compris entre 1 et 65535 ;
- *filename* : tout chemin Unix (fichier ou répertoire) ;
- *oui/non* : seules valeurs possibles : "oui" et "non" ;
- *yes/no* : seules valeurs possibles : "yes" et "no" ;
- *on/off* : seules valeurs possibles : "on" et "off" ;
- *password* : la valeur de la variable est masquée dans l'interface une fois le champ validé. Elle est affichée en clair lorsque le champ est édité. Aucune contrainte n'est associée à ce type de variable.

#### **Comportement avec redefine='True' et remove check='False'**

- si la nouvelle variable fournit une valeur par défaut, elle remplace l'ancienne ;
- si la nouvelle variable fournit un ou plusieurs des attributs suivants : *description*, *hidden*, *mandatory*, *auto\_freeze*, *mode*, les valeurs des nouveaux attributs remplacent les anciennes ;
- les attributs *type* et *multi* ne sont pas modifiables ;
- si un nouveau *valid\_enum* est défini dans les fonctions *checks*, il remplace l'ancien ;
- si de nouveaux *disabled if(\_not) in* sont définis, ils remplacent les anciens ;
- les autres conditions et contraintes sont ajoutées à celles qui étaient déjà définies.

### **Valeur : <value>**

A l'intérieur d'une balise **<variable>**, il est possible de définir une balise **<value>** permettant de spécifier la valeur par défaut de la variable.

### **Séparateurs : <separators> et <separator>**

Les séparateurs permettent de définir des barres de séparation au sein d'une famille de variable dans l'interface de configuration.

Les séparateurs définis dans un dictionnaire sont placés dans la balise **<separators></separators>** dans la balise **<variables>**.

A l'intérieur de la balise **<separators>** il faut spécifier autant de balises **<separator>** que de séparateurs souhaités.

Les attributs de la balise *separator* sont les suivants :

- l'attribut **name** (obligatoire) correspond au nom de la variable suivant le séparateur ;
- si l'attribut **never\_hidden** vaut *True*, le séparateur sera affiché même si la variable associée est masquée.

Dans le cas où il n'y a aucune variable à afficher dans le bloc défini par le séparateur, celui-ci est forcément masqué.

### **Exemple**

**Variables, familles et séparateurs** <variables> <family name='services'> <variable name='activer\_esu' type='oui/non' description="Utiliser le logiciel ESU" hidden='True'> <value>oui</value> </variable> </family> <family name='esu'> <variable name='esu\_proxy' type='oui/non' description="Activer le proxy ESU"> <value>non</value> </variable> <variable name='esu\_proxy\_server' type='domain' description='Adresse du proxy ESU' mandatory='True'/> <variable name='esu\_proxy\_port' type='port' description='Port du proxy ESU' mandatory='True'> <value>3128</value> </variable> <variable name='esu\_proxy\_bypass' type='string' description='Ne pas utiliser le proxy ESU pour' multi='True'> <value>127.0.0.1</value> </variable> </family> <separators> <separator name='esu proxy'>Proxy ESU</separator> </separators> </variables>

# **2.3.4. Comportement des variables**

En plus des propriétés décrites explicitement dans les dictionnaires Creole, certaines variables se voient ajouter des contraintes ou des modifications de propriétés en fonction de certains paramètres.

Les variables possédant la propriété auto freeze='True' sont obligatoirement affichées en mode basique lors de la saisie initiale, ceci afin d'attirer l'attention de l'utilisateur sur le fait qu'elles ne seront plus modifiables ultérieurement.

Une exception a été ajoutée à cette règle, si la propriété  $\frac{1}{2}$   $\frac{1}{2}$   $\frac{1}{2}$  est explicitement ajoutée sur la variable, celle-ci apparaîtra uniquement dans le mode expert.

Les variables obligatoires (mandatory='True') ne possédant pas de valeur par défaut (calculée ou non) sont obligatoirement affichées en mode basique, puisque l'utilisateur devra forcément les renseigner.

Les variables non obligatoires (mandatory='False') possédant une valeur par défaut (balise <value> ) deviennent obligatoires.

# **2.3.5. Mettre en place des contraintes**

Des fonctions (contraintes) peuvent être utilisées pour grouper / tester / remplir / conditionner des variables.

L'ensemble des contraintes d'un dictionnaire se place à l'intérieur d'un nœud XML **<constraints></constraints>**.

# **Lien entre variables : <group>**

Il est possible de lier des variables sous la forme d'une relation maître-esclave(s).

La variable maître doit obligatoirement être multi-valuée (multi='True').

Elle se définit dans l'attribut **master**.

Les variables esclaves sont définies entre les balises **<slave>**.

Les variables esclaves deviennent automatiquement multi-valuées.

```
1<group master='adresse_ip_eth0'>
2 <slave>adresse_netmask_eth0</slave>
3 <slave>adresse_network_eth0</slave>
4
</group>
```
# **Calcul automatique modifiable <fill> ou non <auto>**

Le calcul automatique permet d'associer automatiquement (par le calcul) une valeur par défaut à une variable.

Cette valeur peut être :

 $\overline{\phantom{a}}$ 

 $\qquad \qquad \bullet$ 

- éditable par l'utilisateur : balise *<fill>* ;
- non éditable par l'utilisateur (exemple : l'IP d'un serveur en DHCP) : balise *<auto>*.

Contrairement aux versions précédentes si l'utilisateur a choisi de conserver la valeur par défaut d'une variable affectée par un *fill*, le calcul de la valeur sera réalisé à chaque fois, comme pour les variables *auto* sauf si la variable possède l'attribut auto save='True'.

Les calculs *auto* ne sont pas compatibles avec les variables à verrouillage automatique ( auto freeze) ou à enregistrement obligatoire ( auto save ).

L'attribut *name* correspond au nom de la fonction qui sera utilisée pour le calcul.

Les fonctions utilisées peuvent être :

- $\bullet$  des fonctions natives de Tiramisu<sup>[\[p.500\]](#page-499-1)</sup>;
- des fonctions déclarées dans le fichier eosfunc.py ;
- des fonctions ajoutées en tant que fonctions personnalisées (voir ci-dessous).

L'attribut de la balise *param* : *optional='True'* : indique que le paramètre sera ignoré si la variable associée n'existe pas. Cela permet de contourner les erreurs du type : Utilisation de la variable <param\_var\_name> non présente dans un calcul

L'attribut de la balise *param* : *hidden='False'* : indique que le paramètre sera ignoré si la variable possède des propriétés incompatibles avec le calcul (variable désactivée, variable obligatoire sans valeur, ...). Cela permet de contourner les erreurs du type : impossible d'effectuer le calcul, l'option <target var name> a les propriétés : ['disabled'] pour : <param\_var\_name>

Les principales fonctions de calcul utilisables avec les balises fill et auto sont les suivantes :

*calc\_network* : calcule l'adresse réseau par défaut à partir d'une IP et d'un masque de sous-réseau

<fill name='calc\_network' target='my\_network'>

<param type='eole' name='ip'>my\_ip</param>

<param type='eole' name='netmask'>my\_netmask</param>

 $\langle$  fill>

*calc\_broadcast* : calcule l'adresse de broadcast à partir d'une adresse IP et d'un masque de sous-réseau

<fillname='calc\_broadcast' target='my\_broadcast'>

<param type='eole' name='ip'>my\_ip</param>

<param type='eole' name='netmask'>my\_netmask</param>

 $\frac{1}{2}$ 

*calc\_val* : renvoie la valeur passée en paramètre (généralement la valeur d'une autre variable) <fill name='calc\_val' target='nom\_machine'>

<param type='eole' name='valeur'>eole\_module</param>

 $\langle$  /fill>

*calc\_val\_first\_value* : renvoie la valeur de la première variable définie

<fill name='calc\_val\_first\_value' target='eolesso\_adresse'> <param type='eole' optional='True' hidden='False'>web\_url</param> <param type='eole'>adresse\_ip\_eth0</param>

 $\langle$  /fill>

*calc\_multi\_val* : renvoie les valeurs passées en paramètre en supprimant les doublons

<fill name='calc\_multi\_val' target='ssl\_organization\_unit\_name'>

 $\frac{1100043015}{\sqrt{2}}$ 

<param type='eole'>nom\_academie</param>

<param type='eole'>numero etab</param>

 $\langle$  /fill>

Si l'une des valeurs passées à la fonction est vide, elle renverra une liste vide.

À partir d'EOLE 2.6.2, il est possible de modifier ce comportement en ajoutant la balise suivante : <param name='allow none'>True</param>.

*concat* : concaténation de plusieurs valeurs

<fill name="concat" target='bacula\_dir\_name'>

<param type='eole' name='valeur1'>nom\_machine</param>

<param name='valeur2'>-dir</param>

 $\langle$  /fill>

*calc\_multi\_condition* : la valeur est déterminée en fonction d'une ou de plusieurs autres variables. Le résultat peut être une chaîne de caractères ou la valeur d'une autre variable multi ou non (si type='eole')

<auto name='calc\_multi\_condition' target='variable\_calculee'>

<param>oui</param>

```
<param type='eole' name='condition 1'>activer_logiciel1</param>
```
 <param type='eole' name='condition\_2' hidden='False'>activer\_logiciel2</param>

<param name='match'>oui</param>

<param name='mismatch' type='eole'>variablemiss</param>

 < p a r a m name='default\_mismatch'>valeur\_si\_variablemiss\_disabled</param>

</auto>

Il est possible d'utiliser des *calc\_multi\_condition* avec des variables non déclarées ou désactivées mais uniquement si toutes les variables testent la même condition.

*A contrario*, il est possible de spécifier une condition différente pour chacune des variables en en fournissant la liste dans la première balise param :  $\frac{1}{2}$   $\frac{1}{2}$   $\frac{1}{2}$   $\frac{1}{2}$   $\frac{1}{2}$   $\frac{1}{2}$   $\frac{1}{2}$   $\frac{1}{2}$   $\frac{1}{2}$   $\frac{1}{2}$   $\frac{1}{2}$   $\frac{1}{2}$   $\frac{1}{2}$   $\frac{1}{2}$   $\frac{1}{2}$   $\frac{1}{2}$   $\frac{1}{2}$ cas, il faut exactement le bon nombre de variables et que celles-ci soient accessibles.

### **Validation et/ou liste de choix : <check>**

La valeur renseignée pour une variable est validée par une fonction.

 $\overline{\phantom{a}}$  La déclaration de nombreuses validations peut être évitée en affectant un type adapté à chacune des variables.

L'attribut *name* correspond au nom de la fonction qui sera utilisée pour le calcul.

Les fonctions utilisées peuvent être :

- $\bullet$  des fonctions natives de Tiramisu<sup>[\[p.500\]](#page-499-1)</sup> :
- des fonctions déclarées dans le fichier eosfunc.py ;
- des fonctions ajoutées en tant que fonctions personnalisées (voir ci-dessous).

L'attribut de la balise *param* : *optional='True'* : indique que le paramètre sera ignoré si la variable associée n'existe pas. Cela permet de contourner les erreurs du type : Utilisation de la variable <param\_var\_name> non présente dans un calcul

L'attribut de la balise *param* : *hidden='False'* : indique que le paramètre sera ignoré si la variable possède des propriétés incompatibles avec le calcul (variable désactivée, variable obligatoire sans valeur, ...). Cela permet de contourner les erreurs du type : impossible d'effectuer le calcul, l'option <target\_var\_name> a les propriétés : ['disabled'] pour : <param\_var\_name>

La présence de l'attribut **level="warning"** indique que le test de validation n'est pas bloquant.

En cas d'échec de la validation un message d'alerte apparaîtra mais la valeur sera tout de même acceptée.

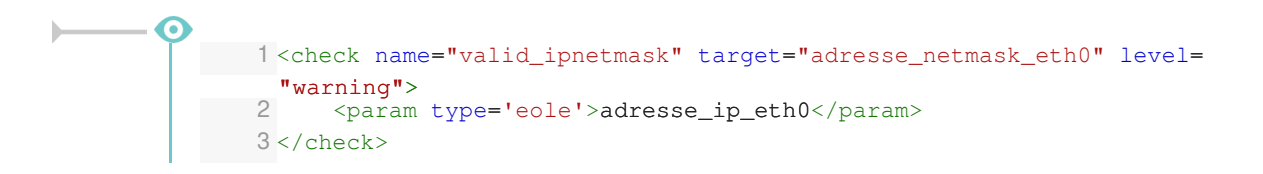

Les principales fonctions de validation disponibles sont les suivantes :

*valid\_enum* : la valeur doit être choisie parmi celles de la liste, si *checkval* est à False, l'utilisateur est autorisé à entrer la valeur de son choix (liste ouverte)

<check name="valid\_enum" target="lettre">

<param>['a','b','c']</param>

<param name="checkval">False</param>

</check>

*valid\_regexp* : la valeur doit être conforme à une expression rationnelle

<check name='valid\_regexp' target='code\_ent'>

 $\frac{1}{\sqrt{2}}$  <param>  $\frac{1}{2}$ [A-Z][0-9]\$</param>

 <param name='err\_msg'>L'identifiant doit etre compose d'une lettre et d'un chiffre</param>

</check>

- *valid\_differ* : la valeur doit être différente de celle passée en paramètre <check name='valid\_differ' target='smb\_workgroup'> <param type='eole' hidden='False'>smb\_netbios\_name</param> </check>
- *valid\_entier* : la valeur doit être un entier sur lequel on peut définir un minimum et/ou un maximum

```
<check name='valid_entier' target='nombre'>
```
<param name='mini'>0</param>

```
 <param name='maxi'>50</param>
```
</check>

*valid\_networknetmask* : vérifie la cohérence entre une variable de type *network* et la variable de type *netmask* associée

```
<check name="valid_networknetmask" target="netmask_ssh_eth0">
```
<param type='eole'>ip ssh\_eth0</param>

</check>

*valid\_ipnetmask* : vérifie la cohérence entre une variable de type *ip* et la variable de type *netmask* associée

```
<check name="valid_ipnetmask" target="adresse_netmask_eth0"
level="warning">
```

```
 <param type='eole'>adresse_ip_eth0</param>
```
</check>

*valid\_in\_network* : vérifie la cohérence entre une variable de type *ip* et les variables de type *network* et *netmask* associées

```
<check name="valid_in_network" target="adresse_ip_gw">
```

```
<param type='eole'>adresse_network_eth0</param>
```

```
<param type='eole'>adresse_netmask_eth0</param>
```
</check>

Autre fonction de validation disponible mais non utilisée dans les dictionnaires livrés :

*valid\_broadcast*

# **Contrainte entre variables : <condition> disabled\_if\_in et disabled\_if\_not\_in**

Les conditions *disabled\_if\_in* et *disabled\_if\_not\_in* permettent :

- d'activer/désactiver une variable (*type='variable'*)
- d'activer/désactiver une famille (*type='family'*)
- d'activer/désactiver des services (*type='servicelist'*)
- d'activer/désactiver des règles de pare-feu (type='*service\_accesslist*')
- d'activer/désactiver la templatisation de fichiers (*type='filelist'*)

en fonction d'un ensemble de conditions.

```
1<condition name='disabled_if_not_in' source='port_rpc'>
2 <param>0</param>
3 <param>7080
4 <target>ip_eth0
5 <target type='family' optional='True'>net</target>
6 <target type='filelist'>ldap</target>
7 <target type='servicelist'>ldap</target>
8
</condition>
     <param>7080</param>
     <target>ip_eth0</target>
```
La syntaxe <param></param> permet de mettre en place une condition sur le fait que la variable source est renseignée ou non.

#### **hidden** if in et hidden if not in

Les anciennes conditions *hidden if in* et *hidden if not in* sont toujours supportées mais leur comportement est désormais calqué sur celui des *disabled\_if\_in* et *disabled\_if\_not\_in* par lesquelles elles doivent être remplacées.

#### **Gestion des variables inexistantes ou désactivées**

Si l'attribut **optional** de la balise target vaut **'True'**, la cible sera ignorée si elle n'existe pas.

Cela permet de contourner les erreurs du type : Variable <target\_var\_name> inexistante mais avec condition

Si l'attribut **fallback** de la balise condition vaut **'True'**, les cibles seront automatiquement désactivées si le calcul de la condition est impossible (variable source inconnue ou désactivée).

Cela permet de contourner les erreurs du type : Variable <src\_var\_name> inexistante mais utilisée dans une condition

Son utilisation évite d'avoir à déclarer explicitement la variable source avec l'attribut *exists='False'* dans le dictionnaire courant.

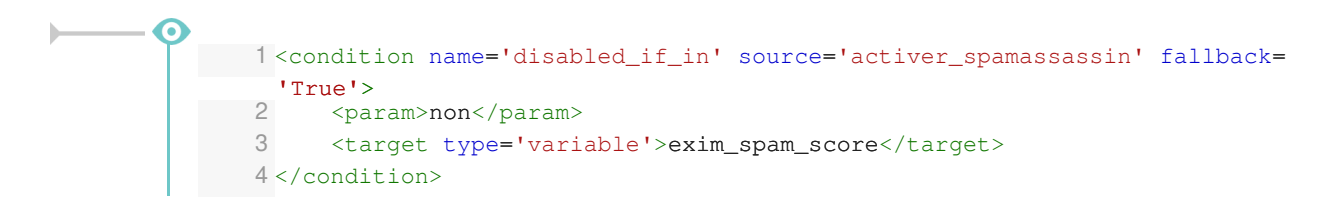

#### **Désactivation de variables entre esclaves du même groupe**

À partir de la version 2.6.1 d'EOLE, il est possible de gérer la désactivation d'une variable esclave en fonction de la valeur d'une autre variable esclave du même groupe.

Dans les versions précédentes, il était possible de désactiver totalement une variable esclave mais pas de le faire pour une seule de ses valeurs.

```
Dictionnaire avec conditions de désactivation entre variables esclaves
      1
<?xml version="1.0" encoding="utf-8"?>
      2
<creole>
```

```
3 
\Delta5 =
<family name='famille_demo'>
 6 = = =
<variable name='ma_master' type='string' description='Je suis
une variable maitre' multi="True"/>
 7 = = =
<variable name='ma_slave1' type='oui/non' description='Je suis
  une variable esclave qui cache'>
 8 <value>oui</value>
9 
10 = = =
<variable name='ma_slave2' type='string' description='Je suis
une variable esclave qui peut être caché'/><br>11 < variable name='ma_slave3' type:
11 = = =
<variable name='ma_slave3' type='string' description='Je suis
  une variable esclave qui peut être caché aussi'/>
12 
13 
14 
15 =
<group master='ma_master'>
16 <slave>ma_slave1</slave>
17 <slave>ma_slave2</slave>
18 <slave>ma_slave3</slave>
19 
20 = =
<condition name='disabled_if_in' source='ma_slave1'>
21 <param>non</param>
22 = ma_slave2
<target type='variable'>ma_slave2</target>
23 
24 = =
<condition name='disabled_if_in' source='ma_slave1'>
25 <param>oui</param>
26 <target type='variable'>ma_slave3</target>
27 
28 
29 
30
</creole>
     <files/>
     <variables>
             </variable>
         </family>
     </variables>
    <constraints>
         </group>
        </condition>
         </condition>
    </constraints>
     <help/>
```
#### **Template associé au dictionnaire**

```
1
%for %%master in %%ma_master
2 pour %%master :
2pour %%master :<br>3%if %%master.ma_slave1 == 'oui'
4 * ma_slave2 : %%master.ma_slave2
5
%else
6 * ma_slave3 : %%master.ma_slave3
7
%end if
8
%end for
```
# **frozen\_if\_in et frozen\_if\_not\_in**

Les conditions *frozen* if in et *frozen* if not in permettent de passer une variable en mode automatique (valeur non modifiable par l'utilisateur) en fonction d'un ensemble de conditions.

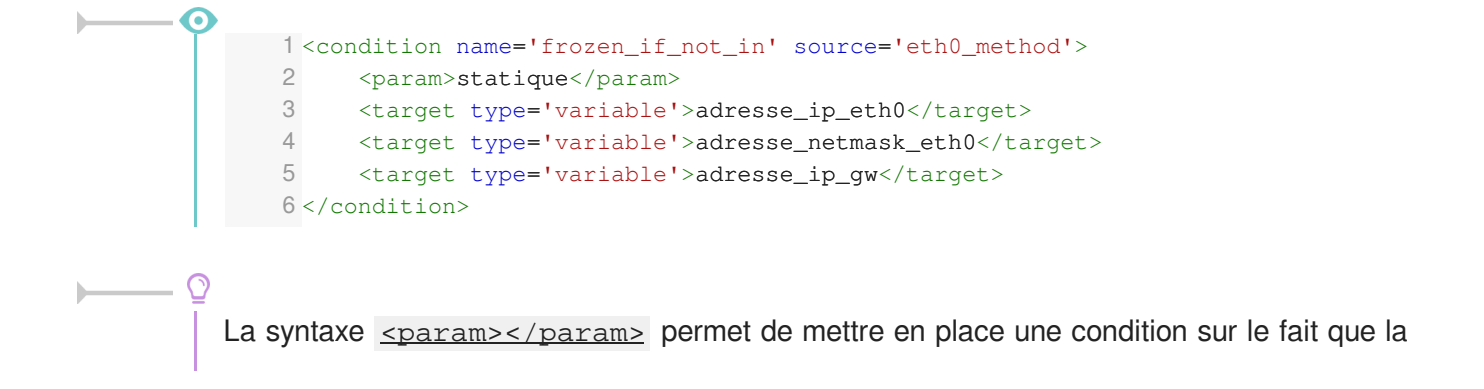

variable source est renseignée ou non.

#### **Gestion des variables inexistantes ou désactivées**

Si l'attribut **optional** de la balise target vaut **'True'**, la cible sera ignorée si elle n'existe pas.

Cela permet de contourner les erreurs du type : Variable <target var name> inexistante mais avec condition

Si l'attribut **fallback** de la balise condition vaut **'True'**, les cibles seront automatiquement désactivées si le calcul de la condition est impossible (variable source inconnue ou désactivée).

Cela permet de contourner les erreurs du type : Variable <src\_var\_name> inexistante mais utilisée dans une condition

Son utilisation évite d'avoir à déclarer explicitement la variable source avec l'attribut *exists='False'* dans le dictionnaire courant.

### **mandatory\_if\_in et mandatory\_if\_not\_in**

Les conditions *mandatory* if in et *mandatory* if not in permettent passer une variable en mode obligatoire (une valeur doit être renseignée par l'utilisateur) en fonction d'un ensemble de conditions.

#### 1<condition name='mandatory\_if\_not\_in' source='mode\_zephir'> 2 <param>non</param> 3 = nom\_carte\_eth0 <target type='variable'>nom\_carte\_eth0</target> 4 = nom\_zone\_eth0 <target type='variable'>nom\_zone\_eth0</target> 5 </condition>

La syntaxe  $\leq$  param>  $\leq$  / param> permet de mettre en place une condition sur le fait que la variable source est renseignée ou non.

#### **Gestion des variables inexistantes ou désactivées**

Si l'attribut **optional** de la balise target vaut **'True'**, la cible sera ignorée si elle n'existe pas.

Cela permet de contourner les erreurs du type : Variable <target var name> inexistante mais avec condition

Si l'attribut **fallback** de la balise condition vaut **'True'**, les cibles seront automatiquement désactivées si le calcul de la condition est impossible (variable source inconnue ou désactivée).

Cela permet de contourner les erreurs du type : Variable <src\_var\_name> inexistante mais utilisée dans une condition

Son utilisation évite d'avoir à déclarer explicitement la variable source avec l'attribut *exists='False'* dans le dictionnaire courant.

### **Ajout de fonctions personnalisées**

Il est possible d'ajouter des librairies de fonctions personnalisées dans le répertoire /usr/share/creole/funcs .

Les librairies doivent posséder l'extension  $_{.py}$  et contenir des fonctions python.

⋒  $#$   $-*$ - coding: utf-8  $-*$ def to\_iso(data): """ encode une chaine en ISO""" try: return unicode(data, "UTF-8").encode("ISO-8859-1") except: return data

> Si vous devez importez des librairies python dans un fichier de fonctions personnalisées, ne les importez pas en début de fichier. Les imports doivent être faits dans la fonction de calcul elle-même.

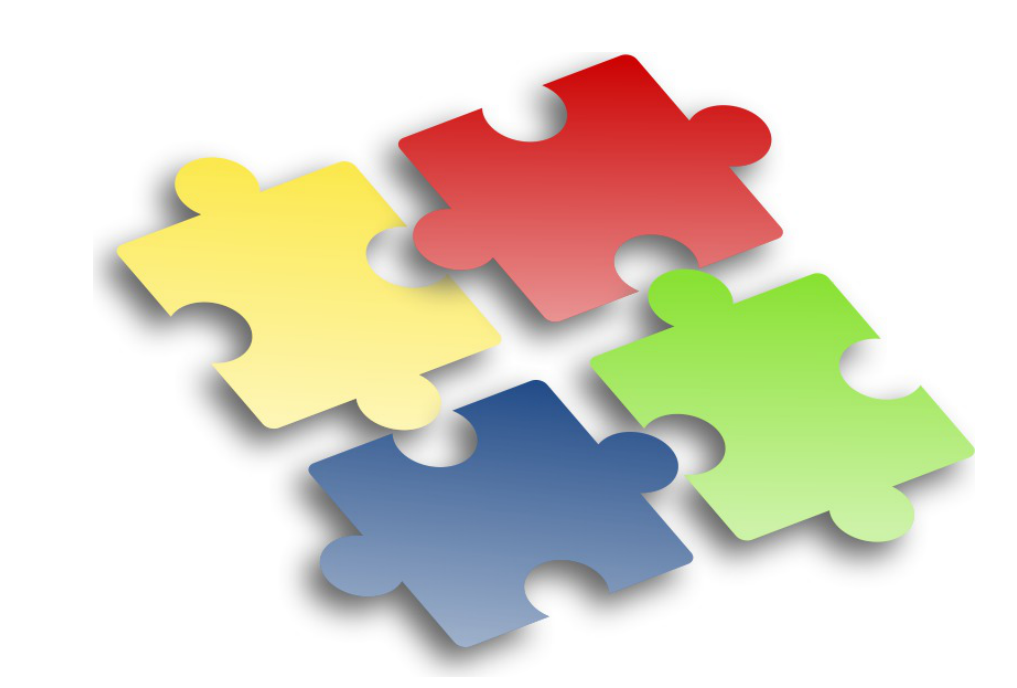

Les adaptations que vous pouvez réaliser sur l'un de vos serveurs EOLE sont susceptible d'intéresser d'autres utilisateurs. Elles peuvent faire l'objet d'une intégration dans le projet EOLE par l'équipe de développement.

Les avantages sont multiples :

- pérennité de vos modifications ;
- diffusion sur l'ensemble de vos serveurs ;
- optimisé par l'équipe ;
- diffuser à tous les utilisateurs.

Aussi n'hésitez pas à proposer votre travail. Pour se faire vous pouvez vous référer à la documentation pour apprendre comment contribuer.

# **2.3.6. Afficher de l'aide**

Il est possible d'afficher de l'aide dans l'interface :

- affichée au survol de l'onglet : **<family**> ;
- affichée au survol du libellé de la variable : **<variable>**.

L'ensemble des aides d'un dictionnaire est dans la balise **<help>**.

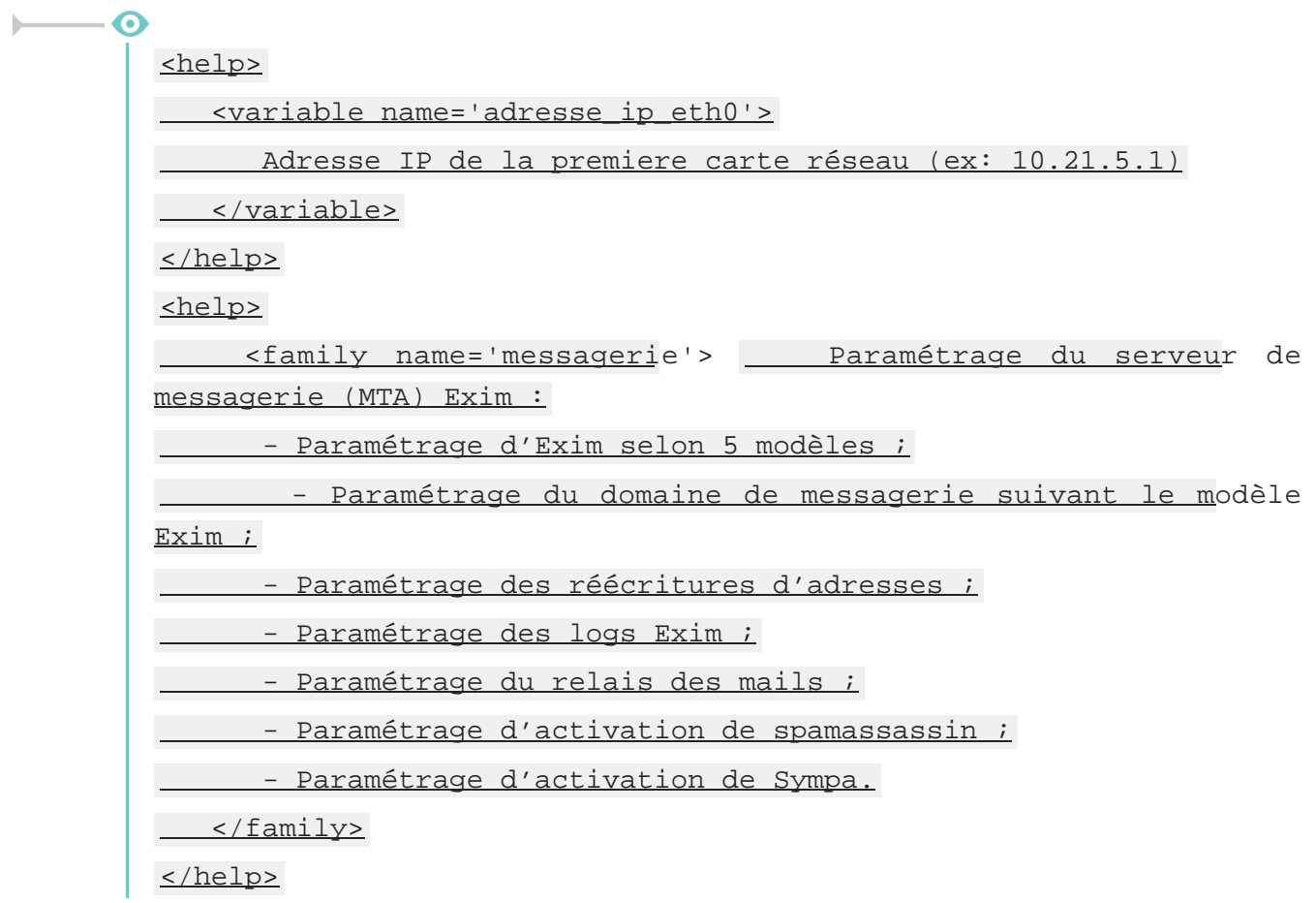

# **2.4. Le langage de template Creole**

Les variables du dictionnaire Creole sont accessibles en les préfixant par la chaîne de caractères : 88. Si dans le dictionnaire Creole :

adresse\_ip\_eth0 vaut 192.168.170.1

Et qu'on a dans un template source le contenu suivant :

bla bla bla %%adresse ip eth0 bla bla bla

Après instanciation, le fichier cible contiendra :

bla bla bla 192.168.170.1 bla bla bla

Dans les cas où une variable est susceptible d'être confondue avec le texte qui l'entoure, il est possible d'encadrer son nom par des accolades :

%%{adresse\_ip\_eth0} est identique à %%adresse\_ip\_eth0.

# **2.4.1. Déclarations du langage Creole**

Creole fournit un langage de template complet.

Il est possible de créer des boucles, des tests, de gérer les lignes optionnelles, de réaliser des inclusions répétées, ...

# **La déclaration de test : if**

Syntaxe :

```
%if EXPRESSION |code_if %else |code_else %end if
```
Dans les tests il est possible d'utiliser les opérateurs du langage python :  $=$ ,  $\frac{1}{2}$ ,  $\frac{1}{2}$ ,  $\frac{1}{2}$ ,  $\frac{1}{2}$ ,  $\frac{1}{2}$ ,  $\frac{1}{2}$ ,  $\frac{1}{2}$ ,  $\frac{1}{2}$ ,  $\frac{1}{2}$ ,  $\frac{1}{2}$ ,  $\frac{1}{2}$ ,  $\frac{1}{2}$ ,  $\frac{1}{2$ not , and , or , ...

### $\overline{\mathbf{c}}$

```
%if %%size > 500
c'est grand
%elif %%size >= 250
c'est moyen
%else
c'est petit
%end if
```
 $% if$   $% toto == 'yes' and (  $% tbiti := " " or  $% tasta$  not in$$ ['a','b','c'] ) : la condition a été validée %end if

# **La déclaration d'itération : for**

Syntaxe :

%for %%iterateur in EXPRESSION

CODE avec %%iterateur

%end for

La boucle 88 for est particulièrement intéressante lorsque l'on souhaite effectuer des traitements sur une **variable multi-valuée**.

```
%for %%i in range(4)
itération %%i
```
%end for %for %%valeur in %%variable\_multivaluee %%valeur %end for

 $\bigcirc$ 

Pour des traitements simples, la fonction prédéfinie 88 custom join (voir section suivante) peut avantageusement éviter la mise en place d'une boucle  $s$  for.

# **La notation pointée**

Si une variable Creole est **multivaluée** et **maître** *(master d'un groupe de variable)* alors, il est possible de faire appel à ses variables **esclaves** à l'intérieur de la boucle %for .

Si netmask admin eth0 est esclave de ip admin eth0 alors, il est possible d'appeler cette variable en notation pointée.

Par exemple : dans le dictionnaire Creole figurent les variables suivantes.

ip admin eth0 est la variable maître et :

- ip admin eth $0 = ['1.1.1.1'. '2.2.2.2']$
- netmask\_admin\_eth0 = ['255.255.255.255, '255.255.255.255']

Le template suivant :

%for %%ip admin in %%ip admin eth0

%%ip\_admin/%%ip\_admin.netmask\_admin\_eth0

%end for

donnera comme résultat :

1.1.1.1/255.255.255.255

2.2.2.2/255.255.255.255

Il est également possible aussi d'accéder à l'index (la position dans la liste) de la variable en cours de boucle :

%for %%idx, %%val in %%enumerate(%%ip\_admin\_eth0)

L'index de %%val est : %%idx

%end for

Le template généré sera le suivant :

l'index de : 1.1.1.1 est : 0

l'index de : 2.2.2.2 est : 1

Il est également possible (mais déconseillé) d'utiliser une "notation par item" (notation entre crochets).

Par exemple pour accéder à l'item numéro 5 d'une variable, il faut écrire :

variable[5]

La variable doit être évidemment être **multivaluée** et comporter au minimum *(item+1)* valeurs.

ip admin eth $0 = [1.1.1.1', 2.2.2.2', 3.3.3.3']$ 

et si un template a la forme suivante :

bla bla

%%ip\_admin\_eth0[2]

bla bla

alors l'instanciation du template donnera comme résultat :

bla bla

3.3.3.3

bla bla

**.value et .index**

Les attributs *.value* et *.index* ne sont plus supportés et ne doivent plus être utilisés dans les templates.

# **Les déclarations spéciales echo et set**

L'instruction %echo permet de déclarer une chaîne de caractères afin que celle-ci apparaisse telle quelle dans le fichier cible.

Cela est utile lorsqu'il y a des caractères spéciaux dans le template source et, en particulier, les caractères  $\frac{1}{2}$  et  $\frac{1}{2}$  qui sont susceptibles d'être interprétés par le système de template.

 $\Omega$ %echo "- deux barres obliques : \\\\\n- un pourcentage : %"

L'utilisation de l'instruction %echo ne rend pas les templates très lisibles d'autant plus que, généralement, on souhaite intercaler des variables au milieu des caractères spéciaux.

En pratique, il est donc préférable de passer par des variables locales que l'on peut déclarer avec  $s$ set.

%set %%slash='\\'  $% set$  %%double slash='\\\\' %%double\_slash%%machine%%{slash}partage

### **Autres déclarations**

```
La déclaration while
Syntaxe : %while EXPR contenu
%end while
Exemple :
%while %someCondition('arg1', %%arg2)
The condition is true.
%end while
```
#### **La déclaration repeat**

Syntaxe : %repeat EXPR

%end repeat

#### **La déclaration unless**

%unless EXPR

%end unless

peut être utile si une variable est dans le dictionnaire Creole pour '''ne pas''' executer une action :

%unless %%alive

do this

%end unless

#### **La syntaxe d'inclusion**

il est possible d'inclure des fichiers à l'aide de la déclaration suivante :

%include "includeFileName.txt"

ou bien à partir du nom long du fichier à inclure (le nom de fichier étant ici renseigné dans une variable Creole :

%include source=%%myParseText

#### **Effacement des retours chariots : slurp**

Exemple d'utilisation :

%for %%i in range(15)

%%i-%slurp

%end for

donnera :

 $1-2-3-4-5-6...$ 

sur une seule ligne (gobe les retours chariots)

remarquons que dans ce cas là, slurp n'est pas nécessaire et il est possible d'écrire le end sans sauter de ligne :

%for %%i in range(15)

%%i-%end for

exemple 2 :

 $% if$  %%dns nameservers !=  $['']$ 

dns nameservers %slurp

%for %%name\_server in %%dns\_nameservers %%name\_server %slurp

%end for

%end if

#

générera :

dns nameserver toto titi #

# **2.4.2. Fonctions prédéfinies**

Il est possible d'accéder à des fonctions prédéfinies, provenant du module : eosfunc.py.

Ces fonctions peuvent être utilisées dans un template de la manière suivante (exemple) :

```
[...] %%fonction_predefinie(%%variable) [...]
```
# **Variable "optionnelle" : is\_defined**

Il peut arriver qu'on ne soit pas sûr que la variable que l'on souhaite tester soit définie dans les dictionnaires présents sur le module ou que la variable soit désactivée.

C'est le cas lorsque l'on veut traiter un cas particulier dans un template qui est commun à plusieurs modules.

Hors, si une variable est utilisée dans le template cible sans avoir été définie, le processus d'instanciation sera stoppé.

Pour tester si une variable est définie, il faut utiliser la fonction  $\frac{1}{2}$  and  $\frac{1}{2}$  defined.

```
%if %%is_defined('ma_variable')
%%ma_variable
%else
la variable n'est pas définie
%end if
```
Contrairement à toutes les autres fonctions, *is\_defined* nécessite comme argument le nom de la variable fourni sous forme d'une **chaîne de caractères**.

Si une variable non définie est placée dans un bloc qui n'est pas traité (conditionné par une fonction ou d'autres variables), ça n'est pas bloquant.

Dans de nombreux cas, la fonction *is\_defined* peut avantageusement être remplacée par la fonction *getVar* à laquelle on aura pris soin d'indiquer une valeur par défaut à renvoyer en cas d'indisponibilité de la variable (voir ci-dessous).

# **Variable "vide" : is\_empty**

Il n'est pas toujours évident, en particulier lorsque l'on manipule des variables multi-valuées, de trouver le test adéquat afin de déterminer si une variable est vide.

Pour tester si une variable est vide, il est désormais recommandé d'utiliser la fonction  $\frac{2\pi}{3}$  empty .

```
\Omega%if not %% is empty(%%ma_variable)
   %%ma_variable[0]
   %else
```
la variable est vide %end if

### **Concaténation des éléments d'une liste : custom\_join**

La fonction & custom join permet de concaténer facilement les éléments d'une variable multi-valuée.

Cela permet d'éviter le recours à une boucle %for et l'utilisation du l'instruction %slurp qui est souvent source d'erreurs.

Il est possible de spécifier le séparateur à utiliser en le passant comme paramètre à la fonction.

En l'absence de ce paramètre, le séparateur utilisé est l'espace.

```
-\mathbf{\Omega}%%custom_join(%%ma_variable, ':')
     Si ma_variable vaut ['a', 'b', 'c'], cela donnera :
     a:b:c
```
### **Variable "dynamique" : getVar**

Une variable dynamique prend comme nom (ou partie du nom) la valeur d'une autre variable.

```
%for %%interface in range(0, %%int(%%nombre_interfaces))
L'interface eth%%interface a pour adresse
%%getVar('adresse_ip_eth'+str(%%interface))
%end for
```
La fonction *getVar* peut également être utilisée lorsque l'on n'est pas certain qu'une variable est disponible car il est possible de lui spécifier une valeur par défaut à renvoyer en cas d'indisponibilité.

```
%if %%getVar("activer_mon_logiciel", "non") == 'oui'
Activation du logiciel
%end if
```
### **Variable esclave "dynamique" : getattr**

Lorsque le nom de la variable esclave doit être calculé, on peut utiliser  $\frac{2}{3}$ getattr à la place de la notation pointée.

```
%set %%num='0'
%for %%ip_ssh in %%getVar('ip_ssh_eth'+%%num)
```

```
est autorisé pour %%ip_ssh/%%getattr(%%ip_ssh,
'netmask_ssh_eth'+%%num)
%end for
```
La fonction *getattr* peut également être utilisée lorsque l'on n'est pas certain qu'une variable esclave est disponible (inexistante ou désactivée) car il est possible de lui spécifier une valeur par défaut à renvoyer en cas d'indisponibilité.

```
%for %%iterator in %%var master
%%getattr(%%iterator, 'var_slave', 'default')
%end for
```
# **Autres fonctions**

### **Fonctions de traitement des chaînes de caractères**

- transformation d'une chaîne en majuscules :  $\frac{2 \text{ W}}{2 \text{ W}}$  ( $\frac{2 \text{ W}}{2 \text{ W}}$ ) :
- transformation d'une chaîne en minuscules :  $\frac{1}{2}$ lower( $\frac{2}{2}$ ma\_chaine) :
- encodage d'une chaîne en ISO-8859-1 (au lieu d'UTF-8) : 88to iso(88ma\_chaine) ;
- transformation d'un masque réseau (ex : *255.255.255.0*) en classe d'adresse (ex : *24*) : %%calc\_classe(%%mask) ;

### **Fonctions de tests**

- vérification que la variable est une adresse IP (et pas un nom DNS) :  $\frac{22}{15}$  ip( $\frac{22}{15}$ variable) ;
- vérification de l'existence d'un fichier : 88is file(%%fichier).

# **Déclaration de fonctions locales**

Pour un traitement local et répétitif, il peut être pratique de déclarer une fonction directement dans un template avec %def et %end def .

Cependant, la syntaxe à utiliser dans ces fonctions est assez complexe (on ne sait jamais quand mettre le caractère  $\frac{8}{3}$ !) et ce genre de déclaration ne facilite pas la lisibilité du template.

Les fonctions déclarées localement s'utilisent de la même façon que les fonctions déjà prédéfinies.

```
%def nombre_points(chaine)
%return chaine.count('.')
%end def
Il y a %%nombre_points(%%ma_variable) points dans ma variable.
```
# **Ajout de fonctions personnalisées**

Il est possible d'ajouter des librairies de fonctions personnalisées dans le répertoire

#### /usr/share/creole/funcs .

Les librairies doivent posséder l'extension  $_{.py}$  et contenir des fonctions python.

```
-*- coding: utf-8 -*-def to_iso(data):
""" encode une chaine en ISO"""
try:
    return unicode(data, "UTF-8").encode("ISO-8859-1")
except:
    return data
```
Si vous devez importez des librairies python dans un fichier de fonctions personnalisées, ne les importez pas en début de fichier. Les imports doivent être faits dans la fonction de calcul elle-même.

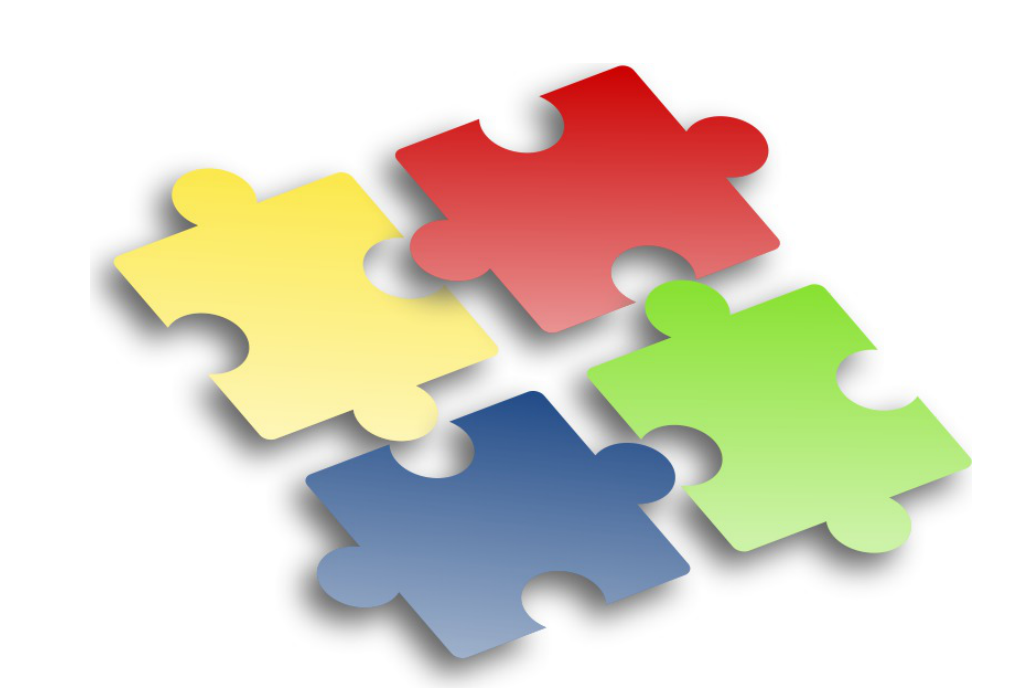

Les adaptations que vous pouvez réaliser sur l'un de vos serveurs EOLE sont susceptible d'intéresser d'autres utilisateurs. Elles peuvent faire l'objet d'une intégration dans le projet EOLE par l'équipe de développement.

Les avantages sont multiples :

- pérennité de vos modifications ;
- diffusion sur l'ensemble de vos serveurs ;
- optimisé par l'équipe ;
- diffuser à tous les utilisateurs.

Aussi n'hésitez pas à proposer votre travail. Pour se faire vous pouvez vous référer à la documentation pour apprendre comment contribuer.

# **2.4.3. Utilisation avancée**

# **Modification des méta-caractères utilisés**

Dans le cas où il y a trop de % dans le template, il est possible de changer carrément de méta-caractères, en ajoutant une section compiler-settings en en-tête du template.

Cette méthode est, par exemple, utilisée pour la génération du fichier de configuration du logiciel <u>eJabberd</u> qui est en déclaré en Erlang<sup>[\[p.483\]](#page-482-0)</sup>.

**Utilisation de @ et @@ à la place de % et %%**

%compiler-settings directiveStartToken = @ cheetahVarStartToken = @@ %end compiler-settings

# **Utilisation de creole\_client**

Les fonctionnalités de *creole* client sont utilisables directement dans les templates.

Il est par exemple possible de lister toutes les variables et leurs valeurs :

%for %%var, %%value in %%creole\_client.get\_creole().items()

%%var : %%value

%end for

Donnera le résultat suivant (notez que le nom des variables esclaves est précédé de celui de la variable maître associée) :

```
ssl_organization_name : Ministere Education Nationale (MENESR)
```
https port :

check passwd min len two type : 9

container ip  $proxy : 127.0.0.1$ 

nom cache pere zone.options cache pere zone : []

nom cache pere : []

ignore expect 100 :

off eolesso\_adresse : 192.168.230.205

activer dhcprelay : non

#### $[$  ...  $]$

Plus généralement, il est possible d'accéder à toutes les informations décrites dans les dictionnaires comme celles concernant les conteneurs, les services et les tâches programmées.

Liste des conteneurs :

%for %%container in %%creole\_client.get\_containers()

\* %%container['name']

%end for

```
Liste des services actifs :
```
%for %%srv in %%creole client.get services() %if %%srv.has key('activate') \* %%srv['name'] %end if %end for %set %%sched = %%creole\_client.get('schedule.schedule') Les tâches programmées sont exécutées à %%{sched['hour']}h%%{sched['minute']}

# **2.4.4. Exemple**

```
Templatiser un nouveau fichier
```
Nous voulons templatiser le fichier toto.conf à l'aide des mécanismes Creole afin de rajouter l' adresse ip eth0 (variable existante) ainsi que l'adresse de l'établissement (nouvelle variable).

Ajouter un dictionnaire local

```
Dans /usr/share/eole/creole/dicos/local/
ajouter un fichier .xml
```
Ajouter votre fichier template

Notre fichier toto.conf sera placé dans /usr/share/eole/creole/distrib/

Il faut ajouter les variables à l'aide de la syntaxe Creole.

**exemple** : l'adresse est %%adresse\_ip\_eth0 et l'adresse est %%adresse\_etablissement

Entrer l'adresse de l'établissement

- Aller dans l'interface de configuration du module
- Dans l'onglet Perso renseigner l'adresse de l'établissement
- Enregistrer

● Reconfigurer

Le mécanisme de configuration a écrit votre fichier /etc/toto.conf avec les variables.

**Commentaires généraux** 

#### **Les variantes Zéphir**

Cette procédure décrit comment ajouter des spécifications locales.

Dans le cadre d'un développement massif, le module Zéphir propose un mécanisme de variantes semblable.

Instancier un template avec CreoleCat

[CreoleLint et CreoleCat](#page-394-0) [p.39[5\]](#page-394-0)

# **2.5. Le fichier de configuration Creole**

Le fichier de configuration principal d'un module EOLE est enregistré dans /etc/eole/config.eol.

Ce fichier est au format JSON<sup>[\[p.487\]](#page-486-0)</sup>.

Bien que ce fichier semble simple et lisible, il est fortement déconseillé de l'éditer sans passer par l'interface de configuration du module.

# **Version du fichier**

 $\qquad \qquad \bullet$ 

Depuis EOLE 2.4, le numéro de sous-version du module EOLE sur lequel a été enregistré le fichier de configuration est stocké dans celui-ci.

Il est associé au mot-clé réservé : **\_\_\_version\_\_\_**.

Exemple:  $vector$ </u>

# **Représentation des variables et des valeurs associées**

Seules les variables modifiées par l'utilisateur et celles faisant l'objet d'un enregistrement obligatoire sont stockées dans le fichier sous forme d'un dictionnaire.

Les noms des différentes variables Creole sont les mot-clés du dictionnaire.

La valeur associée est elle-même un dictionnaire qui contient le propriétaire (stocké dans le mot-clé **owner**) et la valeur de la variable (stockée dans le mot-clé **val**).

En fonction du type Creole de la variable, la valeur représentée peut-être :

- une chaîne de caractère : "numero etab": { "owner": "gen\_config", "val": "0000000A"} ;
- un entier (sitype='number') : "vm\_swappiness": { "owner": "creoleset", "val": 0} ;
- aucune valeur (possible pour certaines variables à enregistrement obligatoire) : "test\_autosave": {"owner": "forced", "val": null} ;
- une liste (si multi='True') : "ip\_admin\_eth0": { "owner": "gen\_config", "val":  $[192.168.230.0", 194.18.20.0"]$

Depuis la version EOLE 2.6, les valeurs des variables esclaves sont indexées :

"netmask\_admin\_eth0": {"owner": {"1": "gen\_config", "0": "gen\_config"}, "val": {"1": "255.255.255.0", "0": "255.255.255.0"}

# **Origine des valeurs enregistrées**

Le nom de l'application et/ou de l'action ayant modifié en dernier la valeur de l'une des variable est associé au mot-clé : **owner**.

Exemple : "serveur\_maj": {"owner": "gen\_config", "val": ["test-eole.ac-dijon.fr"]}

- default : valeur par défaut et/ou calculée (n'est jamais enregistrée dans le fichier config.eol);
- forced : valeur par défaut enregistrée d'office pour les variables à verrouillage automatique ( **auto\_freeze**) ou à enregistrement obligatoire (**auto\_save**) ;
- gen config : valeur modifiée par l'interface de configuration du module ;
- creoleset : valeur modifiée avec la commande CreoleSet ;
- $z$ ephi $r$  : valeur modifiée pour un serveur donné dans l'interface web de Zéphir;
- variante : valeur par défaut de la variante Zéphir ;
- module : valeur par défaut du module dans Zéphir ;
- **·** import : valeur récupérée depuis un fichier de configuration importé dans l'interface de configuration du module :
- zephir import : valeur récupérée depuis un fichier de configuration importé dans l'interface web de Zéphir ;
- upgrade : valeur récupérée depuis un fichier de configuration d'une version antérieure d'EOLE ;
- $\bullet$  zephir upgrade : valeur récupérée depuis un fichier de configuration d'une version antérieure d'EOLE dans l'interface web de Zéphir.

# **2.6. Les scripts Creole**

Creole fournit également un ensemble de scripts destinés à faciliter l'administration du serveur :

- CreoleLint permettant de faire des vérifications sur un dico ou sur un template ;
- CreoleCat permettant d'instancier un seul template indépendamment des commandes instance et reconfigure ;
- CreoleGet et CreoleSet permettant de lire et de modifier la valeur d'une variable Creole.
- CreoleRun et CreoleService permettant de lancer des commandes système et de gérer les services sur les modules EOLE, y compris à l'intérieur des conteneurs<sup>[\[p.480\]](#page-479-0)</sup>;
- CreoleLock permettant de placer, enlever ou vérifier les verrous Creole.

# <span id="page-394-0"></span>**2.6.1. CreoleLint et CreoleCat**

CreoleLint et CreoleCat sont des utilitaires permettant de faciliter les tests sur les dictionnaires et les templates :

- CreoleLint permet de valider la syntaxe des dictionnaires et des templates ;
- CreoleCat permet d'instancier un seul template indépendamment des commandes instance et reconfigure .

### **Vérifier les dictionnaires et templates avec CreoleLint**

La commande CreoleLint permet de valider la syntaxe des dictionnaires et des templates.

L'outil effectue une série de tests dans le but de détecter des erreurs dans la déclaration et l'utilisation

#### des variables.

Sur un module installé, il est possible de lancer l'application sans option particulière :

# CreoleLint

Cette commande permet également :

- $\bullet$  de valider un seul template avec l'option  $-t$  : CreoleLint -t hostname
- de ne lancer qu'un seul des tests lint avec l'option -n nomDuTest : CreoleLint -n valid dtd
- $\bullet$  de ne lancer que la validation des dictionnaires avec l'option  $-d :$  CreoleLint  $-d$

Les tests lint disponibles sont les suivants :

- $\bullet$  valid  $dt$  : validation syntaxique des dictionnaires ;
- $\bullet$  tabs in dicos : recherche de tabulation dans les dictionnaires ;
- · hidden if in dicos : recherche des conditions dépréciées hidden if in et hidden if not in ;
- condition without target : recherche des conditions sans cible associée (EOLE >=2.6.2) ;
- $\bullet$  obligatoire in dicos : recherche du validateur déprécié obligatoire ;
- valid slave value : recherche les variables esclaves avec une liste en valeur défaut (EOLE  $>=$ 2.5.2) ;
- $\bullet$  wrong dicos name : validation du nom des dictionnaires;
- valid var label : vérification des libellés des variables ;
- valid separator label : vérification des libellés des séparateurs ;
- valid help label : vérification des libellés de l'aide en ligne ;
- activation var without help : vérification des variables d'activation sans balise d'aide  $(EOLE >= 2.5.2)$ ;
- family without help : vérification des familles sans balise d'aide ;
- family without icon : vérification des familles sans icône spécifique ;
- old fw file : recherche des anciens fichiers eole-firewall ;
- valid parse tmpl : validation de tous les templates.

L'option  $-I$  permet de choisir le niveau des messages (info, warning ou error).

La commande CreoleLint suivie du paramètre  $-h$  permet d'obtenir de l'aide. Un manuel est également disponible :

# man CreoleLint

# **Instancier un template avec CreoleCat**

La commande CreoleCat permet d'instancier un seul template indépendamment des commandes instance et reconfigure .
Cette commande permet :

d'instancier un seule template existant sur le module en utilisant la ou les destinations déclarées dans le dictionnaire :

# CreoleCat -t hostname

- d'instancier un template existant sur le module en redirigeant le résultat dans un fichier spécifique : # CreoleCat -t hostname -o /tmp/hostname.txt
- d'instancier un fichier template spécifique en redirigeant le résultat dans un fichier spécifique : # CreoleCat -s /tmp/test.tmpl -o /tmp/test.txt
- d'instancier un fichier template spécifique en affichant le résultat sur la console *(EOLE >= 2.5.2)* : # CreoleCat -s /tmp/test.tmpl

L'option  $-1$  permet de choisir le niveau des messages (info, warning ou error). Les options  $-v$  ( $-verbose$ ) ou  $-d$  ( $-verbose$ ) permettent de connaître le détail des opérations réalisées par le programme.

La commande CreoleCat suivie du paramètre  $-h$  permet d'obtenir de l'aide.

 $\bullet$ 

root@scribe:~# CreoleCat -d -t sympa.auth.conf

Instanciation du fichier '/etc/sympa/auth.conf' depuis '/var/lib/creole/sympa.auth.conf'

Copy template: '/usr/share/eole/creole/distrib/sympa.auth.conf' -> '/var/lib/creole'

Cheetah processing: '/var/lib/creole/sympa.auth.conf' -> '/etc/sympa/auth.conf'

Changing properties: chown sympa:sympa /etc/sympa/auth.conf

Changing properties: chmod 0644 /etc/sympa/auth.conf

Dans le cas d'un template renommé, c'est le nom du template (défini dans l'attribut *source*) qu'il faut utiliser.

### **2.6.2. CreoleGet et CreoleSet**

**CreoleGet** et **CreoleSet** sont des utilitaires permettant de lire et de modifier la valeur d'une variable Creole.

### **Récupérer la valeur d'une variable avec CreoleGet**

**CreoleGet** est un utilitaire très pratique pour récupérer la valeur d'une variable Creole.

Il s'utilise tout simplement en lui donnant le nom de la variable souhaitée en argument :

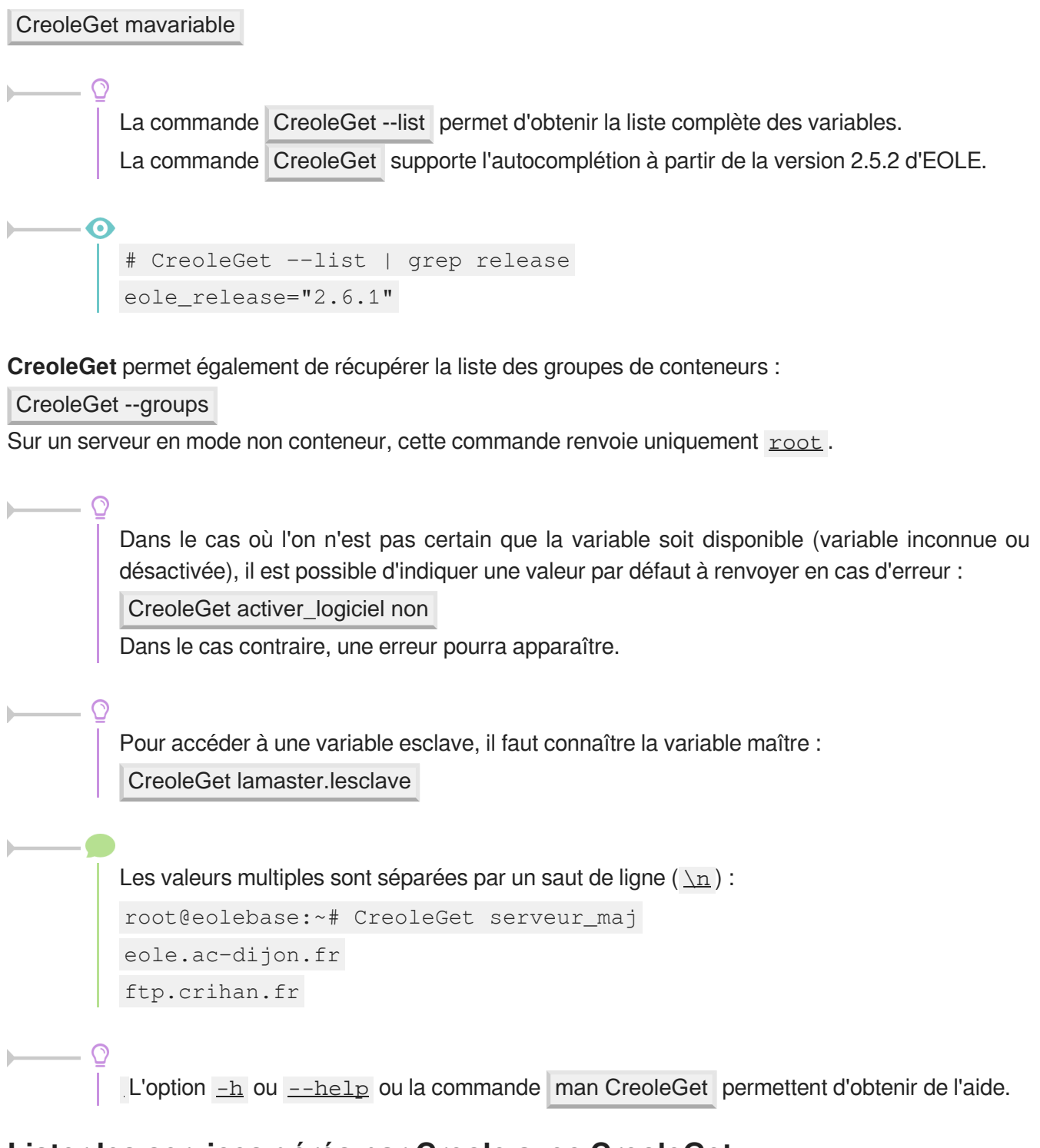

### **Lister les services gérés par Creole avec CreoleGet**

La commande suivante permet d'obtenir la liste des services qui sont gérés par CreoleService sur le module :

```
CreoleGet .containers.services |grep \.name=
                1 root@eolebase:~
root@eolebase:~# CreoleGet .containers.services|grep \.name=
                2 service0.name="networking"
                3 service1
service1.name="cron"
                4 service10
service10.name="exim4"
                5 service11.name="eoleflask"
```
 service12 service12.name="nginx" service13 service13.name="ead3" service14 service14.name="genconfig" service15 service15.name="bastion" service16 service16.name="z\_stats" service2 service2.name="rng-tools" service3 service3.name="ntp" service4 service4.name="nut-server" 14 service5.name="salt-api" service6 service6.name="salt-master" service7 service7.name="salt-minion" 17 service8.name="ead-server" service9 service9.name="ead-web" root@eolebase:~ root@eolebase:~#

# **Recharger les variables et/ou la configuration creoled avec CreoleGet**

À partir de la version EOLE 2.6.1, deux nouvelles options permettent de demander le rechargement du service creoled<sup>[\[p.480\]](#page-479-0)</sup>.

- CreoleGet --reload : recharge toute la configuration Creole (dictionnaires et valeurs) ;
- CreoleGet --reload-eol : recharge uniquement les valeurs de configuration Creole.

### **Modifier la valeur d'une variable avec CreoleSet**

**CreoleSet** est un utilitaire très pratique pour modifier la valeur d'une variable Creole. Il s'utilise tout simplement en lui donnant le nom de la variable et sa valeur en argument : CreoleSet mon\_ip 10.10.10.55

> L'option --default permet de réinitialiser une variable à sa valeur par défaut : CreoleSet --default serveur\_ntp La commande CreoleSet supporte l'autocomplétion à partir de la version 2.5.2 d'EOLE.

Les valeurs multiples doivent être séparées par un saut de ligne ( $\ln$ ) : root@eolebase:~# CreoleSet serveur\_maj "eole.ac-toto.fr ftp.crihan.fr"

La modification d'une variable possédant des dépendances fortes avec d'autres variables ou familles ne sera généralement pas possible car cela cassera la consistance des données.

L'option  $-h$  ou  $-help$  ou la commande man CreoleSet permettent d'obtenir de l'aide.

# **2.6.3. CreoleRun et CreoleService**

**CreoleRun** et **CreoleService** sont des utilitaires permettant de lancer des commandes système et de gérer les services sur les modules EOLE, y compris à l'intérieur des conteneurs<sup>[\[p.480\]](#page-479-1)</sup>.

### **Exécuter une commande avec CreoleRun**

**CreoleRun** est un utilitaire très pratique pour exécuter une commande dans un conteneur (depuis le maître).

Le script s'utilise de la façon suivante :

CreoleRun "<command>" <container>

Si le mot clé all est utilisé à la place du nom du conteneur, alors la commande sera lancée dans tous les conteneurs (rien ne sera exécuté en mode non conteneur).

La commande gère un troisième argument qui si il vaut ves exécutera la commande uniquement si l'environnement est un conteneur (ie : si l'utilisation de SSH est nécessaire).

### **Gérer les services avec CreoleService**

**CreoleService** permet de gérer les services déclarés dans les dictionnaires Creole.

Le script s'utilise de la façon suivante :

CreoleService [-c <container>] <service> <action>

Les actions possible sont :

- *configure* : configure le lancement automatique du service au démarrage du serveur en fonction de la configuration Creole du serveur ;
- *enable* : active le lancement automatique du service au démarrage du serveur ;
- *disable* : désactive le lancement automatique du service au démarrage du serveur ;
- *apply* : démarre ou arrête le service en fonction de la configuration Creole du serveur ;
- *start* : démarre le service ;
- *stop* : arrête le service ;
- *restart* : redémarre le service ;
- *reload* : recharge le service ;
- *status* : vérifie l'état du service.

L'option,  $-f$  (ou  $-f$ orce) permet de forcer le démarrage ou redémarrage d'un service même si celui-ci est désactivé au niveau de la configuration Creole du serveur.

# **2.6.4. CreoleLock**

**CreoleLock** est un utilitaire permettant de placer, enlever ou vérifier les verrous Creole.

Il peut gérer deux niveaux (level) de verrouillage distincts.

La plupart des outils de base EOLE utilisent de verrous de niveau "système".

### **Verrou "normal"**

Ce type de verrou permet d'éviter qu'une même application soit exécutée deux fois en parallèle. Il s'agit donc d'un verrou isolé.

En mode normal ( $\frac{-\text{level-normal}}{\text{normal}}$ ), les fichiers lock sont écrits dans le répertoire /var/lock/eole et il est possible d'exécuter plusieurs applications différentes en même temps tant qu'elles ne posent pas un lock ayant le même nom.

### **Verrou "système"**

Contrairement au mode normal, les verrous "système"  $($   $-$  level=system) sont exclusifs. Cela permet d'éviter que deux applications concurrentes sont exécutées en même temps. Par exemple, il ne faut pas qu'un reconfigure soit exécuté en même temps qu'une sauvegarde : ces deux procédures utilisent des verrous "système".

Dans ce mode, mes fichiers lock sont écrits dans le sous-répertoire /var/lock/eole/eole-system.

### **Nom d'un fichier lock**

Le nom d'un fichier lock est de la forme prefixe.suffixe, avec :

- un préfixe invariant fourni par le programme (généralement le nom de l'application) ;
- un suffixe représentant le PID<sup>[p.495]</sup> de l'application.

### **Poser un verrou avec CreoleLock**

Pour poser un verrou nommé *toto*, la commande à taper est la suivante :

CreoleLock acquire --name toto

Si un verrou existe déjà, la commande affichera un message d'erreur et ne renverra pas le code 0 .

### **Vérifier la présence d'un verrou avec CreoleLock**

Pour vérifier la présence du verrou nommé *toto*, la commande à taper est la suivante :

CreoleLock is\_locked --name toto

Cette commande retournera le code 0 si le verrou est présent.

### **Supprimer un verrou avec CreoleLock**

Pour supprimer un verrou nommé *toto*, la commande à taper est la suivante :

CreoleLock release --name toto

Cette commande retournera le code 0 en cas de succès.

Seul le programme (y compris la console si la commande est lancée en console) qui a posé le verrou a le droit de le supprimer.

# **API python**

 $-\mathbf{A}$ 

La librairie pyeole. lock permet de gérer les verrous Creole directement en python. Elle fournit notamment les fonctions acquire, is locked et release.

```
L'option -h permet d'afficher les paramètres de la commande CreoleLock :
# CreoleLock -h
       /usr/bin/CreoleLock [acquire|release|is_locked]
[options|--help]
```
# <span id="page-401-0"></span>**2.6.5. Indications pour la programmation**

Certaines fonctions ont été intégrées sur les modules afin que les scripts puissent être écrits en tenant compte des spécificités des modules EOLE, que sont les variables et le mode conteneur.

# **Programmation bash**

- obtenir la valeur d'une variable (variables de conteneur comprises) : CreoleGet <variable\_name>
- obtenir la valeur d'une variable ou une valeur prédéfinie en cas d'erreur : CreoleGet <variable name> <default value>
- modifier la valeur d'une variable : CreoleSet <variable name> <new value>
- exécution d'une commande dans un conteneur : CreoleRun "<command>" <container>
- redémarrage d'un service dans un conteneur : CreoleService -c <container> <service name> restart

**Petit script bash** 1 #!/bin/bash 2 echo "mon adresse IP est \$(CreoleGet adresse\_ip\_eth0)" 3 echo "La base Ldap est stockée dans \$(CreoleGet container\_path\_annuaire) /var/lib/ldap" 4 echo "Le conteneur annuaire a l'adresse : \$(CreoleGet container\_ip\_annuaire)" 5 CreoleRun "Is /var/lib/ldap" annuaire 6 CreoleService slapd restart -c annuaire CreoleRun "Is /var/lib/ldap" an<br>CreoleService slapd restart -c<br>**t compatible EOLE 2.3/2.4/2.5**<br>#!/bin/bash

### **Script compatible EOLE 2.3/2.4/2.5**

```
1#!/bin/bash
```
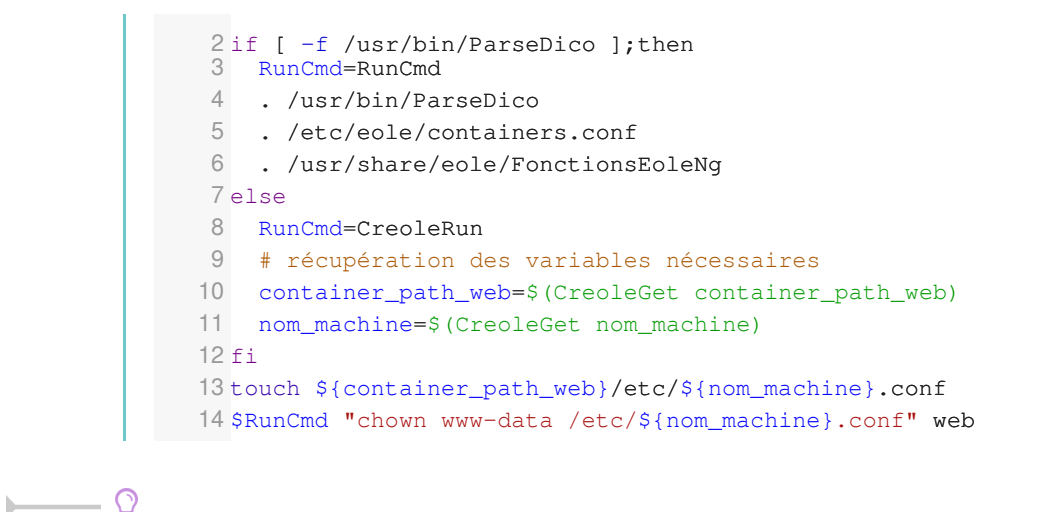

CreoleGet permet également d'accéder aux variables "extra" : CreoleGet schedule.schedule.hour

### **Programmation Python**

obtenir la valeur d'une variable (variables de conteneur comprises) :

from creole.client import CreoleClient CreoleClient().get\_creole('<variable\_name>')

- obtenir la valeur d'une variable ou une valeur prédéfinie en cas d'erreur : from creole.client import CreoleClient CreoleClient().get\_creole('<variable\_name>', '<default\_value>')
- obtenir l'ensemble des variables dans un dictionnaire :

from creole.client import CreoleClient

dico = CreoleClient().get\_creole()

adresse ip  $eth0 = dico['adresseipeth0']$ 

# cas particulier: pour les variables 'esclaves' d'un groupe, préfixer par la variable maître

sso\_first\_base\_ldap = dico['eolesso\_ldap.eolesso\_base\_ldap'][0]

obtenir la valeur d'une esclave correspond à une master :

master = client.get creole('master')

slave = client.get creole('slave')

for idx, var in enumerate(master):

print "master :  $\{0\}$ , slave :  $\{1\}$ ".format(var, slave[idx])

- exécution d'une commande dans un conteneur (affichage à l'écran) : from pyeole.process import system\_code system\_code([<commande\_sous\_forme\_de\_liste>],\_container='<conteneur>')
- exécution d'une commande dans un conteneur (sorties dans un tuple) :

from pyeole.process import system out

system\_out([<commande\_sous\_forme\_de\_liste>],\_container='<conteneur>')

redémarrage d'un service dans un conteneur (avec affichage à l'écran)

from pyeole.log import init\_logging

from pyeole.service import manage\_service

init\_logging(level='info')

manage\_service('restart', '<service>', '<conteneur>')

### **Petit script Python**

```
1
#!/usr/bin/env python
 2
# -*- coding: UTF-8 -*-
 3 from creole.client import CreoleClient
4 creole_client = CreoleClient ()
5 print "mon adresse IP est \{0\}". format (creole client.get creole (
   'adresse_ip_eth0'))
6 print "La base Ldap est stockée dans {0}/var/lib/ldap".format (
   creole_client.get_creole('container_path_annuaire'))
 7 print "Le conteneur annuaire a l'adresse : {0}". format (creole_client.
   get_creole('container_ip_annuaire'))
 4 creole_client = CreoleClient()<br>5 print "mon adresse IP est {0}".format(creole_client.get_creole(<br>'adresse_ip_eth0'))<br>6 print "La base Ldap est stockée dans {0}/var/lib/ldap".format(<br>creole_client.get_creole('container_pa
 9 system_code(['ls', '/var/lib/ldap'], container='annuaire')<br>0 from pyeole.log import init_logging
10 from pyeole.log import init_logging
11 from pyeole.service import manage_service
12 init_logging(level='info')
13 manage_service('restart', 'slapd', 'annuaire')
   init_logging(level='info')<br>manage_service('restart', 'slapd', 'annuaire')<br>t compatible EOLE 2.3/2.4/2.5<br>#!/usr/bin/env python
```
### **Script compatible EOLE 2.3/2.4/2.5**

```
1#!/usr/bin/env python
 2
# -*- coding: UTF-8 -*-
 3 from pyeole.process import system_code
 4 try:4try:<br>5    from creole import parsedico
 6 from creole.eosfunc import load_container_var
 7 variables = parsedico.parse_dico()
 8 variables.update(load_container_var())
9 except:
10 from creole.client import CreoleClient
11 variables = CreoleClient ().get_creole()
12 fichier = open('{0}/etc/{1}.conf'.format (variables['container_path_web'],variables['nom_machine']), 'a')
13 fichier.close()
14 system_code(['chown', 'www-data', '/etc/{0}.conf'.format(variables[
    'nom_machine'l)], container='web')
   variables = parsedico.parse_dico()<br>variables.update(load_container_var())<br>except:<br>from creole.client import CreoleClient
   variables = CreoleClient().get_creole()<br>fichier = open('{0}/etc/{1}.conf'.format(variables['container_path_web'],<br>variables['nom_machine']), 'a')<br>system_code(('chown', 'www-data', '/etc/{0}.conf'.format(variables[<br>"nom_mac
```
### **Modification de variables**

Du fait des dépendances entre variables certaines modifications ne sont pas réalisables avec la commande CreoleSet .

C'est notamment le cas pour les variables groupées qui doivent impérativement posséder le même nombre d'éléments au moment de l'enregistrement ou pour des variables de type oui/non qui permettent de débloquer des variables à caractère obligatoire.

L'exemple qui suit montre comment activer l'autorisation des connexion SSH pour un couple adresse IP / masque de sous-réseau.

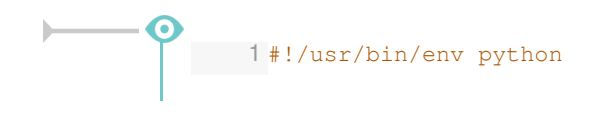

```
2
# -*- coding: UTF-8 -*-
 3 from creole.loader import creole_loader, config_save_values
4 config = creole_loader (rw=True)
 4 config = creole_loader(rw=True)<br>5 config.creole.interface_0.ssh_eth0 = u'oui'
 6 config.creole.interface_0.ip_ssh_eth0.ip_ssh_eth0[0] = u'192.168.1.1'7 config.creole.interface_0.ip_ssh_eth0.netmask_ssh_eth0[0] =
  u'255.255.255.255'
8 config_save_values(config, 'creole')
```
Pour accéder à une variable esclave, il faut connaître le nom de sa famille et celui de la variable maître associée.

Les valeurs doivent être saisies en Unicode<sup>[p.500]</sup>, qui en python se traduit par l'ajout du caractère **u** devant la chaîne de caractères.

Cette obligation ne concerne pas les variables de type number qui attendent un nombre entier :

```
config.creole.systeme.bash_tmout = 3600
```
# **2.7. Ajout de script exécuté à l'instance ou au reconfigure**

Il est parfois nécessaire d'ajouter un script qui sera exécuté à l'instanciation ou au reconfigure du module. EOLE met en place des mécanismes permettant d'exécuter des scripts avant ou après l'instanciation ou la reconfiguration. config.creole.interface\_0.ip\_ssh\_eth0.netmask\_ssh\_eth0[0]<br>configures1.255.255.7<br>configures (config, 'creole')<br>configures avevalues (config, 'creole')<br>accéder à une variable esclave, il faut connaître le nom de si<br>elemaître

Ces scripts doivent être dans l'un des répertoires suivants :

- /usr/share/eole/preservice : exécution avant l'arrêt des services ;
- /usr/share/eole/pretemplate : exécution avant la templatisation des fichiers ;
- /usr/share/eole/postemplate : exécution entre la templatisation des fichiers et le redémarrage des services ;
- /usr/share/eole/postservice : exécution après le redémarrage des services.

Chacun des scripts doit respecter les contraintes exigées par l'outil run-parts, et, en particulier :

être exécutable ;

 $-$  A

• être sans extension.

L'ensemble de ces scripts se jouent de façon alphanumérique.

Les scripts fournit par EOLE sont préfixés par des chiffres et un tiret :

```
1 root@scribe:/usr/share/eole/preservice
2 total 28
3 drwxr-xr-x 2 root root 4096 sept. 28 10:24 ./
4 drwxr-xr-x 29 root root 4096 sept. 28 10:24 ../
 5-rwxr-xr-x 1 root root 387 sept. 28 09:16 00-anetwork*
 % 3 drwxr-xr-x 2 root root 4096 sept. 28 10:24 ./<br>4 drwxr-xr-x 29 root root 4096 sept. 28 10:24 ../<br>5-rwxr-xr-x 1 root root 464 sept. 7 15:08 00-bareoswebui*<br>6-rwxr-xr-x 1 root root 464 sept. 7 15:08 00-bareoswebui*
```
7-rwxr-xr-x 1 root root 500 juin 26 2015 00-save-sid\* 8-rwxr-xr-x 1 root root 702 sept. 7 15:36 00-web\*  $9$ -rwxr-xr-x 1 root root 235 sept. 28 09:16 99-ifupdown\* 10 root@scribe:/usr/share/eole/preservice -rwxr-xr-x 1 root root 500 juin 26 2015 00-save-sid\*<br>-rwxr-xr-x 1 root root 702 sept. 7 15:36 00-web\*<br>-rwxr-xr-x 1 root root 235 sept. 28 09:16 99-ifupdown\*<br>root@scribe:/usr/share/eole/preservice#

Le type d'appel (instance ou reconfigure) est envoyé au script sous la forme d'un argument :

```
1
#!/bin/bash
2 if [ "$1" == "instance" ]; then
3     
4 elif [ "\$1" = "reconfigure" ] ; then
4 elif [ "$1" = "reconfigure" ] ;then<br>5     echo "ce code n'est exécuté qu'au reconfigure"
6
fi
     echo "ce code n'est exécuté qu'à l'instance"
```
### $\qquad \qquad \bullet$

Si le script quitte avec un autre code de retour que  $\overline{0}$ , l'instance ou le reconfigure s'arrête immédiatement.

Il est donc préférable que le script soit de la forme :

```
1
#!/bin/bash
2
# <<< SCRIPT >>>
3 exit 0
```
Voir aussi...

[Indications pour la programmation](#page-401-0) [p.40[2\]](#page-401-0)

# **2.8. Ajout d'un test diagnose**

Les scripts diagnose personnalisés peuvent être placés dans le répertoire *lusr/share/eole/diagnose* 

Ces fichiers sont généralement écrits en bash et permettent de se connecter au service voulu pour tester l'état de celui-ci.

> Chacun des scripts doit respecter les contraintes exigées par l'outil run-parts, et, en particulier :

- être exécutable ;
- être sans extension.

Un certain nombre de fonctions sont disponibles dans les librairies EOLE, mais vous pouvez créer vos propres fonctions pour vos besoins spécifiques.

Généralement, le test affiche *Ok* si le service est fonctionnel et *Erreur* en cas de problème.

Voici quelques fonctions disponibles dans la librairie /usr/lib/eole/diagnose.sh :

- *TestIP* et *TestIP2* : testent si une IP répond au ping ;
- *TestARP* : teste si l'adresse MAC associée à une IP répond ;
- *TestService* : teste la connexion TCP sur une IP et un numéro de port ;
- *TestUDP* : teste si un port est ouvert localement en UDP ;
- *TestPid* : teste la présence du PID d'une application locale ;
- *TestDns* : teste la résolution de nom sur un serveur DNS particulier ;
- *TestNTP* : teste un serveur NTP ;
- *TestHTTPPage* : teste l'ouverture d'une session HTTP ;
- *TestWeb* : teste le téléchargement d'une page HTTP ;
- *TestCerts* : teste des valeurs du certificat TLS/SSL.

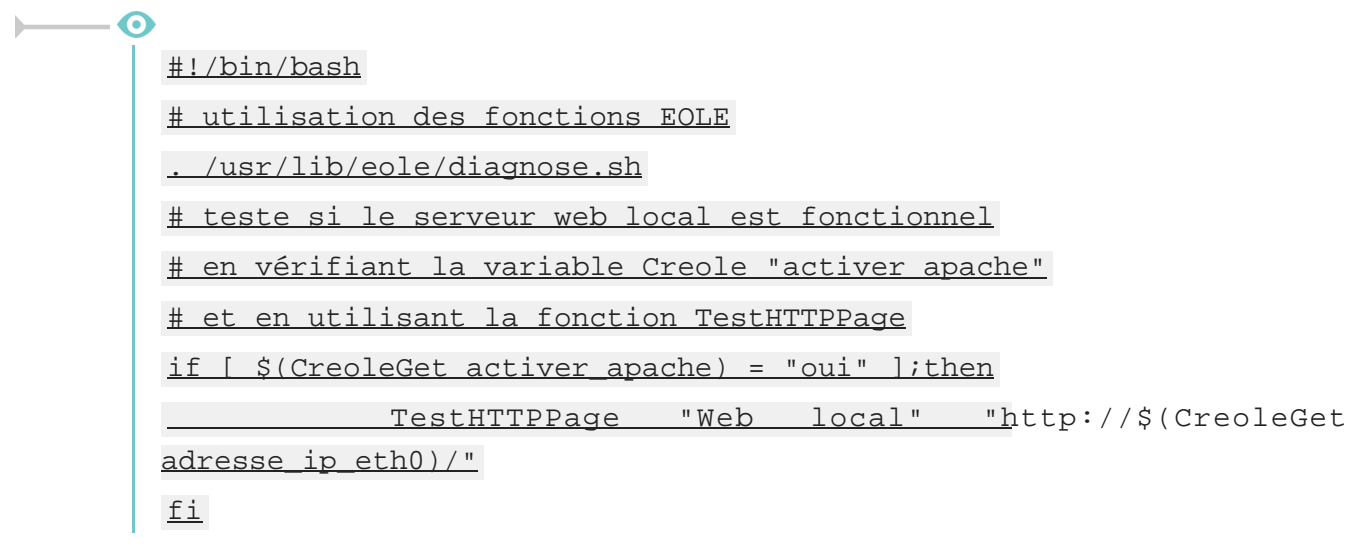

Voir aussi...

[Indications pour la programmation](#page-401-0) [p.402[\]](#page-401-0)

# **2.9. Gestion des noyaux Linux**

### **Noyau Linux utilisé**

Les modules EOLE 2.7 utilisent par défaut le noyau le plus récent de la distribution Ubuntu.

Si le noyau utilisé est différent du noyau conseillé, les commandes instance et reconfigure vous proposeront de redémarrer le serveur ou le redémarreront automatiquement en fonction de la situation.

> Sur les dernières versions d'Ubuntu 18.04, le noyau utilisé est linux-image-generic. Pour plus d'informations, consulter la page : <http://doc.ubuntu-fr.org/ltsenablementstack>

La commande  $\frac{$ uname  $-r$  permet de connaître le noyau en cours d'utilisation.

### **En-tête du noyau**

Plusieurs outils nécessitent la présence des en-têtes du noyau (headers) sur le serveur. Les en-têtes du noyau courant sont pré-installés sur les modules.

Les en-têtes des anciens noyaux sont purgés automatiquement lorsque le noyau associé est supprimé.

### **Purge des anciens noyaux**

Tous les noyaux sont purgés à l' instance et au reconfigure à l'exception :

- du noyau en cours d'utilisation ;
- du noyau précédent le noyau utilisé ;
- du noyau le plus récent installé ;
- d'un éventuel noyau personnalisé (voir ci-dessous).

### **Personnalisation du noyau**

Dans certains cas (prise en charge de matériels, tests,...), il peut être nécessaire d'utiliser un autre noyau (compilé ou non par vos soins) que le noyau courant.

Créer le fichier /usr/share/eole/noyau/local avec le numéro de version du noyau à utiliser permet de forcer l'utilisation d'un noyau antérieur ou d'un noyau compilé.

- ெ Pour utiliser le noyau **linux-image-4.4.0-112-generic** il faut ajouter le numéro de version du noyau 4.4.0-112 dans le fichier /usr/share/eole/noyau/local : # echo 4.4.0-112 > /usr/share/eole/noyau/local Mettre à jour Grub : # update-grub

Pour réutiliser le noyau courant il faut supprimer le fichier /usr/share/eole/noyau/local et mettre à jour Grub à l'aide de la commande update-grub .

Cette facilité est à utiliser à titre exceptionnel.

Aucun signalement lié à l'utilisation d'un noyau différent de celui préconisé par EOLE ne sera pris en compte.

# **2.10. Gestion des tâches planifiées eole-schedule**

### **Présentation**

Sur les modules EOLE, les tâches planifiées (comme par exemple les mises à jour, les sauvegardes, la purge de certaines informations, l'exportation de l'annuaire, des bases de données et des quotas disque ou encore les mises à des listes noires pour le filtrage proxy) sont gérées par eole-schedule.

Contrairement à l'utilisation de cron, eole-schedule permet de maîtriser les tâches planifiées même si la sauvegarde est activée.

Depuis la version 2.5 d'EOLE, **eole-schedule est géré depuis Tiramisu<sup>[\[p.500\]](#page-499-1)</sup>.** 

Le principe est le suivant :

- $\bullet$ si aucune sauvegarde n'est prévue, c'est cron<sup>[\[p.480\]](#page-479-2)</sup> qui lance  $\epsilon$  eole-schedule ;
- si une sauvegarde est prévue, c'est Bareos<sup>[\[p.478\]](#page-477-0)</sup> qui lance <u>eole-schedule</u> .

Il existe 4 types de tâches planifiées :

- les tâches journalières : *daily* ;
- les tâches hebdomadaires : *weekly* ;
- les tâches mensuelles : *monthly* ;
- les tâches uniques : *once*.

Ces tâches sont découpées en *pre*-sauvegarde et *post*-sauvegarde.

Si aucune sauvegarde n'est prévue : le *cron* lance *pre* puis *post* à l'heure qui a été tirée au hasard.

Si une sauvegarde est prévue : Bareos lance *pre* avant la sauvegarde et *post* à l'heure qui a été tirée au hasard (sauf si celle-ci est prévue avant la sauvegarde ou si la sauvegarde n'est pas terminée, dans ce cas les tâches *post* sont exécutées après la sauvegarde).

> Les sauvegardes « post » sont obligatoirement marquées en  $Full$  même si cela ne correspond à rien (pas de sauvegarde, exécution des scripts uniquement). Elles sont réalisées à l'heure qui a été tirée au hasard.

> Par contre, les sauvegardes "pre" sont bien lancées à l'heure des sauvegardes définie par l'administrateur.

### **Différences par rapport à Schedule 2.3**

La liste des scripts à activer est décrite dans un fichier XML<sup>[\[p.502\]](#page-501-0)</sup> (dictionnaire). Ce système permet de mettre en place des valeurs par défaut. Ainsi, l'activation ou la désactivation d'un script n'est plus réalisée à l'installation du paquet ce qui est à la fois plus simple et plus sûr. La description n'est plus dans le script. Elle est directement dans le fichier XML.

Les scripts pre/post sont maintenant mélangés dans le répertoire /usr/share/eole/schedule/scripts .

 $\AA$  partir d'EOLE 2.6.1, l'option  $-m$  (ou  $-m$ ) du script manage\_schedule était obsolète, à partir des versions EOLE 2.7 l'option est supprimée.

Le mode ( pre ou post ) utilisé pour un script est forcément celui qui a été déclaré dans le dictionnaire<sup>[\[p.481\]](#page-480-0)</sup> extra.

### **Gestion des tâches planifiées**

 $\boldsymbol{\Lambda}$ 

**Lister ce qui est programmé**

# manage\_schedule -l

### **Ajouter une tâche planifiée**

# manage\_schedule -a daily -s majblacklist

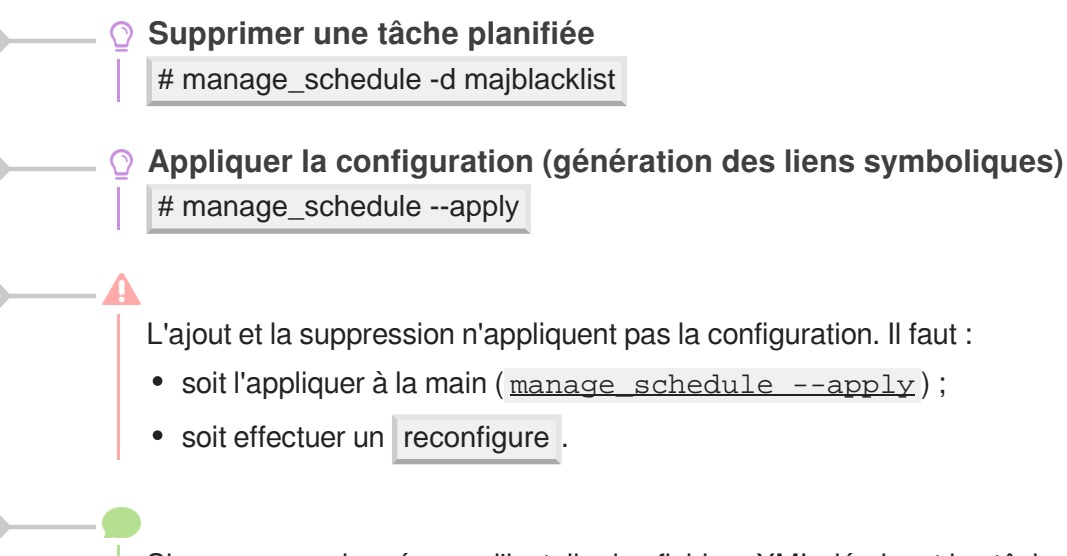

Si vous venez de créer ou d'installer les fichiers XML décrivant les tâches planifiées que vous souhaitez manipuler, il peut être nécessaire de recharger les dictionnaires au préalable à l'aide de la commande : systemctl restart creoled.service

### **Gestion des tâches uniques (once)**

Les scripts lancés pour une nuit sont gérés totalement différemment et les informations associées ne sont pas conservées dans Tiramisu.

**Ajouter une une tâche planifiée unique** # manage\_schedule -a once -s majauto

**Supprimer une une tâche planifiée unique** # manage\_schedule -d once -s majauto

La prise en compte des tâches uniques est instantanée. L'appel à la méthode --apply n'est donc pas nécessaire.

### **Gestion des mises à jour avec Creole et eole-schedule**

La mise à jour hebdomadaire consiste en un script eole-schedule nommé majauto. Il est configuré pour être lancé une fois par semaine ( $\text{weakly}$ ) après la sauvegarde ( $\text{post}$ ). Sa gestion dans les scripts python est facilitée par la librairie  $\frac{\text{crecle.maj}}{\text{crecle.maj}}$ .

**Savoir quand est prévue la mise à jour** # python -c "from creole import maj; print maj.get\_maj\_day()"

**Activer/désactiver la mise à jour hebdomadaire**

Activation de la mise à jour hebdomadaire :

# manage\_schedule -a weekly -s majauto

# manage\_schedule --apply

#### ou :

# python -c "from creole import maj; maj.enable\_maj\_auto(); print maj.maj\_enabled()" Désactivation de la mise à jour hebdomadaire : # manage\_schedule -d majauto # manage\_schedule --apply ou :

# python -c "from creole import maj; maj.disable\_maj\_auto(); print maj.maj\_enabled()"

Si la fréquence des tâches Schedule est personnalisée dans l'interface de configuration du module, c'est cette dernière qui prévaut et l'activation/désactivation de la mise à jour hebdomadaire via l'EAD ou la commande manage\_schedule n'est plus possible.

### **Forcer l'exécution des tâches planifiées**

Il est possible de forcer l'exécution des tâches planifiées avec la commande /usr/share/eole/schedule/schedule cron .

```
1 root@amon:~
root@amon:~# /usr/share/eole/schedule/schedule cron
 2 Démarrage de pre schedule daily
 3 pre schedule daily accompli
 4 Démarrage de post schedule daily
 5 . Test de http://eole.orion.education.fr/maj/blacklists > Ok
6 Téléchargement des bases
7 Rien à faire pour blacklists.tar.gz
8 Rien à faire pour le fichier weighted
9 eole-schedule - run-parts: executing
   /usr/share/eole/schedule/daily/post/majblacklist daily
10 post schedule daily accompli
11 Démarrage de pre schedule once
12 pre schedule once accompli
13 Démarrage de post schedule once
14 post schedule once accompli
15 root@amon:~
   . Test de http://eole.orion.education.fr/maj/blacklists =><br>Téléchargement des bases<br>Rien à faire pour blacklists.tar.gz<br>Rien à faire pour le fichier weighted<br>eole-schedule - run-parts: executing<br>/usr/share/eole/schedule/da
```
### **Lire les journaux de l'exécution des tâches planifiées**

Les journaux de l'exécution des tâches planifiées se trouvent dans le répertoire /var/log/rsyslog/local/eole-schedule/ .

### **Comment changer le jour de mise à jour d'un serveur EOLE ?**

Le jour tiré au hasard pour les mises à jour ne me convient pas et je souhaiterais le changer.

```
1 root@eole:~
root@eole:~# manage_schedule -l
2 Tâches planifiées EOLE :
 3 * les tâches hebdomadaires se feront le vendredi à 05:35 (hors sauvegarde)<br>4 - après sauvegarde<br>5 + Mise à jour du serveur (majauto)<br>6 root@eole:~#
      - après sauvegarde
5 Mise à jour du serveur (majauto)
6 root@eole:~
```

$$
\overline{\phantom{0}}
$$

Une solution consiste à supprimer le fichier de configuration /etc/eole/extra/schedule/config.eol . 1 root@eole:~ root@eole:~# rm /etc/eole/extra/schedule/config.eol 2rm : supprimer fichier '/etc/eole/extra/schedule/config.eol' ? y<br>3root@eole:~# manage\_schedule -1 3 root@eole:~# manage\_schedule -1 4 Tâches planifiées EOLE : 5 \* les tâches hebdomadaires se feront le jeudi à 04:12 (hors sauvegarde)<br>6 - après sauvegarde<br>7 + Mise à jour du serveur (majauto)<br>8 root@eole:~# 6 après sauvegarde 7 + Mise à jour du serveur (majauto) 8 root@eole:~

À partir d'EOLE 2.7.0, il est possible de fixer le jour et l'heure de la mise à jour hebdomadaire à l'aide de la commande CreoleSet .

> Pour paramétrer la mise à jour hebdomadaire le mercredi matin à 3h30, il faut exécuter les commandes suivantes :

```
1 root@eole:~
root@eole:~# CreoleSet .schedule.schedule.weekday 3
2 root@eole:~
root@eole:~# CreoleSet .schedule.schedule.hour 3
3 root@eole:~
root@eole:~# CreoleSet .schedule.schedule.minute 30
```
Le jour choisi devra cependant être différent de celui choisi pour le "Jour des tâches mensuelles la première semaine du mois" (.schedule.schedule.monthday).

# **Déclarer une nouvelle tâche planifiée**

Les tâches eole-schedule se composent de deux éléments :

- un fichier XML décrivant la tâche planifiée
- le script à exécuter

Les fichiers XML décrivant les tâches planifiées ont un format proche de celui des dictionnaires<sup>[\[p.481\]](#page-480-0)</sup> Creole.

```
Exemple du fichier : /usr/share/eole/creole/extra/schedule/01_majauto.xml
     1
<?xml version="1.0" encoding="utf-8"?>
     2
     3
<creole>
     4 
<variables>
     5 =
<family name='majauto'>
     6 <variable name="description" type="string"><value>Mise à jour<br>
du serveur</value></variable><br>
7 <variable name="day" type="schedule"><value>weekly<br>
</value></variable><br>
8 </value></variable><br>
</value></variable><br>
</value
       du serveur</value></variable>
                       <variable name="day" type="schedule"><value>weekly
   </value></variable>
                       <variable name="mode" type="schedulemod"><value>post
       </value></variable>
\overline{9}10 
    11
</creole></variables>
```
Le nom du script à exécuter doit correspondre exactement au nom de la famille : majauto, dans

### l'exemple.

Le script doit être exécutable et sans extension. Il doit être placé dans le répertoire /usr/share/eole/schedule/scripts .

C'est eole-schedule qui se charge de créer des liens symboliques en fonction de la planification souhaitée.

# **2.11. Gestion du pare-feu eole-firewall**

### **Introduction**

eole-firewall est conçu pour gérer les flux réseau d'un module EOLE.

Il permet d'autoriser des connexions :

- de l'extérieur vers le maître ;
- de l'extérieur vers un conteneur.

Techniquement, ces autorisations se traduisent par des règles *iptables* et, si nécessaire, des connexions TCPWrapper<sup>[\[p.500\]](#page-499-2)</sup> et l'activation de modules noyau.

> eole-firewall ne gère que des "autorisations", des règles en INPUT sur un port déterminé.

> Les flux sont bloqués en entrée depuis l'extérieur. En interne (entre le maître et les conteneurs et entre conteneurs) il n'y a pas de restriction.

> Si un conteneur possède une seconde interface (variable du type : *adresse\_ip\_link*), les flux sont bloqués en entrée.

### **eole-firewall avec ERA**

Pour les modules avec ERA, Amon et AmonEcole, les règles d'eole-firewall ne s'appliquent pas. Seules les règles ERA du modèle choisi s'appliquent.

### **eole-firewall sans ERA**

eole-firewall ne gère que des "autorisations", des règles en INPUT sur un port déterminé. Ces autorisations peuvent être affinées avec des "restrictions".

> Les flux sont bloqués en entrée depuis l'extérieur. En interne (entre le maître et les conteneurs et entre conteneurs) il n'y a pas de restriction.

> Si un conteneur possède une seconde interface (variable du type : *adresse\_ip\_link*), les flux sont bloqués en entrée.

Pour gérer les "autorisations" il faut créer des dictionnaires personnalisés. Pour cela il faut se référer à la rubrique traitant des dictionnaires dans la personnalisation du module à l'aide de Creole.

Pour des cas particuliers et exceptionnels il est possible de décrire des règles de pare-feu dans des fichiers placés dans le répertoire /usr/share/eole/bastion/data/ .

Ces fichiers de règles doivent respecter les critères suivants :

- commencer par #!/bin/bash;
- être exécutable ;

 $\qquad \qquad \bullet$ 

- ne pas contenir d'extension :
- son code retour doit être 0.

La création de règles par cette méthode doit rester exceptionnelle.

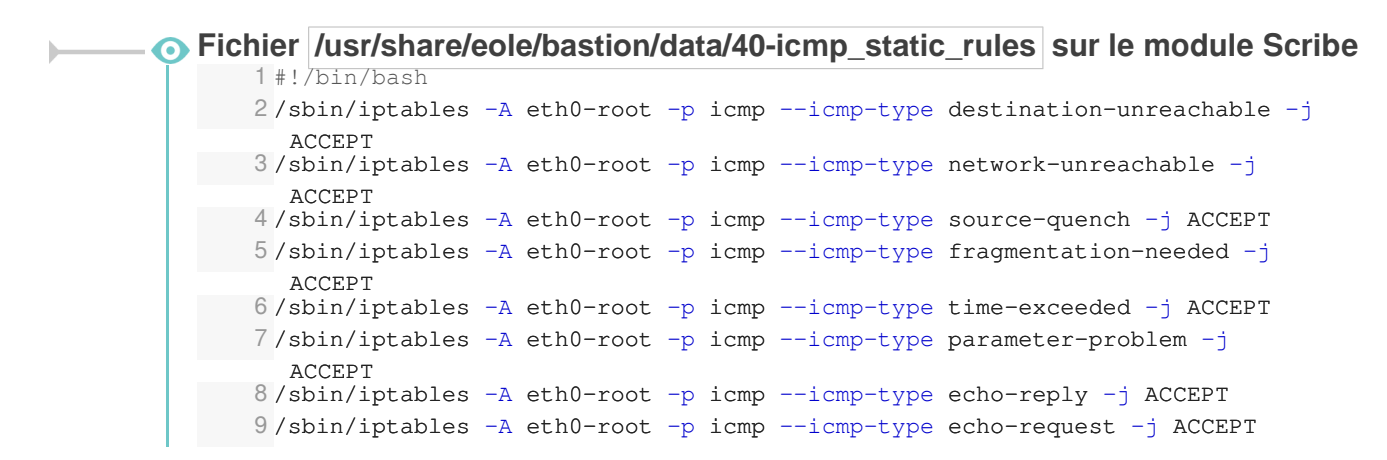

Créer des dictionnaires personnalisés pour gérer les règles du pare-feu eole-firewall

[Utiliser des fichiers templates, paquets, services et règles de](#page-360-0) [pare-feu](#page-360-0) [p.361[\]](#page-360-0)

# **Chapitre 12**

# **Résolution de problèmes**

Sur les modules EOLE quelques outils sont disponibles pour aider à la résolution de problèmes. L'outil de diagnostic diagnose et la lecture des logs permettent l'identification de la plupart des problèmes. L'outil de génération de rapport aidera à rassembler des informations en vue d'une analyse.

# **1. Résolution de problèmes**

Sur les modules EOLE quelques outils sont disponibles pour aider à la résolution de problèmes. L'outil de diagnostic diagnose et la lecture des logs permettent l'identification de la plupart des problèmes. L'outil de génération de rapport aidera à rassembler des informations en vue d'une analyse.

# **1.1. Problèmes à la mise en œuvre**

**Cette partie de la documentation est en cours d'écriture ou de réécriture…**

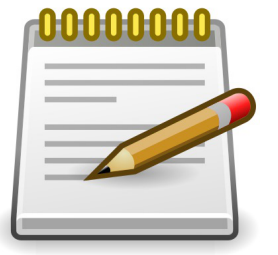

# **1.2. Problèmes à l'exploitation**

### **Les journaux système**

**Cette partie de la documentation est en cours d'écriture ou de réécriture…**

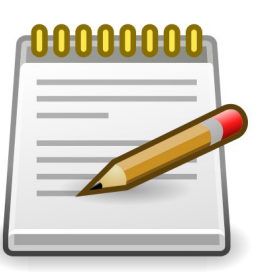

Lorsque des problèmes surviennent en exploitation, les journaux système (ou journaux de bord, fichiers de log, fichiers de journalisation) constituent une source incomparable d'informations. Ils contiennent la succession des événements ou des actions qui sont survenus sur un système informatique donné.

Ces fichiers sont au format texte, et sont généralement stockés en local dans le répertoire /var/log

L'outil de log utilisé par EOLE est rsyslogd et la configuration se trouve dans /etc/rsyslog.conf

Ce fichier définit les messages à enregistrer et le fichier cible, cela permet éventuellement de filtrer (ou répartir) les messages, par leur source et leur degré d'importance.

La plupart des logiciels disposent d'un paramètre "*log level*" permettant de régler la verbosité des informations journalisées.

En cas de problème, il est conseillé d'augmenter le niveau de journalisation du logiciel incriminé.

Les fichiers les plus couramment utilisés sont :

- /var/log/messages : contient tous les messages d'ordre général concernant la plupart des services et démons.
- /var/log/syslog : est plus complet que /var/log/messages , il contient tous les messages, hormis les connexions des utilisateurs.
- /var/log/auth : contient les connexions des utilisateurs.
- /var/log/mail.log : contient les envois et réception de mails.
- /var/log/cron : fichier log du service cron (planificateur système).

```
- 0
     Il est possible de lire le contenu d'un fichier avec la commande  less  :
     # less /var/log/syslog 
     Pour n'afficher que les dernières ligne d'un fichier, utiliser la commande tail :
     # tail -n 50 /var/log/syslog 
     La commande tail permet également d'afficher en temps réelle les nouvelles entrées dans
     un fichier. Pour cela, ajouter l'option -f :
     # tail -f /var/log/syslog
```
# **1.3. Trouver de l'information**

Plusieurs sources d'information sont disponibles pour répondre de manière autonome aux questions que l'on se pose :

- équipes d'assistance académiques ;
- les documentations EOLE :
- la FAQ des documentations ;
- aide sur les commandes ;
- les archives des listes de discussion ;
- les listes de discussion ;
- la documentation externe ;
- les wikis de la forge.

### **La documentation officielle EOLE**

La documentation officielle EOLE est accessible depuis la page du module sur le site internet du projet EOLE dans la rubrique Documentation ou directement à l'adresse <http://eole.ac-dijon.fr/documentations/>

La documentation EOLE est publiée en HTML et en PDF, elle est divisée sous forme :

- de documentation par module ;
- de documentation transversale et thématique.

### **Les questions les plus fréquentes - FAQ**

Les problèmes rencontrés fréquemment ont souvent déjà trouvés une solution, des FAQ sont proposées dans la documentation de chaque module, elles recensent les interrogations les plus courantes. Ces rubriques évolues régulièrement.

Une documentation thématique dédiée réuni les FAQ de tous les modules.

### **Aide sur les commandes**

# man nomDeLaCommande

N'oubliez pas de consulter les pages de manuel installées sur le système avec la commande man :

```
\Omega# man man
   # man setfacl (q pour sortir)
```
Sur un serveur les différents commandes offrent de l'aide avec l'option --help :

```
# nomDeLaCommand --help
    - 0
        # man --help
```
Certains logiciels libres manquent encore de documentation ou ne sont pas documentés du tout. Dans ce cas, pensez à consulter le contenu de leur fichier de configuration. Certains commentaires donnent des indications voire remplacent une documentation externe.

### **Commandes utiles sous Linux**

Voici quelques commandes qui peuvent vous aider à vous faire une idée plus précise de l'état du serveur. Voici une liste de quelques commandes utiles :

- $\bullet$  top  $-d1$  (q pour sortir, h pour aide)
- $\bullet$  mc (éditeur de texte)
- links (navigateur texte que l'on peut exécuter via SSH directement sur le serveur)
- tcpdump (examinateur de paquets)
- nmap (scanneur de ports)
- tcpcheck (testeur de port)

### **Les archives des listes de discussion**

Les listes de discussion du projet sont archivés et mettent à disposition un moteur de recherche.

Rares sont les fils de discussion (threads ou topics) évoquant un questionnement ou un problème sans évoquer la réponse ou la solution.

<http://eole.orion.education.fr/listes/lists>

### **Les listes de discussion**

Les listes de diffusions sont un espace d'échange qui est source d'aide et d'informations. Chaque module EOLE possède sa propre liste. Pour échanger sur les listes il faut préalablement être inscrit.

<http://eole.orion.education.fr/listes>

 $\overline{\phantom{a}}$ 

— **A** 

Avant de poser une question sur une liste de discussion ou avant d'y répondre il faut s'assurer qu'elle n'a pas déjà trouvée réponse.

- Gardez toujours à l'esprit que beaucoup de gens vont lire ce que vous écrivez : ne postez jamais d'informations confidentielles sur une liste de diffusion.
- N'activer pas de répondeur sur une liste de discussion ;-).
- N'écrivez pas en privée aux membres de l'équipe, préférez exposer remarques publiquement ;
- Ne modifiez pas le champ "Répondre à" afin que les réponses soient envoyés à la liste et non à votre adresse personnel. Consultez cet explication pour Thunderbird : http://blogzinet.free.fr/index.php?2005/02/16/536-thunderbird-repondre-a-recurrent-dans-c
- Pour écrire à la liste n'utilisez pas un ancien message pour en modifier le sujet, le fil de discussion serait endommagé, il faut ouvrir un nouveau fil de discussion avec un sujet parlant.
- La Nétiquette décrit un certains nombre de règles lors de l'envoie de messages sur une liste de discussion, merci de les respecter.

[http://fr.wikipedia.org/wiki/Nétiquette](http://fr.wikipedia.org/wiki/N�tiquette)

### **Documentation externe**

La plupart des logiciels fournit avec les modules EOLE sont largement utilisés en dehors de l'Éducation nationale.

Des documentations plus spécifiques à l'utilisation de la plupart des logiciels utilisés sont disponibles sur Internet (ex.<http://doc.ubuntu-fr.org/cups>).

Dans le cas de la mise en place d'une configuration avancée de l'un des logiciels, il est tout à fait indiqué de consulter sa documentation officielle (ex. [http://www.cups.org/documentation.php\)](http://www.cups.org/documentation.php).

Les documentations externes peuvent faire état de commandes systèmes à exécuter.

 $\Lambda$ 

Il n'est pas forcément judicieux de suivre ces instructions car les modules EOLE disposent d'un système d'auto-configuration (Creole<sup>[\[p.480\]](#page-479-3)</sup>) qui risque d'écraser vos modifications ou même de ne plus fonctionner correctement.

En cas de doute, n'hésitez pas à demander à l'équipe.

### **Les wikis de la forge**

Les wiki de la forge peuvent contenir des notes diverses comme des documentations techniques, des pistes de réflexion et des informations sur la diffusion, l'évolution et le développement des logiciels et des modules.

Les notes les plus importantes sont régulièrement intégrées à la documentation.

### **Les annonces**

La publication des paquets fait l'objet d'annonces officielles :

- publication d'une annonce dans la forge : <https://dev-eole.ac-dijon.fr/projects/modules-eole/news> ;
- reprise de l'annonce dans les flux RSS du site officiel du projet : <http://pcll.ac-dijon.fr/eole/>;
- envoi d'un message sur les principales listes de diffusion du projet : <https://pcll.ac-dijon.fr/listes> ;
- publication d'un message sur le compte Twitter du pôle de compétences : <https://twitter.com/poleeole>;
- publication d'un message sur le compte Mastodon de l'équipe EOLE : [https://mastodon.etalab.gouv.fr/@EOLE.](https://mastodon.etalab.gouv.fr/@EOLE)

Le détail des paquets disponibles est indiqué dans les journaux des versions mineures concernées (exemple : <https://dev-eole.ac-dijon.fr/projects/modules-eole/wiki/Journaux262> pour EOLE 2.6.2).

### **Quelques références**

- Site officiel du Pôle de Compétences Logiciels Libres :<http://pcll.ac-dijon.fr> ;
- Site web officiel de la distribution : <http://eole.orion.education.fr> ;
- Le blog :<http://pcll.ac-dijon.fr/eole/blog/>;
- Les listes de discussion : [http://eole.orion.education.fr/listes](http://eole.orion.education.fr/) [http://eole.orion.education.fr/];
- La forge : <http://dev-eole.ac-dijon.fr/> ;
- Les annonces
	- Sur la forge : <http://dev-eole.ac-dijon.fr/news>
	- Flux Atom :<http://dev-eole.ac-dijon.fr/news.atom>
- La documentation : <http://eole.ac-dijon.fr/documentations/>

# **1.4. Demander de l'aide / Signaler un problème**

Les problèmes rencontrés ont fréquemment déjà trouvés une solution, il existe diverses sources d'informations à disposition :

- les documentations ;
- la FAQ des documentations ;
- les archives des listes de diffusion.

### **Avant de demander de l'aide**

- Avez-vous consulté la documentation du projet ?
- Avez-vous consulté la FAQ ?
- Avez-vous consulté les archives des listes de discussion ?
- Avez-vous effectué un reconfigure sur le serveur ?
- Avez-vous répondu oui aux 4 questions listées ci-dessus ?

# **Collecte d'informations**

Il faut collecter des informations permettant la compréhension et le contexte du problème rencontré. Par contre il faut trouver un juste milieu entre trop peu d'information et trop d'information.

Voici des informations qui selon le contexte vont être utile à la description du problème :

- La version précise du module utilisé ainsi que le niveau des mises à jour (stable, candidat, développement) ;
- $\bullet$  Résultat de la commande de diagnostic diagnose ( diagnose  $-L$  pour un diagnostic étendu) ;
- Les différentes étapes permettant de reproduire le problème rencontré ;
- Les extraits de fichiers de journalisation ;
- Toutes informations connexes ayant un rapport avec votre problème (les adaptations locales, patch, dictionnaires additionnels, logiciels supplémentaires, etc.) ;
- Joindre des copier/coller et/ou des captures d'écran ;
- Générer un rapport avec la commande gen\_rpt ;

La commande gen\_rpt permet de générer une archive incluant :

- les fichiers de configuration EOLE du serveur ;
- le diagnostic étendu ;
- la liste des processus en cours sur le serveur ;
- les règles de pare-feu appliquées sur le système ;
- l'historique des commandes système :
- la liste des paquets installés ;
- plusieurs fichiers de journalisation ;
- le rapport d'extraction (Module Scribe) ;
- le rapport de sauvegarde (Module Scribe/Horus/Eclair).

L'archive nommée <module>-<numéro-etab>.tar.gz est enregistrée dans le répertoire courant au lancement de la commande.

### Si une passerelle de courrier a été définie sur le serveur, l'archive pourra être directement envoyée à l'équipe EOLE (merci de ne pas en abuser) ou à l'adresse de votre choix.

Dans la collecte d'informations peuvent se trouver des informations sensibles, attention à leur diffusion sur des médias publics : IRC, liste de discussion, demande sur la forge…

### **Formuler une demande d'aide**

Lorsque vous posez une question, gardez à l'esprit que ceux qui la liront n'auront que votre message pour se représenter votre demande. Essayez de donner une description précise du problème. Les informations précédemment collectées vous aiderons à fournir des détails.

- Écrivez dans un langage clair et concis, pas de langage SMS, soignez la grammaire et l'orthographe, cela permet d'éviter certains quiproquos ;
- Soyez précis et explicite sur le contexte du problème ou de l'aide demandée.

Ne dites pas *Quand je clique sur la disquette ça marche pas.* mais dites plutôt *Dans LibreOffice, quand je clique sur l'icône en forme de disquette j'obtiens l'erreur suivante : "copiez le texte intégral de l'erreur ou faites une capture d'écran" ;*

- Décrivez les symptômes du problème, évitez les suppositions ou les interprétations. Préférez dire *Le fond d'écran ne s'affiche pas* plutôt que *Un firewall doit sûrement bloquer mon fond d'écran* ;
- Décrivez la chronologie des événements et/ou des symptômes de votre problème ;
- Décrivez le but à atteindre, le comportement attendu ;
- Le volume d'information n'a rien avoir avec la précision des informations attendues ;
- Ne dites jamais que votre problème est URGENT même si c'est le cas, personne n'aime se sentir contraint par le caractère urgent de la demande ;
- Ne posez votre question qu'une seule fois, même si la réponse se fait attendre. Il est par exemple possible que la réponse nécessite des recherches et donc du temps.

La Nétiquette décrit un certain nombre de règles lors de l'envoi de messages sur une liste de discussion, merci de les respecter.

[http://fr.wikipedia.org/wiki/Nétiquette](http://fr.wikipedia.org/wiki/N�tiquette)

 $\sim$   $\sigma$ 

Vous trouverez le développement intégral des différents points évoqués ci-dessus dans le document présent à cette adresse : <http://www.gnurou.org/writing/smartquestionsfr>

### **Les listes de discussion**

Les listes de diffusions sont un espace d'échange qui est source d'aide et d'informations. Chaque module EOLE possède sa propre liste. Pour échanger sur les listes il faut préalablement être inscrit. <http://eole.orion.education.fr/listes>

La liste de diffusion est un bon endroit pour poser votre question. Cependant la quantité des messages et leur contenu demande une certaine organisation de tous afin que les échanges restent cohérents, efficaces et cordiaux.

Voici quelques points à suivre lors de l'envoie d'un message :

- Utilisez un sujet le plus explicite et le plus adapté possible ;
- Envoyez vos messages dans des formats lisibles par tous les clients de messagerie : le texte brut est très apprécié, le HTML et les images animées beaucoup moins ;
- Si votre courrier comporte une énorme pièce jointe, préférez utiliser la compression ou l'utilisation d'un dépôt de fichiers externe ;
- Ne postez jamais d'informations confidentielles sur une liste de diffusion ;
- Nouveau sujet est équivalent à un nouveau fil de discussion. N'utilisez pas la fonction Répondre à un ancien message en en modifiant l'objet pour lancer un nouveau sujet. Créez vraiment un Nouveau message . Sinon, en classant par fils de discussion votre message sera confondu avec un autre sujet et risque de ne pas être vu.
- Laissez l'historique de la conversation dans votre réponse, pour ceux qui vous aide et qui n'ont pas votre problème en tête cela constitue un aide-mémoire et permet de se replacer rapidement dans le contexte.
- N'activer pas de répondeur (message d'absence) sur une liste de discussion ;
- N'écrivez pas en privée aux membres de l'équipe, préférez exposer vos remarques publiquement pour le bénéfice de tous ;
- Ne modifiez pas le champ "Répondre à" afin que les réponses soient envoyés à la liste et non à votre adresse personnel. Consultez cet explication pour Thunderbird : http://blogzinet.free.fr/index.php?2005/02/16/536-thunderbird-repondre-a-recurrent-dans-c
- Pour écrire à la liste n'utilisez pas un ancien message pour en modifier le sujet, le fil de discussion serait endommagé, il faut ouvrir un nouveau fil de discussion avec un sujet parlant.
- La Nétiquette décrit un certain nombre de règles lors de l'envoi de messages sur une liste de discussion, merci de les respecter.

[http://fr.wikipedia.org/wiki/Nétiquette](http://fr.wikipedia.org/wiki/N�tiquette)

### **Discussion relayée par Internet**

Internet Relay Chat ou IRC sert à la communication instantanée principalement sous la forme de discussions en groupe par l'intermédiaire de canaux de discussion, mais peut aussi être utilisé pour de la communication de un à un.

Vous pouvez nous rejoindre sur le canal #eole hébergé sur <irc://irc.oftc.net:6667> ou grâce à l'interface <https://webchat.oftc.net>.

- Il est demandé de mettre son nom réel dans les paramètres du client. ;
- La Nétiquette décrit un certain nombre de règles lors de l'envoi de messages sur une liste de discussion, merci de les respecter.

[http://fr.wikipedia.org/wiki/Nétiquette](http://fr.wikipedia.org/wiki/N�tiquette)

Le Pôle de Compétences Logiciels Libres utilisait Freenode depuis 2008 comme réseau IRC. Suite aux changements des conditions d'usages de Freenode, la gestion du canal  $\frac{\text{H}}{\text{eole}}$ nous a été enlevé sans préavis. Vous avez pu constater que les lignes d'accueil ont disparu. Maintenant, les utilisateurs doivent créer un compte (SSO) pour accéder à notre canal.

### **Faire un signalement sur la forge**

Il est possible de faire des remonter aux travers des différents listes de discussion du projet EOLE mais pour une bonne prise en charge il vous sera demandé de saisir une demande dans la forge.

Il est possible de demander des évolutions, de l'aide ou de signaler des erreurs directement sur la forge à l'adresse suivante : <http://dev-eole.ac-dijon.fr/projects/modules-eole/issues/new>

> Pour se faire il est recommandé de regarder avant si la demande n'existe pas déjà à l'adresse :

<http://dev-eole.ac-dijon.fr/projects/modules-eole/issues>

Lorsque vous renseignez un signalement, veillez à suivre ces quelques recommandations :

- Soyez clairs, donnez des explications claires de façon à ce que d'autres puissent reproduire le dysfonctionnement ;
- Séparez clairement les faits des suppositions ;
- S'il n'ont rien à voir, faites un signalement par dysfonctionnement rencontré ;
- Si vous avez des informations susceptibles d'aider à résoudre le problème ou si vous avez la solution, n'hésitez pas à les joindre à votre demande.

### **Quelques références**

- Site officiel du Pôle de Compétences Logiciels Libres : <http://pcll.ac-dijon.fr>;
- Site web officiel de la distribution :<http://eole.orion.education.fr>;
- Le blog : <http://pcll.ac-dijon.fr/eole/blog/> ;
- Les listes de discussion : [http://eole.orion.education.fr/listes](http://eole.orion.education.fr/) [http://eole.orion.education.fr/] :
- La forge : <http://dev-eole.ac-dijon.fr/>:
- Les annonces
	- Sur la forge : <http://dev-eole.ac-dijon.fr/news>
	- Flux Atom : <http://dev-eole.ac-dijon.fr/news.atom>
- La documentation : <http://eole.ac-dijon.fr/documentations/>

# **1.5. Contribuer au projet EOLE**

Il est possible de contribuer au projet EOLE de différentes manières. Les contributions seront intégrées au fur et à mesure en fonction de ce qui est prioritaire dans les cycles de publication.

Les contribution peuvent aller du partage de l'astuce la plus simple jusqu'à des développements plus complexes en passant par la relecture, l'enrichissement de la documentation, l'écriture de tutoriels, le test des versions candidates, l'écriture d'un rapport de bug, la revue de code, la réponse aux demandes d'aide sur les listes de discussions…

Vous pouvez manifester votre désir de contribuer à des développements il faut s'inscrire et le signaler sur la liste dev-eole@listeseole.ac-dijon.fr.

Si votre contribution est complexe, une documentation expliquant son fonctionnement est toujours la bienvenue. Soit directement dans votre message, soit sous forme d'un fichier indépendant.

Pour permettre aux utilisateurs d'accéder à votre contribution vous pouvez :

- demander son intégration et sa diffusion directement par l'équipe ;
- fournir des ressources que nous pourrons intégrer à la documentation ou à l'espace contribution.

### **Demander des évolutions ou signaler des erreurs**

Il est possible de faire des remonter aux travers des différents listes de discussion du projet EOLE mais pour une bonne prise en charge il vous sera demandé de saisir une demande dans la forge.

Il est possible de demander des évolutions, de l'aide ou de signaler des erreurs directement sur la forge à l'adresse suivante :<http://dev-eole.ac-dijon.fr/projects/modules-eole/issues/new>

Pour se faire il est recommandé de regarder avant si la demande n'existe pas déjà à l'adresse :

<http://dev-eole.ac-dijon.fr/projects/modules-eole/issues>

# **2. Problèmes à l'exploitation**

# **La commande diagnose**

Lors de la mise en œuvre d'un module, un outil de diagnostic permet de valider que la configuration est correcte et fonctionnelle.

la commande diagnose valide donc les points clés de la configuration des services.

L'état des services est indiqué clairement par un code couleur vert/rouge.

```
Last login: Wed Jan 27 11:15:15 2016 from 192.168.230.146
root@horus:~# diagnose
*** Test du module horus version 2.5.2 (horus 0000000A) ***
*** Cartes réseau
eth0: Link detected: yes
*** Interfaces
horus:
                 192.168.0.25 = 80k*** Services distants
      Passerelle 192.168.0.1 => 0k
KU
            DNS 192.168.232.2 = > 012
             NTP pool.ntp.org => 0k
                Accès distant => 0k
A.
Sur l'interface réseau eth0
                           SSH \Rightarrow 0kEAD Server => 0kEAD Web \Rightarrow Ok*** Pare-feu
       Génération des règles => 0k (22:42:30 26/01/16)
s.
                      Pare-feu => 0k*** Validité du certificat
                      eole.crt \Rightarrow 0k
```
Les points importants de l'état du serveur sont vérifiés :

- la version du module installé ;
- la connectique réseau et sa configuration ;
- l'état des principaux services.

S'il apparaît que certaines sections sont en erreur, il faut revoir la configuration dans l'interface dédiée et reconfigurer le serveur.

### **Le diagnose, mode étendu**

Si le diagnostic précédent n'est pas suffisant pour comprendre d'éventuelles erreurs, un mode étendu avec l'option -L permet d'obtenir plus d'informations :

# diagnose -L

\*\*\* Test du module horus version 2.5.2 (horus 0000000A) \*\*\* \*\*\* Configuration matérielle du serveur Type : Standard PC (i440FX + PIIX, 1996) - QEMU Processeur : OEMU Virtual CPU version 2.0.0 Carte réseau : Virtio Disques : **DVD** reader Appuyez sur Entrée pour continuer ...

Le premier écran détaille l'aspect matériel du serveur.

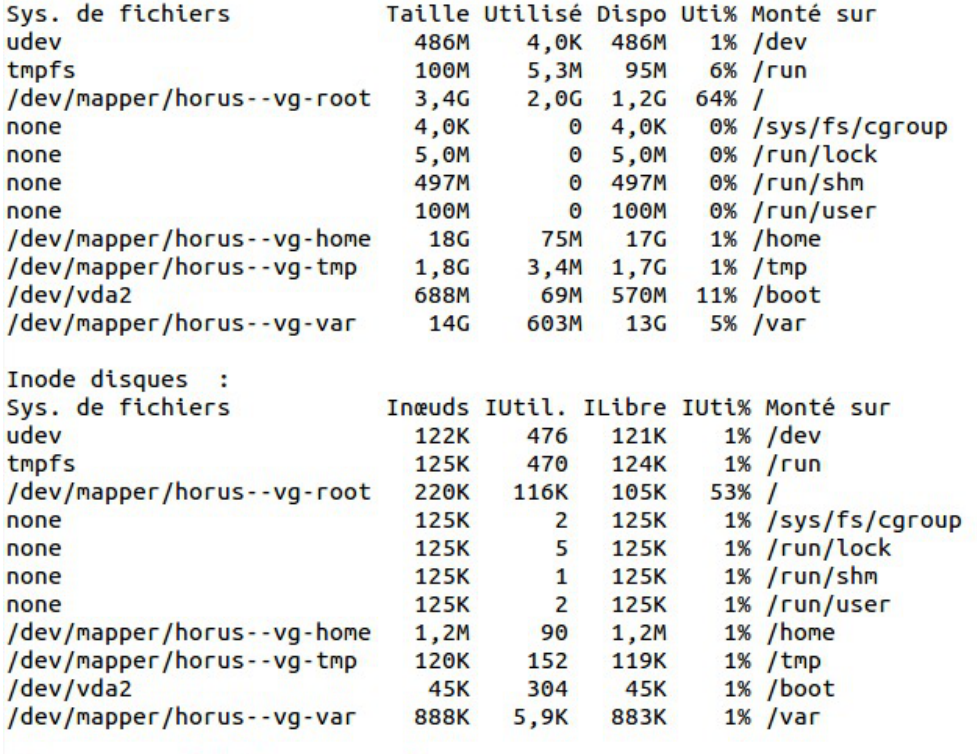

Appuyez sur Entrée pour continuer ...

Le deuxième écran détaille les disques reconnus, leur partitionnement, et le taux d'occupation des partitions affichées.

```
*** Paquets installés
Noyau linux : Linux 4.2.0-25-generic
Vérification des paquets installés : OK
Vérification des mises à jour...
Mise à jour le jeudi 28 janvier 2016 11:04:10
*** horus 2.5.2 (0000000A) ***
Configuration du dépôt Ubuntu avec la source test-eole.ac-dijon.fr
Configuration du dépôt EOLE avec la source test-eole.ac-dijon.fr
Action update pour root
Action list-upgrade pour root
0 nouveau, 11 mis à jour, 0 à enlever
Paquets à mettre à jour :
    apache2 (2.4.7-1ubuntu4.9) (root)
    apache2-bin (2.4.7-1ubuntu4.9) (root)apache2-data (2.4.7-1ubuntu4.9) (root)
    apt (1.0.1ubuntu2.11) (root)
    apt-transport-https (1.0.1ubuntu2.11) (root)
    apt-utils (1.0.1ubuntu2.11) (root)
    curl (7.35.0-1ubuntu2.6) (root)
    libapt-inst1.5 (1.0.1ubuntu2.11) (root)
    libapt-pkg4.12 (1.0.1ubuntu2.11) (root)
    libcurl3 (7.35.0-1ubuntu2.6) (root)
    libcurl3-gnutls (7.35.0-1ubuntu2.6) (root)
```
Appuyez sur Entrée pour continuer ...

L'écran suivant affiche ensuite le nom du module, sa version, ainsi que l'état des mises à jour. Si comme ici, il en existe, il est conseillé de les installer pour vérifier si le problème rencontré est corrigé dans les nouveaux paquets.

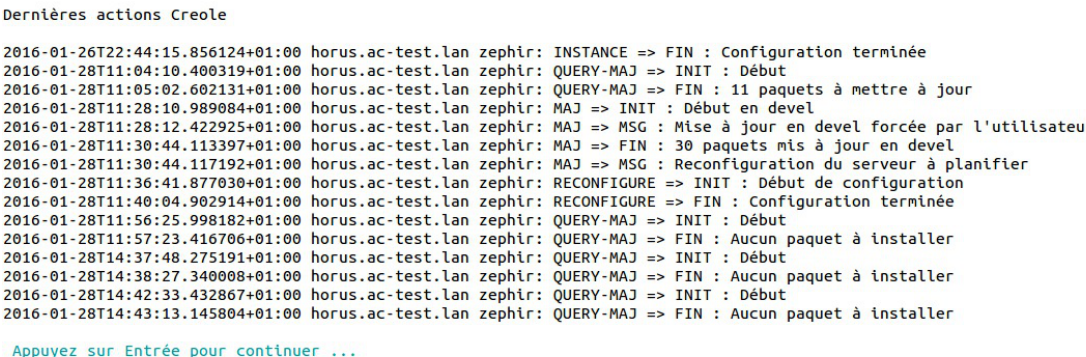

Le dernier écran affiche la liste des dernières actions Creole réalisées sur le serveur (mise à jour, reconfigure, Query-Auto, etc.).

```
Last login: Wed Jan 27 11:15:15 2016 from 192.168.230.146
root@horus:~# diagnose
*** Test du module horus version 2.5.2 (horus 0000000A) ***
*** Cartes réseau
eth0: Link detected: ves
*** Interfaces
                192.168.0.25 => 0k
horus:
*** Services distants
       Passerelle 192.168.0.1 => 0k
            DNS 192.168.232.2 = > 0NTP pool.ntp.org => 0k
                Accès distant => 0k
Sur l'interface réseau eth0
                          SSH \Rightarrow 0kEAD Server => 0kEAD Web \Rightarrow Ok*** Pare-feu
      Génération des règles => 0k (22:42:30 26/01/16)
                     Pare-feu => 0k*** Validité du certificat
                     eole.crt \Rightarrow 0k
```
Enfin, on retrouve l'affichage standard de l'outil avec l'état des services.

# **Les journaux système**

Lorsque des problèmes surviennent en exploitation, les journaux système (ou journaux de bord, fichiers de log, fichiers de journalisation) constituent une source incomparable d'informations. Ils contiennent la succession des événements ou des actions qui sont survenus sur un système informatique donné.

Ces fichiers sont au format texte, et sont généralement stockés en local dans le répertoire /var/log

L'outil de log utilisé par EOLE est rsyslogd et la configuration se trouve dans //etc/rsyslog.conf

Ce fichier définit les messages à enregistrer et le fichier cible, cela permet éventuellement de filtrer (ou répartir) les messages, par leur source et leur degré d'importance.

La plupart des logiciels disposent d'un paramètre "*log level*" permettant de régler la verbosité des informations journalisées.

En cas de problème, il est conseillé d'augmenter le niveau de journalisation du logiciel incriminé.

Les fichiers les plus couramment utilisés sont :

- /var/log/messages : contient tous les messages d'ordre général concernant la plupart des services et démons.
- /var/log/syslog : est plus complet que /var/log/messages , il contient tous les messages, hormis les connexions des utilisateurs.
- /var/log/auth : contient les connexions des utilisateurs.
- /var/log/mail.log : contient les envois et réception de mails.
- /var/log/cron : fichier log du service cron (planificateur système).

Il est possible de lire le contenu d'un fichier avec la commande less :

# less /var/log/syslog

Pour n'afficher que les dernières ligne d'un fichier, utiliser la commande tail :

```
# tail -n 50 /var/log/syslog
```
La commande tail permet également d'afficher en temps réelle les nouvelles entrées dans un fichier. Pour cela, ajouter l'option  $-f$  :

```
# tail -f /var/log/syslog
```
### **Accéder aux partitions du module depuis un Live Linux**

Lorsqu'on a recours à un live CD ou USB, il n'est pas possible d'accéder directement aux partitions.

```
1
# mkdir /media/partition
2
# mount /dev/sda2 /media/partition
3 mount: type inconnu de système de fichiers 
'LVM2_member'
```
### **Installer LVM et procéder au montage**

Sur des Linux Live ne gérant pas par défaut les volumes logiques il faut installer le paquet LVM :

```
# apt-get install lvm2
```
Afficher les groupes de volumes :

1 # vgscan  $2$  Reading all physical volumes. This may take a while... 3 Found volume group "eolebase-vg" using metadata type lvm2 Reading all physical volumes. This may take a while...<br>Found volume group "eolebase-vg" using metadata type l<br>Jerles attributs d'un groupe de volumes spécifiques<br># vgchange -a y eolebase-vg

Changer les attributs d'un groupe de volumes spécifiques

```
1# vgchange -a y eolebase-vg
```
2 méthodes pour lister les volumes logiques

```
24 logical volume(s) in volume group "eolebase-vg" now active<br>#thodes pour lister les volumes logiques<br>1# 11 /dev/mapper/
1# 11 /dev/mapper/
 2 total 0
 3 drwxr-xr-x 2 root root 160 févr. 8 11:53 ./
 4 drwxr-xr-x 19 root root 4460 févr. 8 11:53 ../
  5 crw------- 1 root root 10, 236 févr. 8 11:53 control
6 lrwxrwxrwx 1 root root 7 févr. 8 11:53 eolebase--vg-home ->
     ../dm-4
7 lrwxrwxrwx 1 root root 7 févr. 8 11:53 eolebase--vg-root ->
     ../dm-0
8.1rwxrwxrwx 1 root root 7 févr. 8 11:53 eolebase--vg-swap_1 ->
    ../dm-1
  9 lrwxrwxrwx 1 root root 7 févr. 8 11:53 eolebase--vg-tmp -> ../dm-2
 10 lrwxrwxrwx 1 root root 7 févr. 8 11:53 eolebase--vg-var \rightarrow ../dm-3
    drwxr-xr-x 2 root root 160 févr. 8 11:53 ./<br>
drwxr-xr-x 19 root root 4460 févr. 8 11:53 ../<br>
crw-------- 1 root root 10, 236 févr. 8 11:53 control<br>
lrwxrwxrwx 1 root root 7 févr. 8 11:53 eolebase--vg-home -><br>
../dm-4<br>
lrwx
```

```
ou
```

```
1# lvdisplay
   2 --- Logical volume ---
  3 LV Path /dev/eolebase-vg/swap_1
  4 LV Name swap_1
  5 VG Name eolebase-vg
  6 LV UUID OO47WX-fpNm-5Ydq-9fSF-8rXN-iPYP-T3rCmm
  7 LV Write Access read/write
   8 LV Creation host, time eolebase, 2017-02-06 21:48:52 +0100<br>9 LV Status available<br>0 # open 2
  9 LV Status available
 10 
 11 LV Size 1,09 GiB
 12 Current LE 280
 13 Segments 1
 14 Allocation inherit
  15 Read ahead sectors auto
 16 - currently set to 256
 17 Block device 252:1
      LV Size 1,09<br>
Current LE 280<br>
Segments 1<br>
Allocation inher<br>
Read ahead sectors auto<br>
- currently set to 256<br>
Block device 252:1
```
18 [...] Montage de la partition : # mount /dev/mapper/eolebase--vg-root /media/partition

# **3. Trouver de l'information**

Plusieurs sources d'information sont disponibles pour répondre de manière autonome aux questions que l'on se pose :

- équipes d'assistance académiques ;
- les documentations EOLE ;
- la FAQ des documentations ;
- aide sur les commandes ;
- les archives des listes de discussion ;
- les listes de discussion :
- la documentation externe ;
- les wikis de la forge.

# **La documentation officielle EOLE**

La documentation officielle EOLE est accessible depuis la page du module sur le site internet du projet EOLE dans la rubrique Documentation ou directement à l'adresse <http://eole.ac-dijon.fr/documentations/>

La documentation EOLE est publiée en HTML et en PDF, elle est divisée sous forme :

- de documentation par module ;
- de documentation transversale et thématique.

### **Les questions les plus fréquentes - FAQ**

Les problèmes rencontrés fréquemment ont souvent déjà trouvés une solution, des FAQ sont proposées dans la documentation de chaque module, elles recensent les interrogations les plus courantes. Ces rubriques évolues régulièrement.

Une documentation thématique dédiée réuni les FAQ de tous les modules.

### **Aide sur les commandes**

N'oubliez pas de consulter les pages de manuel installées sur le système avec la commande man :

```
# man nomDeLaCommande
```

```
man man
```
# man setfacl ( q pour sortir)

Sur un serveur les différents commandes offrent de l'aide avec l'option --help :

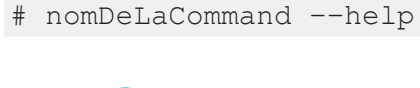

```
# man --help
```
Certains logiciels libres manquent encore de documentation ou ne sont pas documentés du tout. Dans ce cas, pensez à consulter le contenu de leur fichier de configuration. Certains commentaires donnent des indications voire remplacent une documentation externe.

### **Commandes utiles sous Linux**

Voici quelques commandes qui peuvent vous aider à vous faire une idée plus précise de l'état du serveur. Voici une liste de quelques commandes utiles :

- $\bullet$  top  $-d1$  ( q pour sortir, h pour aide)
- mc (éditeur de texte)
- links (navigateur texte que l'on peut exécuter via SSH directement sur le serveur)
- tcpdump (examinateur de paquets)
- nmap (scanneur de ports)
- tcpcheck (testeur de port)

### **Les archives des listes de discussion**

Les listes de discussion du projet sont archivés et mettent à disposition un moteur de recherche. Rares sont les fils de discussion (threads ou topics) évoquant un questionnement ou un problème sans évoquer la réponse ou la solution.

<https://pcll.ac-dijon.fr/listes/lists>

### **Les listes de discussion**

Les listes de diffusions sont un espace d'échange qui est source d'aide et d'informations. Chaque module EOLE possède sa propre liste. Pour échanger sur les listes il faut préalablement être inscrit <https://pcll.ac-dijon.fr/listes>

Avant de poser une question sur une liste de discussion ou avant d'y répondre il faut s'assurer qu'elle n'a pas déjà trouvée réponse.

- Gardez toujours à l'esprit que beaucoup de gens vont lire ce que vous écrivez : ne postez jamais d'informations confidentielles sur une liste de diffusion.
- N'activer pas de répondeur sur une liste de discussion ;-).
- N'écrivez pas en privée aux membres de l'équipe, préférez exposer remarques publiquement :
- Ne modifiez pas le champ "Répondre à" afin que les réponses soient envoyés à la liste et non à votre adresse personnel. Consultez cet explication pour Thunderbird : http://blogzinet.free.fr/index.php?2005/02/16/536-thunderbird-repondre-a-recurrent-dans-c
- Pour écrire à la liste n'utilisez pas un ancien message pour en modifier le sujet, le fil de discussion serait endommagé, il faut ouvrir un nouveau fil de discussion avec un sujet parlant.
- La Nétiquette décrit un certains nombre de règles lors de l'envoie de messages sur une liste de discussion, merci de les respecter.

[http://fr.wikipedia.org/wiki/Nétiquette](http://fr.wikipedia.org/wiki/N�tiquette)

### **Documentation externe**

La plupart des logiciels fournit avec les modules EOLE sont largement utilisés en dehors de l'Éducation nationale.

Des documentations plus spécifiques à l'utilisation de la plupart des logiciels utilisés sont disponibles sur Internet (ex.<http://doc.ubuntu-fr.org/cups>).

Dans le cas de la mise en place d'une configuration avancée de l'un des logiciels, il est tout à fait indiqué de consulter sa documentation officielle (ex. [http://www.cups.org/documentation.php\)](http://www.cups.org/documentation.php).

Les documentations externes peuvent faire état de commandes systèmes à exécuter.

Il n'est pas forcément judicieux de suivre ces instructions car les modules EOLE disposent d'un système d'auto-configuration (Creole<sup>[\[p.480\]](#page-479-3)</sup>) qui risque d'écraser vos modifications ou même de ne plus fonctionner correctement.

En cas de doute, n'hésitez pas à demander à l'équipe.

### **Les wikis de la forge**

Les wiki de la forge peuvent contenir des notes diverses comme des documentations techniques, des pistes de réflexion et des informations sur la diffusion, l'évolution et le développement des logiciels et des modules.

Les notes les plus importantes sont régulièrement intégrées à la documentation.

### **Les annonces**

La publication des paquets fait l'objet d'annonces officielles :

- publication d'une annonce dans la forge :<https://dev-eole.ac-dijon.fr/projects/modules-eole/news>;
- reprise de l'annonce dans les flux RSS du site officiel du projet :<http://pcll.ac-dijon.fr/eole/> ;
- envoi d'un message sur les principales listes de diffusion du projet : <https://pcll.ac-dijon.fr/listes> ;
- publication d'un message sur le compte Twitter du pôle de compétences : <https://twitter.com/poleeole>;
- publication d'un message sur le compte Mastodon de l'équipe EOLE : [https://mastodon.etalab.gouv.fr/@EOLE.](https://mastodon.etalab.gouv.fr/@EOLE)

Le détail des paquets disponibles est indiqué dans les journaux des versions mineures concernées (exemple : <https://dev-eole.ac-dijon.fr/projects/modules-eole/wiki/Journaux262> pour EOLE 2.6.2).

#### **Quelques références**

- Site officiel du Pôle de Compétences Logiciels Libres :<https://pcll.ac-dijon.fr>;
- Site web officiel de la distribution : <https://pcll.ac-dijon.fr/eole/> ;
- Le blog :<http://pcll.ac-dijon.fr/eole/blog/>;
- Les listes de discussion : <https://pcll.ac-dijon.fr/listes>;
- La forge : <http://dev-eole.ac-dijon.fr/> ;
- Les annonces
	- Sur la forge : <http://dev-eole.ac-dijon.fr/news>
	- Flux Atom :<http://dev-eole.ac-dijon.fr/news.atom>
- La documentation : <http://eole.ac-dijon.fr/documentations/>

## **4. Demander de l'aide / Signaler un problème**

Les problèmes rencontrés ont fréquemment déjà trouvés une solution, il existe diverses sources d'informations à disposition :

- les documentations :
- la FAQ des documentations ;
- les archives des listes de diffusion.

#### **Avant de demander de l'aide**

- Avez-vous consulté la documentation du projet ?
- Avez-vous consulté la FAQ ?
- Avez-vous consulté les archives des listes de discussion ?
- Avez-vous effectué un reconfigure sur le serveur ?
- Avez-vous répondu oui aux 4 questions listées ci-dessus ?

#### **Collecte d'informations**

Il faut collecter des informations permettant la compréhension et le contexte du problème rencontré. Par contre il faut trouver un juste milieu entre trop peu d'information et trop d'information. Voici des informations qui selon le contexte vont être utile à la description du problème :

- La version précise du module utilisé ainsi que le niveau des mises à jour (stable, candidat, développement) ;
- Résultat de la commande de diagnostic diagnose (diagnose -L pour un diagnostic étendu) ;
- Les différentes étapes permettant de reproduire le problème rencontré ;
- Les extraits de fichiers de journalisation ;
- Toutes informations connexes ayant un rapport avec votre problème (les adaptations locales, patch, dictionnaires additionnels, logiciels supplémentaires, etc.) ;
- Joindre des copier/coller et/ou des captures d'écran ;
- Générer un rapport avec la commande gen rpt ;

La commande gen\_rpt permet de générer une archive incluant :

- les fichiers de configuration EOLE du serveur ;
- le diagnostic étendu ;
- la liste des processus en cours sur le serveur ;
- les règles de pare-feu appliquées sur le système ;
- l'historique des commandes système ;
- la liste des paquets installés ;
- plusieurs fichiers de journalisation ;
- le rapport d'extraction (Module Scribe) ;
- le rapport de sauvegarde (Module Scribe/Horus/Eclair).

L'archive nommée <module>-<numéro-etab>.tar.gz est enregistrée dans le répertoire courant au lancement de la commande.

 $\overline{\phantom{a}}$ 

Si une passerelle de courrier a été définie sur le serveur, l'archive pourra être directement envoyée à l'équipe EOLE (merci de ne pas en abuser) ou à l'adresse de votre choix.

Dans la collecte d'informations peuvent se trouver des informations sensibles, attention à leur

### **Formuler une demande d'aide**

Lorsque vous posez une question, gardez à l'esprit que ceux qui la liront n'auront que votre message pour se représenter votre demande. Essayez de donner une description précise du problème. Les informations précédemment collectées vous aiderons à fournir des détails.

diffusion sur des médias publics : IRC, liste de discussion, demande sur la forge…

- Écrivez dans un langage clair et concis, pas de langage SMS, soignez la grammaire et l'orthographe, cela permet d'éviter certains quiproquos ;
- Soyez précis et explicite sur le contexte du problème ou de l'aide demandée. Ne dites pas *Quand je clique sur la disquette ça marche pas.* mais dites plutôt *Dans*

 $\sqrt{2}$ 

*LibreOffice, quand je clique sur l'icône en forme de disquette j'obtiens l'erreur suivante : "copiez le texte intégral de l'erreur ou faites une capture d'écran" ;*

- Décrivez les symptômes du problème, évitez les suppositions ou les interprétations. Préférez dire *Le fond d'écran ne s'affiche pas* plutôt que *Un firewall doit sûrement bloquer mon fond d'écran* ;
- Décrivez la chronologie des événements et/ou des symptômes de votre problème ;
- Décrivez le but à atteindre, le comportement attendu ;
- Le volume d'information n'a rien avoir avec la précision des informations attendues ;
- Ne dites jamais que votre problème est URGENT même si c'est le cas, personne n'aime se sentir contraint par le caractère urgent de la demande ;
- Ne posez votre question qu'une seule fois, même si la réponse se fait attendre. Il est par exemple possible que la réponse nécessite des recherches et donc du temps.

La Nétiquette décrit un certain nombre de règles lors de l'envoi de messages sur une liste de discussion, merci de les respecter.

[http://fr.wikipedia.org/wiki/Nétiquette](http://fr.wikipedia.org/wiki/N�tiquette)

Vous trouverez le développement intégral des différents points évoqués ci-dessus dans le document présent à cette adresse : <http://www.gnurou.org/writing/smartquestionsfr>

#### **Les listes de discussion**

Les listes de diffusions sont un espace d'échange qui est source d'aide et d'informations. Chaque module EOLE possède sa propre liste. Pour échanger sur les listes il faut préalablement être inscrit. <http://eole.orion.education.fr/listes>

La liste de diffusion est un bon endroit pour poser votre question. Cependant la quantité des messages et leur contenu demande une certaine organisation de tous afin que les échanges restent cohérents, efficaces et cordiaux.

Voici quelques points à suivre lors de l'envoie d'un message :

- Utilisez un sujet le plus explicite et le plus adapté possible ;
- Envoyez vos messages dans des formats lisibles par tous les clients de messagerie : le texte brut est très apprécié, le HTML et les images animées beaucoup moins ;
- Si votre courrier comporte une énorme pièce jointe, préférez utiliser la compression ou l'utilisation d'un dépôt de fichiers externe ;
- Ne postez jamais d'informations confidentielles sur une liste de diffusion ;
- Nouveau sujet est équivalent à un nouveau fil de discussion. N'utilisez pas la fonction Répondre à un ancien message en en modifiant l'objet pour lancer un nouveau sujet. Créez vraiment un Nouveau message . Sinon, en classant par fils de discussion votre

message sera confondu avec un autre sujet et risque de ne pas être vu.

- Laissez l'historique de la conversation dans votre réponse, pour ceux qui vous aide et qui n'ont pas votre problème en tête cela constitue un aide-mémoire et permet de se replacer rapidement dans le contexte.
- N'activer pas de répondeur (message d'absence) sur une liste de discussion ;
- N'écrivez pas en privée aux membres de l'équipe, préférez exposer vos remarques publiquement pour le bénéfice de tous ;
- Ne modifiez pas le champ "Répondre à" afin que les réponses soient envoyés à la liste et non à votre adresse personnel. Consultez cet explication pour Thunderbird : http://blogzinet.free.fr/index.php?2005/02/16/536-thunderbird-repondre-a-recurrent-dans-c
- Pour écrire à la liste n'utilisez pas un ancien message pour en modifier le sujet, le fil de discussion serait endommagé, il faut ouvrir un nouveau fil de discussion avec un sujet parlant.
- La Nétiquette décrit un certain nombre de règles lors de l'envoi de messages sur une liste de discussion, merci de les respecter.

[http://fr.wikipedia.org/wiki/Nétiquette](http://fr.wikipedia.org/wiki/N�tiquette)

#### **Discussion relayée par Internet**

Internet Relay Chat ou IRC sert à la communication instantanée principalement sous la forme de discussions en groupe par l'intermédiaire de canaux de discussion, mais peut aussi être utilisé pour de la communication de un à un.

Vous pouvez nous rejoindre sur le canal  $\frac{\text{H}}{\text{eole}}$  hébergé sur <irc://irc.oftc.net:6667> ou grâce à l'interface [https://webchat.oftc.net.](https://webchat.oftc.net)

- Il est demandé de mettre son nom réel dans les paramètres du client. ;
- La Nétiquette décrit un certain nombre de règles lors de l'envoi de messages sur une liste de discussion, merci de les respecter.

[http://fr.wikipedia.org/wiki/Nétiquette](http://fr.wikipedia.org/wiki/N�tiquette)

Le Pôle de Compétences Logiciels Libres utilisait Freenode depuis 2008 comme réseau IRC. Suite aux changements des conditions d'usages de Freenode, la gestion du canal #eole nous a été enlevé sans préavis. Vous avez pu constater que les lignes d'accueil ont disparu. Maintenant, les utilisateurs doivent créer un compte (SSO) pour accéder à notre canal.

#### **Faire un signalement sur la forge**

Il est possible de faire des remonter aux travers des différents listes de discussion du projet EOLE mais pour une bonne prise en charge il vous sera demandé de saisir une demande dans la forge.

Il est possible de demander des évolutions, de l'aide ou de signaler des erreurs directement sur la forge à l'adresse suivante :<http://dev-eole.ac-dijon.fr/projects/modules-eole/issues/new>

Pour se faire il est recommandé de regarder avant si la demande n'existe pas déjà à l'adresse :

<http://dev-eole.ac-dijon.fr/projects/modules-eole/issues>

Lorsque vous renseignez un signalement, veillez à suivre ces quelques recommandations :

- Soyez clairs, donnez des explications claires de façon à ce que d'autres puissent reproduire le dysfonctionnement ;
- Séparez clairement les faits des suppositions ;
- S'il n'ont rien à voir, faites un signalement par dysfonctionnement rencontré ;
- Si vous avez des informations susceptibles d'aider à résoudre le problème ou si vous avez la solution, n'hésitez pas à les joindre à votre demande.

#### **Quelques références**

- Site officiel du Pôle de Compétences Logiciels Libres :<http://pcll.ac-dijon.fr> ;
- Site web officiel de la distribution : <http://eole.orion.education.fr> ;
- Le blog :<http://pcll.ac-dijon.fr/eole/blog/>;
- Les listes de discussion : [http://eole.orion.education.fr/listes](http://eole.orion.education.fr/) [http://eole.orion.education.fr/];
- La forge : <http://dev-eole.ac-dijon.fr/> ;
- Les annonces
	- Sur la forge : <http://dev-eole.ac-dijon.fr/news>
	- Flux Atom :<http://dev-eole.ac-dijon.fr/news.atom>
- La documentation : <http://eole.ac-dijon.fr/documentations/>

### **5. Contribuer au projet EOLE**

Il est possible de contribuer au projet EOLE de différentes manières. Les contributions seront intégrées au fur et à mesure en fonction de ce qui est prioritaire dans les cycles de publication.

Les contribution peuvent aller du partage de l'astuce la plus simple jusqu'à des développements plus complexes en passant par la relecture, l'enrichissement de la documentation, l'écriture de tutoriels, le test des versions candidates, l'écriture d'un rapport de bug, la revue de code, la réponse aux demandes d'aide sur les listes de discussions…

Vous pouvez manifester votre désir de contribuer à des développements il faut s'inscrire et le signaler sur la liste dev-eole@listeseole.ac-dijon.fr.

Si votre contribution est complexe, une documentation expliquant son fonctionnement est toujours la bienvenue. Soit directement dans votre message, soit sous forme d'un fichier indépendant.

Pour permettre aux utilisateurs d'accéder à votre contribution vous pouvez :

- demander son intégration et sa diffusion directement par l'équipe ;
- fournir des ressources que nous pourrons intégrer à la documentation ou à l'espace contribution.

#### **Demander des évolutions ou signaler des erreurs**

Il est possible de faire des remonter aux travers des différents listes de discussion du projet EOLE mais pour une bonne prise en charge il vous sera demandé de saisir une demande dans la forge.

Il est possible de demander des évolutions, de l'aide ou de signaler des erreurs directement sur la forge à l'adresse suivante :<http://dev-eole.ac-dijon.fr/projects/modules-eole/issues/new>

> Pour se faire il est recommandé de regarder avant si la demande n'existe pas déjà à l'adresse :

<http://dev-eole.ac-dijon.fr/projects/modules-eole/issues>

# **Chapitre 13**

# **Documentations techniques**

## **1. Les dépôts EOLE**

#### **Architecture des dépôts EOLE**

Un miroir des dépôts Ubuntu est disponible à l'adresse suivante :

<http://eole.ac-dijon.fr/ubuntu>

Le miroir propose pour chaque version de la distribution Ubuntu plusieurs catégories de paquets (les fichiers  $*$ .deb<sup>[\[p.483\]](#page-482-0)</sup>) :

- **<version>-backports** : paquets contenant les évolutions fonctionnelles d'une version supérieure d'Ubuntu portées sur une version inférieure ;
- **<version>-proposed** : paquets candidats qui sont éligibles pour passer en version stable après validation totale (dysfonctionnement, régression, etc.) ;
- **<version>-updates** : paquets contenants des mises à jour correctives non critiques ;
- **<version>-security** : paquets contenants des mises à jour de sécurité ;
- **<version>** : paquets de la distribution Ubuntu tels que livrés sur la première image ISO de la version majeure, aucun paquet n'y est ajouté après la publication.

La synchronisation s'effectue chaque nuit.

Les dépôts EOLE 2.7 sont disponibles à l'adresse suivante :

<http://eole.ac-dijon.fr/eole> [http://eole.ac-dijon.fr/eole]

Les dépôts proposent pour chaque version d'EOLE plusieurs catégories de paquets (les fichiers \*.deb) :

- **eole-2.7-unstable** : paquets de développement pouvant contenir des évolutions fonctionnelles, des corrections de sécurité ou de dysfonctionnement ;
- **eole-2.7-testing** : paquets candidats (correspondant aux images RC de la distribution) qui sont éligibles pour passer en version stable après validation ;
- **eole-2.7-proposed-updates** : paquets candidats qui sont éligibles pour passer en version update après validation (dysfonctionnement, régression, etc.) ;
- **eole-2.7-updates** : paquets contenant des mises à jour correctives non critiques ;
- **eole-2.7-security** : paquets contenant des mises à jour de sécurité ;
- **eole-2.7** : paquets EOLE tels que livrés sur la première image ISO de la version majeure, aucun paquet n'y est ajouté après la publication.

#### **Politique de publication des paquets**

Les mises à jour sont composées de paquets dépendants les uns des autres. Avant toute publication sur le site de référence <http://eole.ac-dijon.fr/eole> et sur les miroirs académiques (ex. : <ftp://ftp.crihan.fr>), les paquets sont copiés sur le dépôt <http://test-eole.ac-dijon.fr>. Ce dépôt est réservé aux développeurs et aux contributeurs. Il permet d'avoir les paquets à disposition tels qu'ils le seront lors de la publication officielle. Ils sont utilisés durant le développement et lors des tests de mises à jour avant diffusion.

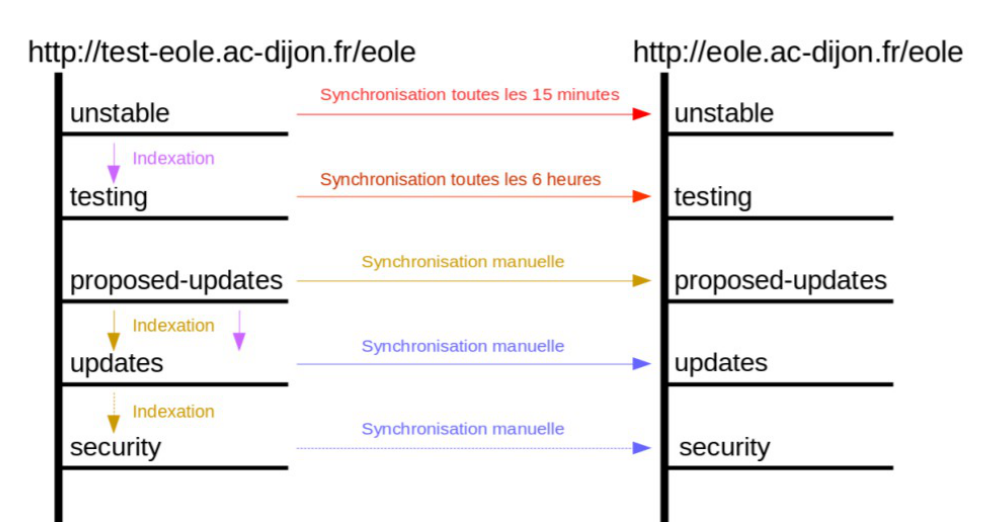

Publication des paquets candidats toutes les 3 semaines Publication des paquets stables 2 semaines après les paquets candidats Publication d'une image ISO

Le délai de synchronisation des paquets entre les 2 dépôts varie en fonction du type de paquet :

- **eole-2.7-unstable** : dépôt synchronisé toutes les 15 minutes ;
- **eole-2.7-testing** : dépôt synchronisé toutes les 6 heures ;
- **eole-2.7.x-proposed-updates** : synchronisation manuelle avec annonce préalable ;
- **eole-2.7.x-updates** : synchronisation manuelle avec annonce préalable ;
- **eole-2.7.x-security** : synchronisation manuelle avec annonce préalable ;
- **eole-2.7.x** : aucune modification sur ce dépôt.

Les miroirs académiques sont en principe synchronisés toutes les nuits.

#### **Architectures supportées**

Depuisla version 2.7, seule l'architecture 64 bits<sup>[\[p.477\]](#page-476-0)</sup> (x86–64) est supportée par EOLE. Pour un paquet spécifique à une architecture le nom de celle-ci apparaît dans le nom du paquet :

- **all** : paquets compatibles avec toutes les architectures ;
- **amd64** : paquets compilés spécifiquement pour l'architecture 64 bits.

#### **Signature des paquets EOLE**

La clé GPG<sup>[\[p.484\]](#page-483-0)</sup> publique de la clé signant les paquets EOLE est disponible à l'adresse : <http://eole.ac-dijon.fr/eole/project/eole-2.7-repository.key>

## **2. Gestion des journaux systèmes sur EOLE**

#### **Architecture cible**

Dans un souci d'harmonisation et de centralisation de l'information, la quasi totalité des logs est désormais rassemblée sur le maître dans le répertoire : /var/log/rsyslog/local

Par défaut, les logs des services installés dans un conteneur et qui utilisent rsyslog sont remontés sur le maître (fichiers de configuration : /etc/rsyslog.d/99-aggregation.conf dans les conteneurs).

L'utilisation de rsyslog laisse la possibilité de réaliser une configuration spécifique pour chaque service.

C'est déjà le cas pour  $squid$  par exemple (template : 80-squid.conf).

Le répertoire /var/log/rsyslog/remote est quant à lui prévu pour recevoir les journaux de serveurs distants dans le cas de la mise en place d'un serveur de log centralisé (l'équivalent du serveur 2.2 : ZéphirLog ).

#### **Exceptions connues**

A l'heure actuelle, plusieurs services ne sont pas directement pris en charge par rsyslog :

- les logs de Samba sont toujours stockés dans le répertoire : /var/log/samba et ne sont pas remontés sur le maître ;
- les logs de ltsp-cluster-lbagent et ltsp-cluster-lbserver sont toujours stockés dans le répertoire /var/log et ne sont pas remontés sur le maître.

Un lien symbolique permet toutefois d'accéder directement aux fichiers depuis le maître.

#### **Rotation des logs**

 $-{\bf A}$ 

Les programmes dont les logs sont centralisés sur le maître doivent avoir une configuration *logrotate* avec les chemins adaptés sur le maître.

> Si le service est susceptible d'être installé dans un conteneur et qu'il doit être redémarré, il faut penser à adapter les commandes.

> La commande CreoleService permet, par exemple, de gérer un service y compris si celui-ci est dans un conteneur :

CreoleService -c <conteneur> <service> restart

### **3. Préconisations de l'ANSSI pour la mise en œuvre d'un système de journalisation**

#### **Note technique de l'ANSSI du 02/12/2013**

Cette note technique détaille les prérequis nécessaires à la mise en œuvre d'un système de journalisation efficace et sécurisé et présente les bonnes pratiques permettant de bâtir une architecture de gestion de journaux pérenne, quelle que soit la nature du système d'information.

http://www.ssi.gouv.fr/guide/recommandations-de-securite-pour-la-mise-en-oeuvre-dun-systeme-de-jourr

Notetechnique de l'ANSSI<sup>[\[p.477\]](#page-476-1)</sup> du 02/12/2013 au format PDF : [http://www.ssi.gouv.fr/uploads/IMG/pdf/NP\\_Journalisation\\_NoteTech.pdf](http://www.ssi.gouv.fr/uploads/IMG/pdf/NP_Journalisation_NoteTech.pdf)

### **3.1. Contexte juridique**

#### **Aspects juridiques et réglementaires**

- les éléments juridiques doivent être pris en compte dans le cadre de la conception technique ;
- la réglementation pose un principe général d'effacement ou d'anonymisation des données de connexion ;
- il existe plusieurs régimes juridiques distincts en fonction de la nature de celui qui opère la journalisation ou du cadre dans lequel les éléments de journalisation sont générés.

#### **Valeur probatoire des éléments de journalisation**

- objectifs :
	- permettre la traçabilité de l'activité d'un réseau et d'apporter la preuve de cette activité (utilisation ou non-utilisation d'une application ou d'un service par un utilisateur, accès illégitime, etc) ;
	- être en capacité à identifier directement ou indirectement un individu ou un équipement ayant participé à cette activité.
- afin d'être opposable en cas de contentieux, leur mise en œuvre doit respecter les règles relatives à l'administration de la preuve et les principes directeurs des procès civils et pénaux

#### **Traces nominatives**

#### **Régime général de protection des données à caractère personnel**

- les éléments de journalisation peuvent contenir des données à caractère personnel (données relatives à une personne identifiable directement ou indirectement) ;
- une adresse courriel, une URL ou une adresse IP sont régulièrement considérées par la CNIL comme des données à caractère personnel.

Le traitement d'éléments de journalisation impose le plus souvent le respect des dispositions notamment de la loi du 6 janvier 1978 et en particulier :

- formalités préalables auprès de la CNIL (déclaration, autorisation, etc.) ;
- définir une politique claire adaptée aux données traitées et aux finalités ;
- définir le cycle de vie des éléments de journalisation (processus de création, de conservation, de destruction, etc.) ;
- respecter les exigences relatives aux droits de la personne.

#### **Accès au traces nominatives**

#### **Jurisprudence CNIL**

- seules des personnes spécifiquement habilitées peuvent accéder aux éléments de journalisation ;
- les personnes habilitées doivent être soumises à des obligations de confidentialité particulières ;
- l'accès doit être strictement limité à la finalité poursuivie, de la manière la moins intrusive possible pour les données à caractère personnel ;
- le personnel habilité ne doit subir aucune contrainte quant au dévoilement des informations, notamment par son employeur, sauf si la loi en dispose autrement (dans le cadre d'une procédure judiciaire) ;
- les éléments de journalisation ne peuvent être conservés que pour un temps limité ;
- les activités liées à la gestion des éléments de journalisation doivent être strictement limitées au but poursuivi ;
- les procédures liées à la gestion des éléments de journalisation doivent être décrites dans des documents de référence, permettant ainsi de s'assurer que les données à caractère personnel ne sont pas conservées de manière illégitime.

#### **Régimes particuliers relatifs à la conservation des éléments de journalisation**

- conservation des éléments de journalisation au minimum durant un an par les fournisseurs d'accès à Internet (FAI) et par les hébergeurs ;
- conservation des éléments de journalisation des opérateurs de communications électroniques.

#### **3.2. Recommandations de sécurité pour la mise en œuvre d'un système de journalisation**

#### **Règles de conception technique**

La prise en compte de la fonction de journalisation est primordiale et doit se faire lors de toute démarche de conception et de développement.

#### **Les événements doivent être horodatés**

- pour l'ensemble des événements et ce afin de permettre une meilleure exploitation des journaux ;
- les horloges des équipements doivent être synchronisées sur plusieurs sources de temps internes cohérentes entre elles.

#### **Dimensionnement**

l'estimation de l'espace de stockage nécessaire à la conservation locale des journaux doit être prise

en compte dans le dimensionnement des équipements,

#### **Recommandations d'architecture et de conception**

- Les journaux doivent être automatiquement exportés sur une machine physique différente de celle qui les a générés ;
- centralisation des journaux journaux de l'ensemble des équipements du système d'information sur des serveurs dédiés ;
- redondance nécessaire du serveur central en cas de volume de journaux important ou selon le nombre de sites de collecte de journaux ;
- selon la taille ou la typologie du système d'information mise en place d'une approche hiérarchique pour l'organisation des serveurs de collecte.

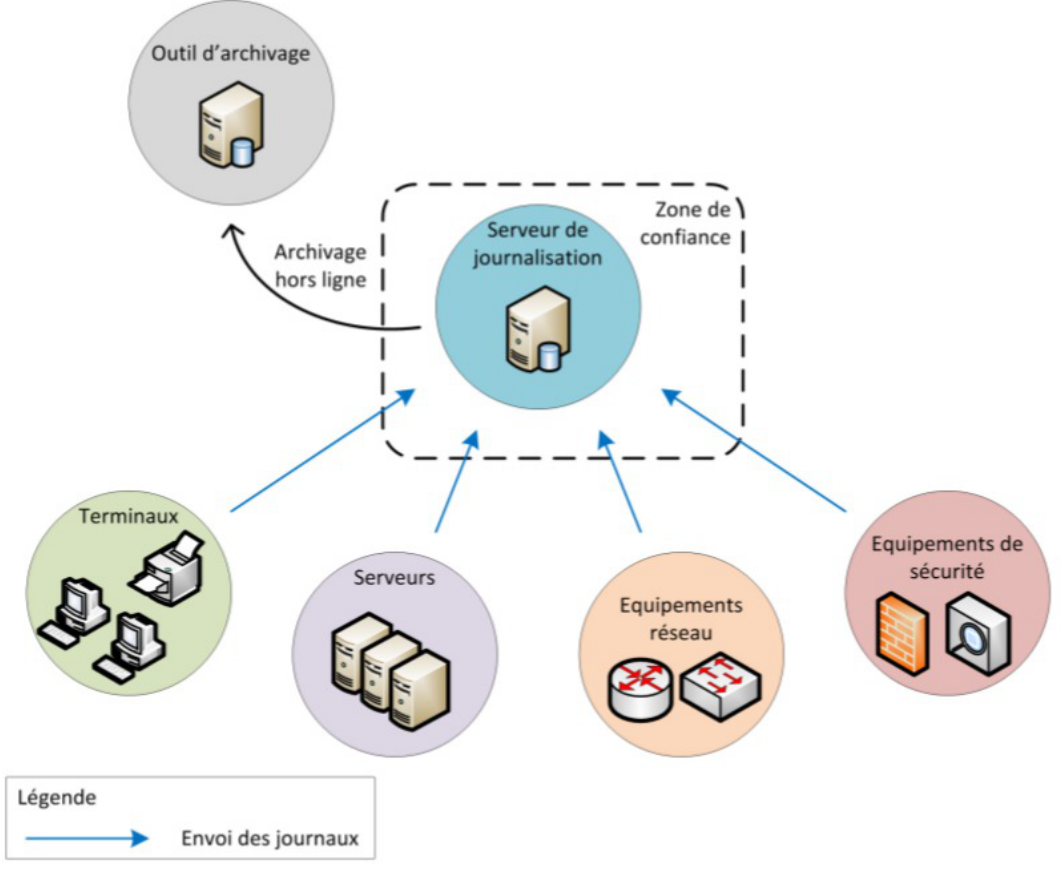

Exemple d'architecture de journalisation simple (image du document officiel de l'ANSSI)

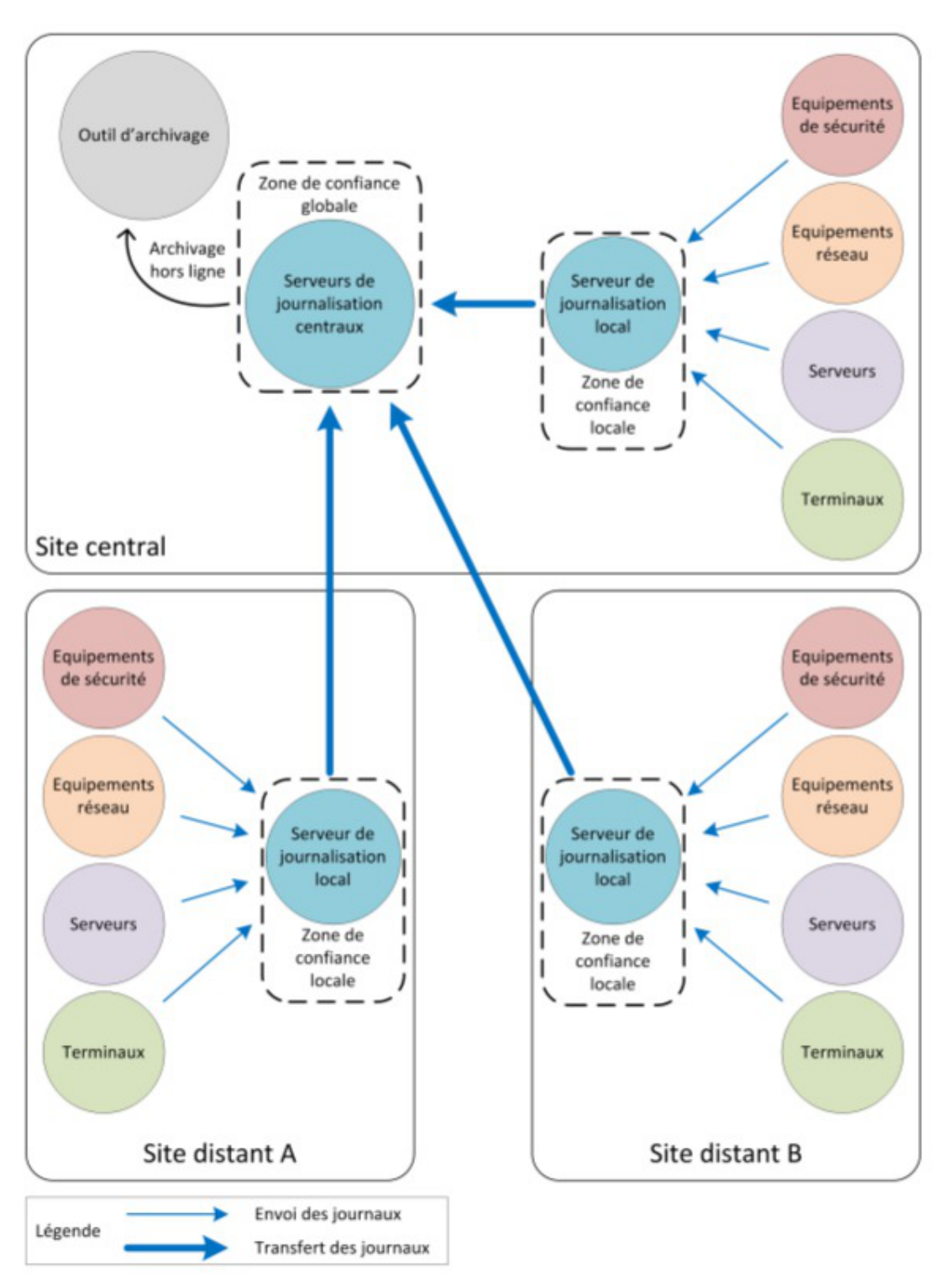

Exemple d'architecture de journalisation multi-sites (image du document officiel de l'ANSSI)

#### **Protection des données échangées**

- privilégier un transfert en temps réel des journaux sur les serveurs centraux ;
- ne pas effectuer de traitement sur les journaux avant leur transfert (peut conduire à dénaturer les événements et induire des pertes d'information).

#### **Fiabilisation du transfert des journaux**

il est recommandé d'utiliser des **protocoles d'envoi de journaux basés sur TCP** pour fiabiliser le

transfert de données entre les machines émettrices et les serveurs centraux.

#### **Sécurisation du transfert des journaux**

- utiliser des protocoles de transfert de journaux qui s'appuient sur des mécanismes cryptographiques robustes ;
- contrôler la bande passante des flux réseau utilisée pour transférer les journaux d'événements ;
- en cas de besoin de sécurité, le transfert des journaux doit se faire sur un réseau d'administration dédié ;
- placer les serveurs de journalisation dans un réseau spécifique non exposé directement à des réseaux qui ne sont pas de confiance.

#### **Stockage**

- dédier une partition disque au stockage des journaux d'événements ;
- prendre en compte les durées réglementaires de stockage.

#### **Protection des journaux**

- l'accès aux journaux doit être limité en écriture à un nombre restreint de comptes ayant le besoin d'en connaître ;
- les processus de journalisation et de collecte doivent être exécutés par des comptes disposant de peu de privilèges ;
- un outil spécifique doit être utilisé pour une meilleure exploitation des journaux présents sur les serveurs centraux ;
- les comptes ayant accès à l'outil de consultation centralisée des journaux doivent être associés à des rôles prédéterminés.

# **Chapitre 14**

# **Compléments techniques**

Cette partie de la documentation regroupe différentes informations complémentaires : des schémas, des informations sur les services, les ports utilisés sur chacun des modules...

### **1. Les services utilisés sur le module Hâpy Node**

Les services disponibles sur les modules EOLE ont été répartis dans des paquets distincts, ce qui rend leur installation complétement indépendante.

Un module EOLE peut donc être considéré comme un ensemble de services choisis et adaptés à des usages précis.

Des services peuvent être ajoutés sur les modules existants (exemple : installation du paquet eole-dhcp sur le module Amon) et il est également possible de fabriquer un module entièrement personnalisé en installant les services souhaités sur une installation Eolebase.

### **1.1. eole-libvirt**

Le paquet  $eole-libvirt$  permet la mise en place de la gestion de la virtualisation.

#### **Logiciels et services**

Le paquet **eole-libvirt** s'appuie sur le service libvirt<sup>[\[p.488\]](#page-487-0)</sup>.

<http://libvirt.org/>

#### **Historique**

Utilisé à la base sur les modules Hâpy et Hâpy Node, le paquet eole-libvirt est installable sur n'importe quel module EOLE.

#### **Conteneurs**

Le service s'installe sur le système hôte (maître).

#### **1.2. eole-one-node**

Le paquet eole-one-node permet la mise en place de la gestion d'un nœud de calcul (nœud de travail).

#### **Logiciels et services**

Le paquet eole-one-node s'appuie sur le service opennebula-node.

<http://opennebula.org/>

#### **Historique**

Utilisé à la base sur les modules Hâpy et Hâpy Node, le paquet eole-one-node est installable sur n'importe quel module EOLE.

#### **Conteneurs**

Le service s'installe sur le système hôte (maître).

#### **1.3. eole-exim**

Le paquet <u>eole-exim</u> permet la mise en place d'un serveur SMTP<sup>[\[p.498\]](#page-497-0)</sup> Exim<sup>[\[p.483\]](#page-482-1)</sup>.

#### **Logiciels et services**

Le paquet eole-exim s'appuie principalement sur le service exim4.

<http://www.exim.org/>

#### **Historique**

Utilisé à la base sur les modules Scribe et Seshat, le paquet eole-exim est désormais utilisé sur tous les modules.

#### **Conteneurs**

Le service est configuré pour s'installer dans le conteneur : mail (id=13). Sur le module AmonEcole, il est installé dans le groupe de conteneurs : reseau (id=51).

### **1.4. eole-nut**

Le paquet  $eole-nut$  permet la mise en place de la gestion des onduleurs.

La gestion des onduleurs fait l'objet d'une documentation dédiée : GestionDesOnduleurs .

#### **Logiciels et services**

Le paquet eole-nut s'appuie sur le service upsd.

<http://www.networkupstools.org/>

#### **Historique**

Ce paquet est pré-installé sur tous les modules depuis la version 2.3 d'EOLE.

#### **Conteneurs**

Le service s'installe sur le système hôte (maître).

#### **1.5. eole-reverseproxy**

Le paquet eole-reverseproxy permet la mise en place d'un serveur proxy inverse. Le logiciel utilisé, Nginx<sup>[\[p.492\]](#page-491-0)</sup>, peut également faire office de serveur web.

#### **Logiciels et services**

Le paquet eole-reverseproxy s'appuie sur le serveur Nginx.

<http://nginx.org/>

#### **Historique**

Initialement conçu pour les modules Amon et AmonEcole, ce service est pré-installé sur tous les modules à partir de la version 2.6.1 d'EOLE.

#### **Conteneurs**

Le service s'installe sur le système hôte (maître).

### **2. Ports utilisés sur le module Hâpy Node**

Le module Hâpy Node propose quelques services.

Ce document donne la liste exhaustive des ports utilisés sur un module Hâpy Node standard.

Les ports utilisés sont, dans la mesure du possible, les ports standards préconisés pour les applications utilisées.

Il est possible de lister les ports ouverts sur le serveur par la commande :

netstat -ntulp

 $\Delta$ 

 $\qquad \qquad \blacksquare$ 

En mode conteneur, la commande netstat listera uniquement les services installés sur le maître.

#### **Ports communs à tous les modules**

- 22/tcp : ssh (sshd)
- 25/tcp : smtp (Exim4)
- 68/udp : dhclient
- 123/udp : ntpd
- 465/tcp : smtps (Exim4)
- 514/udp : rsyslogd (réception des journaux distants)
- 3493/tcp : nut (gestion des onduleurs)
- 4200/tcp : ead-web
- 4201/tcp : ead-server
- 4202/tcp : ead-server (transfert de fichiers)
- 5000/tcp : eoleflask/eolegenconfig (application admin)
- 7000/tcp : gen\_config
- 8000/tcp : creoled
- 8090/tcp : z\_stats (consultation des statistiques Zéphir locales), mise à jour automatique du client Zéphir
- 8443/tcp: EoleSSO
- 10514/tcp : rsyslogd (réception des journaux distants, protocole TCP)
- 12560/tcp : rsyslogd (réception des journaux distants, protocole RELP)

#### **Ports utilisés par l'EAD3**

4300/tcp : nginx (reverse proxy EAD3 dans le cas où apache est activé)

#### **Version EOLE inférieure ou égale à 2.7.0**

- 4505/tcp : saltstack (publisher)
- 4506/tcp : saltstack (request server)
- 8880/tcp : saltsatck (api)

#### **Version EOLE supérieure ou égale à 2.7.1**

- 4605/tcp : saltstack (publisher)
- 4606/tcp : saltstack (request server)
- 8880/tcp : saltsatck (api)

#### **Ports spécifiques au module Hâpy Node**

Il n'existe aucun port propre au module Hâpy Node

#### **Services et numéro de ports**

La correspondance entre un service et un numéro de port standard peut être trouvée dans le fichier /etc/services .

# **Chapitre 15**

# **Questions fréquentes**

Certaines interrogations reviennent souvent et ont déjà trouvées une réponse ou des réponses.

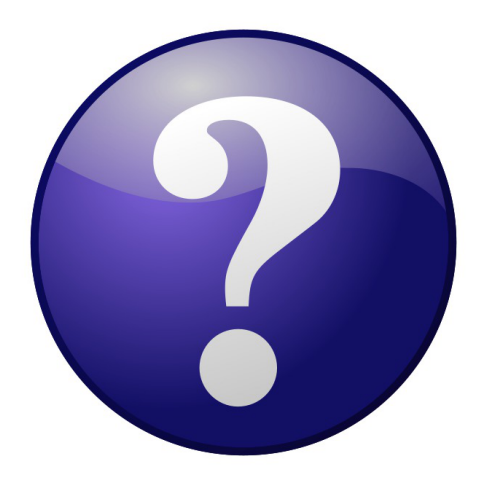

### **1. Questions fréquentes communes aux modules**

#### **CAS Authentication failed !**

Le message **CAS Authentication failed ! You were not authenticated.** *(ou*  **Authentification CAS infructueuse ! Vous n'avez pas été authentifié(e).** *)* peut apparaître si des modifications ont été faites dans l'interface de configuration.

**Les paramètres constituant un certificat ont été modifiés récemment dans l'interface de configuration du module**

La modification, dans l'interface de configuration du module, de l'un des paramètres constituant un certificat (nom de établissement, numéro RNE, etc...) suivie d'une reconfiguration du module ne régénère pas les certificats. Un message explicite le signale lors de l'étape de reconfiguration.

Après changement des paramètres il est nécessaire de supprimer le certificat :

# rm -f /etc/ssl/certs/eole.crt

puis lancer la reconfiguration du module :

#### # reconfigure

Plutôt qu'une suppression, il est possible d'utiliser la commande  $gen certify$  avec l'option  $-f$  pour forcer la régénération (cependant, il faut que cette commande soit précédée d'une reconfiguration du module pour que les templates de configuration des certificats soient à jour).

#### # reconfigure

# /usr/share/creole/gen\_certif.py -f ou # /usr/share/creole/gen\_certif.py -f nom\_du\_certificat pour la régénération d'un certificat en particulier.

# reconfigure

#### **Vous avez ajouté un nom DNS alternatif**

Il faut ajouter le nom alternatif dans le certificats pour que le certificat le prenne en compte. Pour cela dans l'onglet Certificats ssi en mode expert il faut remplir les champs Nom DNS/IP alternatif du serveur .

Le bouton + permet d'ajouter autant d'alternatives que vous voulez. Il faut ensuite Valider le groupe et enregistrer la configuration.

L'opération doit être suivie de la reconfiguration du module, cela va régénérer le certificat /etc/ssl/certs/eole.crt

La modification, dans l'interface de configuration du module, de l'un des paramètres constituant un certificat (nom de établissement, numéro RNE, etc...) suivie d'une reconfiguration du module ne régénère pas les certificats. Un message explicite le signale lors de l'étape de reconfiguration.

Après changement des paramètres il est nécessaire de supprimer le certificat :

# rm -f /etc/ssl/certs/eole.crt

puis lancer la reconfiguration du module :

# reconfigure

Plutôt qu'une suppression, il est possible d'utiliser la commande  $gen certify$  avec l'option  $-f$  pour forcer la régénération (cependant, il faut que cette commande soit précédée d'une reconfiguration du module pour que les templates de configuration des certificats soient à jour).

# reconfigure

# /usr/share/creole/gen\_certif.py -f ou # /usr/share/creole/gen\_certif.py -f nom\_du\_certificat pour la régénération d'un certificat en particulier.

# reconfigure

#### **Attention, les adresses suivantes ne sont pas définies comme sujet du certificat...**

#### **Les paramètres constituant un certificat ont été modifiés récemment dans l'interface de configuration du module**

La modification, dans l'interface de configuration du module, de l'un des paramètres constituant un certificat (nom de établissement, numéro RNE, etc...) suivie d'une reconfiguration du module ne régénère pas les certificats. Un message explicite le signale lors de l'étape de reconfiguration.

Après changement des paramètres il est nécessaire de supprimer le certificat :

# rm -f /etc/ssl/certs/eole.crt

puis lancer la reconfiguration du module :

# reconfigure

Plutôt qu'une suppression, il est possible d'utiliser la commande  $gen certify$  avec l'option  $-f$  pour forcer la régénération (cependant, il faut que cette commande soit précédée d'une reconfiguration du module pour que les templates de configuration des certificats soient à jour).

# reconfigure

# /usr/share/creole/gen\_certif.py -f ou # /usr/share/creole/gen\_certif.py -f nom\_du\_certificat pour la régénération d'un certificat en particulier.

# reconfigure

#### **Une erreur se produit lors de l'instanciation ou d'un reconfigure : "starting firewall : [...] Erreur à la génération des règles eole-firewall !! non appliquées !"**

Le message suivant apparaît à l'instance ou au reconfigure après changement de valeurs dans l'interface de configuration du module :

\* starting firewall : bastion (modèle XXX) Erreur à la génération des règles eole-firewall !!

non appliquées !

#### **Vérifier la configuration des autorisations d'accès à SSH et à l'EAD sur les interfaces réseau**

Cette erreur provient certainement du masque des variables d'autorisation d'accès à SSH sur l'une des interfaces réseau.

Pour autoriser une seule IP, par exemple 192.168.1.10 , le masque doit être 255.255.255.255 pour autoriser une IP particulière et non 255.255.255.0

Vérifier l'ensemble des autorisations pour l'accès SSH et pour l'accès à l'EAD.

Pour appliquer les changements il faut reconfigurer le module :

# reconfigure

#### **La connexion SSH renvoie Permission denied (publickey)**

Si les connexions par mots de passe sont interdites, une tentative de connexion sans clé valide entraînera l'affichage du message suivant : Permission denied (publickey).

#### **Gestion des mises à jour**

Pour connaître la date et l'heure des mises à jour du système il est possible de passer par l'EAD ou par un terminal.

#### **Via l'EAD**

Pour l'afficher il faut se rendre dans la section Système / Mise à jour de l'EAD.

#### **Dans un terminal**

python -c "from creole import maj; print maj.get\_maj\_day()"

Pour activer/désactiver la mise à jour hebdomadaire il est possible de passer par l'EAD ou par un terminal.

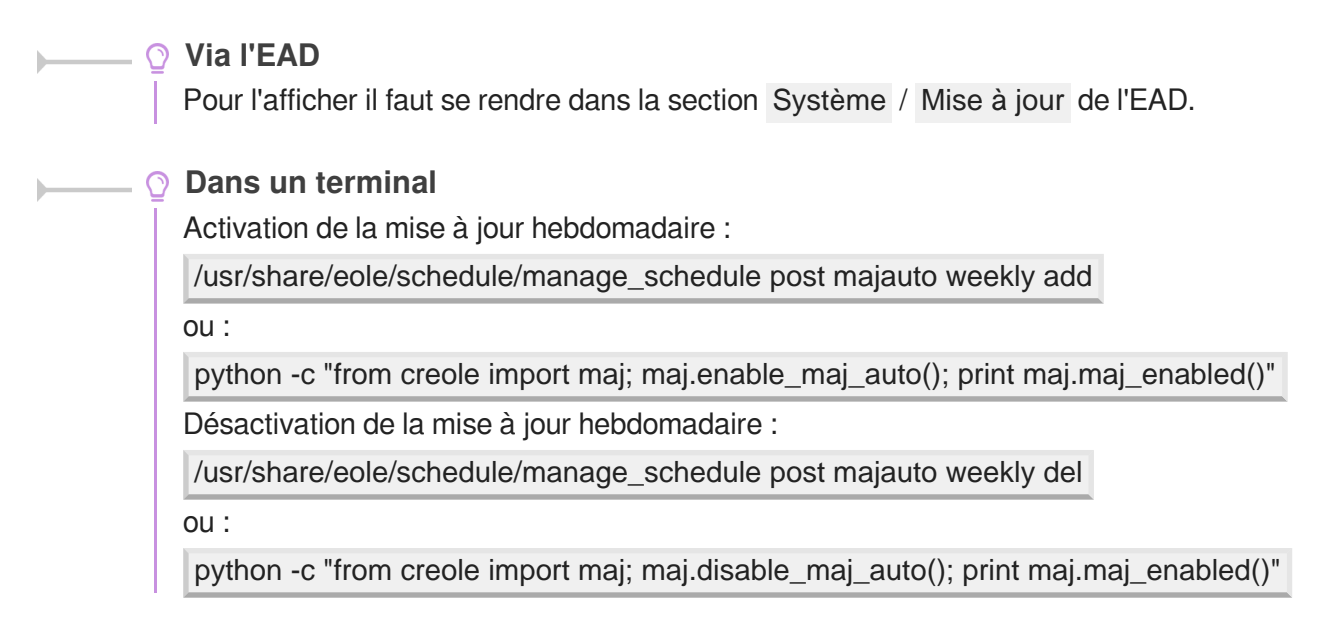

#### **Le mot de passe par défaut ne fonctionne pas**

Suite à une nouvelle installation le mot de passe par défaut ne fonctionne pas.

Le mot de passe à saisir comprend les dollars devant et derrière : *\$eole&123456\$* 

#### **Échec de la connexion sécurisée**

Le navigateur affiche :

Échec de la connexion sécurisée

Une erreur est survenue pendant une connexion à IP:Port.

Vous avez reçu un certificat invalide. Veuillez contacter l'administrateur du serveur ou votre correspondant de messagerie et fournissez-lui les informations suivantes :

Votre certificat contient le même numéro de série qu'un autre certificat émis par l'autorité de certification. Veuillez vous procurer un nouveau certificat avec un numéro de série unique.

(Code d'erreur : sec error reused issuer and serial)

#### **Les paramètres constituant un certificat ont été modifiés récemment**

La modification, dans l'interface de configuration du module, de l'un des paramètres constituant un certificat (nom de établissement, numéro RNE, etc...) suivie d'une régénération des certificats a eu lieu.

Il faut supprimer le certificat du gestionnaire de certificats du navigateur et recharger la page.

#### **Liste d'arguments trop longue**

La commande  $\#$  rm -rf /var/<rep>/\* renvoie Liste d'arguments trop longue.

### Préférez l'utilisation d'une autre commande : # find /var/<rep>/\* -type f -name "\*" -print0 | xargs -0 rm

#### **Le démarrage reste figé à l'étape de vérification des disques**

Le serveur est virtualisé avec une solution basée sur l'émulateur qemu.

Seul l'affichage est figé, la machine démarre en fait normalement et est certainement accessible par SSH. Cela vient du support de la carte graphique. Il faut forcer la carte graphique à utiliser une autre carte graphique que celle par défaut (cirrus).

Sous Proxmox, indiquez carte VGA standard à la place de par défaut.

#### **Impossible de trouver la base des matériels maintenue par EOLE**

La base des matériels maintenue par EOLE a été supprimée, cette base n'était plus pertinente car elle pouvait contenir du matériel inutilisé comme étant compatible avec les modules EOLE.

### **Changer le disque dur du serveur**

Il est possible entre autre de faire une image avec le logiciel Clonezilla.

L'UUID<sup>[\[p.501\]](#page-500-0)</sup> ayant naturellement changé il faut démarrer en utilisant un LiveCD et éditer l'UUID dans //etc/fstab du serveur.

#### **Sources supplémentaires pour apt**

Il est possible d'ajouter des sources supplémentaires pour le logiciel apt.

Pour que la solution soit pérenne il faut ajouter dans le répertoire  $|letc/apt/sources.list.d/$  la description de la nouvelle source dans un fichier portant l'extension .list

Par exemple pour avoir à disposition  $\overline{\text{SCENARIserveur}}$  sur un module EOLE il faut ajouter le fichier scenari.list dans le répertoire /etc/apt/sources.list.d/ avec le contenu suivante : #scenari ppa

deb https://download.scenari.org/deb precise main

Il faut ensuite mettre la liste des paquets disponibles à jour avec la commande apt-get update .

#### **Dysfonctionnement des agents suite à un changement d'architecture**

En allant sur la page des statistiques de surveillance d'un serveur (EAD ou Application Zéphir), j'obtiens un message du type rrdtool.error: This RRD was created on another architecture Ce problème peut survenir en cas de réinstallation des données d'un serveur 32 bits sur un serveur 64 bits (ou inversement).

Une solution consiste à supprimer les fichiers de statistiques :

Statistiques propres au serveur Zéphir

Concerne les statistiques de Zéphir lui-même, pour les statistiques des serveurs clients, l'erreur doit être corrigée sur le client (voir cas suivant).

```
# service zephir stop
```
- # rm -rf /var/lib/zephir/data/0/\*
- # service zephir start
- Sur un module EOLE autre que Zéphir

```
# service z_stats stop
```

```
# rm -rf /usr/share/zephir/monitor/data/*
```

```
# rm -rf /usr/share/zephir/monitor/stats/*
```
service z\_stats start

Si perdre les statistiques pose problème, il est possible de convertir les fichiers .rrd avec l'outil rrdtool.

Depuis l'ancien serveur, pour convertir les fichiers RRD vers des fichiers XML avec la commande dump :

# rrdtool dump stats.rrd > stats.xml

Après les avoir transférés sur le nouveau serveur il faut les convertir en RRD avec la commande restore :

# rrdtool restore -f stats.xml stats.rrd

Le serveur peut maintenant lire le fichier. Vous pouvez le tester avec la commande info :

# rrdtool info stats.rrd

Attention, il y a un (ou plusieurs) fichier par agent.

Exemple sur un serveur Zéphir :

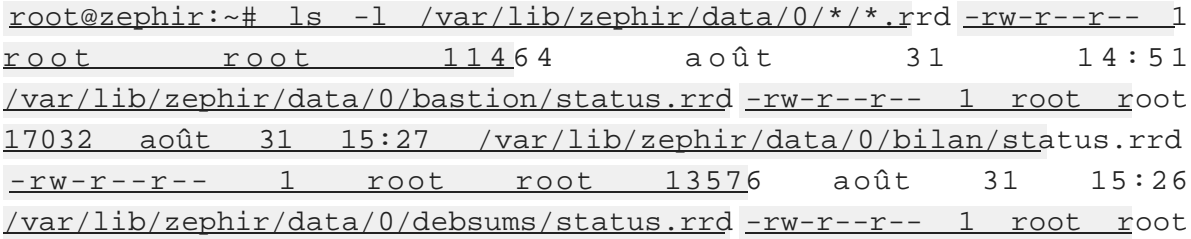

1000 août 31 14:51 /var/lib/zephir/data/0/diag/status.rrd -rw-r--r-- 1 root root 13576 août 31 15:26 /var/lib/zephir/data/0/diskspace /status.rrd […] Si vous voulez convertir un répertoire entier en XML, utilisez ce petit script bash : # for f in \*.rrd; do rrdtool dump \${f} > \${f}.xml; done S o u r c e http://blog.remibergsma.com/2012/04/30/rrdtool-moving-data-between-32bit-and-64bit-archite

#### **Comment débloquer les message en file d'attente ?**

Un nombre de messages apparaissent comme étant *Frozen* dans le retour de la commande diagnose .

```
*** Messagerie
. Courrier SMTP => Ok
. File d'attente => 1 message(s)
. Messages "Frozen" => 1 message(s)
```

```
Une solution consiste à récupérer les identifiants des messages :
root@scribe:~# exim4 -bp
10h 2.5K 1abJaX-00036S-Bu <> *** frozen ***
touser@ac-test.fr
Il est ensuite possible de récupérer les journaux spécifiques message par message :
root@scribe:~# exim4 -Mvl 1abJaX-00036S-Bu
2016-03-03 04:06:05 Received from <> R=1abJaX-00036L-8j
U=Debian-exim P=local S=2525
2016-03-03 04:06:05 SMTP error from remote mail server after RCPT
TO:<touser@ac-test.fr>: host socrate.in.ac-dijon.fr
[192.168.57.212]: 554 5.7.1 <touser@ac-test.fr>: Recipient address
rejected: Access denied
2016-03-03 04:06:05 touser@ac-test.fr R=satellite_route
T=remote_smtp: SMTP error from remote mail server after RCPT
TO:<touser@ac-test.fr>: host socrate.in.ac-dijon.fr
[192.168.57.212]: 554 5.7.1 <touser@ac-test.fr>: Recipient address
rejected: Access denied
*** Frozen (delivery error message)
```
Dans cet exemple, le message d'erreur est Recipient address rejected: Access denied, l'expéditeur n'est pas autorisé à transiter par la passerelle configurée dans l'interface de configuration du module.

#### **Comment changer le jour de mise à jour d'un serveur EOLE ?**

Le jour tiré au hasard pour les mises à jour ne me convient pas et je souhaiterais le changer.

1 root@eole:~# manage\_schedule -l

 $\circ$ 

```
2 Tâches planifiées EOLE :
3 * les tâches hebdomadaires se feront le vendredi à 05:35 (hors sauvegarde)<br>4 - après sauvegarde<br>5 + Mise à jour du serveur (majauto)<br>6 root@eole:~#
4 après sauvegarde
5 Mise à jour du serveur (majauto)
6 root@eole:~
```
- 0 Une solution consiste à supprimer le fichier de configuration /etc/eole/extra/schedule/config.eol . 1 root@eole:~ root@eole:~# rm /etc/eole/extra/schedule/config.eol 2rm : supprimer fichier '/etc/eole/extra/schedule/config.eol' ? y<br>3root@eole:~# manage\_schedule -1 3 root@eole:~# manage\_schedule -1 4 Tâches planifiées EOLE : 5 \* les tâches hebdomadaires se feront le jeudi à 04:12 (hors sauvegarde)<br>6 - après sauvegarde<br>7 + Mise à jour du serveur (majauto)<br>8 root@eole:~# 6 après sauvegarde 7 Mise à jour du serveur (majauto) 8 root@eole:~

À partir d'EOLE 2.7.0, il est possible de fixer le jour et l'heure de la mise à jour hebdomadaire à l'aide de la commande CreoleSet.

> Pour paramétrer la mise à jour hebdomadaire le mercredi matin à 3h30, il faut exécuter les commandes suivantes :

```
1 root@eole:~
root@eole:~# CreoleSet .schedule.schedule.weekday 3
2 root@eole:~
root@eole:~# CreoleSet .schedule.schedule.hour 3
3 root@eole:~
root@eole:~# CreoleSet .schedule.schedule.minute 30
```
Le jour choisi devra cependant être différent de celui choisi pour le "Jour des tâches mensuelles la première semaine du mois" (.schedule.schedule.monthday).

#### **Le proxy empêche les mises à jour**

Les modifications apportées au proxy transparent à partir de la version 2.6.1 provoquent le blocage de certaines mises à jour aussi, la déclaration du proxy est nécessaire pour effectuer les mises à jour d'un module EOLE qui serait protégé par un module Amon.

```
1 root@scribe:~
root@scribe:~# Maj-Auto
 2 Mise à jour le lundi 20 mars 2017 11:47:523*** scribe 2.6.1 ***
 \Delta5 Maj-Auto - (VERSION CANDIDATE) - Augmenter le niveau de mise à jour peut empêcher de
   revenir au niveau de mise à jour stable.
 6 Voulez-vous continuer ? [oui/non]
 7 [non] : oui
 8 pyeole.pkg - Pas de configuration du miroir Ubuntu avec eole.ac-dijon.fr qui semble
   inaccessible : Impossible d'obtenir la version pour le dépôt :
   http://eole.ac-dijon.fr/ubuntu/dists/xenial/main/binary-amd64/Release
 9 pyeole.pkg - Pas de configuration du miroir Ubuntu avec ftp.crihan.fr qui semble
   inaccessible : Impossible d'obtenir la version pour le dépôt :
   http://ftp.crihan.fr/ubuntu/dists/xenial/main/binary-amd64/Release
10 Maj-Auto - Impossible de configurer les sources APT pour Ubuntu
               ur le lundi 20 mars 2017 11:47:52<br>
e 2.6.1 ***<br>
- (VERSION CANDIDATE) - Augmenter<br>
u niveau de mise à jour stable.<br>
us continuer ? [oui/non]<br>
ui<br>
g - Pas de configuration du miroi<br>
ble : Impossible d'obtenir la ver<br>
g - Pa
```
La déclaration du proxy s'effectue dans l'onglet Général de l'interface de configuration du

module, passer Utiliser un serveur mandataire (proxy) pour accéder à Internet à oui et paramétrer l'adresse du proxy dans le champ Nom ou adresse IP du serveur proxy .

Pour effectuer les mises à jour d'un module qui n'est pas encore instancié, il faut configurer manuellement la variable d'environnement :

```
export http_proxy=http://<adresseProxy>:<portProxy>
Maj-Auto
```
#### **Comment lister les services gérés par CreoleService**

Il peut être utile de lister les services qui sont gérés par CreoleService.

```
Une astuce consiste à utiliser la commande CreoleGet .containers.services | grep
\.name=
      1 root@eolebase:~
root@eolebase:~# CreoleGet .containers.services|grep \.name=
      2 service0
service0.name="networking"
      3 service1
service1.name="cron"
      4 service10
service10.name="exim4"
      5 service11
service11.name="eoleflask"
      6 service12
service12.name="nginx"
      7 service13
service13.name="ead3"
      8 service14
service14.name="genconfig"
      9 service15
service15.name="bastion"
    10 service16
service16.name="z_stats"
    11 service2
service2.name="rng-tools"
    12 service3
service3.name="ntp"
    13 service4
service4.name="nut-server"
    14 service5
service5.name="salt-api"
    15 service6
service6.name="salt-master"
    16 service7
service7.name="salt-minion"
    17 service8
service8.name="ead-server"
    18 service9
service9.name="ead-web"
    19 root@eolebase:~
root@eolebase:~#
```
#### **Questions propres au partitionnement**

#### **Accéder aux partitions du module depuis un Live Linux**

Lorsqu'on a recours à un live CD ou USB, il n'est pas possible d'accéder directement aux partitions.

```
1
# mkdir /media/partition
2
# mount /dev/sda2 /media/partition
3 mount: type inconnu de système de fichiers 
'LVM2_member'
```
#### **Installer LVM et procéder au montage**

Sur des Linux Live ne gérant pas par défaut les volumes logiques il faut installer le paquet LVM :

# apt-get install lvm2

```
Afficher les groupes de volumes :
```

```
1
# vgscan
    2 Reading all physical volumes. This may take a while...
     3 Found volume group "eolebase-vg" using metadata type lvm2
Changer les attributs d'un groupe de volumes spécifiques
    1# vgchange -a y eolebase-vg
     24 logical volume(s) in volume group "eolebase-vg" now active<br>#thodes pour lister les volumes logiques<br>1# 11 /dev/mapper/
2 méthodes pour lister les volumes logiques
  1# 11 /dev/mapper/
    2 total 0
    3 drwxr-xr-x 2 root root 160 févr. 8 11:53 ./
    4 drwxr-xr-x 19 root root 4460 févr. 8 11:53 ../
    5 crw------- 1 root root 10, 236 févr. 8 11:53 control
    6 lrwxrwxrwx 1 root root 7 févr. 8 11:53 eolebase--vg-home ->
       ../dm-4
   7 \text{ Irwxrwxrwx} 1 root root 7 \text{ févr.} 8 11:53 eolebase--vg-root ->
   ../dm-0<br>8lrwxrwxrwx 1 root root
                                         \frac{8}{11.53} eolebase--vg-swap_1 ->
       ../dm-1
     9 lrwxrwxrwx 1 root root 7 févr. 8 11:53 eolebase--vg-tmp -> ../dm-2
    10 lrwxrwxrwx 1 root root 7 févr. 8 11:53 eolebase--vg-var \rightarrow ../dm-3
ou
   1# lvdisplay
     2 --- Logical volume ---
    3 LV Path /dev/eolebase-vg/swap_1
    4 LV Name swap_1
    5 VG Name eolebase-vg
    6 LV UUID OO47WX-fpNm-5Ydq-9fSF-8rXN-iPYP-T3rCmm
    7 LV Write Access read/write
     8 LV Creation host, time eolebase, 2017-02-06 21:48:52 +0100<br>9 LV Status available<br>0 # open 2
    9 LV Status available
   10 
   11 LV Size ,09 GiB
   12 Current LE 280
   13 Segments 1
   14 Allocation inherit
   15 Read ahead sectors auto
    16 - currently set to 256
   17 Block device 252:1
  18 [...]
Montage de la partition :
# mount /dev/mapper/eolebase--vg-root /media/partition
       Reading all physical volumes. This may take a while...<br>Found volume group "eolebase-vg" using metadata type l<br>Jerles attributs d'un groupe de volumes spécifiques<br># vgchange -a y eolebase-vg
       drwxr-xr-x 2 root root 160 févr. 8 11:53 ./<br>
drwxr-xr-x 19 root root 4460 févr. 8 11:53 ../<br>
crw-------- 1 root root 10, 236 févr. 8 11:53 control<br>
lrwxrwxrwx 1 root root 7 févr. 8 11:53 eolebase--vg-home -><br>
../dm-4<br>
1 wi
         LV Size 1,09<br>
Current LE 280<br>
Segments 1<br>
Allocation inher<br>
Read ahead sectors auto<br>
- currently set to 256<br>
Block device 252:1
```
#### **Ajouter de l'espace disque à un volume LVM**

Sur le nouveau périphérique physique, créer une partition de type Linux LVM (8E), avec cfdisk par exemple.

La nouvelle partition s'appelle par exemple /dev/sdb1 et peut être ajoutée au volume, par exemple pour agrandir /var .

Après avoir créé la nouvelle partition /dev/sdb1 il peut être nécessaire de redémarrer le

- 4

serveur pour la faire prendre en compte par le système.

#### **Démonter la partition**

Pour démonter la partition

# umount /var

#### **Créer un volume physique**

Créer un volume physique avec la nouvelle partition :

# pvcreate /dev/sdb1

#### **Quel est le groupe de volumes**

Rechercher dans quel groupe de volumes (VG Name) se trouve le volume logique /var :

```
1 root@scribe:/dev/mapper# lvdisplay /dev/scribe-vg/var
  2 --- Logical volume ---
  3 LV Path /dev/scribe-vg/var
  4 LV Name var
  5 VG Name scribe-vg
  6 LV UUID N4dHMU-htpz-AhEI-x5Ld-EvpM-ZFJX-M3LbHD
  7 LV Write Access read/write
  8 LV Creation host, time scribe, 2017-01-16 19:17:09 +0100<br>9 LV Status available<br>0 # open 1
 9 LV Status available
 10 
 11 LV Size 8,35 GiB
 12 Current LE 2138
 13 Segments 1
 14 Allocation inherit
 15 Read ahead sectors auto
 16 - currently set to 256
 17 Block device 252:3
 18 
19 root@scribe:/dev/mapper
    LV Size 8,35<br>
Current LE 2138<br>
Segments 1<br>
Allocation inher<br>
Read ahead sectors auto<br>
- currently set to 256<br>
Block device 252:3<br>
root@scribe:/dev/mapper#
```
Ajouter ce volume physique au groupe de volumes contenant le volume logique /var, ici scribe-vg :

```
# vgextend scribe-vg /dev/sdb1
```
#### **Agrandir le volume logique**

Agrandir le volume logique correspondant à /var avec le nouvel espace libre :

```
# lvextend -l +100%FREE /dev/scribe-vg/var
```

```
# e2fsck -f /dev/scribe-vg/var
```
# resize2fs /dev/scribe-vg/var

#### **Redimensionner un volume LVM**

Sur un serveur où une partition est saturée. 1 root@scribe:~ root@scribe:~# df -h 2 Sys. de fichiers Taille Utilisé Dispo Uti% Monté sur  $3 \text{ udev}$  ,  $1,5G$  ,  $1,5G$  ,  $0\frac{8}{4}$  /dev 4 tmpfs 6 100 100 100 100 301M 52M 250M 18% /run  $5$ /dev/mapper/scribe--vg-root  $9,1G$   $2,6G$   $6,0G$   $30%$  / 1,5G 0 1,5G 0%<br>301M 52M 250M 18%<br>9,1G 2,6G 6,0G 30%

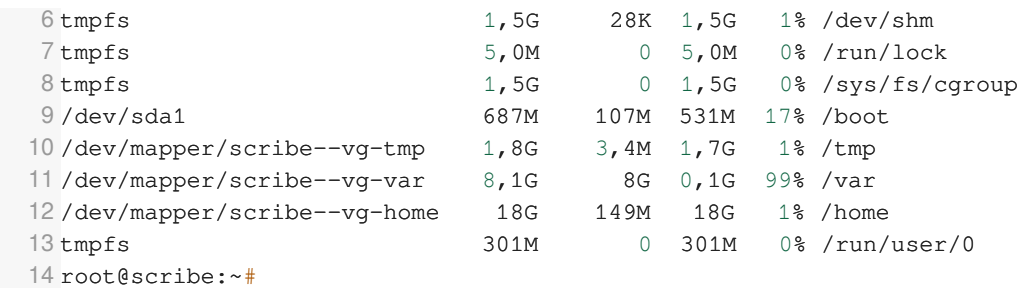

La partition /var est occupée à 99% alors que la partition /home, est occupée à 1%. Réduire la partition /home de 1Go permet d'ajouter d'ajouter 1Go à /var .

Pour démonter le périphérique :

root@scribe:~# umount /home

Si le périphérique est occupé, la commande lsof renvoie les programmes utilisant la partition :

# lsof | grep home

Il faut alors arrêter les services concernés puis démonter la partition.

#### **Vérifier le support**

Pour vérifier le support, lancer la commande :

# fsck -f /dev/mapper/scribe--vg-home

#### **Diminuer la taille de la première partition**

Réduire le système de fichiers :

# resize2fs -p /dev/scribe-vg/home 1G

Réduire la partition logique :

# lvresize -L-1G /dev/scribe-vg/home

Vérifier l'intégrité du système du système de fichiers :

# e2fsck -f /dev/scribe-vg/home

#### **Vérifier l'espace libéré**

Pour vérifier que l'espace a bien été libéré il faut utiliser la commande vgdisplay :

```
# vgdisplay
  1 root@scribe:~
root@scribe:~# vgdisplay 
  2 --- Volume group ---
  3 VG Name scribe-vg
  4 System ID 
  5 Format 1vm2<br>6 Metadata Areas 1
  6 Metadata Areas
  7 Metadata Sequence No 6
  8 VG Access read/write
  9 VG Status resizable
 10 MAX LV 0
 11 Cur LV 5
 12 Open LV 5
 13 Max PV 0
 14 Cur PV 1
 15 Act PV 1
```

```
16 VG Size ,39,30 GiB<br>17 PE Size ,00 MiB
17 PE Size
18 Total PE 10060
19 Alloc PE / Size
20 Free PE / Size 0 / 0
21 VG UUID hcuPgd-tSEe-xu20-Q3XP-hrwU-5qfU-41Fkf3
22 
23 root@scribe:~
root@scribe:~#10060 / 39,30 GiB
```
 $\bullet$ 

La ligne Free PE / Size affiche l'espace libre.

#### **Agrandir la taille de la deuxième partition**

Les agrandissements peuvent se faire à chaud, ce qui est recommandé si la partition contient les commandes.

Vérifier l'intégrité du système du système de fichiers :

# e2fsck -f /dev/scribe-vg/var

Agrandir la partition logique :

# lvresize -L+1G /dev/scribe-vg/var

Étendre le système de fichiers (sans option le système de fichiers prend toute la place possible) :

# resize2fs /dev/scribe-vg/var

#### **Remonter le périphérique**

Procéder au montage du périphérique avec la commande mount :

# mount /var/home

 $\overline{\phantom{a}}$ 

Pensez à redémarrer les services qui ont précédemment été arrêtés.

#### **Partition saturée**

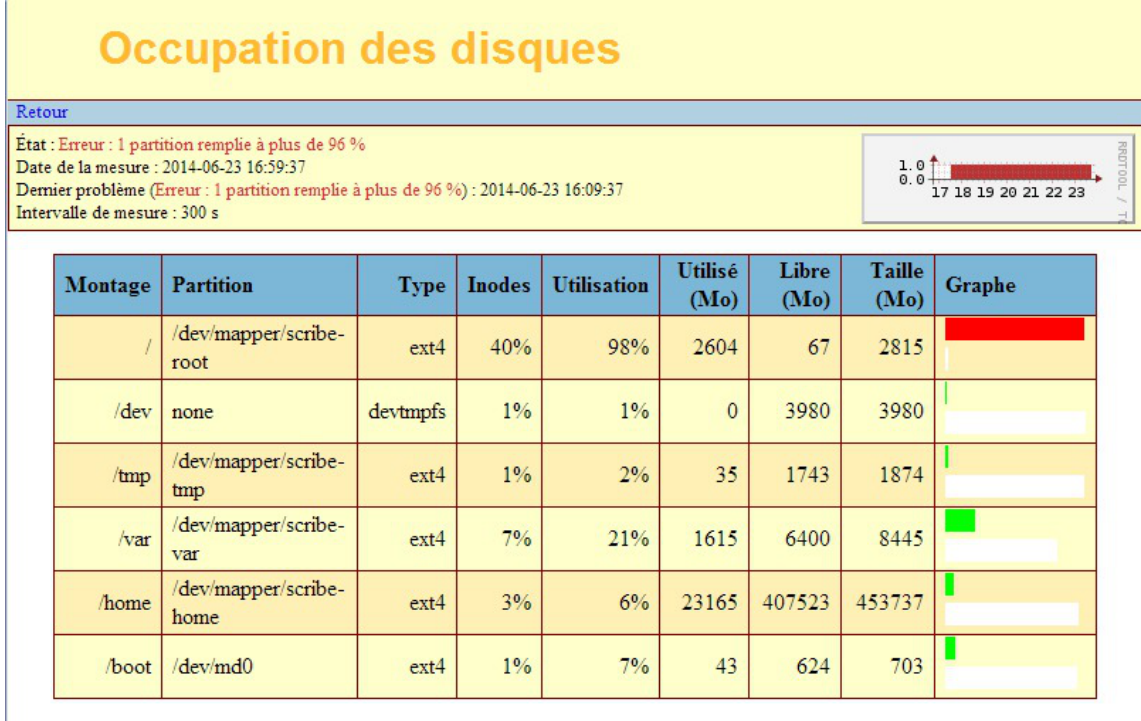

Une partition saturée apparaît en rouge dans l'EAD, la cause peut être :

- le manque de place disponible ;
- le manque d'inodes disponibles.

La cause de la saturation apparaît dans la page Occupation des disques, soit les inodes soit l'utilisation sont à un pourcentage élevé. La résolution du problème est différente selon le cas.

#### **Partition / saturée**

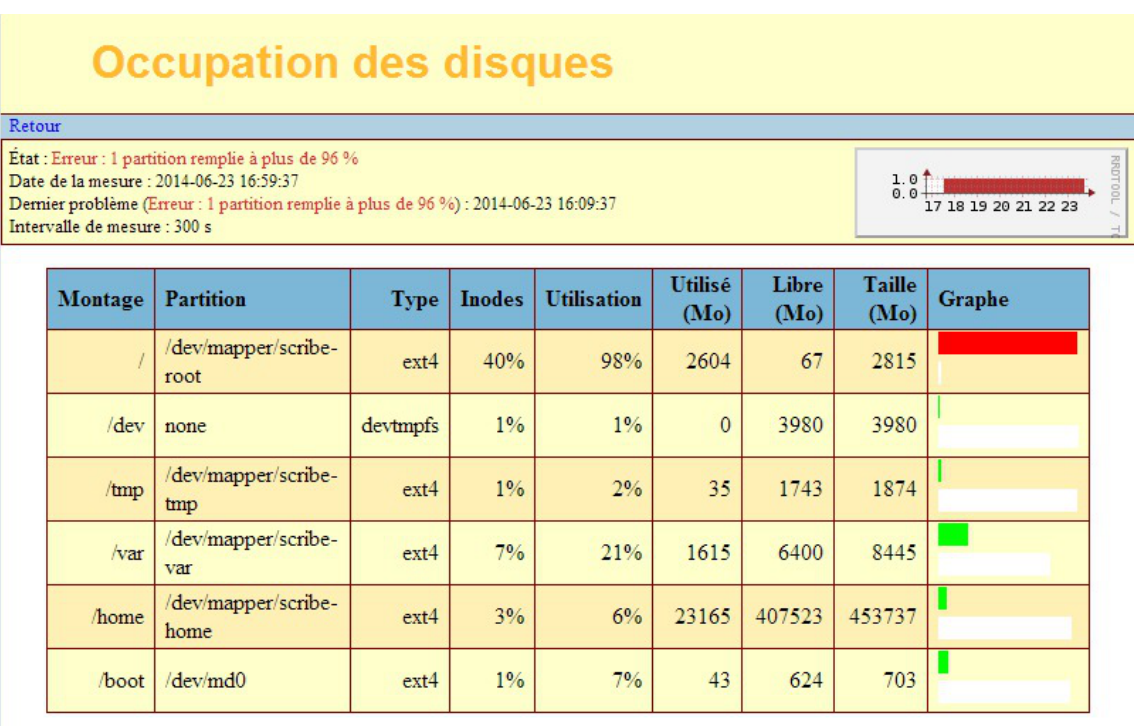

Si la partition racine est saturée sans raison apparente et que le taux d'inodes est correct, le montage d'un répertoire avant copie a peut être échoué. La conséquence est que la copie c'est faite sur la partition racine et non sur le montage. Cela peut être le cas, par exemple, de la sauvegarde.

> Il faut donc vérifier le contenu et la place occupée par les répertoires (points de montage) /mnt , /mnt/sauvegardes et /media :

Si le répertoire /mnt/sauvegardes n'est pas monté il doit être vide :

root@scribe:/mnt/sauvegardes# ls -la

total 8 drwxr-xr-x 2 root root 4096 mai 25 11:29 ./ drwxr-xr-x 26 root root 4096 sept. 9 21:07 ../

root@scribe:/mnt/sauvegardes#

Normalement le répertoire /media ne contient que des sous-dossiers pour le montage des partitions et ou des périphériques.

Pour vérifier l'espace occupé par ces différents répertoires :

root@scribe:/# du -h --max-depth=1 /media /mnt/

4,0K /media 4,0K /mnt/

Dans certains cas particuliers, la taille allouée à la partition  $\overline{\phantom{a}}$  peut être trop juste. Il est possible de revoir la taille des partitions avec l'outil de gestion des volumes logiques (LVM<sup>[\[p.](#page-489-0)</sup>]  $490]$ .

#### **Partition /var saturée**

Cette partition contient entre autres les journaux systèmes du serveur.

La commande suivante affiche l'espace occupé par chaque répertoire et les classe par taille, le plus grand nombre en dernier (sans tenir compte de l'unité) :

# du -smh /var/\* | sort -n

Un service mal configuré génère une quantité importante de journaux. Si le problème n'est pas résolu la partition va de-nouveau saturer.

Dans certains cas particuliers, la taille allouée à la partition *[*var] peut être trop juste. Il est possible de revoir la taille des partitions avec l'outil de gestion des volumes logiques (LVM<sup>[\[p.](#page-489-0)</sup>]  $490]$ 

#### **Partition /var saturée en inode**

Un nombre important de fichiers peut être du à un service mal configuré mais peut aussi être du à un fonctionnement normal. Il faut identifier le répertoire dans lequel il y a le plus de fichier.

La commande suivante affiche le nombre de fichiers par répertoire et les classe par taille, le plus grand nombre en dernier :

# for i in \$(find /var -type d); do f=\$(ls -A \$i | wc -l); echo "\$f : \$i"; done | sort -n

Selon les circonstances il faudra soit supprimer des fichiers soit agrandir la partition.

La suppression de fichier ne doit pas être effectué sans connaissances solides du système d'exploitation.

#### **Questions propres à l'EAD**

#### **Problème d'accès à l'EAD avec un nom de domaine incorrect**

Pour avoir accès à l'EAD il faut impérativement que le nom de domaine soit présent dans le certificat SSL.

Il est notamment impossible de se connecter à l'EAD avec une simple adresse IP.

Il existe plusieurs méthodes pour connaître les noms de domaine présents dans le certificat SSL, par exemple il est possible d'utiliser un navigateur Internet.

#### **Exemple avec Firefox**

Cliquer sur le cadenas à côté de l'URL

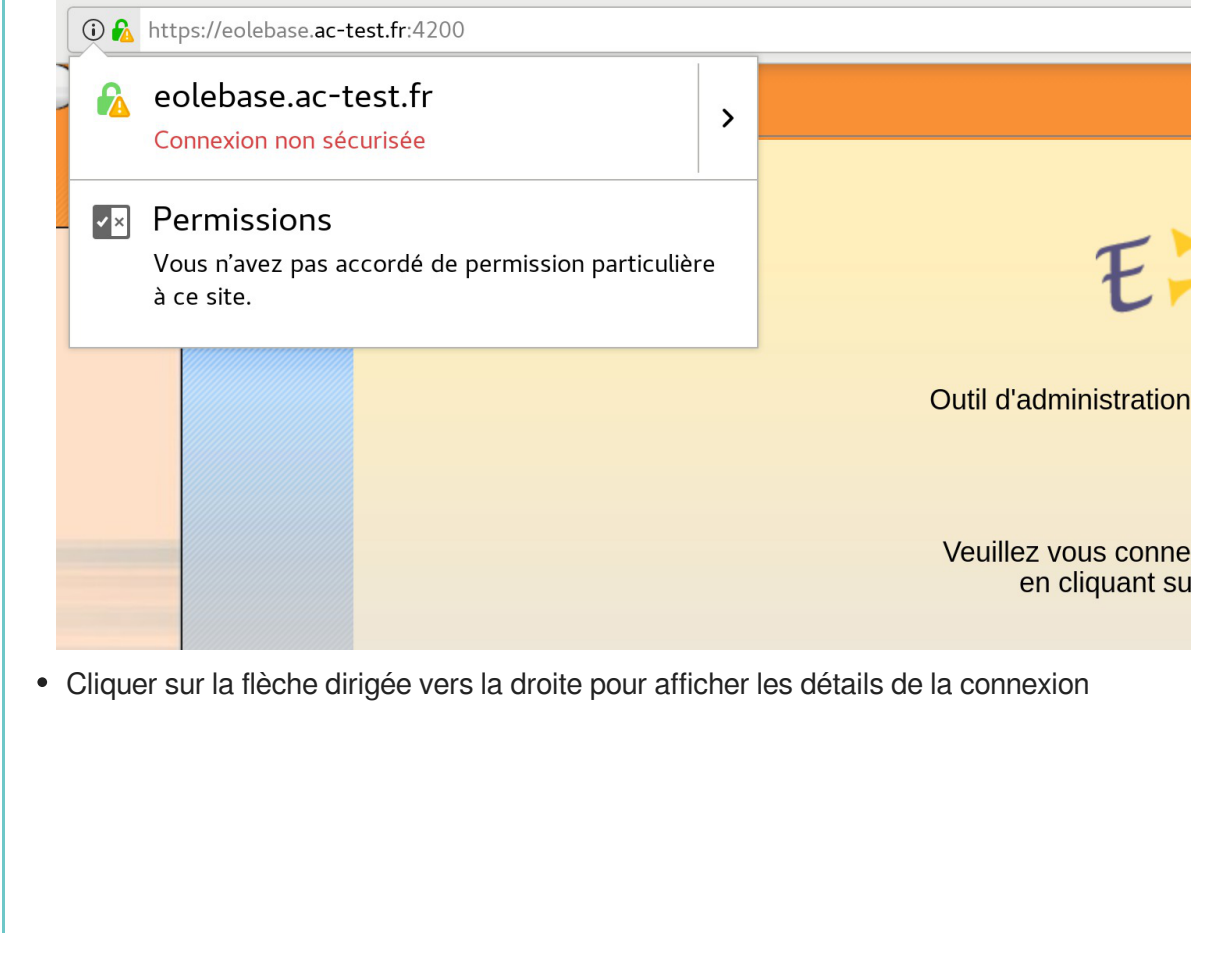

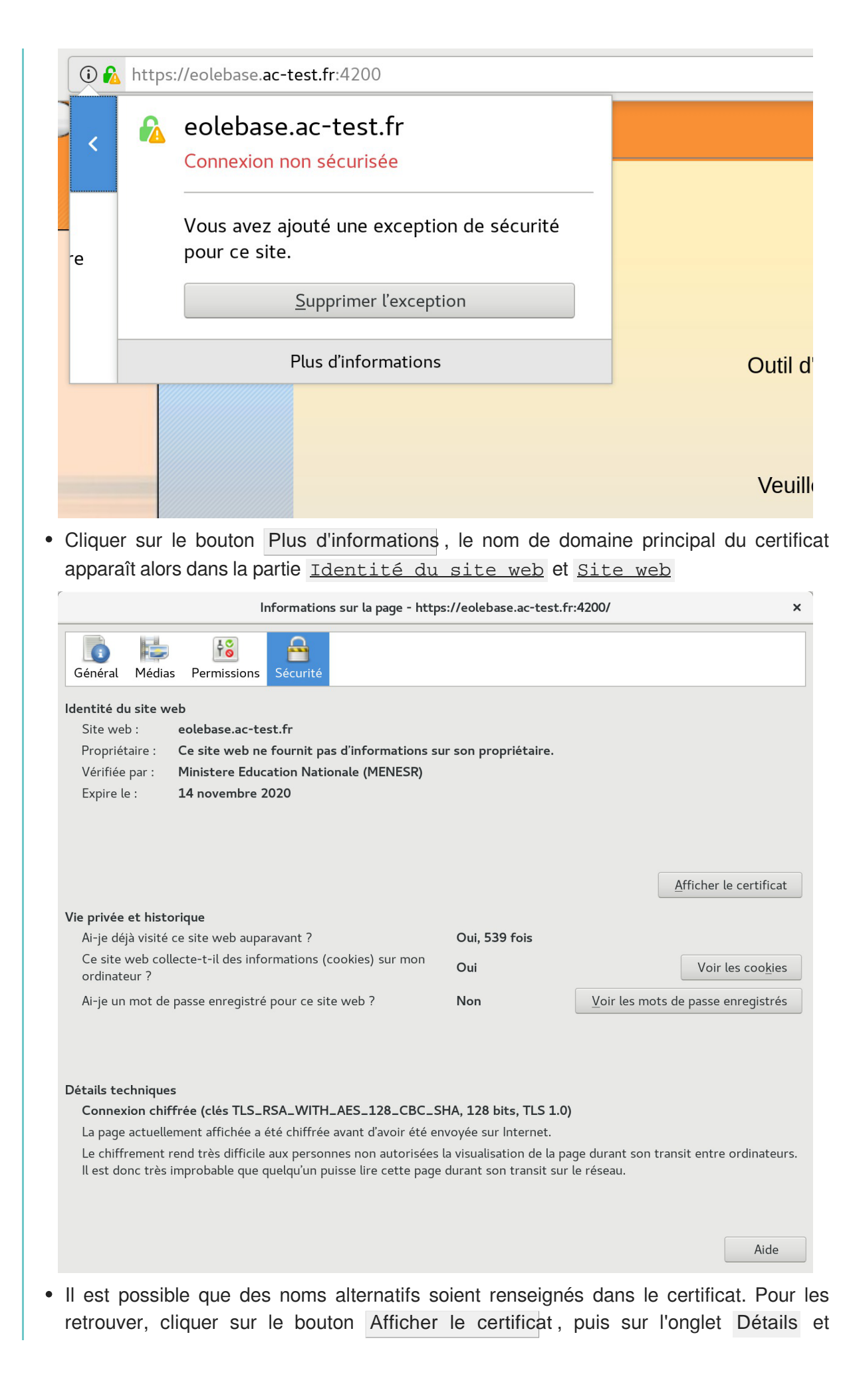
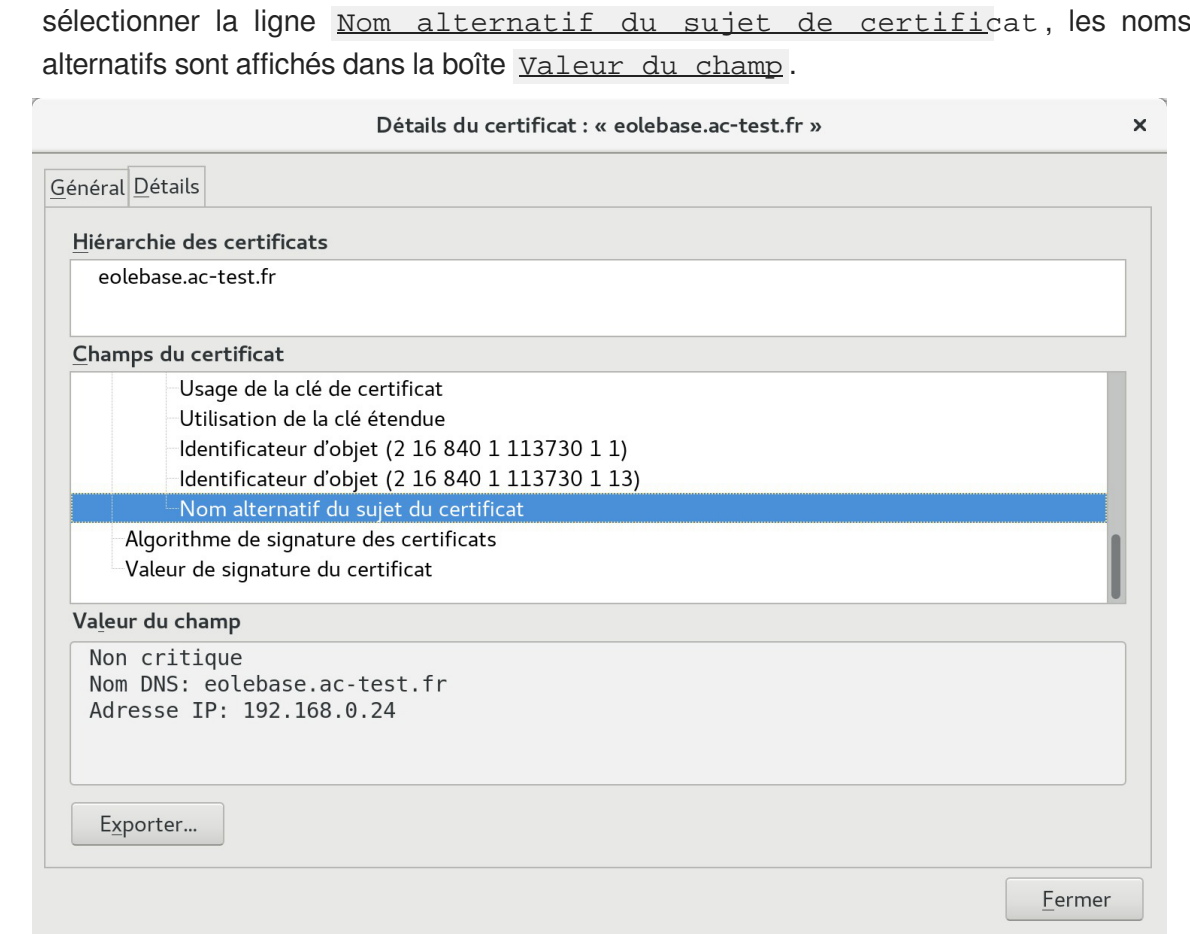

Attention, même si la bonne adresse IP apparaît dans le certificat, elle ne sera pas prise en compte.

Si le nom de domaine n'apparaît pas et que le certificat est de type autosigné, il faut le rajouter dans l'onglet Certificats ssl de l'interface de configuration du module en mode expert.

La modification, dans l'interface de configuration du module, de l'un des paramètres constituant un certificat (nom d'établissement, numéro RNE, etc...) suivie d'une reconfiguration du module ne régénère pas les certificats. Un message explicite le signale lors de l'étape de reconfiguration.

Après changement des paramètres il est nécessaire de supprimer le certificat :

# rm -f /etc/ssl/certs/eole.crt

puis lancer la reconfiguration du module :

#### # reconfigure

Plutôt qu'une suppression, il est possible d'utiliser la commande  $gen certif.py$  avec l'option  $-f$  pour forcer la régénération (cependant, il faut que cette commande soit précédée d'une reconfiguration du module pour que les templates de configuration des certificats soient à jour).

# reconfigure # /usr/share/creole/gen\_certif.py -f ou # /usr/share/creole/gen\_certif.py -f nom\_du\_certificat pour la régénération d'un certificat en particulier. # reconfigure

#### **Résoudre des dysfonctionnements liés à l'EAD**

Si le service  $ea<sub>d</sub>-se<sub>r</sub>$  ne démarre plus ou si des actions EAD ne se chargent plus et que la consultation des fichiers journaux /var/log/rsyslog/local/ead-server/ead-server.info.log et /var/log/rsyslog/local/ead-web/ead-web.info.log n'apportent pas d'informations pertinentes, le service peut être exécuté manuellement à l'aide des commandes suivantes :

```
1 service ead-server stop
2 cd /tmp3 export PYTHONPATH=/usr/share
4 twistd -noy /usr/share/ead2/backend/eadserver.tac
   cd /tmp<br>export PYTHONPATH=/usr/share<br>twistd -noy /usr/share/ead2/<br>mbinaison de touches ctrl+c p<br>st le service <u>ead-web</u> qui est<br>andes suivantes :<br>service ead-web stop
```
La combinaison de touches ctrl+c permet d'arrêter le programme.

Si c'est le service ead-web qui est en erreur, le service peut être exécuté manuellement à l'aide des commandes suivantes :

```
1 service ead-web stop
2 cd /tmp
 3 export PYTHONPATH=/usr/share
4 twistd -noy /usr/share/ead2/frontend/frontend.tac
   cd /tmp<br>export PYTHONPATH=/usr/share<br>twistd -noy /usr/share/ead2/
```
La combinaison de touches ctrl+c permet d'arrêter le programme.

#### **La mire de connexion de l'EAD3 n'affiche pas les informations de contexte, il est impossible de se connecter**

La mire de connexion s'affiche mais le domaine, le nom du module et de la machine ne s'affiche pas. Il est de plus impossible de se connecter.

**Vérifier le certificat et l'acceptation du certificat.**

Pour fonctionner la connexion à l'EAD3 a besoin d'un certificat valide et reconnue par la navigateur. Le cache du navigateur peut faire que la mire peut s'afficher alors que le certificat n'est plus reconnu.

### **Questions propres à l'interface de configuration du module Accéder à l'interface de configuration du module depuis un navigateur web**

Je n'arrive pas à accéder à l'interface de configuration du module depuis mon navigateur web.

Pour pouvoir accéder à l'interface de configuration du module depuis un navigateur web il faut que les deux pré-requis suivants soient respectés :

- 1. activer l'écoute de l'interface sur l'extérieur en passant la variable En écoute depuis l'extérieur à oui dans l'onglet Eoleflask .
- 2. autoriser votre adresse IP pour administrer le serveur dans l'onglet de l'interface réseau concernée.

Après instance ou reconfigure, l'interface de configuration du module est accessible depuis un navigateur web en HTTPS à l'adresse suivante :

https://<adresse\_serveur>/genconfig/ ou : https://<adresse\_serveur>:7000/genconfig/

#### **Revenir au dernier état fonctionnel du serveur**

Un mauvais paramétrage du serveur ne permet plus d'aller au bout de la reconfiguration du module.

Un fichier config.eol.bak est sauvegardé dans le répertoire //etc/eole/ à la fin de l'instanciation et à la fin de la reconfiguration du serveur.

Cela permet de conserver la dernière configuration fonctionnelle du serveur.

À chaque reconfiguration du serveur un fichier config.eol.bak.1 est généré. Celui-ci est une copie de la configuration fonctionnelle de l'état précédant.

S'il existe une différence entre config.eol et config.eol.bak c'est que la configuration du serveur a été modifiée mais qu'elle n'a pas encore été appliquée.

#### **Comment modifier la valeur d'une variable verrouillée**

Il est vivement recommandé de ne pas éditer manuellement le fichier config.eol pour éviter les erreurs de frappe ou de type de données.

> Exporter puis importer le fichier de configuration courant permet de passer outre le verrouillage des variables.

> Cette astuce demande une bonne maîtrise des implications que peut avoir le changement d'une valeur verrouillée. Et une valeur n'est jamais verrouillée sans raison.

> Par exemple, le changement de l'identifiant de l'établissement ne se répercute pas sur l'annuaire dont le schéma n'est construit qu'une fois au moment de l'instance du serveur.

 $-\Omega$ 

 $-$  A

Pour modifier la valeur verrouillée Identifiant de l'établissement :

- ouvrir l'interface de configuration du module ;
- importer le fichier de configuration courant : Fichier  $\rightarrow$  Importer une Configuration  $\rightarrow$ /etc/eole/config.eol ;
- modifier la valeur de l'identifiant de l'établissement ;
- enregistrer la configuration : Fichier  $\rightarrow$  Enregistrer la configuration ;

• procéder à une reconfiguration du serveur à l'aide de la commande reconfigure.

#### **Erreurs de timeout ou erreur 504 avec Nginx**

L'utilisation de la nouvelle interface de configuration du module sur une petite configuration peut poser problème.

Cela se traduit par des erreurs de timeout<sup>[\[p.500\]](#page-499-0)</sup> avec Nginx ou une erreur 504 (méthode not allowed) dans l'interface de configuration du module et [ERROR] WORKER TIMEOUT (pid:XXXX) dans les logs de Gunicorn<sup>[\[p.484\]](#page-483-0)</sup>.

> La valeur de timeout peut être changée à la ligne  $t = 120'$  dans le fichier de configuration de eoleflask : /etc/eole/flask/eoleflask.conf. Celui-ci n'est pas templatisé et n'est donc pas écrasé en cas de reconfiguration du serveur.

Le changement de valeur doit être suivi d'une relance du service eoleflask :

# CreoleService eoleflask restart

#### **Interface de configuration en mode console**

Impossible de trouver le mode console de l'interface de configuration du module.

Le mode console a été supprimé par contre il est possible :

- d'accéder à distance à l'interface de configuration du module via un navigateur web ;
- d'utiliser la commande CreoleSet pour configurer une variable en ligne de commande.

#### **Consultation des mots de passe dans l'interface de configuration**

Sur les versions d'EOLE supérieures à 2.6.0, les valeurs des variables de type *password* sont masquées lorsque le champ n'est pas en mode édition, donc inaccessibles lorsque le champ est verrouillé.

> La consultation d'un mot de passe non éditable (stocké dans une variable verrouillée par exemple) est possible en passant en mode Debug. Le mot de passe pouvant malgré tout apparaître tronqué, sa valeur intégrale est accessible dans l'info-bulle qui s'affiche lors du survol du champ.

## **2. Questions fréquentes communes aux modules Hâpy**

#### **Quel compte est à utiliser pour se connecter à l'interface Sunstone ?**

Par défaut, l'interface Sunstone écoute sur le port 9000 de l'adresse IP de l'interface eth0 :

http://<nomDuServeur>:9000 mais il est demandé un compte et un mot de passe.

Depuis la version 2.7.2, l'interface est accessible en https sur le port standard 443.

**Le compte à utiliser pour administrer OpenNebula est eoleone** Pourse connecter à l'interface Sunstone<sup>[\[p.499\]](#page-498-0)</sup> il faut utiliser le compte eoleone créé par défaut.

Le mot de passe pour se connecter est celui qui a été saisi lors de l'instance.

#### **Impossible de retrouver une ressource**

Une image, un modèles ou une machine virtuelle ne s'affiche pas dans l'interface Sunstone.

Avez-vous laissé un mot clé dans le champ Recherche, si oui seule les ressources filtrées apparaissent dans la liste.

#### **VNC Server disconnected (code: 1006)**

Lors du premier accès à une machine virtuelle au travers de VNC (ou lors d'un changement de navigateur ou un changement de machine) l'utilisation de la fonctionnalité VNC est impossible et le message VNC Server disconnected (code: 1006) s'affiche.

VNC Server disconnected (code: 1006)

 $\bullet$ 

Pour accéder à cette fonctionnalité il faut accepter le certificat autosigné du service VNC qui se trouve sur le port 29876 ,

 $\equiv$   $\circ$ 

Il faut donc faire pointer le navigateur en **HTTPS** sur l'adresse du serveur suivi du numéro de port 29876 : https://<nomDuServeur>:29876

Le navigateur affiche un problème de sécurité.

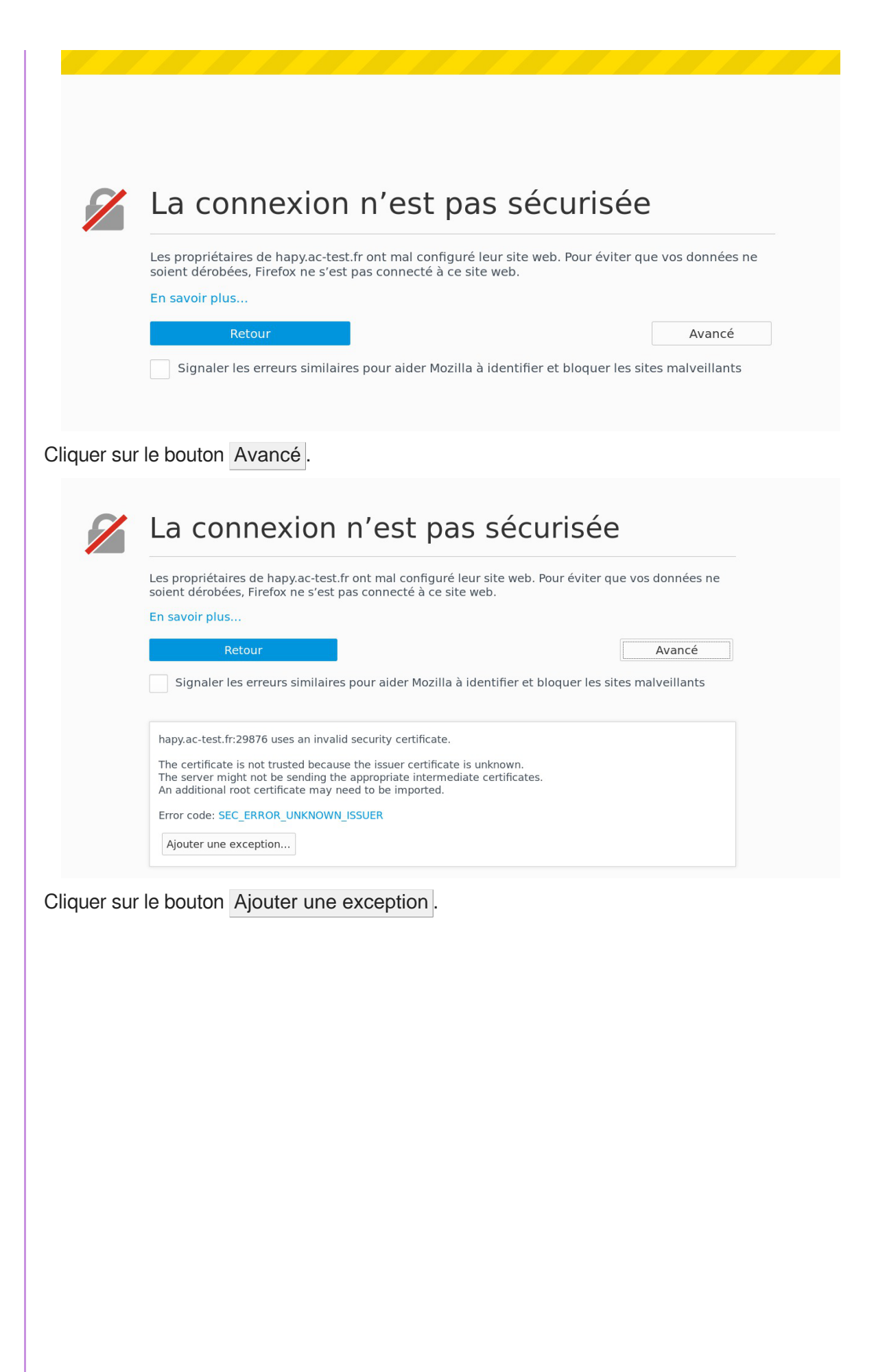

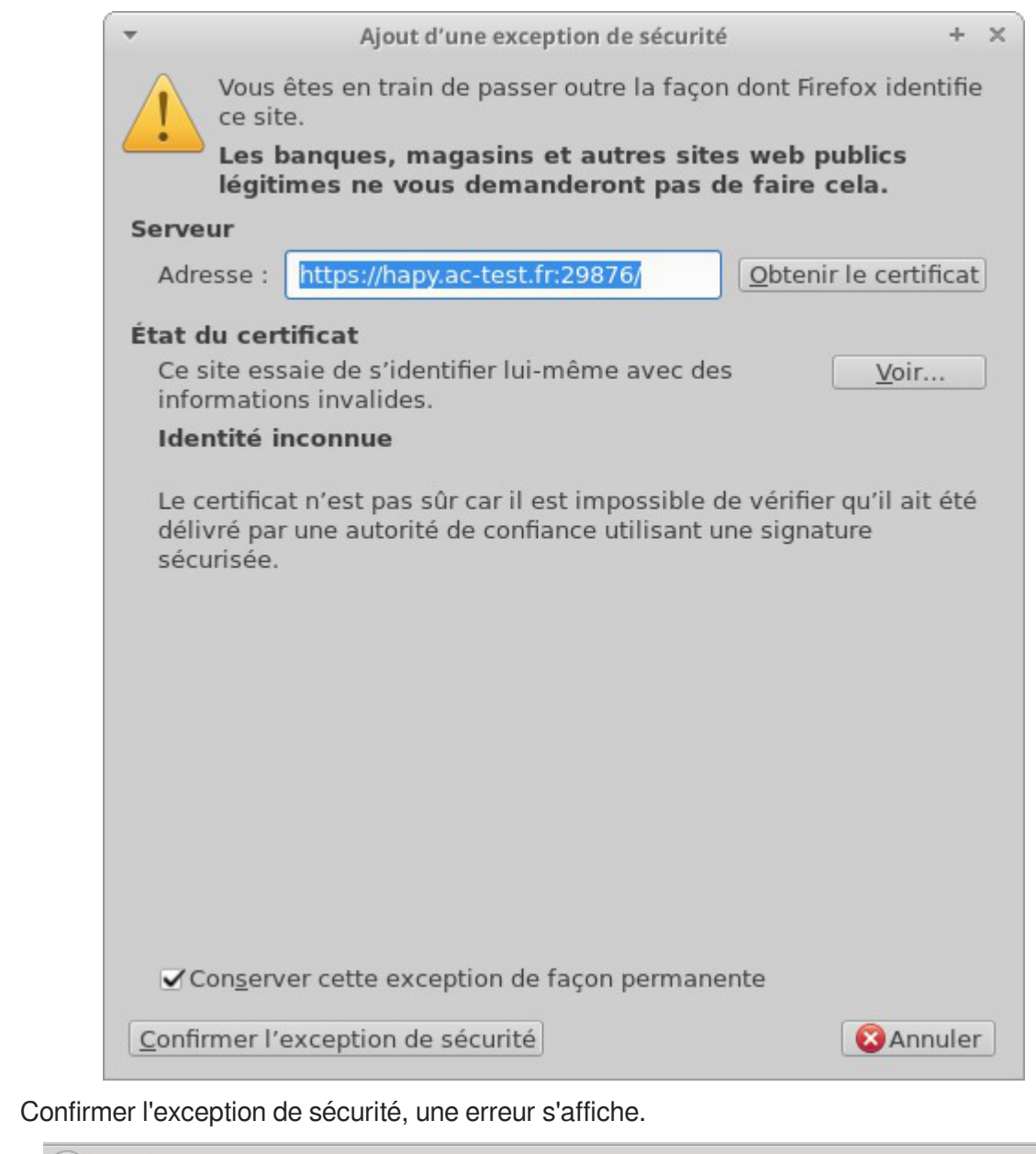

← ① A https://hapy.ac-test.fr:29876

### **Error response**

Error code 405.

Message: Method Not Allowed.

Error code explanation:  $405 =$  Specified method is invalid for this resource..

Il est maintenant possible d'accéder dans Sunstone à toute les machines virtuelles au travers de VNC.

# **Glossaire**

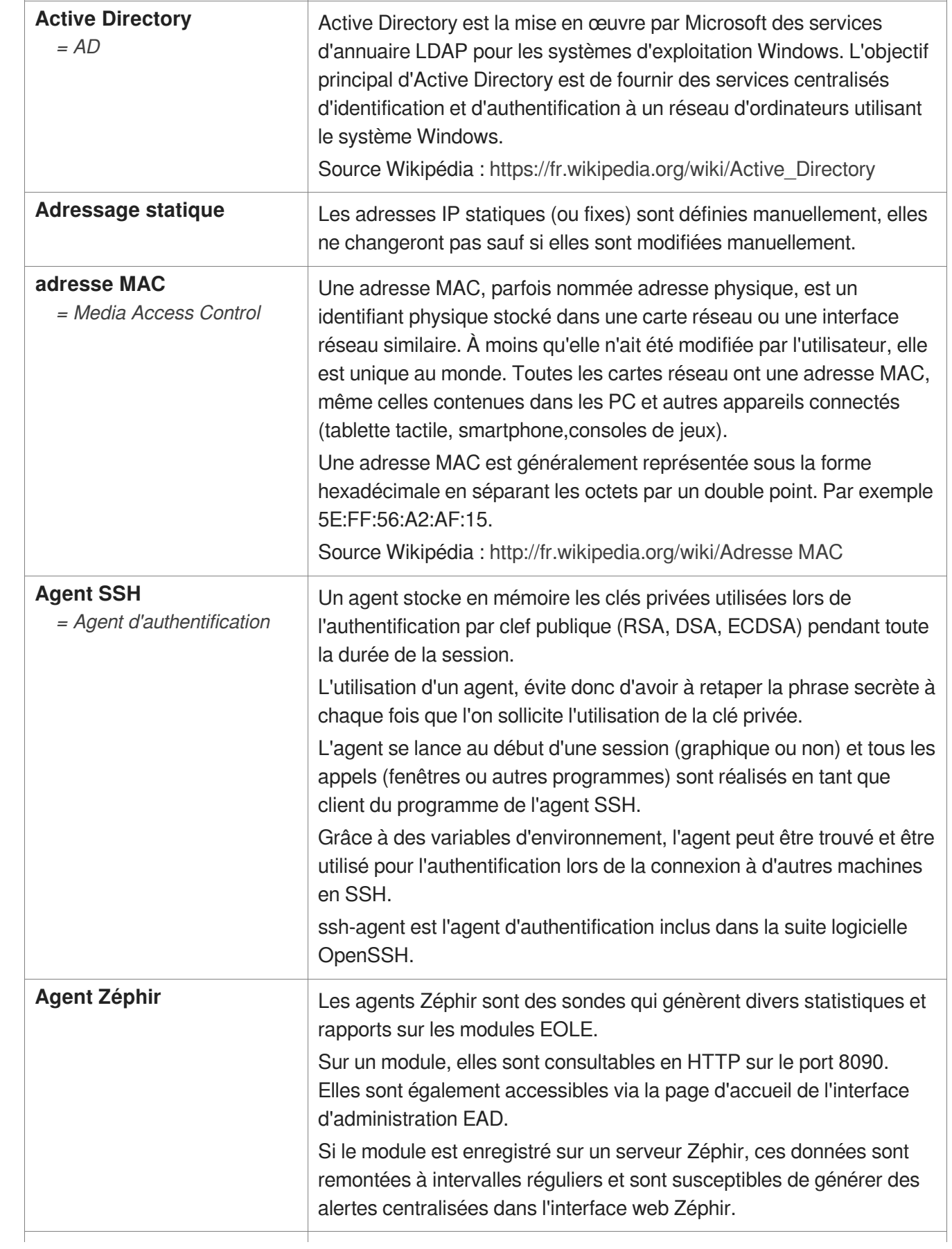

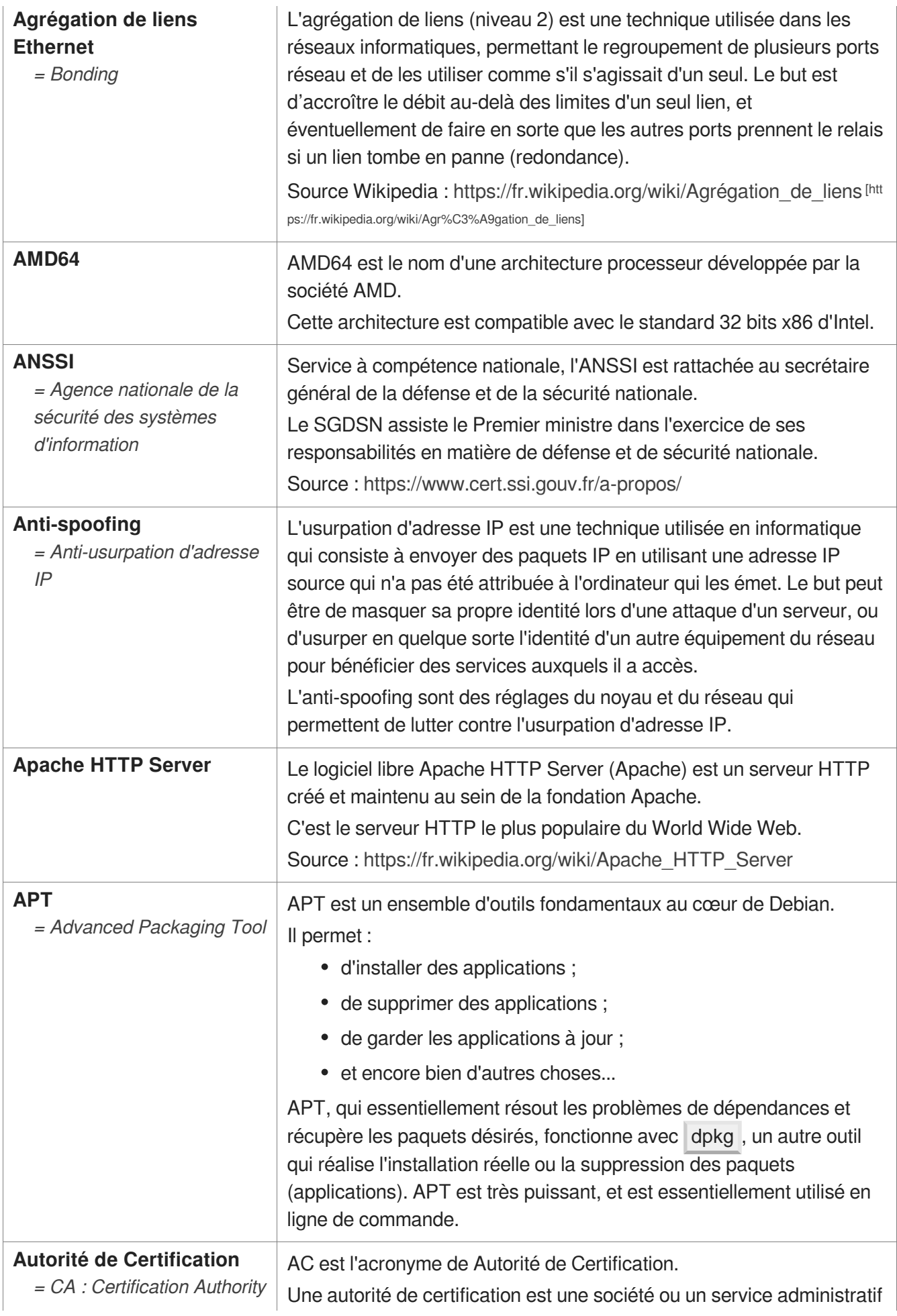

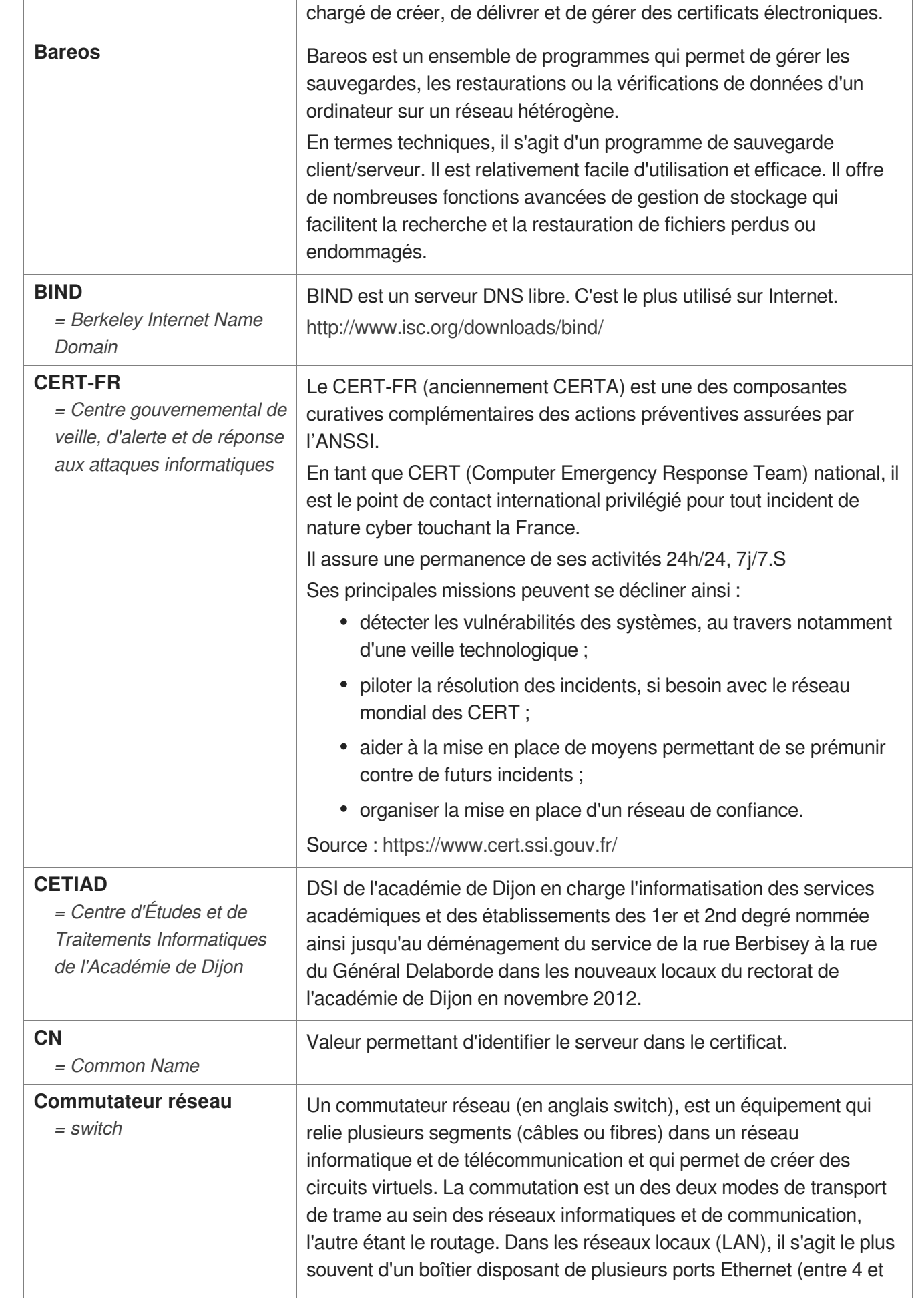

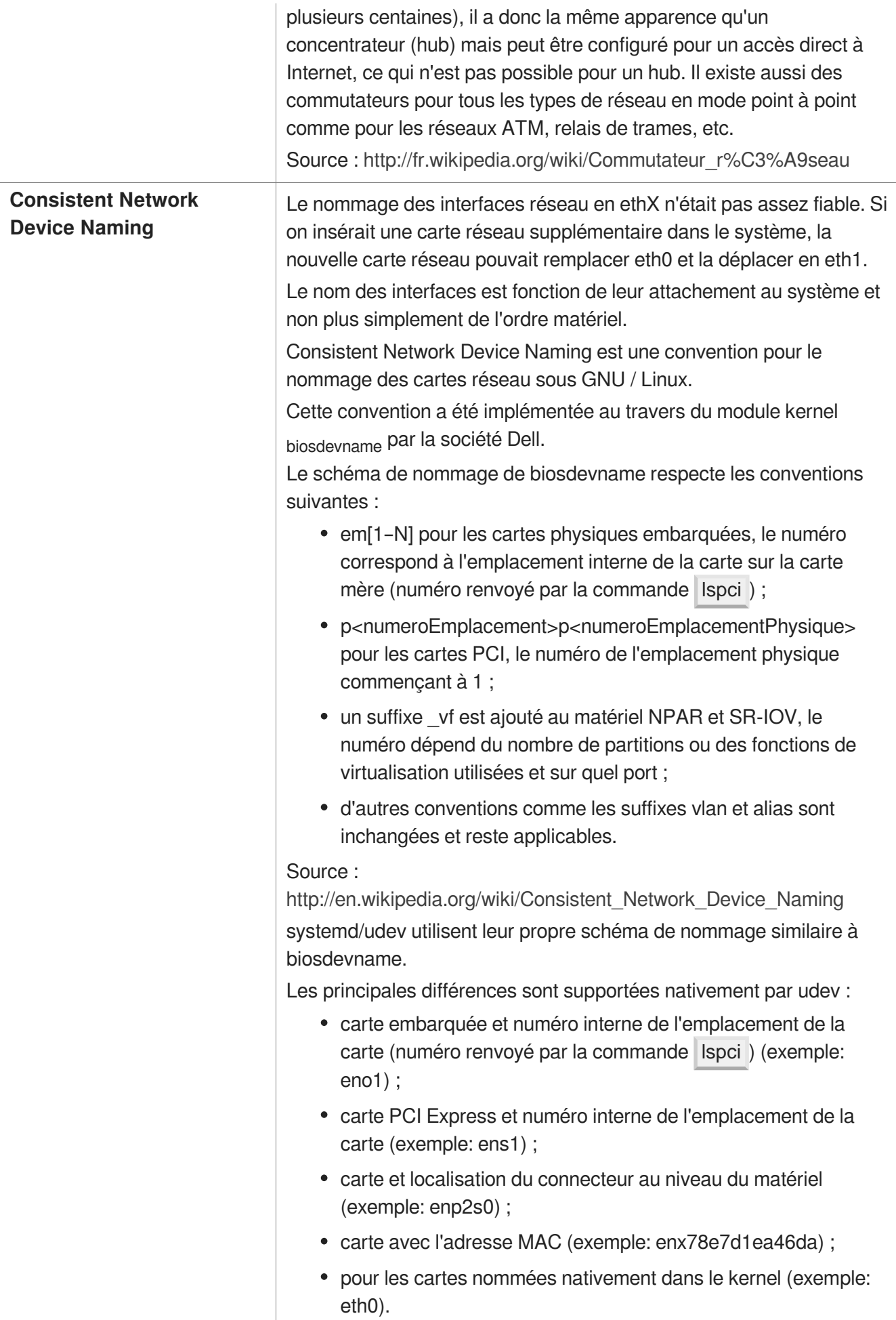

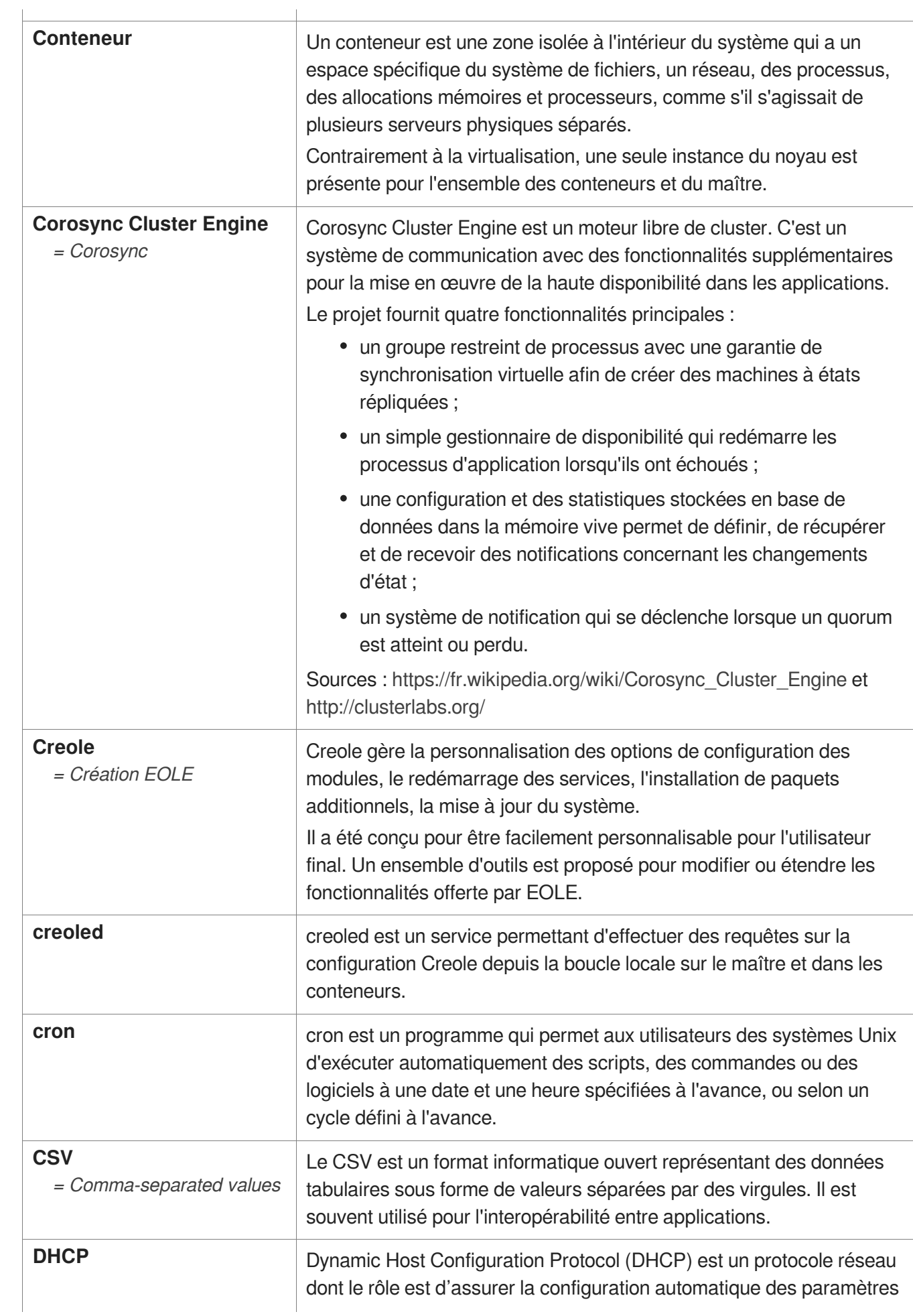

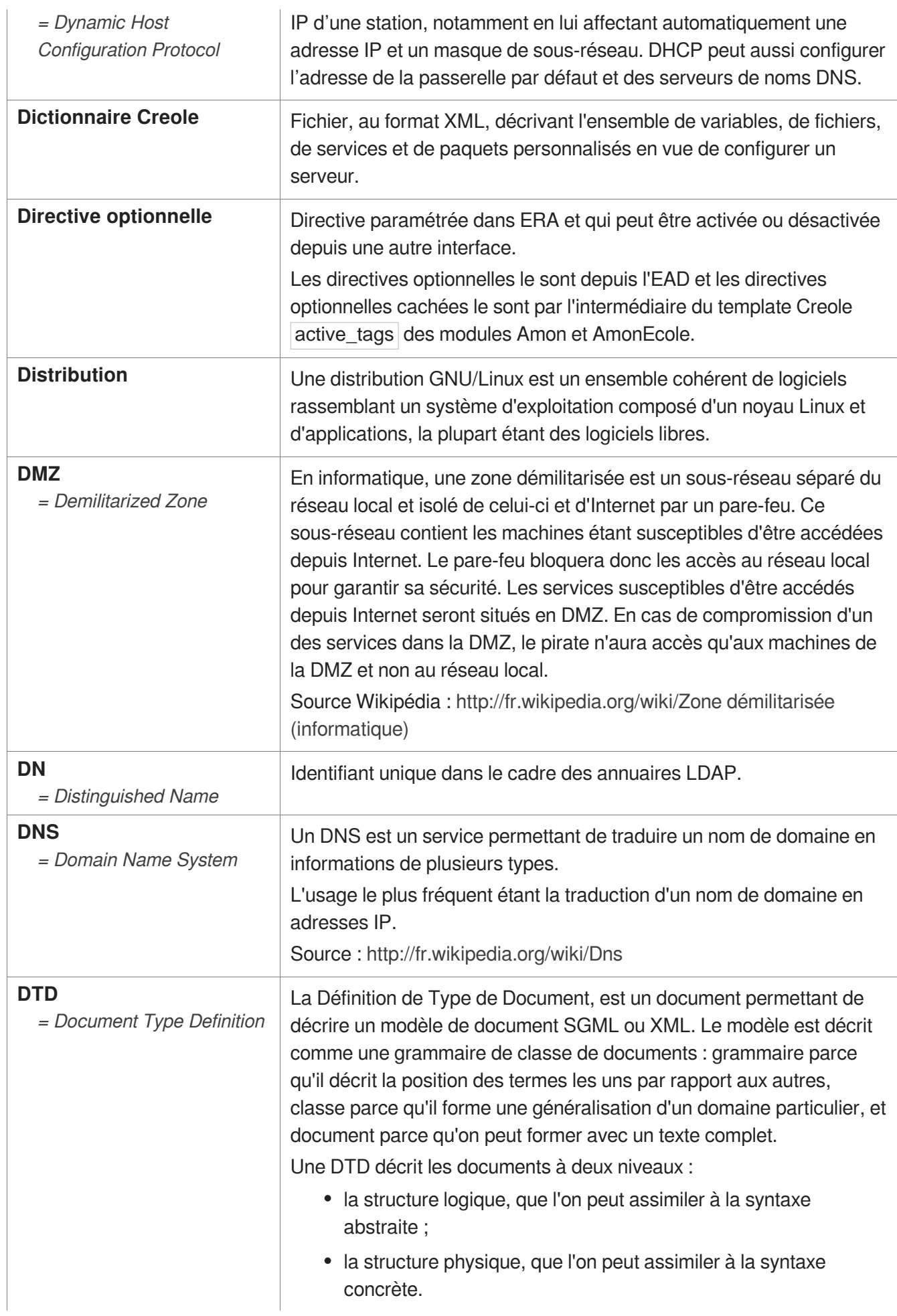

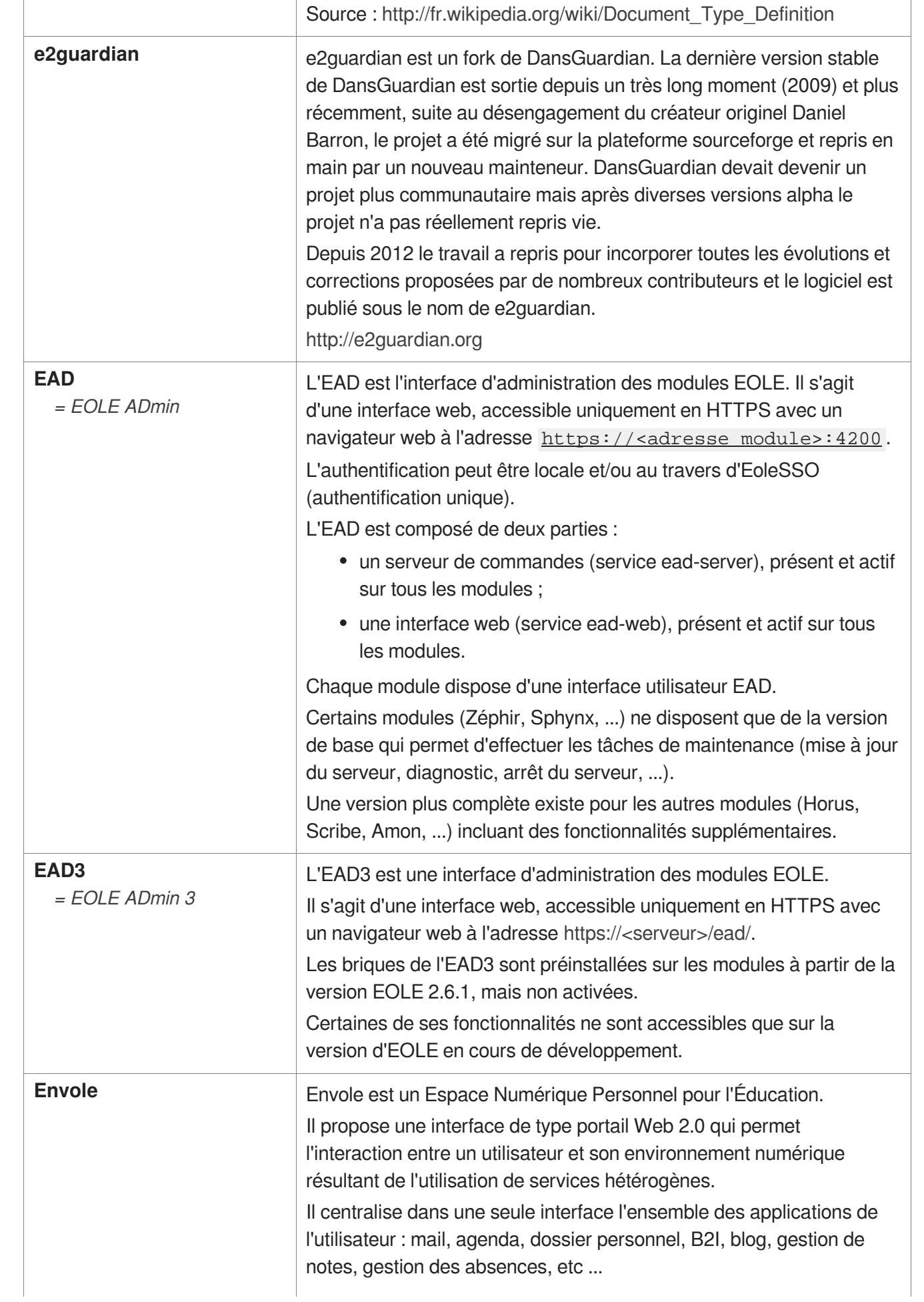

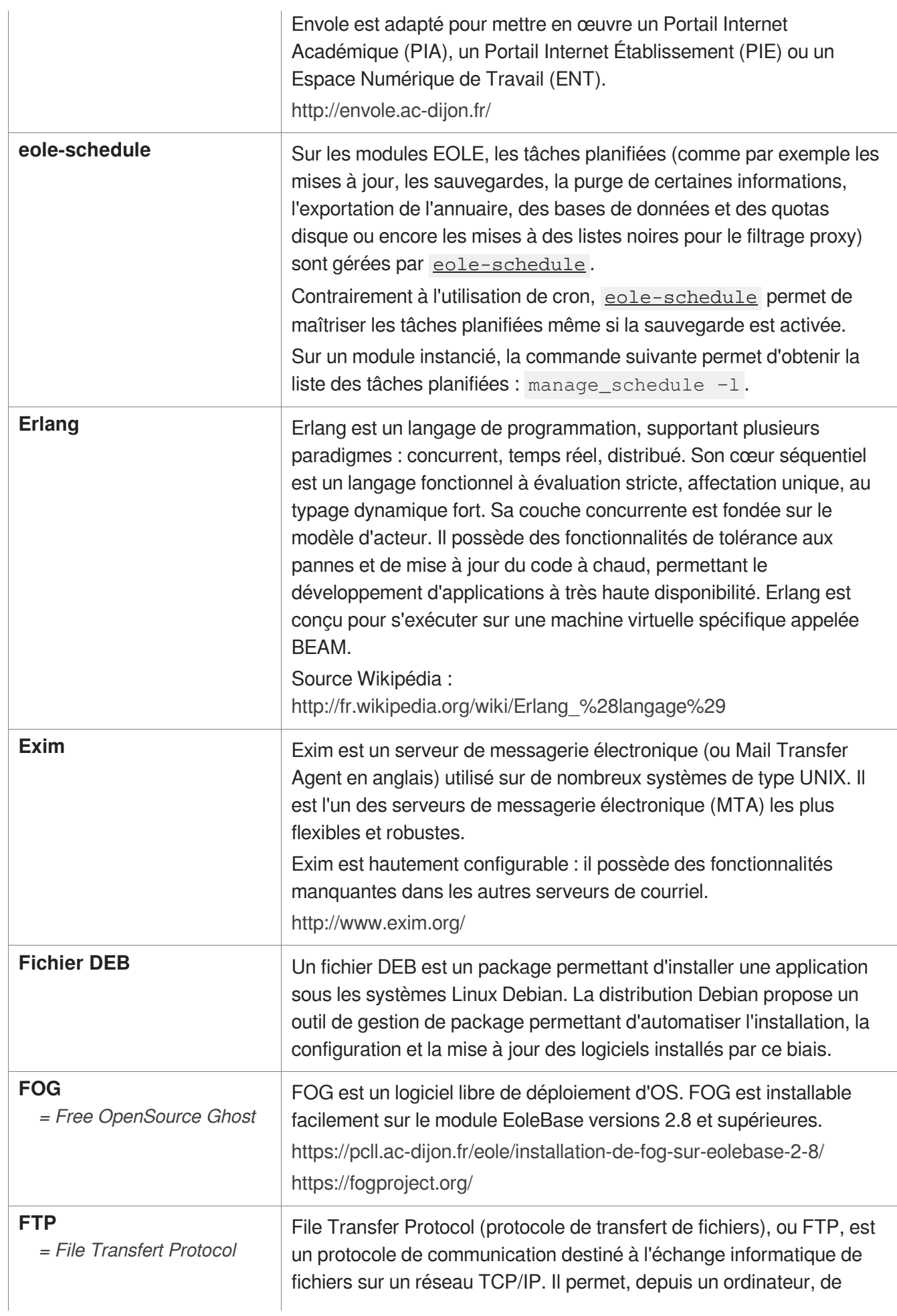

<span id="page-483-0"></span>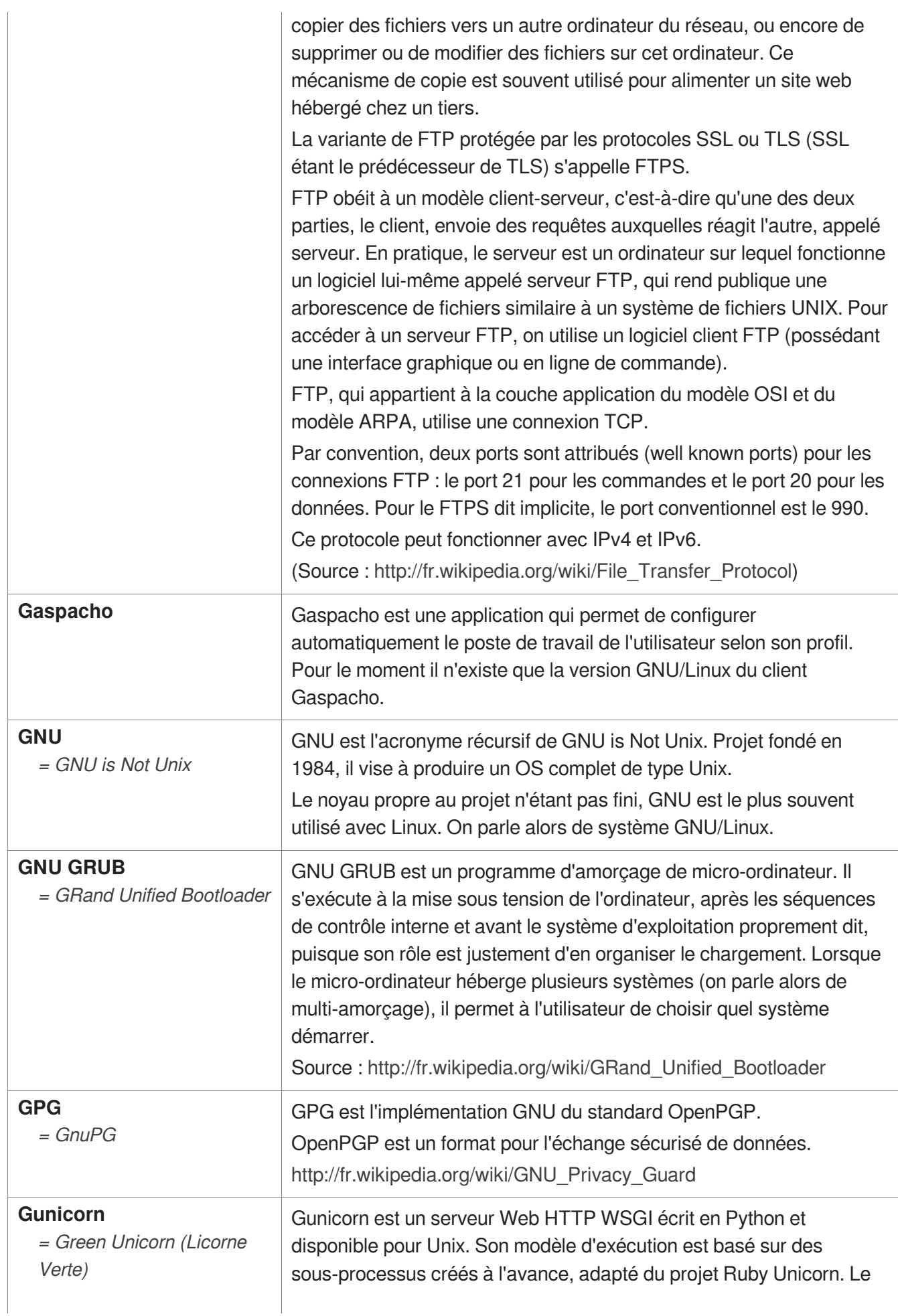

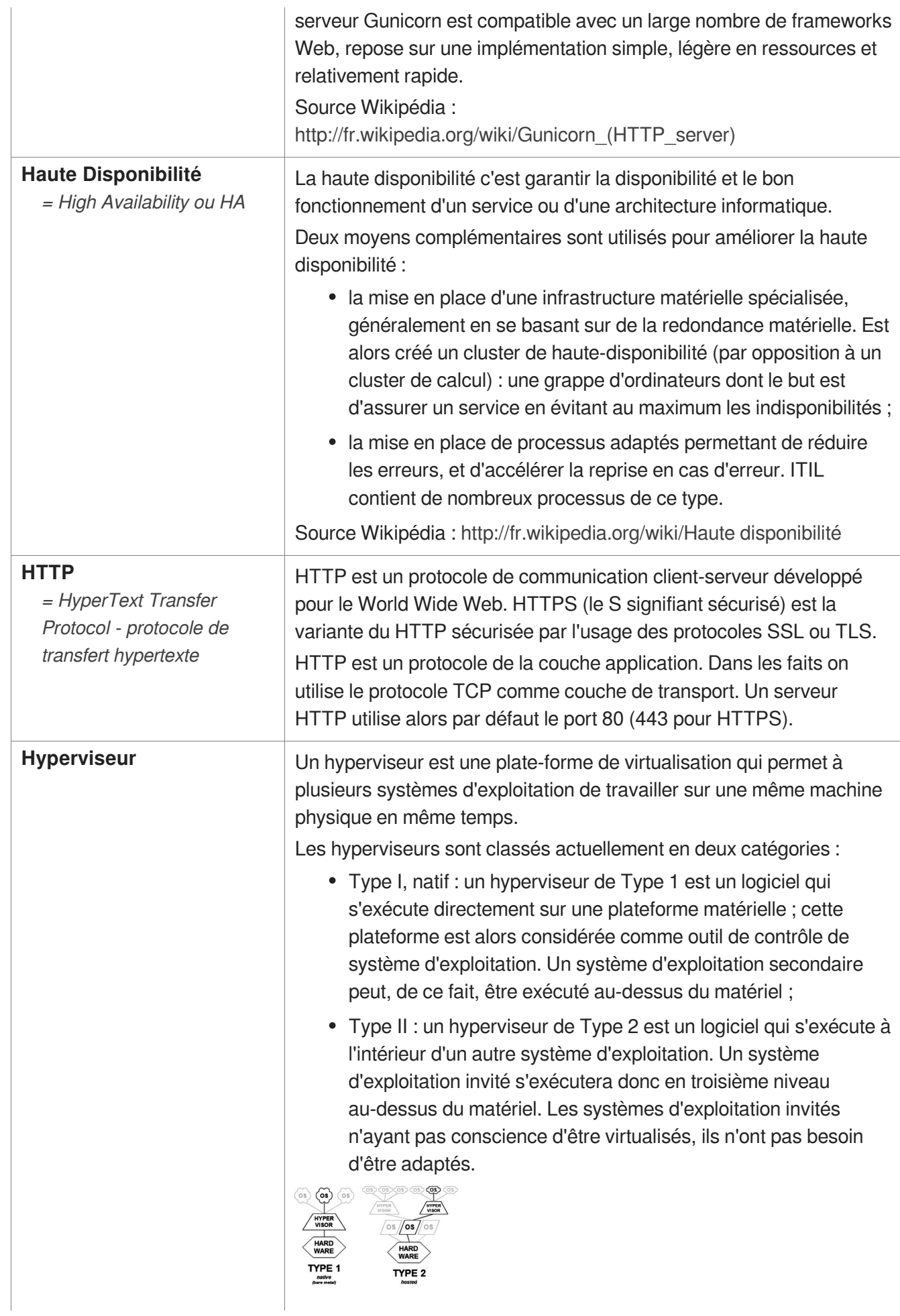

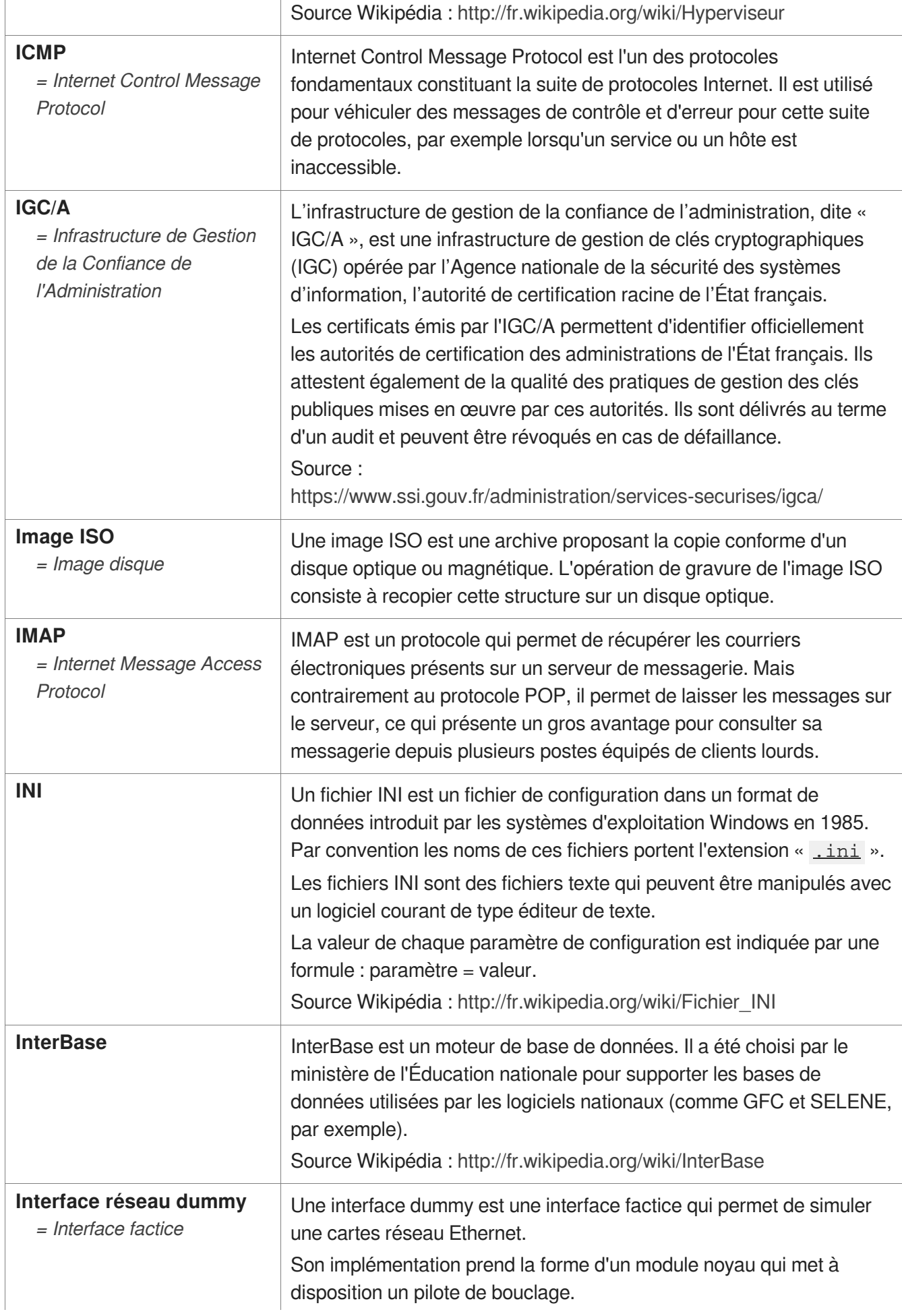

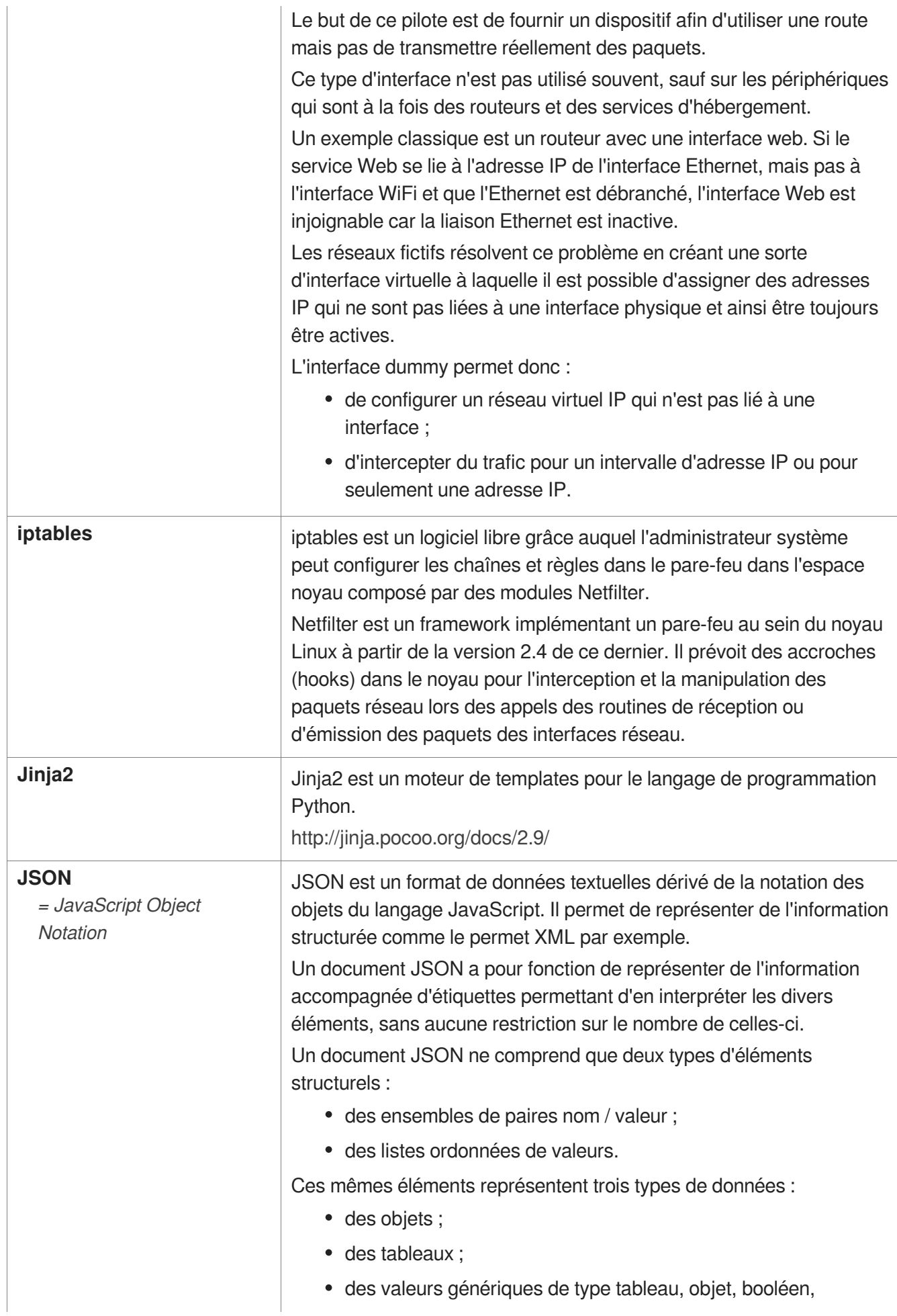

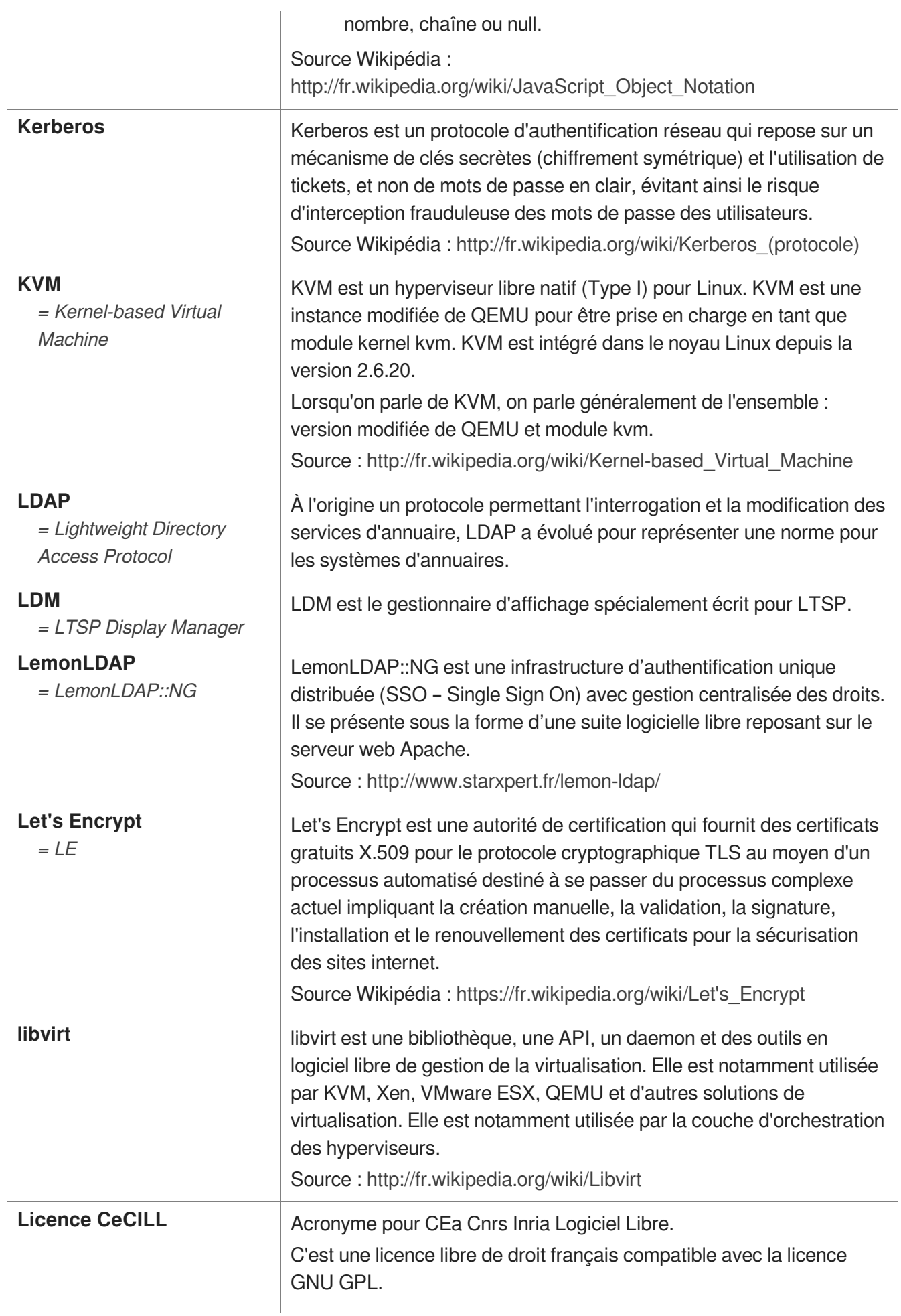

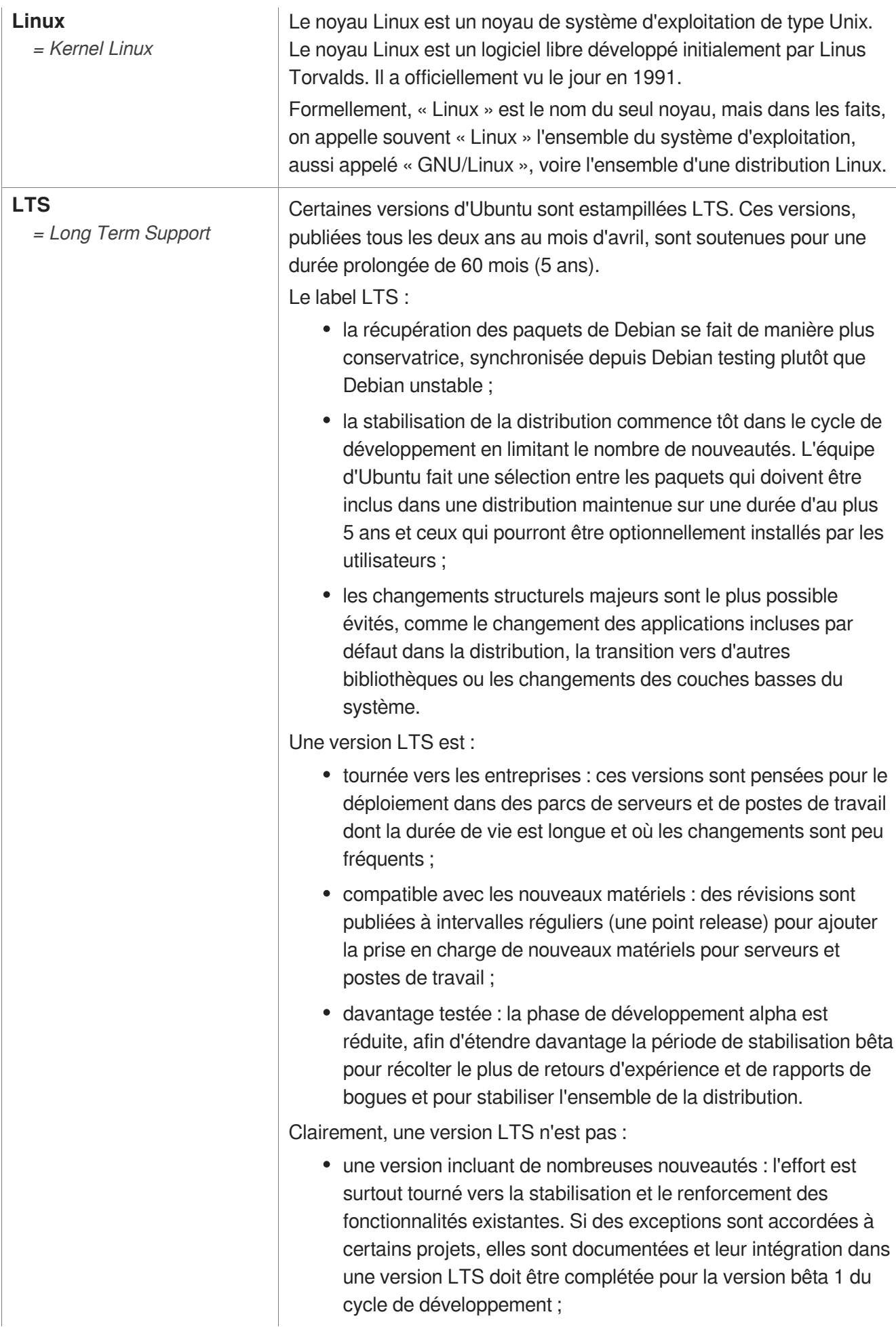

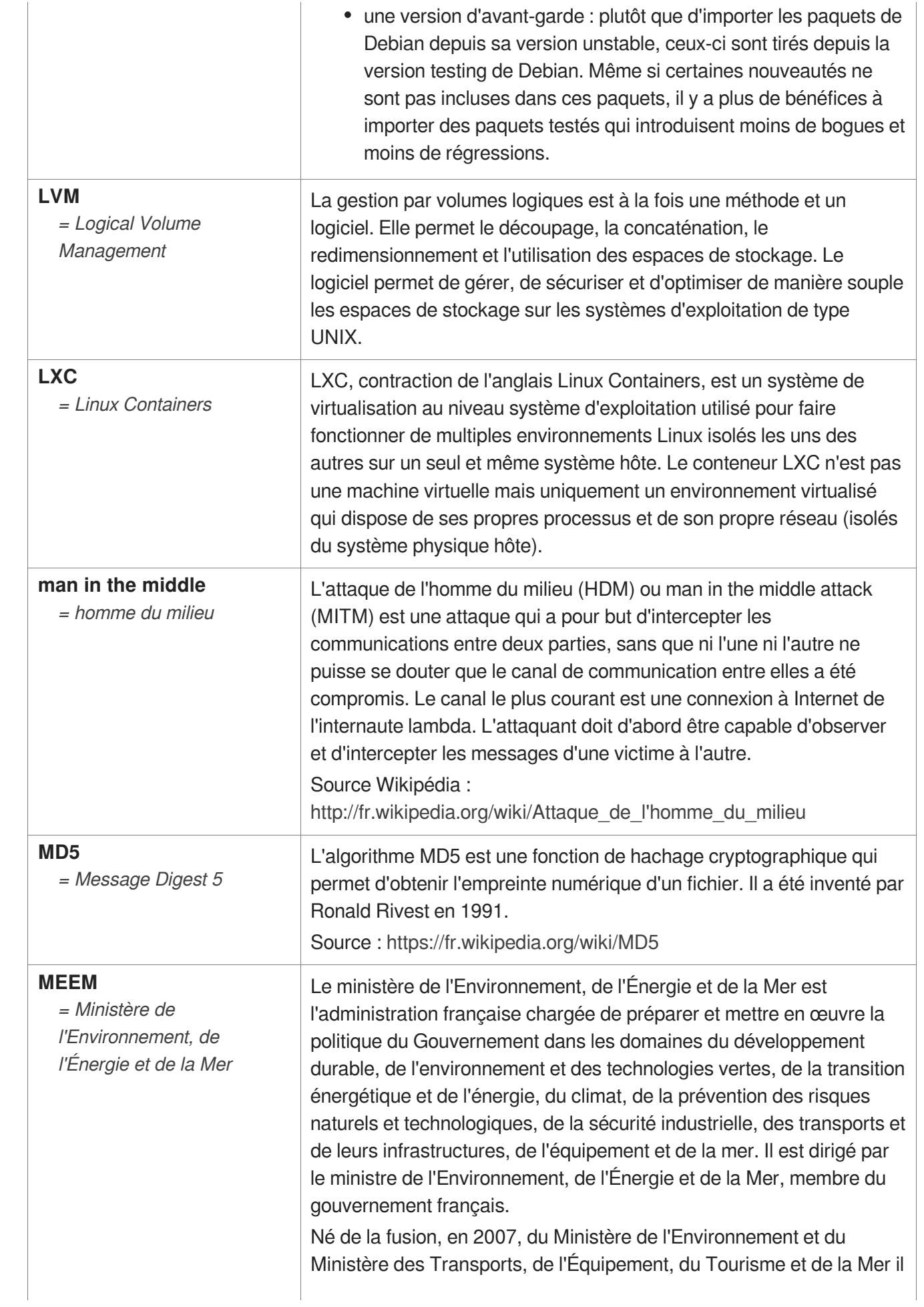

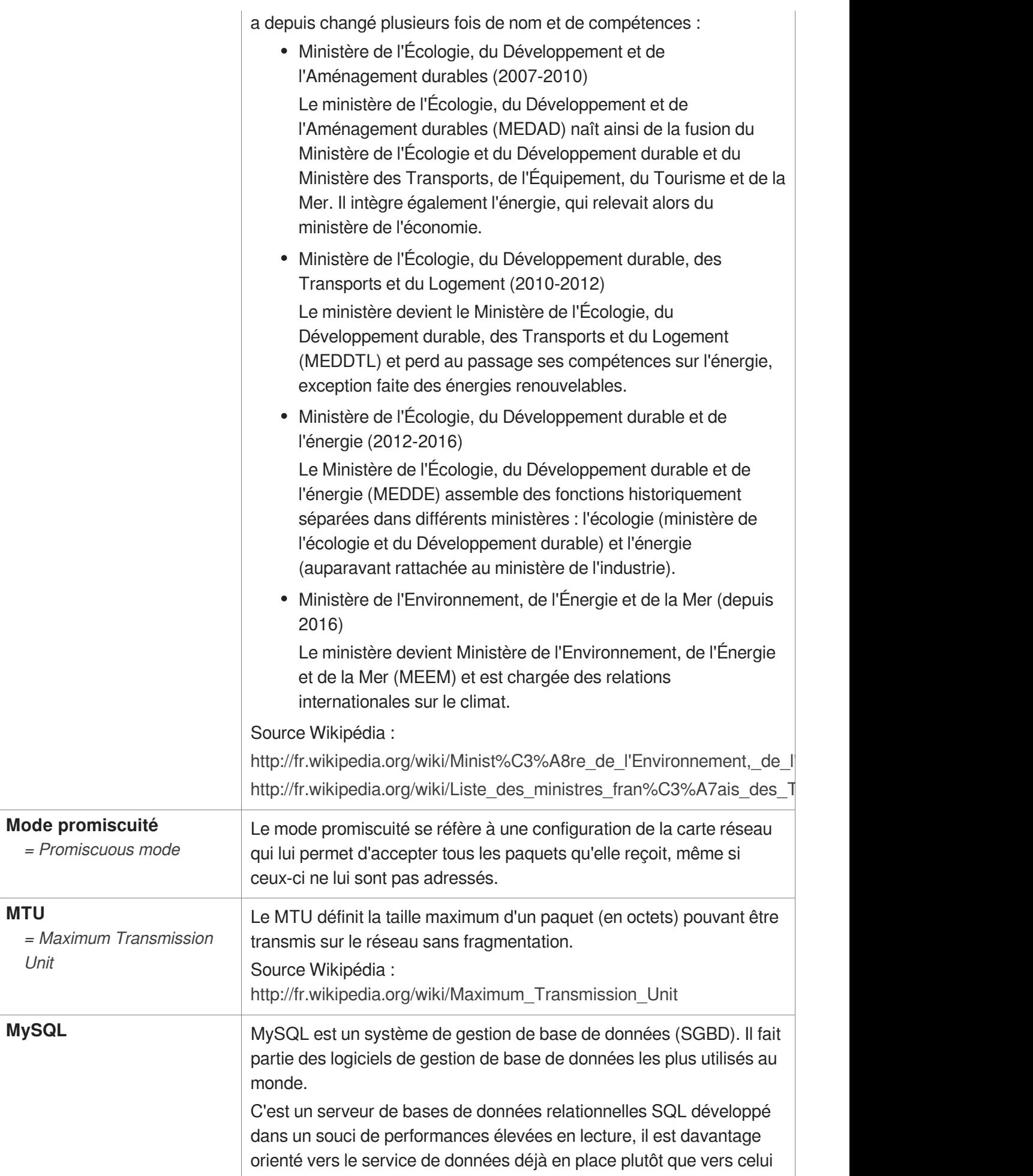

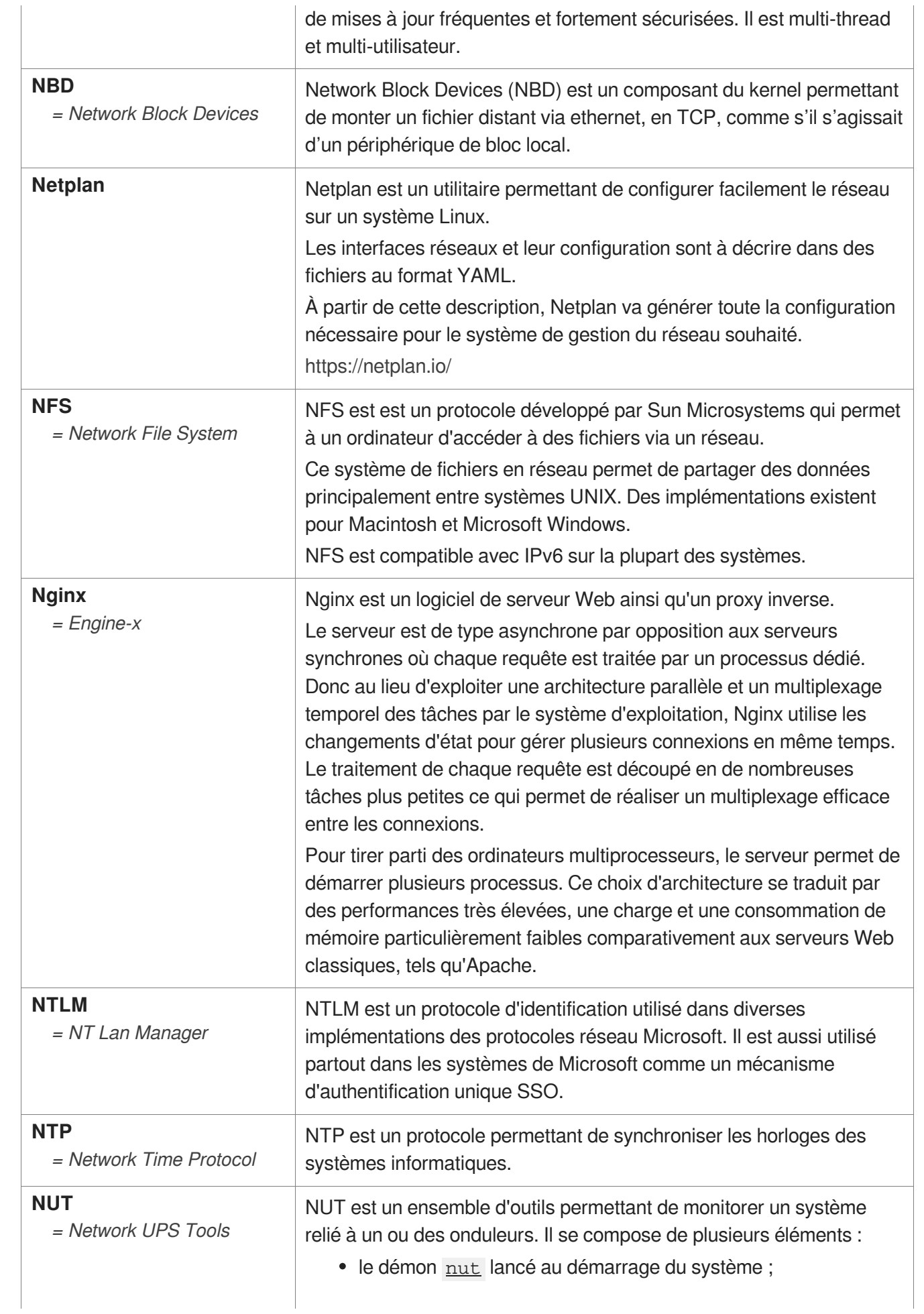

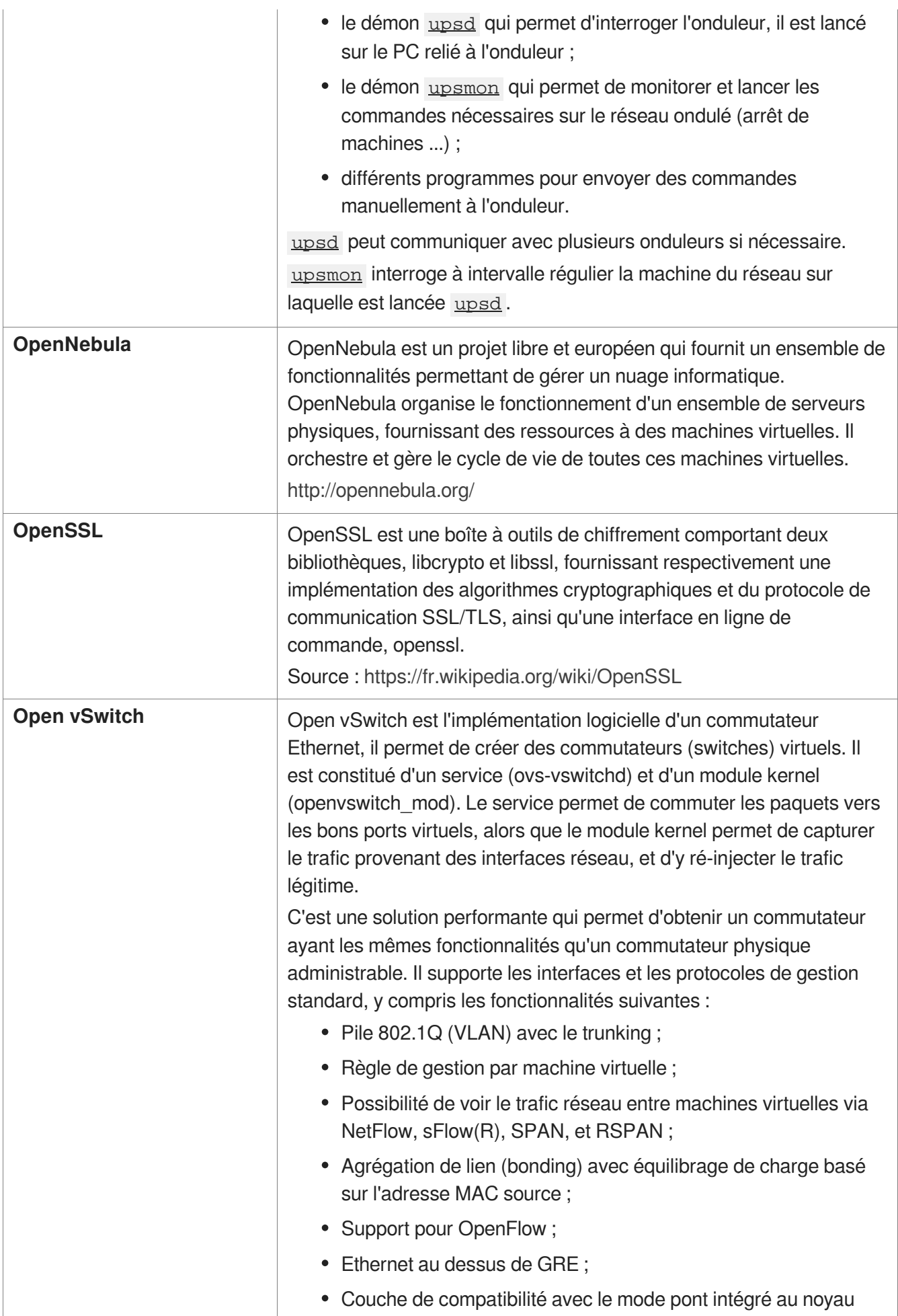

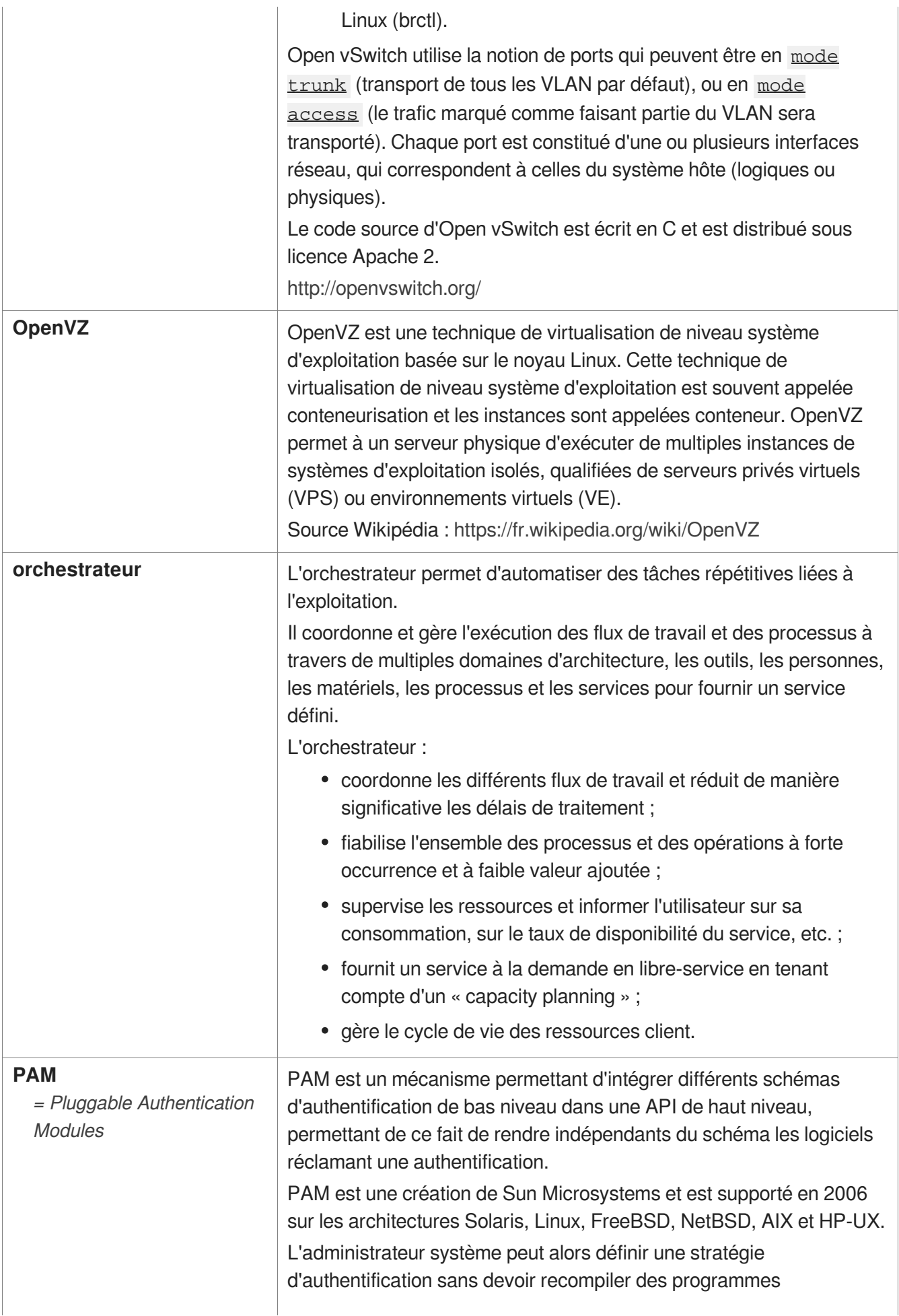

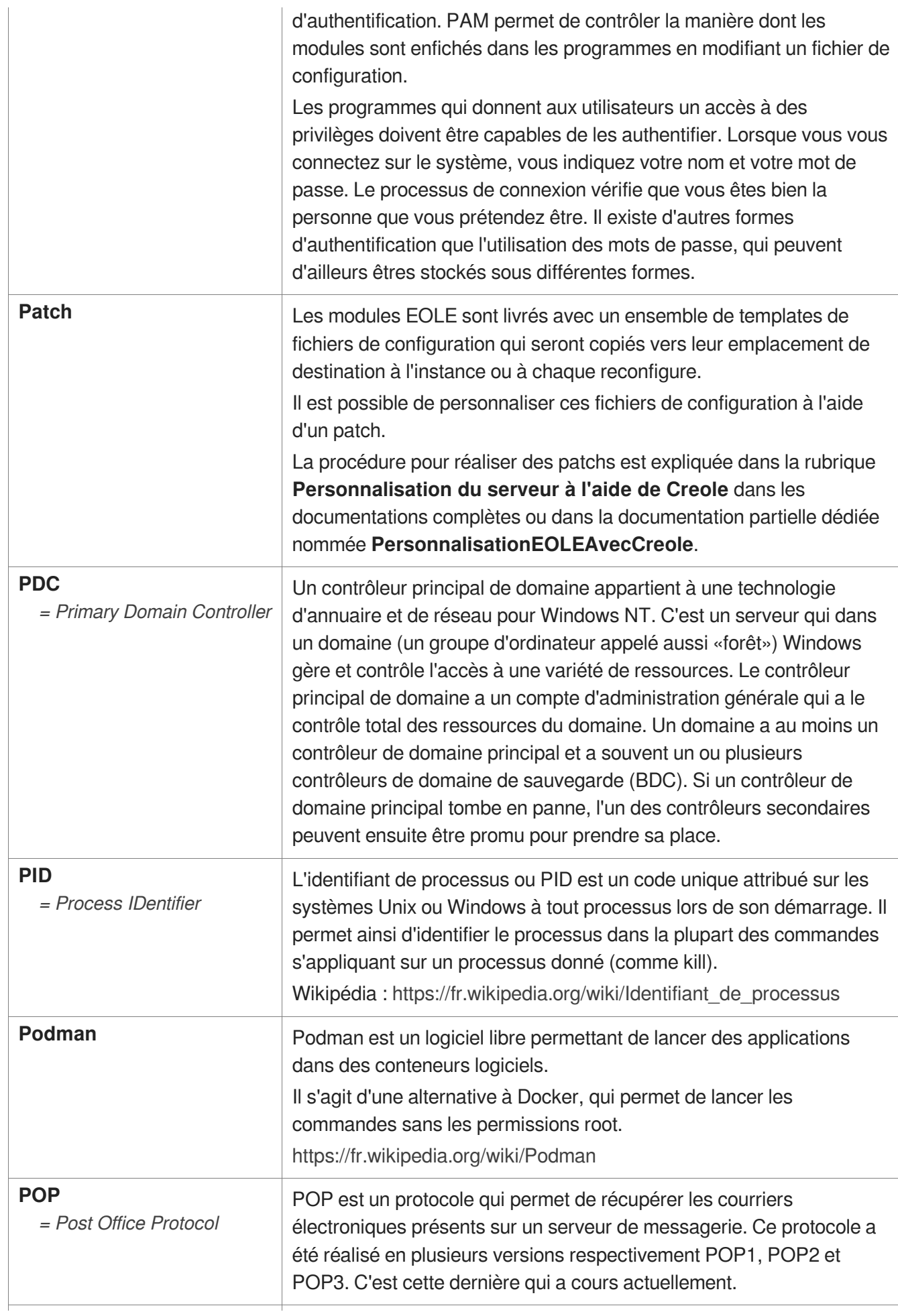

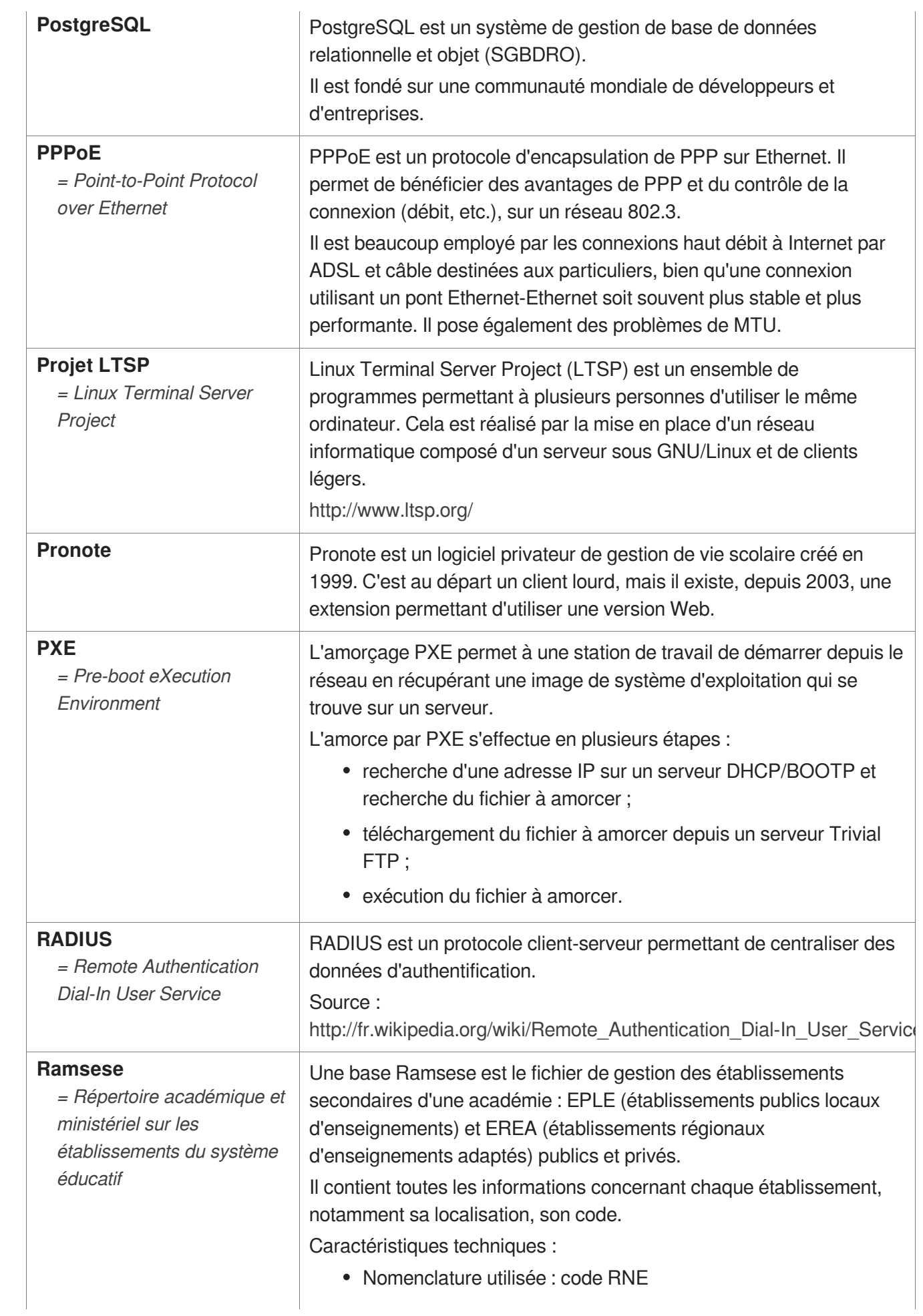

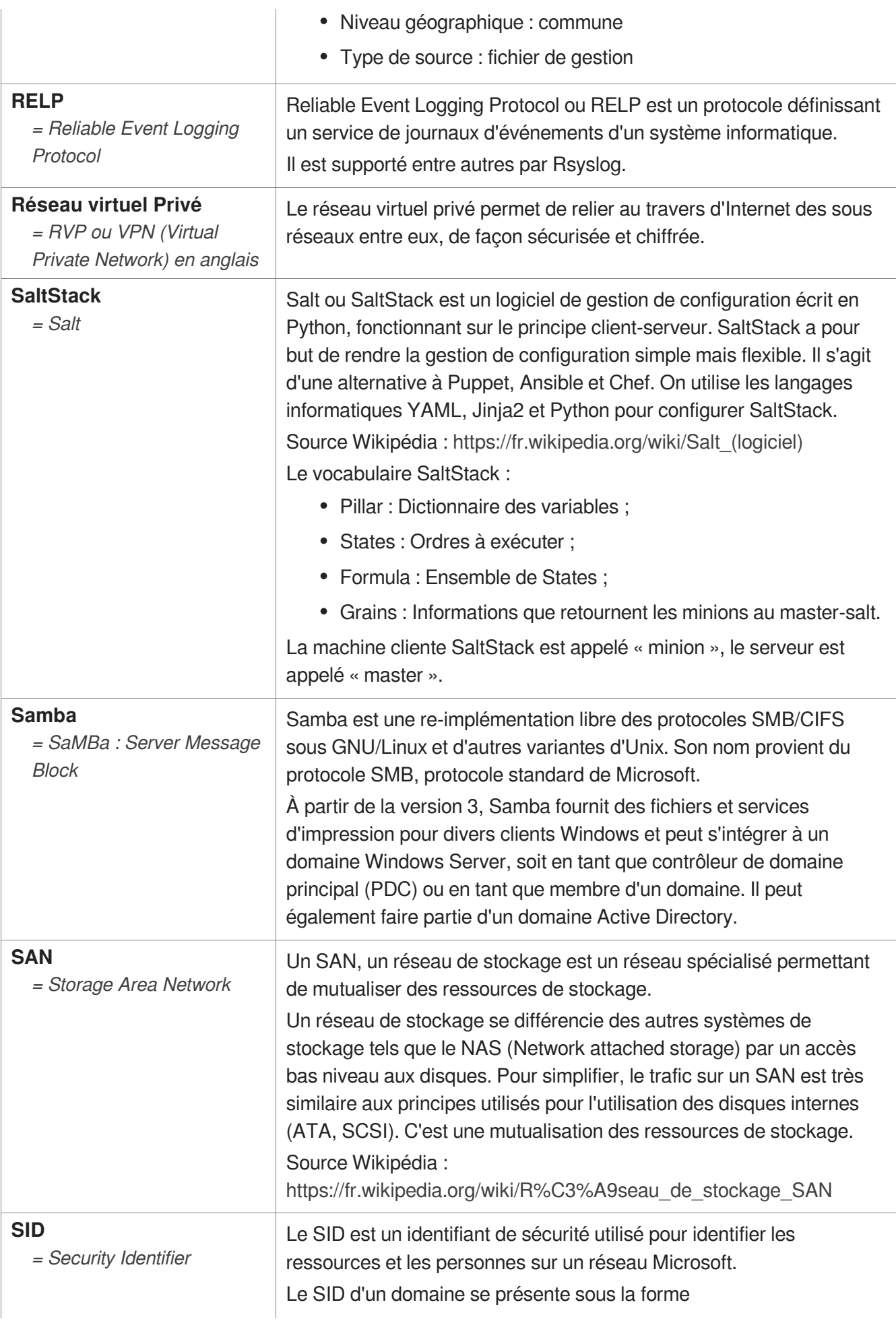

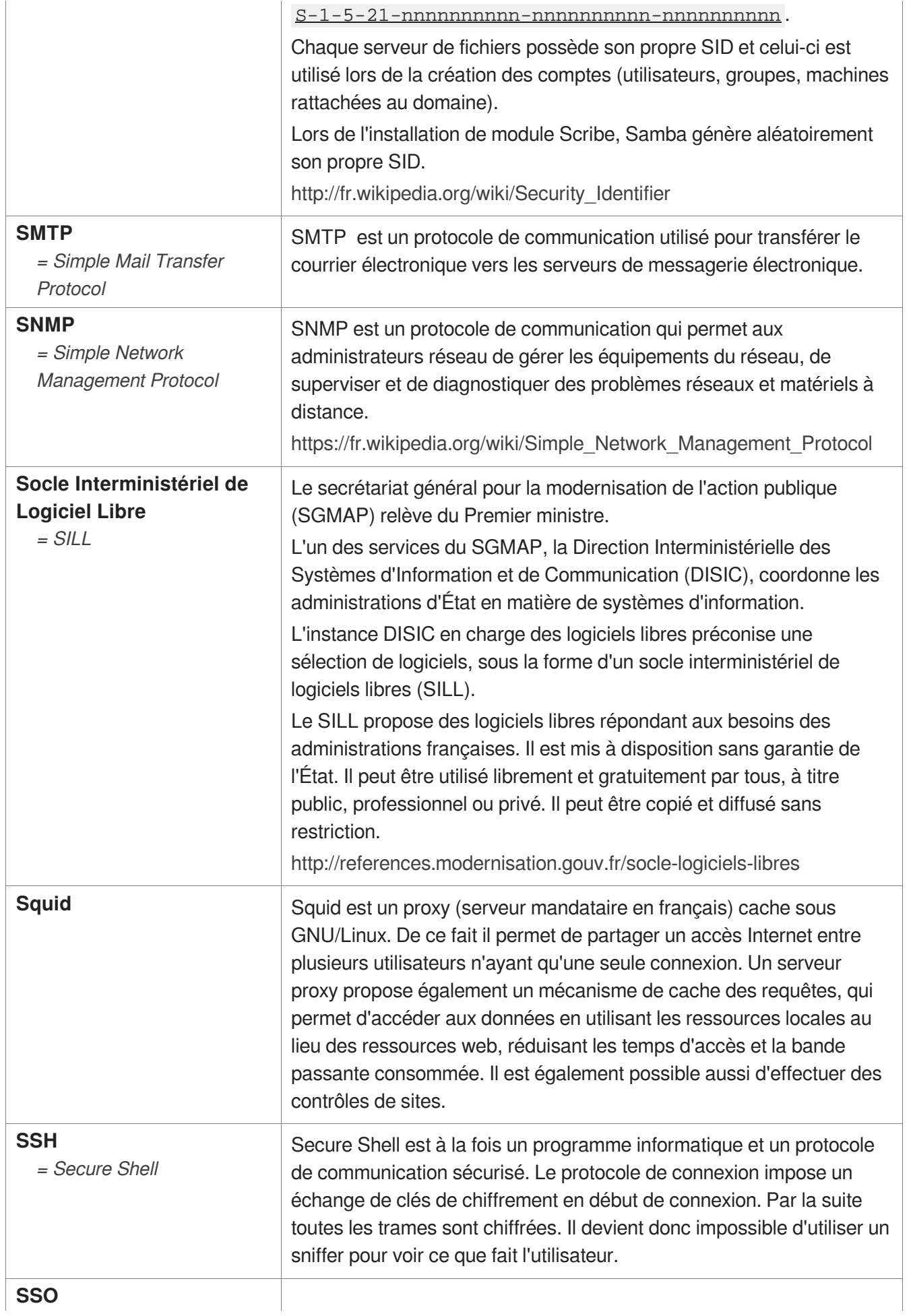

<span id="page-498-0"></span>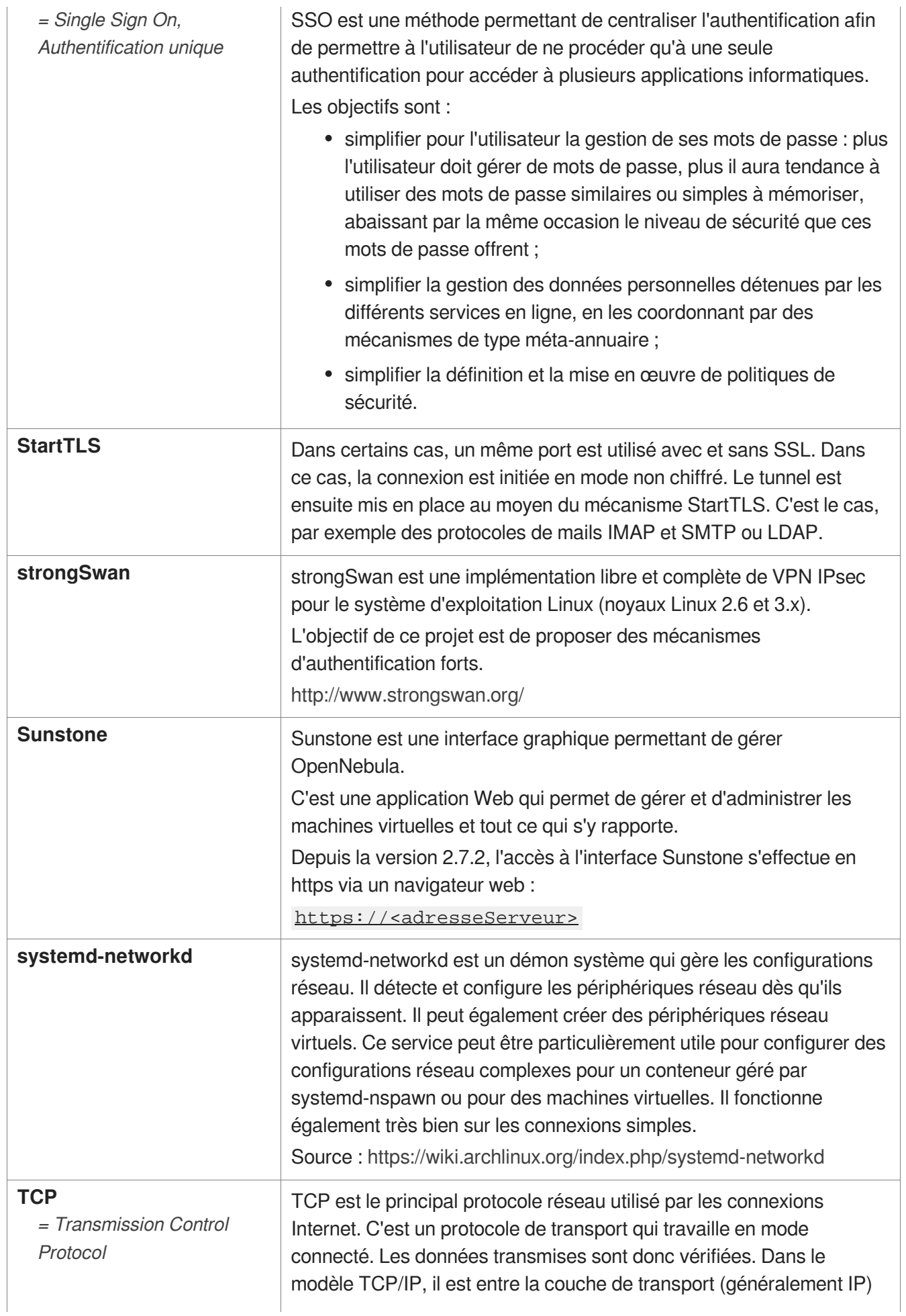

<span id="page-499-0"></span>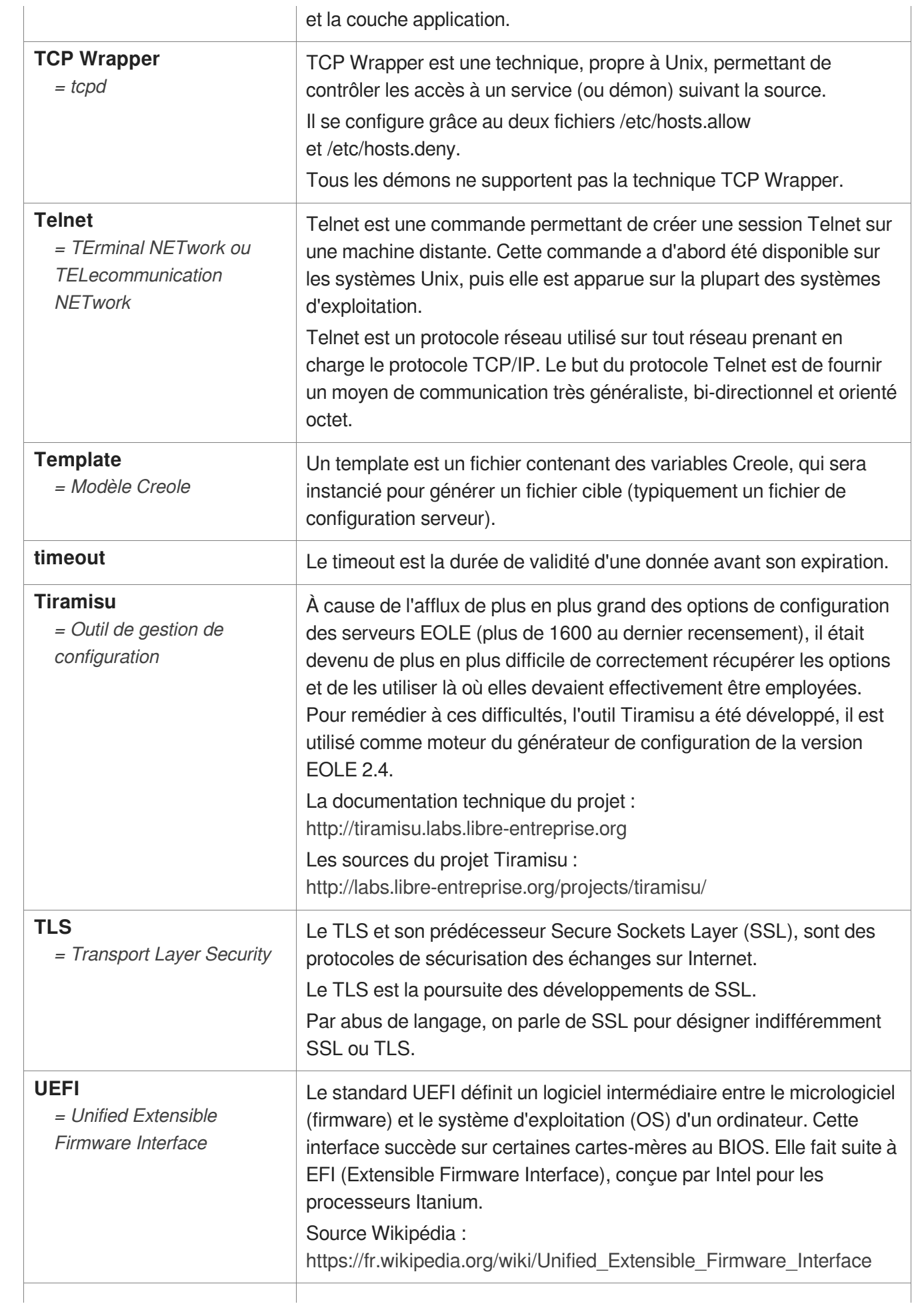

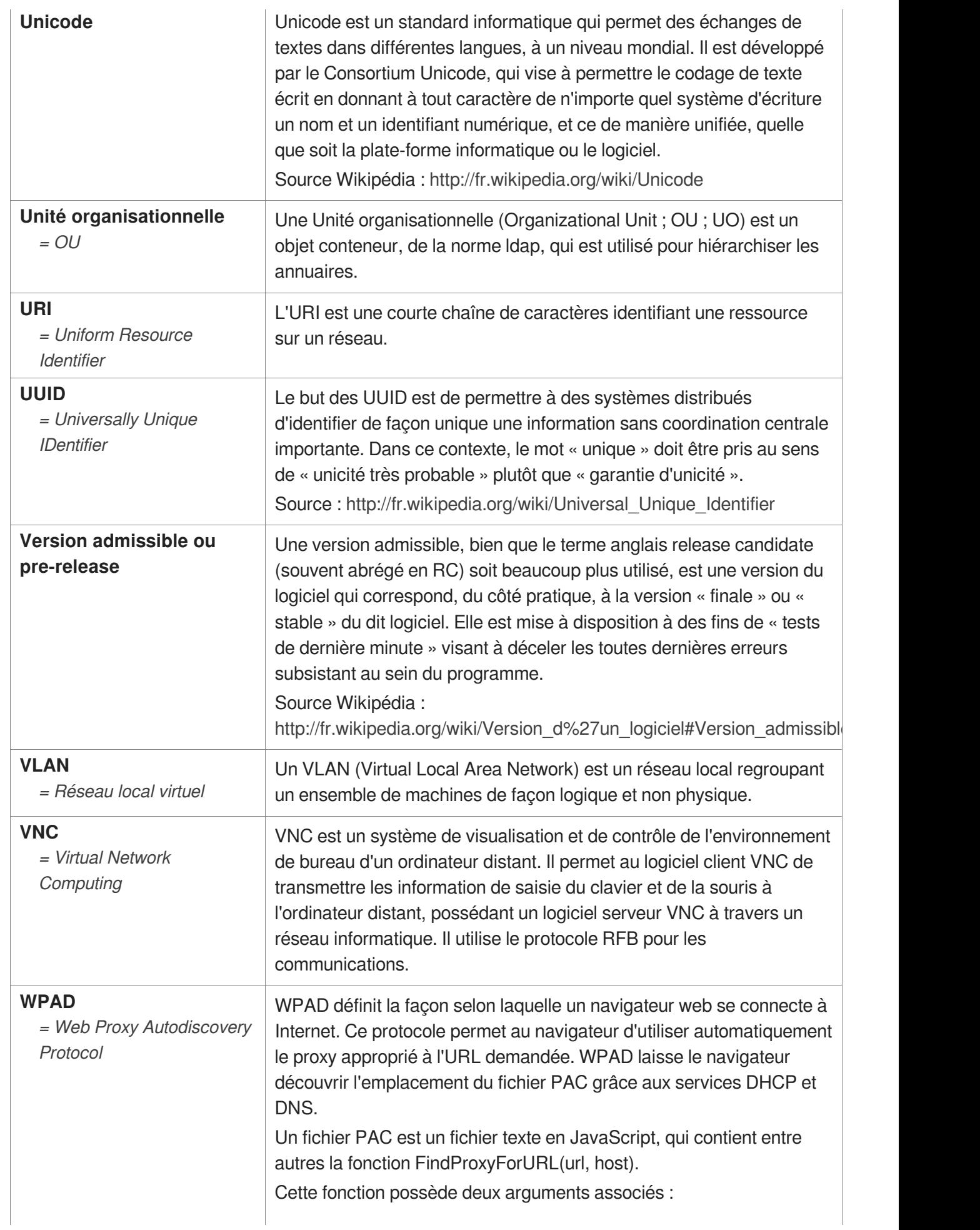

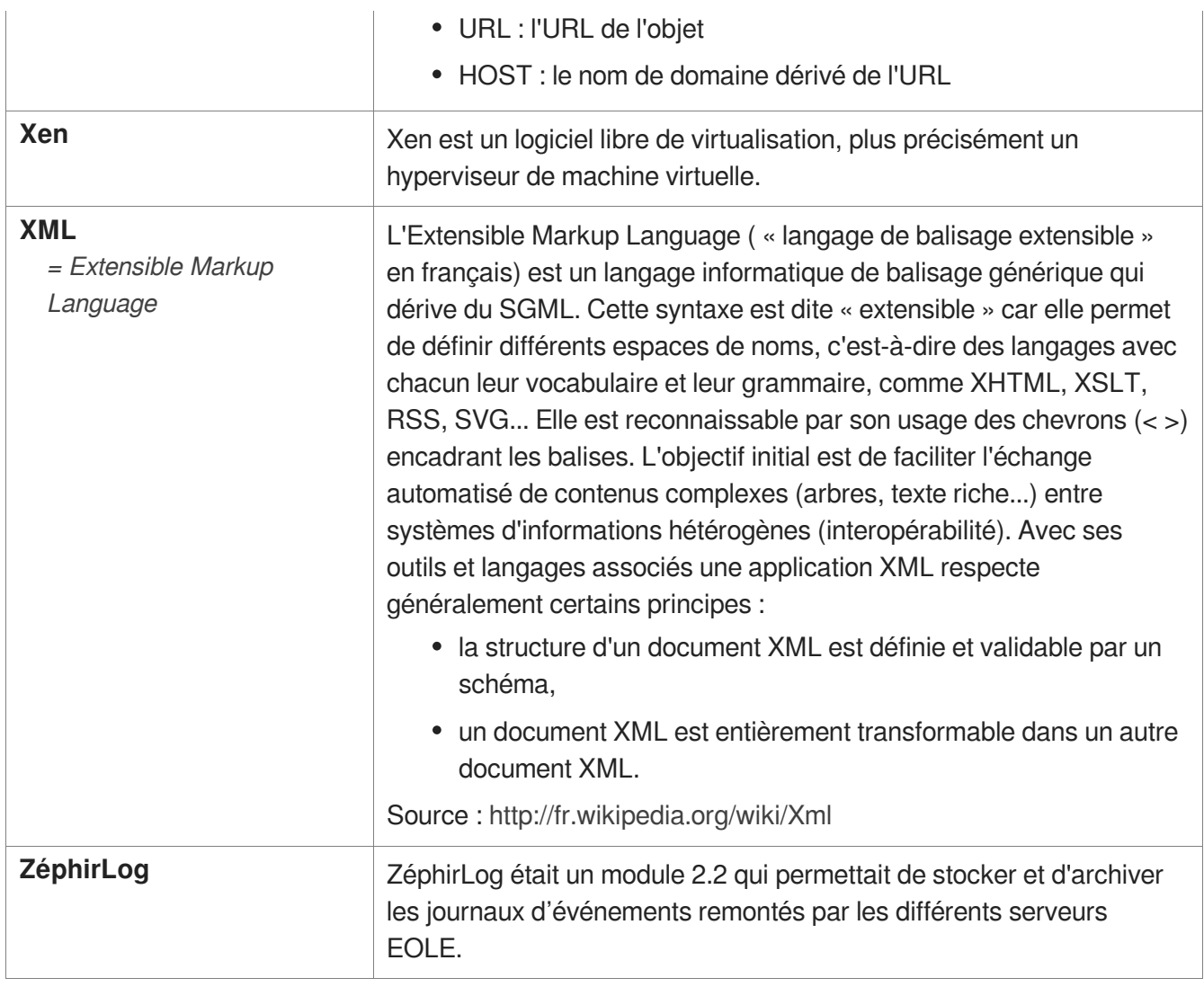